### カタログ等資料中の旧社名の扱いについて

2010 年 4 月 1 日を以って NEC エレクトロニクス株式会社及び株式会社ルネサステクノロジ が合併し、両社の全ての事業が当社に承継されております。従いまして、本資料中には旧社 名での表記が残っておりますが、当社の資料として有効ですので、ご理解の程宜しくお願い 申し上げます。

ルネサスエレクトロニクス ホームページ(http://www.renesas.com)

2010 年 4 月 1 日 ルネサスエレクトロニクス株式会社

【発行】ルネサスエレクトロニクス株式会社(http://www.renesas.com)

【問い合わせ先】http://japan.renesas.com/inquiry

#### ご注意書き

- 1. 本資料に記載されている内容は本資料発行時点のものであり、予告なく変更することがあります。当社製品 のご購入およびご使用にあたりましては、事前に当社営業窓口で最新の情報をご確認いただきますとともに、 当社ホームページなどを通じて公開される情報に常にご注意ください。
- 2. 本資料に記載された当社製品および技術情報の使用に関連し発生した第三者の特許権、著作権その他の知的 財産権の侵害等に関し、当社は、一切その責任を負いません。当社は、本資料に基づき当社または第三者の 特許権、著作権その他の知的財産権を何ら許諾するものではありません。
- 3. 当社製品を改造、改変、複製等しないでください。
- 4. 本資料に記載された回路、ソフトウェアおよびこれらに関連する情報は、半導体製品の動作例、応用例を説 明するものです。お客様の機器の設計において、回路、ソフトウェアおよびこれらに関連する情報を使用す る場合には、お客様の責任において行ってください。これらの使用に起因しお客様または第三者に生じた損 害に関し、当社は、一切その責任を負いません。
- 5. 輸出に際しては、「外国為替及び外国貿易法」その他輸出関連法令を遵守し、かかる法令の定めるところに より必要な手続を行ってください。本資料に記載されている当社製品および技術を大量破壊兵器の開発等の 目的、軍事利用の目的その他軍事用途の目的で使用しないでください。また、当社製品および技術を国内外 の法令および規則により製造・使用・販売を禁止されている機器に使用することができません。
- 6. 本資料に記載されている情報は、正確を期すため慎重に作成したものですが、誤りがないことを保証するも のではありません。万一、本資料に記載されている情報の誤りに起因する損害がお客様に生じた場合におい ても、当社は、一切その責任を負いません。
- 7. 当社は、当社製品の品質水準を「標準水準」、「高品質水準」および「特定水準」に分類しております。また、 各品質水準は、以下に示す用途に製品が使われることを意図しておりますので、当社製品の品質水準をご確 認ください。お客様は、当社の文書による事前の承諾を得ることなく、「特定水準」に分類された用途に当 社製品を使用することができません。また、お客様は、当社の文書による事前の承諾を得ることなく、意図 されていない用途に当社製品を使用することができません。当社の文書による事前の承諾を得ることなく、 「特定水準」に分類された用途または意図されていない用途に当社製品を使用したことによりお客様または 第三者に生じた損害等に関し、当社は、一切その責任を負いません。なお、当社製品のデータ・シート、デ ータ・ブック等の資料で特に品質水準の表示がない場合は、標準水準製品であることを表します。
	- 標準水準: コンピュータ、OA 機器、通信機器、計測機器、AV 機器、家電、工作機械、パーソナル機器、 産業用ロボット
	- 高品質水準: 輸送機器(自動車、電車、船舶等)、交通用信号機器、防災・防犯装置、各種安全装置、生命 維持を目的として設計されていない医療機器(厚生労働省定義の管理医療機器に相当)
	- 特定水準: 航空機器、航空宇宙機器、海底中継機器、原子力制御システム、生命維持のための医療機器(生 命維持装置、人体に埋め込み使用するもの、治療行為(患部切り出し等)を行うもの、その他 直接人命に影響を与えるもの)(厚生労働省定義の高度管理医療機器に相当)またはシステム 等
- 8. 本資料に記載された当社製品のご使用につき、特に、最大定格、動作電源電圧範囲、放熱特性、実装条件そ の他諸条件につきましては、当社保証範囲内でご使用ください。当社保証範囲を超えて当社製品をご使用さ れた場合の故障および事故につきましては、当社は、一切その責任を負いません。
- 9. 当社は、当社製品の品質および信頼性の向上に努めておりますが、半導体製品はある確率で故障が発生した り、使用条件によっては誤動作したりする場合があります。また、当社製品は耐放射線設計については行っ ておりません。当社製品の故障または誤動作が生じた場合も、人身事故、火災事故、社会的損害などを生じ させないようお客様の責任において冗長設計、延焼対策設計、誤動作防止設計等の安全設計およびエージン グ処理等、機器またはシステムとしての出荷保証をお願いいたします。特に、マイコンソフトウェアは、単 独での検証は困難なため、お客様が製造された最終の機器・システムとしての安全検証をお願いいたします。
- 10. 当社製品の環境適合性等、詳細につきましては製品個別に必ず当社営業窓口までお問合せください。ご使用 に際しては、特定の物質の含有・使用を規制する RoHS 指令等、適用される環境関連法令を十分調査のうえ、 かかる法令に適合するようご使用ください。お客様がかかる法令を遵守しないことにより生じた損害に関し て、当社は、一切その責任を負いません。
- 11. 本資料の全部または一部を当社の文書による事前の承諾を得ることなく転載または複製することを固くお 断りいたします。
- 12. 本資料に関する詳細についてのお問い合わせその他お気付きの点等がございましたら当社営業窓口までご 照会ください。
- 注1. 本資料において使用されている「当社」とは、ルネサスエレクトロニクス株式会社およびルネサスエレク トロニクス株式会社がその総株主の議決権の過半数を直接または間接に保有する会社をいいます。
- 注 2. 本資料において使用されている「当社製品」とは、注 1 において定義された当社の開発、製造製品をいい ます。

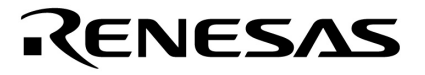

# ID850NW Ver.3.00, 3.10

V850**シリーズ**

**資料番号** U17369JJ1V0UM00**(第1版)** December 2004 CP(K)

© NEC Electronics Corporation 2004

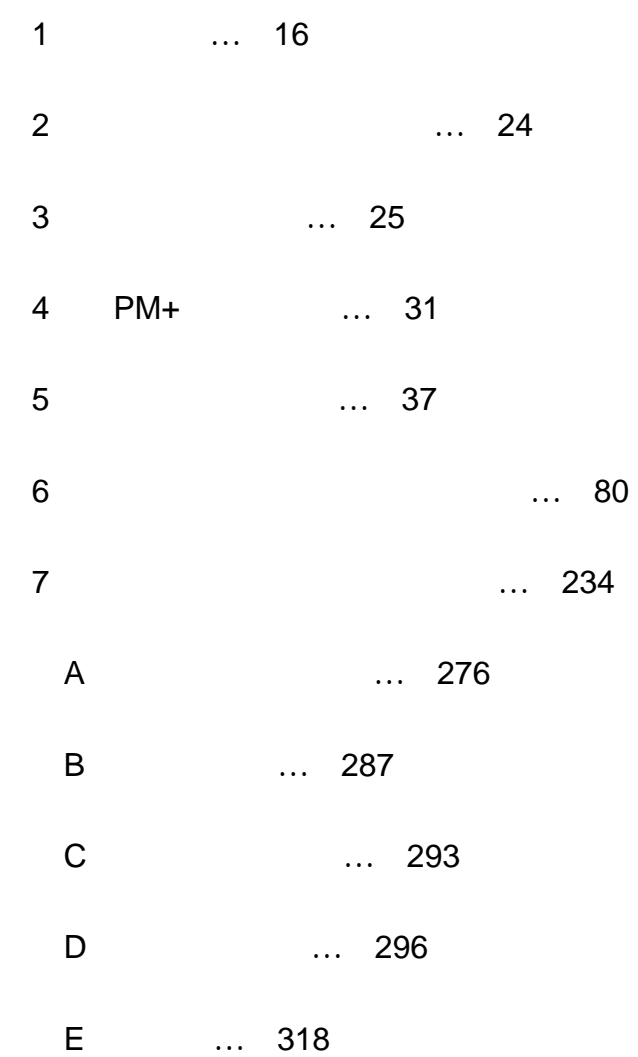

**Windows WindowsNT** Microsoft Corporation

PC/AT **IBM Corp.** 

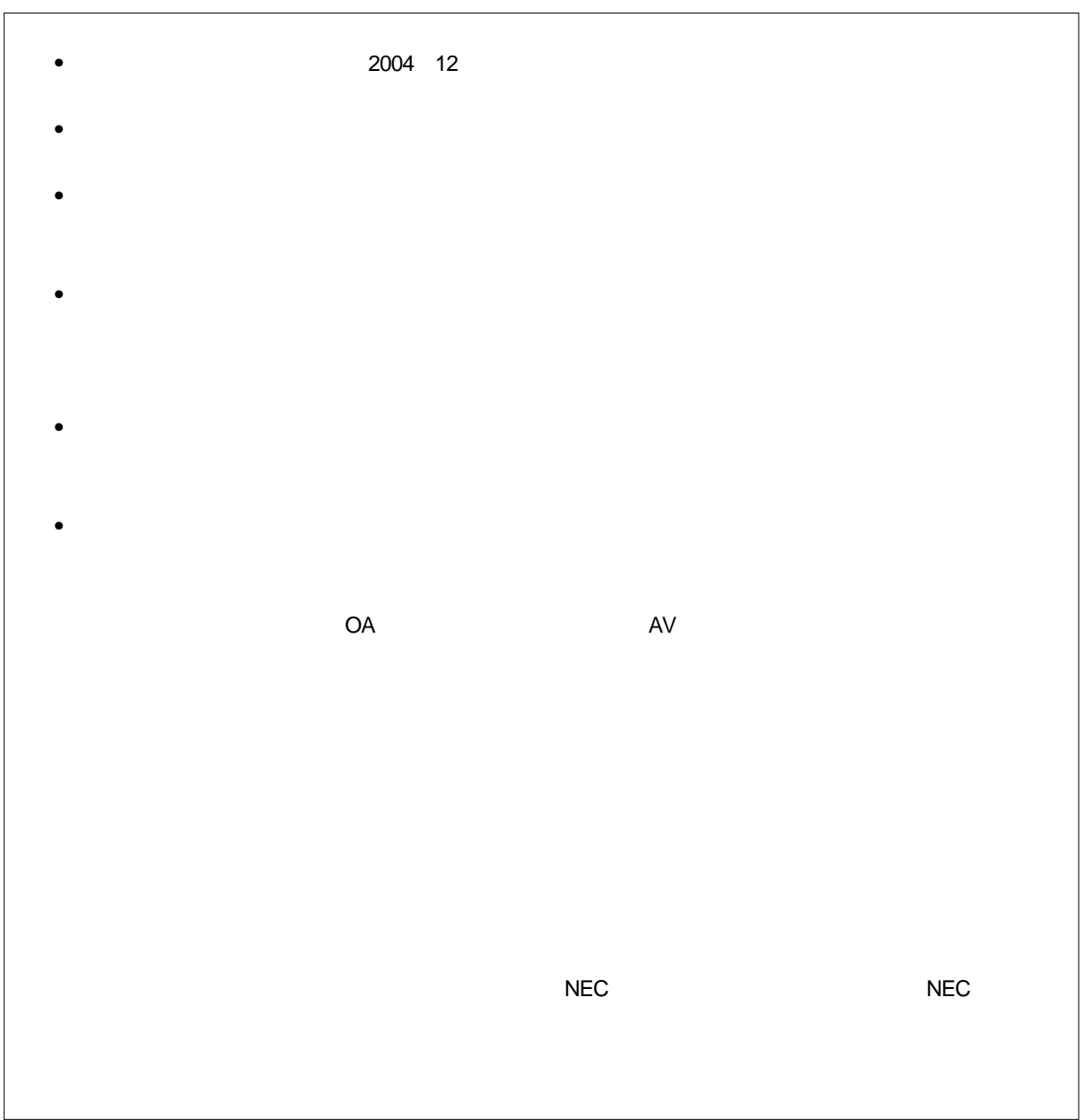

M8E 02.11

 $PC-9821$ 

す。お使いのキーボードのキー表記と異なる場合は,**付録** F **キーの**

10 ...XXXX 16 ...XXXXH

→V850ES **ユーザーズ・マニュアル アーキテクチャ編(**U15943J または

 $2$ K  $2^{10} = 1024$ M  $2^{20} = 1024^2$ G  $2^{30} = 1024^3$ 

2 …XXXX XXXXB

V850E1 **ユーザーズ・マニュアル アーキテクチャ編(**U14559J を参照してください。

PM+

 $\blacksquare$ D850NW  $\blacksquare$ 

 $\mathbf C$ 

V850

V850

このマニュアルは V850 シリーズの各製品の応用システムを設計,開発するユーザを対象としていま

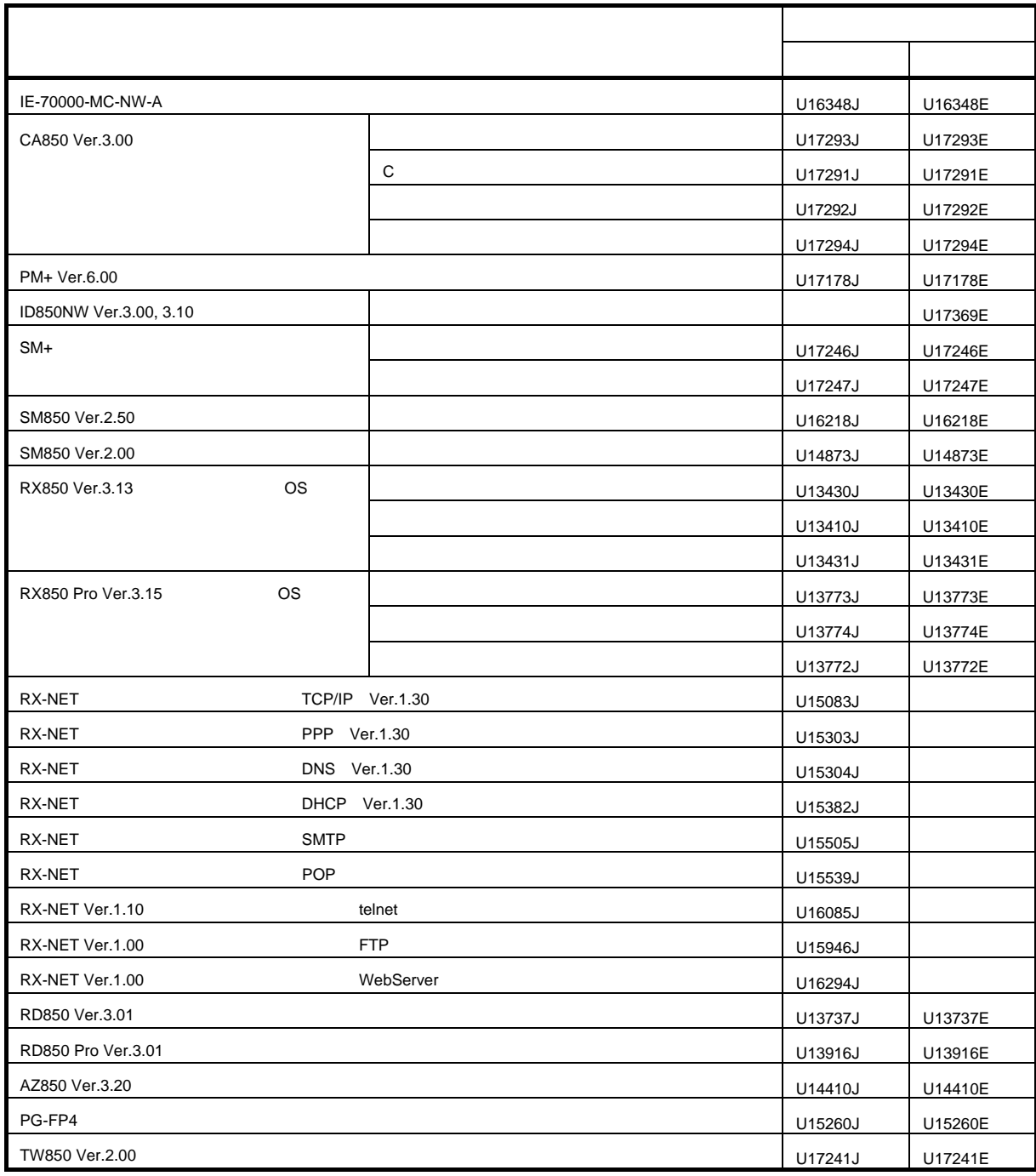

1 … 16  $1.1$  ... 17  $1.1.1$  ... 17<br>1.1.2 ... 18  $\ldots$  18  $\begin{array}{c} 1.1 \ \ldots 19 \end{array}$ <br> $\begin{array}{c} 20 \end{array}$  $1.2$ <br>1.3<br>1.3.1  $\ldots$  20  $1.3.2$  ... 21  $1.3.3$  ... 22 1.4  $\ldots$  23  $\ldots$  23 2 **2** ... 24 2.1 ... 24 2.2 24  $3 \t\t\t\t... 25$ <br>3.1  $3.1$  ... 25  $3.1.1$  ... 26  $3.1.2$  ... 27 3.2 [起動方法](#page-29-0) … 28 3.3 [終了方法](#page-31-0) … 30 4 PM+ ... 31 4.1 [ビルド・モードの設定](#page-32-1) … 31  $4.2 \text{ PM} +$  ... 32<br>4.2.1 ... 32 4.2.1 … 32<br>4.2.2  $4.2.2$  ... 33  $4.3 \text{ PM+} \qquad \text{ID850NW} \qquad \dots 34$ <br> $4.3.1$  $\dots$  34  $4.4$   $... 35$ <br> $4.4.1$  $4.4.1$   $... 35$ <br> $4.4.2$  $\ldots$  36  $5 \n5 \n1 \n... 37$  $\begin{array}{r}\n 5.1.1 \quad \text{...} \quad 38 \\
 \text{...} \quad 3\n \end{array}$  $5.1.1$  ... 38<br> $5.1.2$  ...  $5.1.2$  ... 38 5.1.3 ... 38  $5.2$   $5.2.1$   $3.40$  $5.2.1$   $... 40$ <br> $5.2.2$   $... 41$  $\dots$  41 5.3  $...$  42  $...$  42  $5.3.1$  ... 42<br>5.3.2  $5.3.2$   $... 42$ <br> $5.3.3$  $5.3.3$  ... 43  $5.3.4$  ... 44  $5.4$   $\ldots$  45<br> $5.4.1$   $\ldots$  45  $5.4.1$  ... 45<br>5.4.2  $5.4.2$  ... 46<br>5.4.3 ... 47  $5.4.3$  … 47<br> $5.4.4$  $5.4.4$   $\ldots$  48  $5.5$  ... 49<br>5.6 ... 51  $5.6.1$  ... 51  $5.6.1$  ... 51<br>5.6.2  $5.6.2$  ... 52<br>5.6.3 ...  $\dots$  52

10 U17369JJ1V0UM

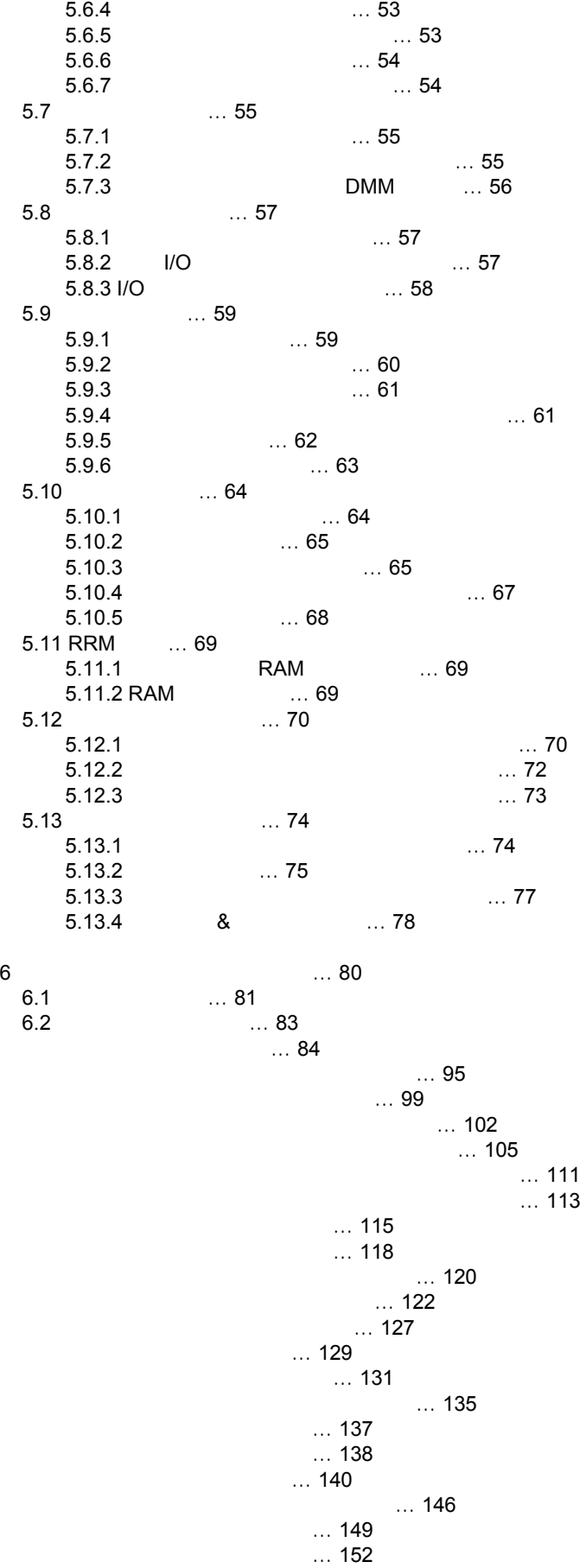

 $\ldots$  154

[スタック・トレース・ウィンドウ](#page-157-0) … 156  $\dots$  159  $\dots$  162  $\dots$  164  $\ldots 166$  $... 168$ ا … 170 … 170<br>سلطان … 171  $\dots$  171 [レジスタ・ウィンドウ](#page-174-0) … 173 [レジスタ選択ダイアログ](#page-177-0) … 176 IOR … 178 IOR … 182 ... 184 [トレース・ウィンドウ](#page-187-0) … 186 [トレース表示選択ダイアログ](#page-192-0) … 191 [トレース・ダイアログ](#page-194-0) … 193  $\dots$  196 [ディレイ・カウント設定ダイアログ](#page-199-0) … 198  $\dots$  199  $\dots$  201  $\dots$  206  $\dots$  211 … 214  $\dots$  216 [表示ファイル・ロード・ダイアログ](#page-220-0) … 219  $\ldots$  221  $\ldots$  223  $\dots$  225  $\ldots$  226  $\ldots 227$  $\ldots$  229 ... 230 ... 232 7 in the set of the set of the set of the set of the set of the set of the set of the set of the set of the se<br>The set of the set of the set of the set of the set of the set of the set of the set of the set of the set of t 7.1 ... 235<br>7.2 ... 236 7.2 ... 236<br>7.3 ... 237 7.3 ... 237<br>7.4 7.4 (1990) ... 238<br>7.5 (1991) ... 238 7.5 ... 238<br>7.6 ... 238 7.6 ... 238 7.7 ... 239<br>7.8 ... 240  $7.8$   $3.240$   $3.241$  $7.9$   $... 241$ <br> $7.10$   $... 241$  $7.10$  … 241<br> $7.11$  $\dots$  241 [address](#page-243-0) … 242 [assemble](#page-244-0) … 243 [batch](#page-245-0) … 244 [breakpoint](#page-246-0) … 245 [cache](#page-248-0) … 247 [dbgexit](#page-249-0) … 248 [download](#page-250-0) … 249 [extwin](#page-251-0) … 250 [finish](#page-252-0) … 251 go … [252](#page-253-0) [help](#page-254-0) … 253 [hook](#page-255-0) … 254 ie … [255](#page-256-0) [inspect](#page-257-0) … 256 [jump](#page-258-0) … 257 [map](#page-259-0) … 258 [mdi](#page-260-0) … 259

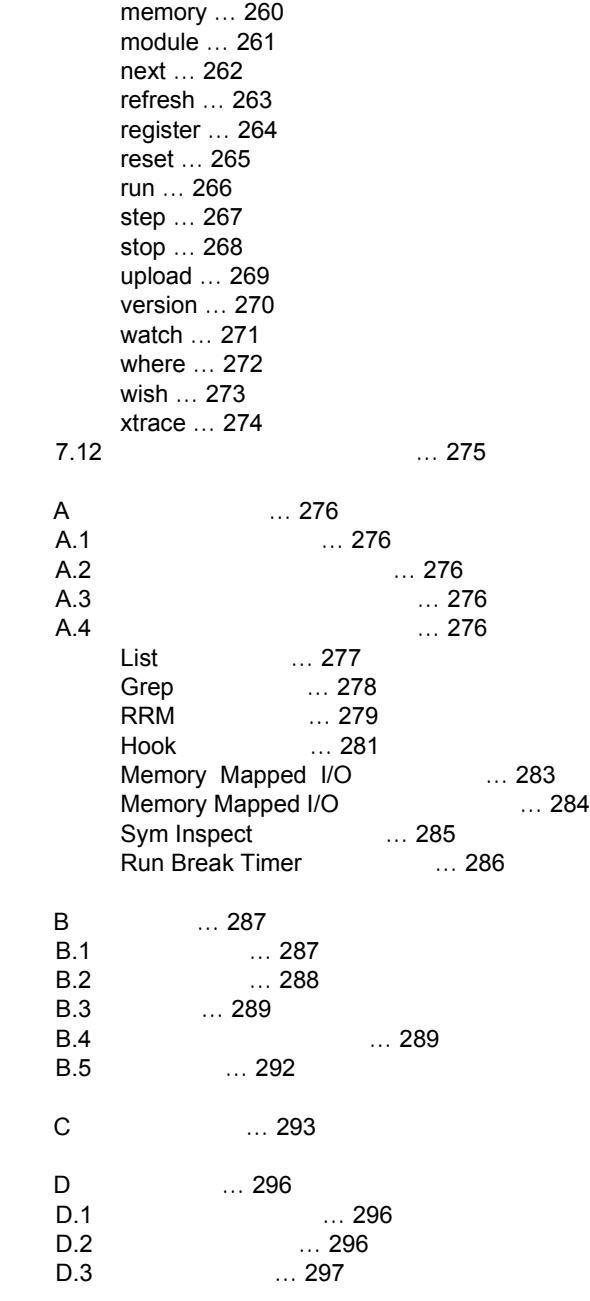

E … 318

 $\begin{bmatrix} 1 & 1 & & & \dots & 19 \\ 3 & 1 & [ & & & \end{bmatrix}$  $\begin{array}{ccccccc} 3 & 1 & [ & & & ] & \quad & \mathsf{PM+} & \dots \mathsf{25} \\ 3 & 2 & & & & \\ 3 & 3 & & & & \\ 3 & 3 & & & & \dots \mathsf{28} \\ 3 & 5 & & & & \dots \mathsf{30} & \end{array}$  $\frac{2}{3}$  ( ) ... 26 3 3 3  $\ldots$  28  $3 \quad 4 \quad \ldots 29$ 3 5<br>
4 1<br>
5 1 ... 38<br>
5 2<br>
5 3<br>
5 4<br>
5 5<br>
5 6 [ ] ... 49<br>
5 7<br>
5 8  $\frac{1}{1}$  ... 38 ... 33 5 1 [マッピング設定](#page-39-4) … 38  $\begin{array}{c} 2 \\ 3 \end{array}$  ... 46  $\frac{3}{4}$  ... 47  $\frac{4}{5}$  ... 49 ... 48 5<br>6 [ ] … 49<br>7 5 6 [ 実行 ] [メニュー](#page-50-2) … 49 5 7 [ウォッチ・ウィンドウ](#page-52-2) … 51  $5 \t 8 \t ... 51$  $\frac{5}{5}$  9 ... 52<br>5 10 ... 53  $5 \t 10 \t ... 53$ <br>5 11  $5$  11  $\ldots$  53<br>  $5$  12  $\ldots$  54  $5 \t 12 \t ... 54$ <br>5 13  $... 55$ 5 13 ... 55<br>5 14 DMM 5 14 DMM ... 56<br>5 15 ... 57  $5 \t 15 \t ... 57$ <br>5 16  $I/O \t ... 5$ 5 16 周辺 I/O [レジスタ内容の表示](#page-58-4) … 57 5 17 I/O<br>5 18  $5 \t 18 \t ... 60$ <br>5 19  $... 61$  $5 \t 19 \t ... 61$ <br>5 20  $5 \quad 20$   $\ldots 65$ <br> $5 \quad 21$  $5 \quad 21 \quad \ldots 68$ 5 22 RRM [機能の設定\(拡張オプション設定ダイアログ\)…](#page-70-3) 69  $5$  23  $\ldots$  34  $\ldots$  70 6 1 ... 84<br>6 2 Picture only 6 2 Picture only … 93<br>6 3 Picture and Text … 6 3 [Picture and Text](#page-94-1) … 93<br>6 4 … 93 6 4 ... 93  $6 \t 5 \t ... 95$ <br>  $6 \t 6$ 6 6 [拡張オプション設定ダイアログ](#page-100-1) … 99  $6 \t 7 \t ... 102$ <br> $6 \t 8 \t ... 10$ 6 8 … 105<br>6 9 … 107 … 107 6 9 ... 107<br>6 10 6 10 ... 111<br>6 11 ... 113 6 11 ... 113<br>6 12 ... 115 ... 113 6 12 ... 115<br>6 13 6 13 ... 115<br>6 14 ... 118 ... 118 6 14 ... 118<br>6 15 6 15 [ロード・モジュール一覧ダイアログ](#page-121-1) … 120 6 16 [ソース・テキスト・ウィンドウ](#page-123-1) … 122 6 17 ... 127<br>6 18 ... 129 6 18 [ソース指定ダイアログ](#page-130-1) … 129  $\dots$  131 6 20 [逆アセンブル・サーチ・ダイアログ](#page-136-1) … 135 6 21 [アドレス指定ダイアログ\(例:メモリ・ウィンドウ\)…](#page-138-1) 137 6 22 ... 138<br>6 23 ... 140 6 23 ... 140<br>6 24  $6$  24 ... 146<br>  $6$  25 ... 149  $\dots$  149

図番号 タイトル,ページ

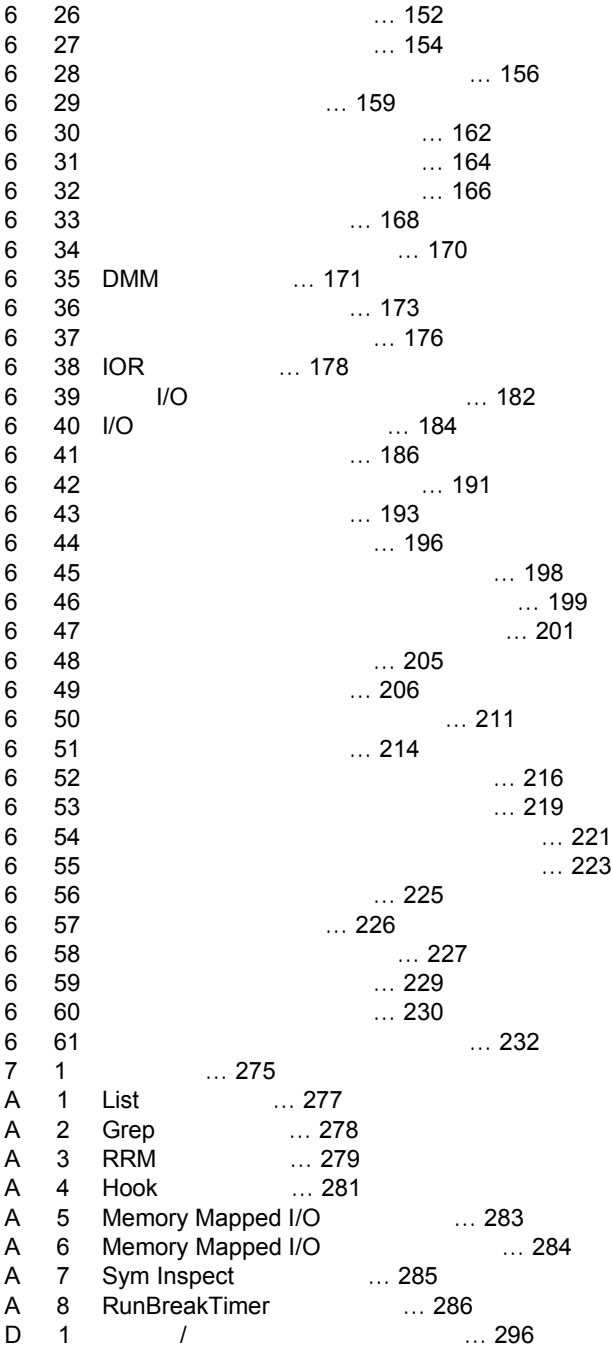

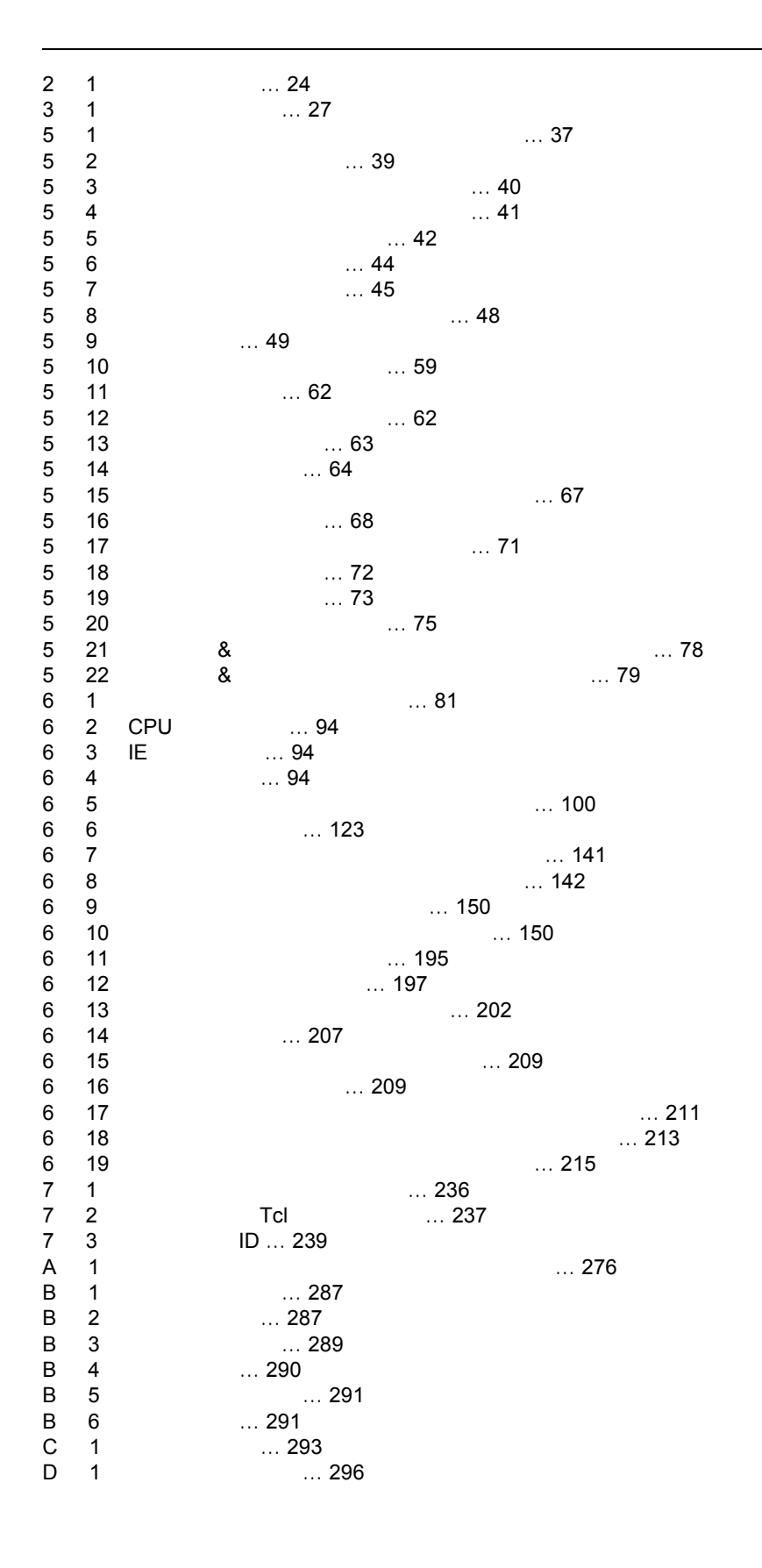

## **1** 概要

### <span id="page-17-0"></span>iD850NW ID850NW NEC エンター・エムの組み組み

### $V850$   $V850$

#### ID850NW

- $\bullet$
- 
- [システム構成](#page-20-0)
- $\bullet$
- [ディバグ時の注意事項](#page-24-0)

<span id="page-18-0"></span>ID850NW

- [新機能,強化機能](#page-18-1)
- $\bullet$

### <span id="page-18-1"></span> $1.1.1$

- $(1)$ ID  $3.1$  $\overline{\mathbf{C}}$ Tcl/Tk 8.4 **(2)** 拡張リニアをサポート インテル・ヘキサ形式のロード・モジュール・ファイルにおいて,アドレス 1M バイト以上(拡張リニア)  $\sim$  5.2  $\sim$  5.2  $\sim$  $(3)$
- **(4)** 漢字コード/半角スペース対応
- **JIS STATE STATE STATE STATE STATE STATE STATE STATE STATE STATE STATE STATE STATE STATE STATE STATE**

 $\mathbf 1$ 

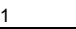

<span id="page-19-0"></span>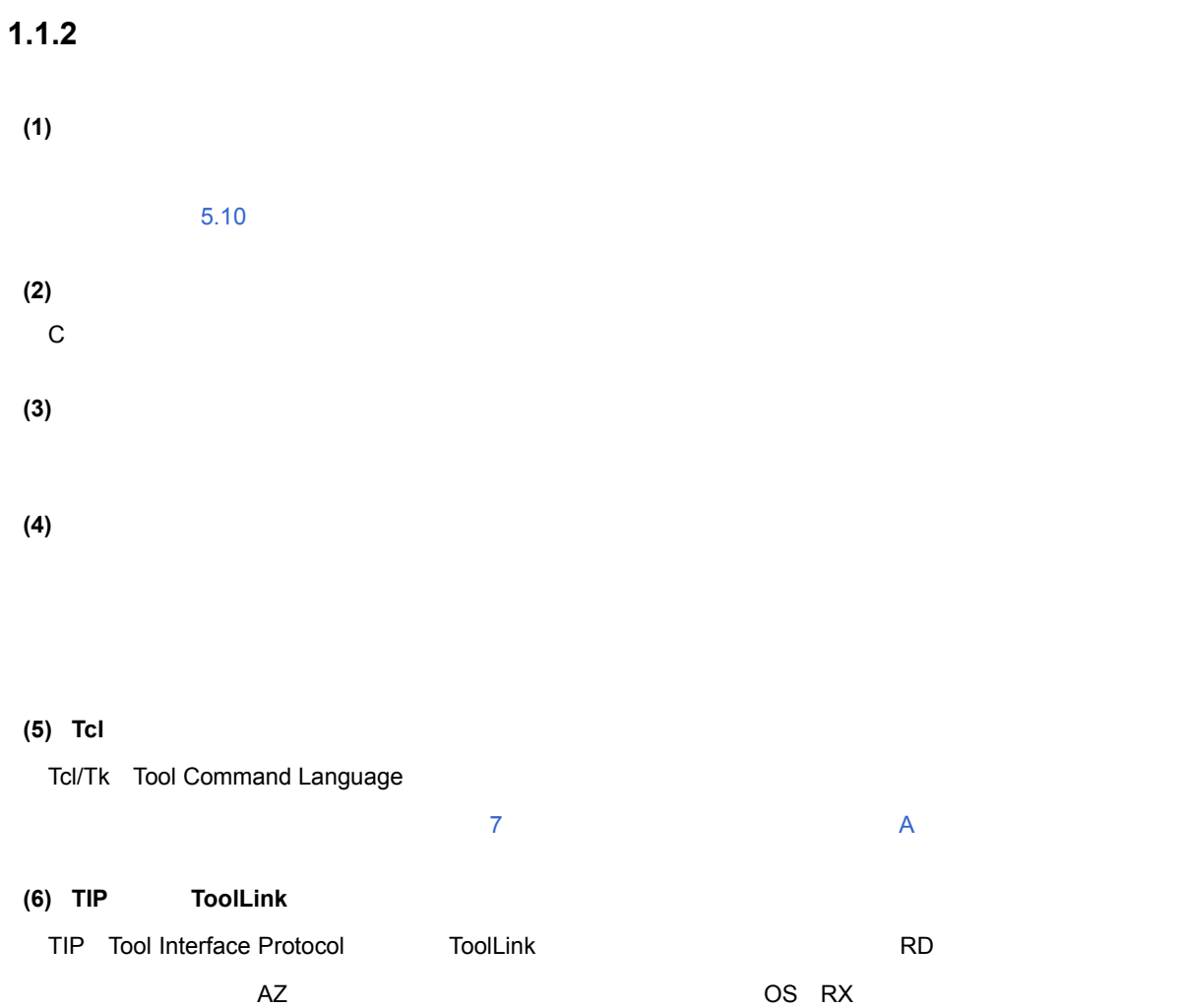

<span id="page-20-0"></span>ID850NW は,ホスト・マンセント さんしゃ エミュレータをインタフェース・エミュレータをインタフェース・エミュレータをインタフェース・オー

<span id="page-20-1"></span> $\nabla$ 850  $\nabla$ 

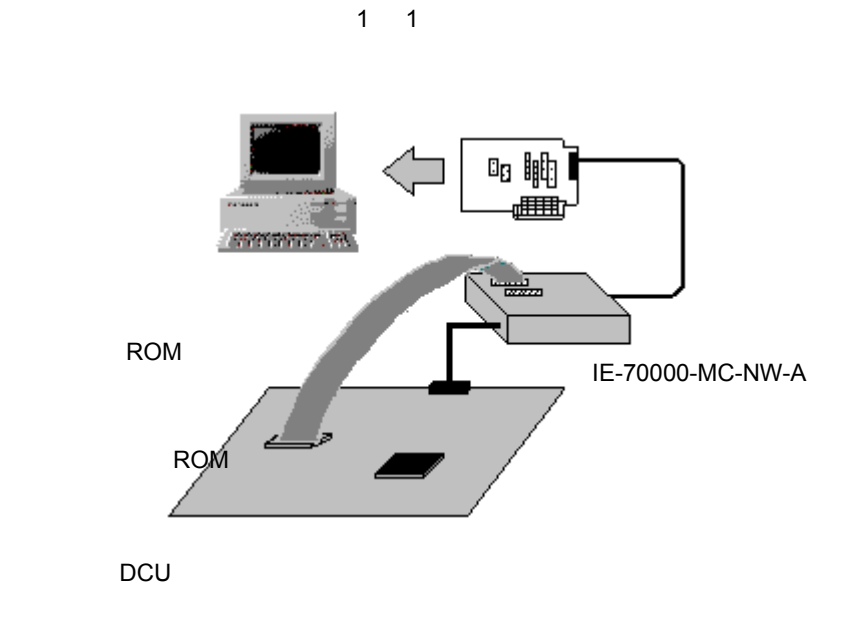

 $1 \quad \blacksquare$ 

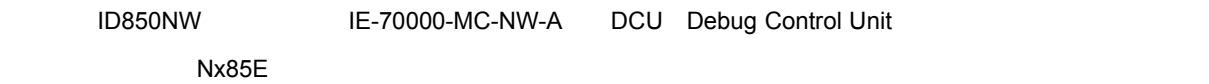

- <span id="page-21-0"></span>• [ハードウエア環境](#page-21-1)
- <sub>Pro</sub> Production of the
- <sub>マイ</sub>ダストラボ <sub>ラボ</sub>ータ
- 

### <span id="page-21-1"></span>**1.3.1** ハードウエア環境

### **(1)** ホスト・マシン

 $\cdot$  OS

### **(2)** 対応インサーキット・エミュレータ

- $(a)$  NEC
	- IE-70000-MC-NW-A

#### $(b)$

- RTE-2000-TP
- RTE-1000-TP

 $URL$ 

<http://www.midas.co.jp/products.htm#RTE>

DLL N-EXEC for RTE

N-EXEC for RTE URL

[http://www.midas.co.jp/download/pro\\_sam.htm#N-EXEC](http://www.midas.co.jp/download/pro_sam.htm#N-EXEC)

### **(3)** 対応インタフェース・カード

- (a) NEC
	- IE-70000-PCI-IF, IE-70000-PCI-IF-A PCI
	- IE-70000-CD-IF-A PCMCIA
	- IE-70000-PC-IF-B, C ISA )
	- IE-70000-98-IF-B, C PC-9821 )

```
(b)
```
#### **(4)** 対応 **ROM** プローブ(オプション)

- EP-16000C
- EP-16384C

 $\mathbf 1$ 

### <span id="page-22-0"></span> $1.3.2$

### **(1) OS** (下記のいずれか)

- Windows98
- Windows2000
- Windows NT4.0
- WindowsMe
- WindowsXP

Service Pack

#### **(2)** デバイス・ドライバ(製品添付)

- (a) NEC
- IE-PC Driver V4.00
- $(b)$

#### **(3)** デバイス・ファイル(個別入手)

• Production of the Second Second Second Second Second Second Second Second Second Second Second Second Second

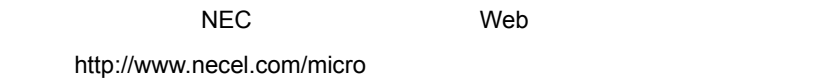

### **(4)** 対応ツール(**NEC** エレクトロニクス製)

- C CA850 V3.00
- PM+ V6.00
- システム・パフォーマンス・アナライザ AZ850 V3.30 以上)
- 性能解析チューニング・ツール TW850 V2.00 以上)

### <span id="page-23-1"></span><span id="page-23-0"></span>**1.3.3**  $\overline{\phantom{a}}$

 $1D850NW$   $1D850NW$ 

 $1 \quad \blacksquare$ 

 $3.1$ 

#### **/NBT**

id850n32.exe /MON /EXEC:ex850rte

#### **/NBT** オプション 対応製品

id850n32.exe /MON /EXEC:ex850rte /NBT

/NBT ID850NW V3.10

 $\sqrt{N}$ BT  $\sqrt{N}$ 

 $[$  [http://www.midas.co.jp/](http://www.midas.co.jp)

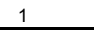

<span id="page-24-0"></span>• <sub>200</sub> version in the set of the set of the set of the set of the set of the set of the set of the set of the set of the set of the set of the set of the set of the set of the set of the set of the set of the set of the s

### <span id="page-24-1"></span>**1.4.1** ソース・レベルのディバグを行う場合

(1) PM+ [Debug Build]  $(2)$ -g

### **2** インストレーション

ID850NW

<span id="page-25-0"></span>• [インストール](#page-25-1) • *• <sub>T</sub>* 

### <span id="page-25-1"></span>**2.1**

ID850NW

#### $2 \quad 1$

<span id="page-25-3"></span>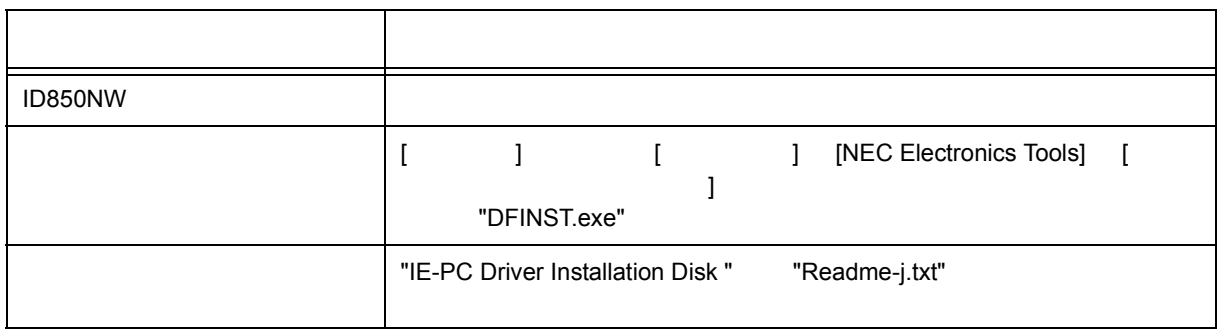

<span id="page-25-2"></span>**2.2** アンインストール

 $\mathbf{L} = \begin{bmatrix} 1 & 1 & 1 \end{bmatrix}$  $\blacksquare$ 

24 U17369JJ1V0UM

ID850NW

- <span id="page-26-0"></span>
- [起動オプションと引数の指定](#page-26-1)
- $\ddot{\bullet}$
- $\ddot{\phantom{a}}$

### <span id="page-26-3"></span><span id="page-26-1"></span>**3.1** 起動オプションと引数の指定

ID850NW

 $1.3.3$ 

<span id="page-26-2"></span>PM+  $\qquad \qquad \qquad$  PM+  $\qquad \qquad \qquad$  [  $\ldots$ ]  $\ldots$  4 PM+

3 1 [ ] PM+

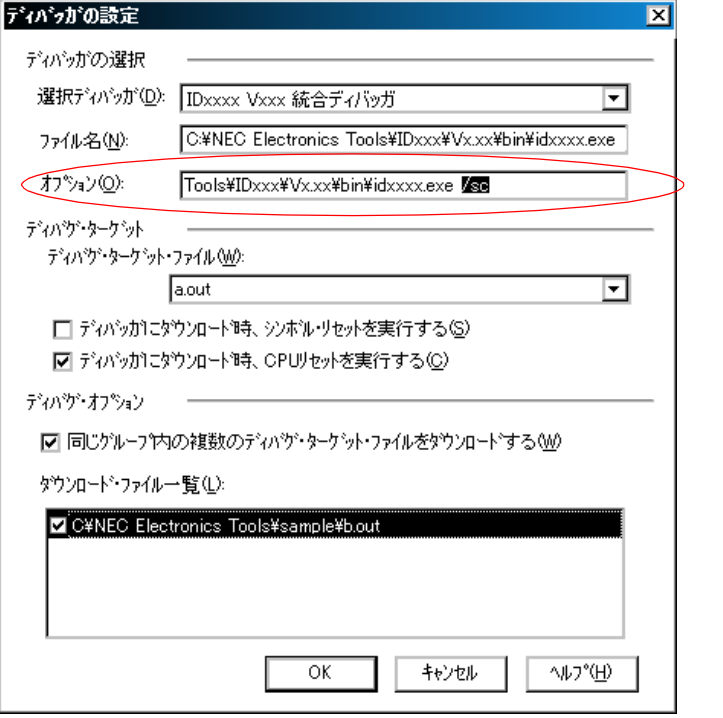

### <span id="page-27-0"></span> $3.1.1$

<span id="page-27-1"></span>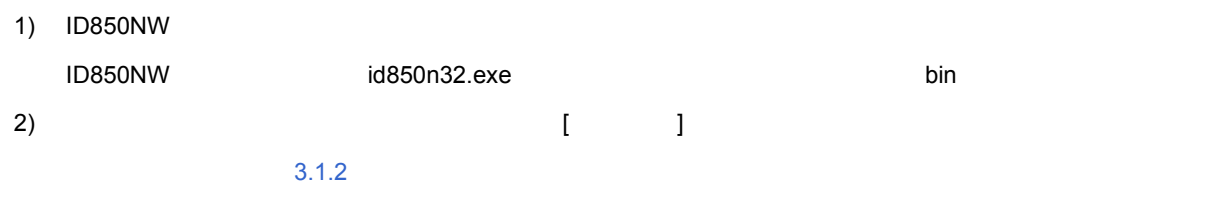

 $3 \quad 2 \qquad \qquad ( \quad )$ 

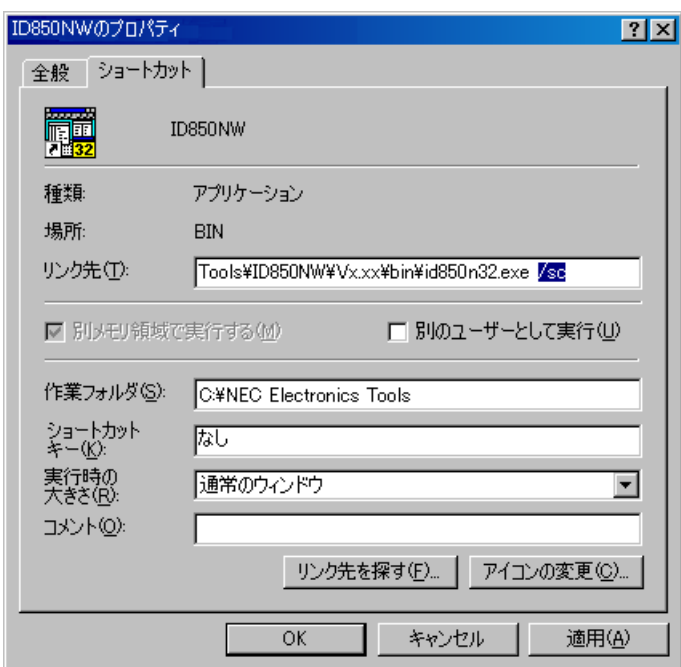

### <span id="page-28-0"></span>**3.1.2** 指定形式とオプション

### $(1)$

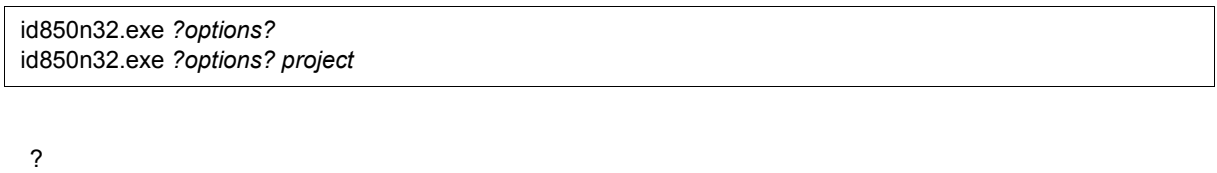

 $PM+$ 

### **(2)** 指定オプション

 $3 \quad 1$ 

 $\blacksquare$  "  $\blacksquare$ 

<span id="page-28-1"></span>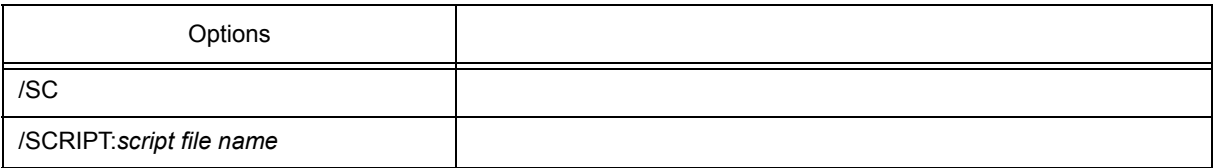

 $(3)$ 

#### **1**)スクリプト・ファイルのみ指定

id850n32.exe /script:c:/work/script.tcl

#### 2

id850n32.exe /script:c:/work/script.tcl c:/work/project.prj

#### <span id="page-28-2"></span>**3**)パス内にスペースがある場合の指定

id850n32.exe /script:"c:/work folder/script.tcl" "c:/work folder/project.prj"

 $\ddot{\,}$  to  $\ddot{\,}$  to  $\ddot{\,}$ 

c:/work c:/work folder project.tcl

### <span id="page-29-0"></span>**3.2** 起動方法

1) ID850NW PM+ [ ]

<span id="page-29-1"></span>

PM+  $4.3$  PM+ ID850NW

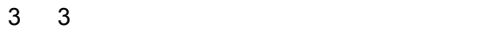

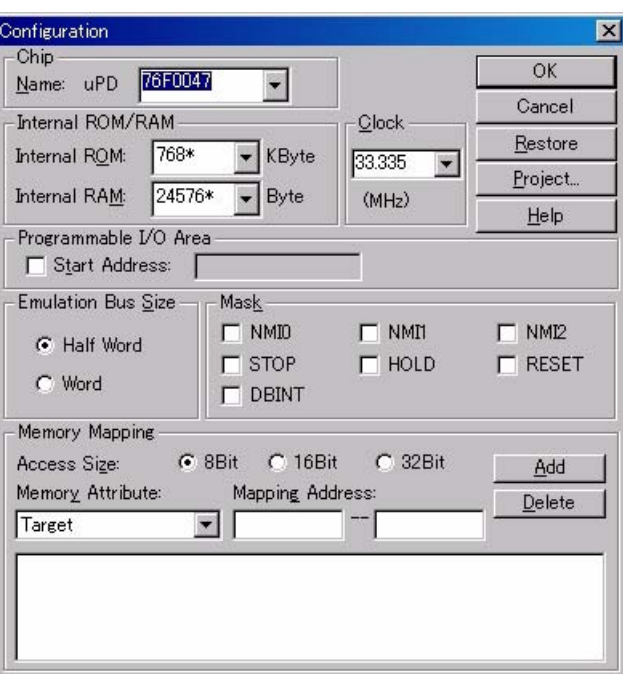

 $2)$   $1D850NW$ 

 $<$ OK>

 $\overline{3}$ 

3) [メイン・ウィンドウが](#page-85-2)オープンし,ID850NW の操作が可能になります。ディバグ作業はこのウィンドウを

 $3 \quad 4$ 

<span id="page-30-0"></span>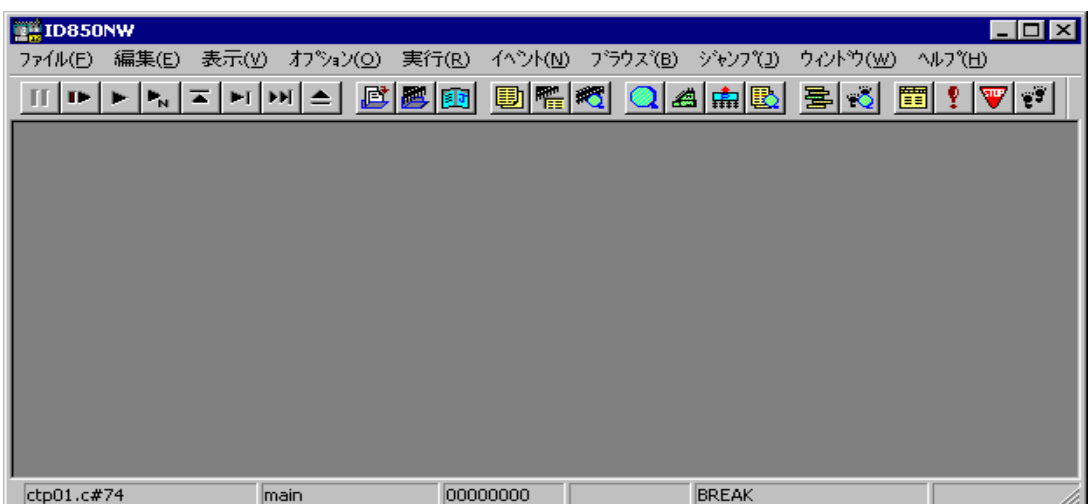

<span id="page-31-0"></span>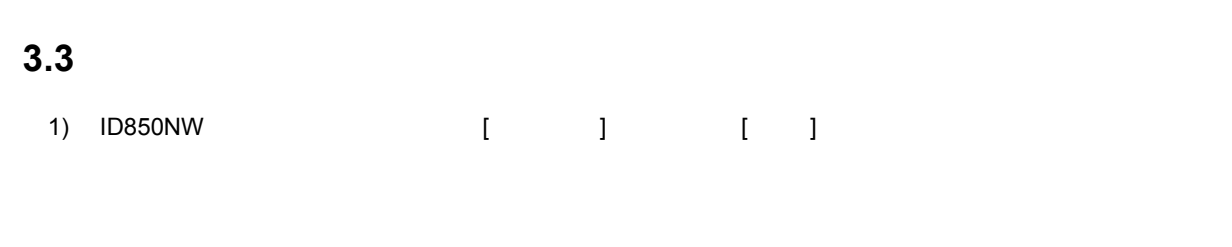

3 5

 $\overline{3}$ 

<span id="page-31-1"></span>**ID850NW**  $\overline{\mathbf{z}}$ ディバッガを終了します。<br>環境をブロジェクト・ファイルに保存しますか? ႝ *GOZOD* **はい①** キャンセル

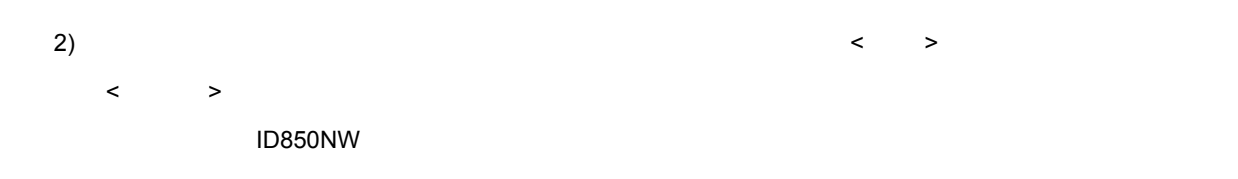

### <span id="page-32-2"></span>**4 PM+** との連携

<span id="page-32-0"></span>ID850NW PM+ $\blacksquare$ →プログラムの修正 " といった開発工程中の一連の作業を自動的に行うことができます。  $PM+$  $PM+$   $PM+$ • [ビルド・モードの設定](#page-32-1)  $\cdot$  PM $\pm$ •  $PM+$  ID850NW • [オートロード](#page-36-0) windows **OVIDENT SERVICE SERVICE SERVICE SERVICE SERVICE SERVICE SERVICE SERVICE SERVICE SERVICE SERVICE SERVICE SERVICE SERVICE SERVICE SERVICE SERVICE SERVICE SERVICE SERVICE SERVICE SERVICE SERVICE SERVICE SERVICE SERVI** PM+

### <span id="page-32-1"></span>**4.1** ビルド・モードの設定

PM+ キングラム エンジェール エンジェール ID850NW エンジェール・エンジェール エンジェール・エンジェール ID850NW レベル・ディバグする場合には、コンプラインドの場合には、エンジェインの場合には、コンプラインドディバグする場合には、エングする場合には、エングする場合には、エングする場合には、エングする場合には、エングする場合には、エングする場合には、エングする場合には、エングする場合には、エングする場合には、エングする場

PM+ [Debug Build]

### <span id="page-33-0"></span>**4.2 PM+** プロジェクトへのディバッガ登録

PM+

### <span id="page-33-1"></span>**4.2.1** ディバッガ選択

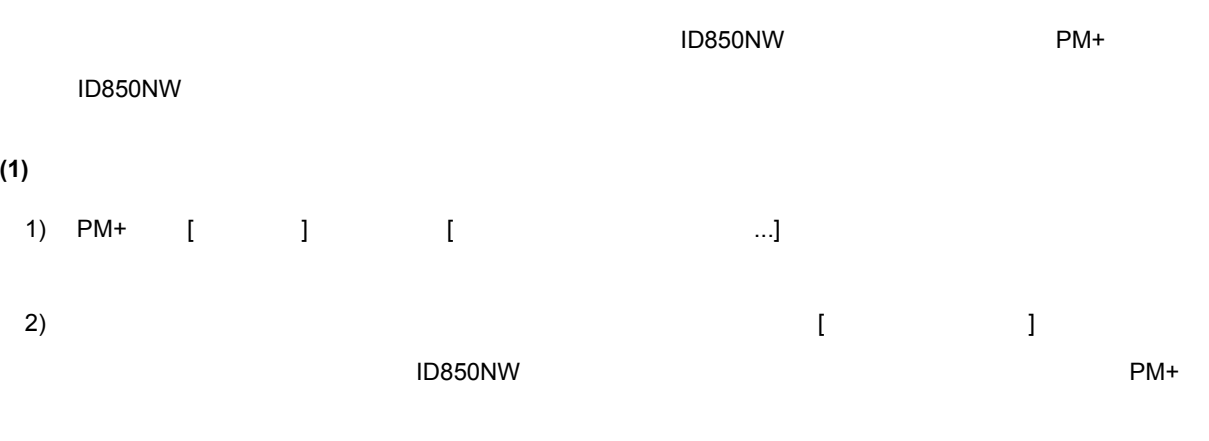

#### **(2)** 既存のワークスペースを使用する場合

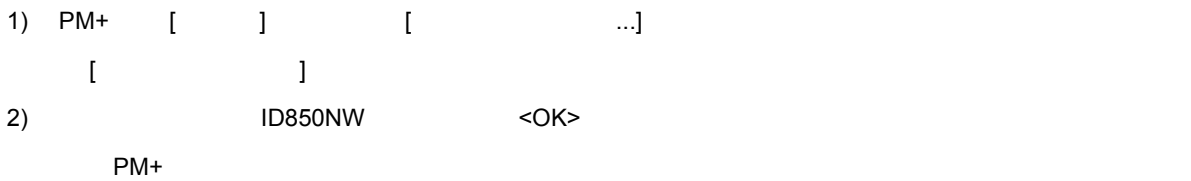

#### <span id="page-34-0"></span>**4.2.2**  $\overline{a}$

<span id="page-34-1"></span>ID850NW でも,同じプロジェクト でもの ロード・グループ こうしゅうしゅう しゅうしゅうしゅうしゅうしゅうしゅうしょう

PM+ [ ]

4 1

 $\overline{\phantom{a}}$ 

ディバヴ・オフジョン

■ 同じゲループ内の複数のディハヴ・ターゲット・ファイルをダウンロードする(M)

タウンロードファイル一覧(L):

OC:\Program Files\NEC Electronics Tools\sample\b.out

 $PM+$ 

 $\blacksquare$  D850NW  $\blacksquare$ 

### <span id="page-35-2"></span><span id="page-35-0"></span>**4.3 PM+ ID850NW**

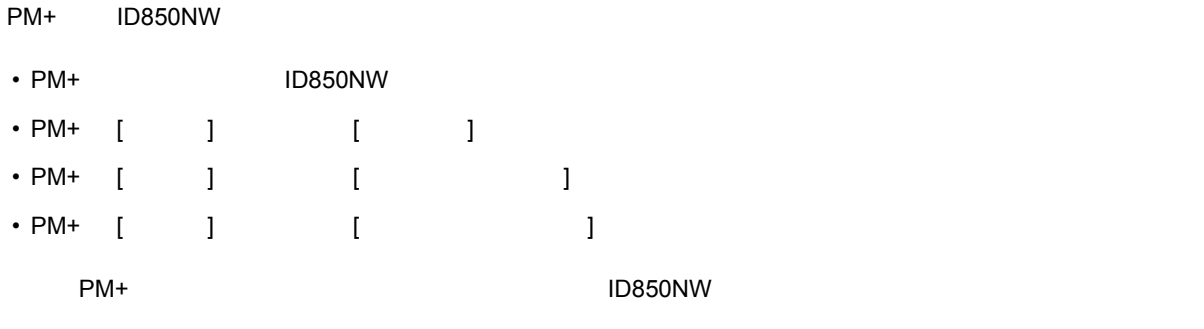

PM+  $\blacksquare$ 

 $\Box$   $\Box$  Chip  $\Box$  Chip  $\Box$   $\Box$   $\Box$ 

### <span id="page-35-1"></span>**4.3.1** ディバグ環境の再現

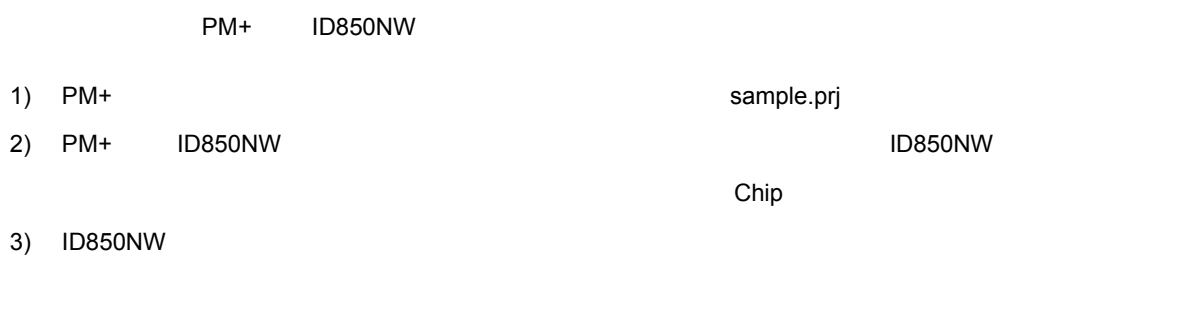

- 4) ID850NW
- 5) ID850NW < > ID850NW PM+ **DREADING ID850NW** Sample.prj ID850NW sample.prj Sample.pri Sample.pri (ID850NW
- 6) PM+ sample.prj ID850NW

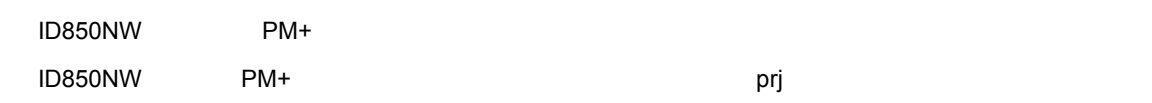
### **4.4** オートロード

ID850NW しょうかんしょうがく こうきょうかん しゅうしゅう しゅうしゅう しゅうしゅうしゅう しゅうしゅうしゅうしゅうしゅうしゅうしゅうしゅうしゅうしょく  $\mathbf{4.4.1}$  $1D850NW$  example  $PM+$  $1\text{D850NW}$   $4.4.2$ 

 $PM+$   $idea-L$ 

## <span id="page-36-0"></span>**4.4.1** ソース修正によるオートロード

1) ID850NW [  $\blacksquare$   $\blacksquare$   $\blacksquare$ 2) ID850NW [ ] [ ]  $3)$  $4)$ 5) PM+ 上で [ ビルド ] メニュー→ [ ビルド→ディバグ ],または [ ビルド ] メニュー→ [ リビルド→ディバグ ]  $CPU$ - 変数表示していた変数は灰色表示になります。 - イベント条件は,イベント・マークが黄色表示になります。 - ソフトウェア・ブレーク・ポイントが削除される場合があります。

#### <span id="page-37-0"></span>**4.4.2** ディバッガ起動によるオートロード

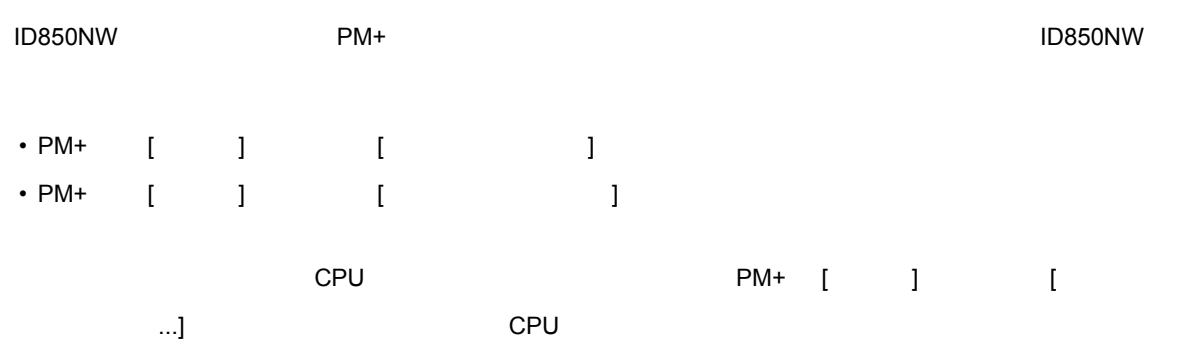

<span id="page-38-0"></span>ID850NW

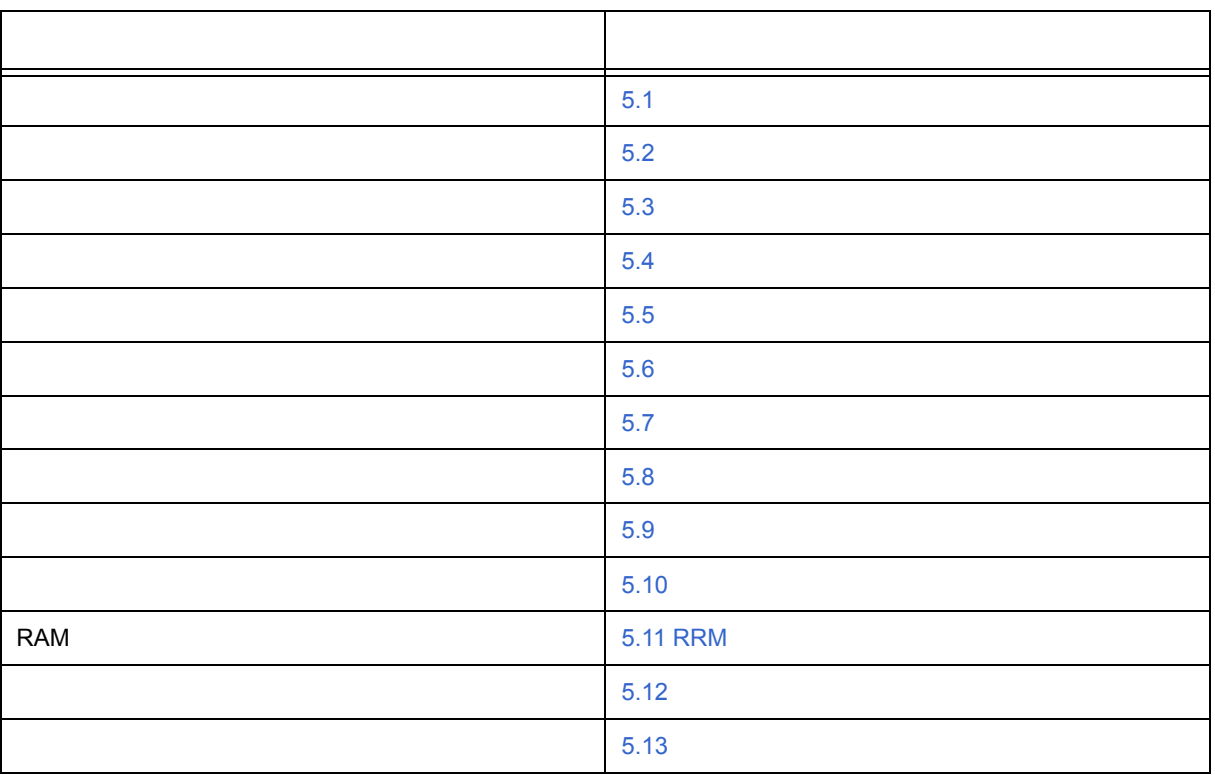

# <span id="page-39-0"></span> $5.1$

- 
- **Secondary Secondary**
- [オプションの設定](#page-39-3) • <sub>Pro</sub>cessing and the control
- 

### <span id="page-39-2"></span> $5.1.1$

 $\overline{1D}$ 850NW  $\overline{1D}$ 850NW  $\overline{1D}$ 

#### <Project...>

 $5.12.1$ 

### <span id="page-39-3"></span>**5.1.2**

#### <span id="page-39-1"></span> $5.1.3$

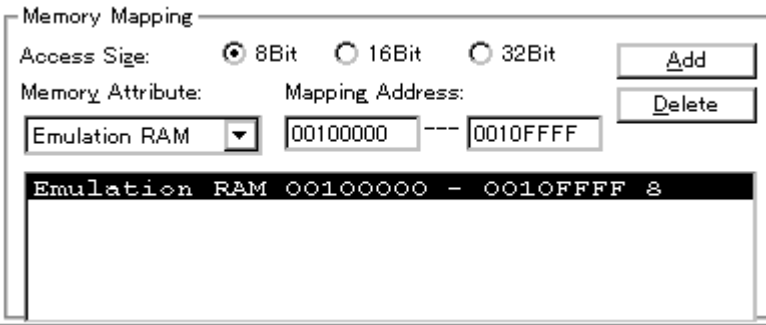

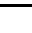

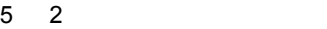

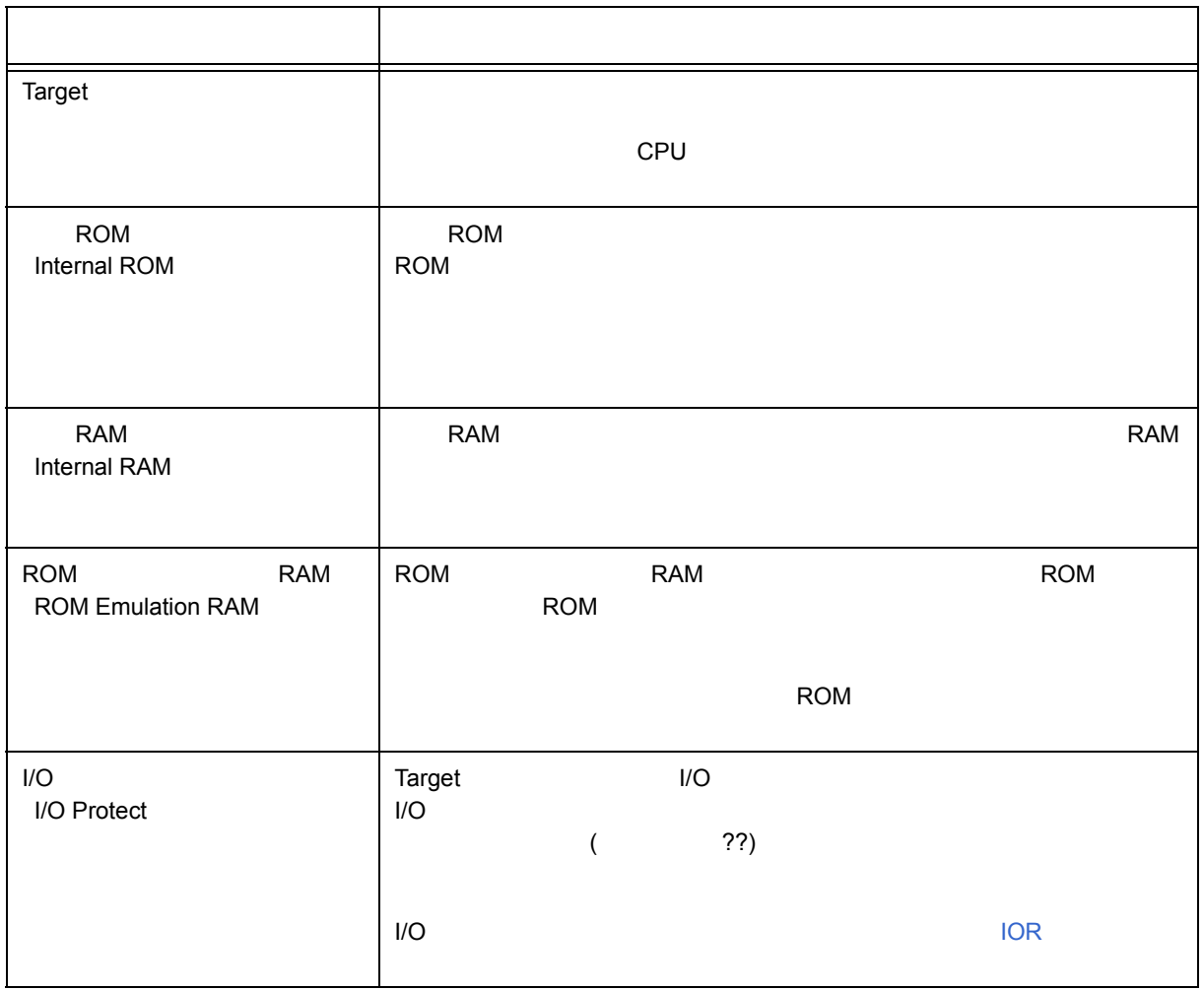

#### <span id="page-41-0"></span>**5.2** ダウンロード/アップロード機能

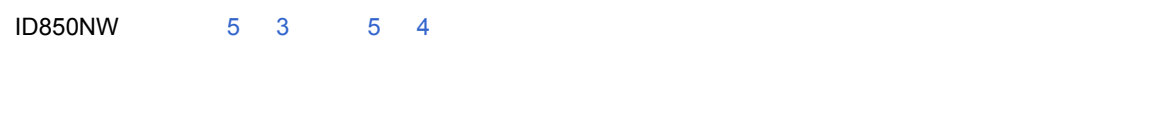

- $\bullet$  $\ddot{\phantom{a}}$
- 

# <span id="page-41-1"></span>**5.2.1**

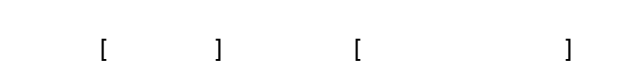

<span id="page-41-2"></span>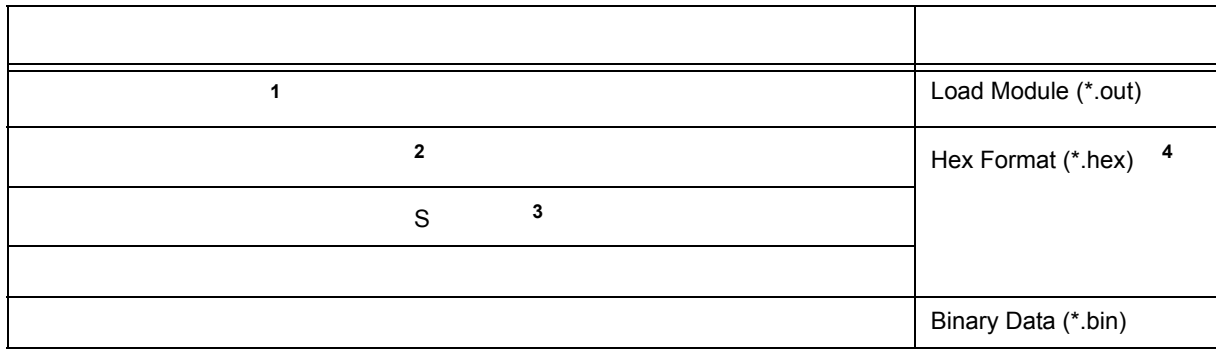

- **1** ELF(.OUT)
- **2** 標準,拡張,拡張リニア
	- TM 1M
- **3** S0, S3, S7
- **4** フォーマット自動判定

<span id="page-42-0"></span>**5.2.2** 

5 4

<span id="page-42-1"></span>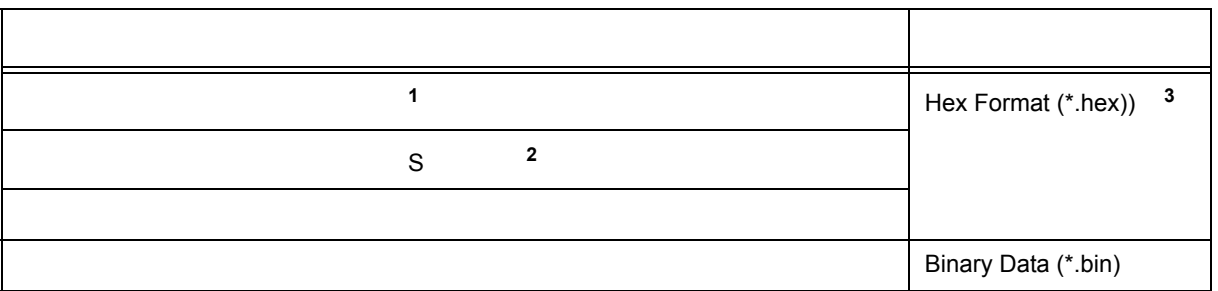

 $\overline{\phantom{a}}$ 

1 16 20 32

1M

**2** SO, S3, S7 - 32

**3 b** 

<span id="page-43-0"></span>**5.3** ソース表示,逆アセンブル表示機能

• [ソース表示](#page-43-1)

- [逆アセンブル表示](#page-43-2)
- $\mathbb{P}^{n+1}$
- [シンボル変換](#page-45-0)

<span id="page-43-1"></span>5.3.1

 $[\begin{array}{ccc} 1 & 1 & \cdots & 1 \end{array}$ 

<Search...>

#### 5 5 表示可能なファイルの種類

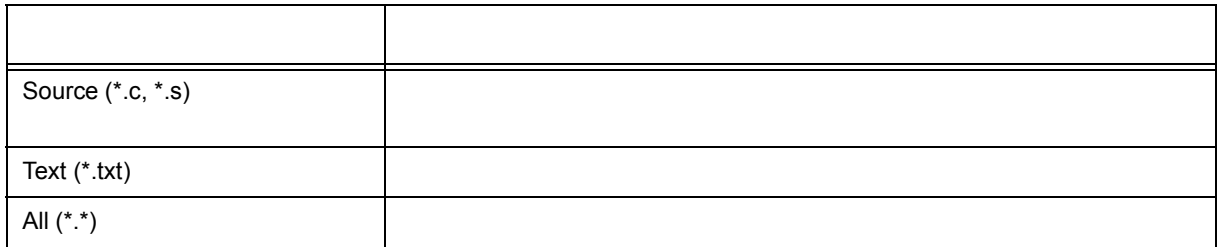

<span id="page-43-2"></span>5.3.2

 $\begin{bmatrix} 1 & 1 \end{bmatrix} \hspace{1.5cm} \begin{bmatrix} 1 & 0 \end{bmatrix} \hspace{1.5cm} ... \begin{bmatrix} 1 & 0 \end{bmatrix}$ 

<Search...>

<span id="page-44-0"></span>**5.3.3** 混合表示モード(ソース・テキスト・ウィンドウ)

#### [ソース・テキスト・ウィンドウ](#page-123-0)では,[ 表示 ] メニュー [ 混合表示 ] を選択することにより,ソース・ファイ

 $5$ 

 $\begin{array}{rl} \text{$\prime$*} & \text{Timer Set} & \text{$\ast$}\text{$\prime$} \\ \text{TUM1} & = \ 0 \times 200 \\ \text{CE1} & = \ 1 \\ \text{time\_over} & = \ 0 \\ \end{array} ;$ 58<br>59<br>60<br>61

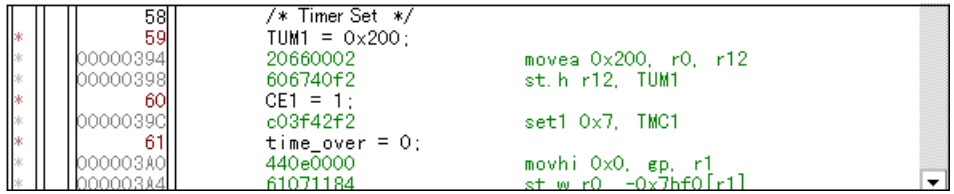

<span id="page-45-0"></span> $5.3.4$ 

コンテキスト・メニュー→ [ シンボル変換 ...] を選択することにより行います。

5 6

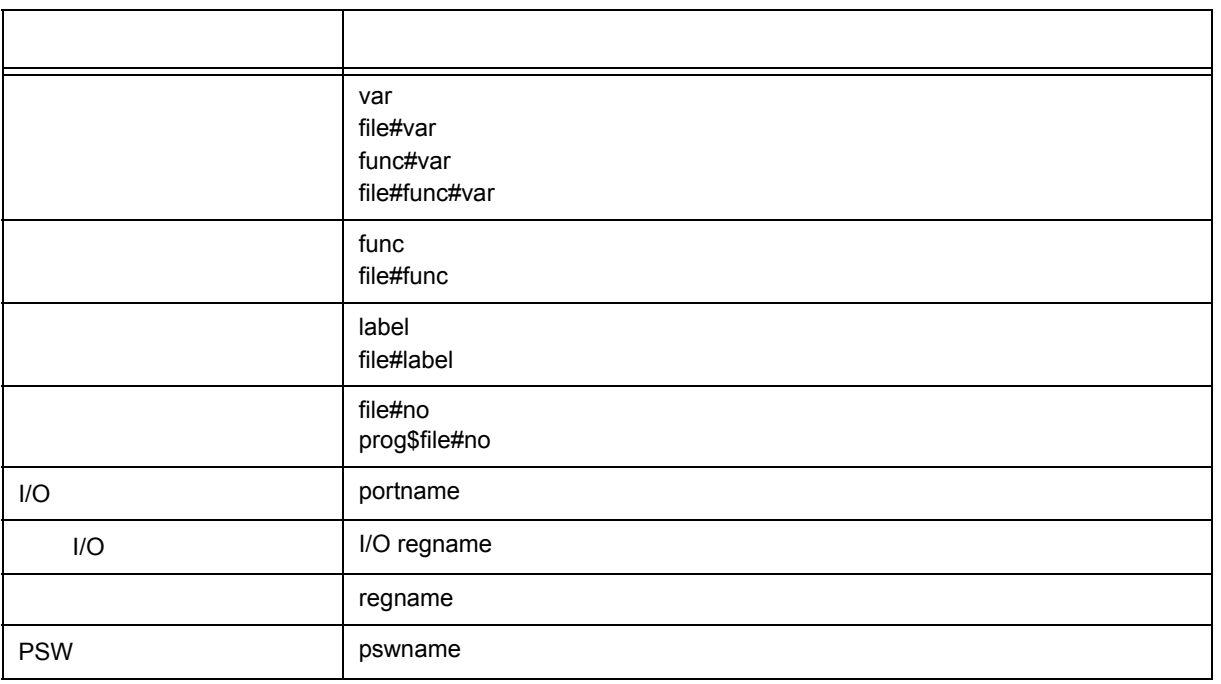

 $5$ 

備考 **1** セパレータ " # "

備考 **2** セパレータ " \$ "

 $"$  #  $"$ 

# <span id="page-46-0"></span>**5.4** ブレーク機能

 $CPU$ 

- 
- [ブレークの種類](#page-46-1)
- [ブレーク・ポイントの設定](#page-47-0)
- [変数へのブレーク設定](#page-48-0)
- <sub>The st</sub>ep of the state of the state of the state of the state of the state of the state of the state of the state of the state of the state of the state of the state of the state of the state of the state of the state o

#### <span id="page-46-1"></span> $5.4.1$

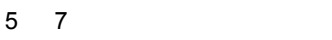

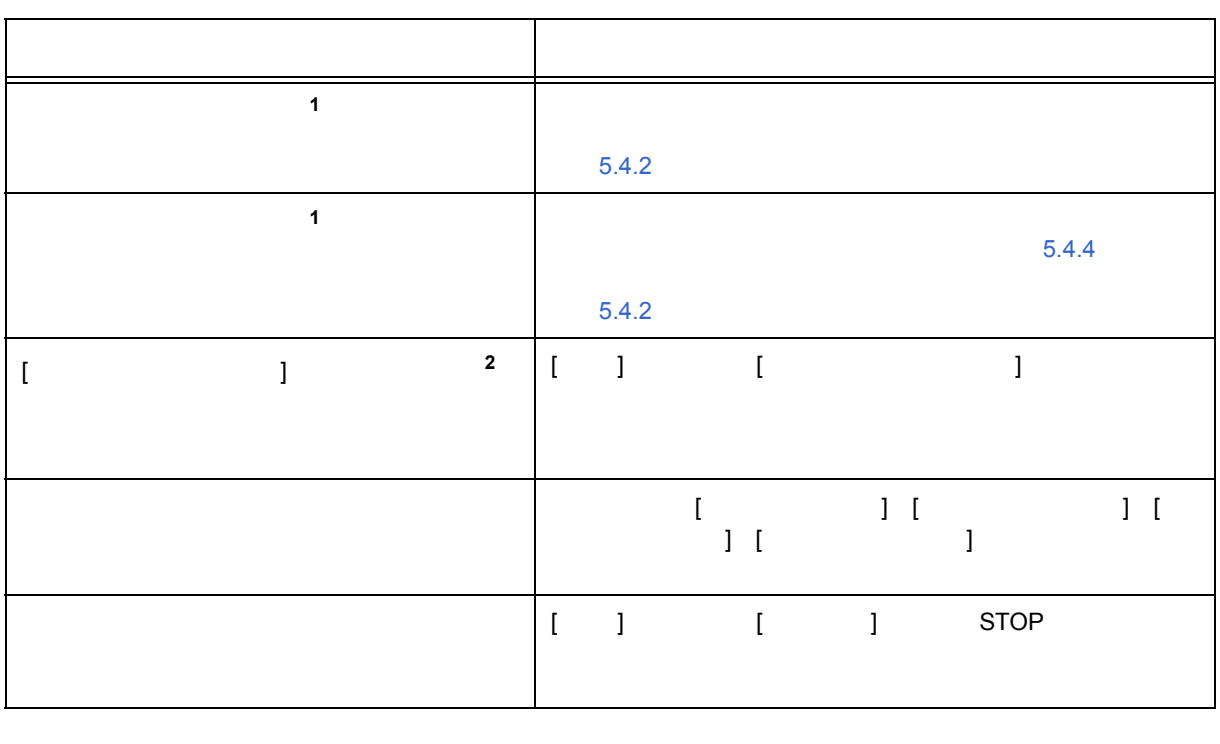

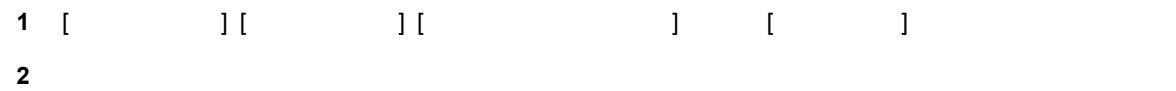

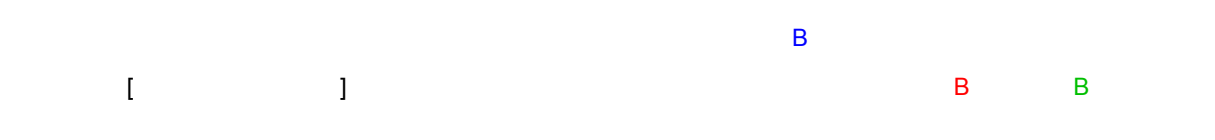

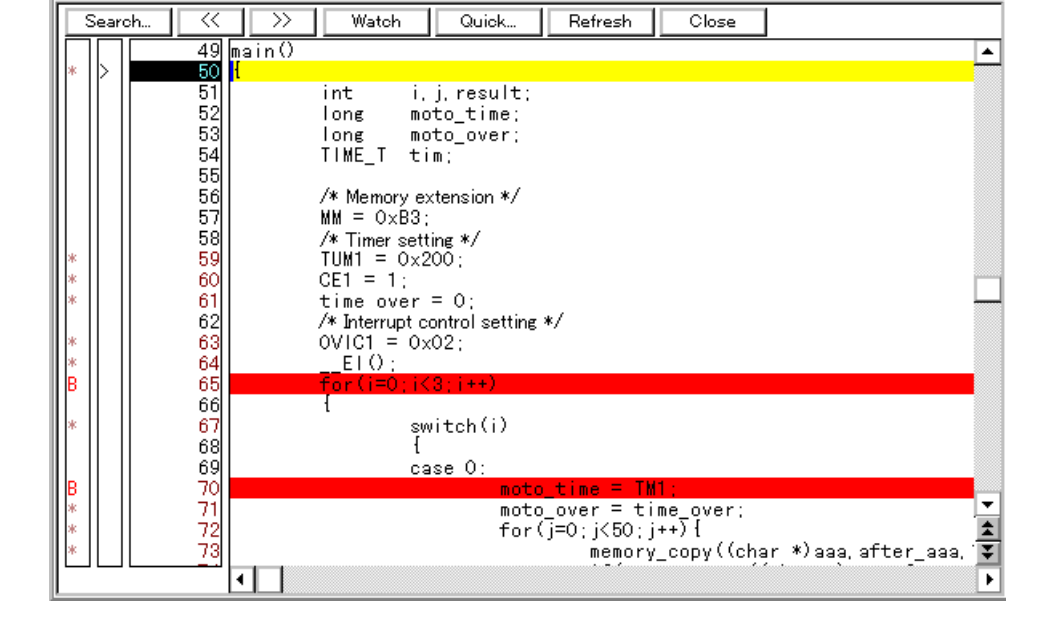

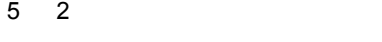

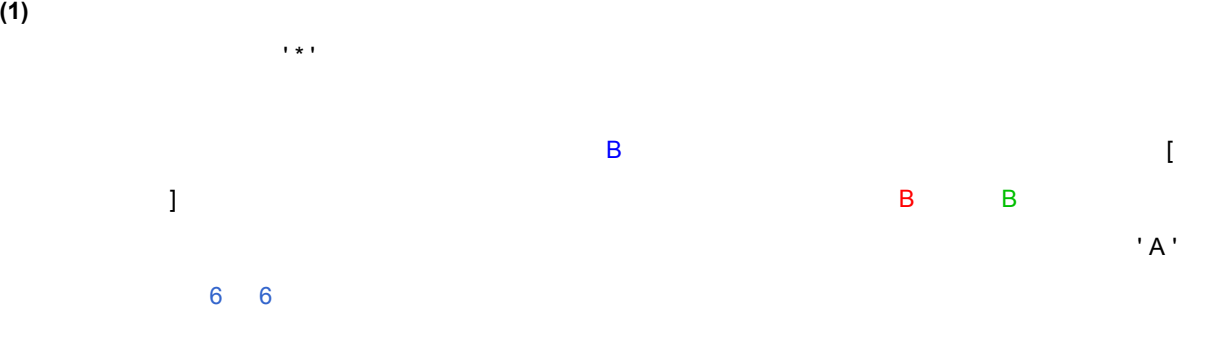

 $ROM$ 

 $| \cdot |$   $\Box$   $| \times |$ 

<span id="page-47-1"></span><span id="page-47-0"></span>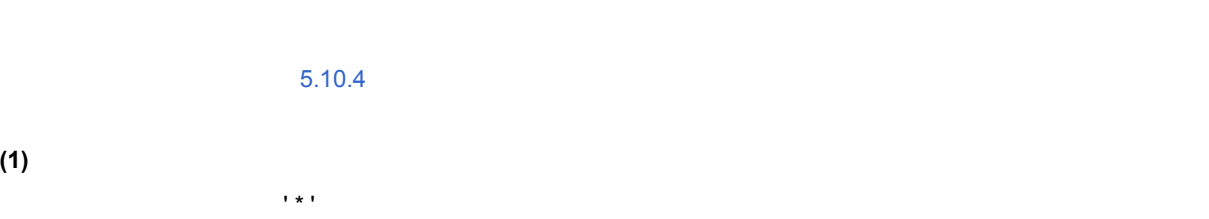

 $5$ 

**(2)** ブレーク・ポイントの削除方法

Source (main.c)

<span id="page-48-0"></span> $5.4.3$ 

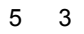

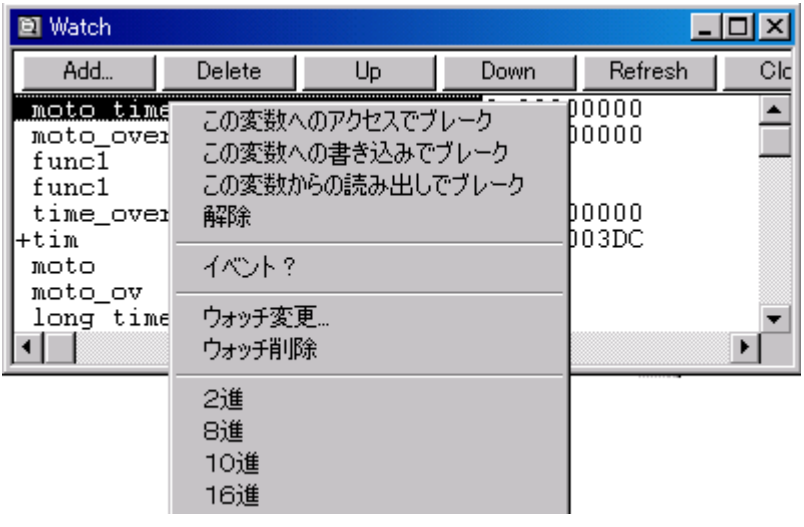

<span id="page-49-0"></span>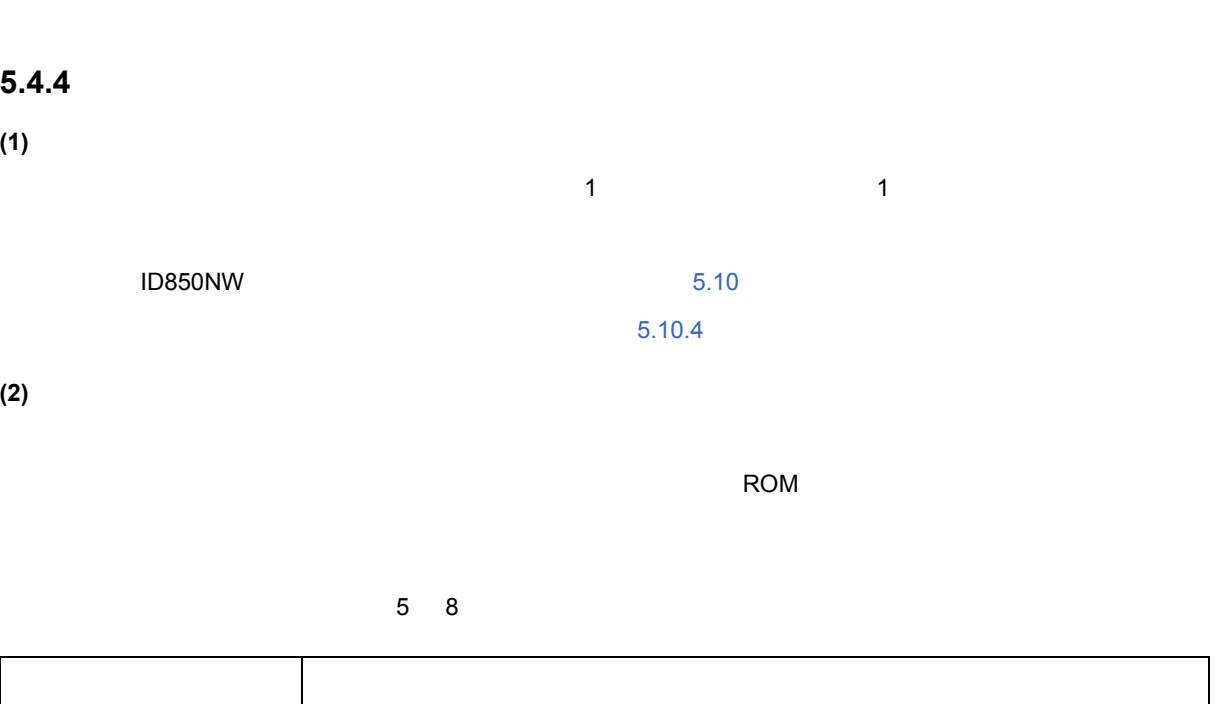

5 4

ID850NW 100

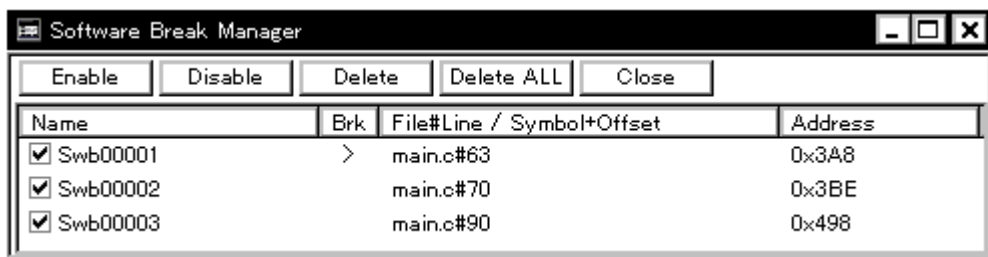

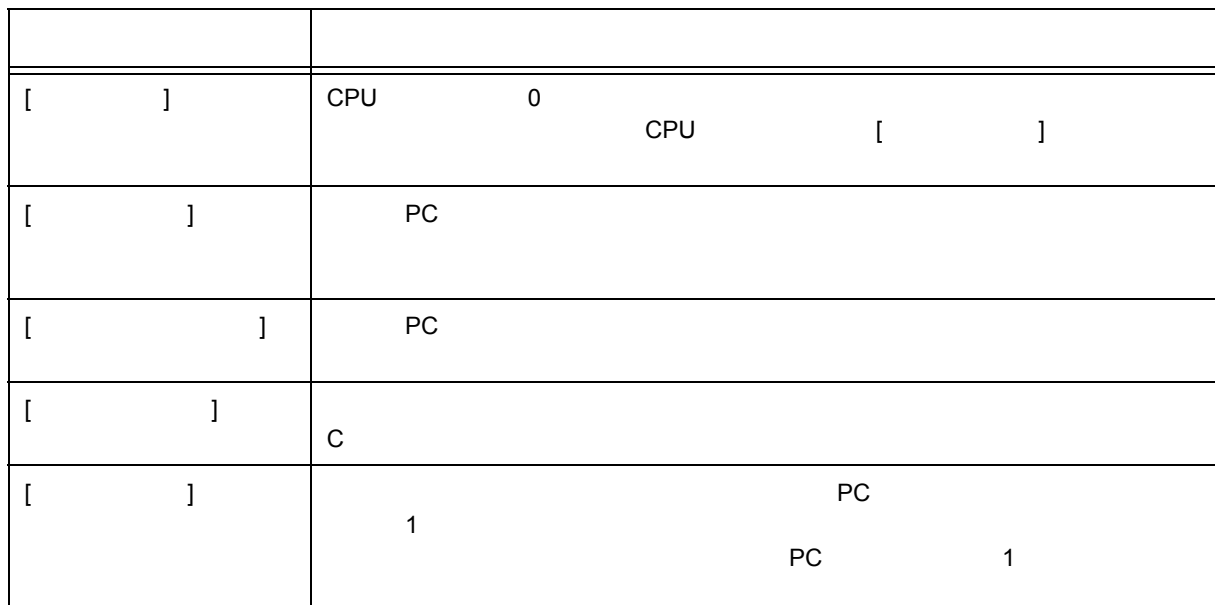

| リスタート(R)                | F4              |
|-------------------------|-----------------|
| ストップ(S)                 | F <sub>2</sub>  |
| 継続して実行(G)               | F5              |
| ブレークせずに実行(P)            | Ctrl+F5         |
| リターンアウト(E)              | F7              |
| ステップイン(T)               | F8              |
| ネクストオーバー∞               | F <sub>10</sub> |
| カーソル位置から実行(A)           | Shift+F6        |
| カーソル位置まで実行(M)           | F6              |
| 自動継続実行巛)<br>スローモーション()) |                 |

ファイル(E) 編集(E) 表示(<u>V) オプション(O) 実行(R)</u> イベント(<u>N</u>) プラクス(B) ジャンプ(』) ウィントウ(M) へルプ(H)

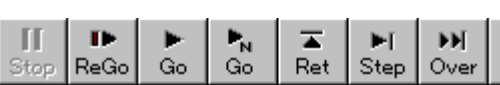

5 6 [ ]

5 5

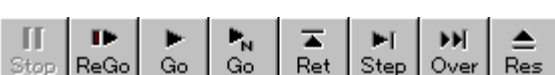

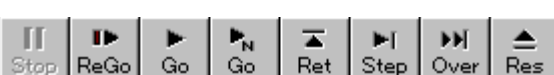

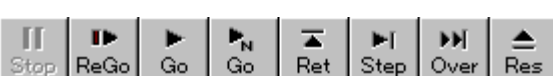

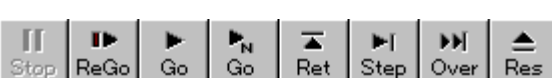

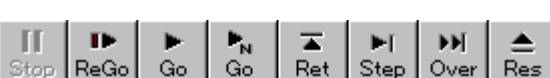

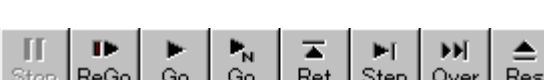

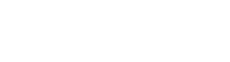

 $\overline{PC}$  5.4

ID850NW [  $\qquad$  ]

<span id="page-50-0"></span> $CPU$ 

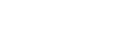

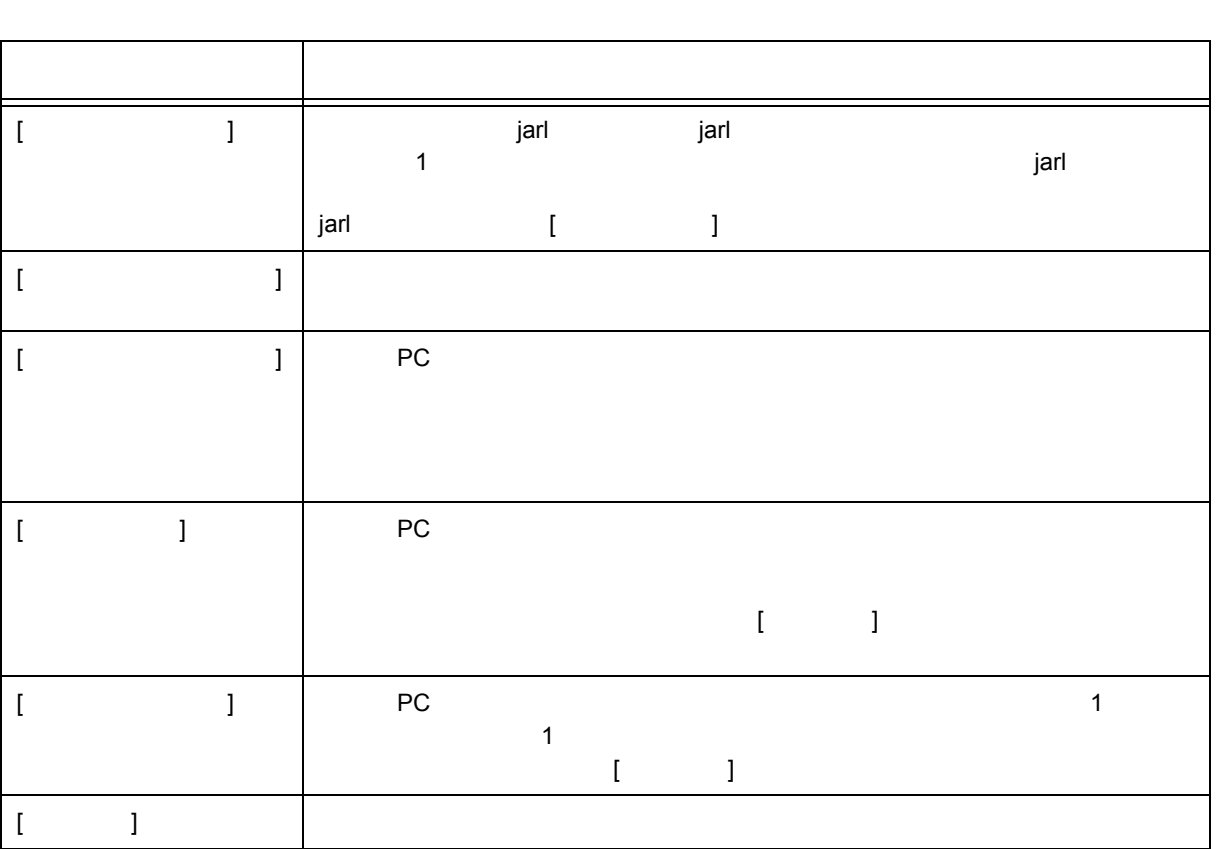

<span id="page-52-0"></span>**5.6** ウォッチ機能

- [データ値の表示,変更](#page-52-1)
- [ローカル変数値の表示,変更](#page-53-1)
- 
- **The state of the state of the state of the state of the state of the state of the state of the state of the state of the state of the state of the state of the state of the state of the state of the state of the state**
- [ウォッチ・データの変更](#page-54-0)
- [データ値の一時的表示,変更](#page-54-1)
- [バルーン・ウォッチ機能](#page-55-1)
- [スタック・トレース表示機能](#page-55-0)

<span id="page-52-1"></span> $5.6.1$ 

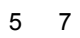

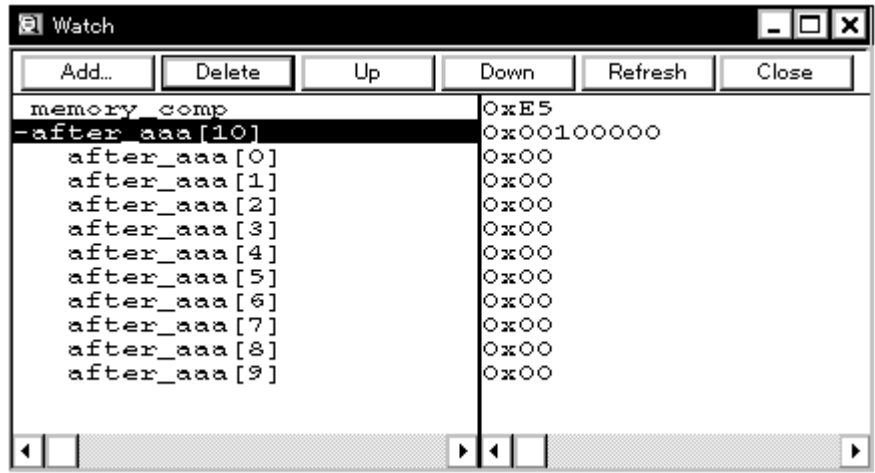

 $5 \t 8$ 

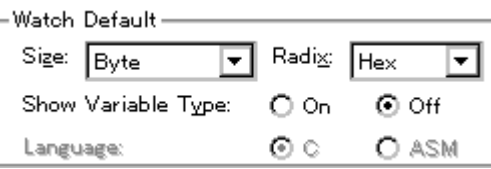

<span id="page-53-1"></span>**5.6.2** ローカル変数値の表示,変更

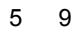

 $5$ 

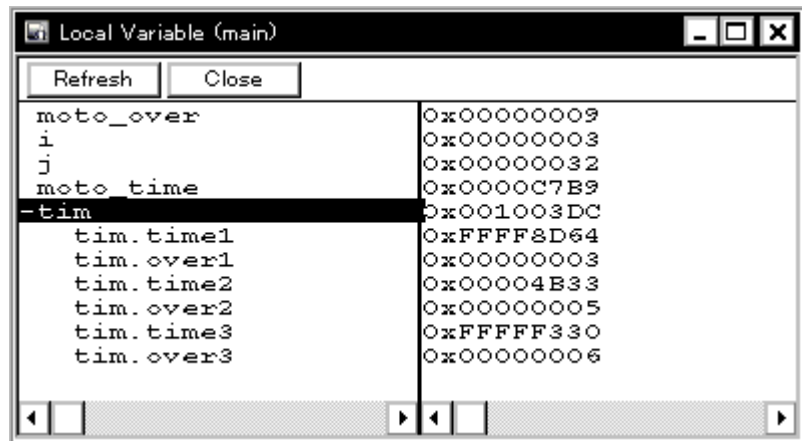

<span id="page-53-0"></span>**5.6.3** ウォッチ・データの登録,削除

 $<$  Watch $>$ 

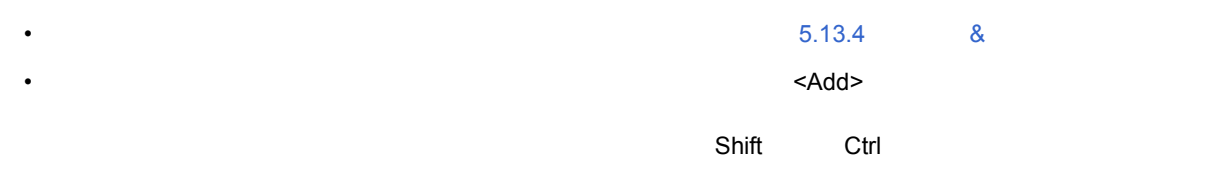

 $\epsilon$ Delete>  $\epsilon$ 

<span id="page-54-0"></span>**5.6.4** 

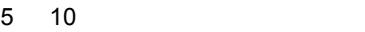

 $\overline{\phantom{a}}$ 

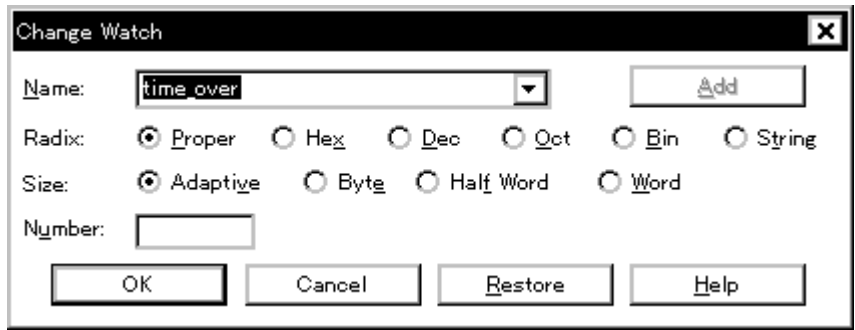

<span id="page-54-1"></span>**5.6.5** データ値の一時的表示,変更

 $<$ Quick... $>$ 

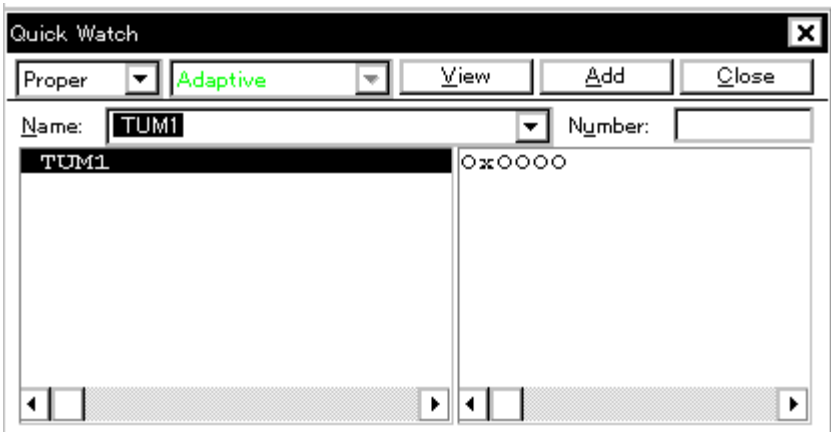

<span id="page-55-1"></span>**5.6.6** バルーン・ウォッチ機能

#### <span id="page-55-0"></span>**5.6.7** スタック・トレース表示機能

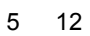

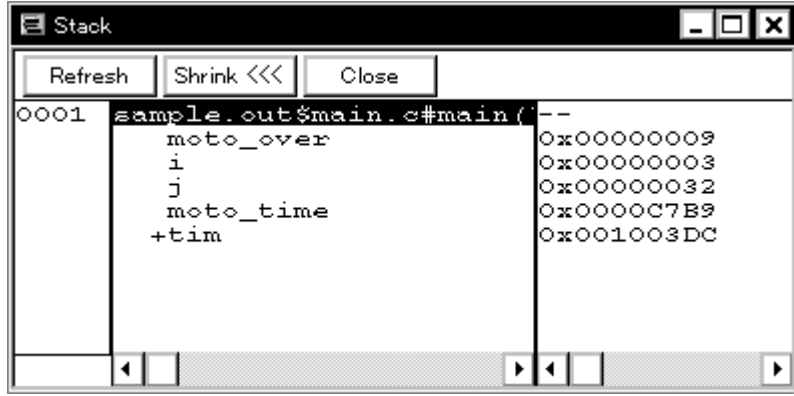

 $5$ 

54 U17369JJ1V0UM

<span id="page-56-0"></span> $5.7$ 

- [メモリ内容の表示,変更](#page-56-1)
- [メモリ内容の初期化,コピー,比較](#page-56-2)
- $\blacksquare$

<span id="page-56-1"></span>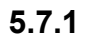

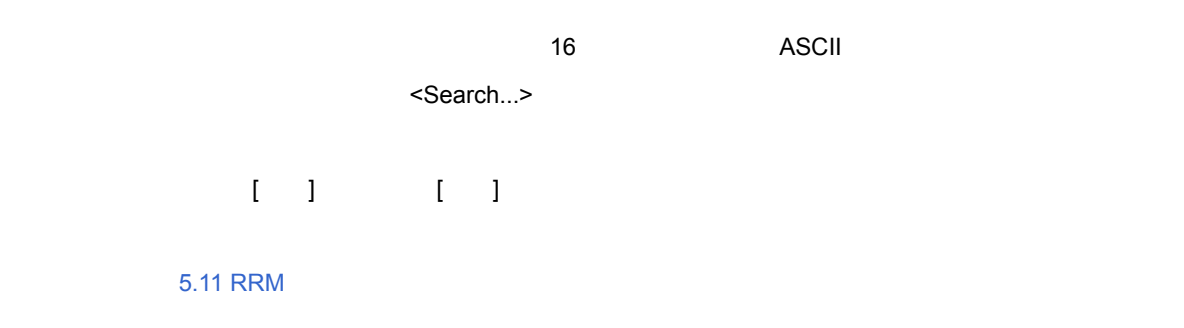

 $5$ 

 $5$  13

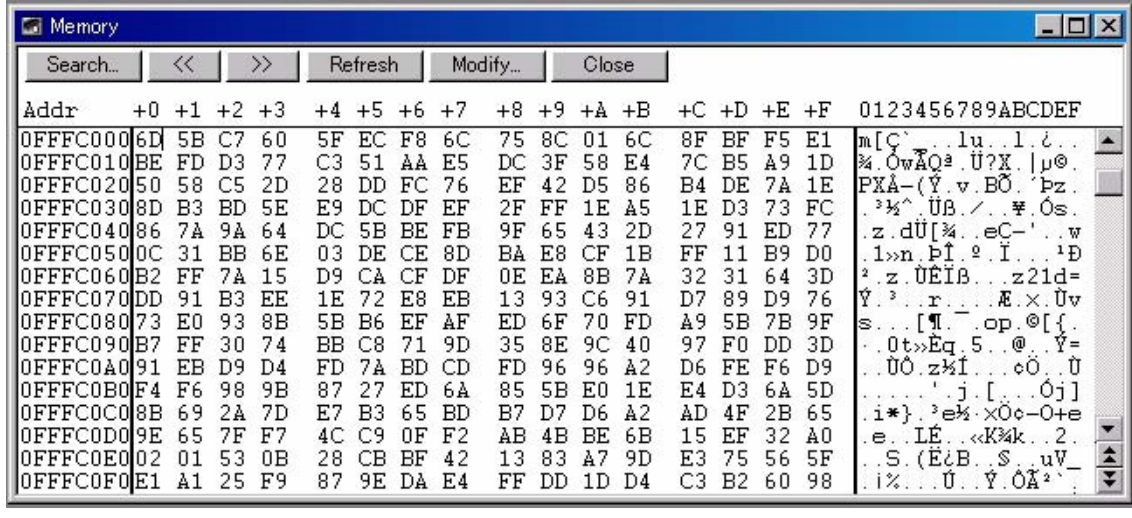

<span id="page-56-2"></span>5.7.2

$$
\qquad \qquad \text{if} \qquad \text{if} \qquad \text
$$

# <span id="page-57-0"></span>**5.7.3** メモリ内容の書き換え(**DMM**)機能

[メモリ・ウィンドウ](#page-160-0)上の <Modify...> ボタンをクリックすることによりオープンする DMM [ダイアログ](#page-172-0)で,ユー DMM • この機能はソフトウエア・エミュレーションによって実現されているため,書き換えに際し一時的にユーザ・ • 書き込みの直前に他のブレーク要因が発生してプログラムを停止した場合にも,ブレーク要因によらずプロ • ソフトウエア・ブレークを設定しているアドレスに対してデータ書き込みを行った場合,プログラムが正常 • ベリファイ・チェックは常に無効となります。また書き込みに失敗してもベリファイ・エラーとなりません。 • ROM  $\overline{R}$  RAM,  $\overline{R}$  ROM  $\overline{R}$ 

5 14 DMM

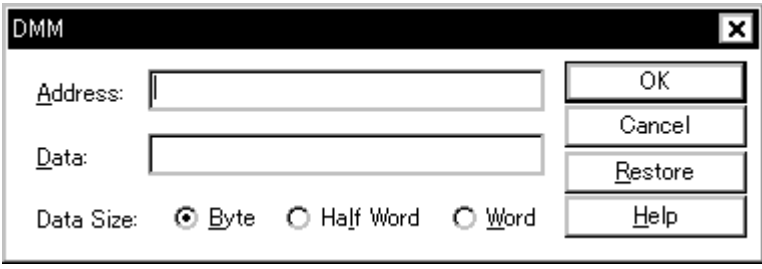

# <span id="page-58-0"></span>**5.8** レジスタ操作機能

- [レジスタ内容の表示,変更](#page-58-1)
- $\blacksquare$  I/O
- $\cdot$  I/O

#### <span id="page-58-1"></span>**5.8.1** レジスタ内容の表示,変更

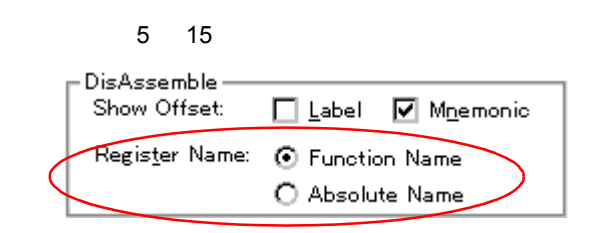

#### <span id="page-58-2"></span>**5.8.2** 周辺 **I/O** レジスタ内容の表示,変更

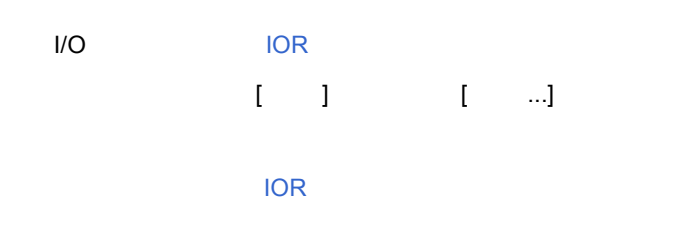

5 16 I/O

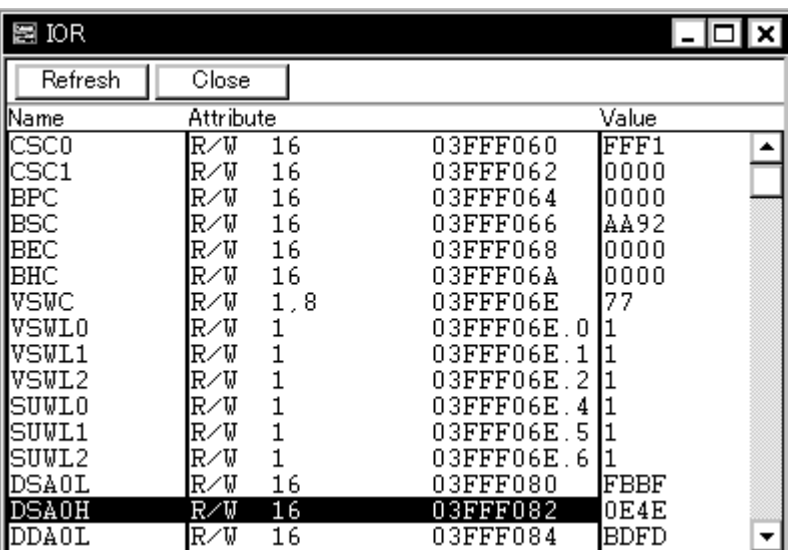

#### <span id="page-59-0"></span>5.8.3 I/O

ユーザ定義の I/O ポートは,I/O [ポート追加ダイアログで](#page-185-0)登録することにより,IOR [ウィンドウで](#page-179-0)表示,変更が  $\overline{C}$  I/O  $\overline{C}$   $\overline{C}$  is a set of  $\overline{C}$  is a set of  $\overline{C}$  is a set of  $\overline{D}$  is a set of  $\overline{D}$  is a set of  $\overline{D}$  is a set of  $\overline{D}$  is a set of  $\overline{D}$  is a set of  $\overline{D}$  is a set of  $\overline{D}$  i

マブル I/O 領域使用の設定を行うことにより,プログラマブル I/O レジスタ内容の表示,変更が可能です。

 $5$ 

5 17 I/O

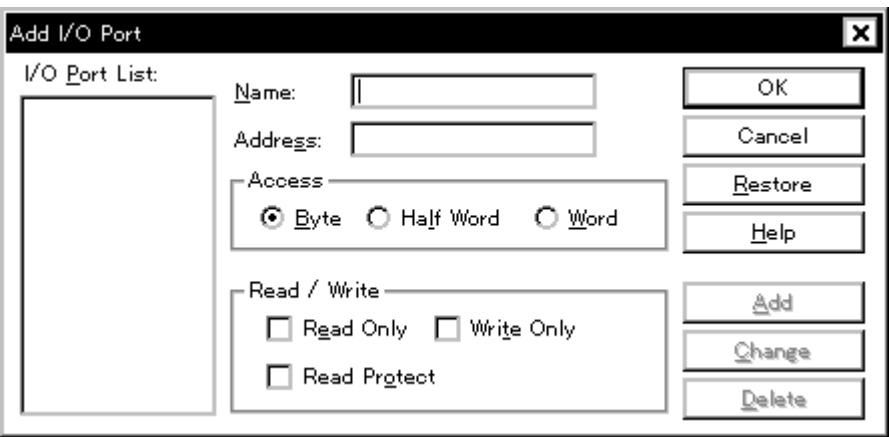

# <span id="page-60-0"></span>**5.9** トレース機能

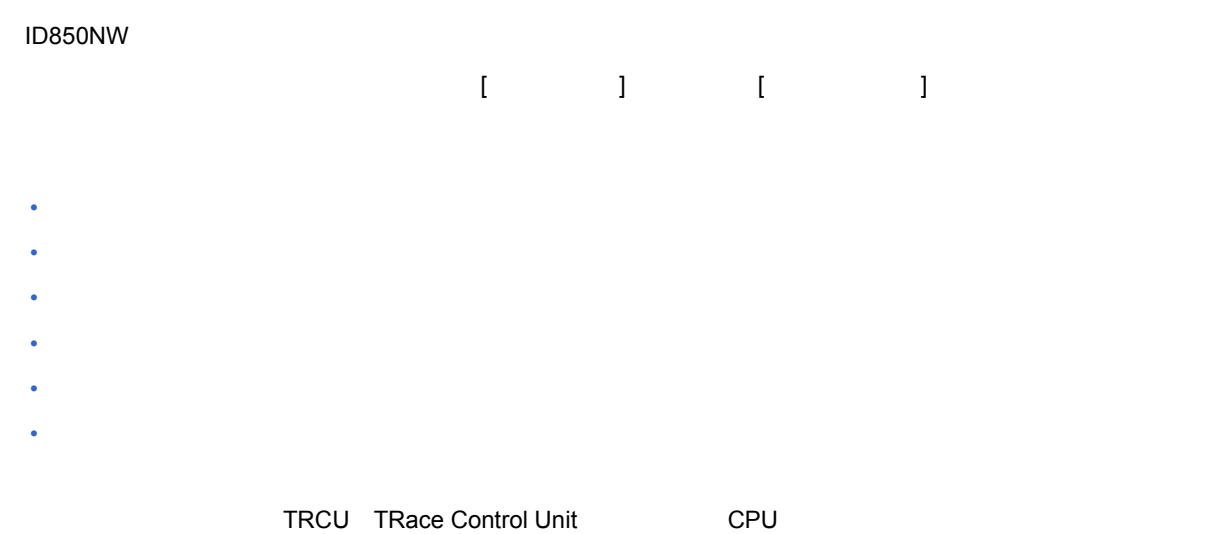

#### <span id="page-60-1"></span>**5.9.1**

ID850NW はリング構造のトレース・メモリを持っており,サイズ指定[は拡張オプション設定ダイアログ](#page-100-0)で行い

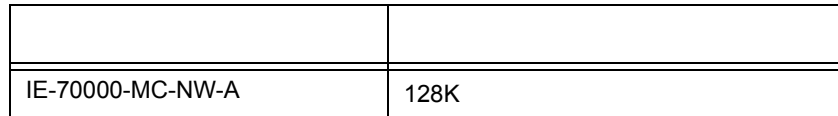

<span id="page-61-0"></span>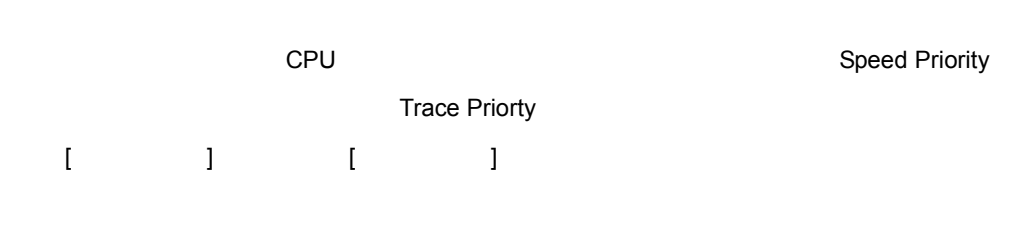

 $\overline{\phantom{a}}$ 

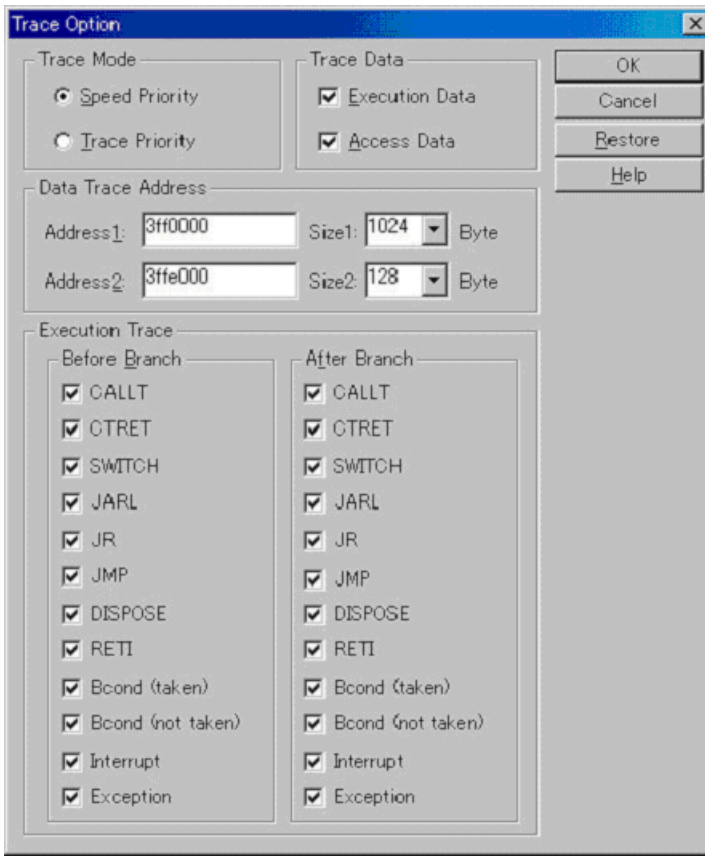

<span id="page-62-0"></span>**5.9.3** トレース・データの確認

表示開始位置の変更は,[表示]メニュー→[移動]の選択によりオープンする[フレーム指定ダイアログで](#page-197-0)行います。

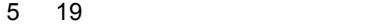

 $5$ 

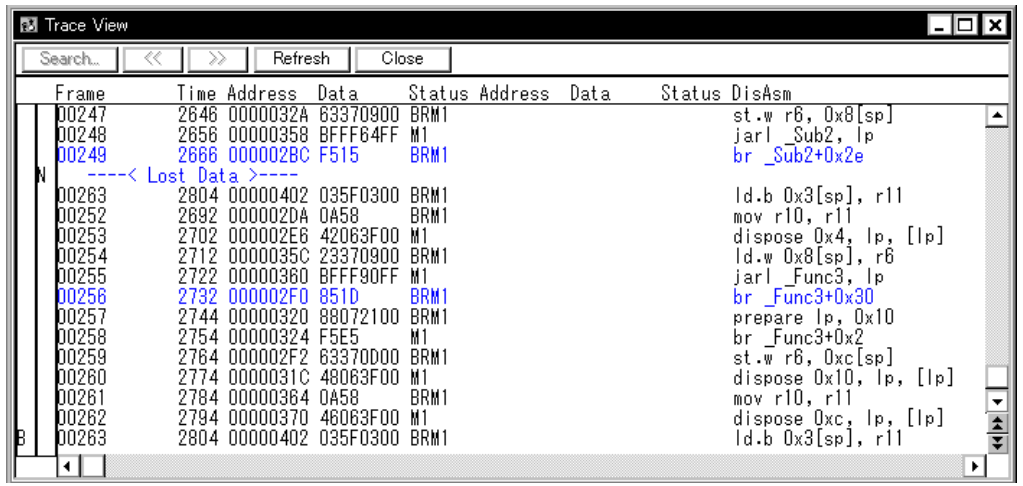

#### <span id="page-62-1"></span>**5.9.4**

 $\begin{bmatrix} 1 & 1 & \cdots & 1 \end{bmatrix}, \qquad \begin{bmatrix} 1 & \cdots & 1 \end{bmatrix},$ 

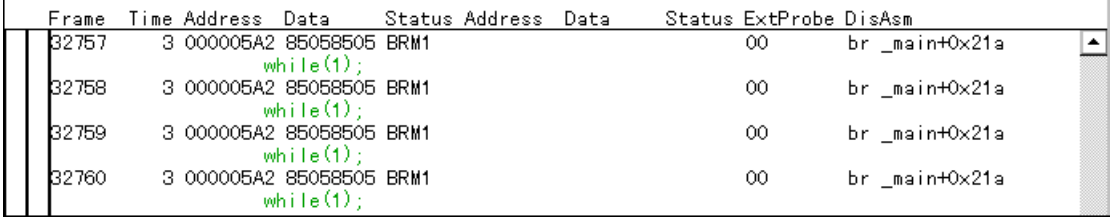

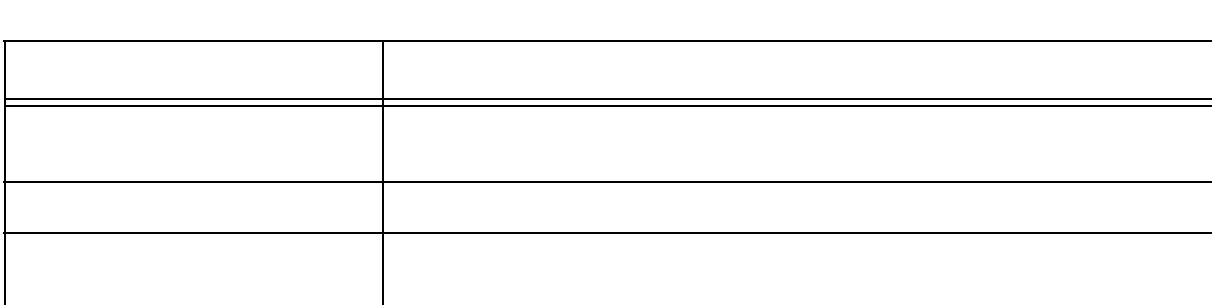

 $\mathbb{E} = \mathbb{E}$ 

 $5$  12

(a) jarl disp22,[lp]

jarl extension of the product that the product the product that the product the product that the product the p

 $(b)$ 

**(4)** トレーサ制御モード

1 ステップ実行ごとにトレーサが動作し,1 ステップ分のトレース・データが逐次トレース・メモリに追加され

**(2)** ステップ・イン実行時の動作

**(3)** ネクスト・オーバ実行時の動作

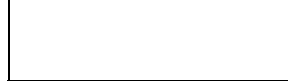

ものでも、そしてものでも、プログラムの実行でトレースを開始した。 条件トレース [トレース・ダイアログ](#page-194-0)で設定した条件によりトレースを開始/終了します

<span id="page-63-0"></span> $[1 \t1]$   $[$ 5 11

 $5.9.6$ 

項目 内容

 $\mathbf{I} = \mathbf{I} \hspace{1.5cm} \mathbf{I} \hspace{1.5cm} \mathbf{I} \hspace{1.5cm} \mathbf{I}$ 

 $5$ 

 $(1)$ 

<span id="page-64-0"></span> $5.10$ 

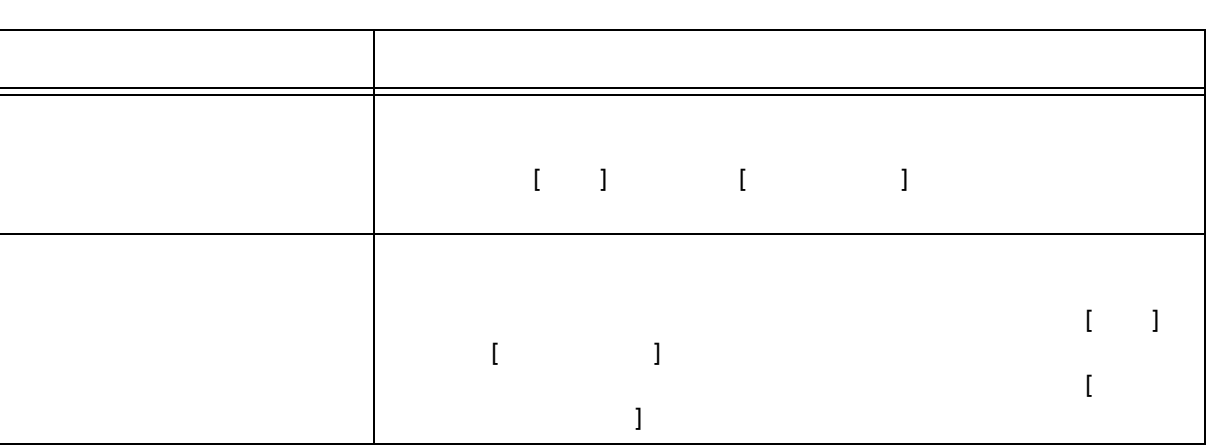

 $5$ 

# <span id="page-65-0"></span> $5.10$

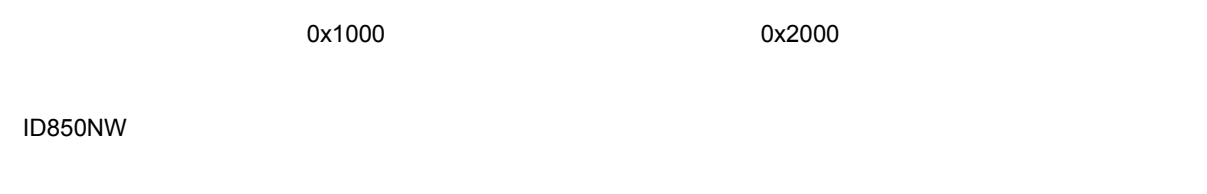

- [イベント機能の利用](#page-65-1)
- [イベントの作成](#page-66-0)
- [各種イベント条件の設定](#page-66-1)
- [各種イベント条件の有効イベント数](#page-68-1)
- 
- [イベントの管理](#page-69-0)

## <span id="page-65-1"></span>**5.10.1** イベント機能の利用

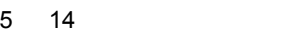

<span id="page-65-2"></span>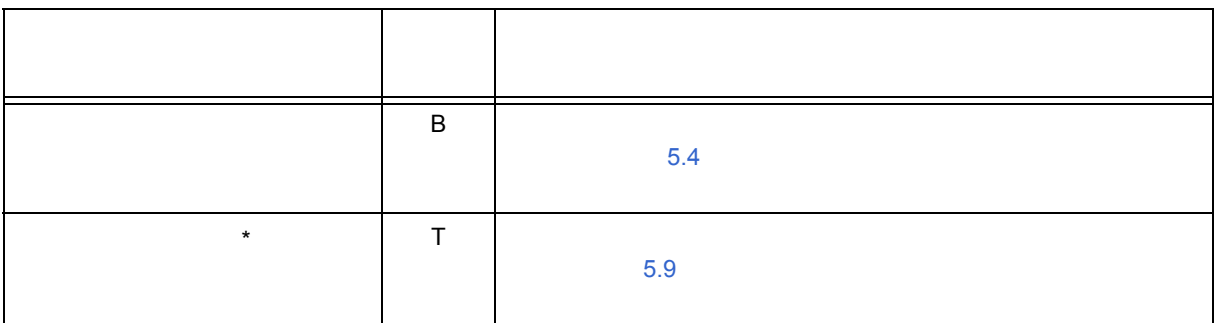

\* **TRCU TRace Control Unit**CPU

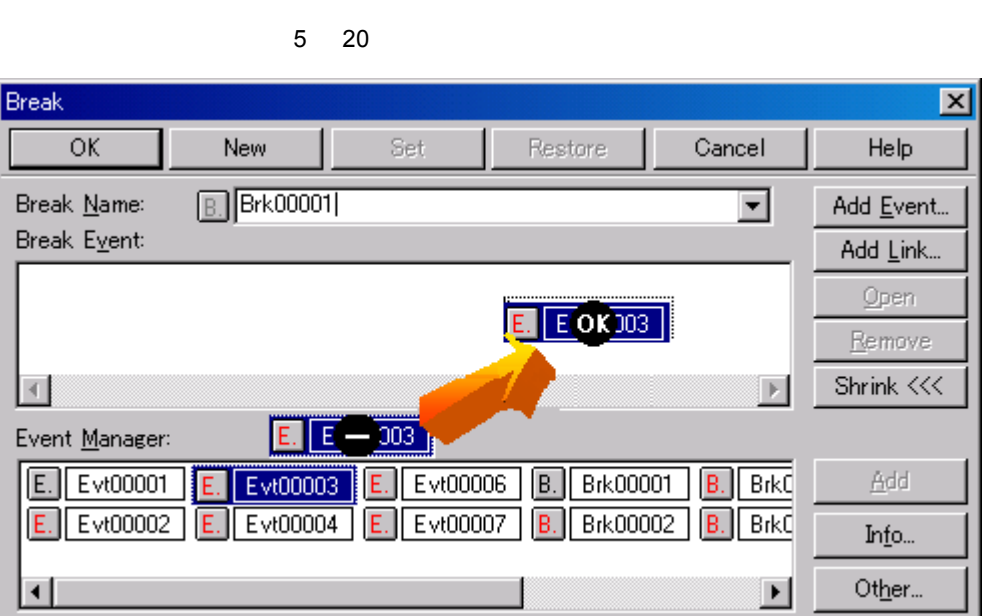

 $\&$ 

**(2)** イベント・リンク条件の作成,登録

<span id="page-66-1"></span>5.10.3

5 [14](#page-65-2)  $\sim$ 

**(1)** 各種イベント条件の設定方法

 $(1)$ 

<span id="page-66-0"></span>5.10.2

 $\sim$  2007  $\sim$  2007  $\sim$  2007  $\sim$  2007  $\sim$  3007  $\sim$  3007  $\sim$  3007  $\sim$  3007  $\sim$  3007  $\sim$  3007  $\sim$  3007  $\sim$  3007  $\sim$  3007  $\sim$  3007  $\sim$  3007  $\sim$  3007  $\sim$  3007  $\sim$  3007  $\sim$  3007  $\sim$  3007  $\sim$  3007  $\sim$  3007

 $\overline{5.4.2}$ 

# $\cdot$  "OK"  $\cdot$

 $<$ Set>  $<$ OK>  $<$ 

#### **(2)** 選択モードでの設定(内容確認後の設定)

#### **(3)** イベント・アイコンのコピー,移動

•  $\bullet$ 

# • Ctrl  $\sim$  Ctrl  $\sim$

**(4)** イベント・マネージャ・エリアでの操作  $<$ Add $>$ 

<Remove/Delete> Delete

<Shrink <<< >

設定したい条件エリアにフォーカスを置き,<Add Event...> ボタン,または <Add Link...> ボタンをクリックす

 $\leq$ Open>  $\leq$ 

 $\blacksquare$ sinfo...> ボタンをクリックすることにより、イベント・マネージャンをクリックすることにより、イベント・マネージャンをクリックすることにより、イベントの変更を

#### <span id="page-68-1"></span><span id="page-68-0"></span>**5.10.4**

 $\sim$  456  $\sim$  456  $\sim$  1  $\blacksquare$ 

 $5.10.5$ 

5 15

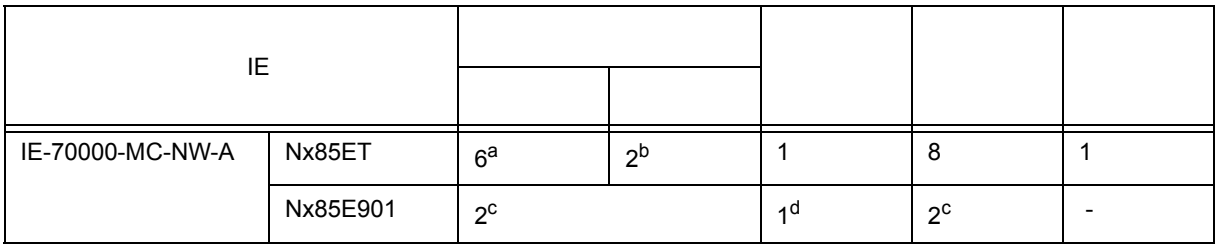

a.  $2$  4

b. The results of  $\mathbb{R}$ 

c.  $\mathbb{R}^n$ 

d. Phase1 Phase2 2 2 2 Disable

 $Nx85E901$   $Nx85E7$ 

<span id="page-69-0"></span>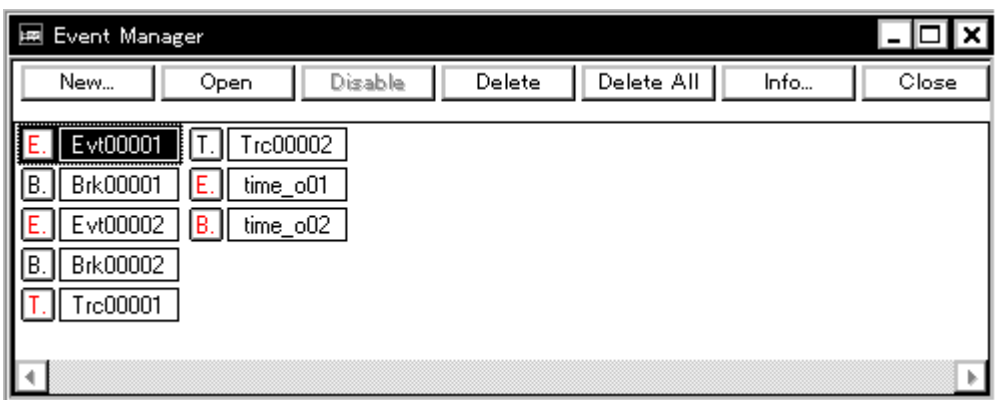

 $5$ 

**(1)** イベント・アイコン

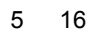

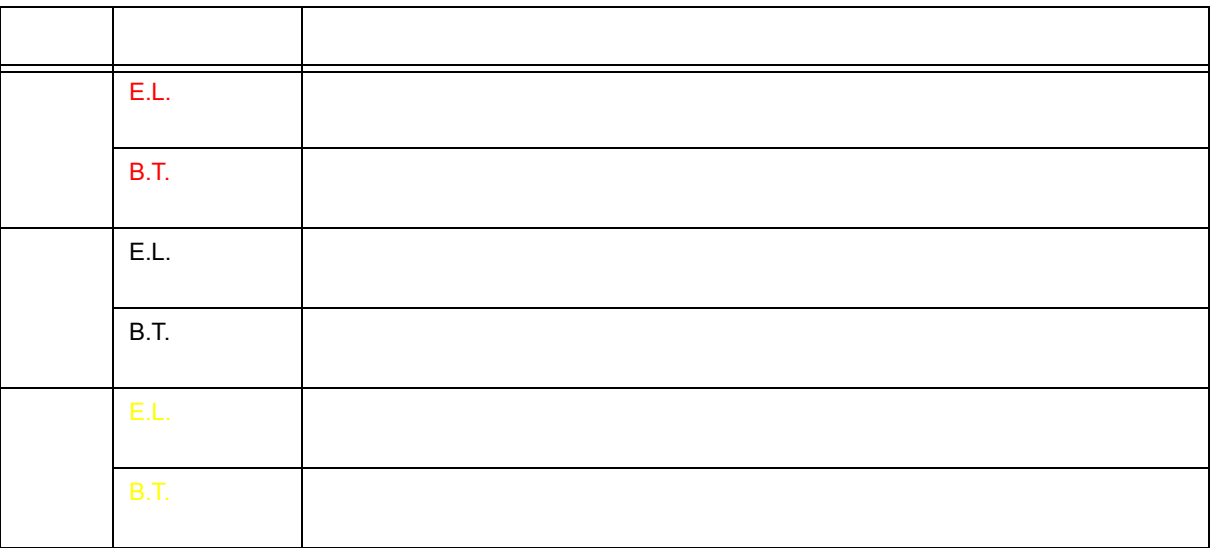

### <span id="page-70-0"></span>**5.11 RRM**

 $\mathsf{RRM}\bm{\varepsilon}$  $R$ RM  $\overline{2}$ • RAM RAM  $\cdot$  RAM 5 22 RRM - RAM Monitor -**Function:**  $\bigcirc$   $\circ_{\underline{n}}$ ⊙ Off  $\bigcirc$  Whole  $\odot$  IRAM + IOR Area: Redraw Interval: 500  $msec$ Function: Off **Example and Example 200** On example and the Second example and the Second example and the Second example and the Second example and the Second example and the Second example and the Second example and the Se **5.11.1 RAM**  $RAM$ Redraw Interval: 5.11.2 RAM

<span id="page-70-2"></span><span id="page-70-1"></span>RAM RRM RRM しょくしんしゃ RRM しんしんしゃ しんしんしゃ しんしんしゃ しんしんしゃ しんしんしゃ しんしんしゃ しんしんしゃ しんしんしゃ しんしんしゃ しんしんしゃ しんしんしゃ しんしんしゃ しんしんしゃ

 $A$ rea:  $A$ 

# <span id="page-71-0"></span> $5.12$

ID850NW

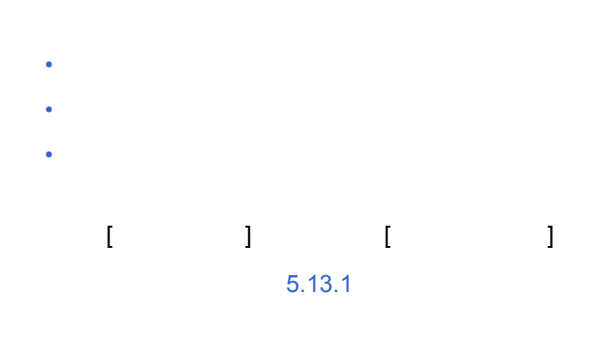

<span id="page-71-2"></span><span id="page-71-1"></span>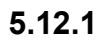

 $*$ .prj

起動時にプロジェクト・ファイルをロードする場合には[,コンフィグレーション・ダイアログ](#page-96-0)上の <Project...>

**(1)** プロジェクト・ファイルの自動セーブ/自動ロード

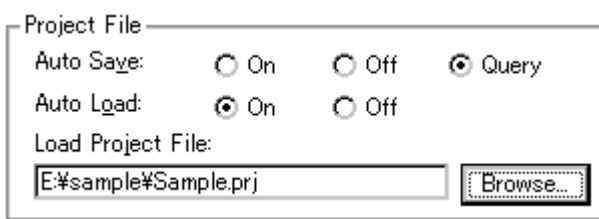
**(2)** プロジェクト・ファイルの保存内容

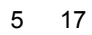

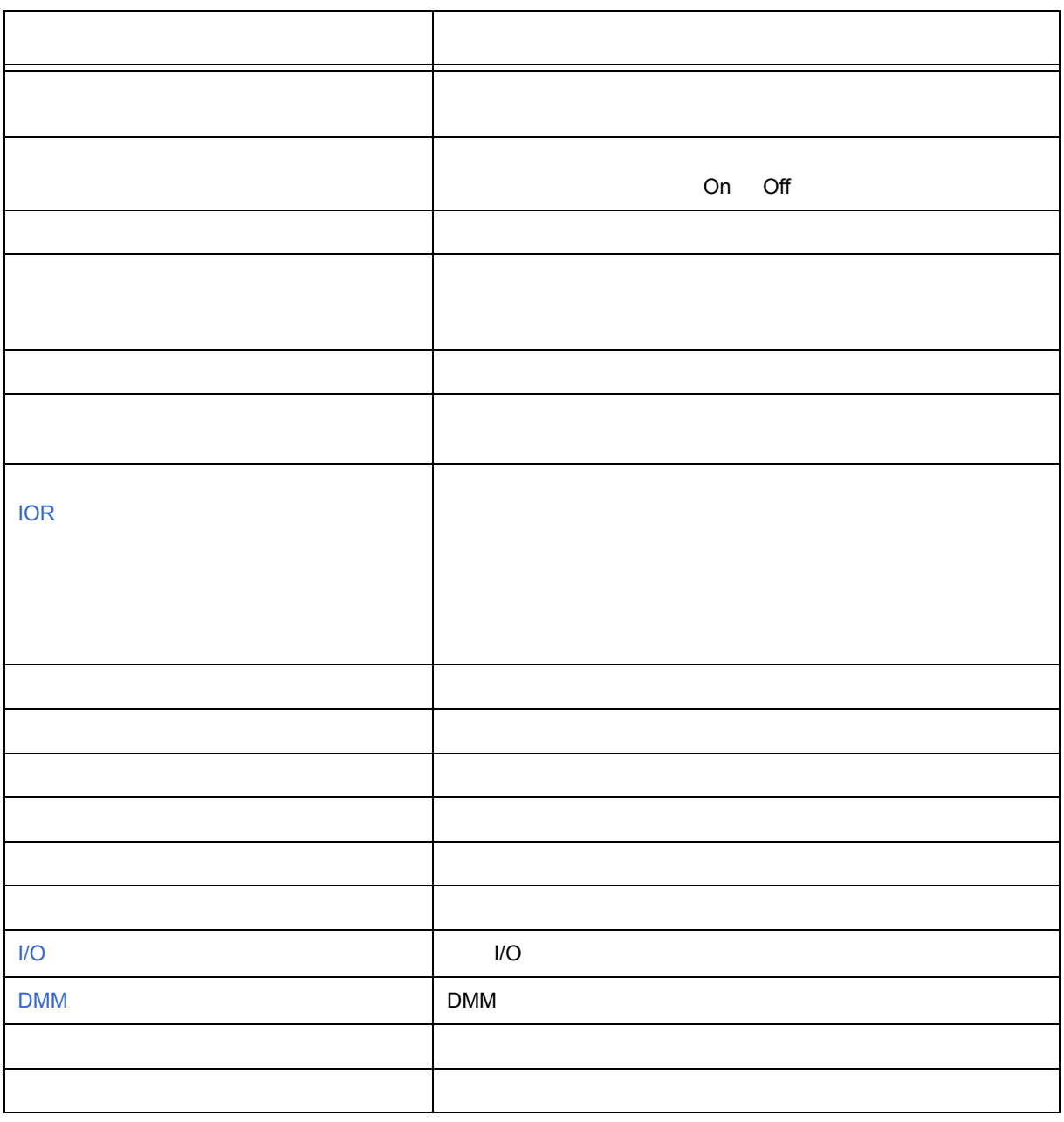

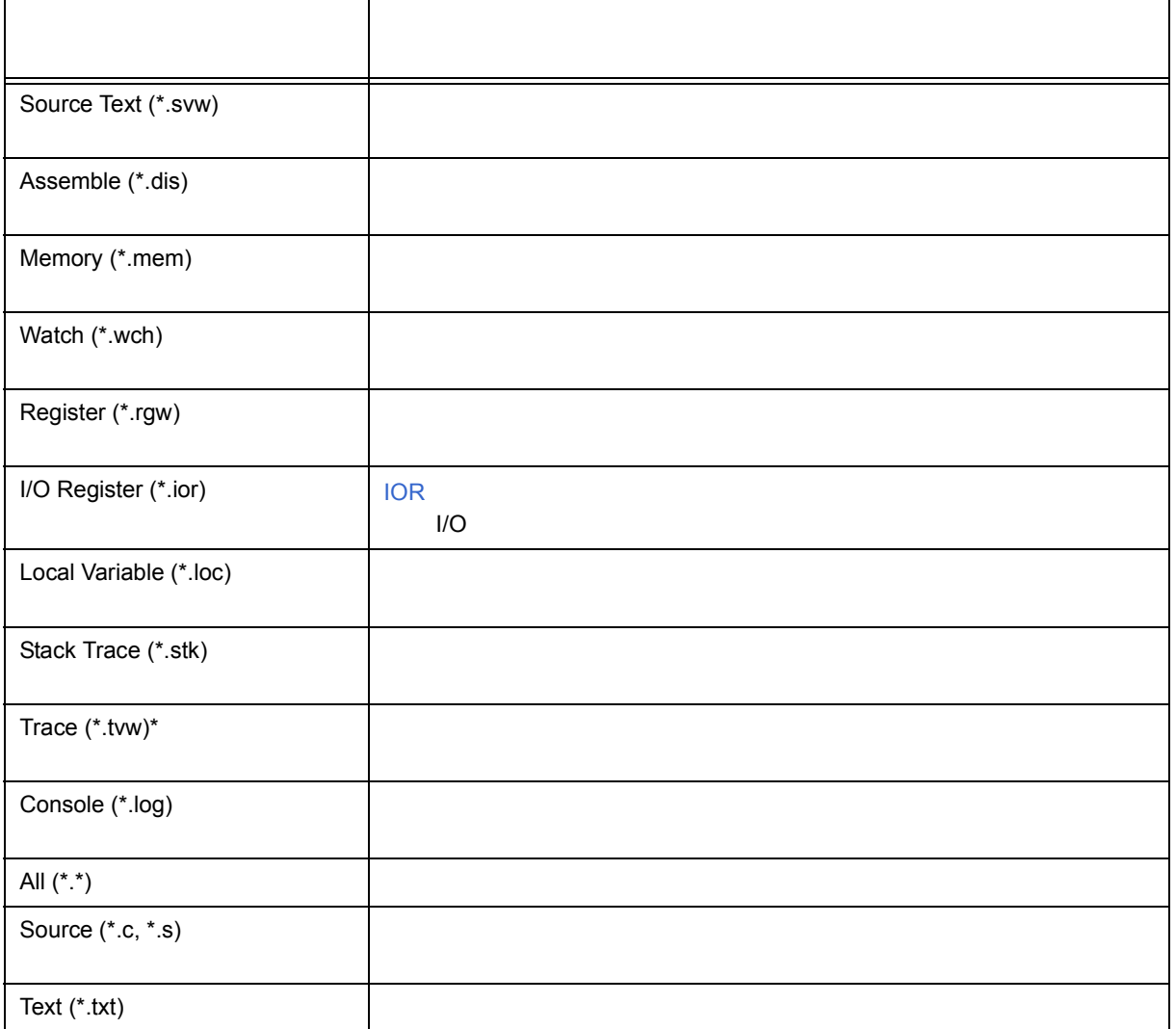

### 5.12.3

5 19

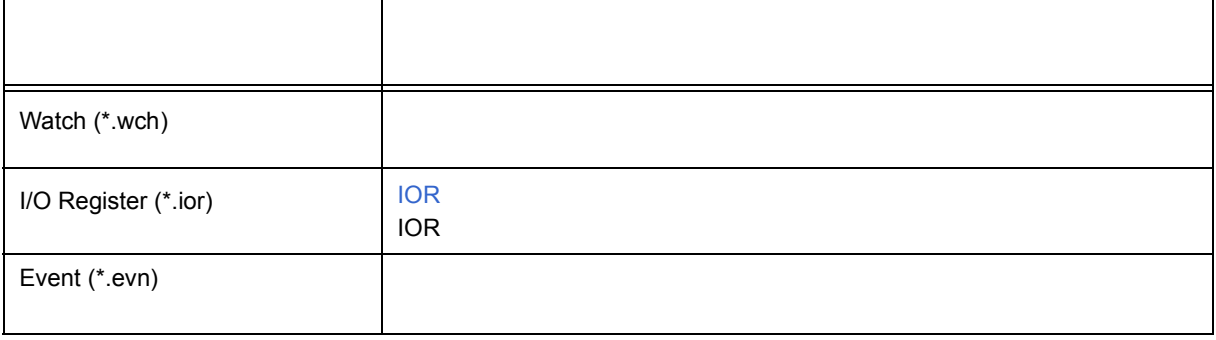

# **5.13**

- *Product in the product in the product in the product*
- [ジャンプ機能](#page-76-0)
- [トレース結果とウィンドウの連結機能](#page-78-0)
- 8 & Fundation & Fundation & Fundation & Fundation & Fundation  $\mathcal{R}$

## <span id="page-75-0"></span>**5.13.1**

 $\overline{c}$ 

- [ソース・テキスト・ウィンドウ](#page-123-0)(シンボル情報を読み込んだソース・ファイル表示時) • [逆アセンブル・ウィンドウ](#page-132-0)
- [メモリ・ウィンドウ](#page-160-0)
- $\mathbf 1$ 
	- $\begin{bmatrix} 1 & 0 & 1 \end{bmatrix}$  ,  $\begin{bmatrix} 1 & 0 & 1 \end{bmatrix}$  ,  $\begin{bmatrix} 1 & 0 & 1 \end{bmatrix}$  ,  $\begin{bmatrix} 1 & 0 & 1 \end{bmatrix}$
- <span id="page-75-1"></span>**(1)** アクティブ状態
- $\nu = \nu$   $\nu = \nu$  pc  $\nu = \nu$  pc  $\nu = \nu$  pc  $\nu = \nu$
- 
- <span id="page-75-2"></span> $\mathbf 1$  , the state is the state in the state in the state is the state in the state in the state is the state in the state in the state in the state in the state in the state in the state in the state in the state in the **(2)** スタティック状態
	- $\nu$  PC  $\nu$

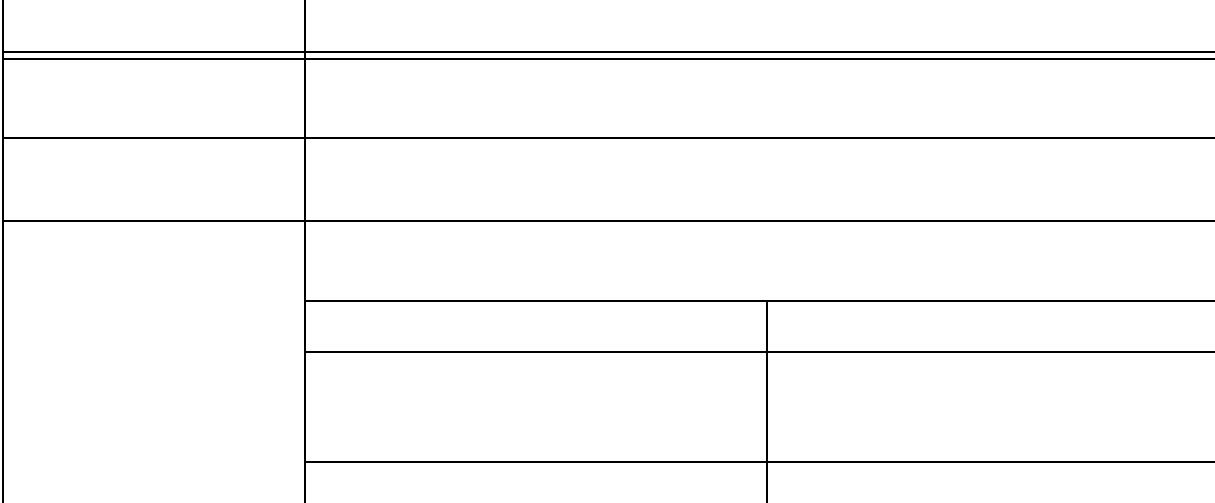

**(1)** ジャンプ方法 1)  $\sim$ 

• [メモリ・ウィンドウ](#page-160-0)

# • <sub>200</sub> + 200 + 200 + 200 + 200 + 200 + 200 + 200 + 200 + 200 + 200 + 200 + 200 + 200 + 200 + 200 + 200 + 200 + 200 + 200 + 200 + 200 + 200 + 200 + 200 + 200 + 200 + 200 + 200 + 200 + 200 + 200 + 200 + 200 + 200 + 200 + 20

- <span id="page-76-0"></span>
- 
- 

2)  $[$   $]$ 

**(2)** ジャンプ元アドレスの詳細

- 
- 
- 
- [逆アセンブル・ウィンドウ](#page-132-0)
- 

- - - -
- 
- 
- 
- 

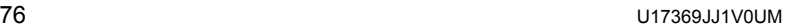

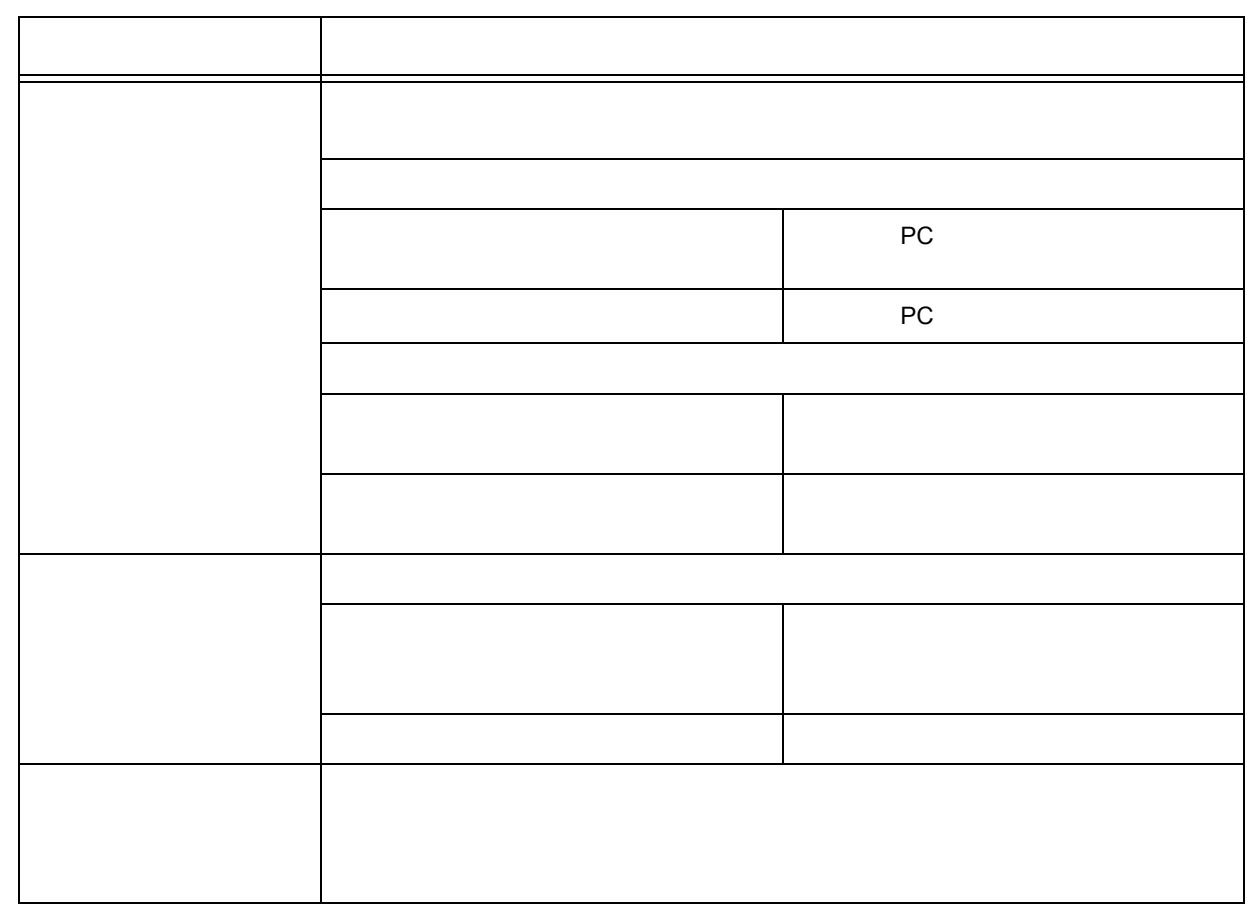

### <span id="page-78-0"></span>**5.13.3**

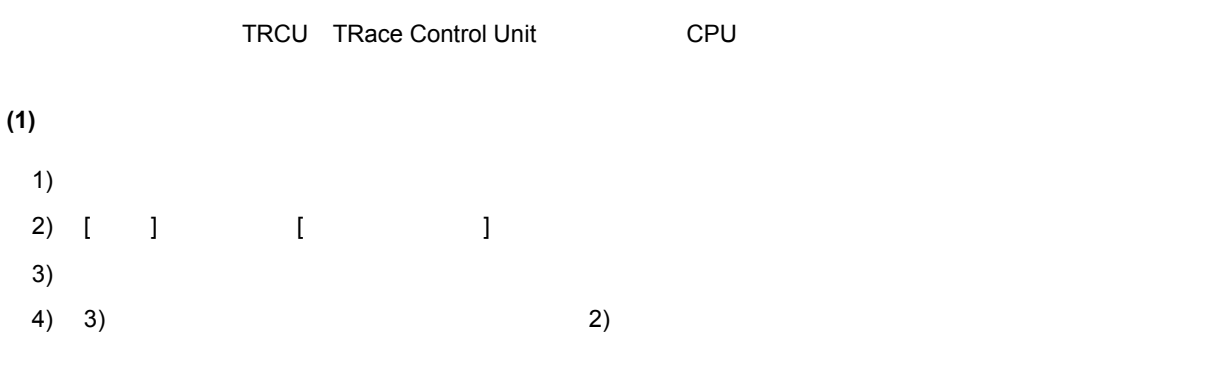

<span id="page-79-0"></span>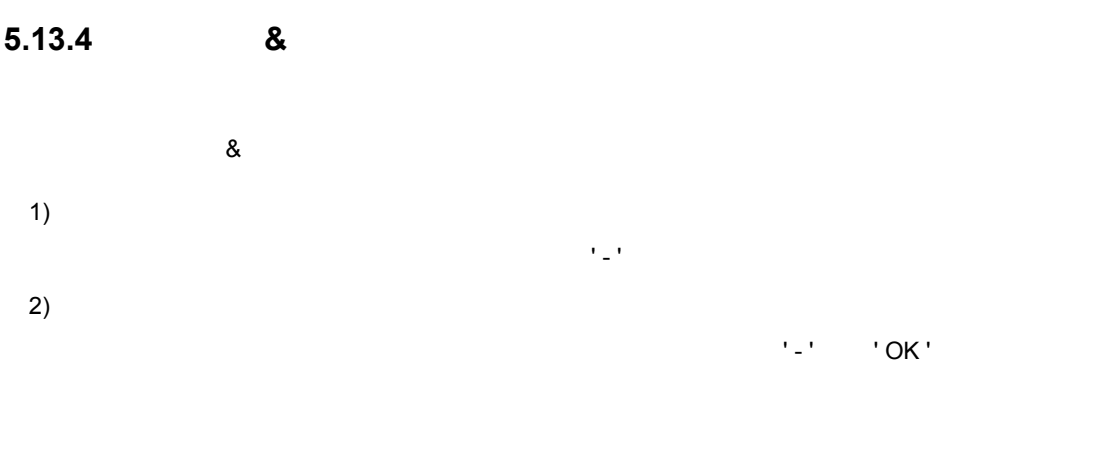

### **(1)** ドラッグ **&** ドロップの詳細

5 21 &

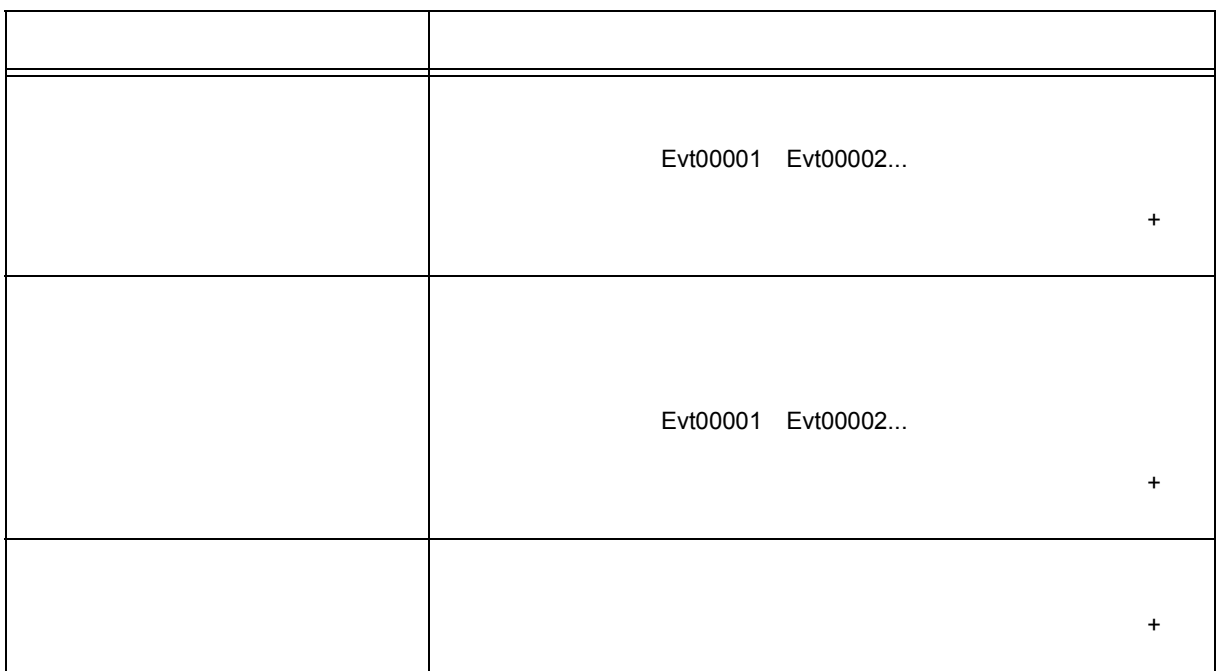

#### 5 22 &

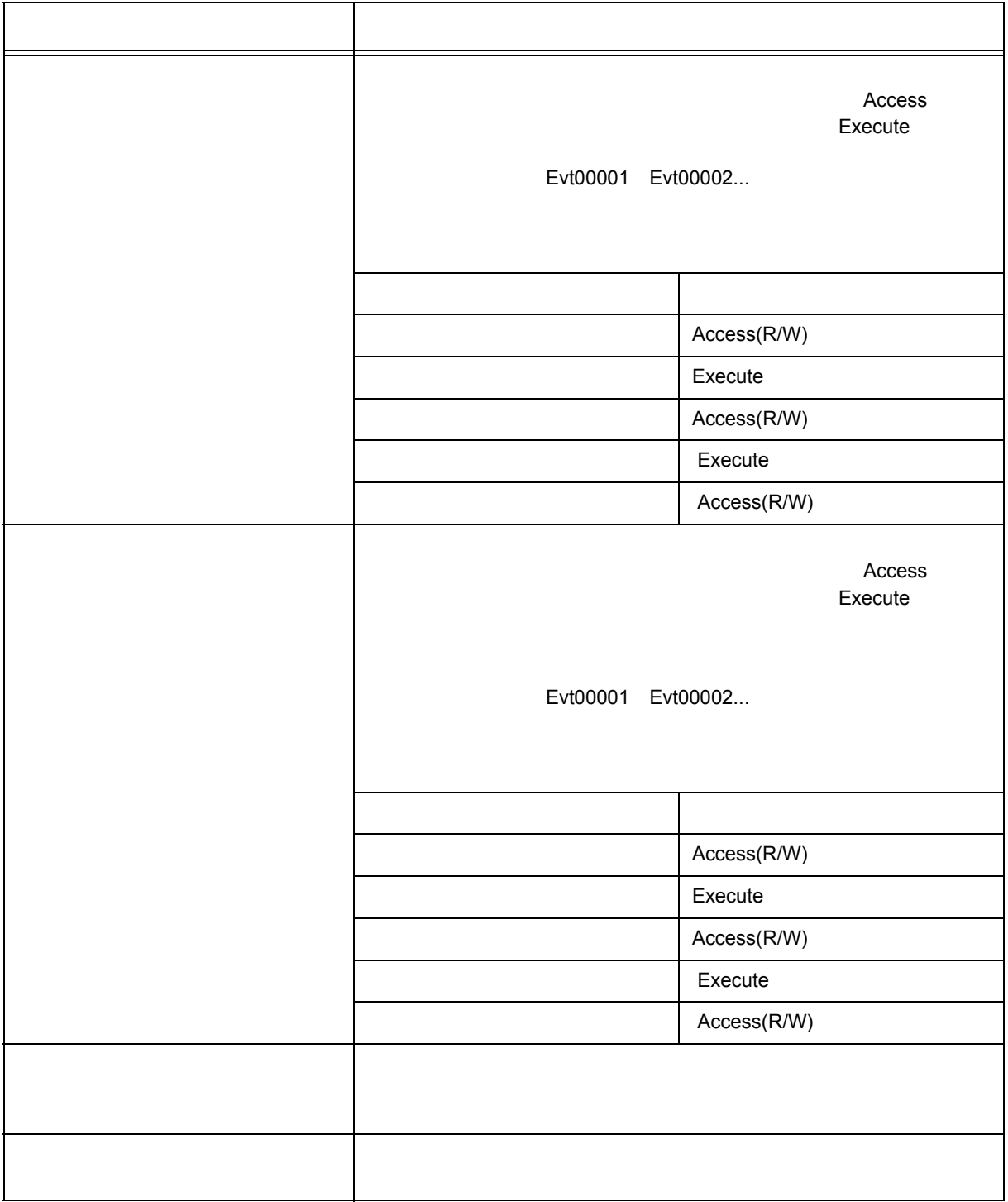

- [イベント・ダイアログ](#page-207-0)
- 
- [イベント・リンク・ダイアログ](#page-212-0)
- [ブレーク・ダイアログ](#page-215-0)
- [トレース・ダイアログ](#page-194-0)

#### ID850NW

• [ウィンドウ一覧](#page-82-0) • [各ウィンドウの説明](#page-84-0)

<span id="page-81-0"></span>**6** ウィンドウ・リファレンス

<span id="page-82-0"></span>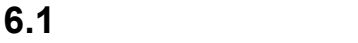

ID850NW

<span id="page-82-1"></span>6 1

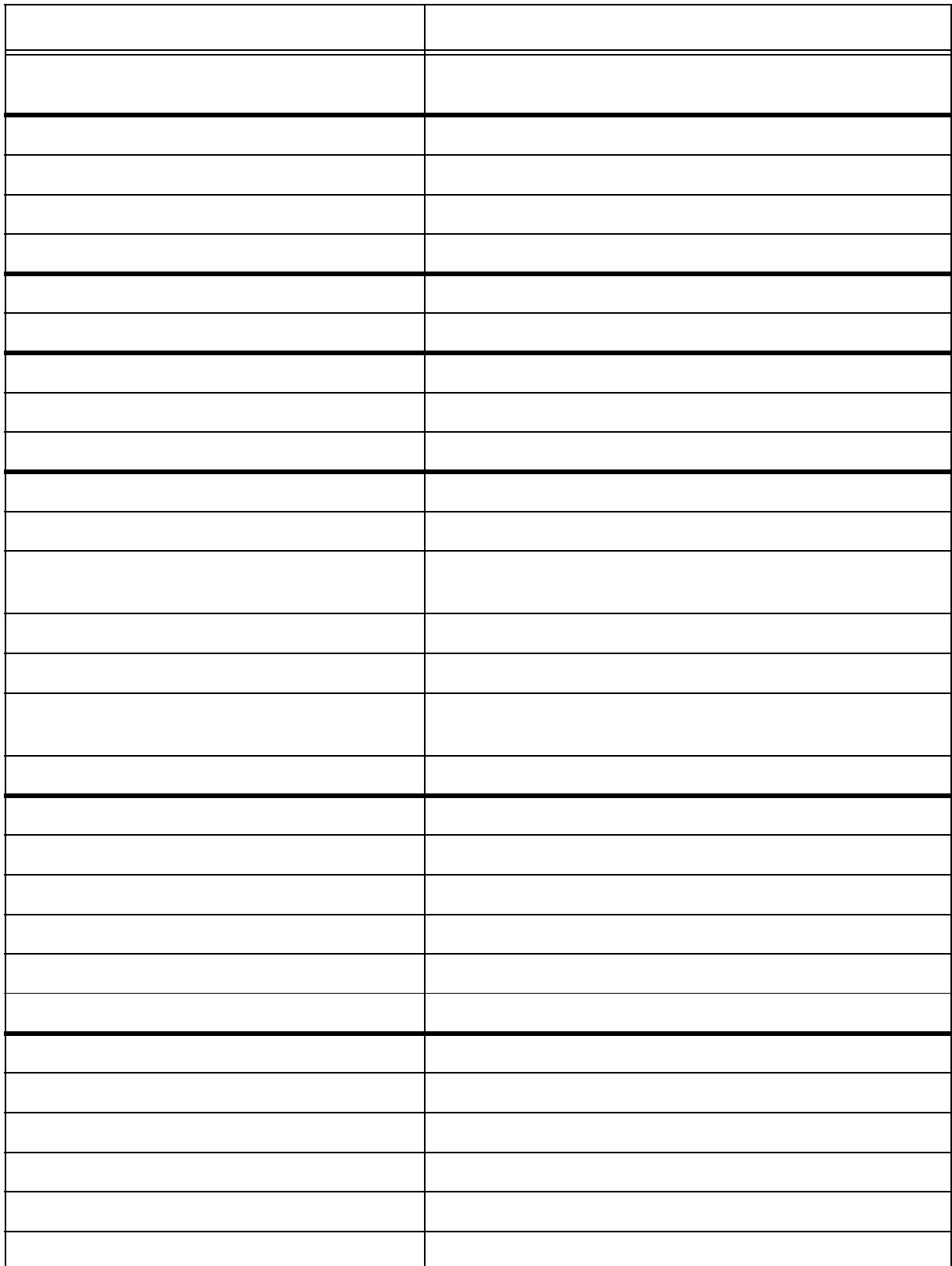

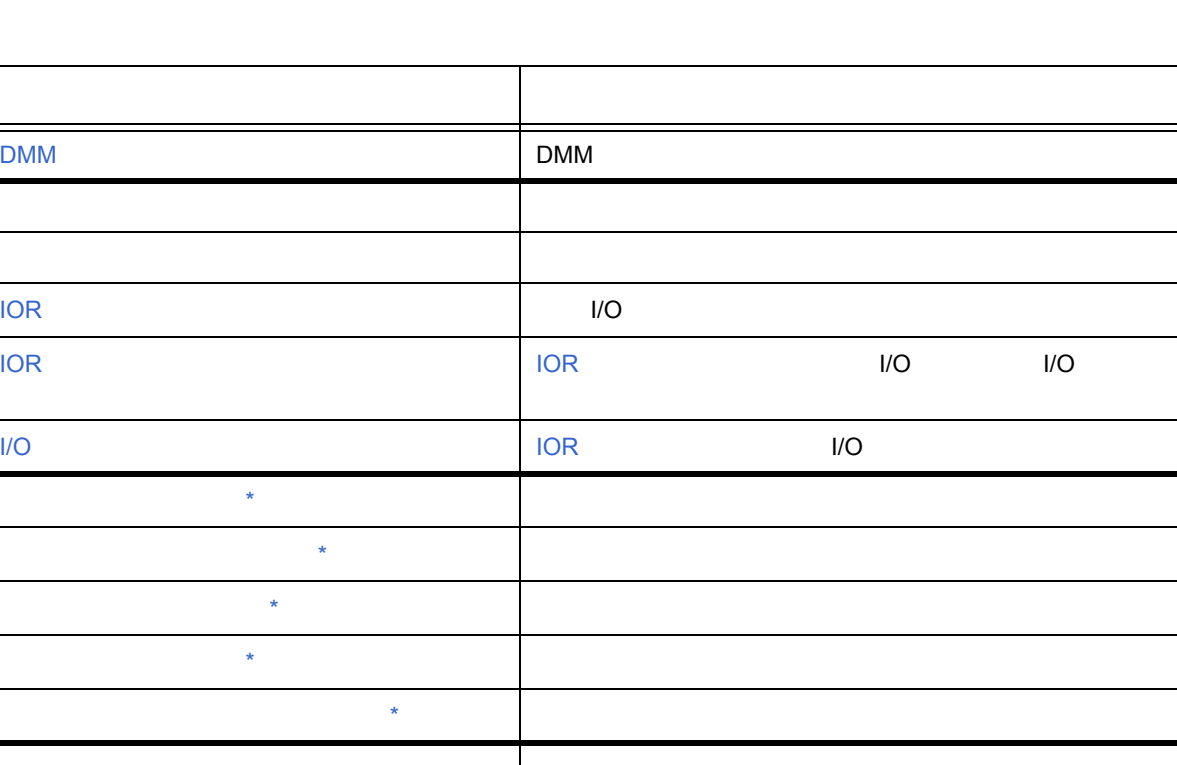

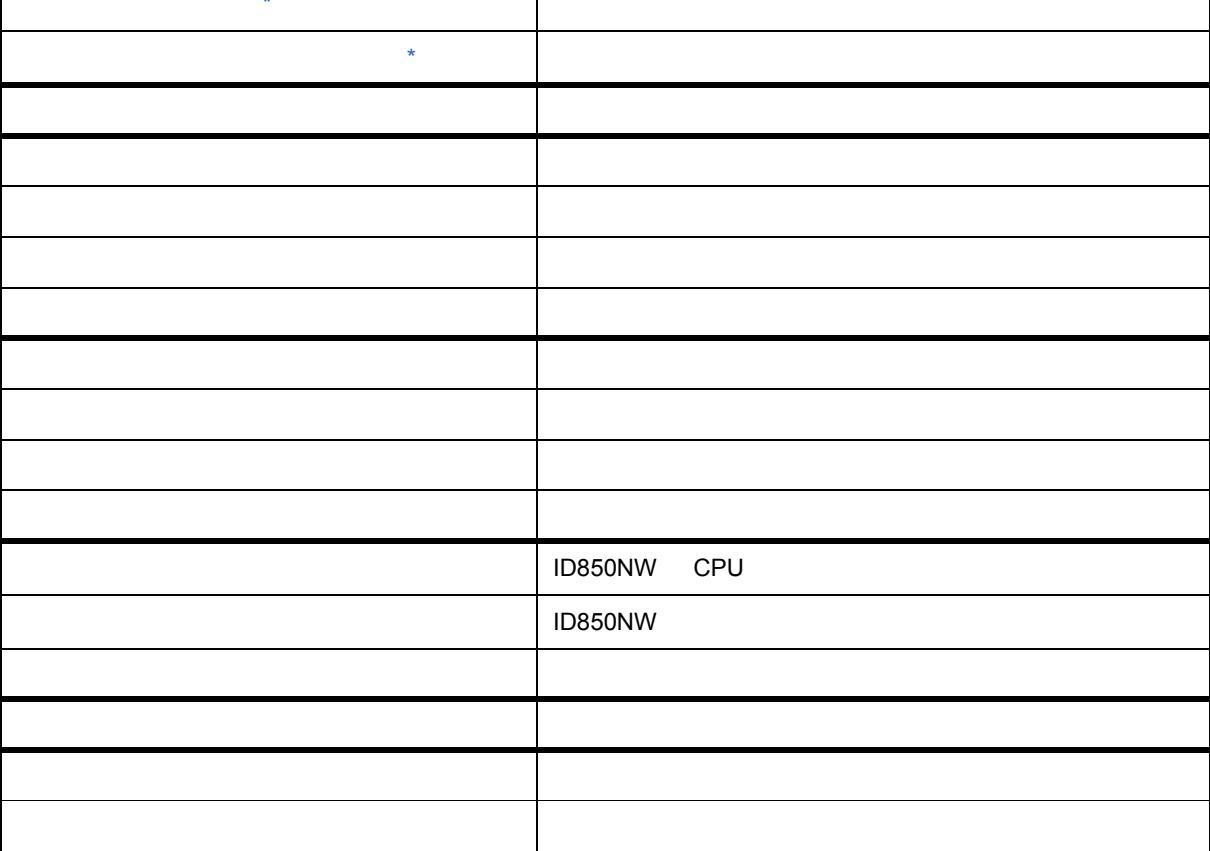

\* このウィンドウ/ダイアログは,TRCU TRace Control Unit)を搭載した CPU コアでのみ有効です。

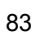

<span id="page-84-0"></span>6.2

各エリア説明

 $\frac{1}{2}$ 

関連操作

 $(2)$  [ ]  $(3)$  [ ]  $(5)$  [ ]  $(6)$  [  $\qquad \qquad$  ]  $(7)$  [  $\qquad$  ]

<span id="page-85-0"></span>ID850NW

<span id="page-85-1"></span>メニュー・バー  $(1)$  [  $\qquad$  ]  $(4)$  [  $\qquad \qquad$  ]

•  $\mathcal{A}=\mathcal{A}+\mathcal{A}+\mathcal$ • [ツールバー](#page-92-0)

• **•**  $\mathbf{r}$ • <sub>The S</sub>ection of the Section

- 
- HP HA HHH HH B B B B B B C A HE B B 3 B 1 V 7  $\overline{\phantom{a}}$ BREAK  $ctp01.c#74$  $\boxed{\text{main}}$
- $3$  3  $3$ • <sub>200</sub> + <sub>200</sub> + 200 + 200 + 200 + 200 + 200 + 200 + 200 + 200 + 200 + 200 + 200 + 200 + 200 + 200 + 200 + 200 + 200 + 200 + 200 + 200 + 200 + 200 + 200 + 200 + 200 + 200 + 200 + 200 + 200 + 200 + 200 + 200 + 200 + 200 + • **•**  • <sub>"</sub> • **• Letter (View Allen and Company)**(State Company)(State Company)(State Company) 6 1 **ER ID850NW**  $L = \sqrt{2}$

 $\overline{1}$ D850NW  $\overline{0}$ 

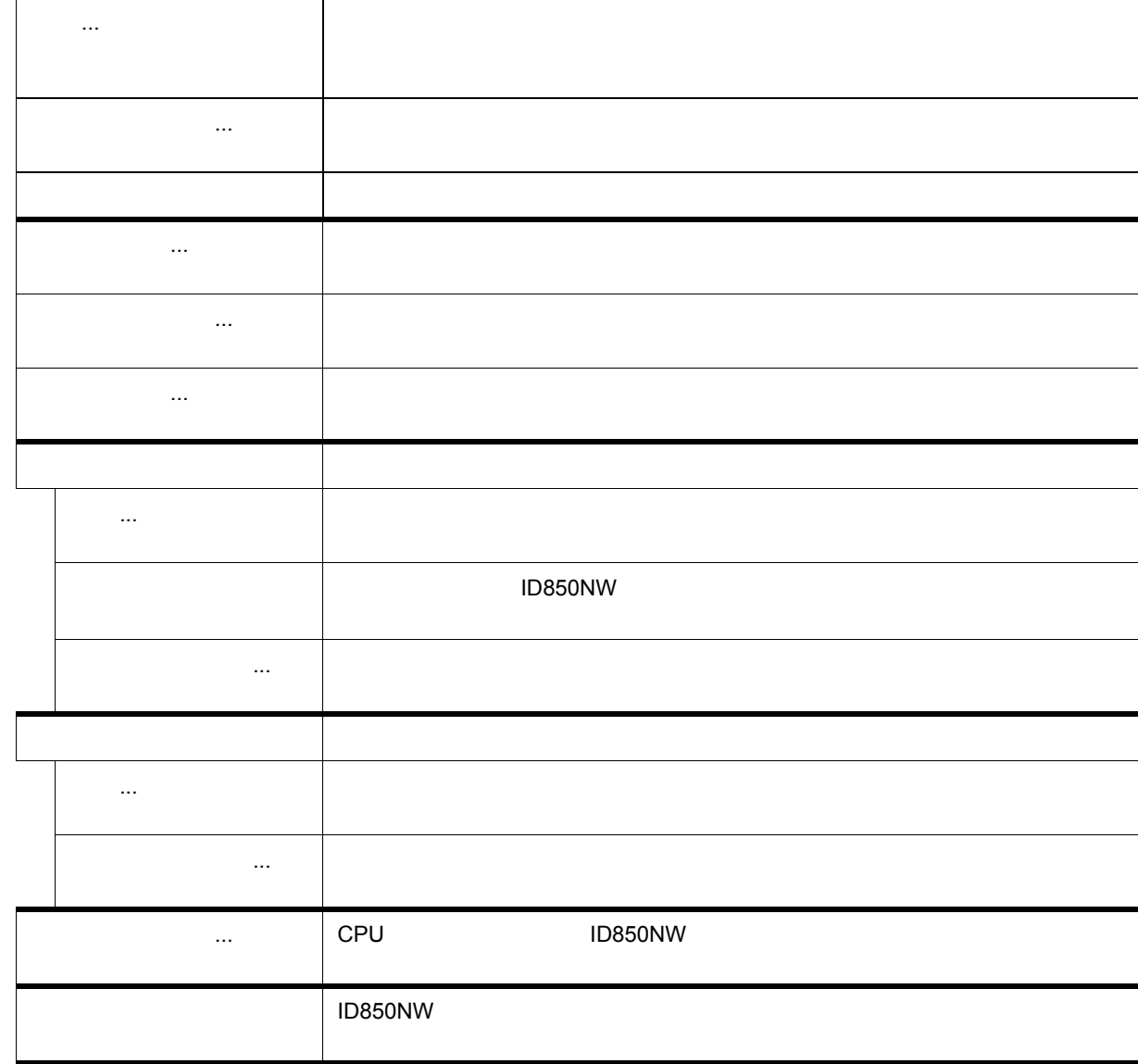

(オープン) オープンしたファイル オープンしたファイル

<span id="page-86-0"></span>**(1) [** ファイル **]** メニュー

 $(9)$  [  $\qquad \qquad$  ]

 $(10)$  [  $\qquad$  ]

 $(8)$  [  $|$ 

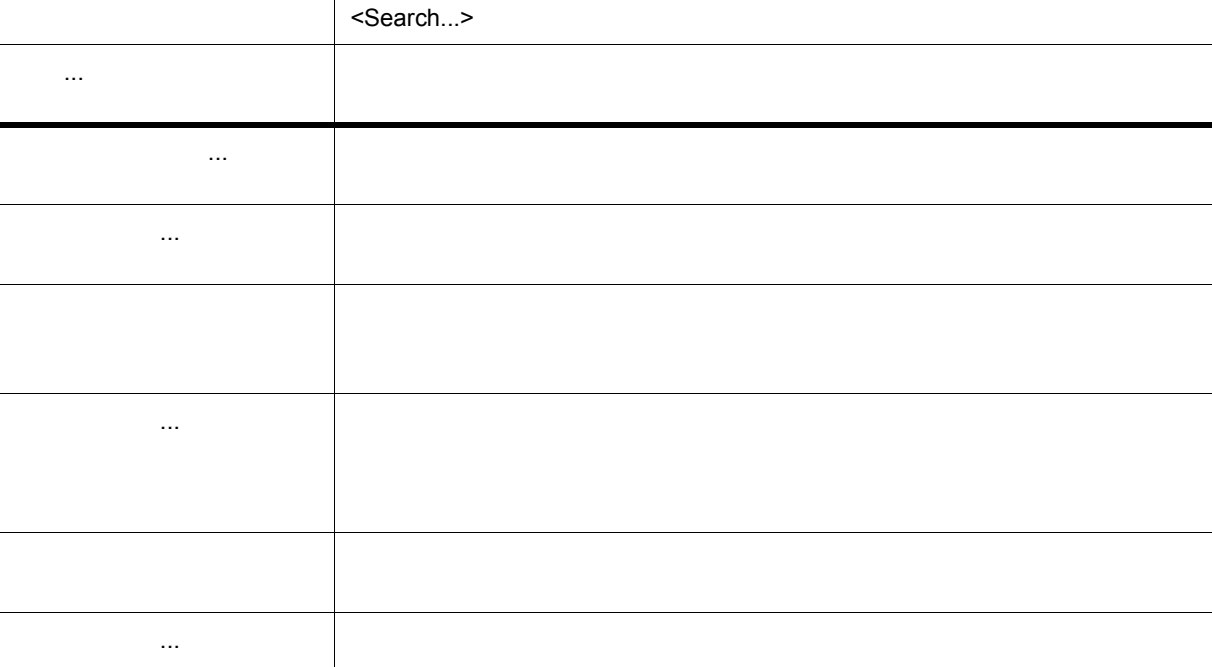

### $[1, 1]$

 $(a)$ 

検索 ... 検索を行います。

T

<span id="page-87-1"></span>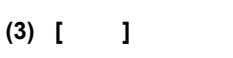

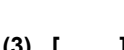

<span id="page-87-0"></span>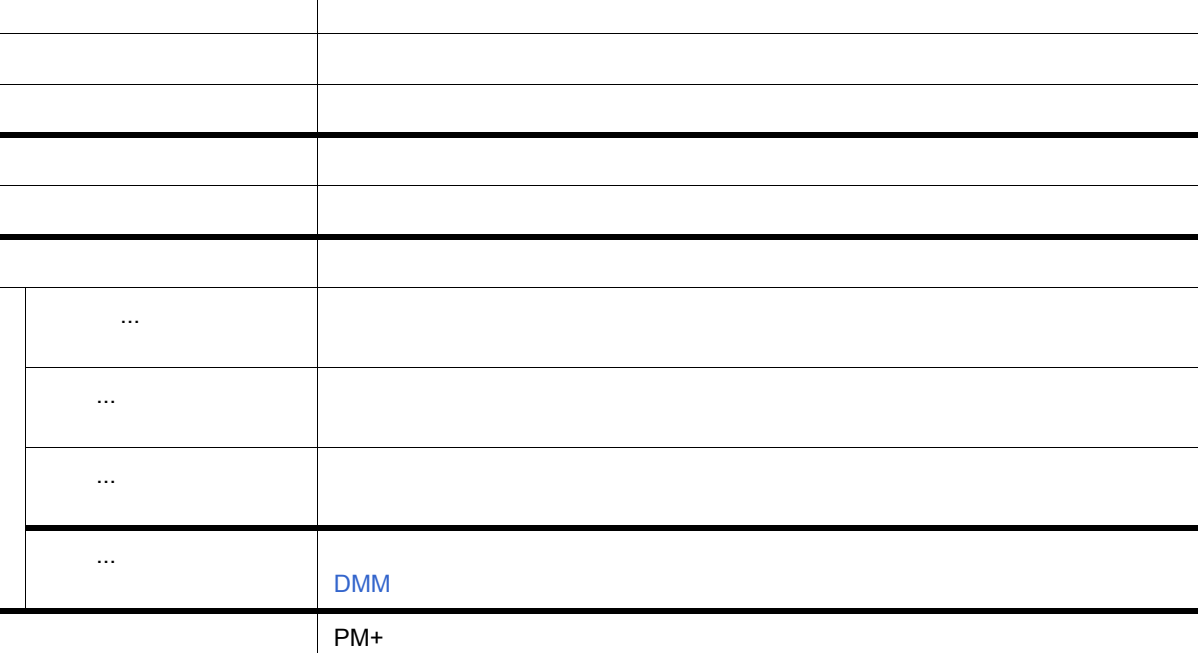

PM+

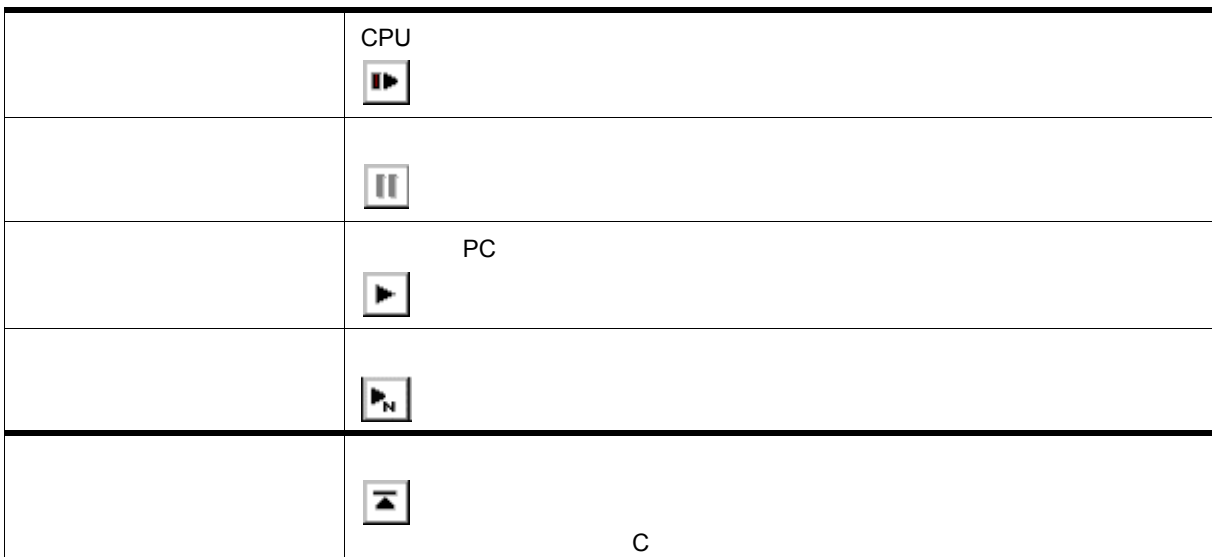

### <span id="page-88-1"></span>**(5) [** 実行 **]** メニュー

<span id="page-88-0"></span>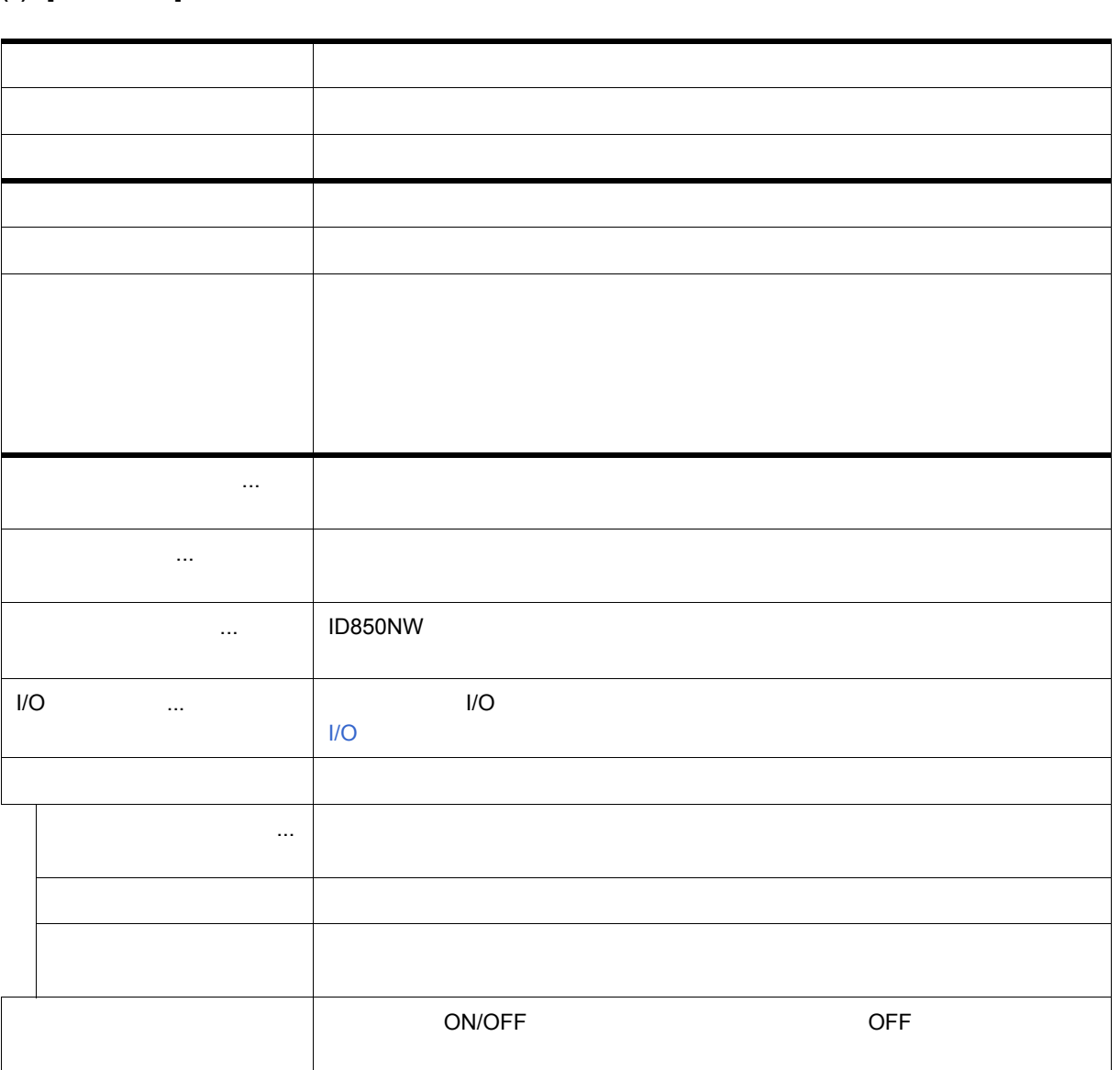

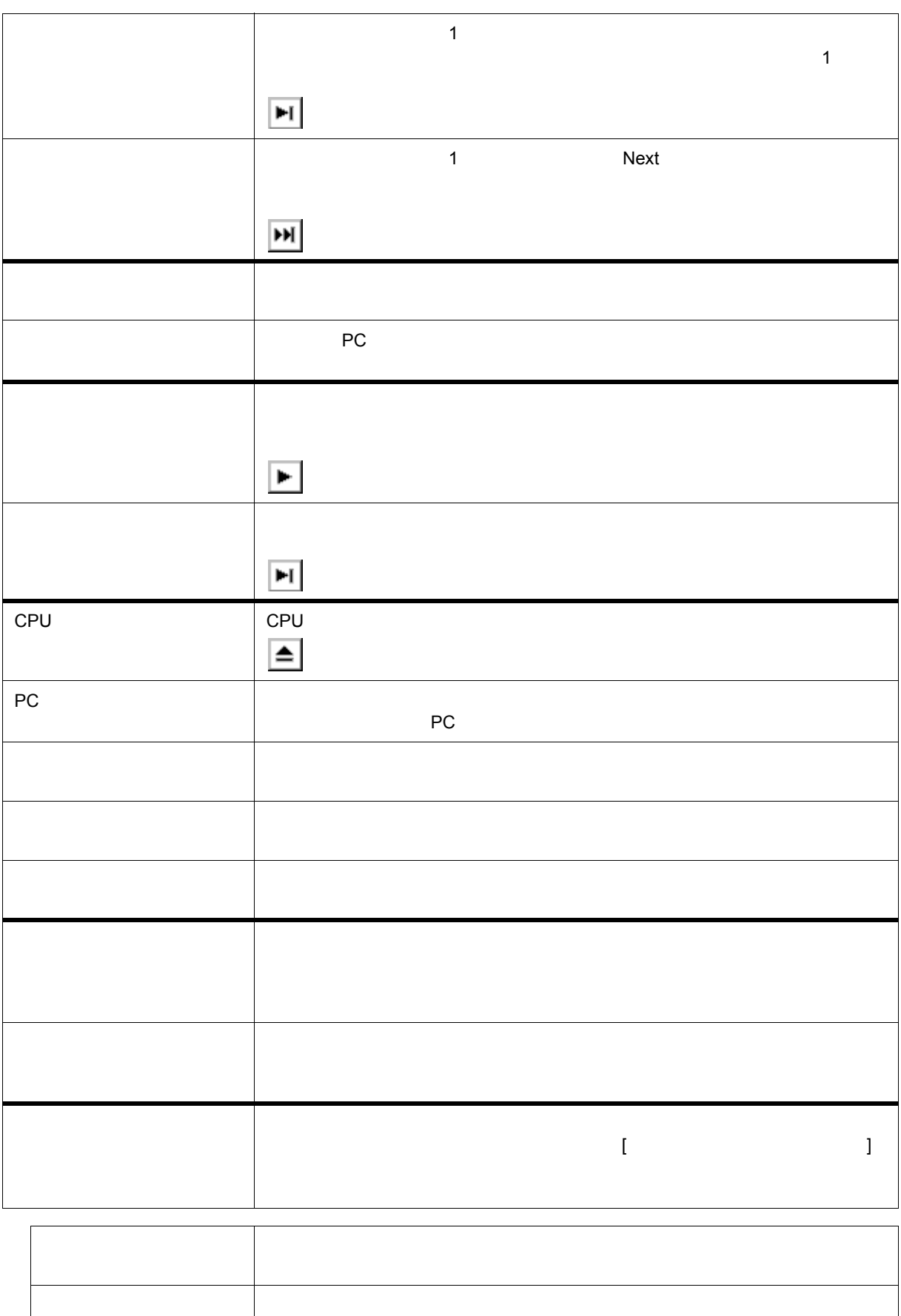

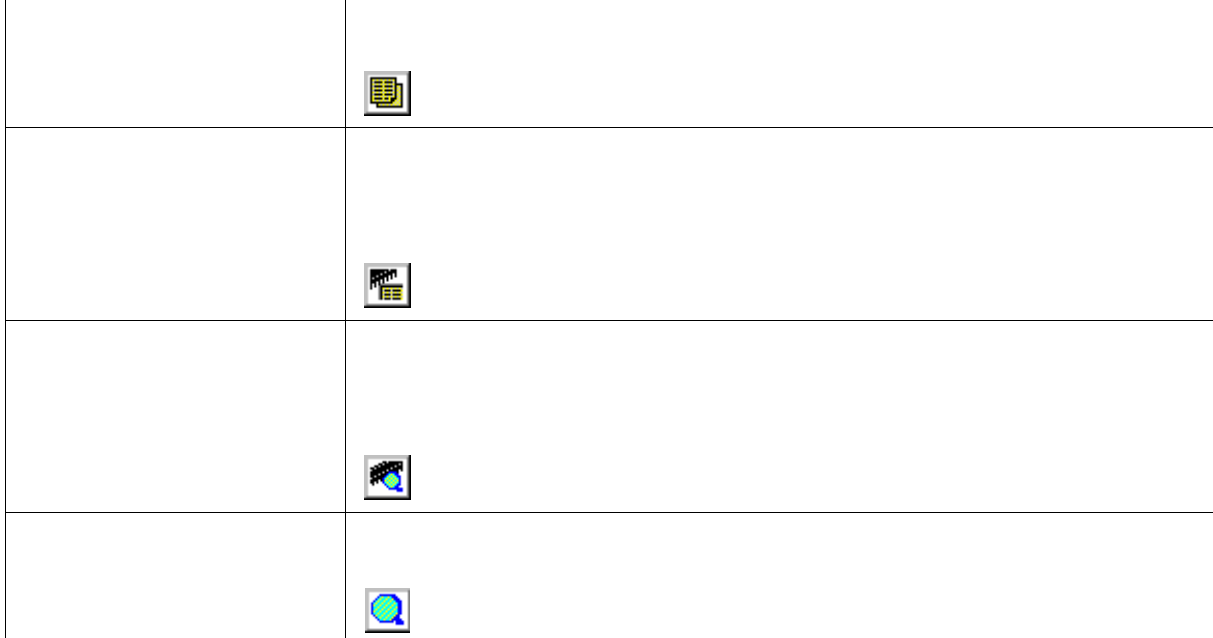

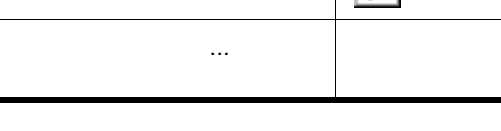

ソース ソース・デキスト アール・アール

### <span id="page-90-1"></span>**(7) [** ブラウズ **]** メニュー

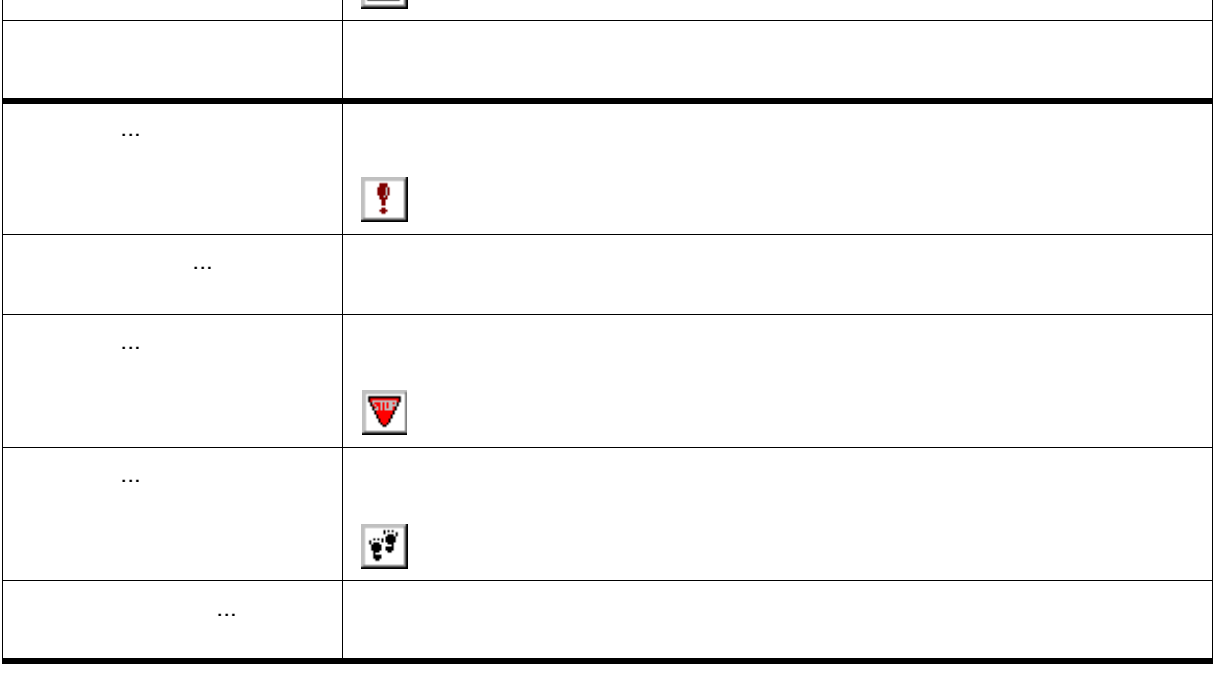

### <span id="page-90-0"></span>**(6) [** イベント **]** メニュー

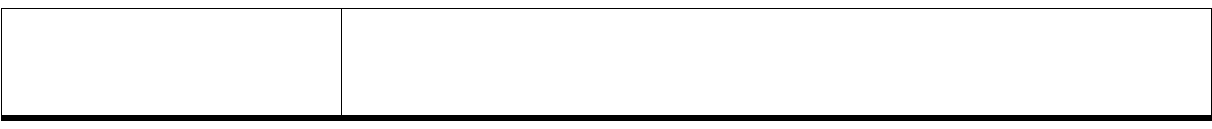

イベントマネージャ 各種イベント条件の管理を行います。

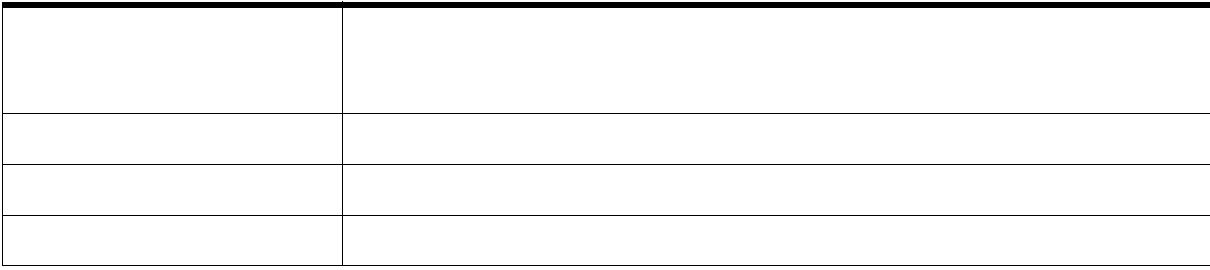

### <span id="page-91-1"></span>**(9) [** ウィンドウ **]** メニュー

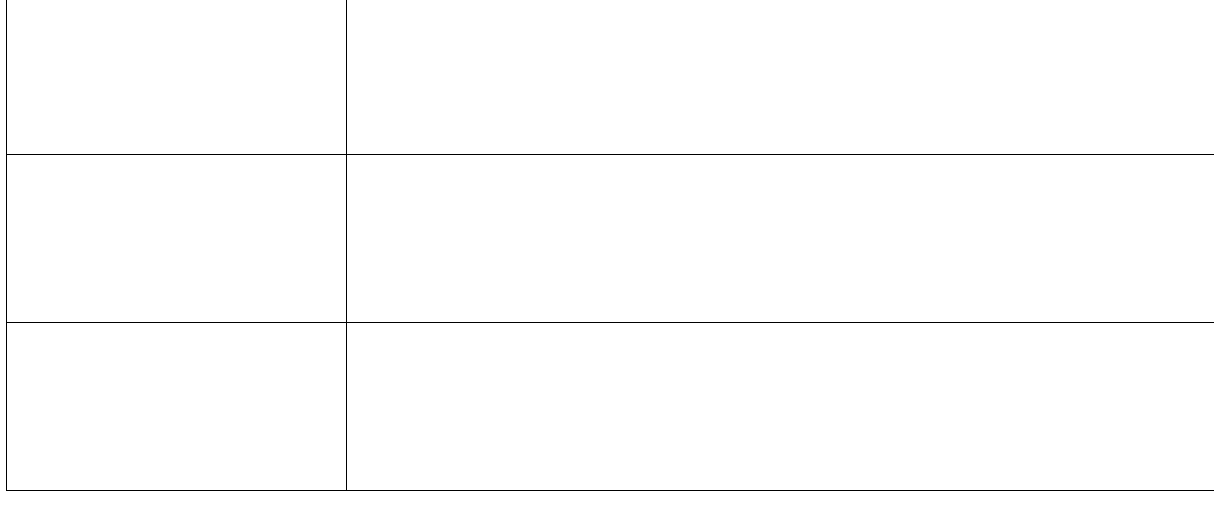

ソース カレント・ウィンドウで選択しているデータ値をジャンプ先アドレスとして,

### <span id="page-91-0"></span>**(8) [** ジャンプ **]** メニュー

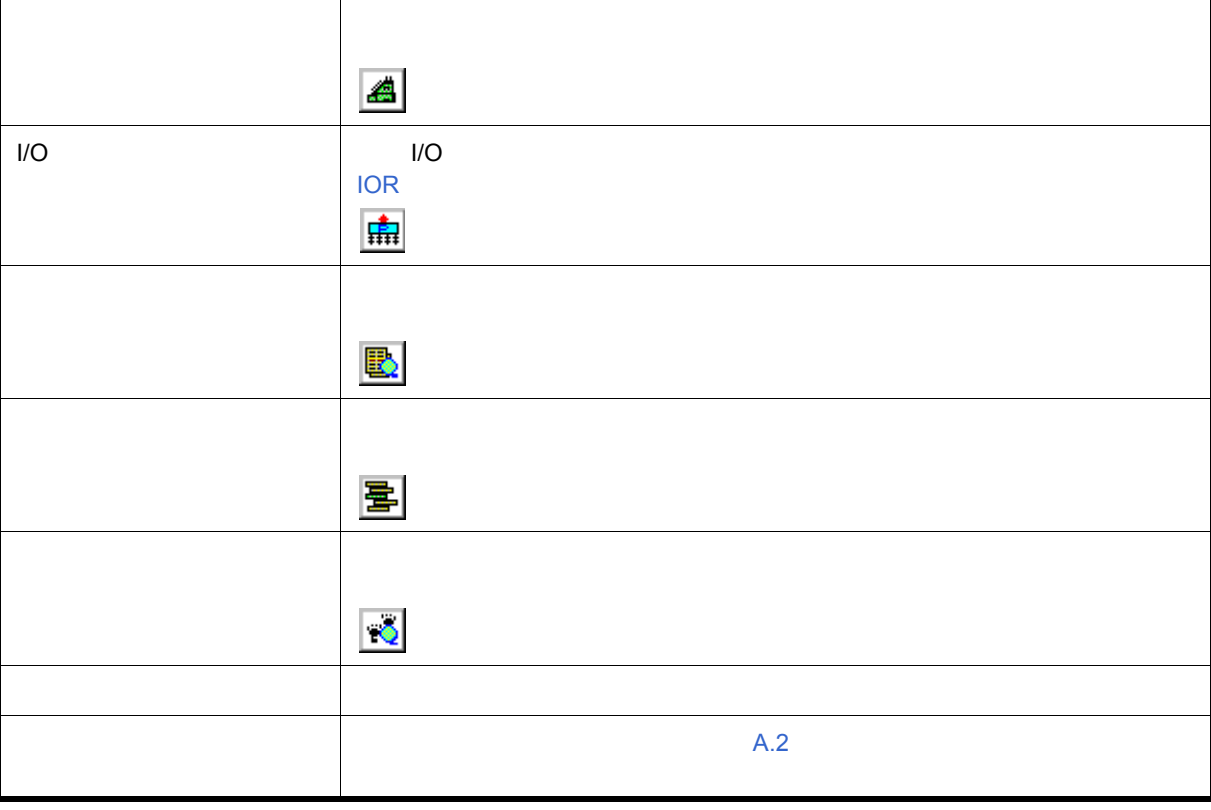

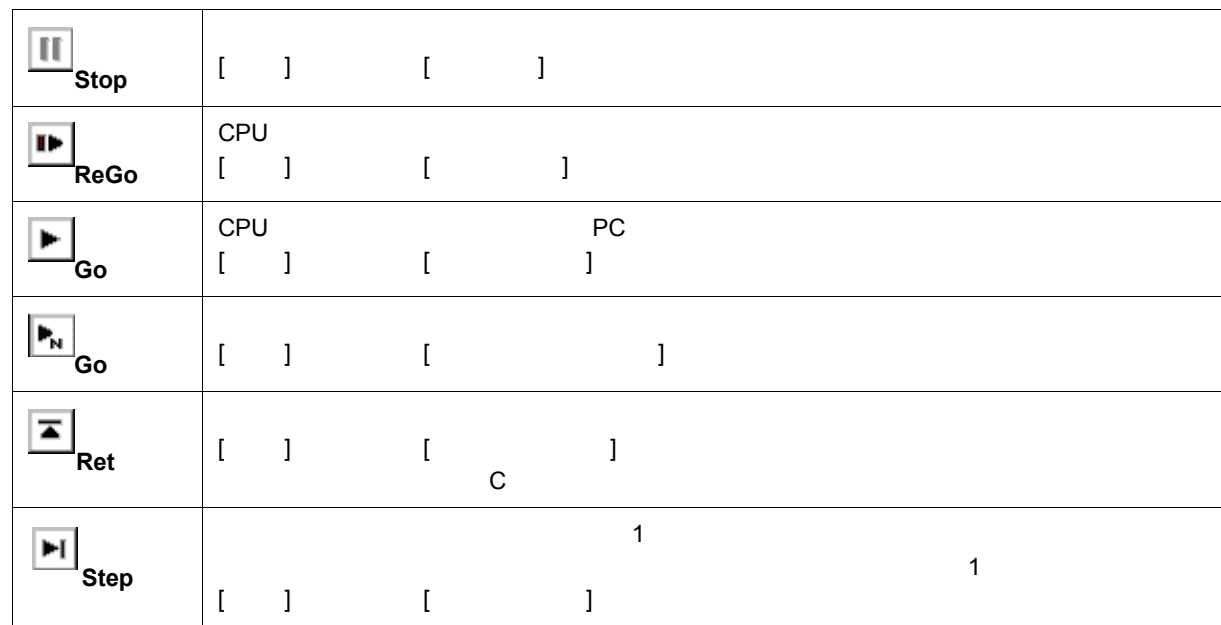

<span id="page-92-2"></span>**(1)** 各ボタンの意味

 $(2)$ 

 $(1)$ 

<span id="page-92-0"></span>ツールバー

ID850NW コマンド・レファレンス [コマンド・リファレンス](#page-235-0)のヘルプを表示します。 メインウィンドウ メイン・ウィンドウのヘルプを表示します。 カレントウィンドウ カレント・ウィンドウのヘルプを表示します。  $\ldots$  ID850NW

### <span id="page-92-1"></span>**(10) [** ヘルプ **]** メニュー

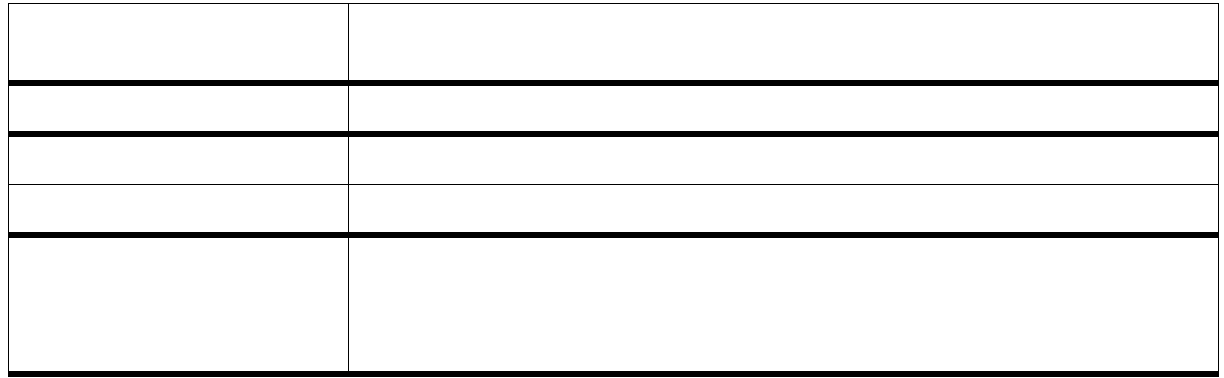

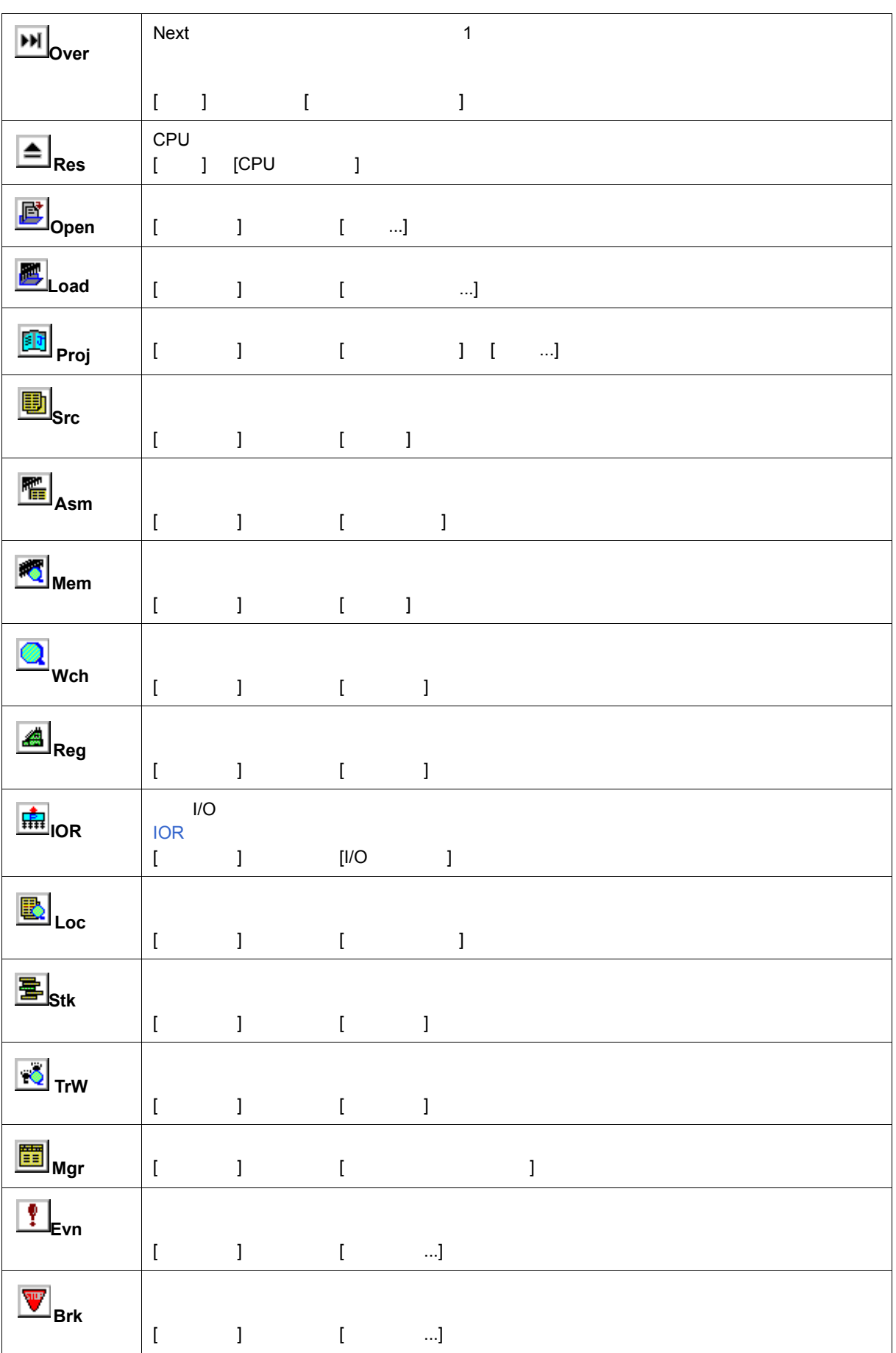

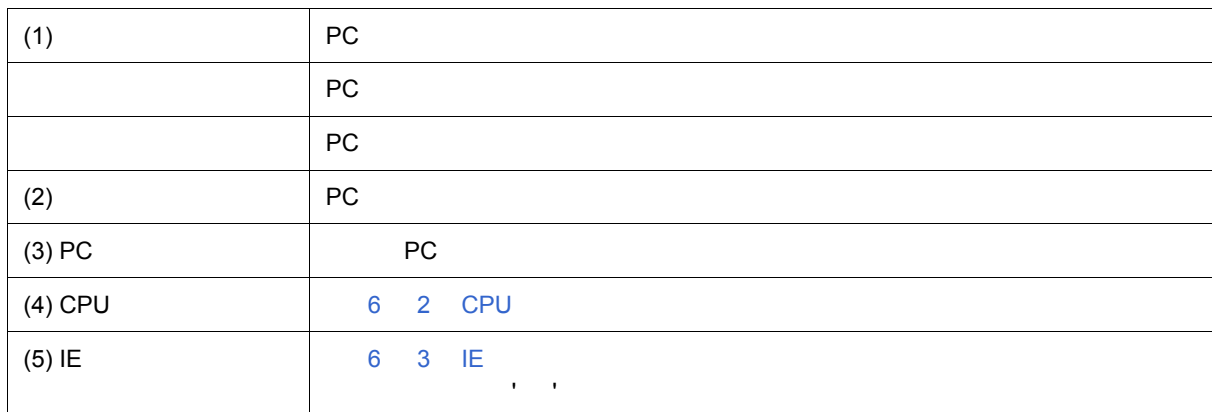

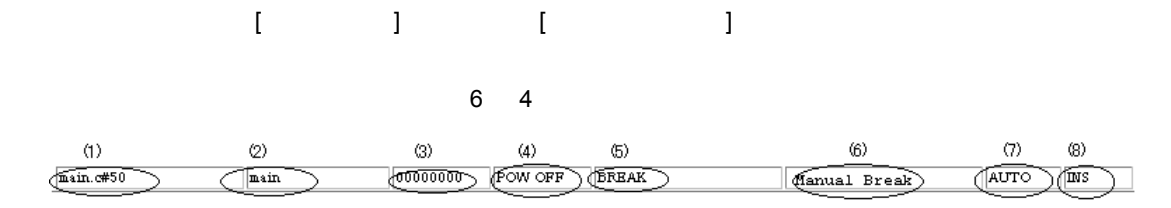

ID850NW

<span id="page-94-1"></span>ステータス・バー

<span id="page-94-0"></span>TI DE EN TELL PIE HIM A BEL BORD DE EN TRE EN TRE EN TRE EN TRE EN TRE EN TRE EN TRE EN TRE EN TRE EN TRE EN TRE EN TRE EN TRE EN TRE EN TRE EN TRE EN TRE EN TRE EN TRE EN TRE EN TRE EN TRE EN TRE EN TRE EN TRE EN TRE EN T ウィンドウ表示エリア

<span id="page-94-2"></span>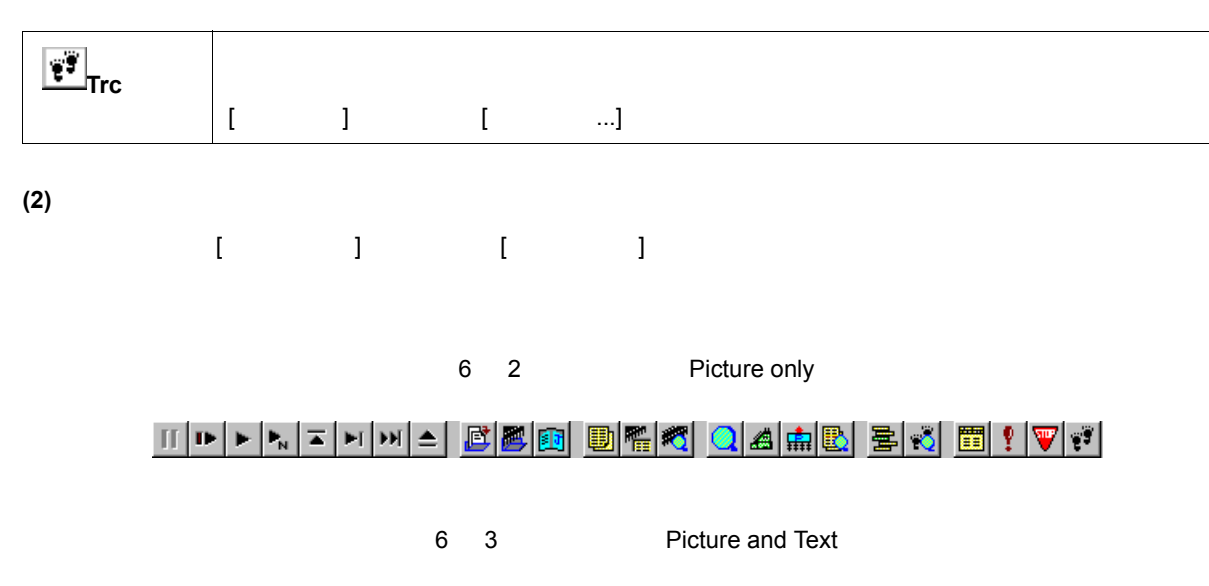

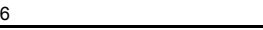

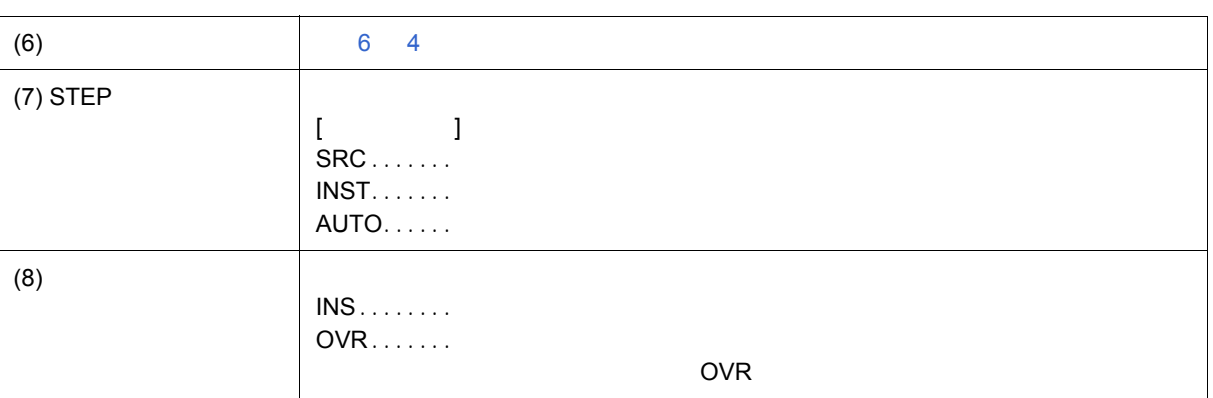

### 6 2 CPU

<span id="page-95-0"></span>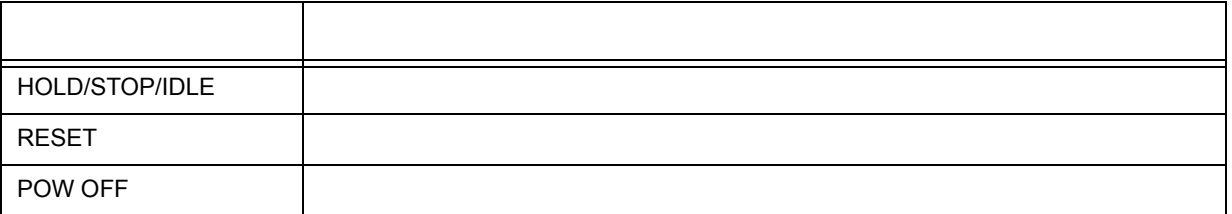

#### 6 3 IE

<span id="page-95-1"></span>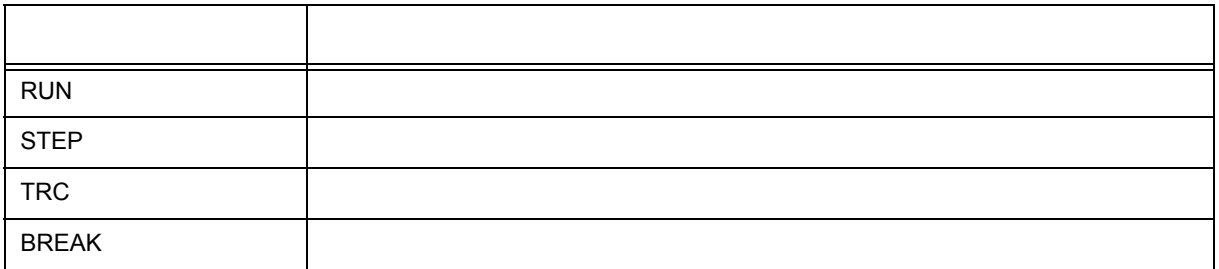

<span id="page-95-2"></span>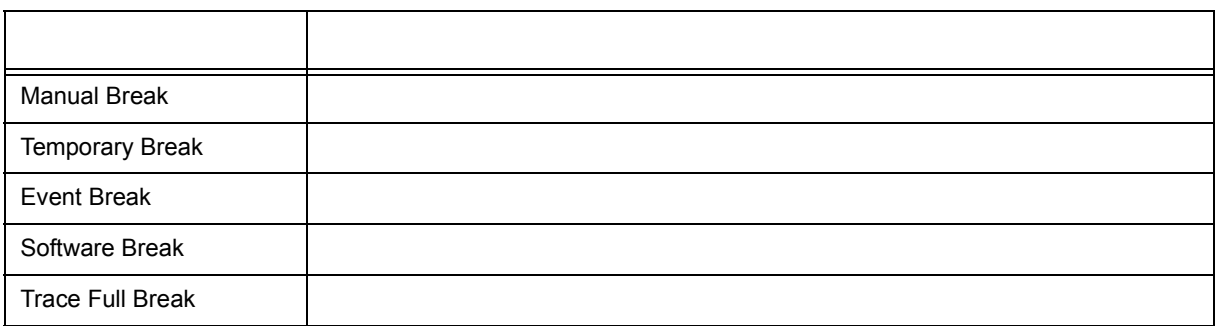

<span id="page-96-0"></span>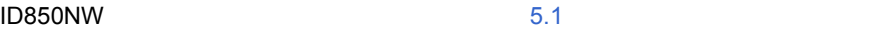

ID850NW

#### $5.12.1$

6 5

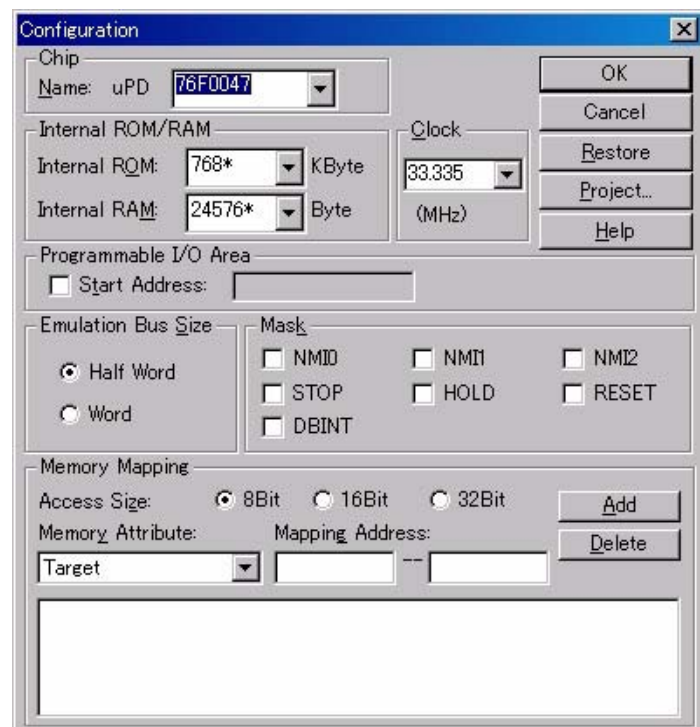

- [オープン方法](#page-96-1)
- [各エリア説明](#page-97-0)
- [機能ボタン](#page-99-0)
- 

ID850NW

<span id="page-96-1"></span>オープン方法

[ オプション ] メニュー→ [ コンフィグレーション ...] を選択

 $(1)$  Chip CPU

<span id="page-97-0"></span>各エリア説明

- [\(2\) Internal ROM/RAM](#page-97-2) ROM/RAM
- $(3)$  Clock CPU
- [\(4\) Programmable I/O Area](#page-97-4) (VIO
- (5) Emulation Bus Size
- $(6)$  Mask
- (7) Memory Mapping

#### <span id="page-97-1"></span>(1) Chip CPU

<span id="page-97-4"></span><span id="page-97-3"></span><span id="page-97-2"></span>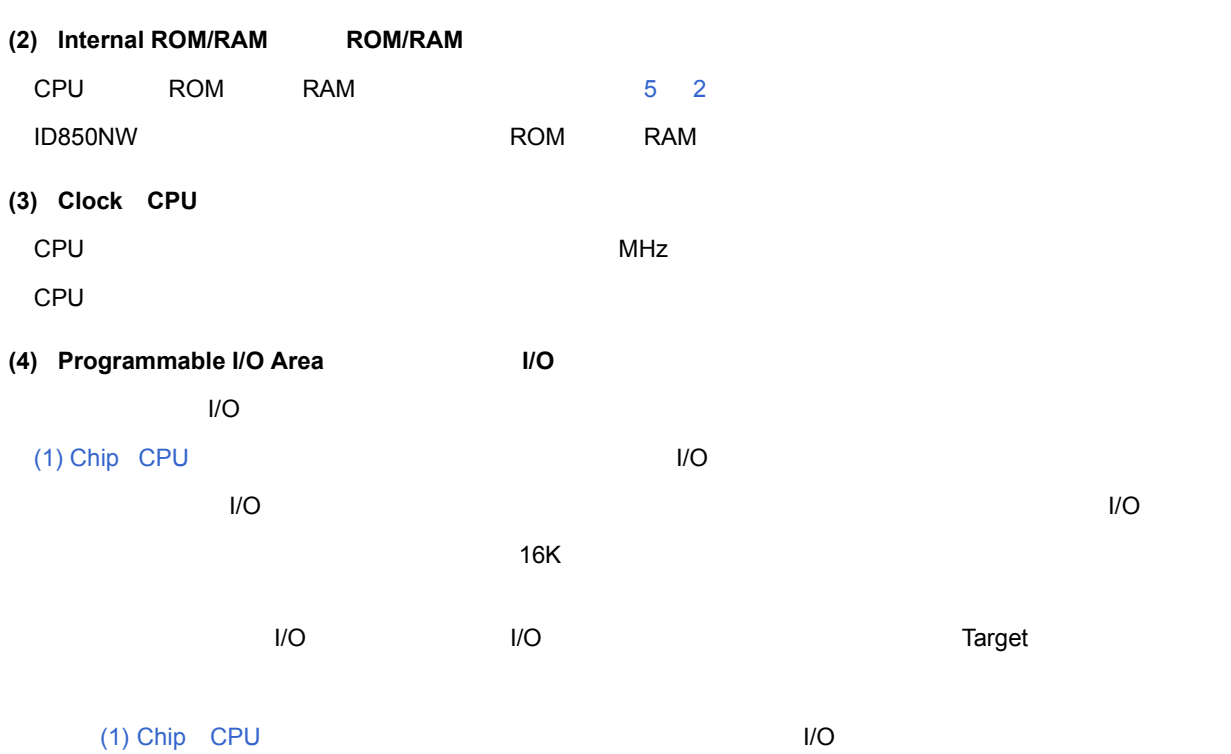

#### <span id="page-98-1"></span>**(5) Emulation Bus Size**

ROM Emulation RAM

#### ID850NW とりついては、それに合わせて指定しています。ターゲット・ボード上のメモリを指定しています。

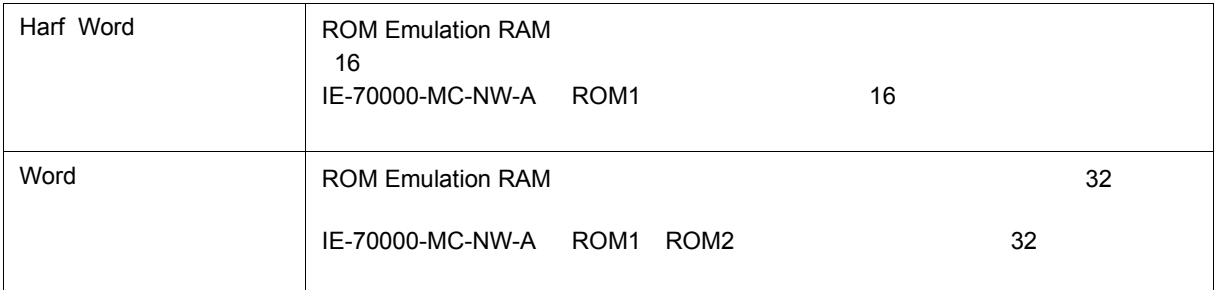

 $6$ 

#### <span id="page-98-2"></span>**(6) Mask**(マスク設定エリア)

#### <span id="page-98-0"></span>**(7) Memory Mapping**

#### (a) Access Size

(b) Memory Attribute
(b) Memory Attribute **Example 2018**ROM Emulation RAM

 $1D850NW$ 

ア上の動作は,MODE 端子の設定や周辺 I/O レジスタの設定に従います。

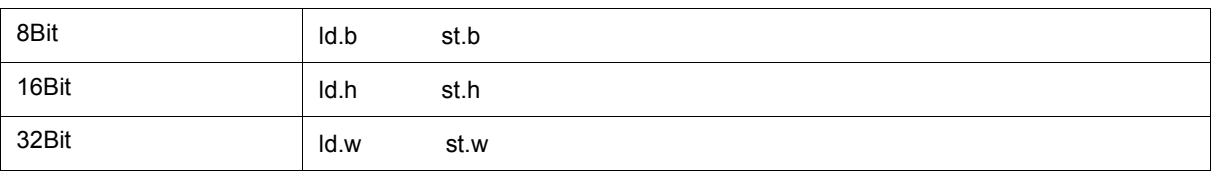

<span id="page-98-3"></span>(b) Memory Attribute

### $\sim$  5 2  $\sim$  7  $\sim$  7  $\$

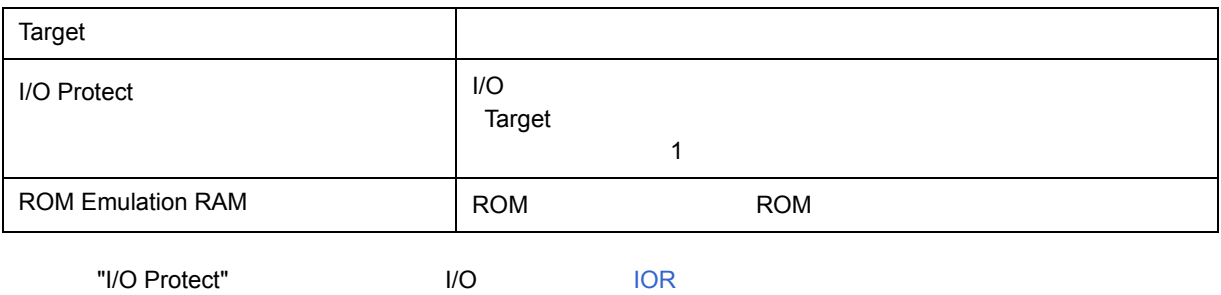

<span id="page-99-1"></span>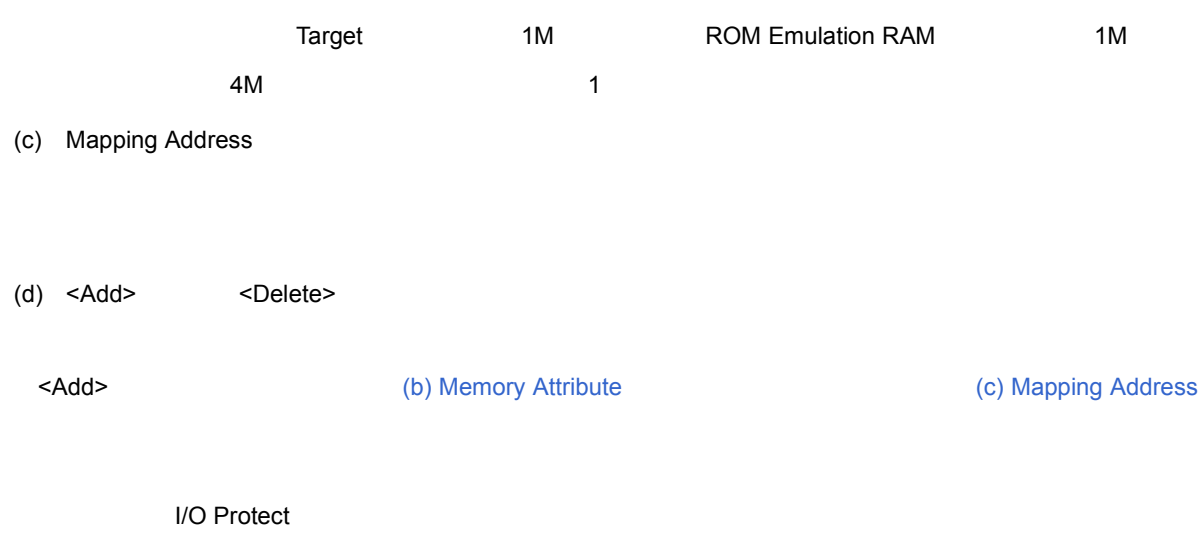

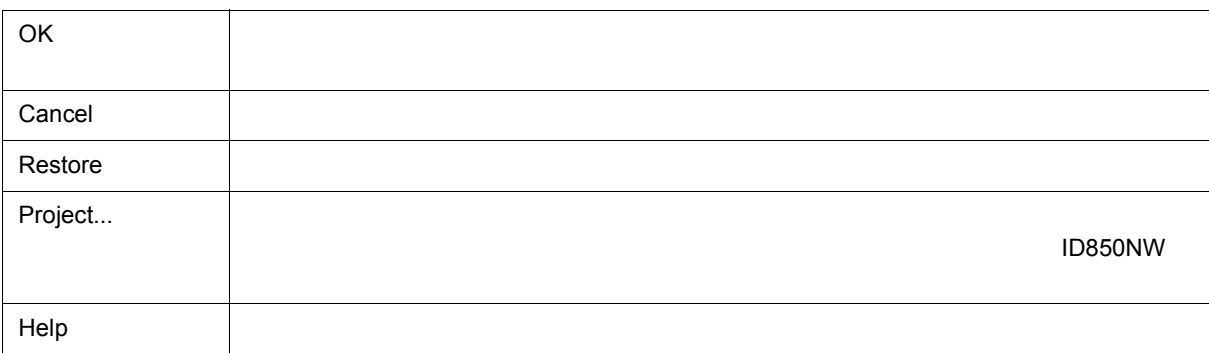

<span id="page-99-0"></span>機能ボタン

<span id="page-100-0"></span> $\overline{1\text{D850NW}}$  ,  $\overline{5.1}$  $6\quad 6$ Extended Option  $\vert x \vert$ Trace Memory Size: Min Max í, à, ł. RAM Monitor -Function:  $\bigcirc$   $\circ_{\underline{n}}$ ⊙ Off  $\bigcirc$  Whole  $\odot$  IRAM + IOR Area: 500 Redraw Interval:  $msec$ On Mouse Click: @ Soft break  $\bigcirc$  Hard break ☑ Break Sound ☑ Verify Check  $\overline{\alpha}$ Cancel Restore Help • [オープン方法](#page-100-1) • [各エリアの説明](#page-100-2)

 $6$ 

• [機能ボタン](#page-102-0)

<span id="page-100-1"></span>オープン方法

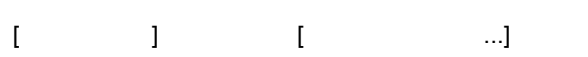

- (1) Trace Memory Size
- (2) RAM Monitor RAM
- (3) On Mouse Click:
- (4) Break Sound

<span id="page-100-2"></span>各エリアの説明

(5) Verify Check

### <span id="page-101-0"></span>**(1) Trace Memory Size**

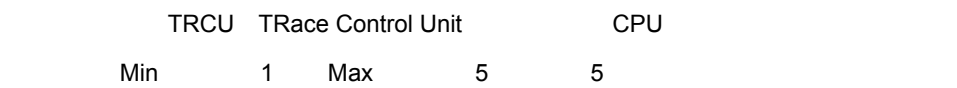

6 5

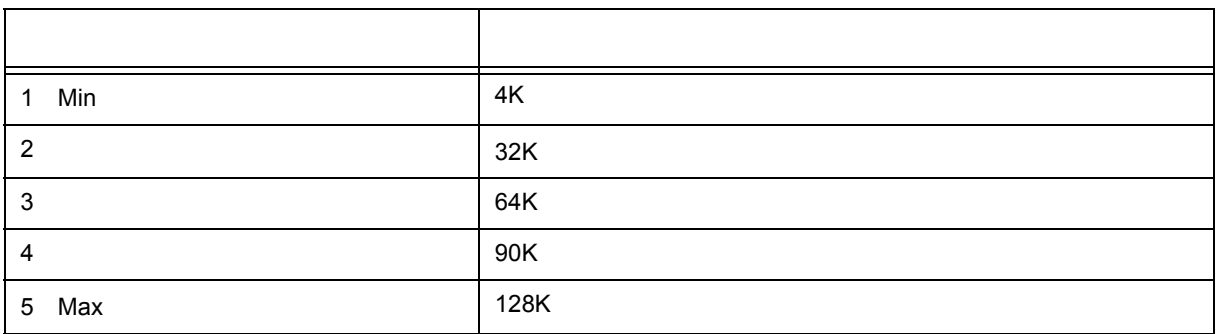

#### <span id="page-101-1"></span>**(2) RAM Monitor RAM**

(a) Function RAM

RAM セミタ酸能の有効/無効/無効/無効/無効/無効

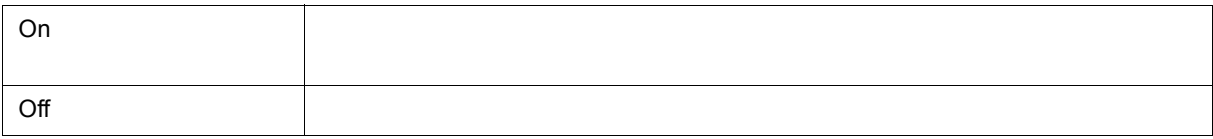

#### (b) Area:

RAM セミタ機能器 モニタ たいしょうかい

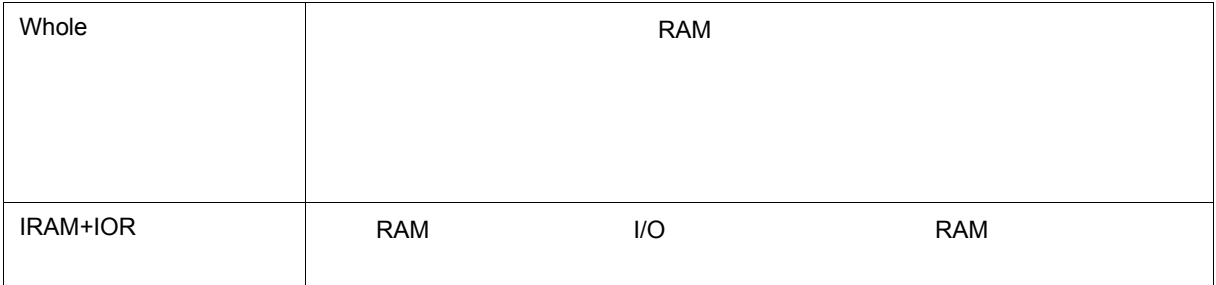

(c) Redraw Interval

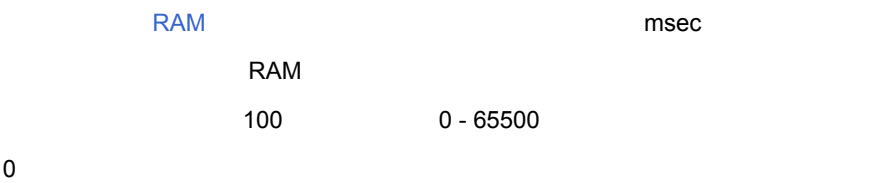

<span id="page-102-1"></span>(3) On Mouse Click:

#### $5.4.2$

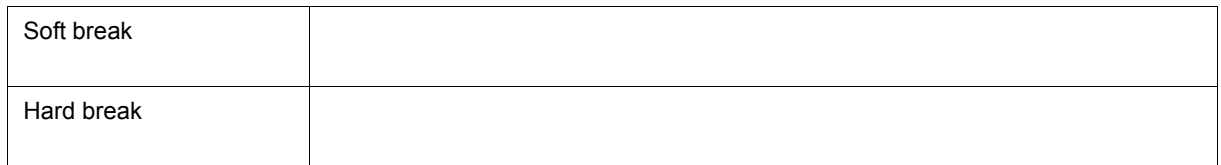

#### <span id="page-102-2"></span>**(4) Break Sound**

#### <span id="page-102-3"></span>**(5) Verify Check**

<span id="page-102-0"></span>機能ボタン

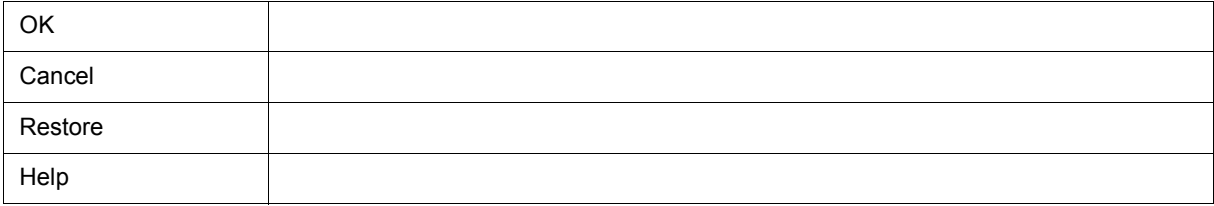

<span id="page-103-0"></span>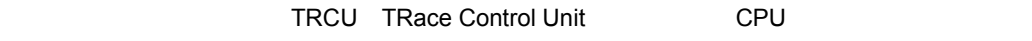

#### 6 7

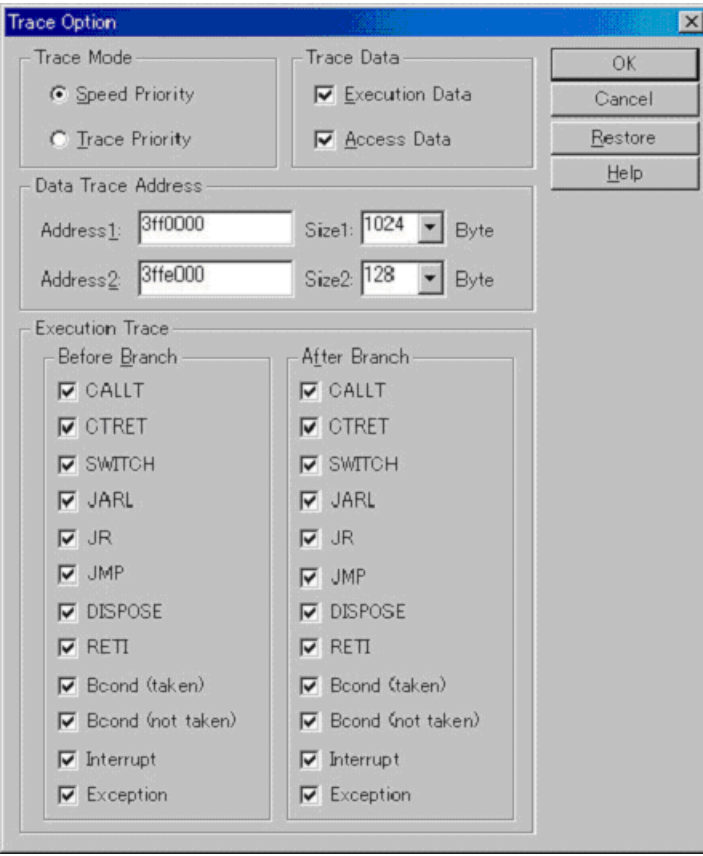

### $\begin{bmatrix} 1 & 1 & 1 \\ 1 & 1 & 1 \end{bmatrix}$  [  $\begin{bmatrix} 1 & 1 \\ 1 & 1 \end{bmatrix}$  ]  $\begin{bmatrix} 1 & 1 \\ 1 & 1 \end{bmatrix}$

• [オープン方法](#page-103-1) • Andrew Stern Stern Stern Stern Stern Stern Stern Stern Stern Stern Stern Stern Stern Stern Stern Stern Stern Stern Stern Stern Stern Stern Stern Stern Stern Stern Stern Stern Stern Stern Stern Stern Stern Stern Stern Ste • [機能ボタン](#page-105-0)

<span id="page-103-1"></span>オープン方法

(1) Trace Mode

<span id="page-104-0"></span>各エリア説明

- (2) Trace Data
- (3) Data Trace Address
- (4) Execution Trace

#### <span id="page-104-1"></span>**(1) Trace Mode**

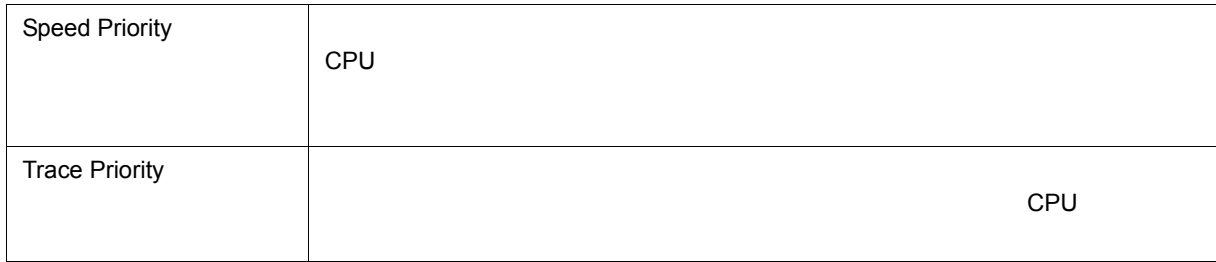

#### <span id="page-104-2"></span>**(2) Trace Data**

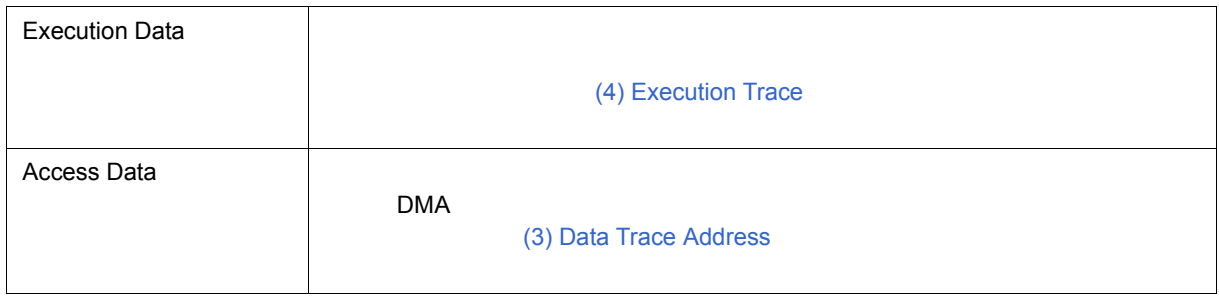

#### <span id="page-104-3"></span>**(3) Data Trace Address**

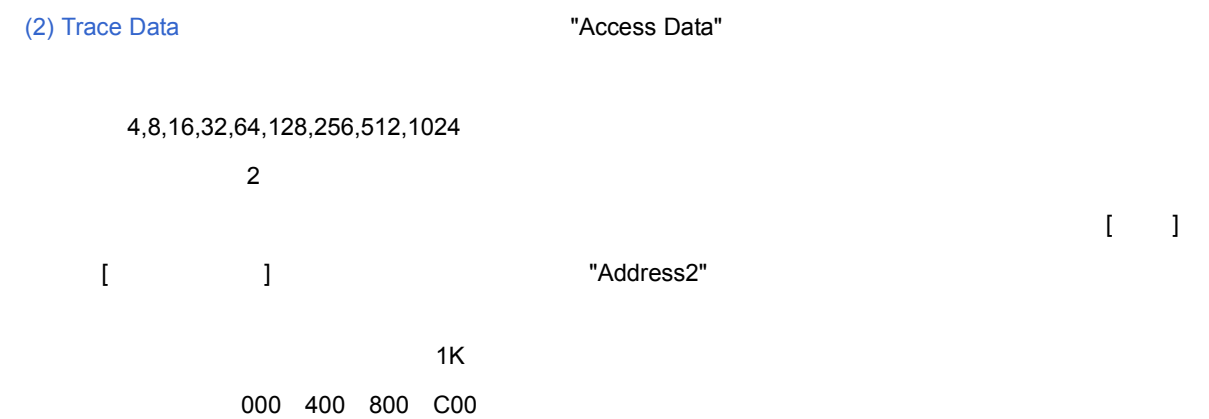

#### <span id="page-105-1"></span>**(4) Execution Trace**

(2) Trace Data (1) Trace Data (1) Trace Data website website website website website website website website website website website website website website website website website website website website website website w

 $\overline{2}$ 

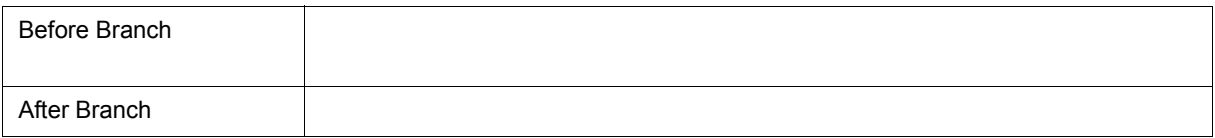

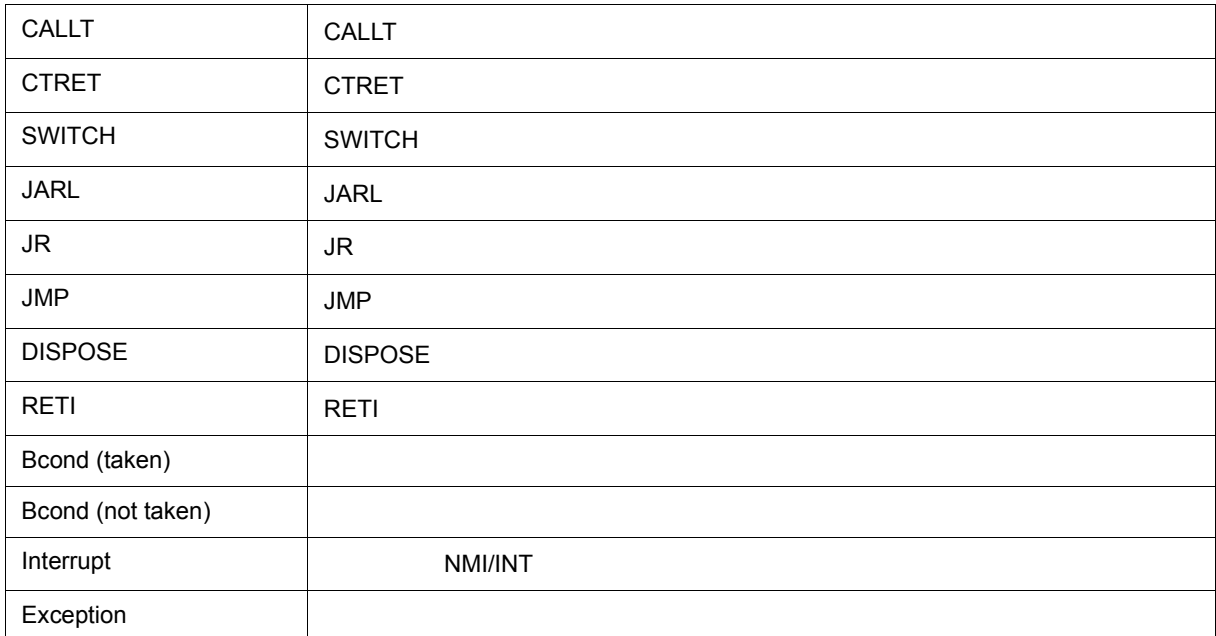

iD850NW 5000 X 5000 X 5000 X 5000 X 5000 X 5000 X 5000 X 5000 X 5000 X 5000 X 5000 X 5000 X 5000 X 5000 X 5000

<span id="page-105-0"></span> $\frac{1}{2}$ 

 $\begin{bmatrix} 1 & 1 & 1 \end{bmatrix} \qquad \begin{bmatrix} 1 & 1 \end{bmatrix}$ 

 $OK$ Cancel <sub>2</sub> Restore ファイアログをオープンする方法をお願います。<br>アコグをオープンする方法 Help 2008 - Andre Andre Andre Andre Andre Andre Andre Andre Andre Andre Andre Andre Andre Andre Andre Andre An

#### <span id="page-106-0"></span>ID850NW

• [オープン方法](#page-106-1) • [各エリア説明](#page-107-0) • [機能ボタン](#page-111-0)

<span id="page-106-1"></span>オープン方法

 $\begin{bmatrix} 1 & \cdots & 1 \end{bmatrix}$  ,  $\begin{bmatrix} 1 & \cdots & 1 \end{bmatrix}$ 

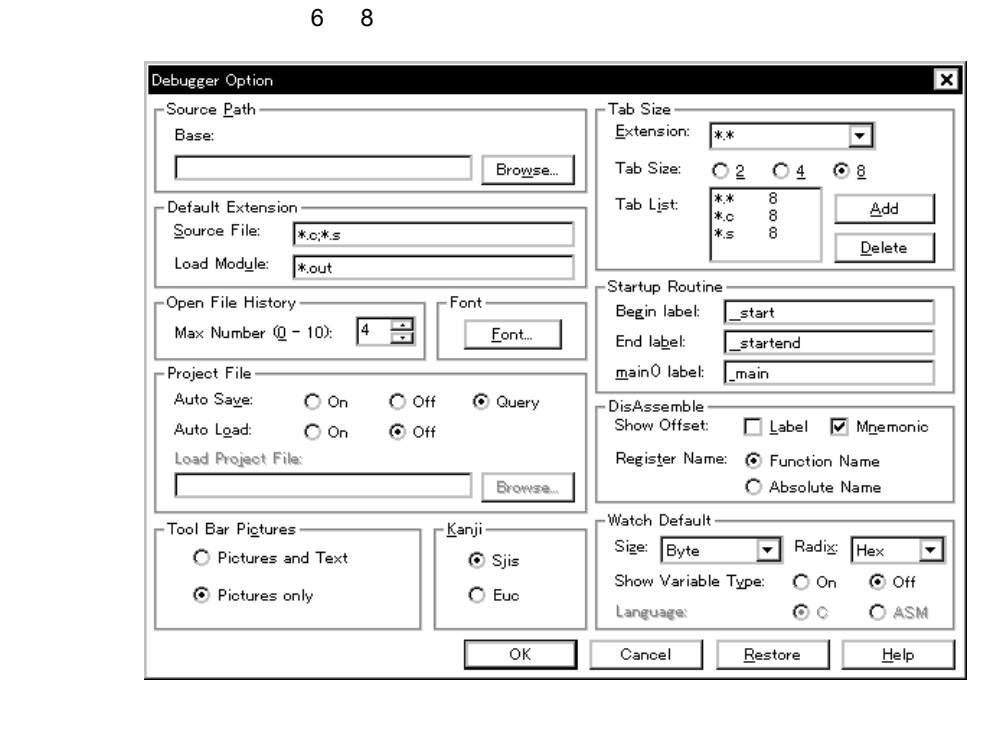

(1) Source Path

<span id="page-107-0"></span>各エリア説明

- (2) Default Extension
- (3) Open File History
- $(4)$  Font
- (5) Project File
- (6) Tool Bar Pictures
- (7) Kanji
- (8) Tab Size
- (9) Startup Routine
- (10) DisAssemble
- (11) Watch Default

#### <span id="page-107-1"></span>**(1) Source Path**

- (a) Base:
	- $(i)$
	- (ii)  $\left($
	- (iii) Windows
- $(b)$

 $\leq$ Browse>  $\leq$ 

#### $\epsilon$ Browse...> ホスプレックすることにはなり、パスの区切りをクリックすることにより、パスの区切りをクリックすることにより、パスの区切りをクリックすることにより、パスの区切りをつくることに

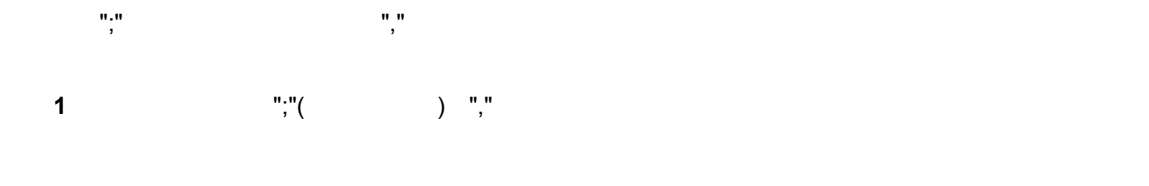

 $\overline{2}$  2  $\overline{2}$
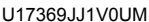

U17369JJ1V0UM 107

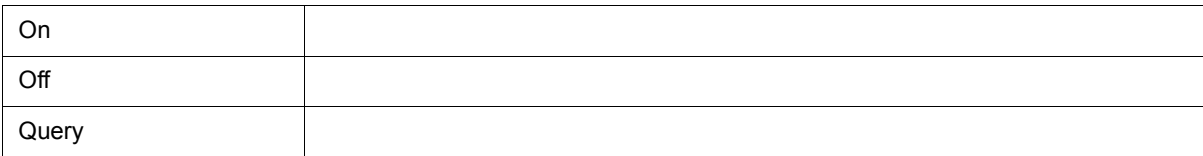

 $\sim$  7.12.1  $\sim$  7.12.1  $\sim$  7.12.1  $\sim$  7.12.1  $\sim$  7.12.1  $\sim$  7.12.1  $\sim$  7.12.1  $\sim$ 

# (a) Auto Save:

**(5) Project File** 

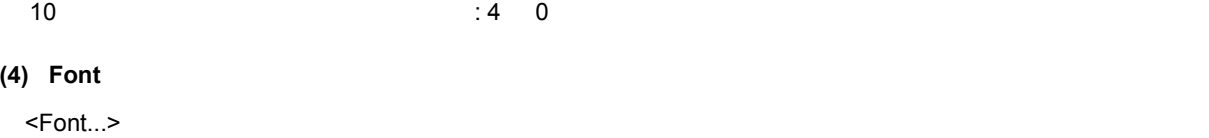

## **(3) Open File History**

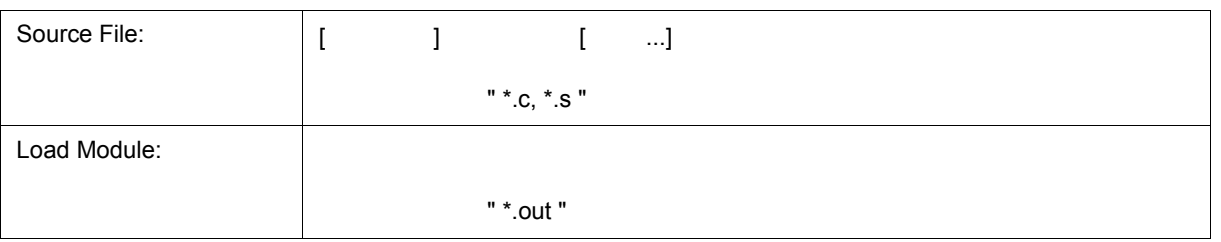

 $\begin{bmatrix} 1 & 1 \end{bmatrix}$ 

## **(2) Default Extension**

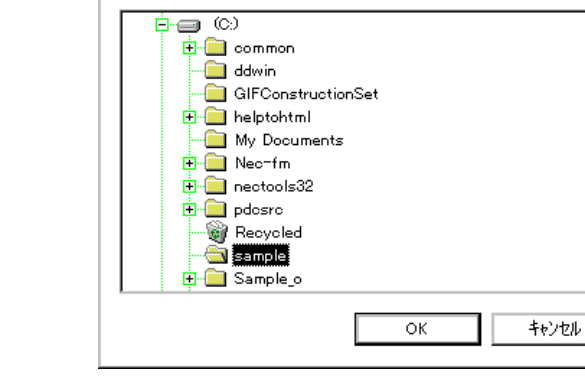

 $\begin{array}{lllllllllllllllllllllllllllll} \alpha_1\alpha_2\alpha_3\alpha_4\alpha_5\alpha_6\alpha_7\alpha_8\alpha_9\alpha_9\alpha_1\alpha_1\alpha_2\alpha_2\alpha_3\alpha_4\alpha_5\alpha_7\alpha_8\alpha_9\alpha_1\alpha_1\alpha_2\alpha_2\alpha_3\alpha_4\alpha_5\alpha_7\alpha_8\alpha_9\alpha_1\alpha_1\alpha_2\alpha_2\alpha_3\alpha_4\alpha_5\alpha_7\alpha_8\alpha_9\alpha_1\alpha_1\alpha_2\alpha_2\alpha_3\alpha_4\alpha_5\alpha_7\alpha_8\alpha_$ 

Add Source path Eolder:

 $6$ 

 $|?|x|$ 

⊡

⊒

#### (b) Auto Load:

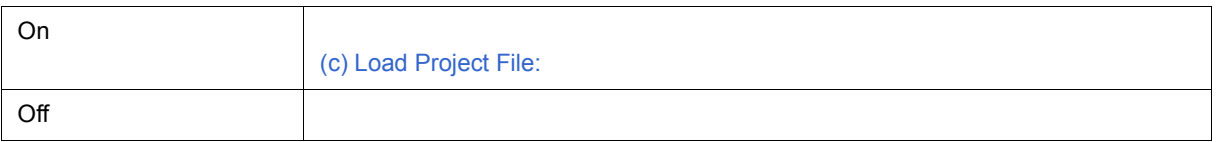

<span id="page-109-3"></span>(c) Load Project File:

指定は, <Browse...> ボタンでの指定,または直接入力により行います。<Browse...> ボタンをクリックする

#### **(6) Tool Bar Pictures**

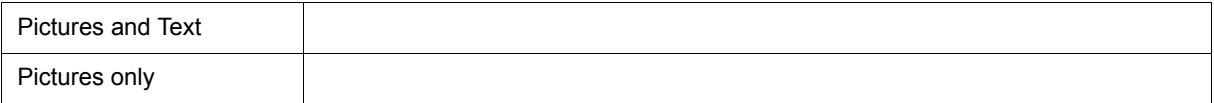

#### (7) Kanji

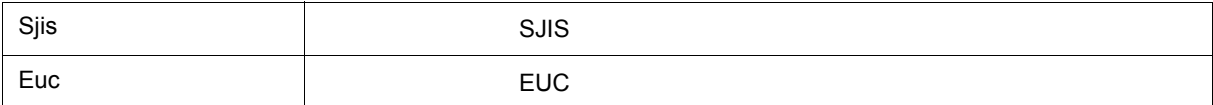

#### **(8)** Tab Size

- <span id="page-109-0"></span>(a) Extension:
- <span id="page-109-1"></span>(b) Tab Size:

 $2/4/8$ 

- <span id="page-109-2"></span>(c) Tab List:
- $(d)$  <Add>

[\(a\) Extension:](#page-109-0) [\(b\) Tab Size:](#page-109-1) [\(c\) Tab List:](#page-109-2) (c) Tab List:

(e) <Delete>

[\(c\) Tab List:](#page-109-2)

#### **(9) Startup Routine**

ンボルをシンボルで指定します。.

End label: main() label:

ID850NW PC Begin label:

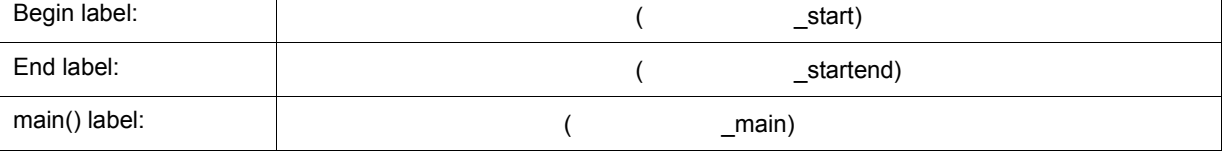

注意 **1** 指定されたシンボルが正しくない場合には,該当するソース・ファイルのアドレス範囲に PC が進むま

注意 **2** このエリアは必ず指定してください。空欄にするとダイアログのクローズができません。

#### **(10) DisAssemble**

(a) Show Offset:

 $\sim 16$ 

逆アセンブル表示時のオフセット表示(シンボル + オフセット)の有無を設定します。

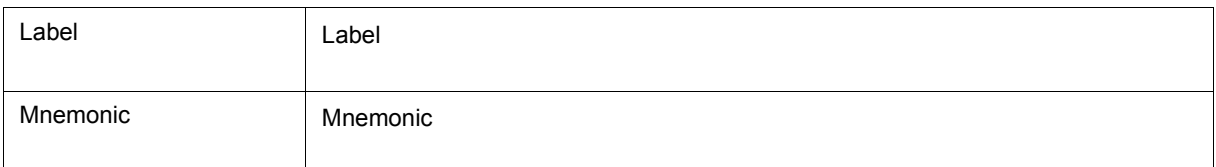

#### (b) Register Name:

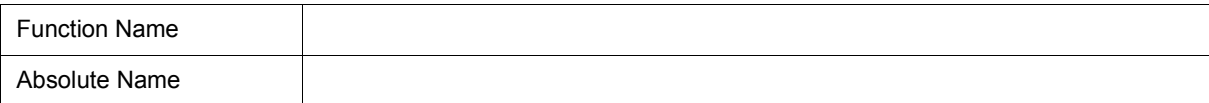

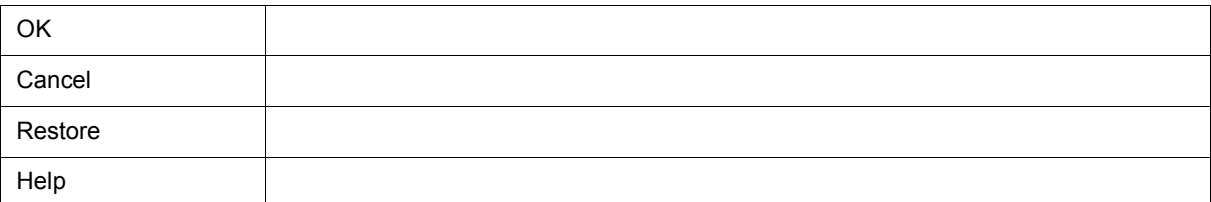

C c and  $\vert$  c ASM

(d) Language:

 $\frac{1}{2}$ 

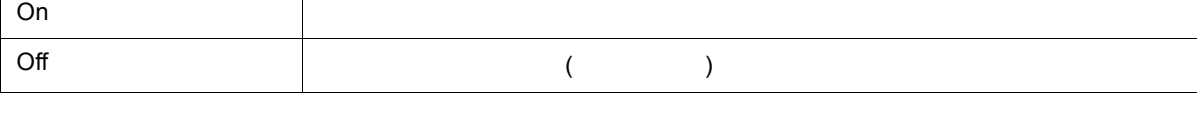

(c) Show Variable Type:

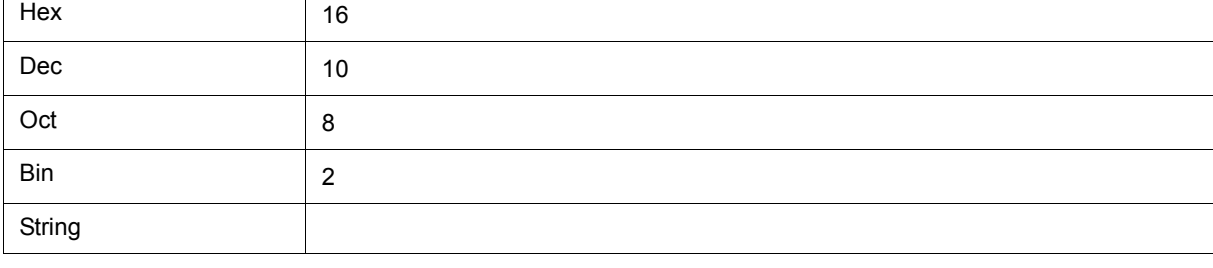

(b) Radix:

 $\Gamma$ 

[ ] Proper

Byte 8 ビット表示(デフォルト)

Half Word 16

 $Word$  32

T

[ ] Adaptive

**(11) Watch Default** 

(a) Size:

U17369JJ1V0UM 111

- $(2)$
- <span id="page-112-1"></span> $(1)$

• [オープン方法](#page-112-0) • [各エリア説明](#page-112-1) • [機能ボタン](#page-113-2)

<span id="page-112-0"></span>オープン方法

 $\begin{bmatrix} 1 & 1 & 1 & 1 \\ 1 & 1 & 1 & 1 \\ 1 & 1 & 1 & 1 \end{bmatrix} \qquad \begin{bmatrix} 1 & 1 & 1 \\ 1 & 1 & 1 \\ 1 & 1 & 1 \end{bmatrix} \qquad \begin{bmatrix} 1 & 1 & 1 \\ 1 & 1 & 1 \\ 1 & 1 & 1 \end{bmatrix}$  $($ ] メニュー [ プロジェクト ] [ 上書き保存 ] を選択 )

 $|?|x|$ Save As de <mark>a </mark> 保存する場所(0): Sample sample.prj ファイル名(N): 保存(S) Е ファイルの種類(T): Project (\*.prj) ⊡ キャンセル 小プ(H)

 $6$ 

6 10

U17369JJ1V0UM

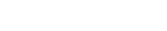

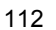

<span id="page-113-0"></span>**(1)** 保存する場所,ファイル名(ファイル選択エリア)  $257$ **(2)** ファイルの種類(拡張子選択エリア)  $k$  prj

<span id="page-113-2"></span>機能ボタン

<span id="page-113-1"></span> $\mathsf{proj}$  . The state of  $\mathsf{proj}$ 

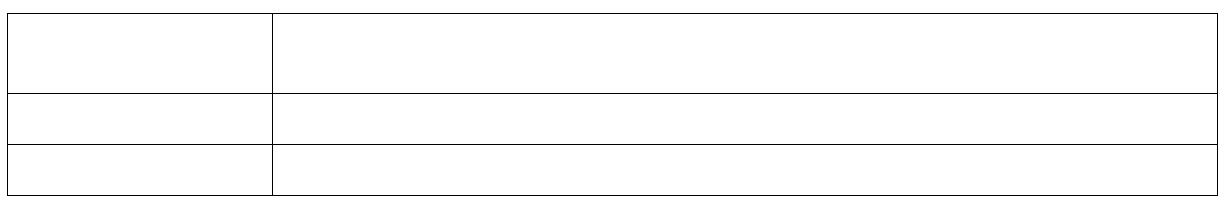

 $6$ 

ディバグ環境を指定したプロジェクト・ファイルに保存されたディバグ環境に復元するダイアログです [5.12.1](#page-71-0)

Ξ

#### $1D850NW$

6 11

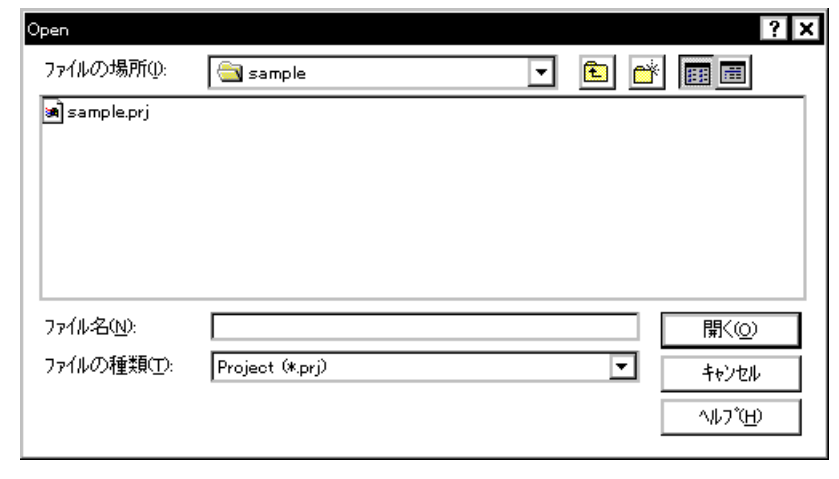

 $6$ 

- [オープン方法](#page-114-0)
- [各エリア説明](#page-114-1)
- [機能ボタン](#page-115-1)
- 

<span id="page-114-0"></span>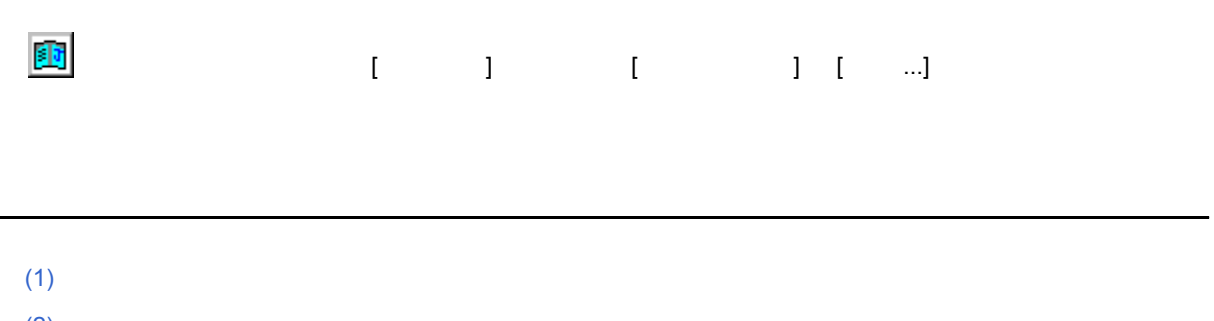

<span id="page-114-1"></span> $(2)$ 

<span id="page-115-0"></span>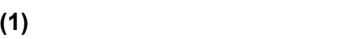

<span id="page-115-2"></span>**(2)** ファイルの種類

 $r^*$ .prj

<span id="page-115-1"></span>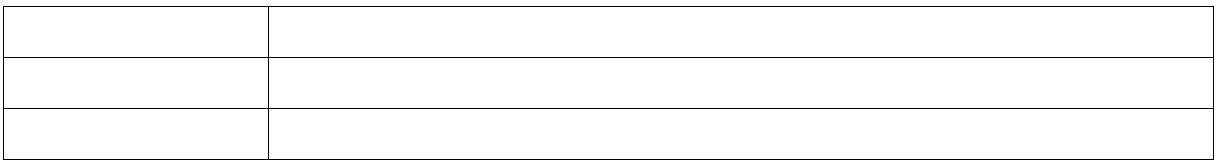

 $6$ 

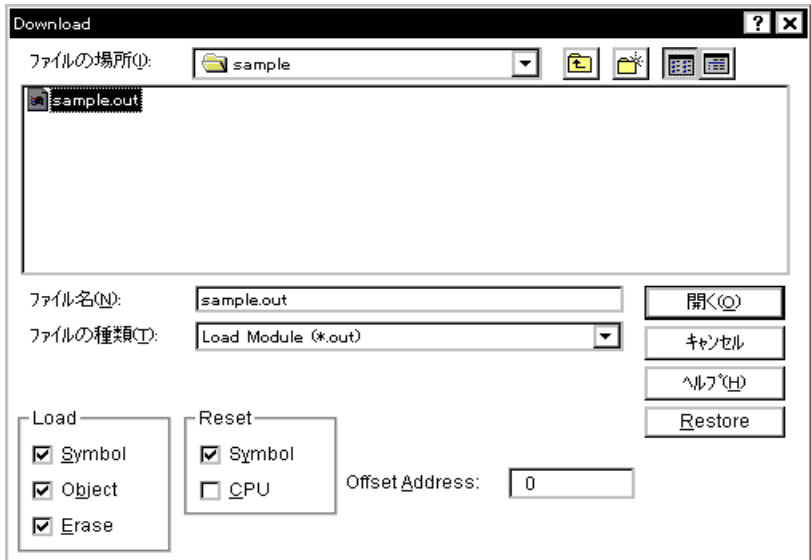

<span id="page-116-0"></span> $5.2$ 

6 12

6 13

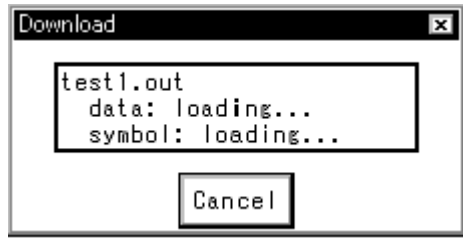

- [オープン方法](#page-117-0)
- [各エリアの説明](#page-117-1)
	-
- [機能ボタン](#page-118-0)

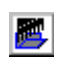

<span id="page-117-0"></span>オープン方法

# $\begin{bmatrix} 1 & 1 & 1 & 1 \\ 1 & 1 & 1 & 1 \\ 1 & 1 & 1 & 1 \end{bmatrix} \qquad \begin{bmatrix} 1 & 1 & 1 \\ 1 & 1 & 1 \\ 1 & 1 & 1 \end{bmatrix}$

<span id="page-117-1"></span> $(1)$ 

- $(2)$
- $(3)$  Load
- $(4)$  Reset
- (5) Offset Address:

### <span id="page-117-2"></span> $(1)$

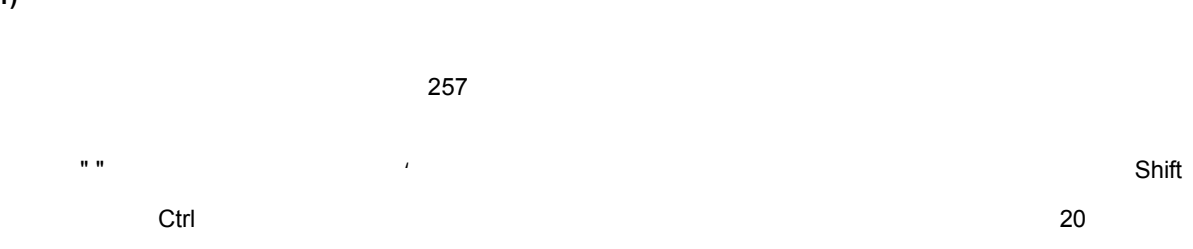

<span id="page-117-3"></span>**(2)** ファイルの種類  $\overline{5}$  3 3  $\overline{5}$  3  $\overline{3}$ 

<span id="page-117-4"></span>**(3)** Load

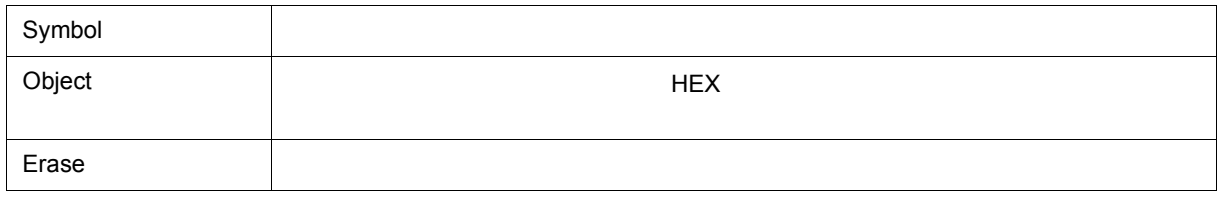

 $"Symbol"$   $"Symbol"$ 

<span id="page-118-1"></span>**(4)** Reset

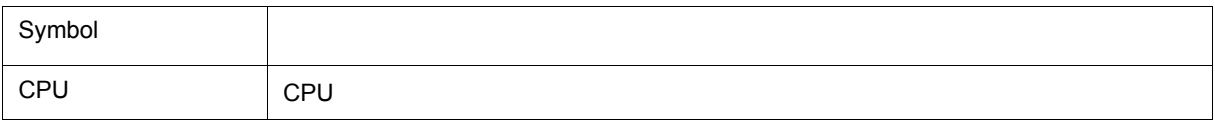

 $6$ 

#### <span id="page-118-2"></span>**(5) Offset Address:**

<span id="page-118-0"></span>機能ボタン

指定はシンボルや式でも可能です(「表 5 6 [シンボルでの指定方法」参](#page-45-0)照)  $\sim$  16  $\sim$  16

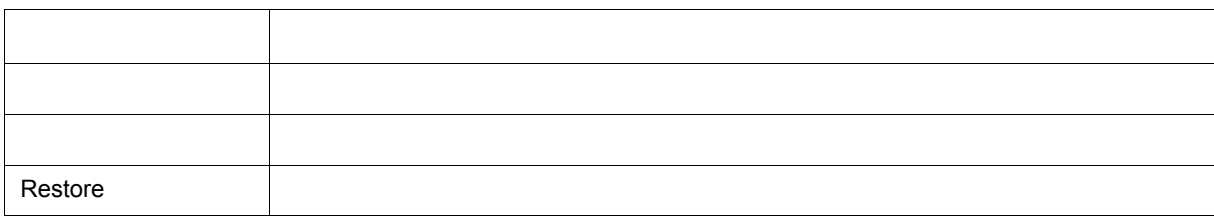

 $\sim$   $5.2$ 

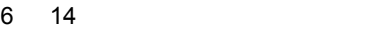

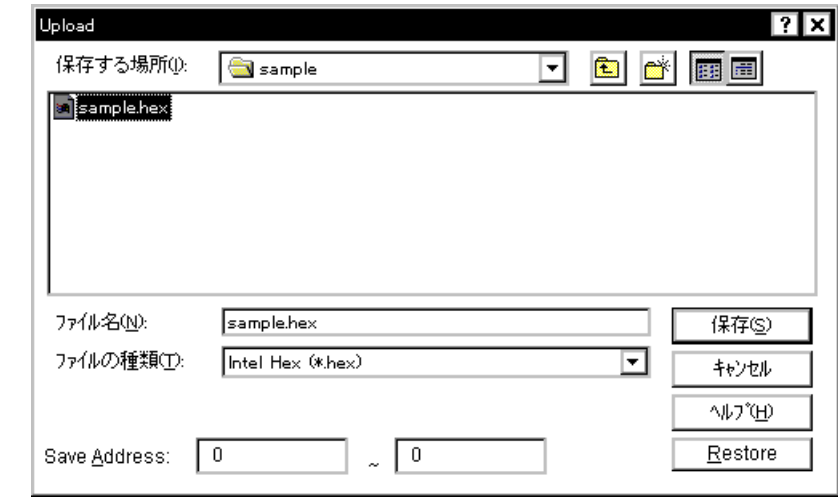

 $6$ 

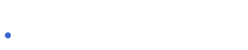

- [各エリア説明](#page-119-1)
- [機能ボタン](#page-120-0)

<span id="page-119-0"></span>オープン方法

<span id="page-119-1"></span>各エリア説明

[ ファイル ] メニュー [ アップロード ...] を選択

 $(1)$ 

 $(2)$ 

(3) Save Address:

<span id="page-120-2"></span><span id="page-120-1"></span>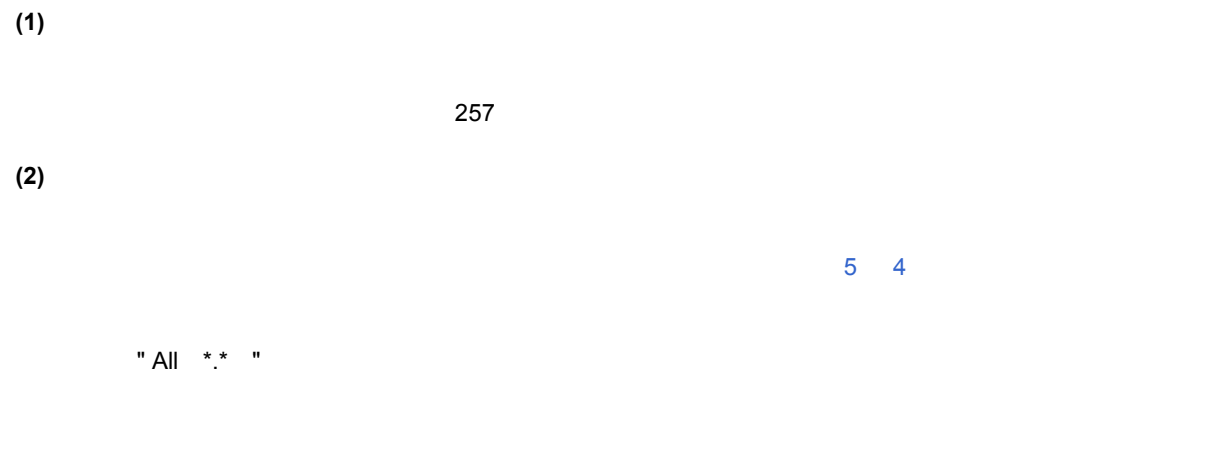

#### <span id="page-120-3"></span>**(3) Save Address:**

<span id="page-120-0"></span> $\frac{1}{2}$ 

アドレス指定はシンボルや式での指定も可能です(「表 5 6 [シンボルでの指定方法」参](#page-45-0)照)  $\sim$  16  $\sim$  16

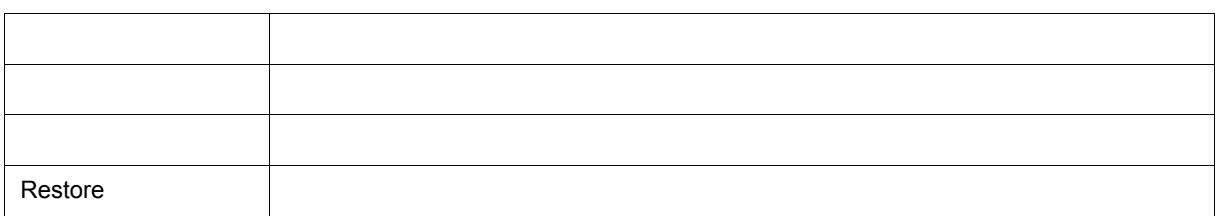

 $\sim$   $5.2$ 

<Download...>

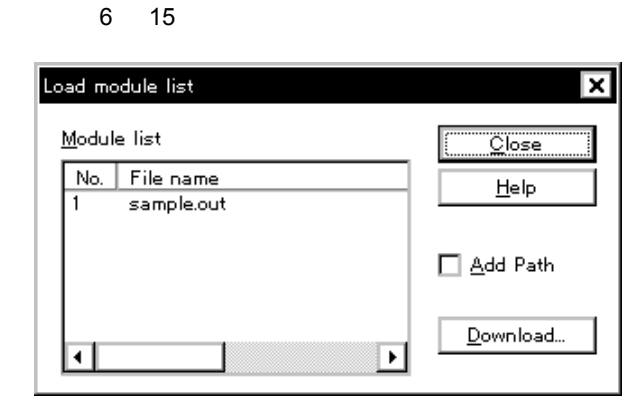

 $6$ 

- [オープン方法](#page-121-0)
- [各エリア説明](#page-121-1)
- [機能ボタン](#page-122-2)
- 

## <span id="page-121-0"></span>[ ファイル ] メニュー [ ロードモジュール ...] を選択

<span id="page-121-1"></span>(1) Module list

(2) Add Path

#### <span id="page-122-0"></span>**(1)** Module list

(a) No.

(b) File name

(2) Add Path

#### <span id="page-122-1"></span>**(2)** Add Path

<span id="page-122-2"></span>機能ボタン

(1) Module list

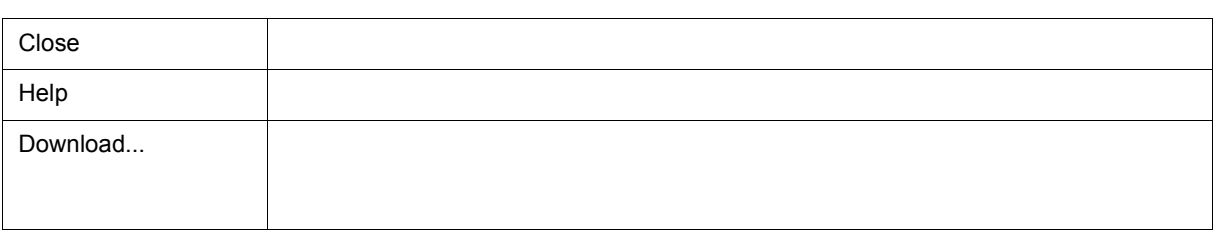

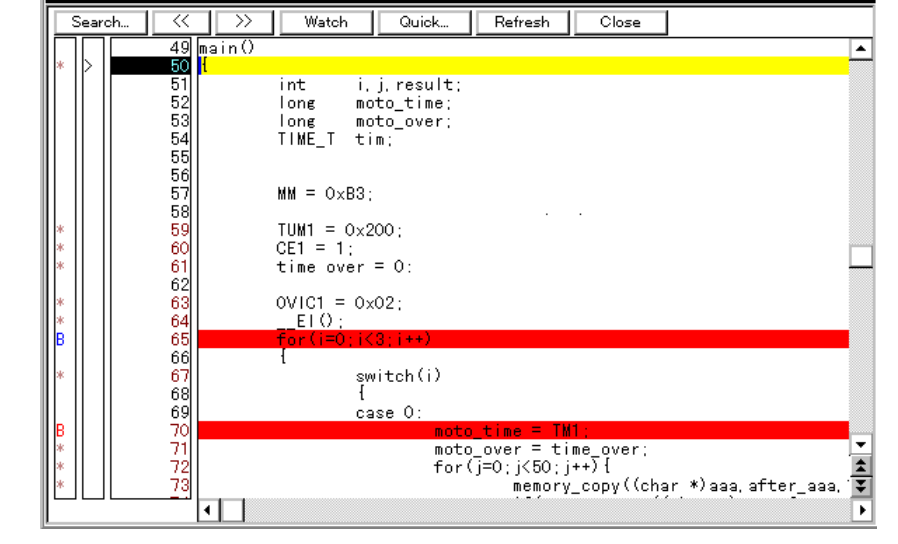

 $\begin{bmatrix} 1 & 1 \end{bmatrix}$   $\begin{bmatrix} 1 & 1 \end{bmatrix}$ 

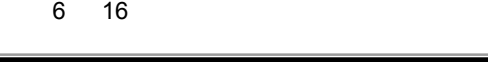

Source (main.c)

<span id="page-123-0"></span>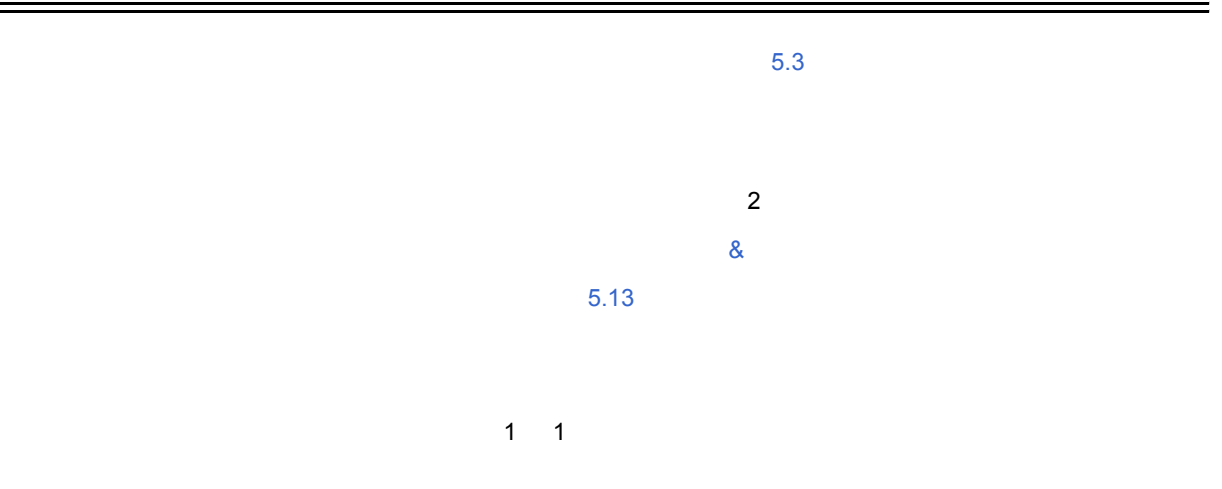

 $\Box$ o $\bm{x}$ 

 $6$ 

<span id="page-123-1"></span> $\blacksquare$ 

• [オープン方法](#page-123-1) • [各エリア説明](#page-124-0)

• [コンテキスト・メニュー](#page-126-0)

 $\cdot$  [  $\qquad$  ]

• [機能ボタン](#page-127-0)

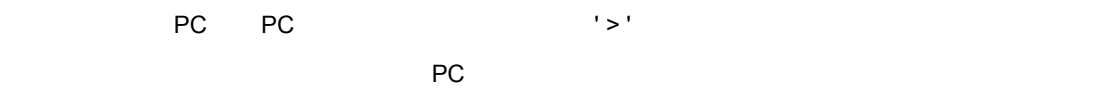

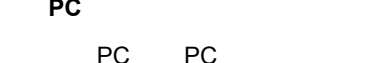

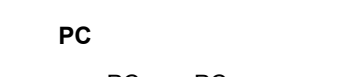

<span id="page-124-2"></span>**(2)** カレント **PC** マーク・エリア

<span id="page-124-3"></span>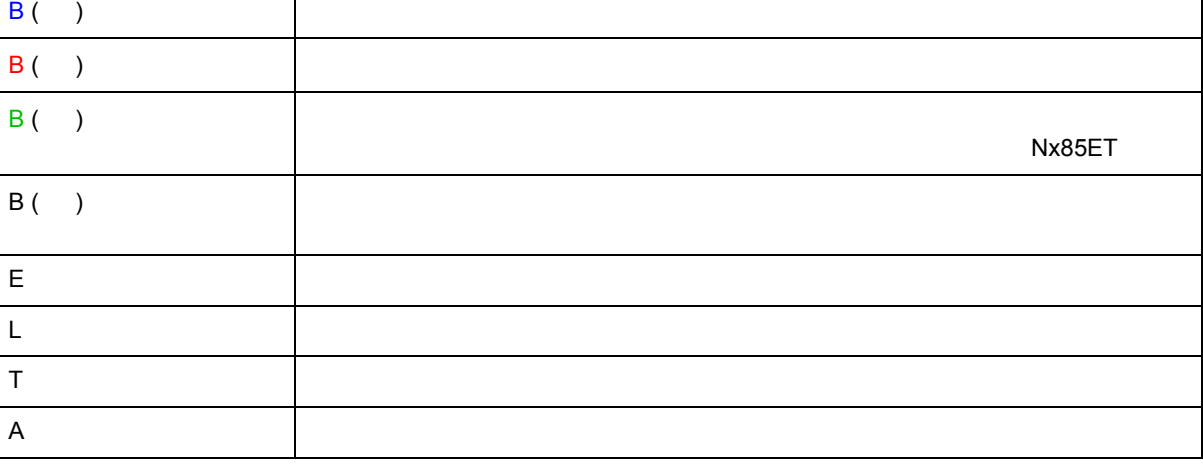

<span id="page-124-4"></span>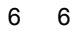

マーク きょうしょう アイディング・シー

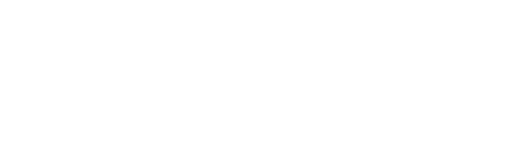

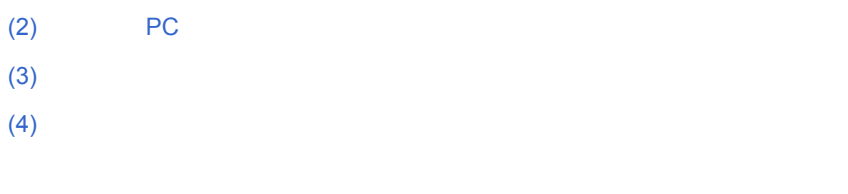

 $6$ 

 $\star$ 

対応する行にイベントが設定されている場合,次表に示すマークが表示されます。' B ' マークは,ブレーク・ポ

 $\mathbf{1} \star \mathbf{1}$ 

<span id="page-124-1"></span>**(1)** ポイント・マーク・エリア

 $(1)$ 

 $(3)$  $(4)$ 

<span id="page-124-0"></span>各エリア説明

<span id="page-125-2"></span><span id="page-125-1"></span>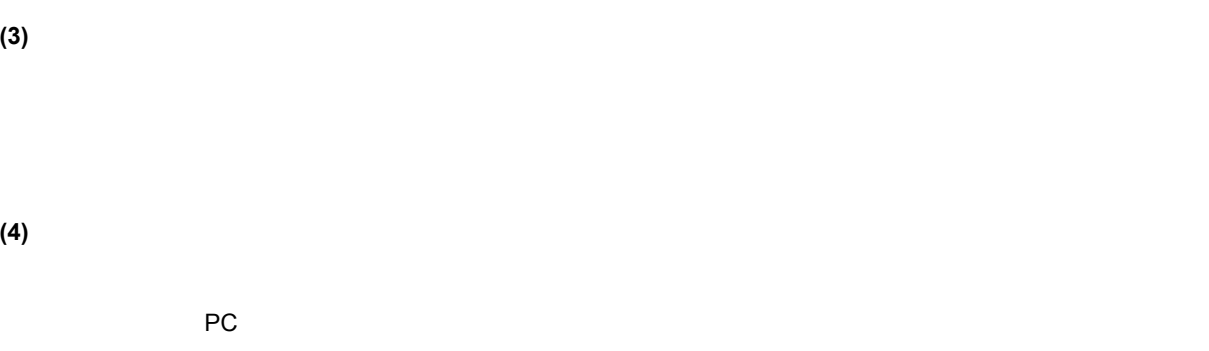

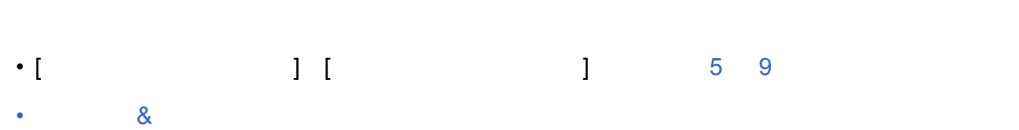

• [コンテキスト・メニュー](#page-126-0)

# <span id="page-125-0"></span>**[** 表示 **]** メニュー(ソース・テキスト・ウィンドウ専用部)

### $\mathbb{R}^n$  ) and the contract of  $\mathbb{R}^n$  ) and  $\mathbb{R}^n$  (  $\mathbb{R}^n$  ) and  $\mathbb{R}^n$  (  $\mathbb{R}^n$

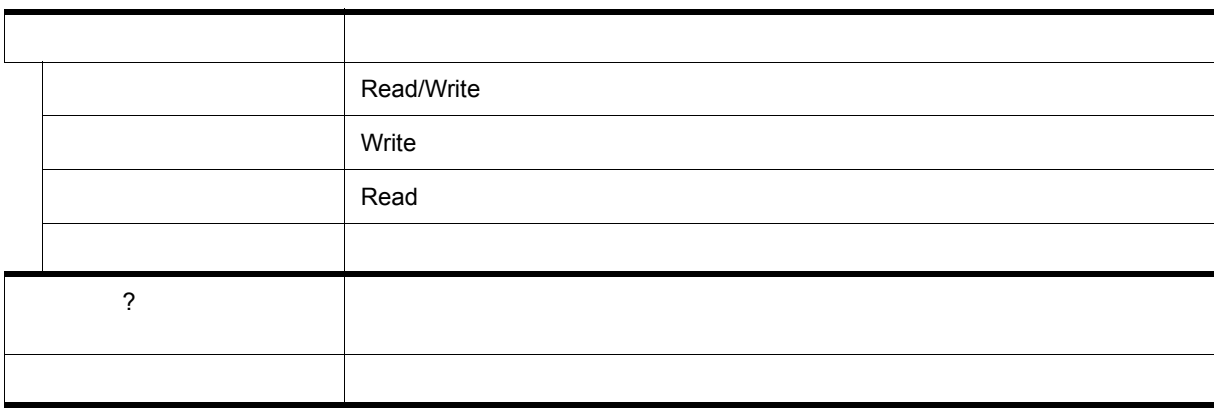

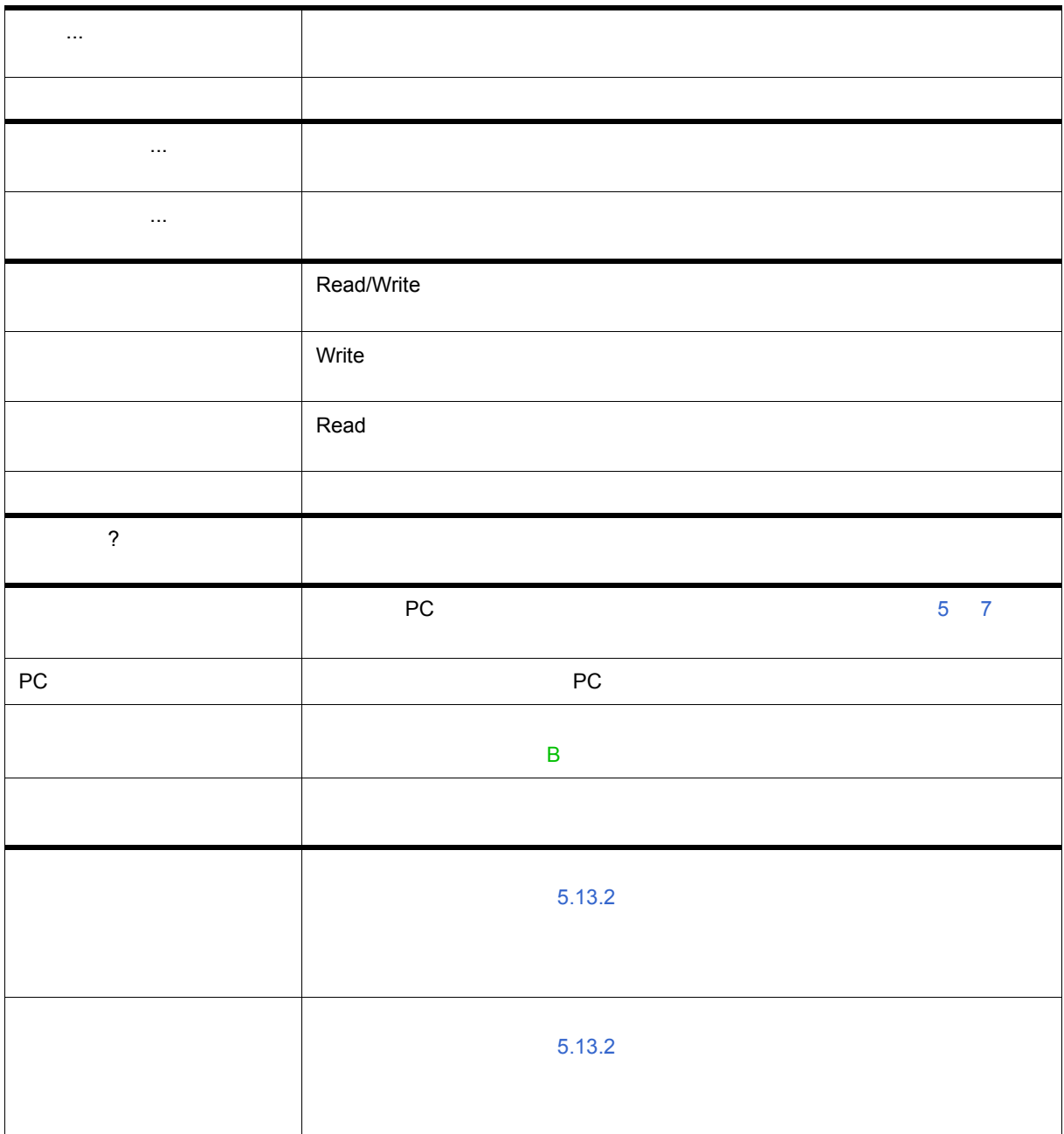

<span id="page-126-0"></span>コンテキスト・メニュー

Search... [ソース・サーチ・ダイアログを](#page-128-0)オープンし, マイアログをオープンし, マイアログをオープンし, マイアログをオープンし, マイアログをオープンし, マイアログを [ 表示 ] メニュー→ [ 検索 ...] 選択時と同様の動作です。  $\ll$ <Stop> >> [ソース・サーチ・ダイアログで](#page-128-0)設定した検索条件に一致する内容を,カーソル位置の <Stop> Stop Watch 選択した変数等を[ウォッチ・ウィンドウに](#page-141-0)追加します。ウォッチ・ウィンドウがオー [ 表示 ] メニュー [ ウォッチ追加 ] 選択時と同様の動作です。 Quick... 選択した変数等の内容を[クイック・ウォッチ・ダイアログで](#page-147-0)一時的に表示します。テ [ 表示 ] メニュー→ [ クイックウォッチ ] 選択時と同様の動作です。 Refresh Close <mark>lose in the close that the close</mark>

 $6$ 

<span id="page-127-0"></span> $\frac{1}{2}$ 

<span id="page-128-0"></span>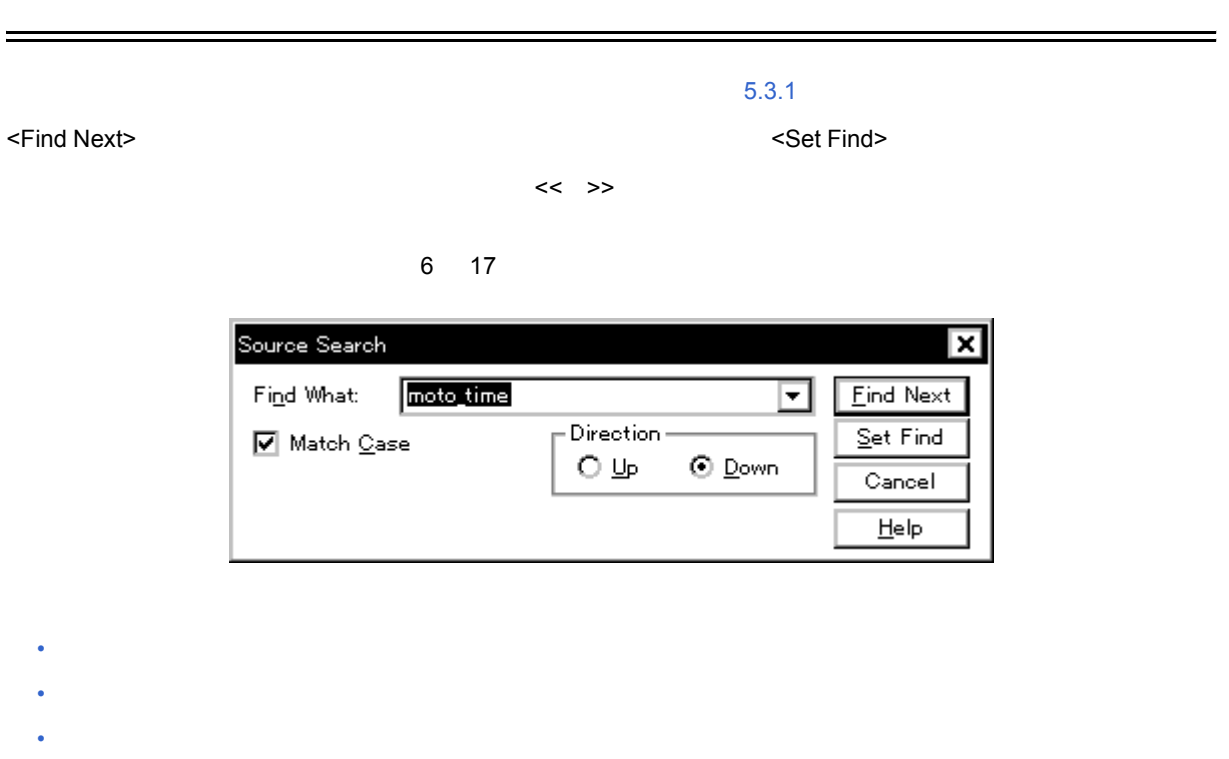

<span id="page-128-1"></span>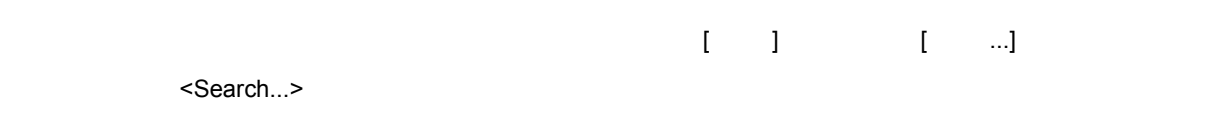

 $(1)$  Find What

<span id="page-128-2"></span>各エリア説明

(2) Match Case

(3) Direction

 $\equiv$ 

#### <span id="page-129-1"></span>**(1)** Find What

 $\sim$  256  $\sim$  256  $\sim$ 

 $6$ 

 $\overline{16}$  and  $\overline{16}$ 

#### <span id="page-129-2"></span>**(2) Match Case**

#### <span id="page-129-3"></span>**(3) Direction**

<span id="page-129-0"></span>機能ボタン

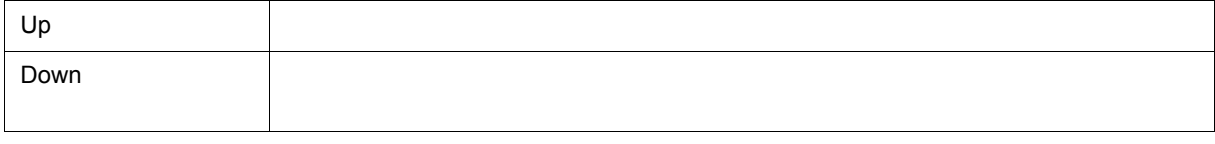

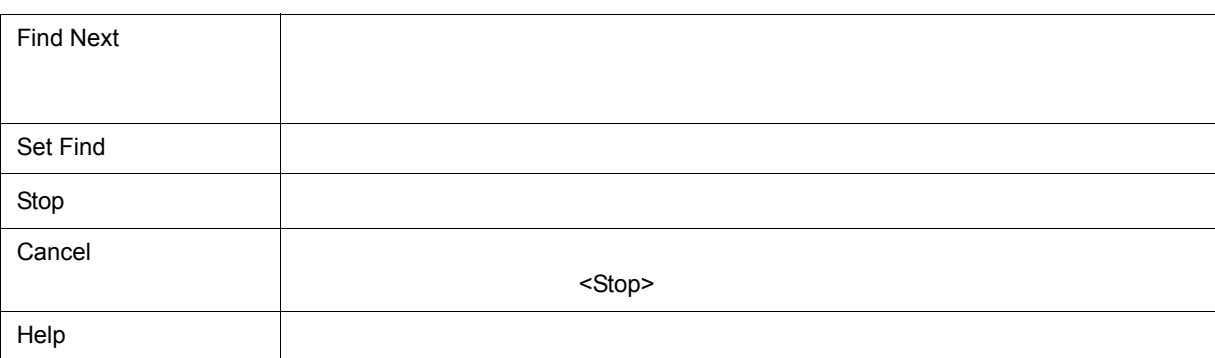

<span id="page-130-0"></span>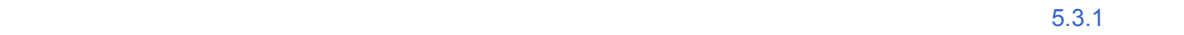

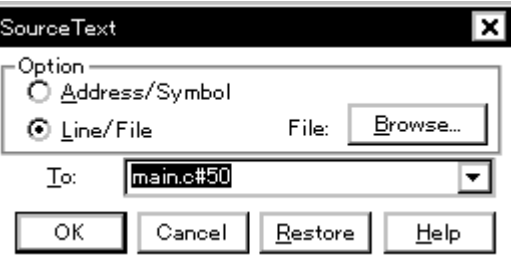

 $6$ 

- [オープン方法](#page-130-1)
- [各エリア説明](#page-130-2)
- <span id="page-130-1"></span>• [機能ボタン](#page-131-0)

 $\begin{bmatrix} 1 & 1 & 1 & 1 & 1 & 1 \\ 1 & 1 & 1 & 1 & 1 & 1 \\ 1 & 1 & 1 & 1 & 1 & 1 \\ 1 & 1 & 1 & 1 & 1 & 1 \\ 1 & 1 & 1 & 1 & 1 & 1 \\ 1 & 1 & 1 & 1 & 1 & 1 \\ 1 & 1 & 1 & 1 & 1 & 1 \\ 1 & 1 & 1 & 1 & 1 & 1 \\ 1 & 1 & 1 & 1 & 1 & 1 \\ 1 & 1 & 1 & 1 & 1 & 1 \\ 1 & 1 & 1 & 1 & 1 & 1 \\ 1 & 1 & 1 & 1 & 1 &$ 

 $(1)$  Option

<span id="page-130-2"></span>各エリア説明

 $(2)$  To:

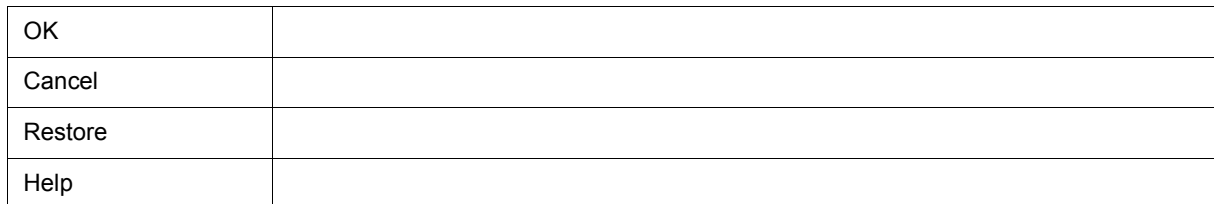

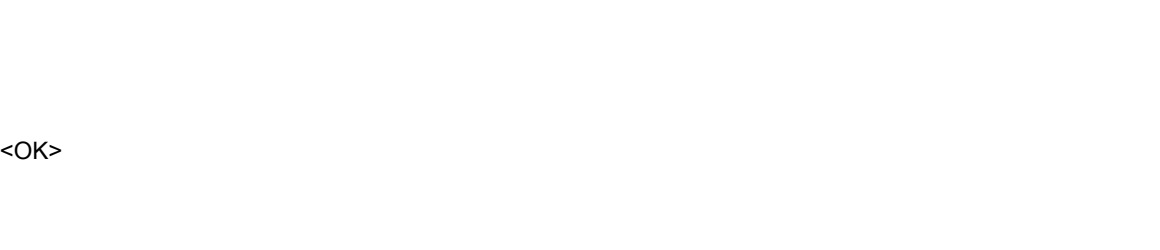

• [\(b\) Line/File](#page-131-4) 行番号の指定は **[[** パス名 **]** ファイル名 **]#** 行番号で行います。

 $\sim$  10  $\sim$ 

数値入力時のデフォルト進数は 16 進です。シンボルや式での指定も可能です(「表 5 6 [シンボルでの指](#page-45-0) <OK> ボタンをクリックすることにより,指定されたアドレス値に対応するソース行が見えるようにソース・

 $\overline{16}$  and  $\overline{16}$ • [\(a\) Address/Symbol](#page-131-3)

<span id="page-131-2"></span>**(2)** To:

<span id="page-131-1"></span>(1) Option

<span id="page-131-4"></span>(b) Line/File

<span id="page-131-3"></span>(a) Address/Symbol

<Browse...>

 $6$ 

<span id="page-131-0"></span> $\frac{1}{2}$ 

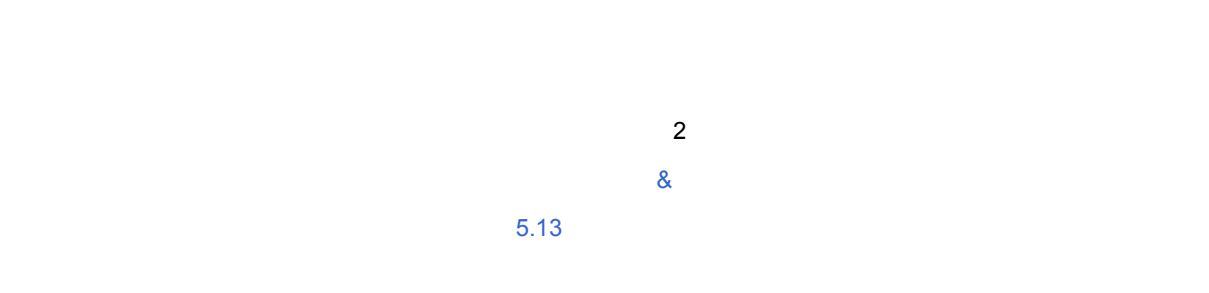

6 19

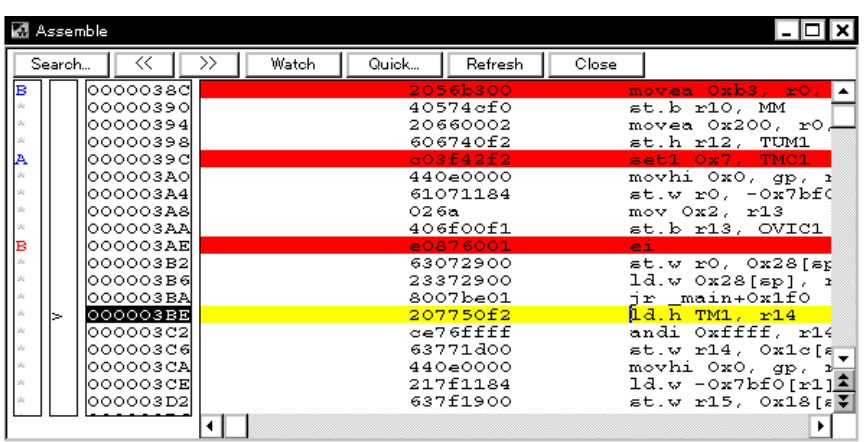

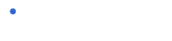

- [各エリア説明](#page-133-1)
- [ 表示 ] [メニュー\(逆アセンブル・ウィンドウ専用部分\)](#page-133-0)
- [コンテキスト・メニュー](#page-134-0)
- [機能ボタン](#page-135-0)
- [関連操作](#page-135-1)

<span id="page-132-1"></span>オープン方法

# ボタン こくしょう こくしょう こくしょう こくしょう こくしょう こくしょう こくしょう こくしょう こくしょう こくしょう こくしょう こくしょう

<span id="page-132-0"></span> $7.3$ 

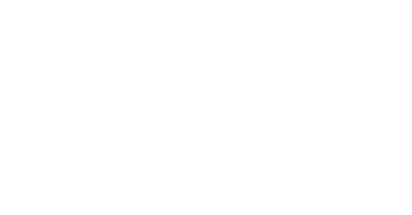

<span id="page-133-0"></span>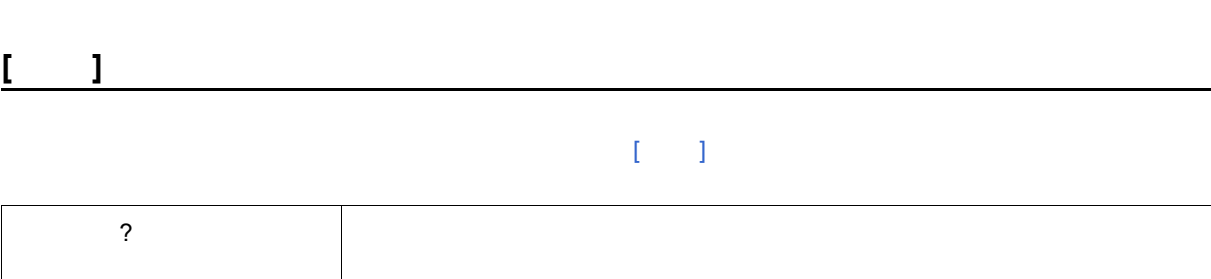

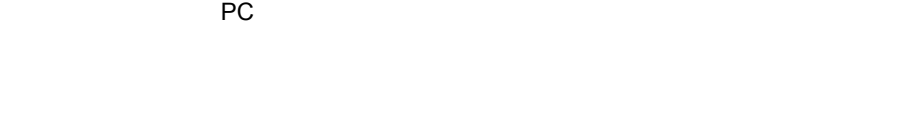

• [  $\qquad$  ] [  $\qquad$  ]  $\qquad$  5 9

<span id="page-133-4"></span>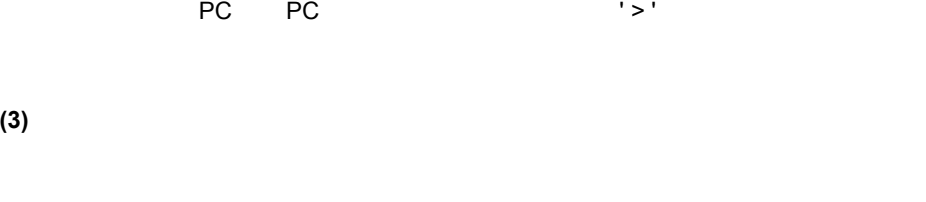

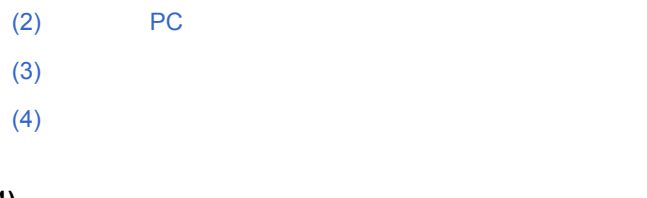

 $(1)$ 

<span id="page-133-1"></span>各エリア説明

<span id="page-133-3"></span><span id="page-133-2"></span>**(2)** カレント **PC** マーク・エリア

• ドラッグ & [ドロップ機能](#page-79-0)

• [コンテキスト・メニュー](#page-134-0)

<span id="page-133-5"></span>**(4)** 逆アセンブル表示エリア

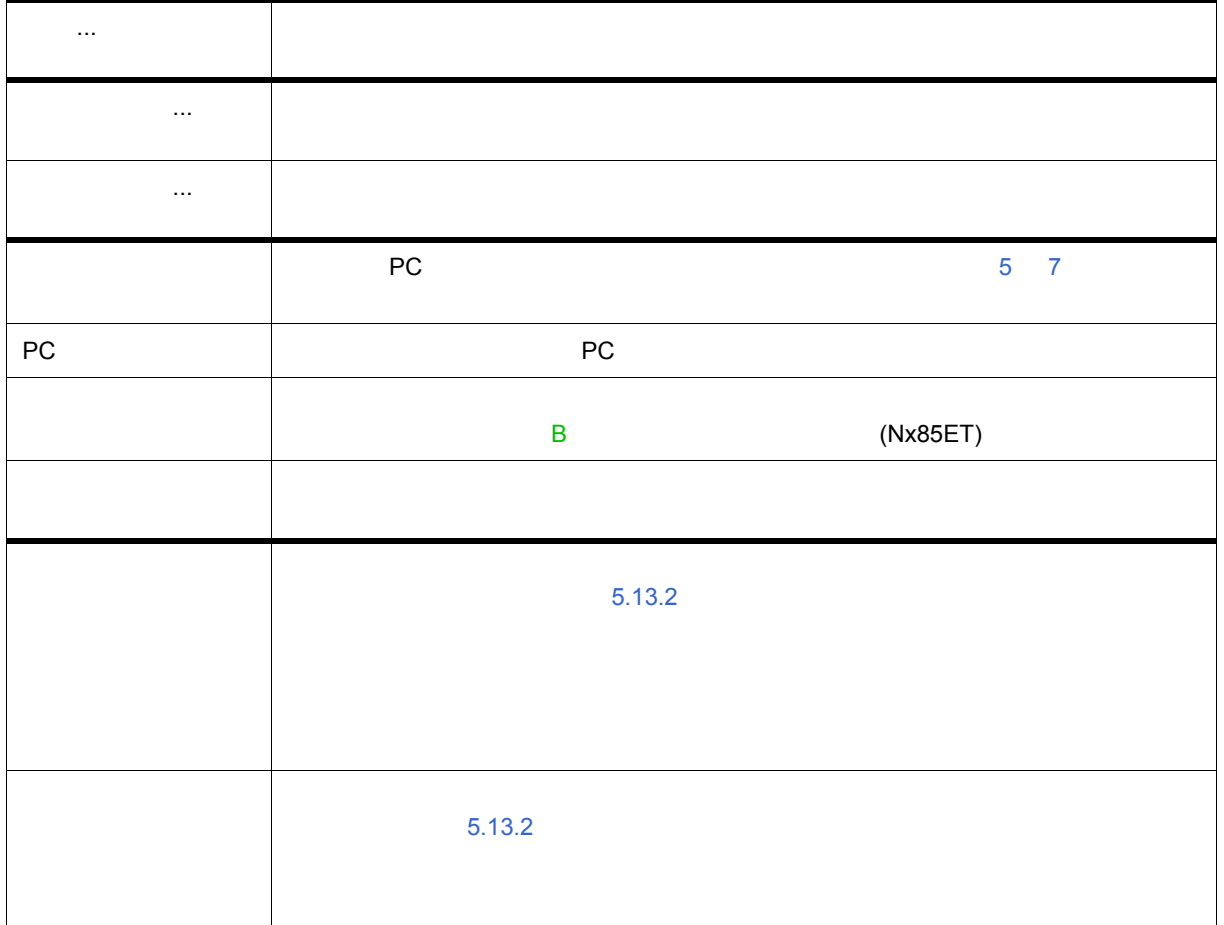

<span id="page-134-0"></span>コンテキスト・メニュー

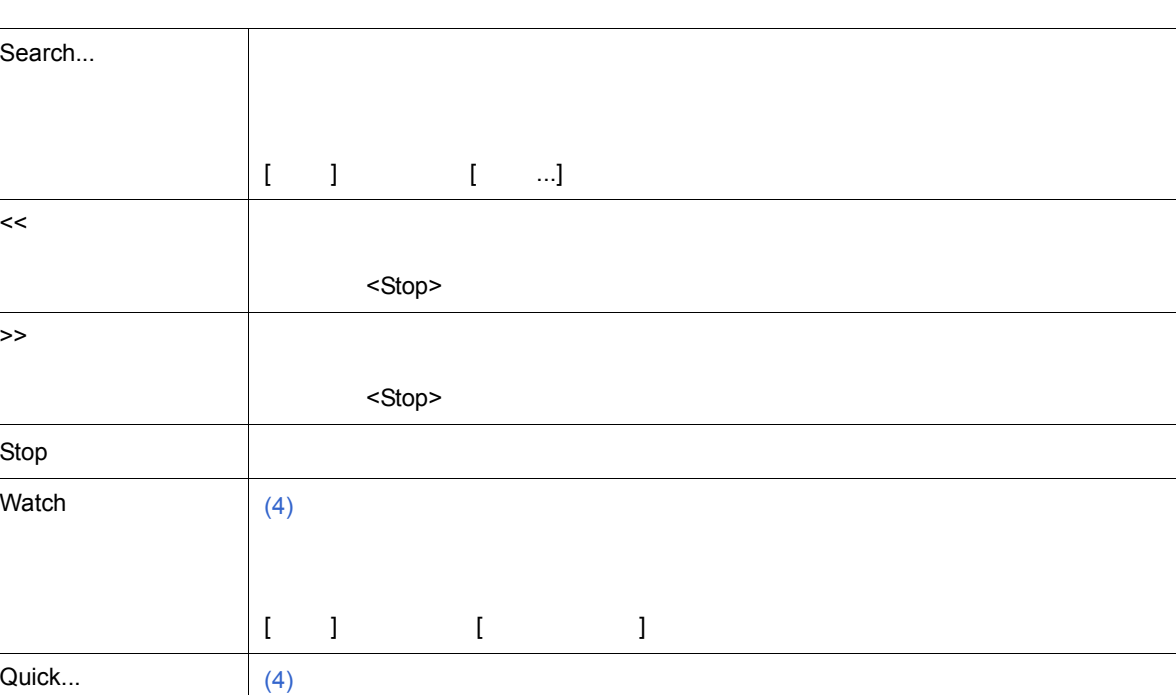

[ 表示 ] メニュー→ [ クイックウォッチ ] 選択時と同様の動作です。

Refresh しょくしょく しょうしょく しょうしょく しょうしょく

Close <mark>lose in the close that the close</mark>

 $6$ 

<span id="page-135-2"></span>**(1)** オンライン・アセンブル

<span id="page-135-1"></span>関連操作

<span id="page-135-0"></span> $\frac{1}{2}$ 

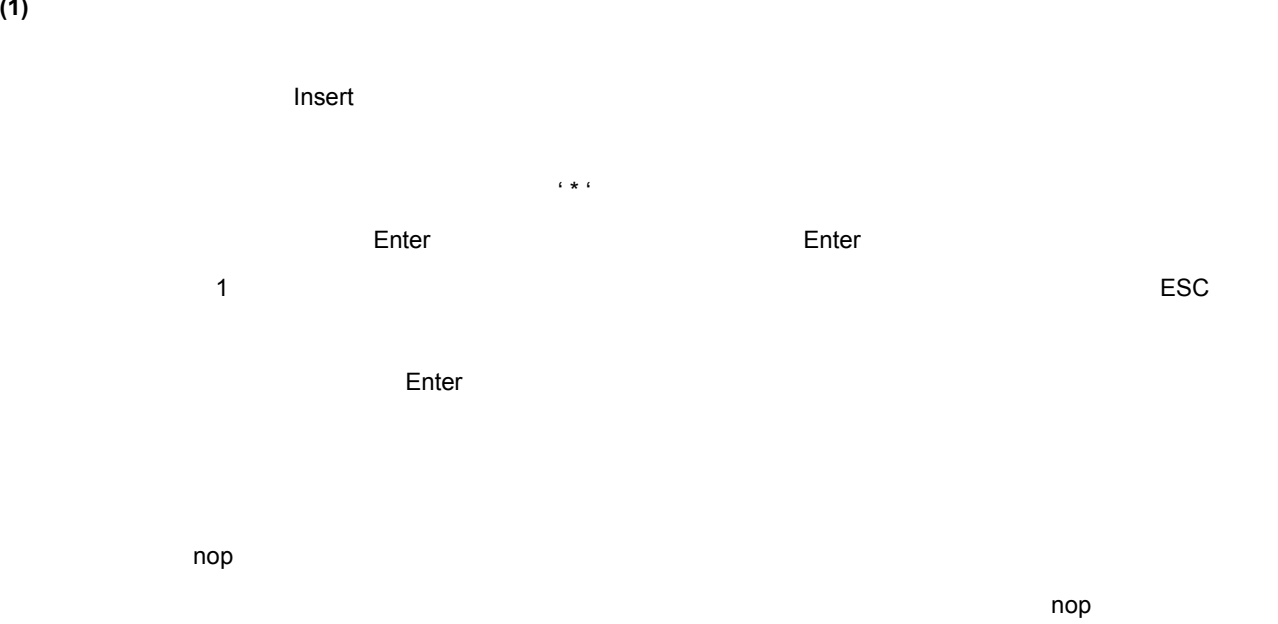

<span id="page-136-2"></span><span id="page-136-1"></span><span id="page-136-0"></span>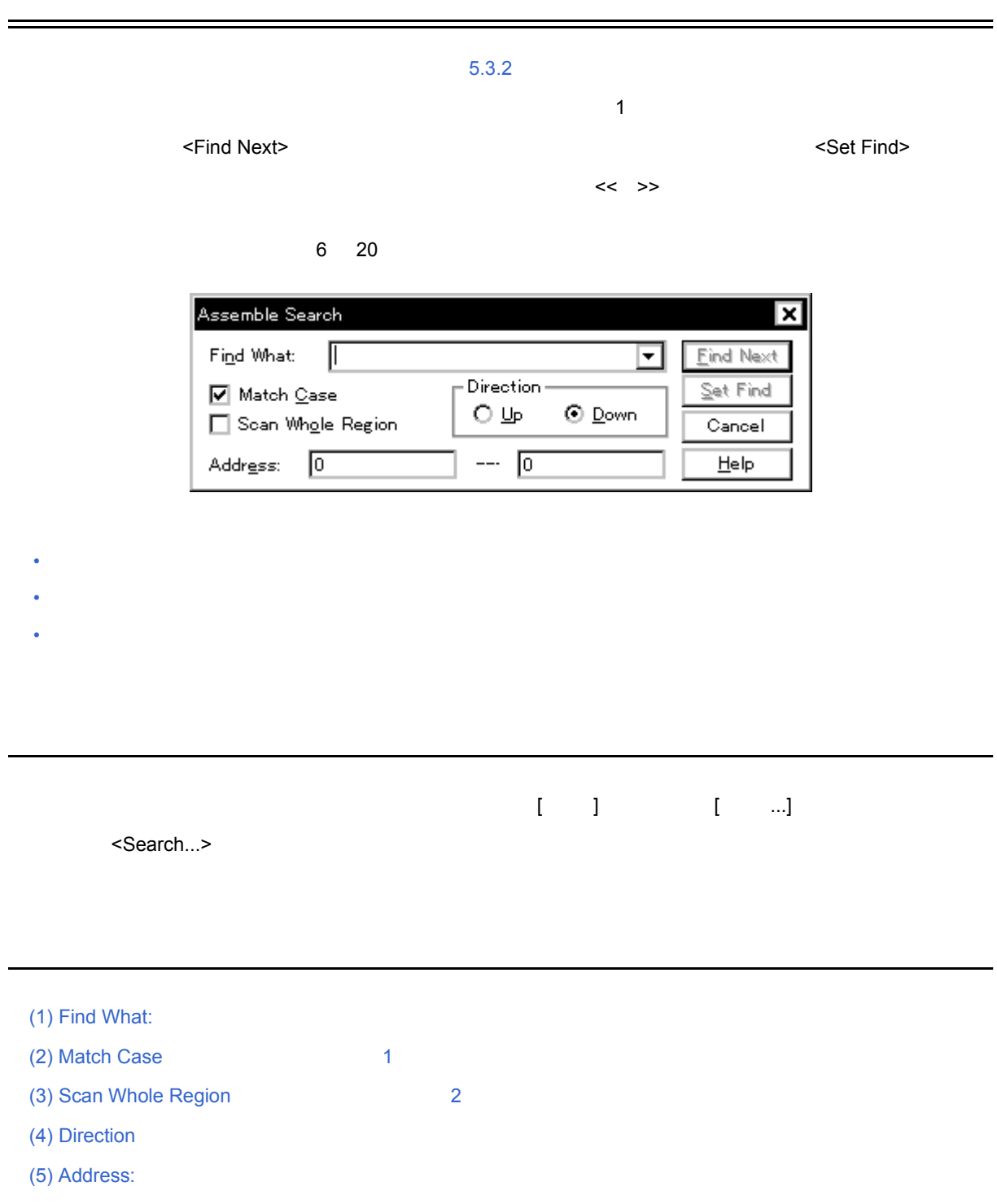

<span id="page-137-1"></span>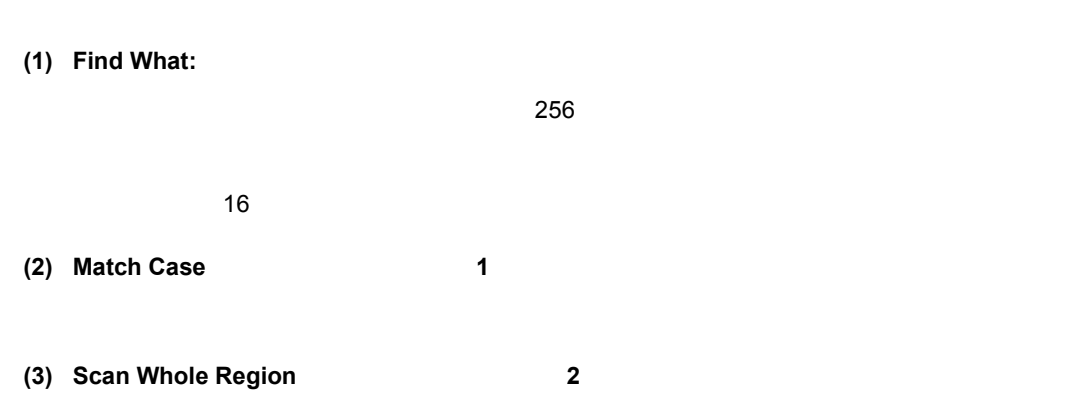

#### <span id="page-137-4"></span><span id="page-137-3"></span><span id="page-137-2"></span>**(4) Direction**

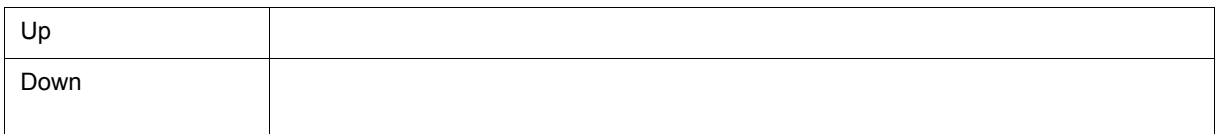

#### <span id="page-137-5"></span>**(5)** Address:

<span id="page-137-0"></span> $\frac{1}{2}$ 

 $\sim$  16  $\sim$   $\sim$   $\sim$  5 6

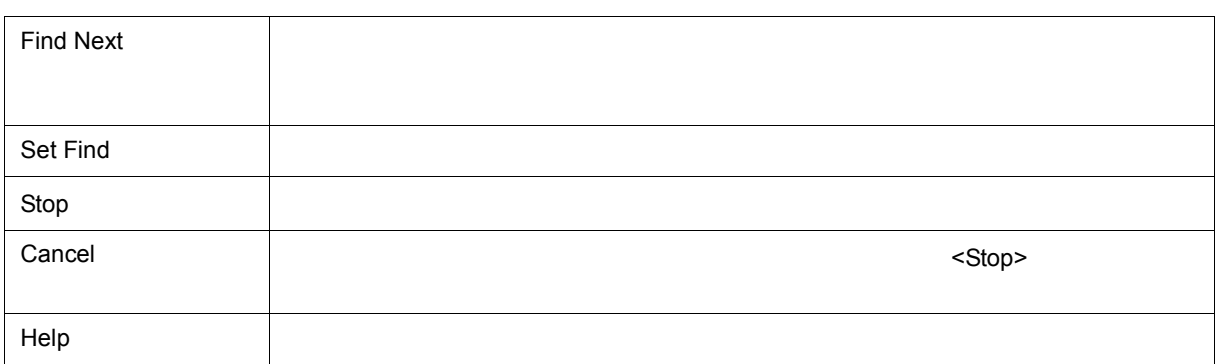

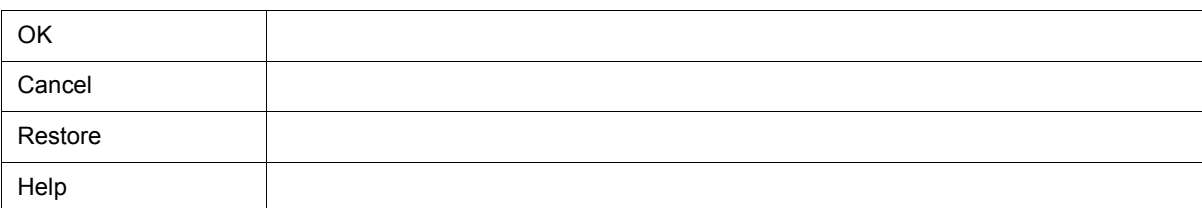

<span id="page-138-3"></span>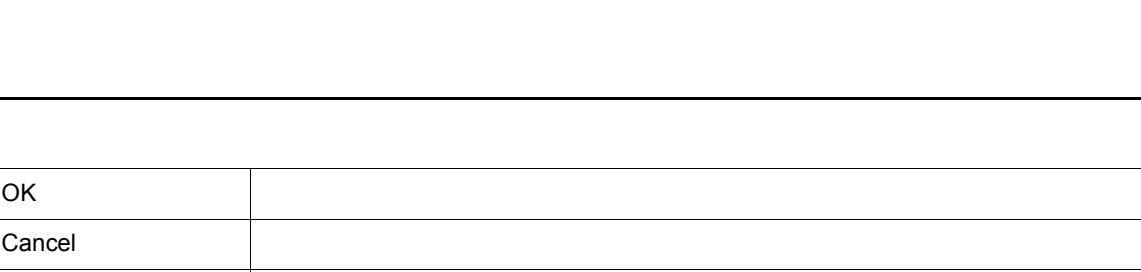

 $\sim$  16  $\sim$   $\sim$   $\sim$  5 6

 $\sim 16$ 

 $\mathsf{PC}$ 

**(1)** To:

<span id="page-138-2"></span>各エリア説明

• [オープン方法](#page-138-1) • [各エリア説明](#page-138-2)

 $-$  IOR

<span id="page-138-1"></span>オープン方法

• [機能ボタン](#page-138-3)

 $\overline{\mathsf{OK}}$ Cancel |  $Bestore$  $HeIp$ 

 $\begin{bmatrix} 1 & 1 & \cdots & 1 \end{bmatrix} \qquad \begin{bmatrix} 1 & \cdots & 1 \end{bmatrix}$ 

 $6$  21  $\phantom{00}$ Memory , Address  $\overline{1}$ o:  $\overline{0x0}$ 

- [メモリ・ウィンドウ](#page-160-0) - [逆アセンブル・ウィンドウ](#page-132-0)

<span id="page-138-0"></span>

 $\overline{\mathbf{x}}$ 

न

 $6$ 

#### <span id="page-139-0"></span> $5.3.4$

6 22

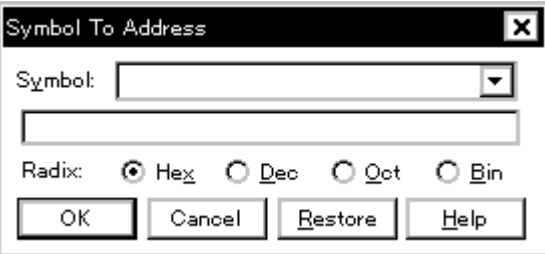

 $6$ 

- [オープン方法](#page-139-1)
- [各エリア説明](#page-139-2)
- [機能ボタン](#page-140-0)

<span id="page-139-1"></span>オープン方法

## $\left\| \begin{array}{ccc} 1 & \cdots & 1 \end{array} \right\|$

 $(1)$  Symbol:

<span id="page-139-2"></span>各エリア説明

 $(2)$ 

 $(3)$  Radix:

### <span id="page-140-1"></span>(1) Symbol:

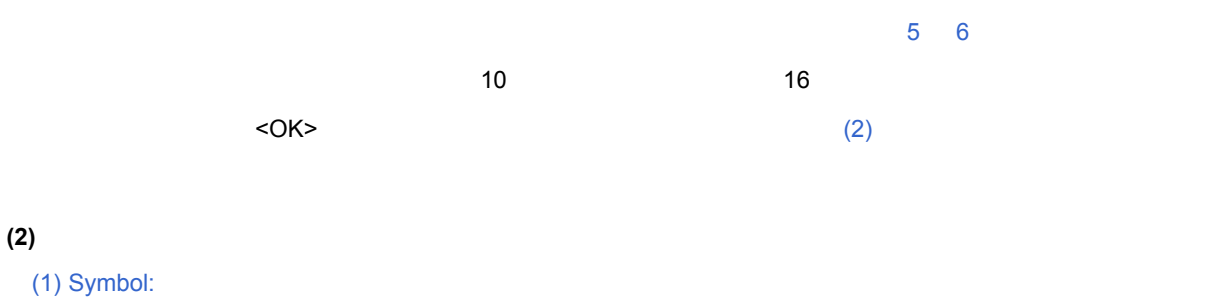

<span id="page-140-2"></span>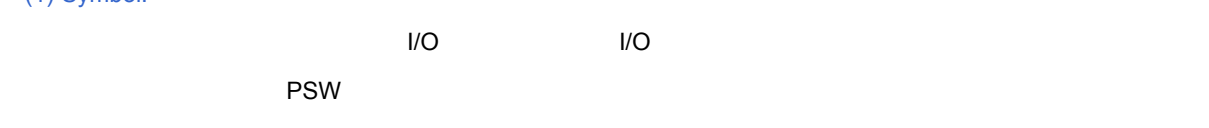

Address.bit

#### <span id="page-140-3"></span>**(3) Radix:**

<span id="page-140-0"></span>機能ボタン

 $(2)$ 

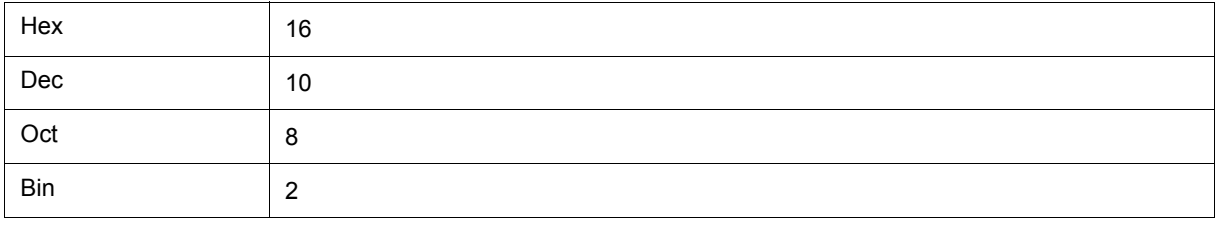

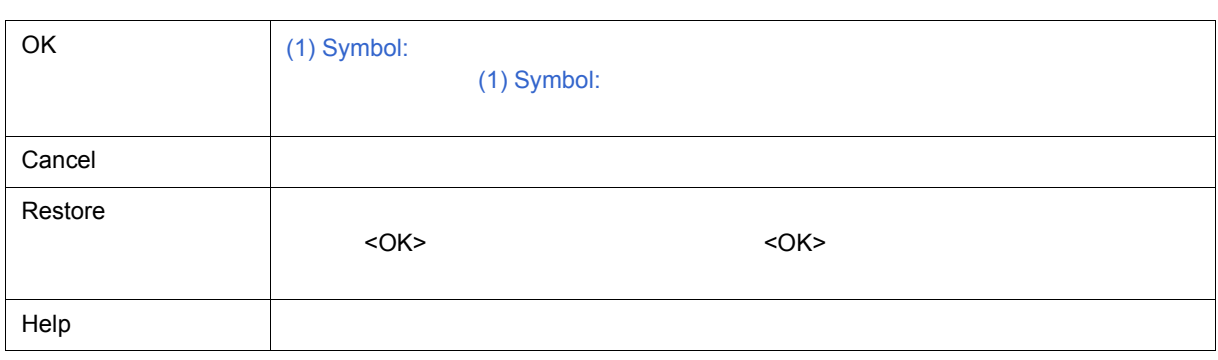

<span id="page-141-2"></span><span id="page-141-1"></span>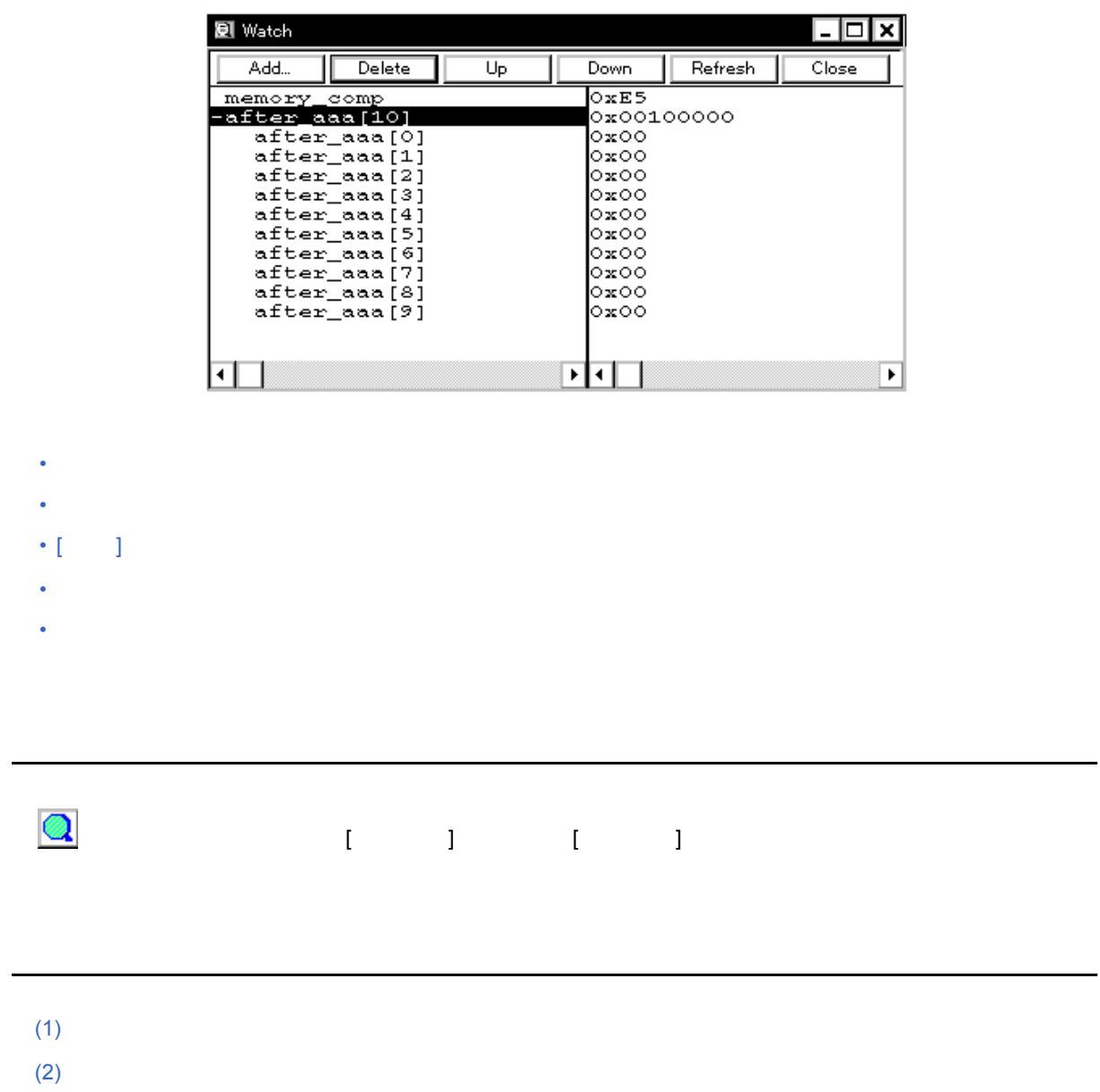

 $5.6.3$ 

<span id="page-141-0"></span> $5.6$ 

 $6$ 

 $<$  Watch... $>$ 

<span id="page-142-0"></span>**(1)** 左欄(シンボル名表示エリア)

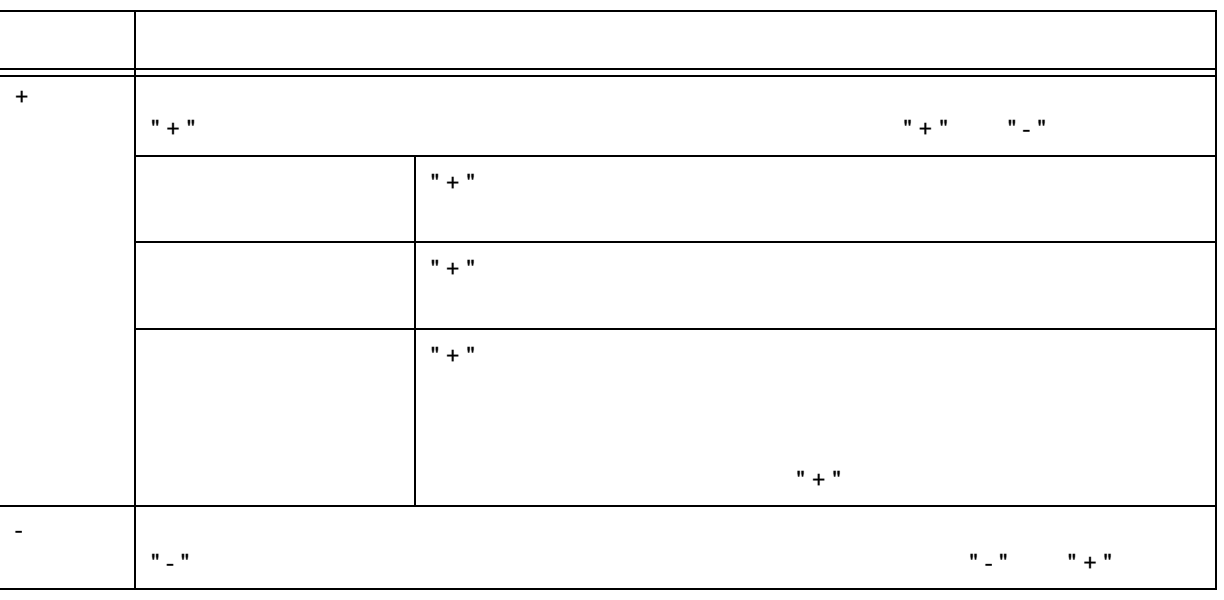

 $6$ 

配列,ポインタ型変数,および構造体/共用体には先頭には " + " が表示され,ダブルクリックすることにより

6 7

登録済みウォッチ・データの変更は,変更項目を選択し[,コンテキスト・メニュー](#page-145-0) [ ウォッチ変更 ...] を選択

<span id="page-143-0"></span>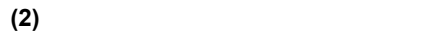

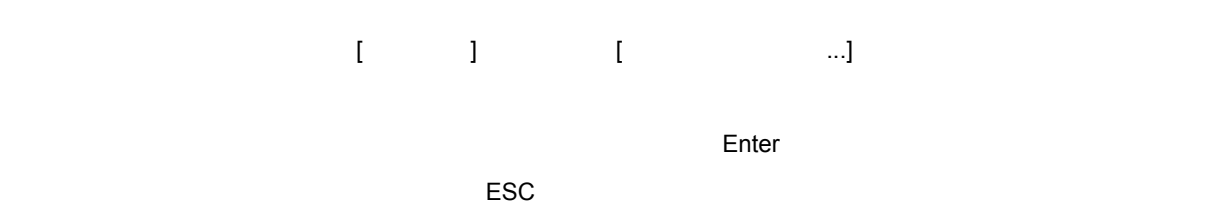

6 8

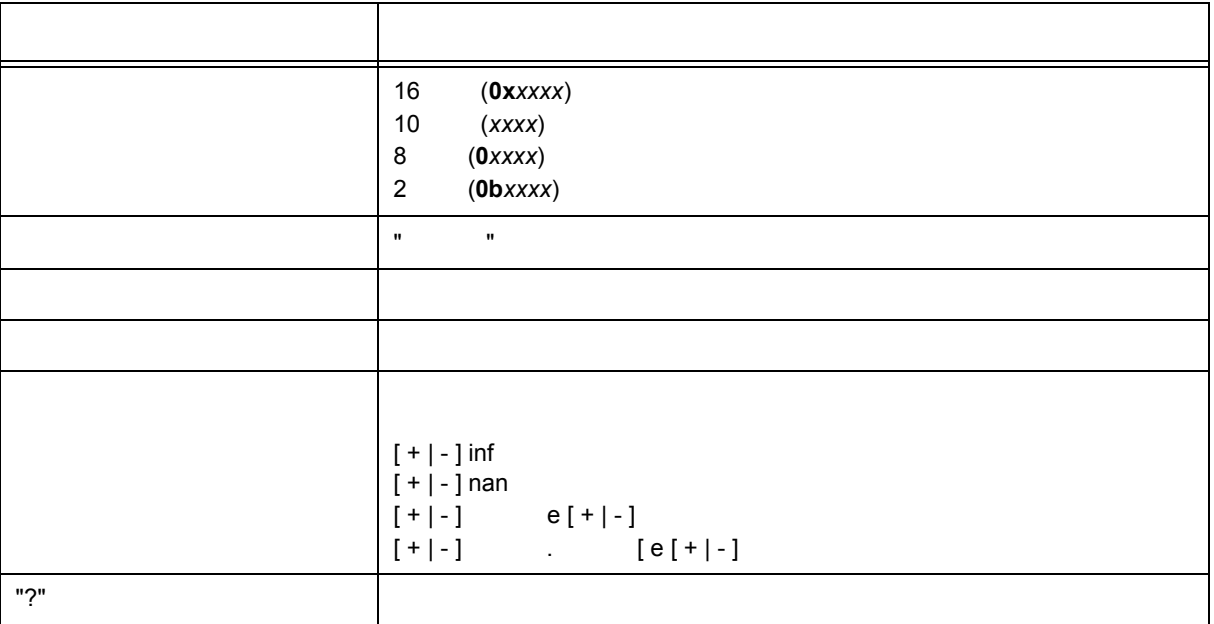
**[** 表示 **]** メニュー(ウォッチ・ウィンドウ専用部分)

 $\mathbf{f} = \mathbf{f} - \mathbf{f}$ 

 $6$ 

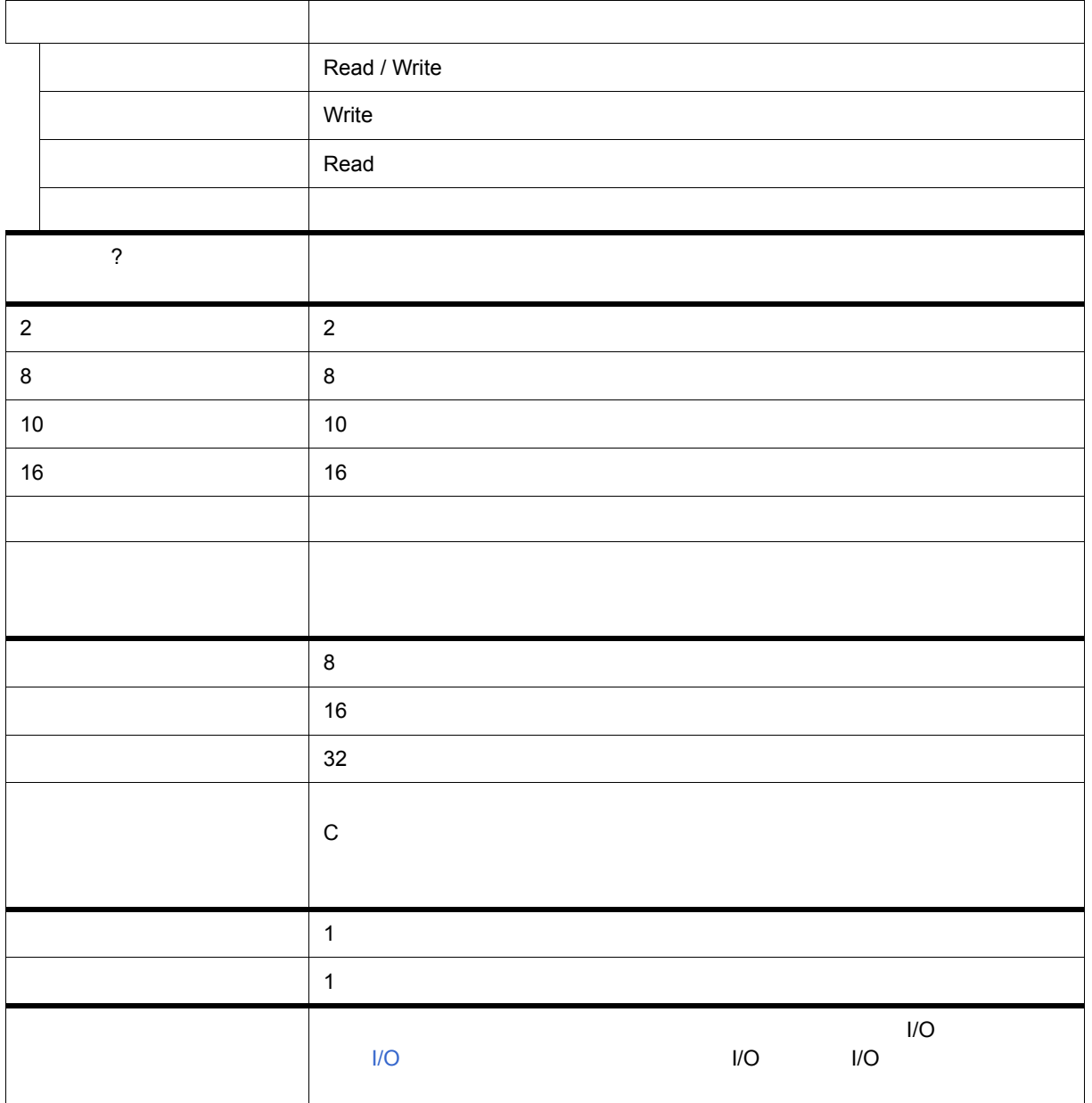

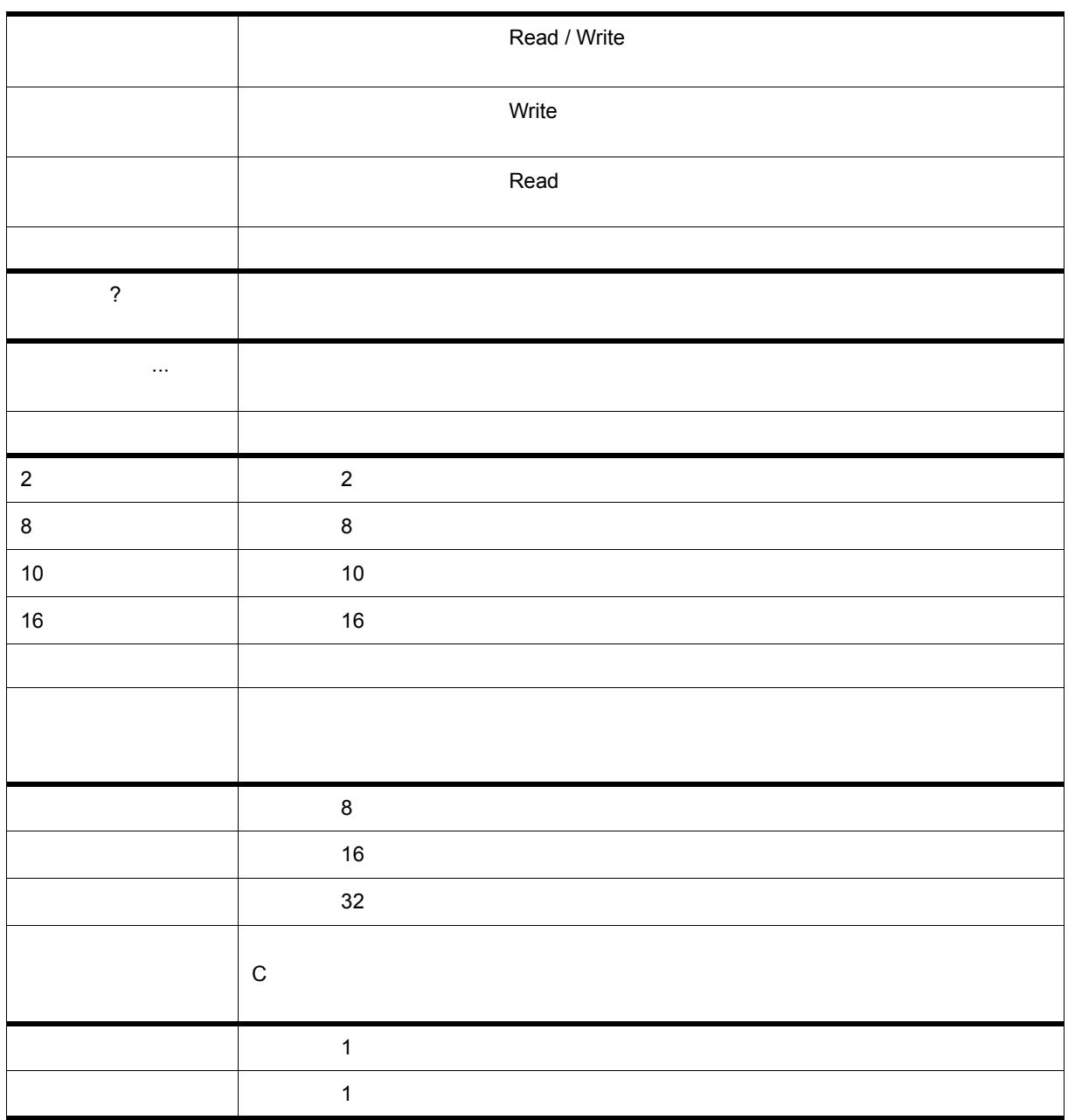

コンテキスト・メニュー

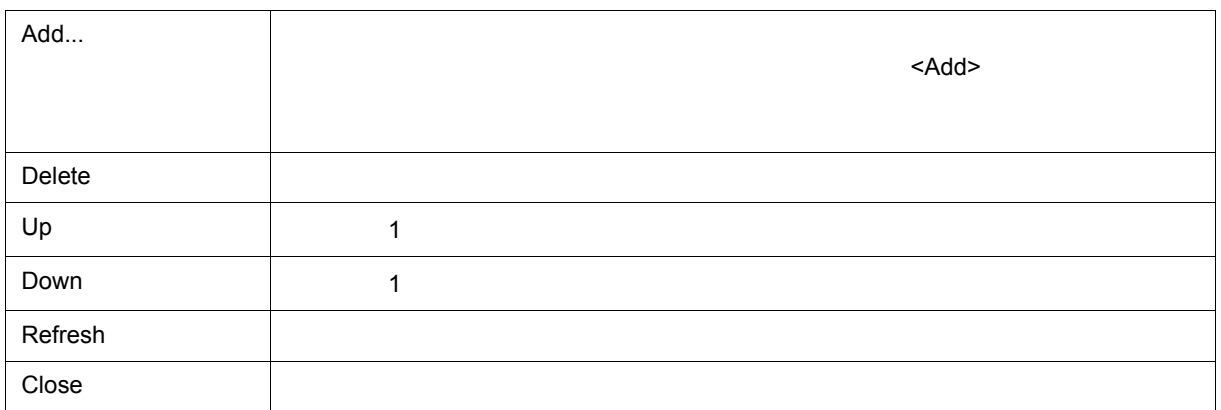

<span id="page-147-2"></span> $=5.6$ 

<span id="page-147-1"></span><span id="page-147-0"></span>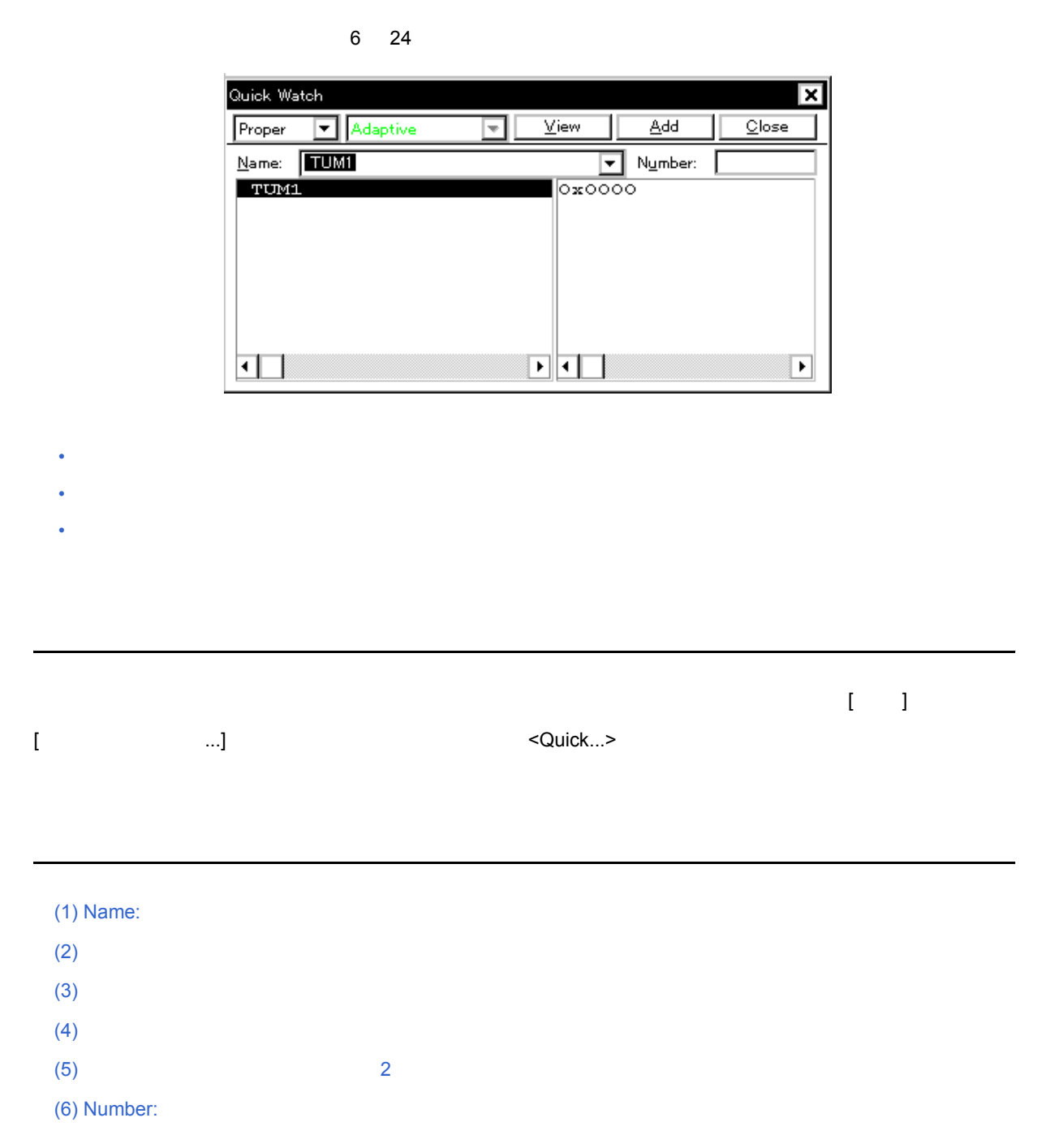

 $6$ 

# <span id="page-148-0"></span>**(1) Name:**

<span id="page-148-1"></span>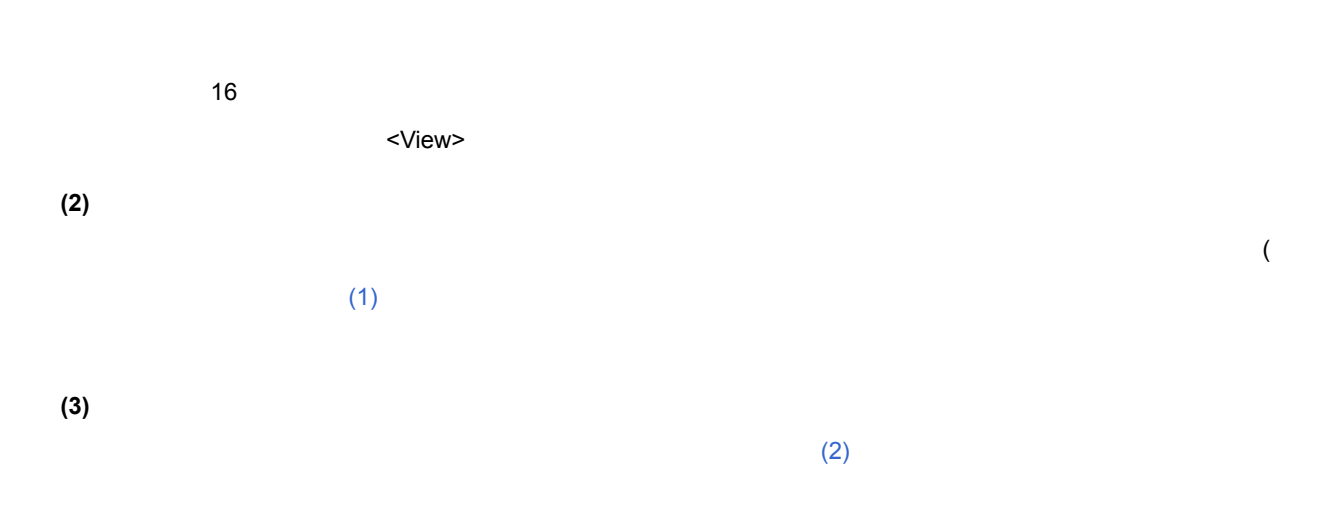

#### <span id="page-148-5"></span><span id="page-148-3"></span><span id="page-148-2"></span>**(4)** 表示進数選択エリア(左の一番上の欄)

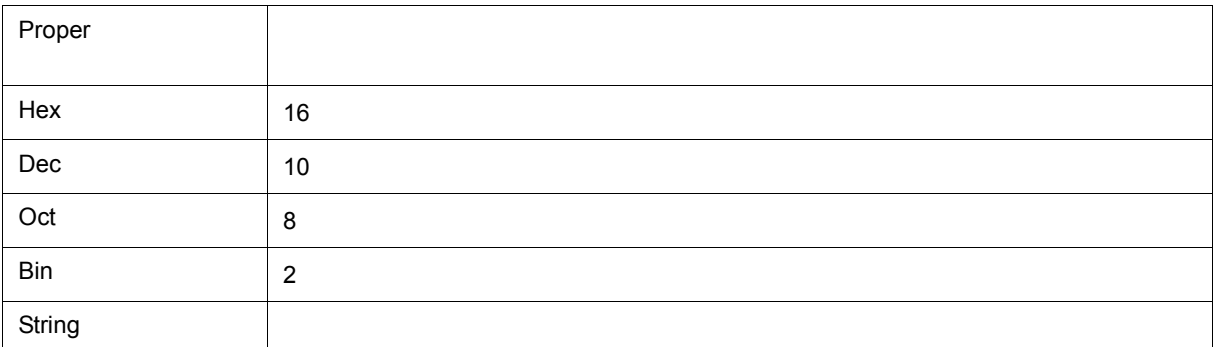

# <span id="page-148-6"></span><span id="page-148-4"></span>**(5)** 表示サイズ選択エリア(左上から **2** 番目の欄)

C internal systems that the system  $\mathbb{C}$ 

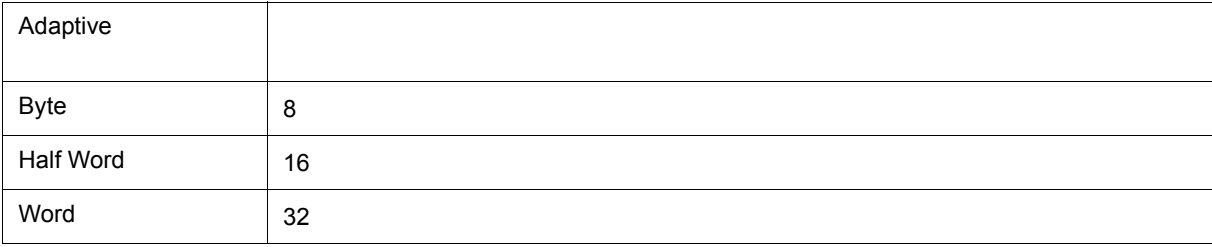

<span id="page-149-2"></span><span id="page-149-1"></span>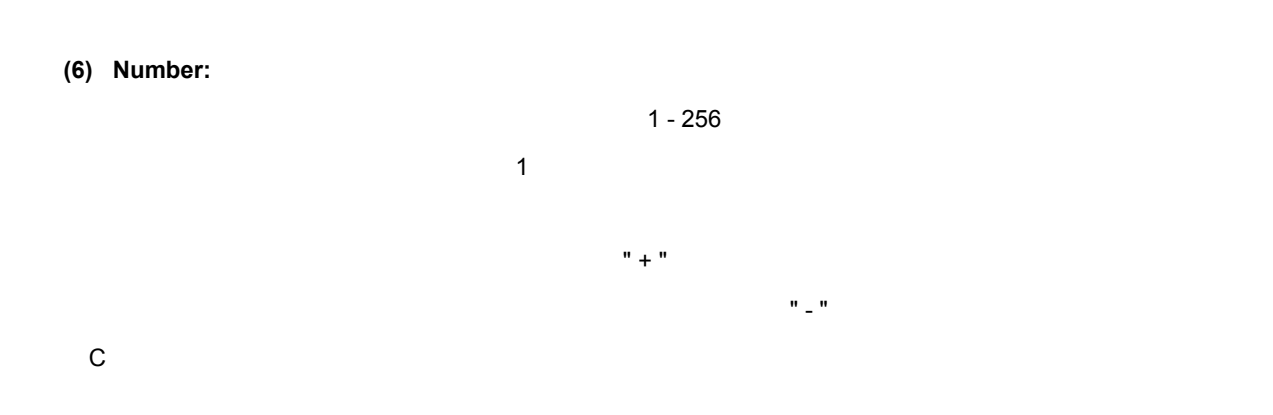

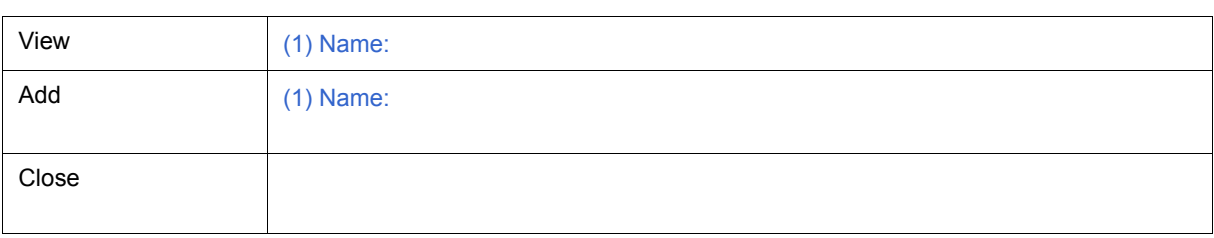

<span id="page-149-0"></span>機能ボタン

<span id="page-150-0"></span>[ウォッチ・ウィンドウ](#page-141-0)に表示するウォッチ・データの登録を行います( 5.6 [ウォッチ機能」参](#page-52-0)照)

6 25

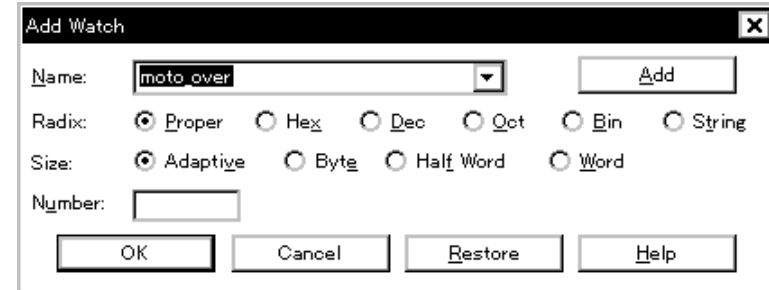

 $6$ 

- [オープン方法](#page-150-1)
- [各エリア説明](#page-150-2)
- [機能ボタン](#page-152-0)

<span id="page-150-1"></span>オープン方法

[ 表示 ] メニュー [ ウォッチ登録 ...] を選択,または[ウォッチ・ウィンドウ上](#page-141-0)の <Add...> ボタンをクリック

 $(1)$  Name:

<span id="page-150-2"></span>各エリア説明

- (2) Radix:
- $(3)$  Size:
- $(4)$  Number:

## <span id="page-151-1"></span><span id="page-151-0"></span>**(1) Name:**

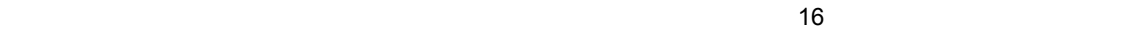

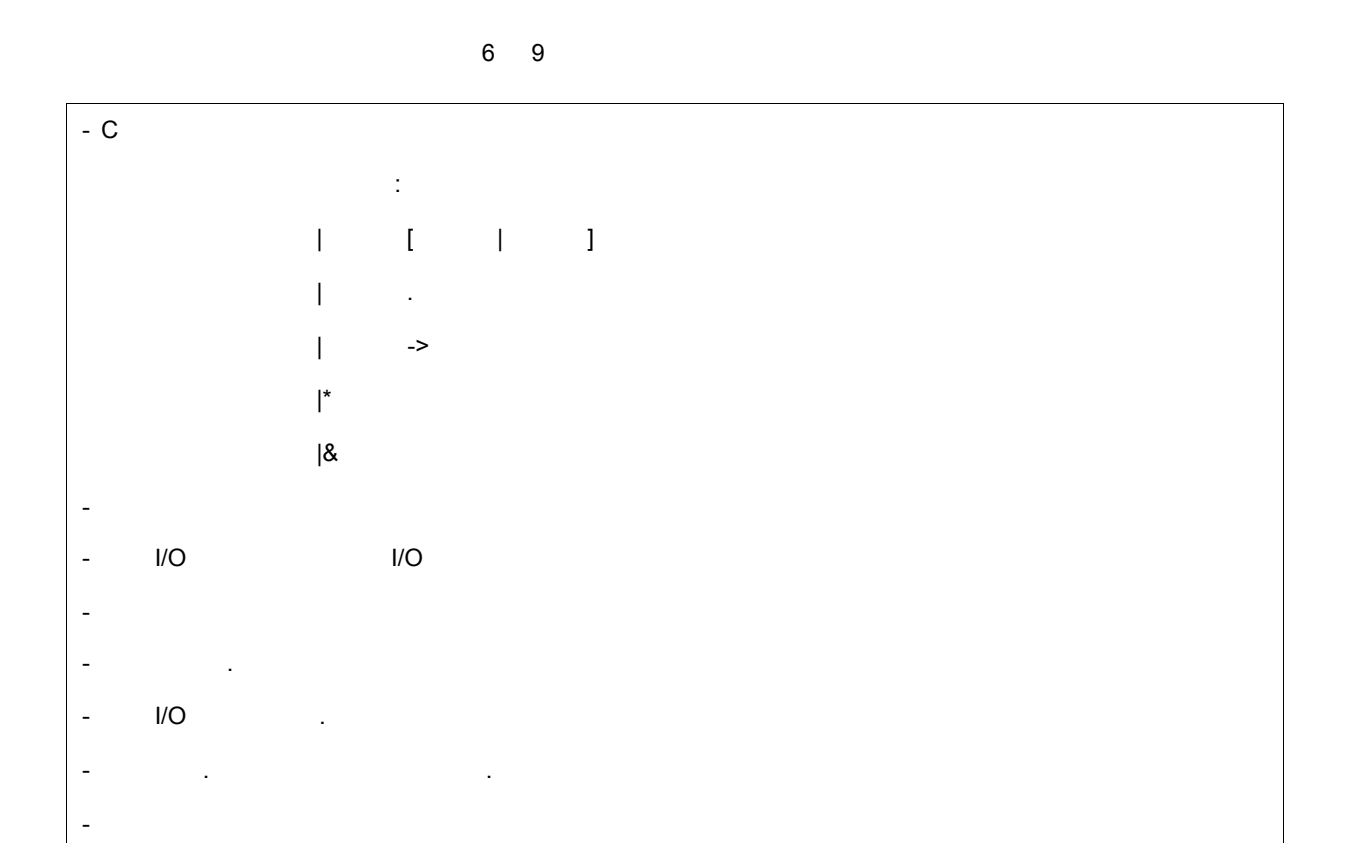

 $6$ 

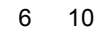

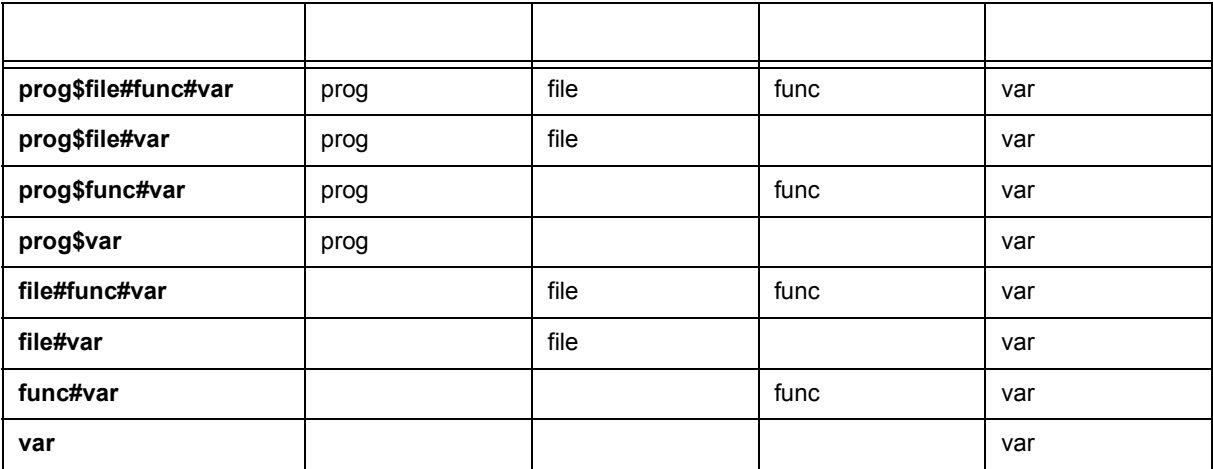

<span id="page-152-2"></span><span id="page-152-1"></span>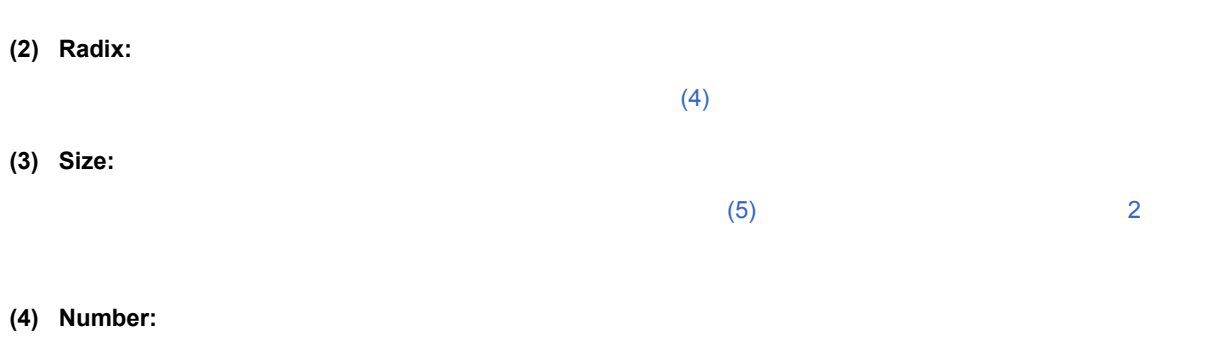

<span id="page-152-3"></span><span id="page-152-0"></span> $\frac{1}{2}$ 

 $6$ 

(6) Number:

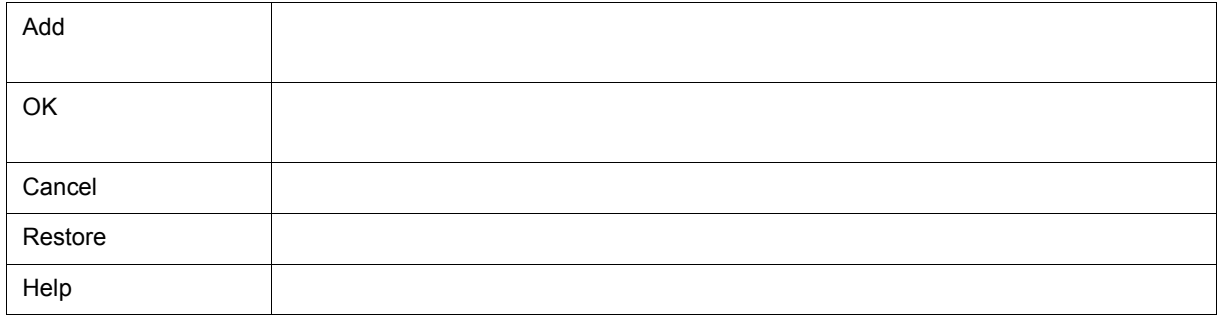

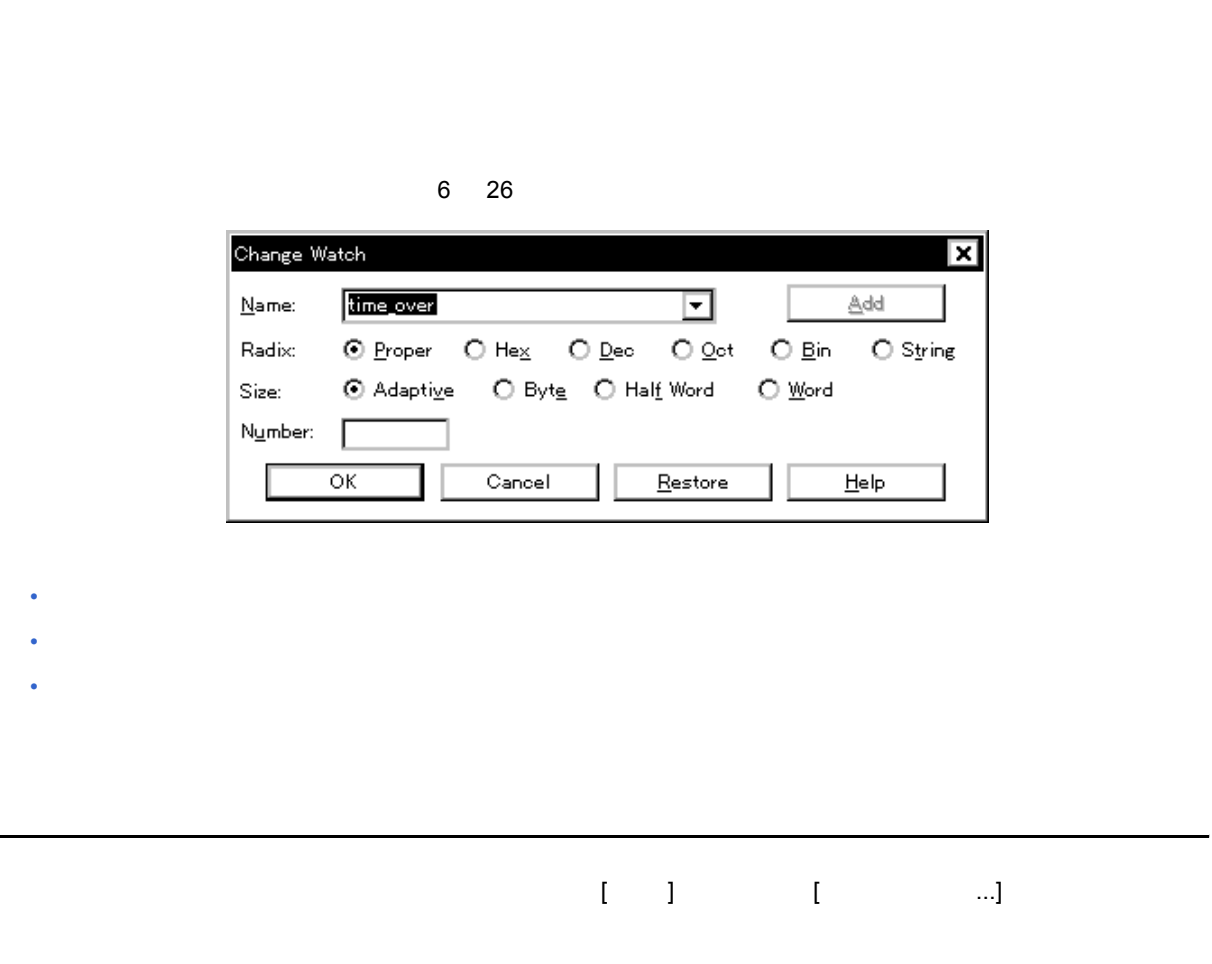

<span id="page-153-0"></span> $\sim$  5.6  $\sim$  0.7  $\sim$  0.7  $\sim$  0.7  $\sim$  0.7  $\sim$  0.7  $\sim$  0.7  $\sim$  0.7  $\sim$  0.7  $\sim$  0.7  $\sim$  0.7  $\sim$  0.7  $\sim$  0.7  $\sim$  0.7  $\sim$  0.7  $\sim$  0.7  $\sim$  0.7  $\sim$  0.7  $\sim$  0.7  $\sim$  0.7  $\sim$  0.7  $\sim$  0.7  $\sim$  0.7  $\sim$  0.7  $\sim$ 

 $(1)$  Name:

<span id="page-153-2"></span><span id="page-153-1"></span>各エリア説明

- $(2)$  Radix:
- $(3)$  Size:
- $(4)$  Number:

<span id="page-154-0"></span>**(1) Name:** 

 $\sim$  1) Name:  $\sim$  1) Name:

<span id="page-154-1"></span>**(2) Radix:**(表示進数選択エリア)

<span id="page-154-2"></span>**(3)** Size:

 $\sim$  2  $\sim$  2  $\sim$ 

### <span id="page-154-3"></span>(4) Number:

 $(6)$  Number:

<span id="page-154-4"></span>Add  $\mathsf{OK}$  , and  $\mathsf{OK}$ Cancel 2008 - 2009 - 2009 - 2009 - 2009 - 2009 - 2009 - 2009 - 2009 - 2009 - 2009 - 2009 - 2009 - 2009 - 2009 Restore このダイアログをオープンする方法に戻します。<br>このダイアログをオープンする方法に戻します。 Help  $\overline{\phantom{a}}$ 

 $(4)$ 

 $\sim$  0.5)  $\sim$  0.5)  $\sim$  0.5)  $\sim$  0.5)  $\sim$  0.5)  $\sim$  0.5)  $\sim$  0.5)  $\sim$  0.5)  $\sim$  0.5)  $\sim$  0.5)  $\sim$  0.5)  $\sim$  0.5)  $\sim$  0.5)  $\sim$  0.5)  $\sim$  0.5)  $\sim$  0.5)  $\sim$  0.5)  $\sim$  0.5)  $\sim$  0.5)  $\sim$  0.5)  $\sim$  0.5)  $\sim$  0.5)

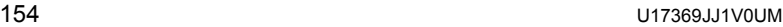

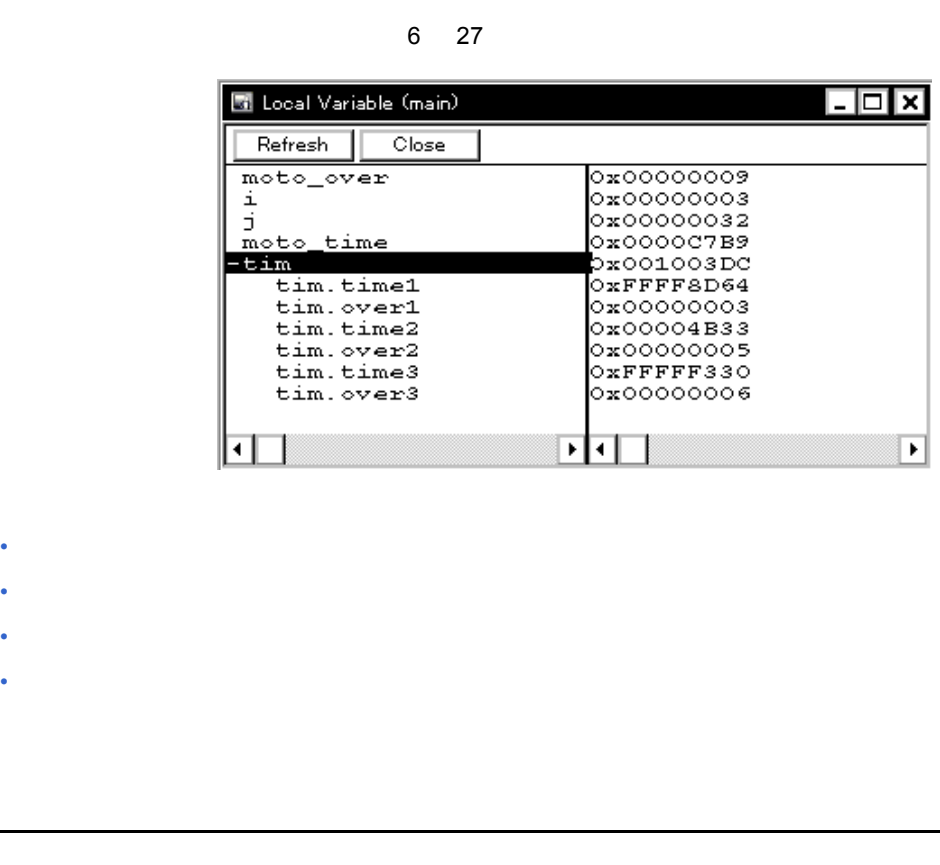

<span id="page-155-0"></span>ボタンをクリック,または [ ブラウズ ] メニュー [ ローカル変数 ] を選択

<span id="page-155-1"></span> $(1)$ 

 $(2)$ 

 $6$ 

<span id="page-155-2"></span>カレント関数内ローカル変数の表示 , および値の変更を行います( 5.6 [ウォッチ機能」参](#page-52-0)照)

<span id="page-156-1"></span>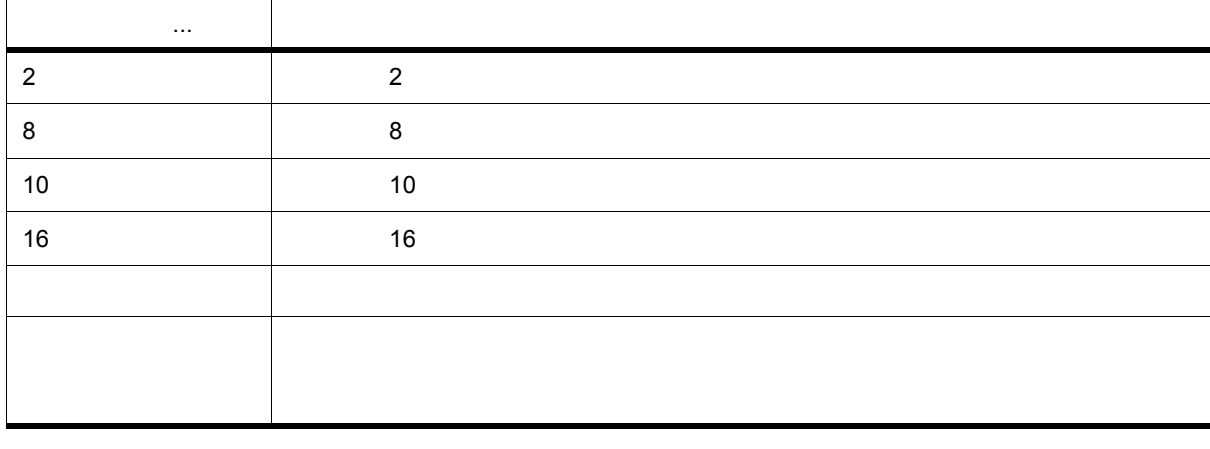

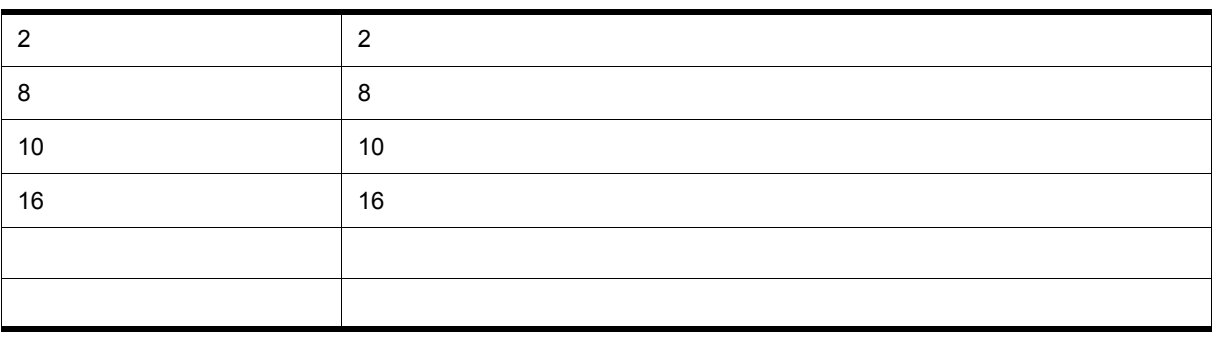

<span id="page-156-3"></span> $\left(2\right)$ 

 $\mathbf{I} = \mathbf{I}$ 

<span id="page-156-2"></span>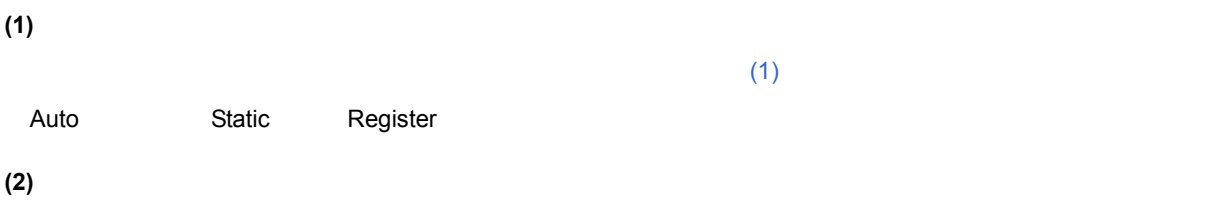

<span id="page-156-0"></span>コンテキスト・メニュー

<span id="page-157-2"></span> $(1)$ 

<span id="page-157-1"></span>オープン方法

룋

- 
- 
- $(3)$
- 
- 

• [コンテキスト・メニュー](#page-159-0)

- $(2)$
- 
- $\begin{array}{ccc} \text{I} & \text{I} & \text{I} & \text{I} & \text{I} \end{array}$
- [機能ボタン](#page-159-1)
- ⊡ ٦ • [オープン方法](#page-157-1) • [各エリア説明](#page-157-2)

• [ 表示 ] [メニュー\(スタック・トレース・ウィンドウ専用部分\)](#page-158-0)

- $\Box$ o $\bm{\mathsf{x}}$  $\blacksquare$  Stack Shrink <<< Refresh Close sample.out\$main.c#main()- $\overline{\circ}$  $\begin{array}{ll} -1 & -1 & -1 \\ -0 & 0 & 0 & 0 & 0 & 0 \\ 0 & 0 & 0 & 0 & 0 & 0 & 0 \\ 0 & 0 & 0 & 0 & 0 & 0 & 0 \\ 0 & 0 & 0 & 0 & 0 & 0 & 0 \\ 0 & 0 & 0 & 0 & 0 & 0 & 0 \\ 0 & 0 & 0 & 0 & 0 & 0 & 0 \\ 0 & 0 & 0 & 0 & 0 & 0 & 0 \\ 0 & 0 & 0 & 0 & 0 & 0 & 0 \\ 0 & 0 & 0 & 0 & 0 & 0 & 0 \\ 0 & 0 & 0 & 0 & 0 & 0 &$ moto\_over i. Ď, moto\_time  $+tim$ <u>नगा</u>  $\overline{\phantom{1}}$
- 6 28  $\sim$

注意 **2** 関数のプロローグ処理中,およびエピローグ処理中は [ERROR] を表示することがあります。

<span id="page-157-0"></span>注意 **1** スタック・トレース表示機能は,スタック・フレームを生成しない関数がある場合には,正しく表示し

 $6$ 

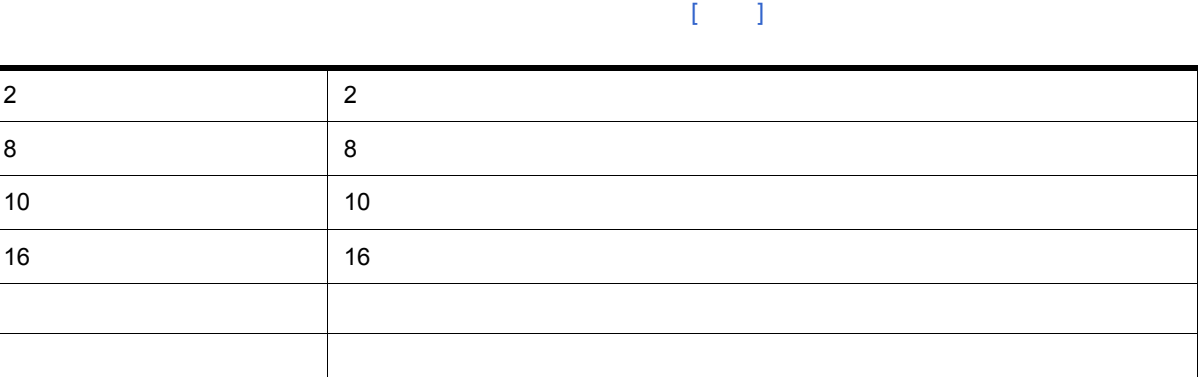

<span id="page-158-0"></span>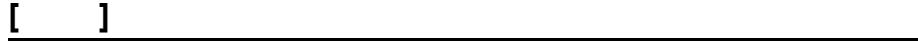

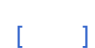

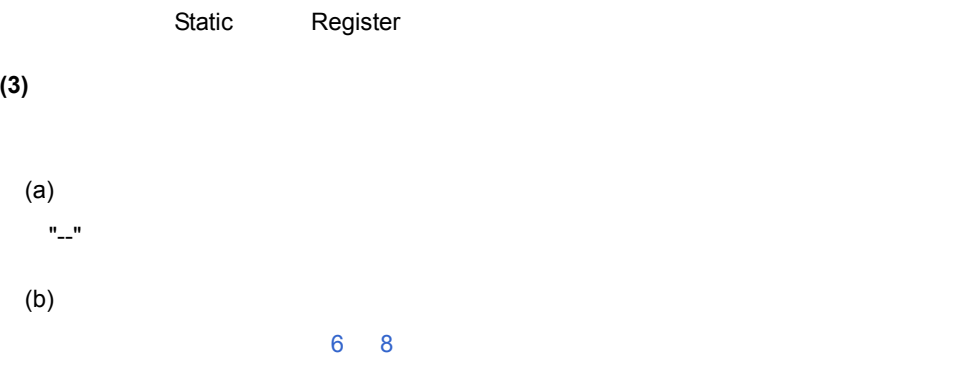

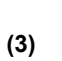

<span id="page-158-3"></span>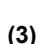

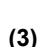

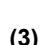

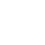

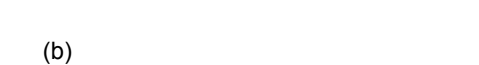

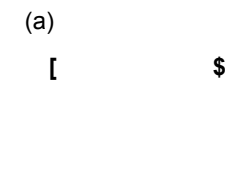

<span id="page-158-2"></span>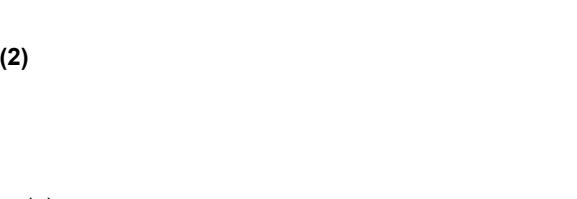

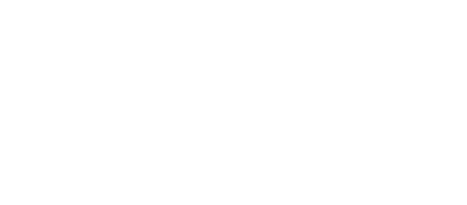

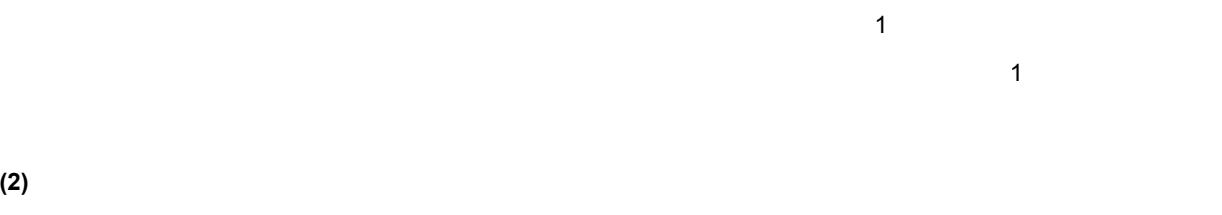

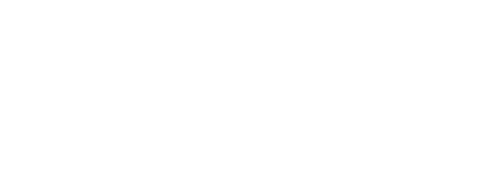

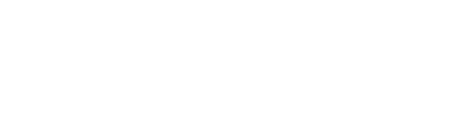

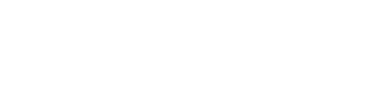

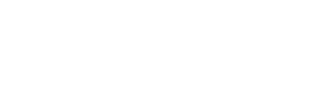

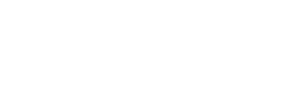

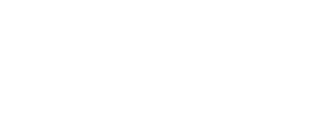

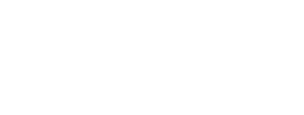

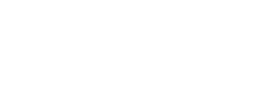

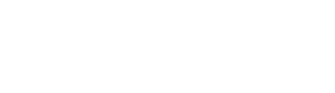

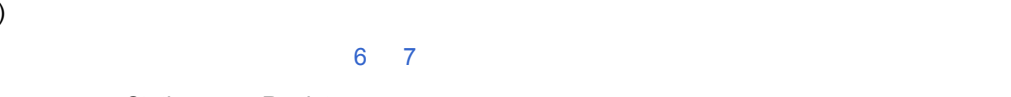

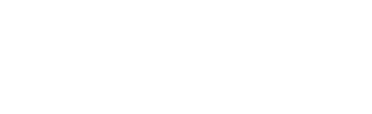

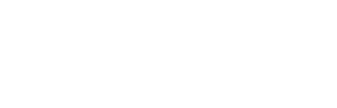

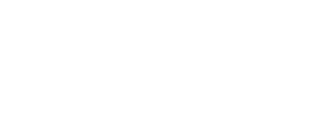

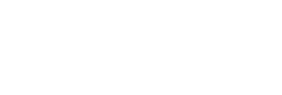

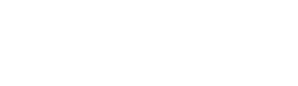

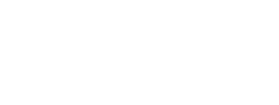

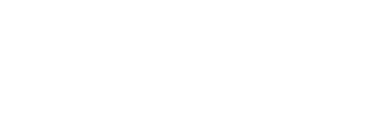

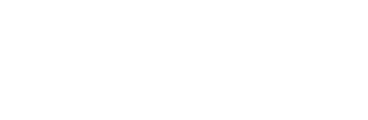

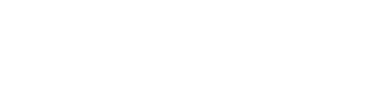

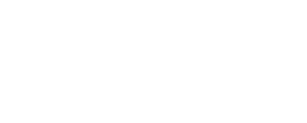

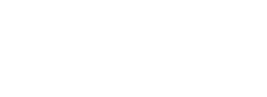

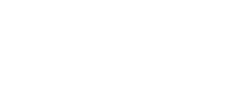

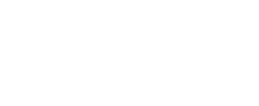

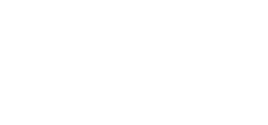

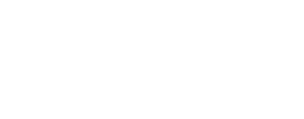

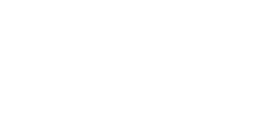

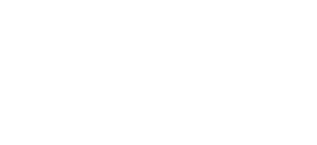

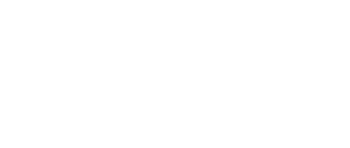

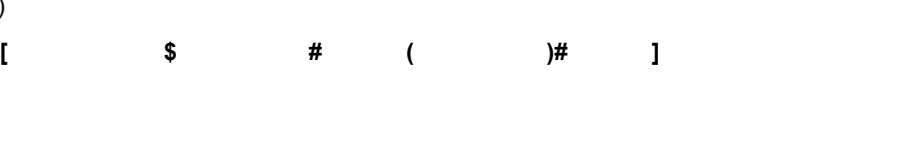

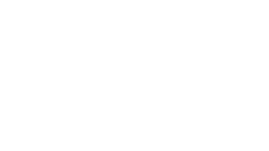

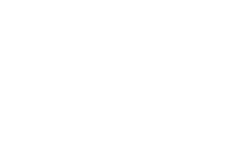

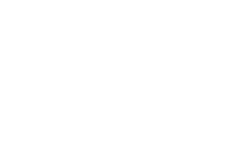

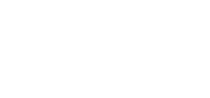

<span id="page-158-1"></span>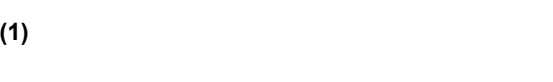

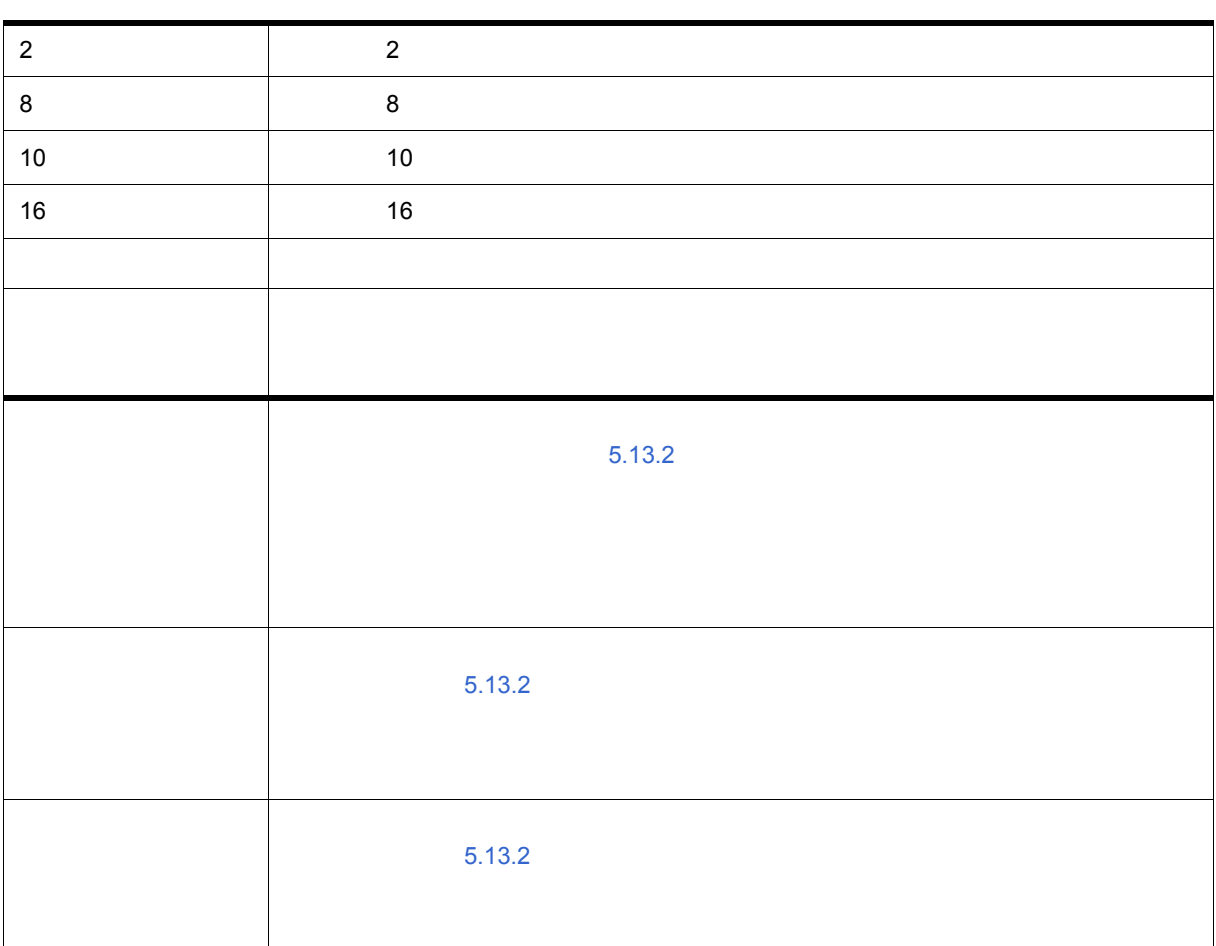

<span id="page-159-0"></span>コンテキスト・メニュー

<span id="page-159-1"></span>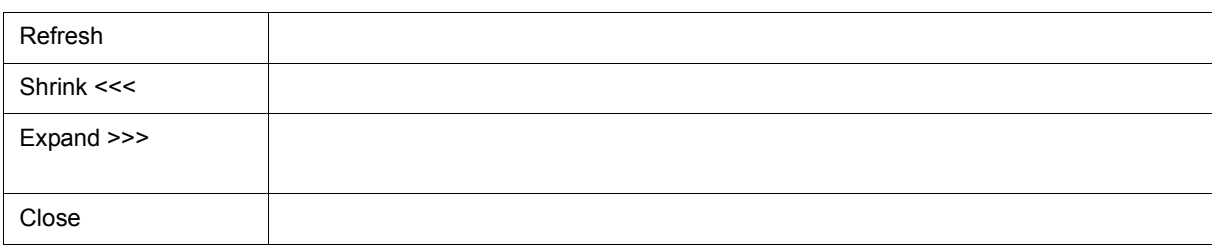

<span id="page-160-0"></span>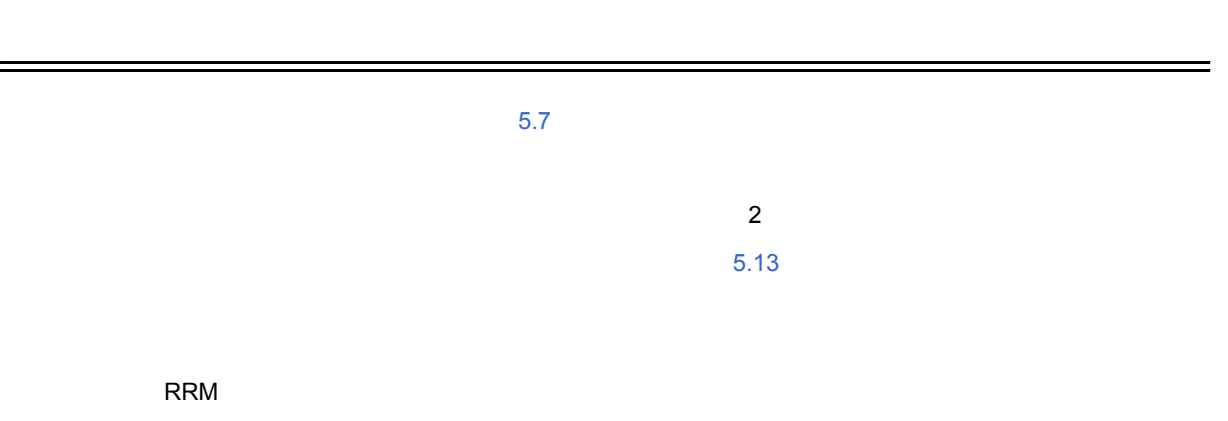

 $2$ 

6 29

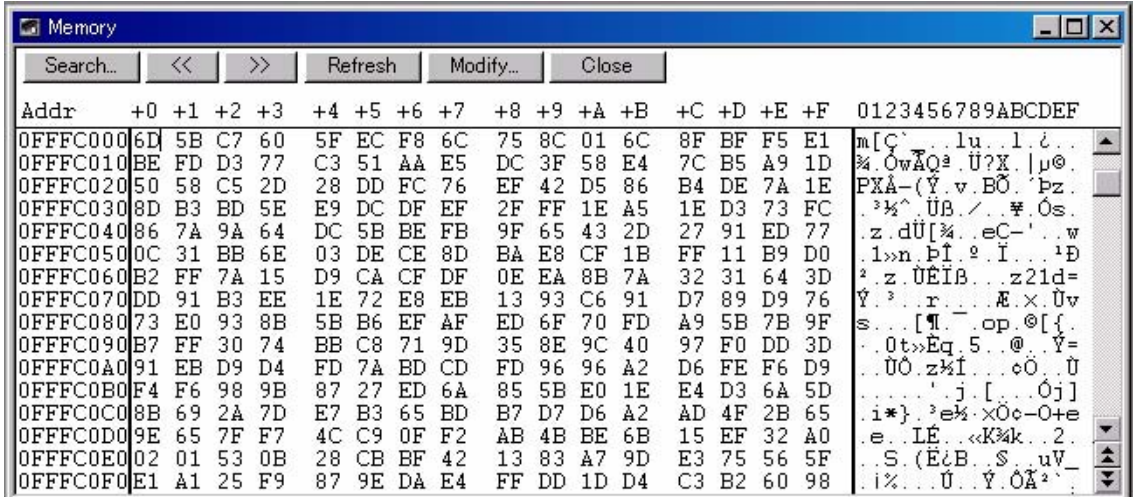

- [オープン方法](#page-160-1)
- [各エリア説明](#page-161-1)
- 
- [ 表示 ] [メニュー\(メモリ・ウィンドウ専用部分\)](#page-161-0)
- [コンテキスト・メニュー](#page-162-0)
- 
- [機能ボタン](#page-162-1)

<span id="page-160-1"></span>オープン方法

<span id="page-161-1"></span> $(1)$  Addr

 $(2) +0 +1 +2...$ 

 $(3)$  0 1 2 3....

# <span id="page-161-2"></span>**(1)** Addr

<span id="page-161-5"></span><span id="page-161-3"></span> $(2)$  +0 +1 +2....

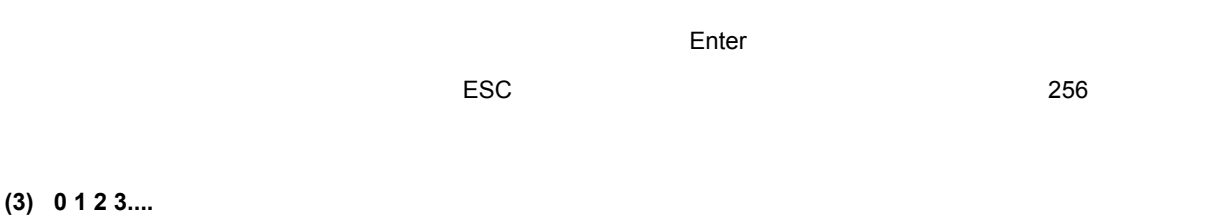

<span id="page-161-6"></span><span id="page-161-4"></span>このエリアは,[ 表示 ] メニュー→ [ アスキー表示 ] を選択することにより表示されます。

 $(2) +0 +1 +2...$ 

# <span id="page-161-0"></span>**[** 表示 **]** メニュー(メモリ・ウィンドウ専用部分)

## $\pm$  0.0  $\pm$  0.0  $\pm$  0.0  $\pm$  0.0  $\pm$  0.0  $\pm$  0.0  $\pm$  0.0  $\pm$  0.0  $\pm$  0.0  $\pm$  0.0  $\pm$  0.0  $\pm$  0.0  $\pm$

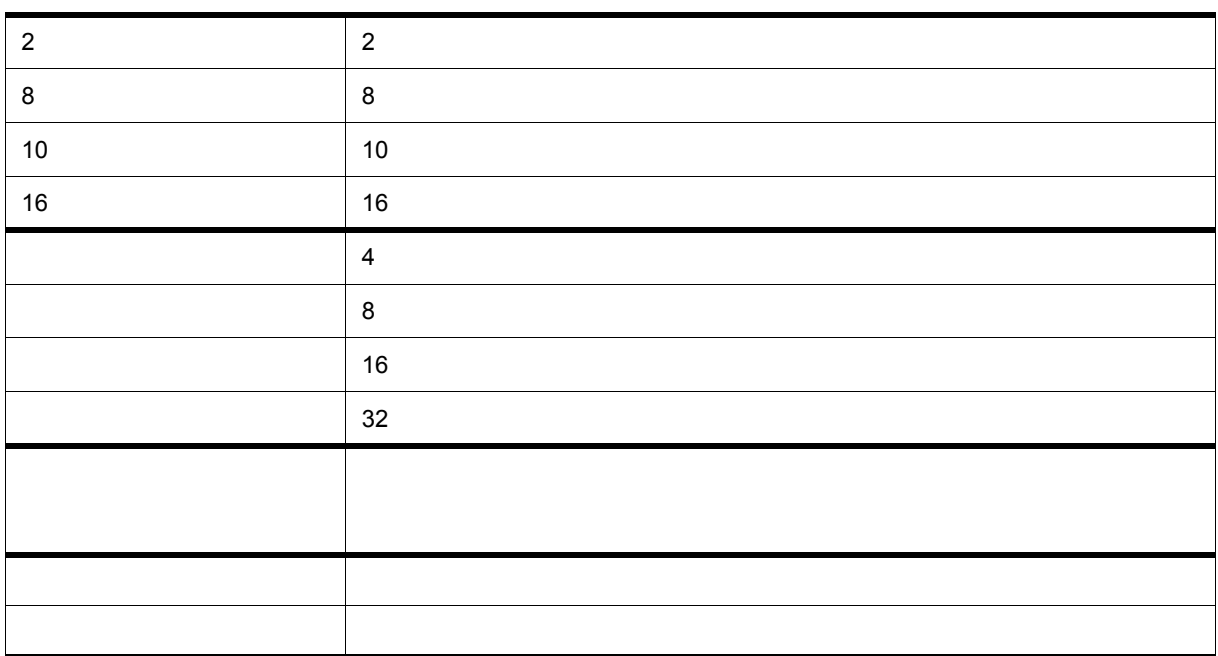

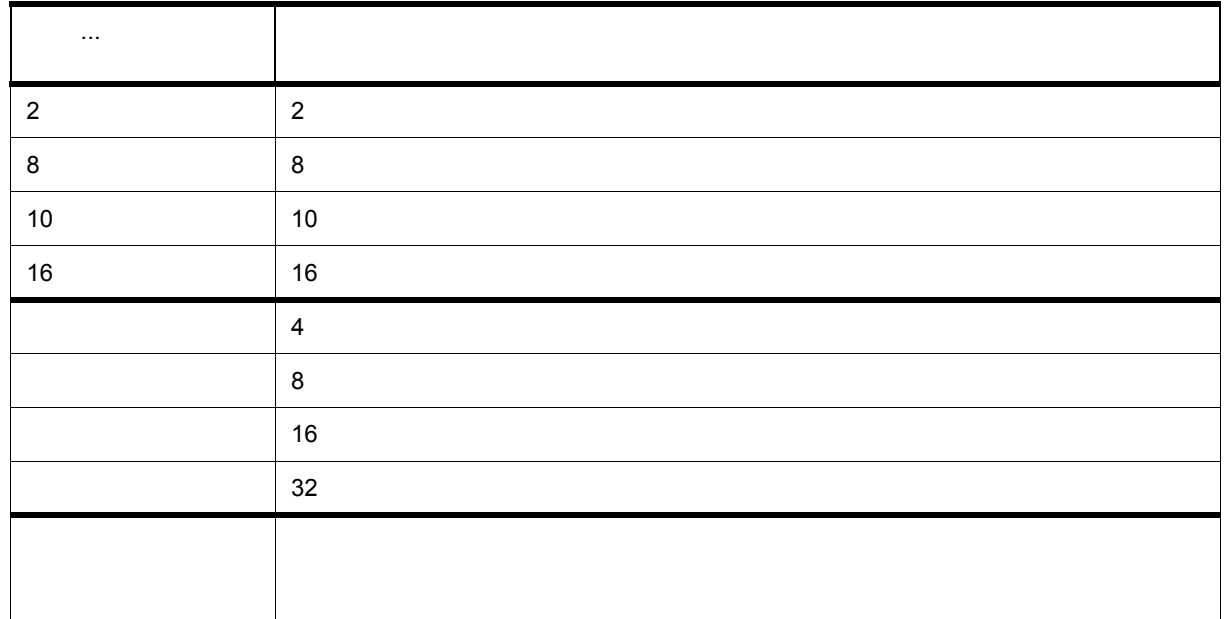

<span id="page-162-0"></span>コンテキスト・メニュー

<span id="page-162-1"></span>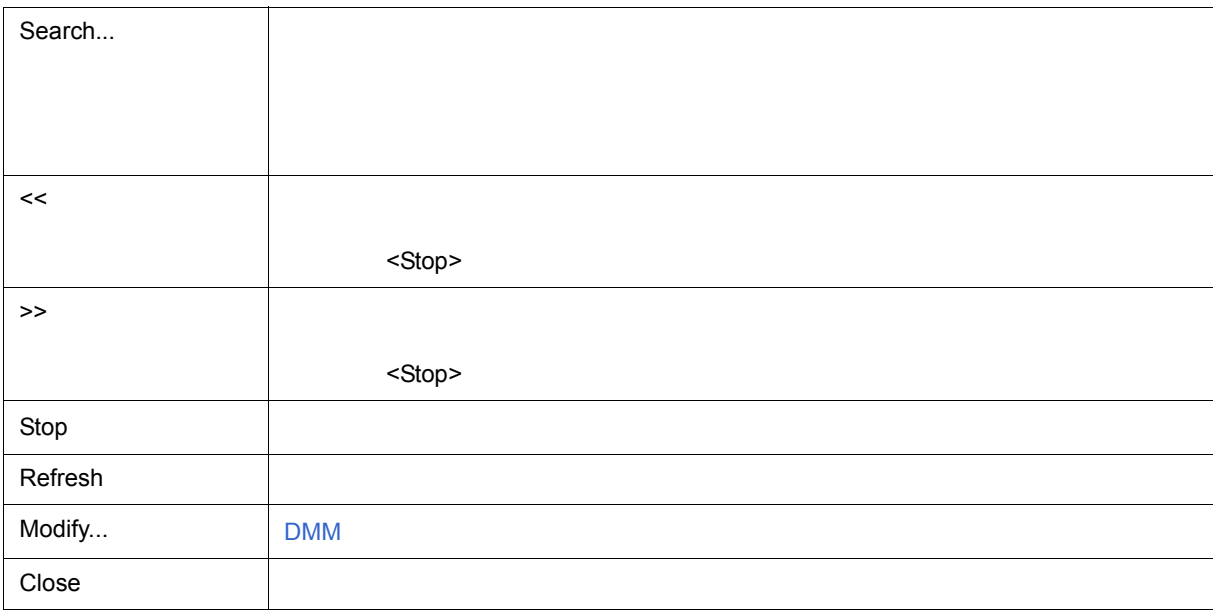

<span id="page-163-2"></span><span id="page-163-1"></span><span id="page-163-0"></span>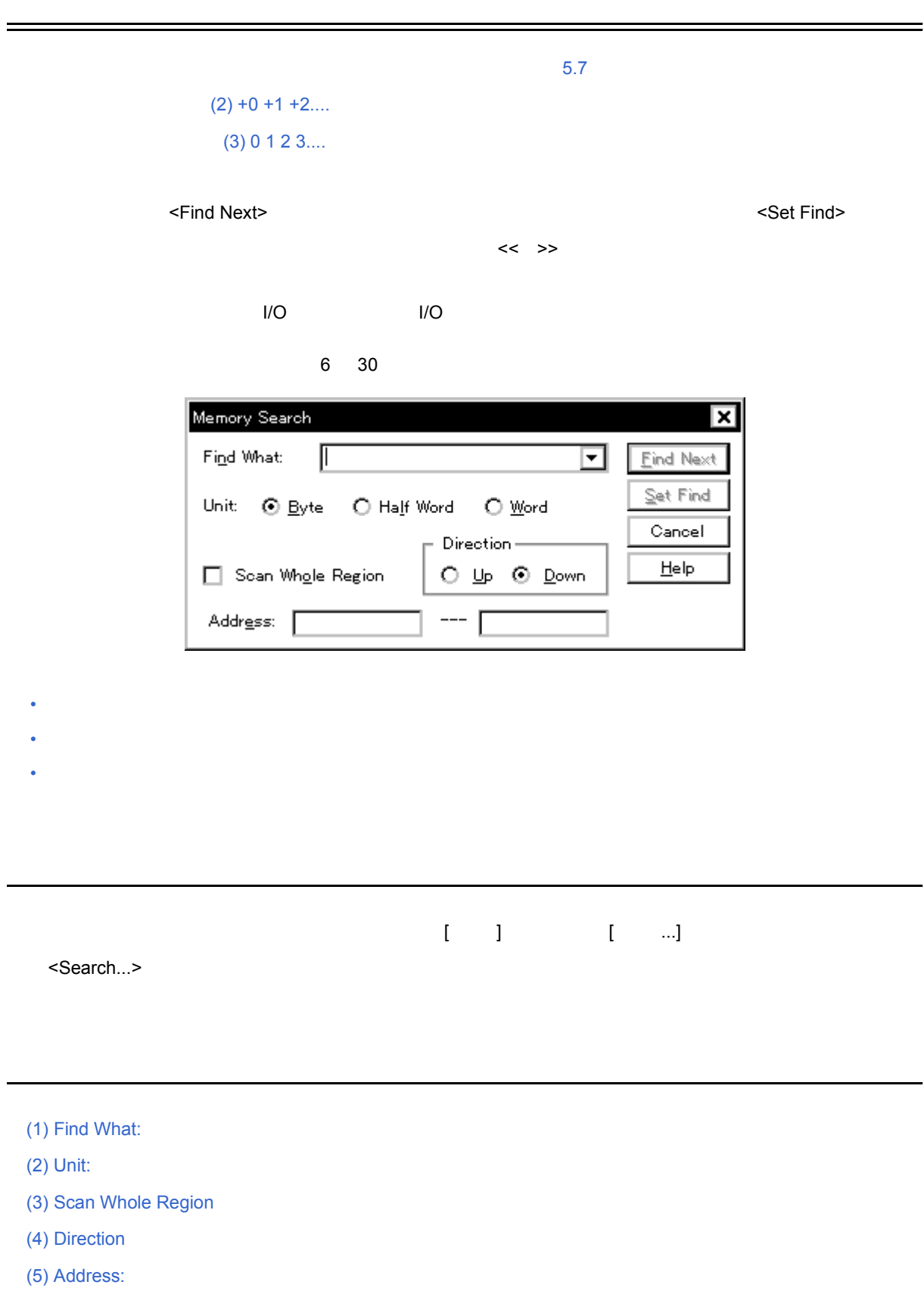

Set Find **Example 2. The Example 2. The Example 2. The Example 2. The Example 2. The Example 2. The Example 2. The Example 2. The Example 2. The Example 2. The Example 2. The Example 2. The Example 2. The Example 2. The Ex** Stop Cancel 2008 (2008) Help このダイアログのオンライン・ヘルプを表示します。

<span id="page-164-4"></span><span id="page-164-3"></span>**(3) Scan Whole Region (4) Direction** 

 $Up$  and  $Up$ 

Down experiments and the set of the set of the set of the set of the set of the set of the set of the set of the set of the set of the set of the set of the set of the set of the set of the set of the set of the set of the

# Byte 8 Byte Half Word 16  $Word \hspace{2.8cm} 32$

データは最大 16 個まで指定することができます。個々のデータは " 空白文字 " で区切って指定します。

データは最大 256 文字まで指定することができます。データ中の " 空白文字 " は空白文字として扱われます。

# <span id="page-164-2"></span>**(2)** Unit:

 $(2) +0 +1 +2...$ 

<span id="page-164-1"></span>**(1) Find What:** 

(a)  $(2) +0 +1 +2...$ 

(b)  $(3)$  0 1 2 3....

 $16$ 

 $6$ 

<span id="page-164-5"></span>**(5) Address:** 

<span id="page-164-0"></span> $\frac{1}{2}$ 

Find Next

 $\sim$  16  $\sim$   $\sim$   $\sim$  5 6

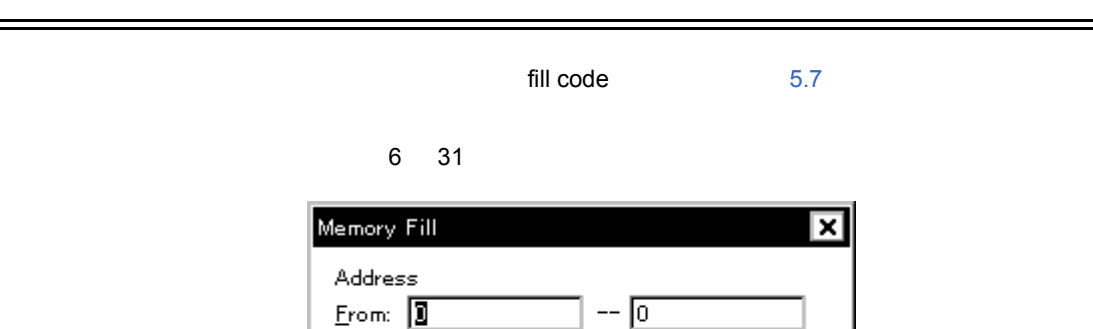

 $\underline{\sf Restore}$ 

 $HeIp$ 

fill gode =>  $\boxed{0}$ 

Cancel

 $\overline{\mathsf{OK}}$ 

 $6$ 

 $\equiv$ 

# <span id="page-165-0"></span>オープン方法

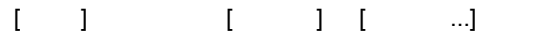

#### $(1)$  Address

<span id="page-165-1"></span>各エリア説明

### (2) fill code  $\Rightarrow$

• [オープン方法](#page-165-0) • [各エリア説明](#page-165-1) • [機能ボタン](#page-166-0)

## <span id="page-165-2"></span>**(1)** Address

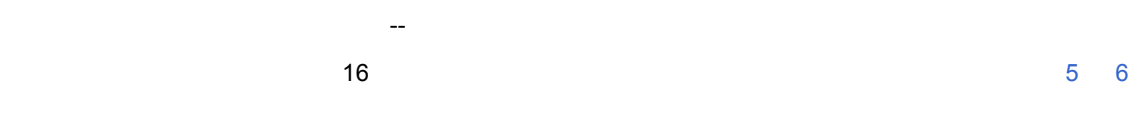

# <span id="page-165-3"></span>**(2)** fill code =>

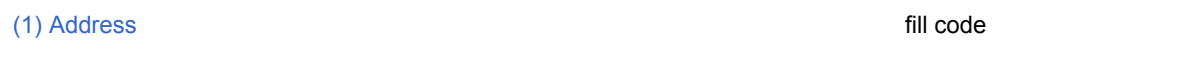

fill code that the state that the state of the state of the state of the state of the state of the state of the state of the state of the state of the state of the state of the state of the state of the state of the state

" でんしゃ " でんしゃ " でんしゃ

<span id="page-166-0"></span>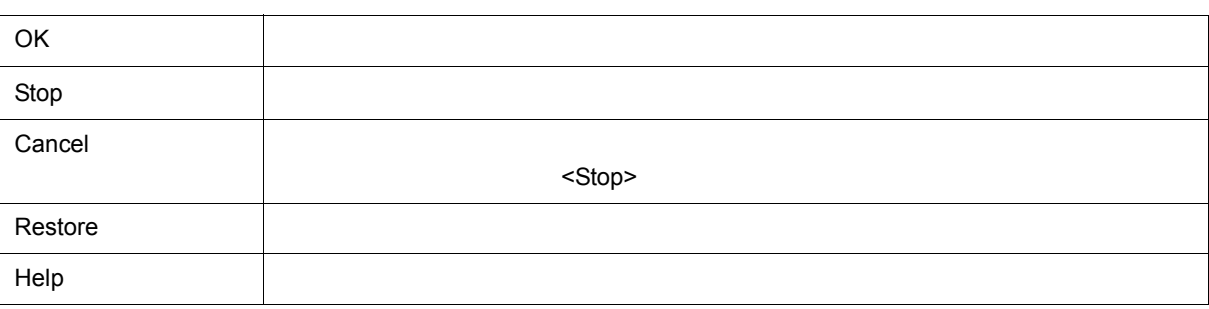

#### $5.7$

 $6$ 

6 32

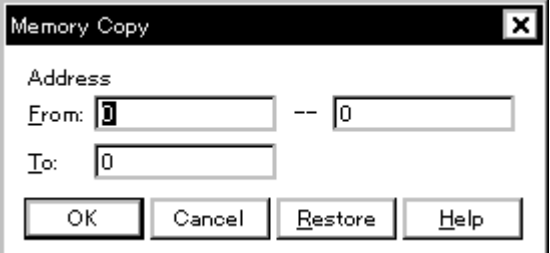

- [オープン方法](#page-167-0)
- [各エリア説明](#page-167-1)

<span id="page-167-0"></span>オープン方法

• [機能ボタン](#page-168-0)

# [ 編集 ] メニュー [ メモリ ] [ 複写 ...] を選択

### **(1)** Address

<span id="page-167-1"></span>各エリア説明

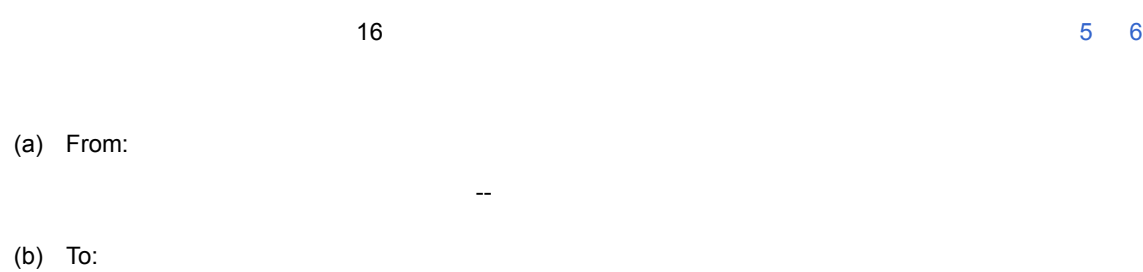

<span id="page-168-0"></span>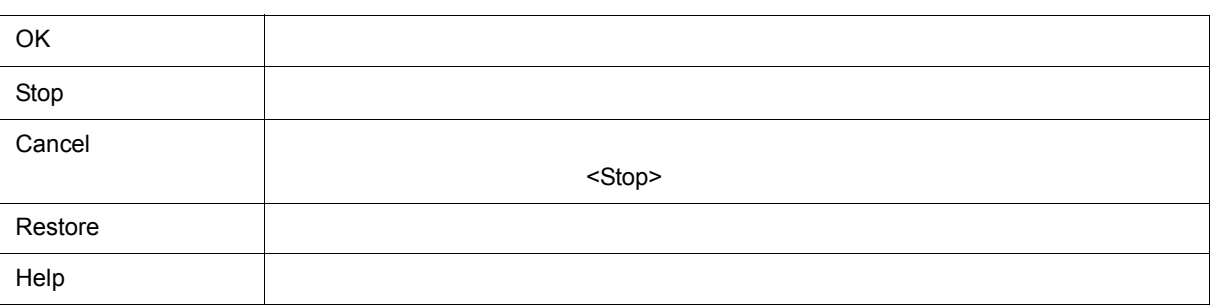

#### <span id="page-169-2"></span> $5.7$

 $6$ 

## 6 33

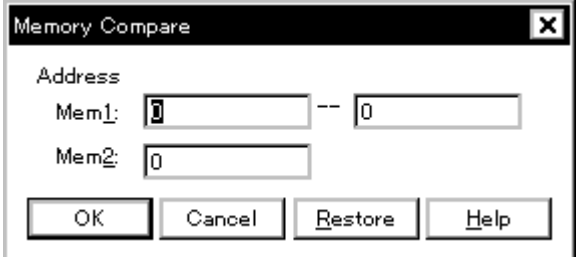

- [オープン方法](#page-169-0)
- [各エリア説明](#page-169-1)
- [機能ボタン](#page-170-0)
- 

<span id="page-169-0"></span>オープン方法

# [ 編集 ] メニュー [ メモリ ] [ 比較 ...] を選択

# **(1) Address**(比較範囲指定エリア)

<span id="page-169-1"></span>各エリア説明

 $\sim$  16  $\sim$   $\sim$   $\sim$  5 6 (a) Mem1:

比較元のアドレス範囲(先頭アドレス -- 終了アドレス)を指定します。

## (b) Mem2:

168 U17369JJ1V0UM

<span id="page-170-0"></span>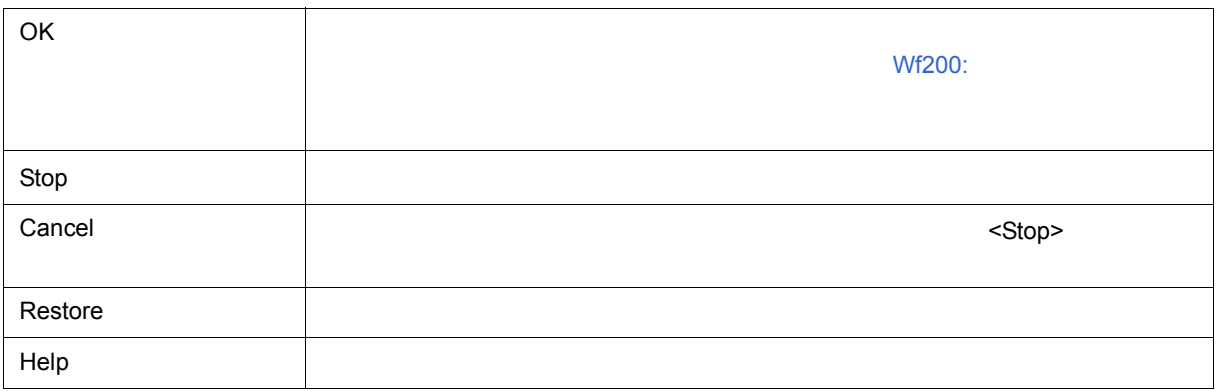

170 U17369JJ1V0UM

<span id="page-171-2"></span>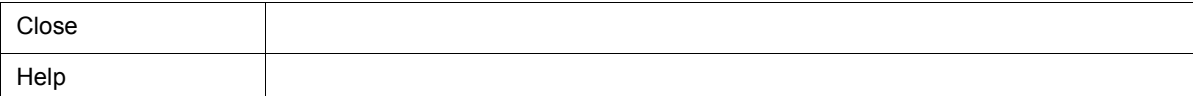

(c) Mem2 Addr

(b) Memory

• [各エリア説明](#page-171-1) • [機能ボタン](#page-171-2)

(a) Mem1 Addr

<span id="page-171-1"></span>各エリア説明

**(1)** 比較結果表示エリア

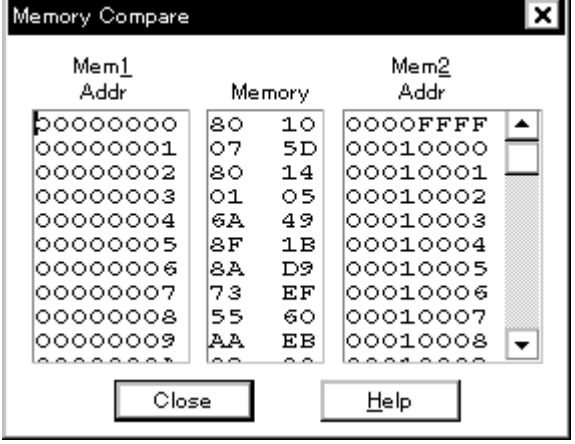

6 34

 $6$ 

<span id="page-171-0"></span> $5.7$ 

<span id="page-172-0"></span>**DMM** 

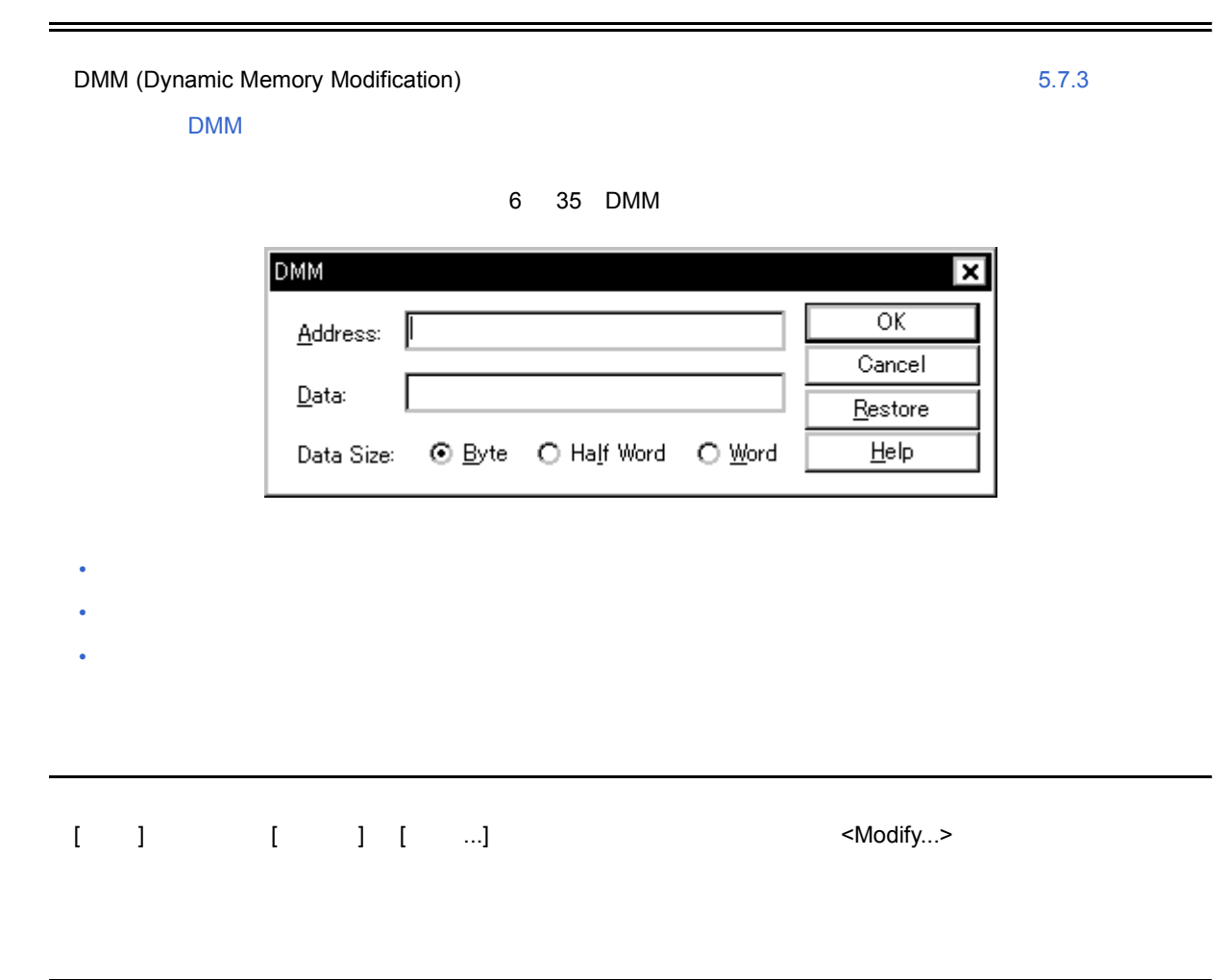

 $6$ 

<span id="page-172-2"></span><span id="page-172-1"></span>(1) Address:

(2) Data:

(3) Data Size:

# <span id="page-173-1"></span>**(1) Address:**(アドレス設定エリア)

<span id="page-173-2"></span>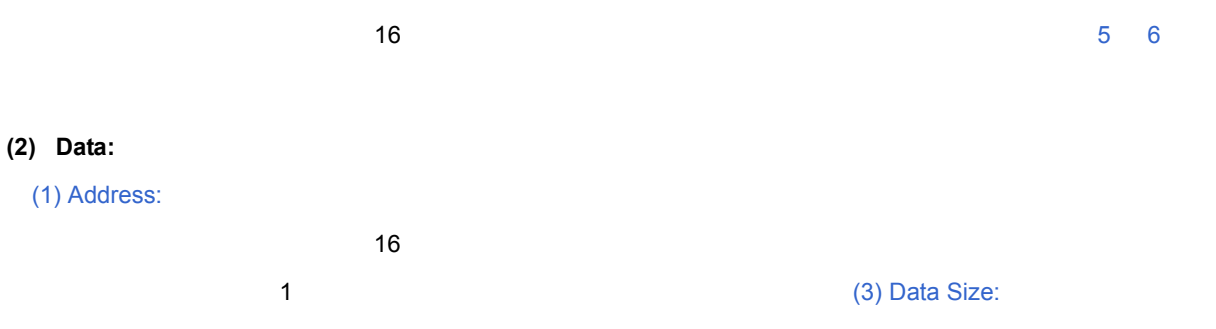

### <span id="page-173-3"></span>**(3)** Data Size:

#### (2) Data:(データ) Data:(データのデータのデータを書き込む

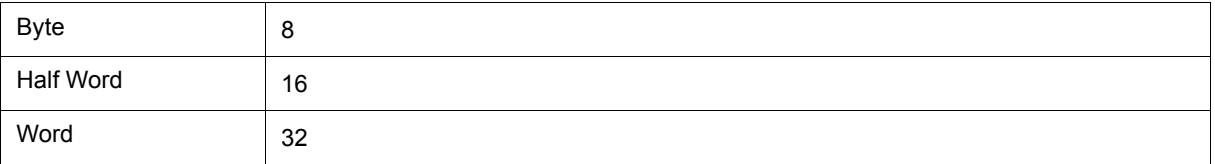

<span id="page-173-0"></span>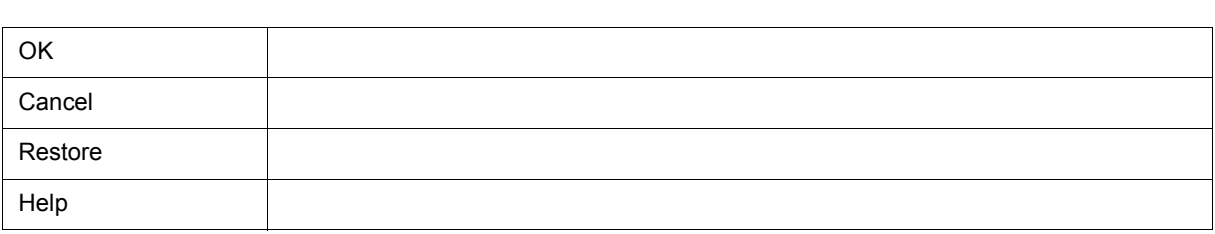

<span id="page-174-1"></span>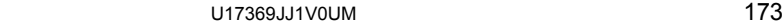

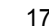

<span id="page-174-0"></span>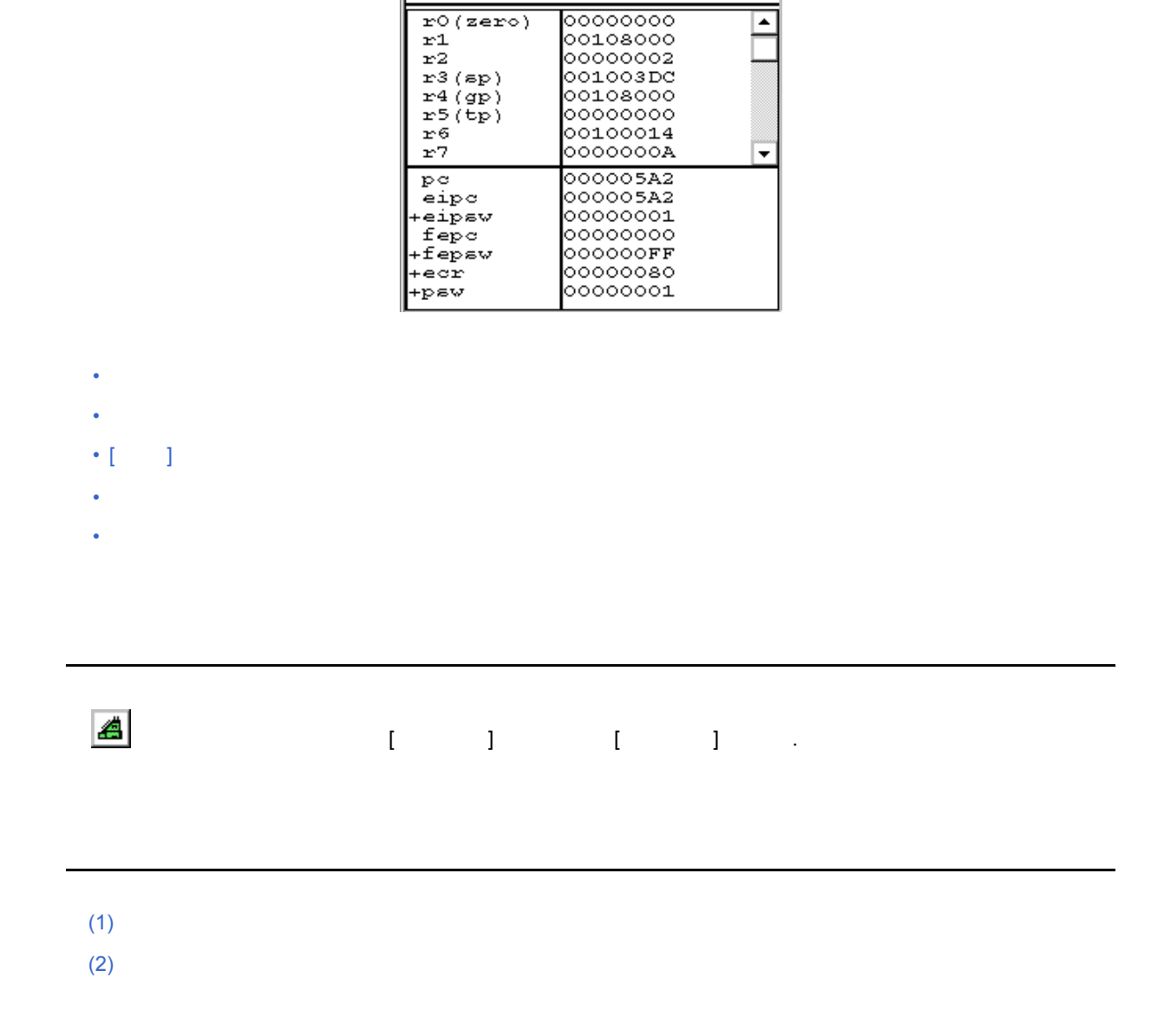

 $Close$ 

圖 Register

Refresh |

 $6$ 

 $| \cdot |$   $\Box$   $| \times |$ 

<span id="page-174-2"></span>レジスタ(プログラム・レジスタ/システム・レジスタ)の表示,および変更を行います( 5.8 [レジスタ操作](#page-58-0)

 $\equiv$ 

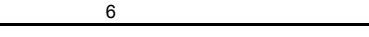

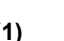

<span id="page-175-1"></span>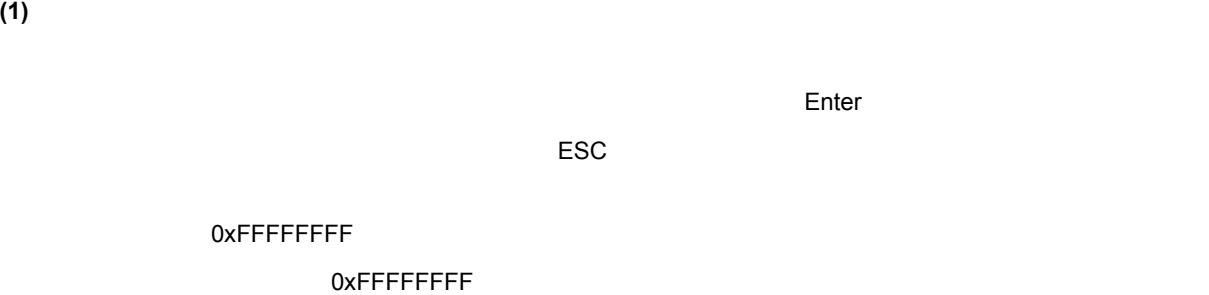

<span id="page-175-2"></span>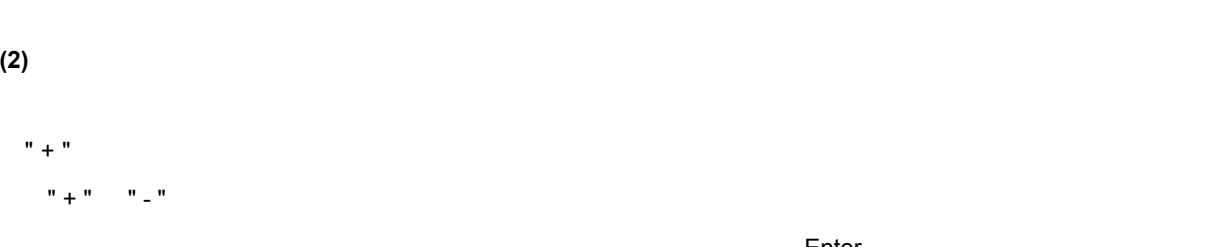

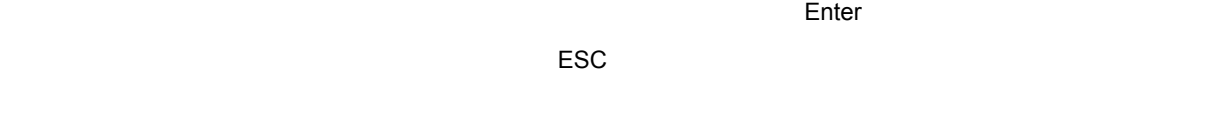

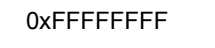

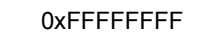

<span id="page-175-0"></span>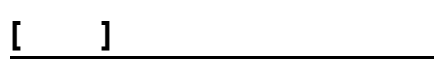

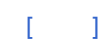

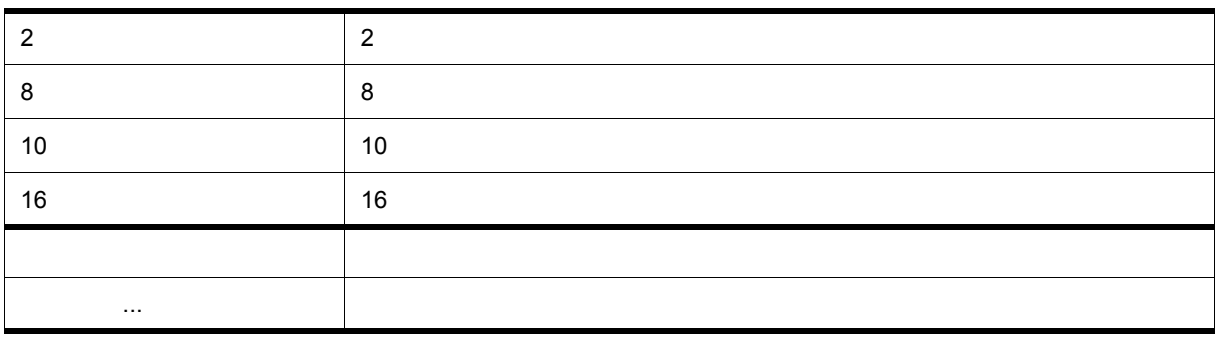

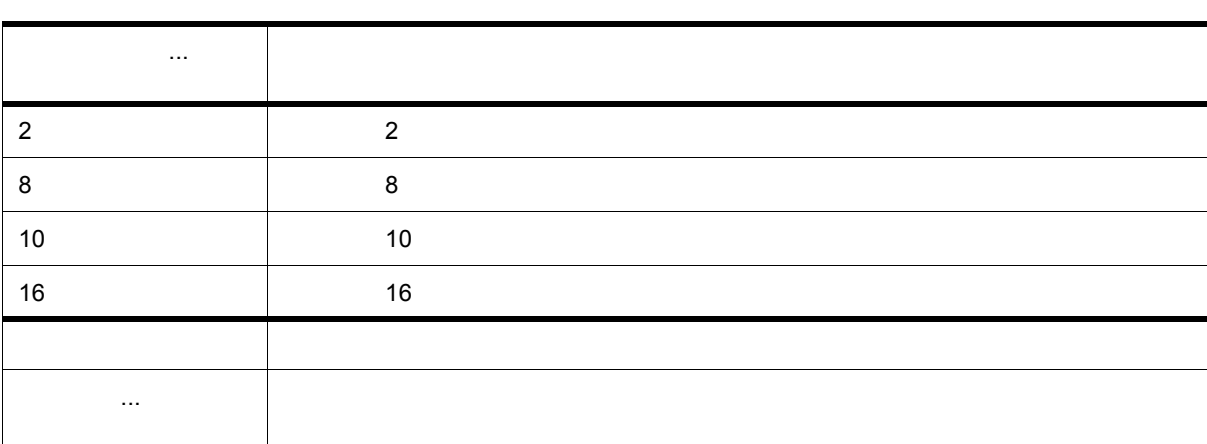

<span id="page-176-0"></span>コンテキスト・メニュー

<span id="page-176-1"></span>機能ボタン

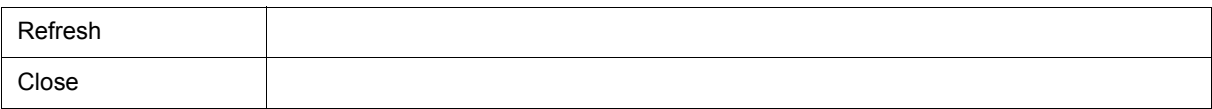

<span id="page-177-0"></span> $5.8$ 

6 37

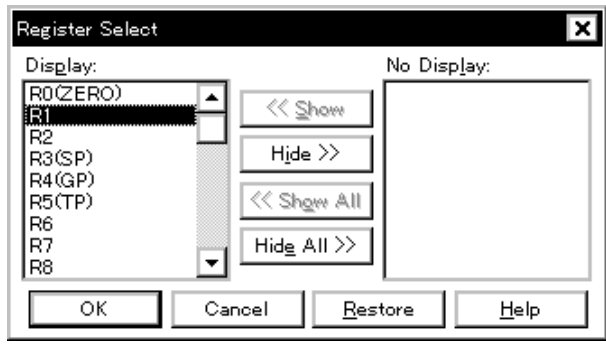

 $6$ 

- [オープン方法](#page-177-1)
- [各エリア説明](#page-178-0)

<span id="page-177-1"></span>オープン方法

• [機能ボタン](#page-178-1)

 $\begin{bmatrix} 1 & 1 & \cdots & 1 \end{bmatrix} \qquad \begin{bmatrix} 1 & \cdots & 1 \end{bmatrix}$ 

# **(1) Display:, No Display:**

<span id="page-178-3"></span>(a) Display:

<span id="page-178-0"></span>各エリア説明

<span id="page-178-2"></span>(b) No Display:

 $(c)$ 

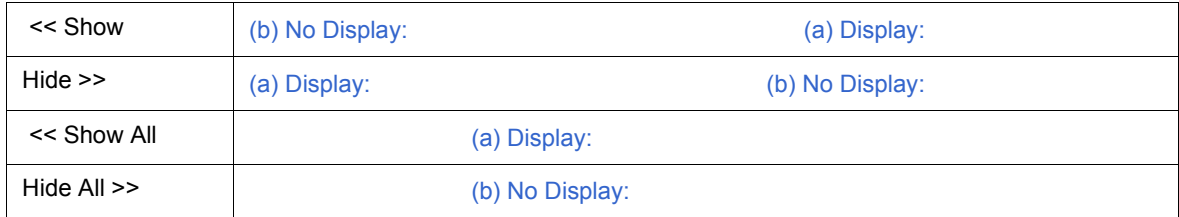

Ctrl Shift キーを押しながらクリックすることで, それは スタの選択 こうしょう

<span id="page-178-1"></span>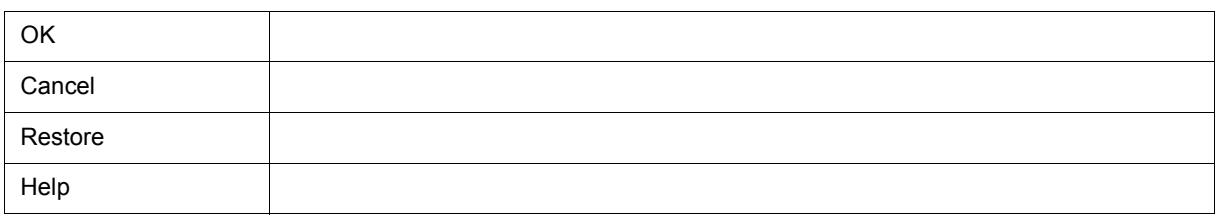

**IOR** 

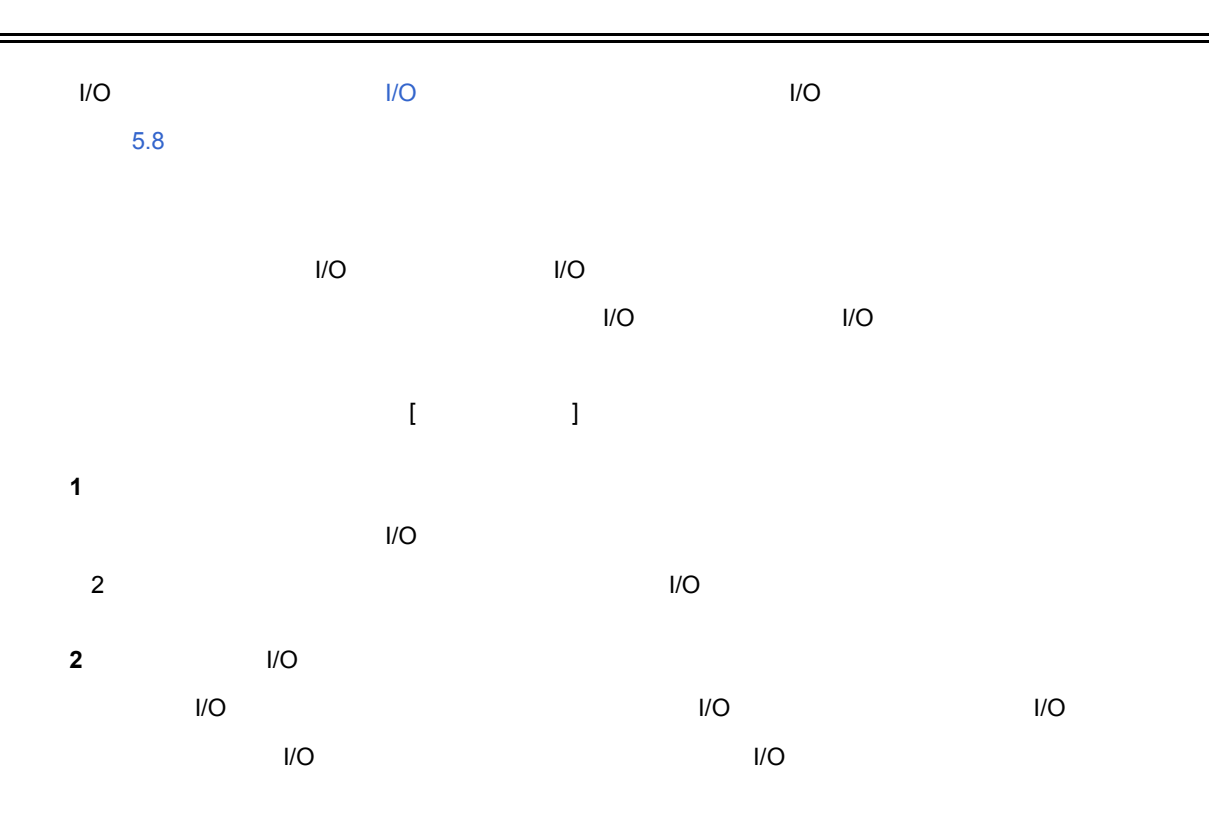

 $6$ 

6 38 IOR

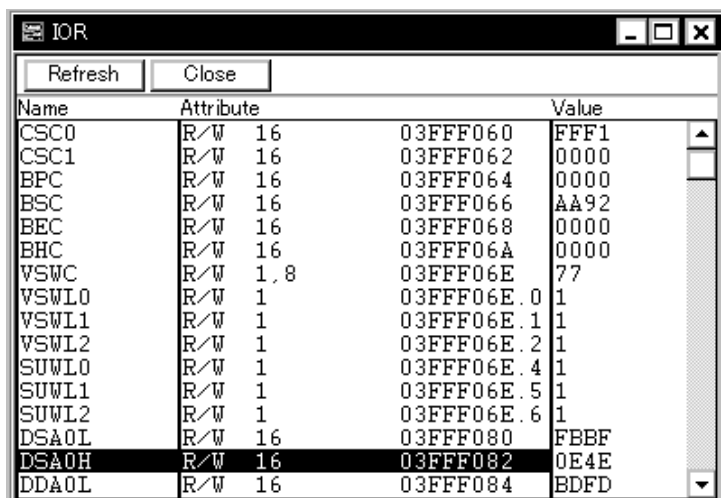

- [オープン方法](#page-180-0)
- [各エリア説明](#page-180-1)
- $\cdot$  [  $\qquad$  ]  $\qquad$  IOR
- 
- [コンテキスト・メニュー](#page-182-0)
- [機能ボタン](#page-182-1)
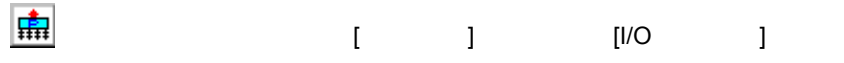

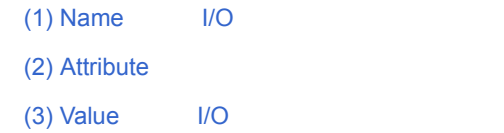

オープン方法

# <span id="page-180-0"></span>**(1)** Name I/O

周辺 I/O レジスタ名や I/O ポート名を表示するエリアです。  $I/O$ 

# <span id="page-180-1"></span>**(2) Attribute**

周辺 I/O レジスタ,I/O ポートの属性を表示するエリアです。

 $\overline{U}$  ,  $\overline{U}$  is a term of  $\overline{U}$  is a term of  $\overline{U}$  is a term of  $\overline{U}$  is a term of  $\overline{U}$  is a term of  $\overline{U}$  is a term of  $\overline{U}$  is a term of  $\overline{U}$  is a term of  $\overline{U}$  is a term of  $\overline{U}$  is

# $\begin{bmatrix} 1 & 1 \end{bmatrix}$   $\begin{bmatrix} 1 & 1 \end{bmatrix}$

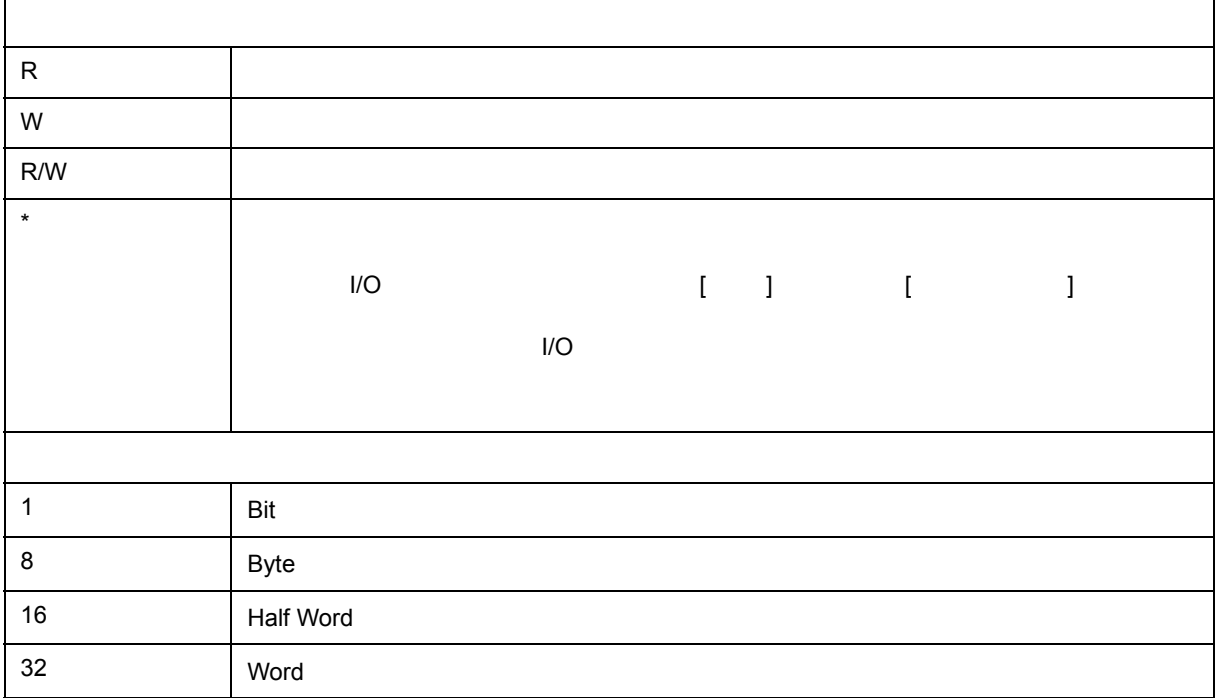

# <span id="page-181-0"></span>**(3)** Value **I/O**

 $N$ O  $N$ 

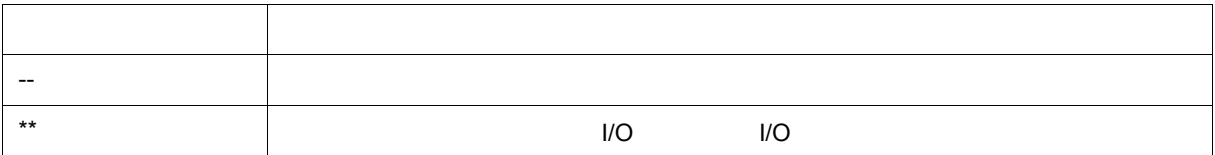

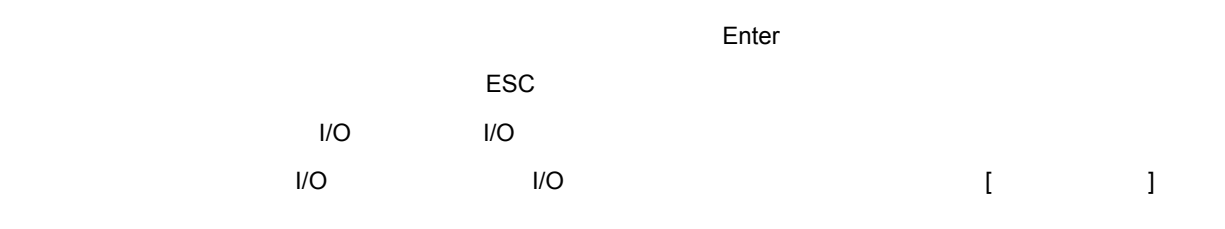

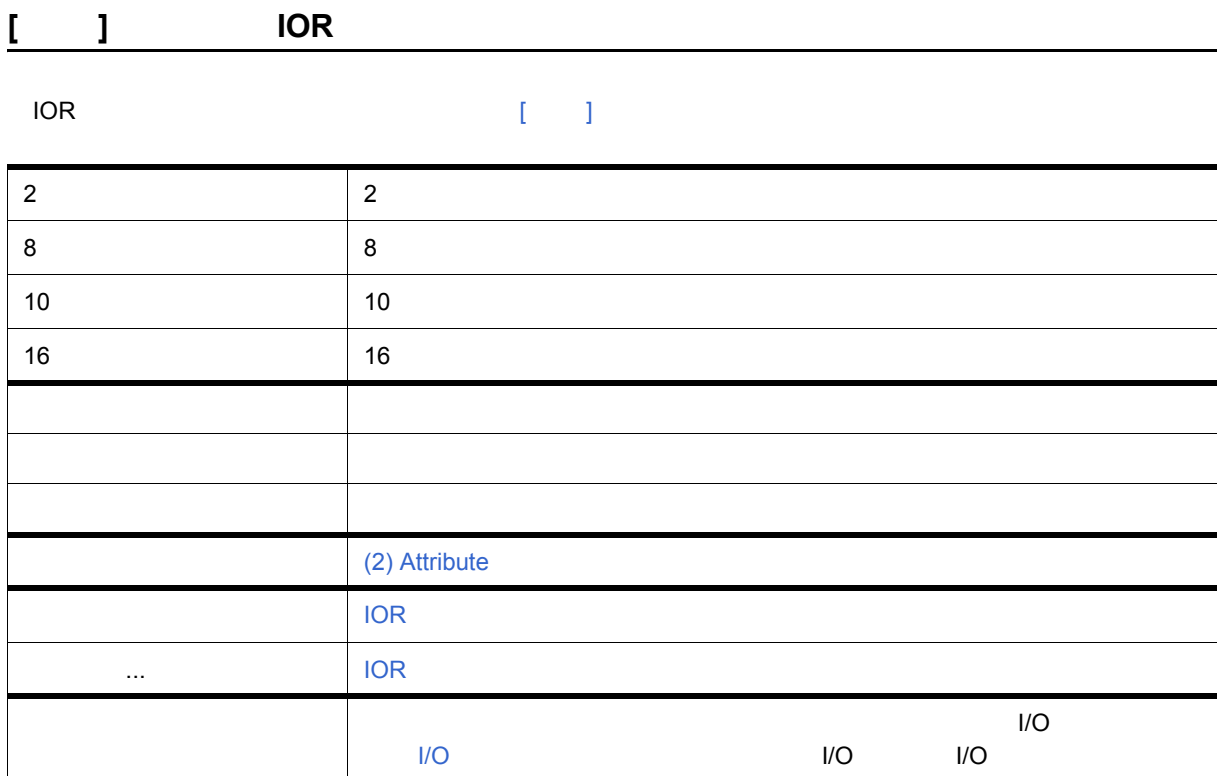

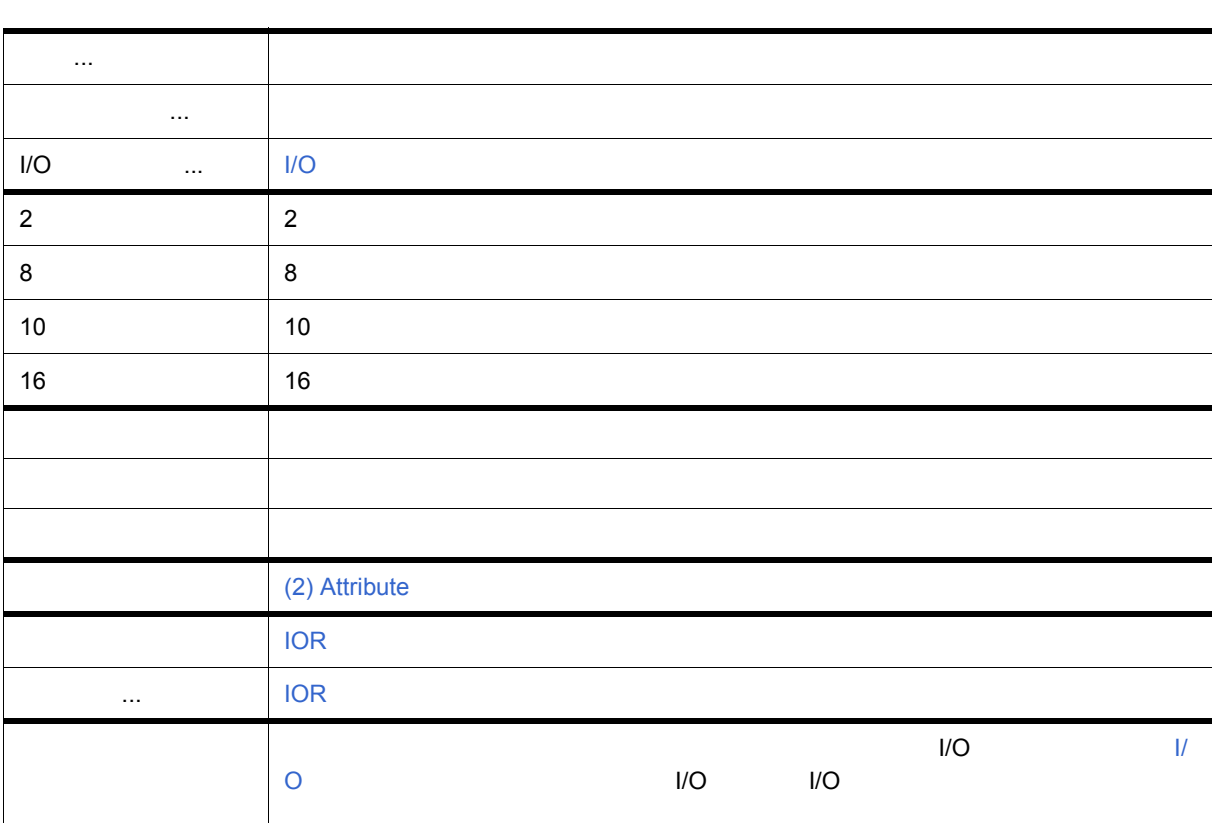

<span id="page-182-0"></span>コンテキスト・メニュー

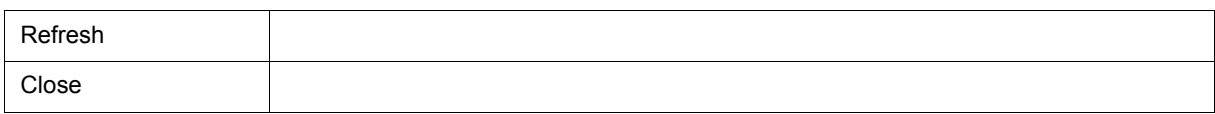

# <span id="page-183-0"></span>**IOR**

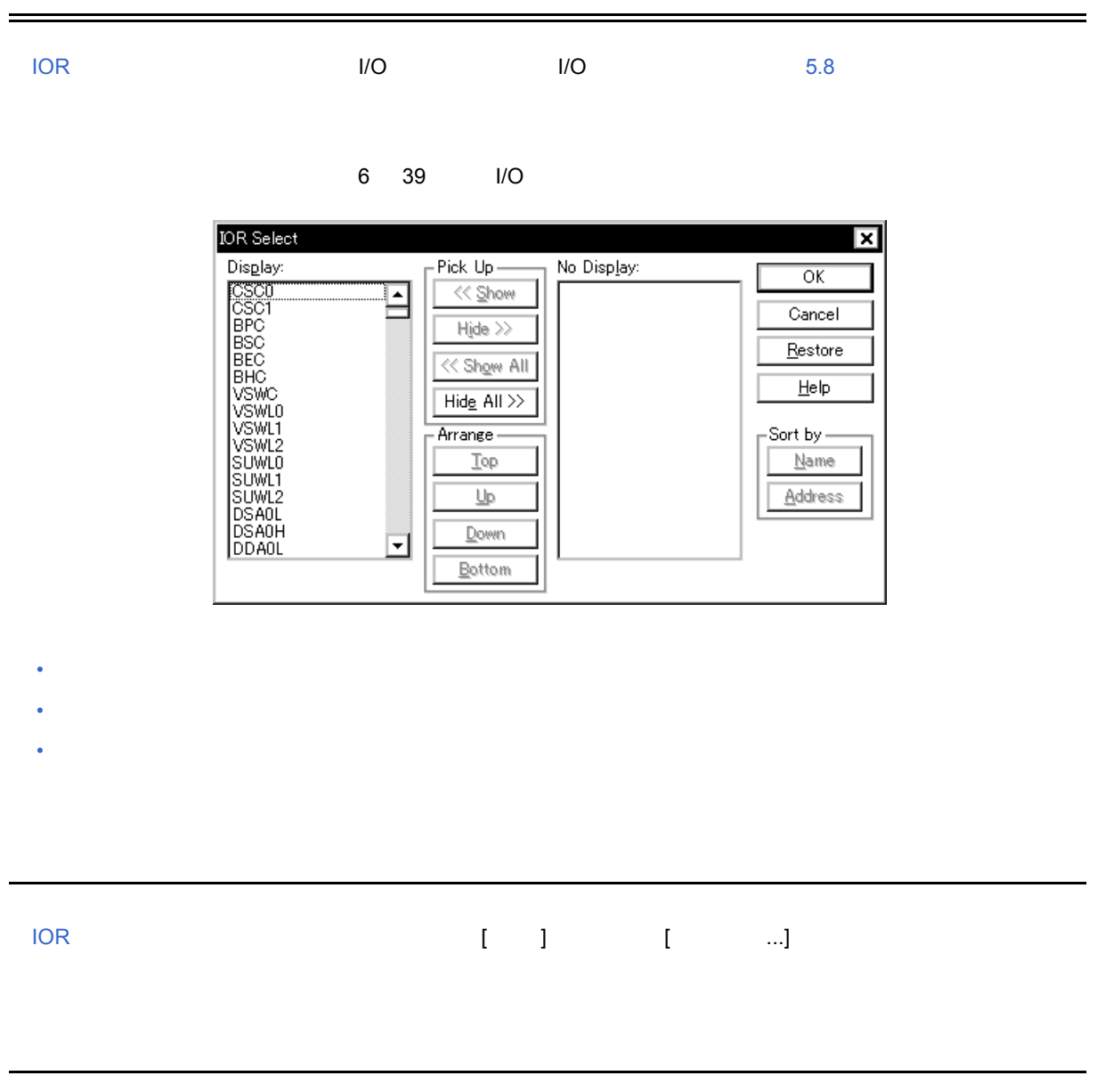

 $6$ 

<span id="page-183-2"></span><span id="page-183-1"></span>[\(1\) Display:, Pick Up, No Display:](#page-184-1) (I/O

(2) Arrange

 $(3)$  Sort by

# <span id="page-184-1"></span>**(1) Display:, Pick Up, No Display:**  $\frac{1}{2}$  I/O

<span id="page-184-5"></span><span id="page-184-4"></span>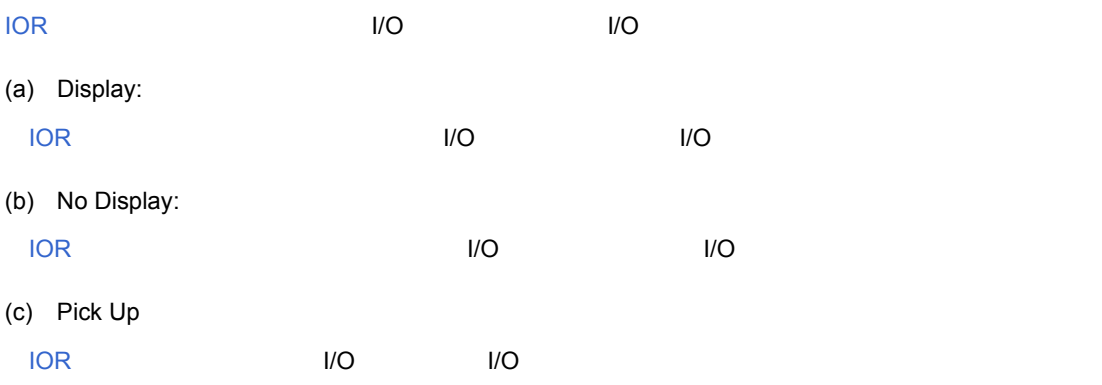

Ctrl Shift  $\sim$ 

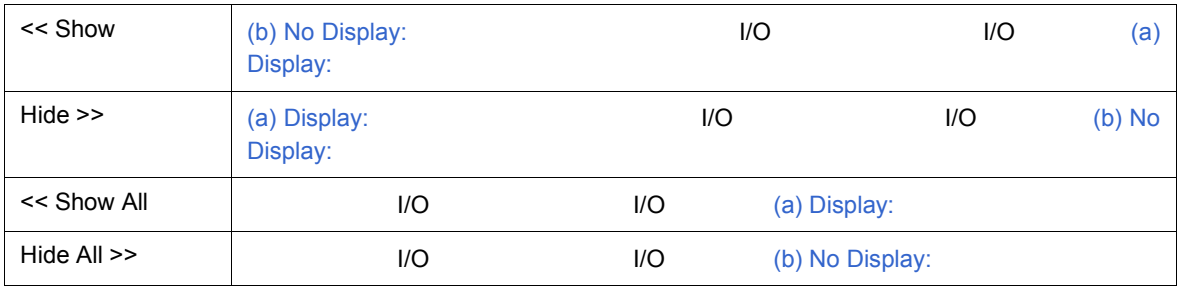

# <span id="page-184-2"></span>**(2)** Arrange

[\(a\) Display:](#page-184-4)

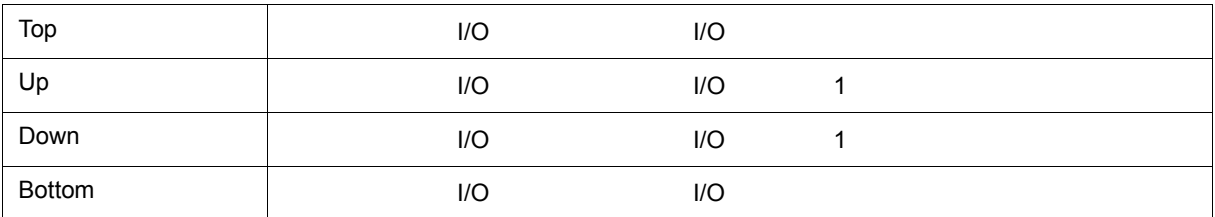

# <span id="page-184-3"></span>**(3)** Sort by

<span id="page-184-0"></span> $\frac{1}{2}$ 

[\(b\) No Display:](#page-184-5)

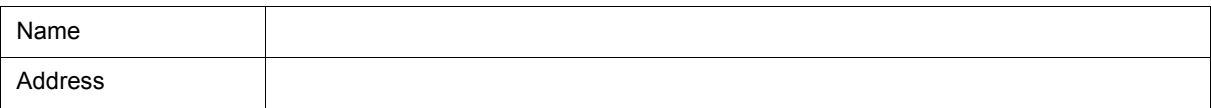

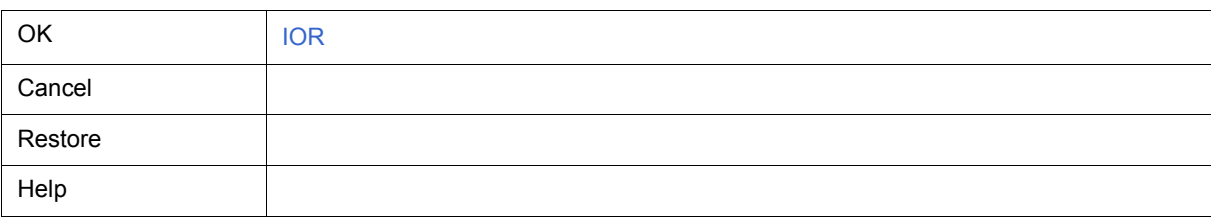

<span id="page-185-0"></span>**I/O** ポート追加ダイアログ IOR [ウィンドウ](#page-179-0)に追加する I/O ポートの登録を行います( 5.8 [レジスタ操作機能」](#page-58-0)参照) 6 40 I/O Add I/O Port ×  $I/O$  Port List:  $\overline{\alpha}$  $Name:$ </u> Ш Cancel Addregs:  $\Gamma$ Access- $\overline{\text{Restore}}$ ⊙ Byte O Half Word O Word Help -Read / Write Add Read Only I Write Only  $Q$ hange  $\Box$  Read Protect  $Delete$ • [オープン方法](#page-185-1) • [各エリア説明](#page-185-2) • [機能ボタン](#page-186-0) オープン方法 [  $\blacksquare$  ] [I/O ...]

 $6$ 

- (1)  $I/O$  Port List:  $I/O$
- $(2)$  Name:  $1/O$

<span id="page-185-2"></span><span id="page-185-1"></span>各エリア説明

- $(3)$  Address:  $1/O$
- (4) Access
- (5) Read / Write

# <span id="page-186-2"></span><span id="page-186-1"></span>**(1) I/O Port List: I/O**  $I/O$  $\overline{M}$  i/O  $\overline{M}$  i/O  $\overline{M}$  i/o  $\overline{M}$  i/o **(2) Name: I/O**  $\blacksquare$ **(3) Address: I/O**  $I/O$   $\overline{O}$   $\overline{O}$   $\sim$  16  $\sim$   $\sim$  5 6

<span id="page-186-3"></span><u>narget and I/O UV II</u> Target  $\overline{\phantom{a}}$  I/O

# <span id="page-186-4"></span>**(4)** Access

 $I/O$ 

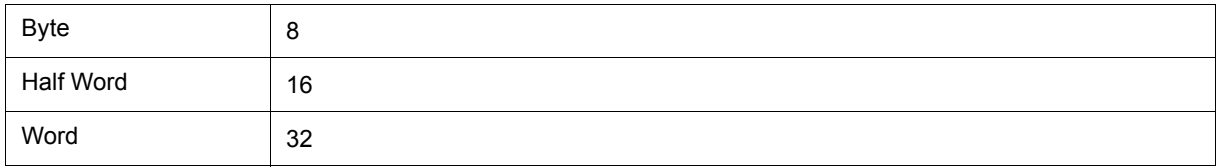

 $6$ 

#### <span id="page-186-5"></span>**(5) Read / Write**

追加する I/O ポートのアクセス属性を指定します。

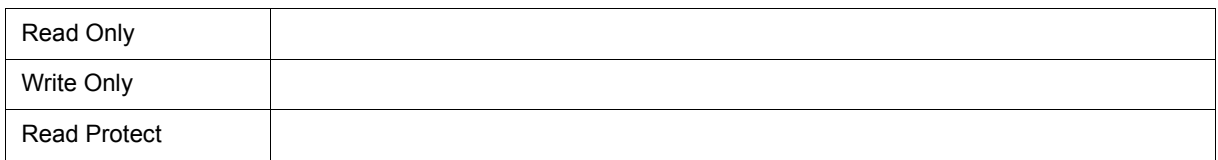

<span id="page-186-0"></span>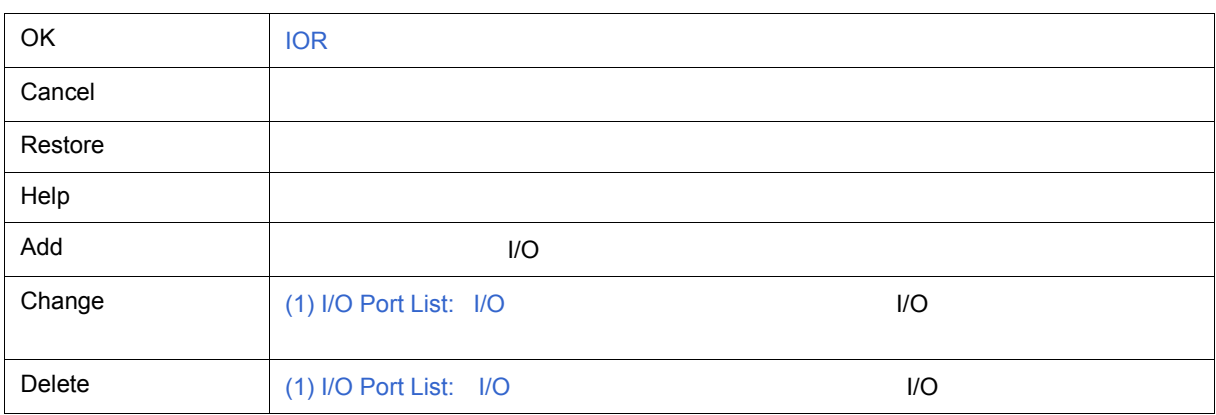

<span id="page-187-3"></span><span id="page-187-2"></span>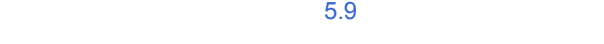

#### $5.13.3$

 $6$ 

### TRCU TRace Control Unit
CPU

6 41

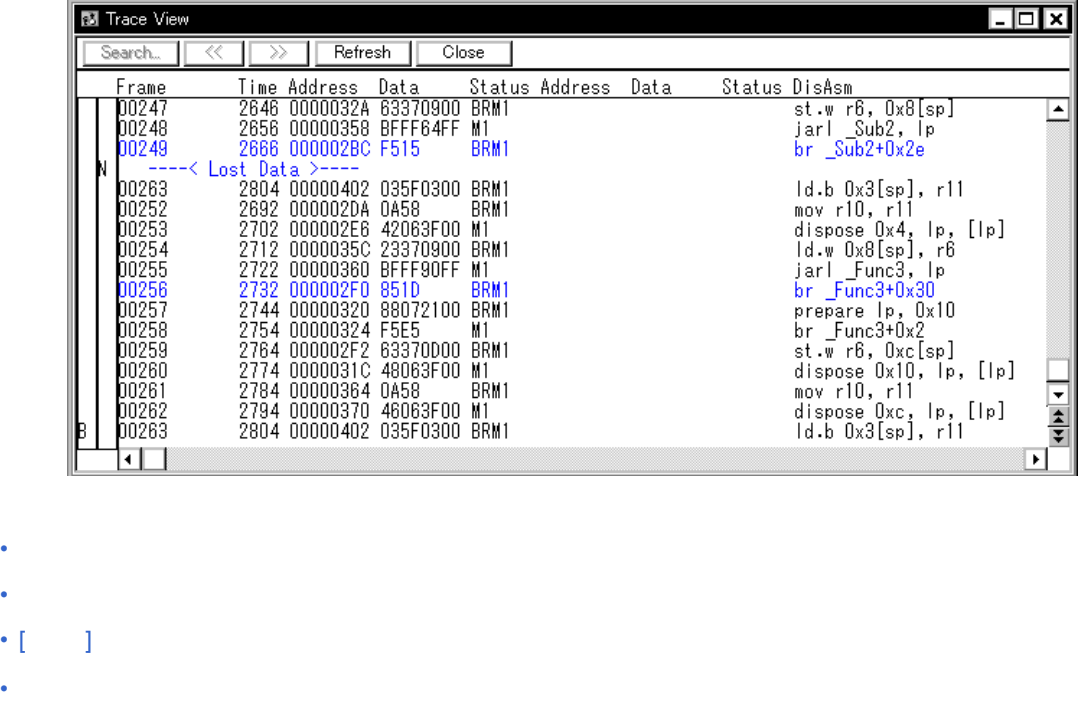

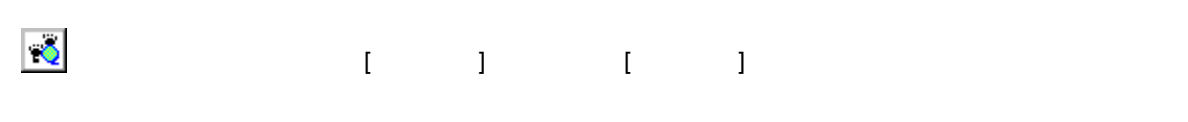

<span id="page-187-1"></span>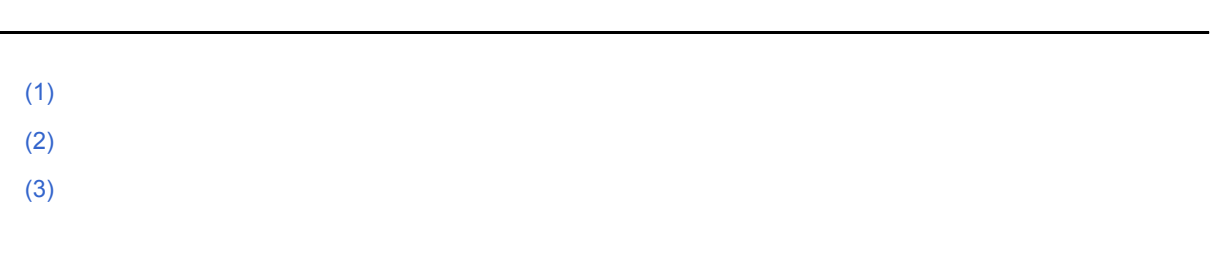

• [機能ボタン](#page-191-0)

<span id="page-187-0"></span>オープン方法

<span id="page-188-0"></span>**(1)** ポイント・マーク表示エリア

<span id="page-188-1"></span>**(2)** トレーサ制御モード表示エリア

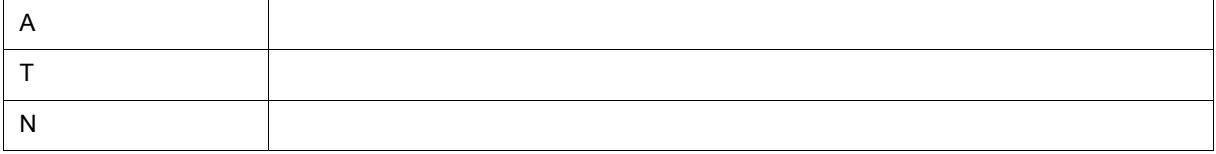

 $6$ 

<span id="page-188-2"></span> $(3)$ 

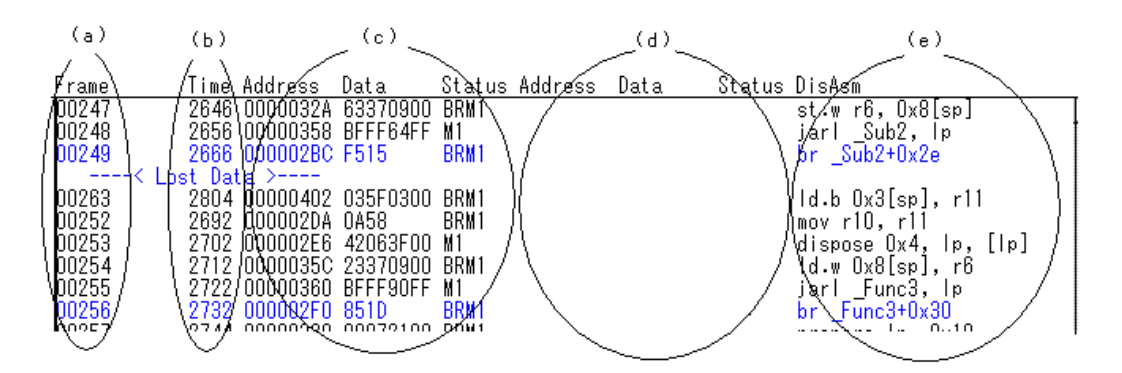

<span id="page-188-3"></span>(a) Frame

<span id="page-188-4"></span>(b) Time

# <span id="page-189-1"></span>(c) Address Data Status

# <span id="page-189-0"></span>(i) Status

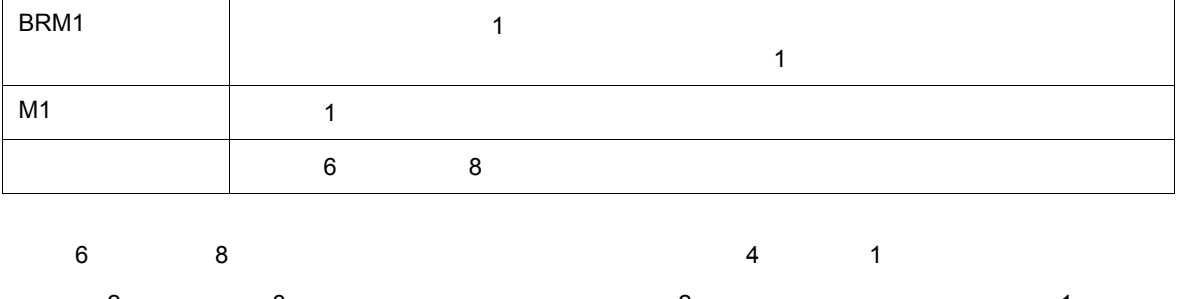

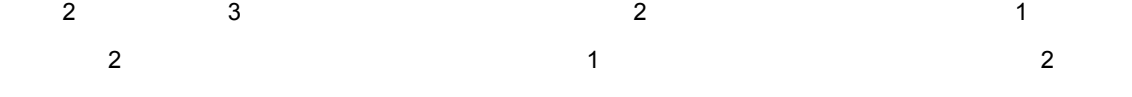

# (ii) Address Data

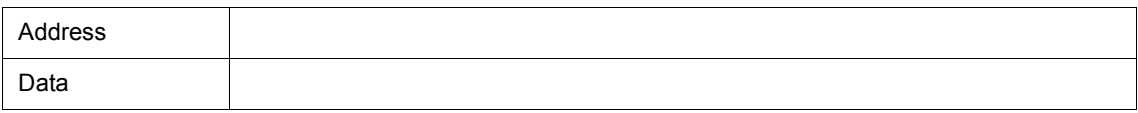

# <span id="page-189-2"></span>(d) Address Data Status

#### **Status**

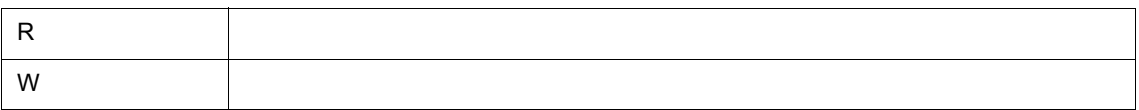

<span id="page-189-3"></span>(e) DisAsm

[\(i\) Status](#page-189-0) BRM1 M1

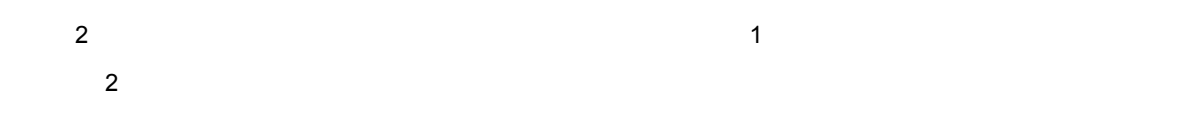

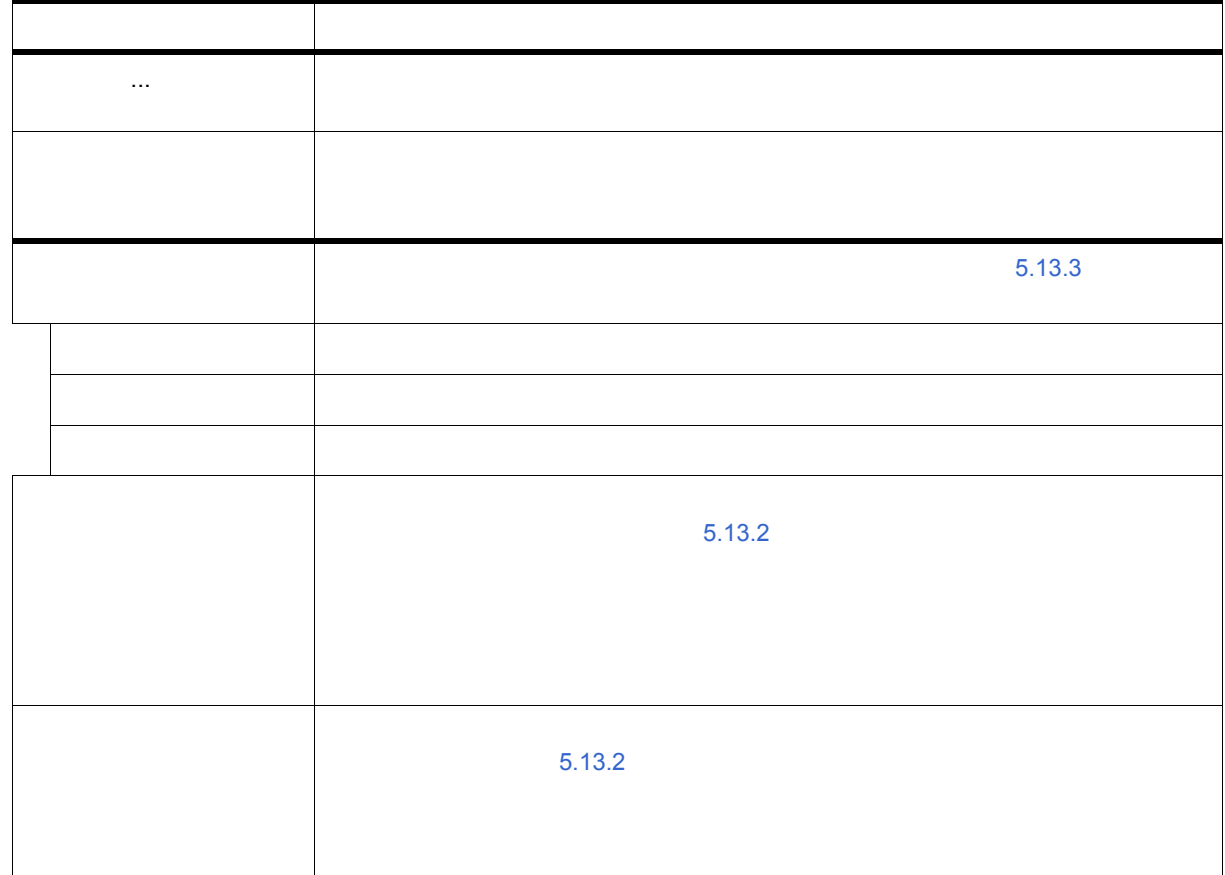

表示選択 ... 表示内容の選択を行います。 **リース ソース アール・アール アール・アール アール・アール かんきょう**  $\sim$  [5.13.3](#page-78-0)  $\sim$  5.13.3  $\sim$  5.13.3  $\sim$  5.13.3  $\sim$  5.13.3  $\sim$ ソース [ソース・テキスト・ウィンドウ](#page-123-0)と連結 アセンブル [逆アセンブル・ウィンドウ](#page-132-0)と連結 メモリ [メモリ・ウィンドウ](#page-160-0)と連結

トレース・ウィンドウのアクティブ時には,共通の [  $+1$ 

 $6$ 

<span id="page-190-1"></span>コンテキスト・メニュー

移動 ... 表示位置を移動します。

<span id="page-190-0"></span>**[** 表示 **]** メニュー(トレース・ウィンドウ専用部分)

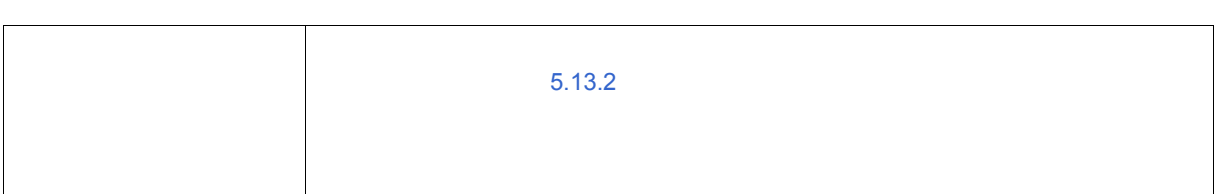

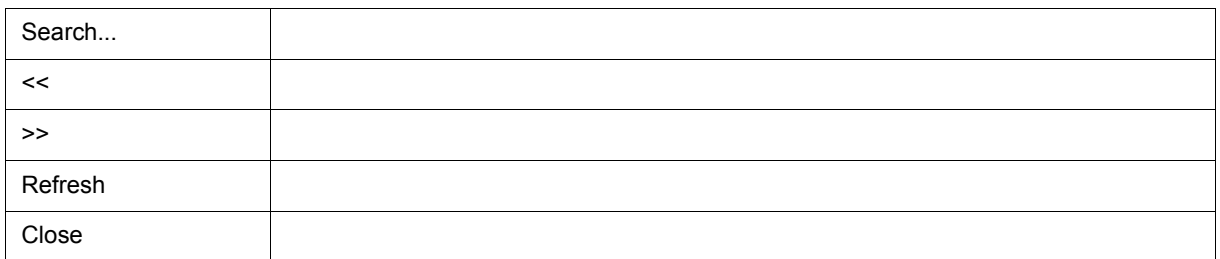

<span id="page-191-0"></span> $\frac{1}{2}$ 

<span id="page-192-0"></span>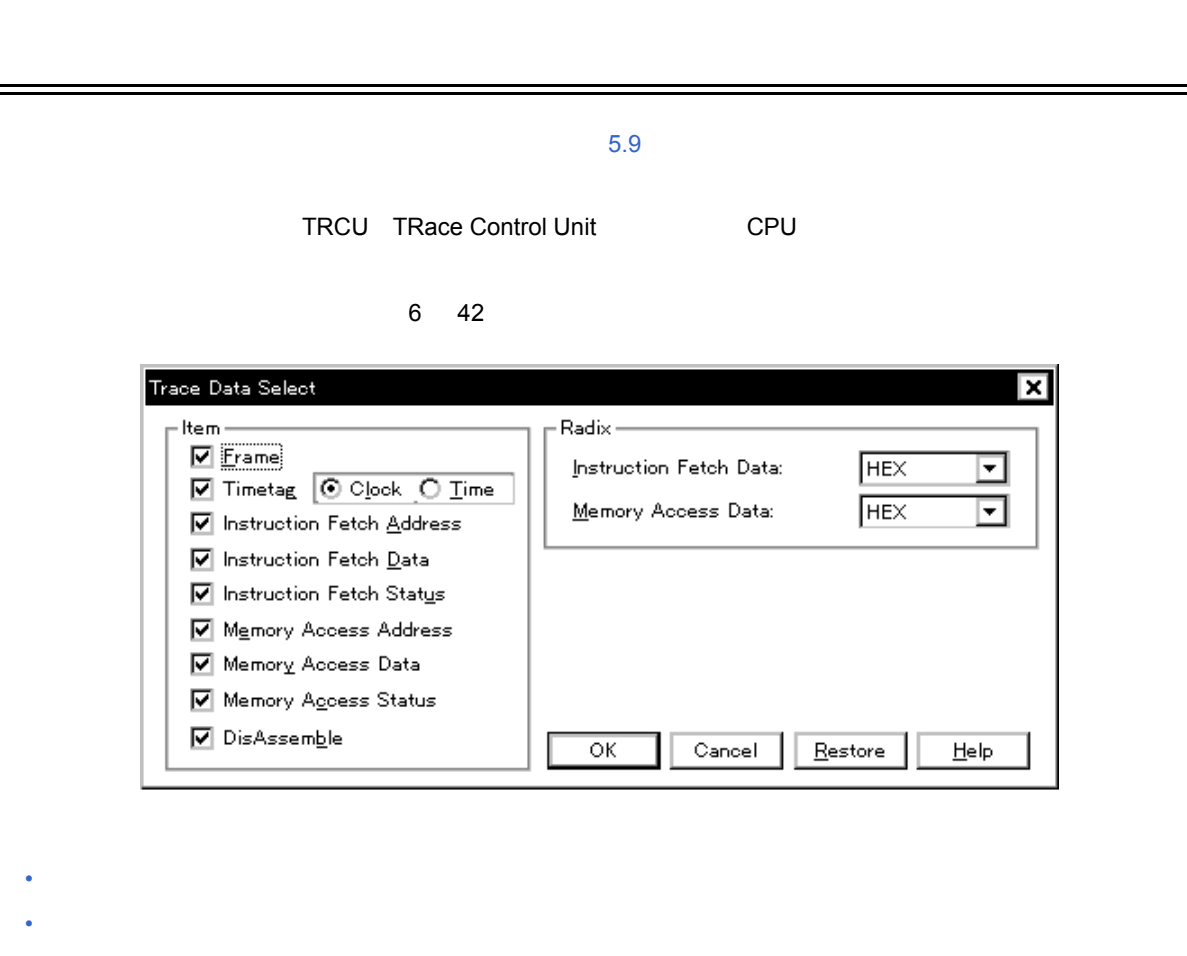

 $(1)$  Item

• [機能ボタン](#page-193-0)

<span id="page-192-1"></span>オープン方法

<span id="page-192-2"></span>各エリア説明

 $(2)$  Radix

 $[1]$   $[1]$   $[1]$   $[1]$   $[1]$   $[1]$   $[1]$   $[1]$   $[1]$   $[1]$   $[1]$   $[1]$   $[1]$   $[1]$   $[1]$   $[1]$   $[1]$   $[1]$   $[1]$   $[1]$   $[1]$   $[1]$   $[1]$   $[1]$   $[1]$   $[1]$   $[1]$   $[1]$   $[1]$   $[1]$   $[1]$   $[1]$   $[1]$   $[1]$   $[1]$   $[1]$   $[1]$ 

<span id="page-193-1"></span>**(1)** Item

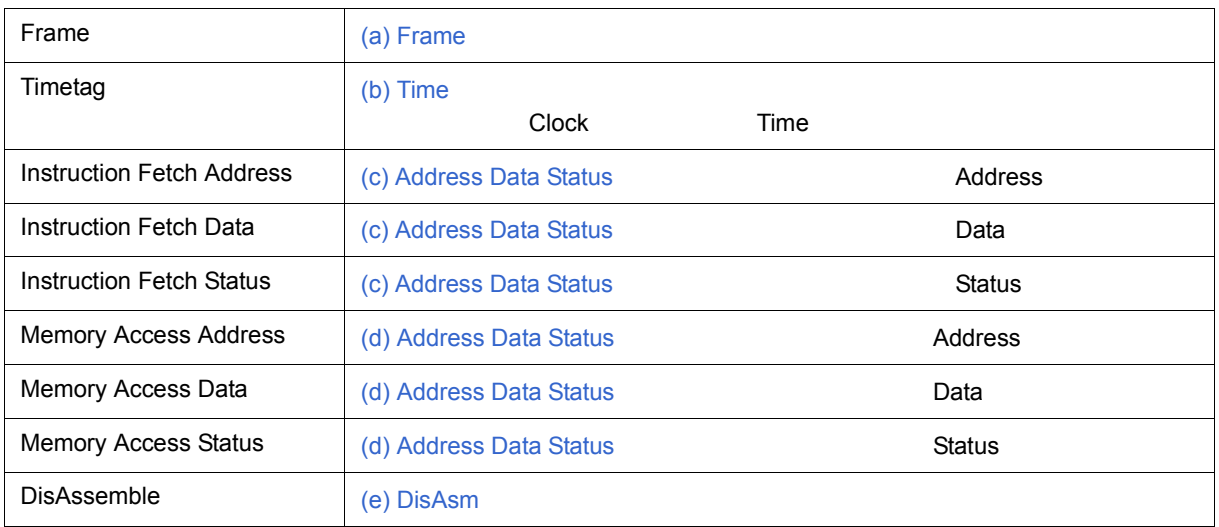

 $6$ 

# <span id="page-193-2"></span>**(2) Radix**(トレース表示進数選択エリア)

<span id="page-193-0"></span> $\frac{1}{2}$ 

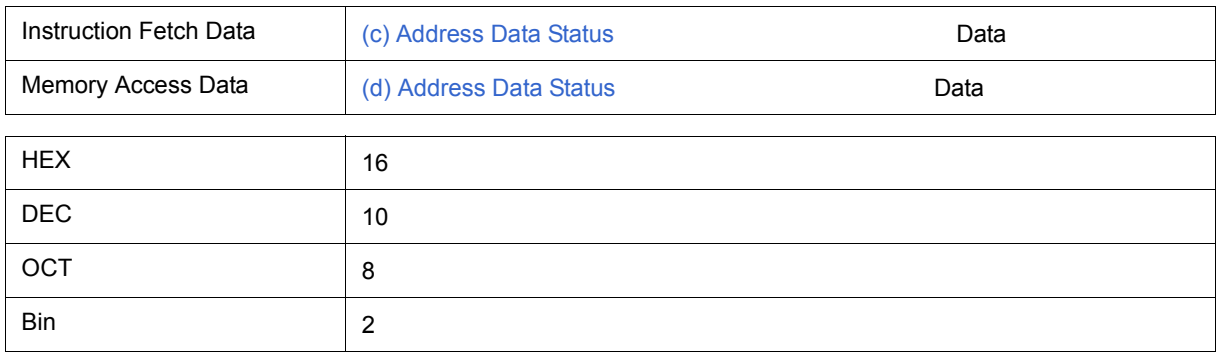

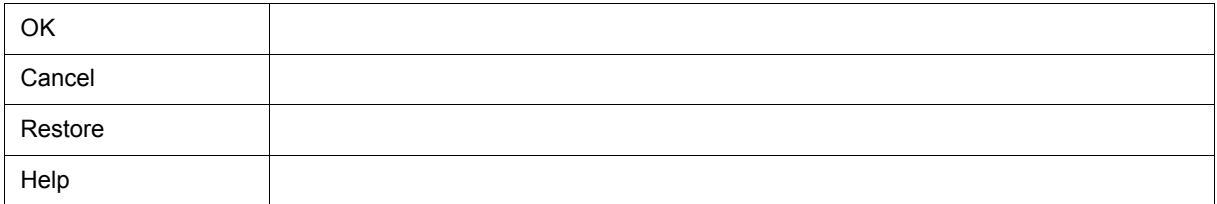

<span id="page-194-1"></span>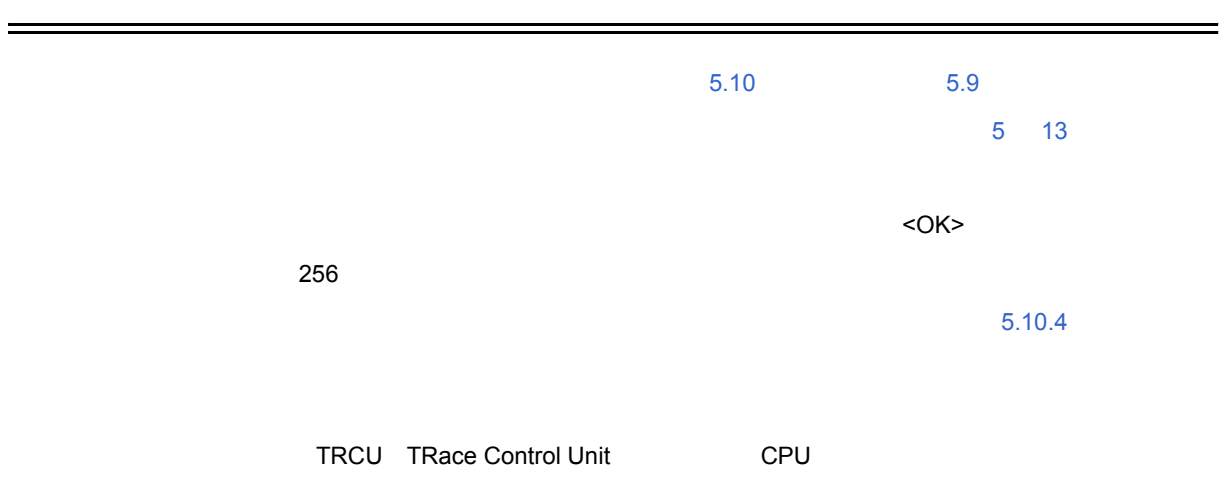

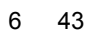

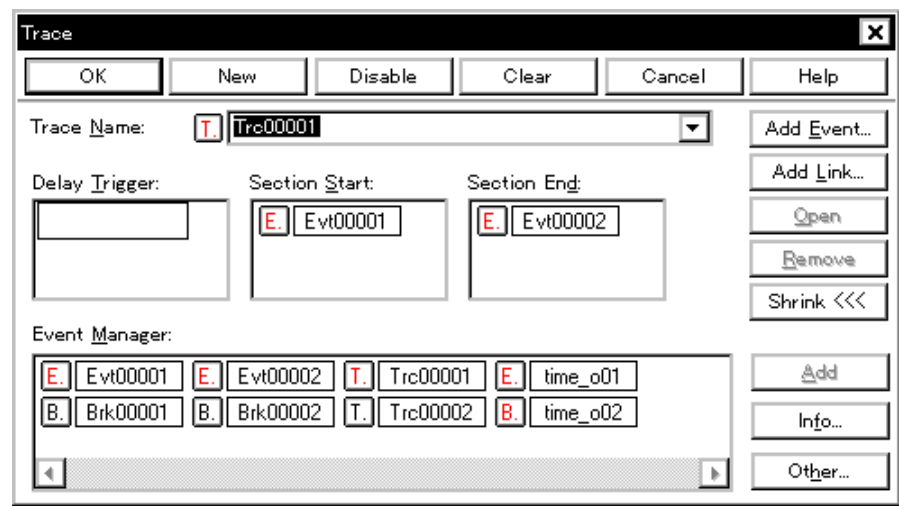

• [オープン方法](#page-194-0) • [各エリア説明](#page-195-0)

<span id="page-194-0"></span>オープン方法

• [機能ボタン\(イベント関連\)](#page-205-0)

 $\boxed{\bullet\bullet\quad \qquad \bullet\qquad \qquad \bullet\qquad \qquad \$ 

- <span id="page-195-0"></span>(1) Trace Name:
- (2) Delay Trigger:
- (3) Section Start:, Section End:
- (5) Event Manager:

# <span id="page-195-1"></span>**(1) Trace Name:**

8  $\overline{\phantom{a}}$  8 このエリアの左側のマークは,イベント条件の使用状況を示します(「表 5 16 [イベント・アイコン」](#page-69-0)参照)

#### <span id="page-195-2"></span>**(2) Delay Trigger:**

 $5.9.6$  $6$  11  $\overline{6}$  6 11  $\overline{6}$   $\overline{1}$   $\overline{2}$   $\overline{5}$   $\overline{2}$   $\overline{5}$   $\overline{2}$   $\overline{5}$   $\overline{2}$   $\overline{2}$   $\overline{2}$   $\overline{2}$   $\overline{2}$   $\overline{2}$   $\overline{2}$   $\overline{2}$   $\overline{2}$   $\overline{2}$   $\overline{2}$   $\overline{2}$   $\overline{2}$   $\overline{2}$   $\$  $5.10.3$ 

#### <span id="page-195-3"></span>(3) Section Start:, Section End:

 $6.9.6$  $6$  11  $\overline{6}$  6 11  $\overline{6}$   $\overline{1}$   $\overline{2}$   $\overline{5}$   $\overline{2}$   $\overline{5}$   $\overline{2}$   $\overline{5}$   $\overline{2}$   $\overline{2}$   $\overline{2}$   $\overline{2}$   $\overline{2}$   $\overline{2}$   $\overline{2}$   $\overline{2}$   $\overline{2}$   $\overline{2}$   $\overline{2}$   $\overline{2}$   $\overline{2}$   $\overline{2}$   $\$ 

 $5.10.3$ 

**(4)** Qualify:

 $\sim$  5.9.6  $\sim$  5.9.6  $\sim$ 

 $6$ 

#### $5.10.4$

### 6 11

<span id="page-196-1"></span>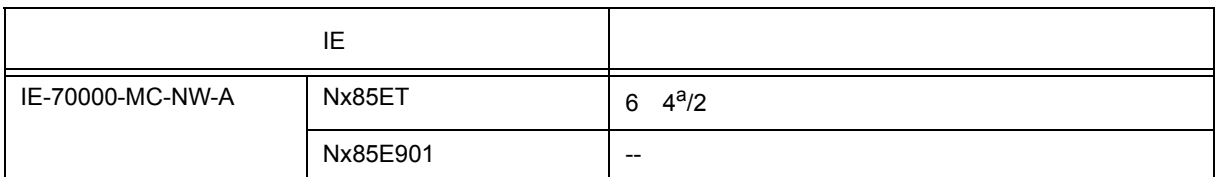

a.  $\sim$ 

 $5.10.3$ 

<span id="page-196-0"></span>**(5) Event Manager:** 

 $\frac{1}{2}$ 

 $\begin{array}{ccc} 5 & 16 & \text{(4)} \\ \end{array}$ 

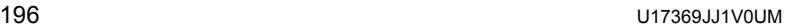

 $\begin{bmatrix} 1 & 1 & \cdots & 1 \end{bmatrix} \qquad \begin{bmatrix} 1 & \cdots & 1 \end{bmatrix}$ 

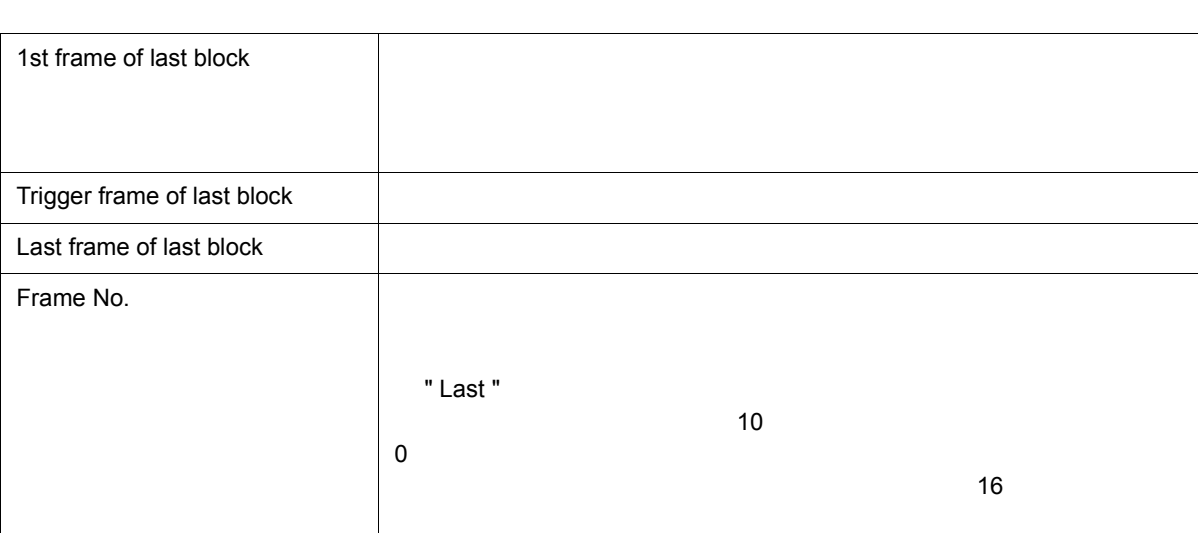

<span id="page-197-2"></span><span id="page-197-1"></span>**(1)** フレーム選択エリア

<span id="page-197-0"></span>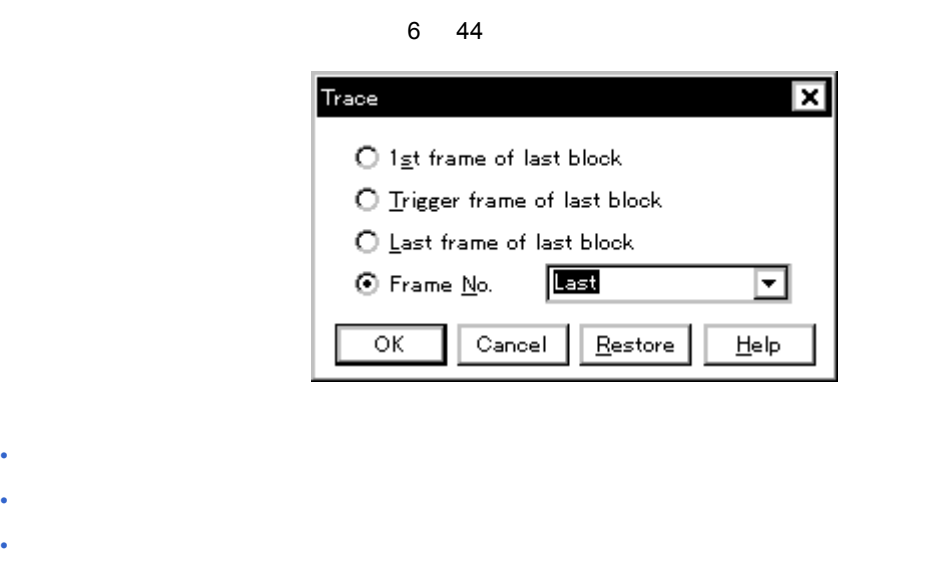

TRCU TRace Control Unit
CPU

 $6$ 

<span id="page-198-0"></span> $\frac{1}{2}$ 

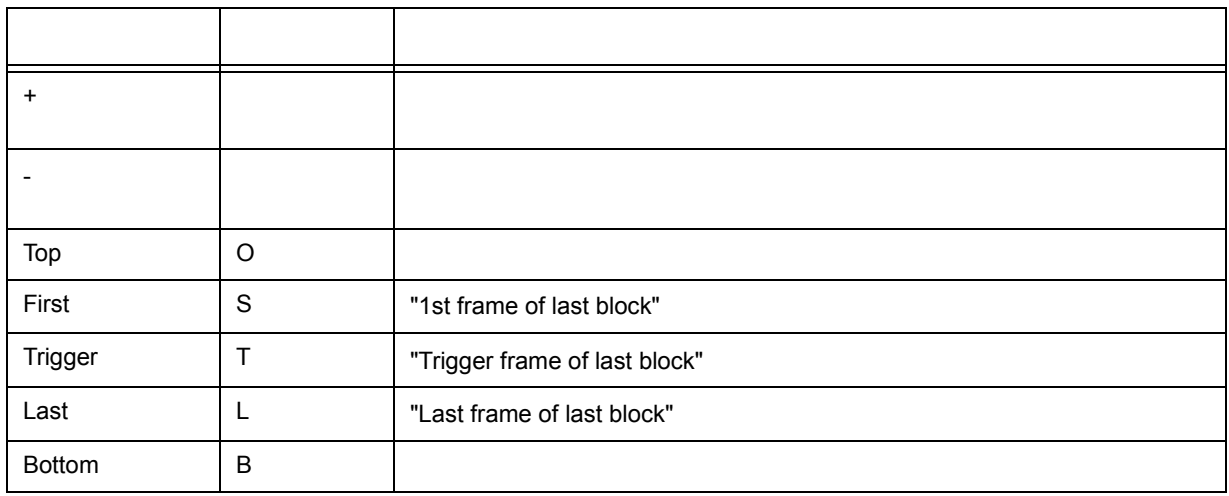

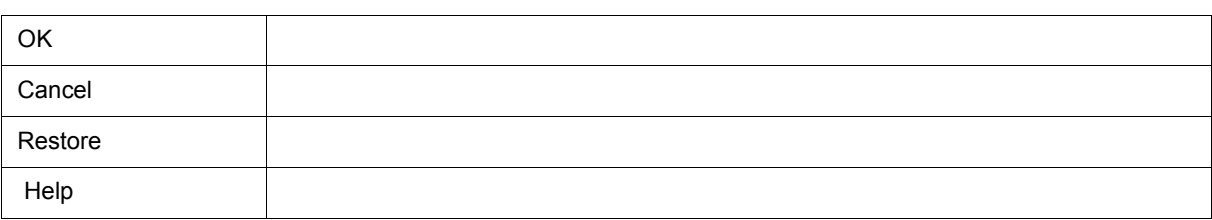

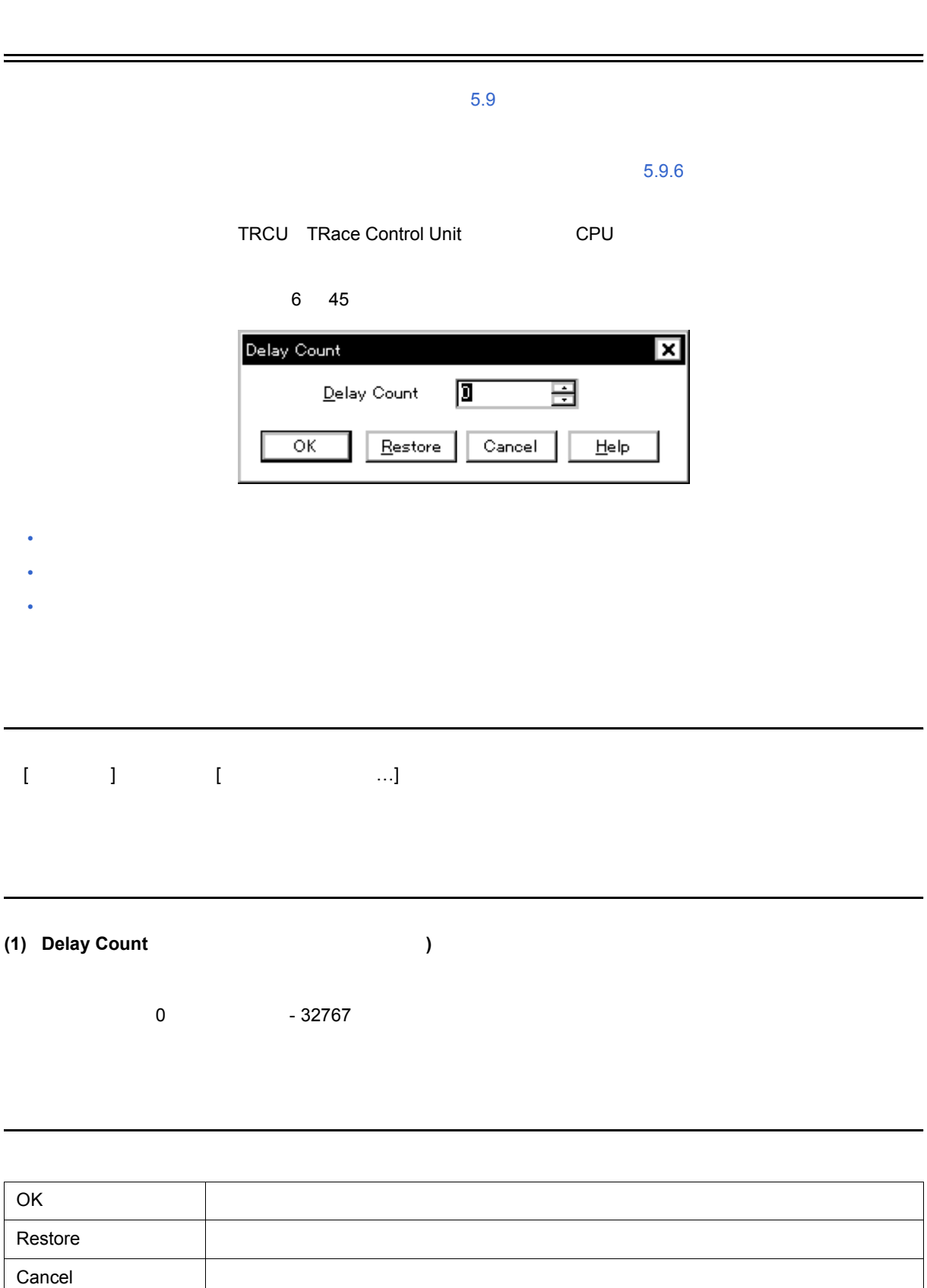

<span id="page-199-2"></span><span id="page-199-1"></span><span id="page-199-0"></span>Help  $\overline{\phantom{a}}$ 

 $5.4.4$ 

#### $5.4.2$

#### 6 46

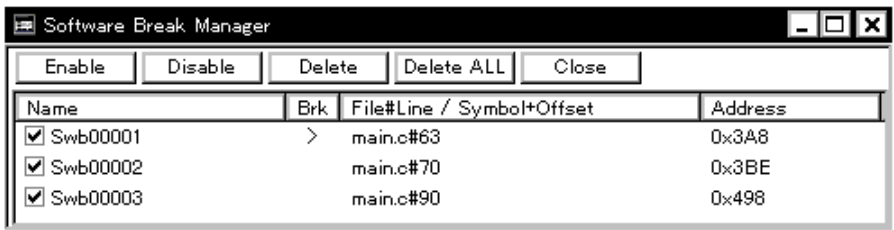

 $6$ 

- [オープン方法](#page-200-0)
- [各エリア説明](#page-200-1)
- <span id="page-200-0"></span>• [機能ボタン](#page-201-4)
	- $\begin{bmatrix} 1 & 1 & 1 & 1 \\ 1 & 1 & 1 & 1 \\ 1 & 1 & 1 & 1 \\ 1 & 1 & 1 & 1 \\ 1 & 1 & 1 & 1 \\ 1 & 1 & 1 & 1 \\ 1 & 1 & 1 & 1 \\ 1 & 1 & 1 & 1 \\ 1 & 1 & 1 & 1 \\ 1 & 1 & 1 & 1 \\ 1 & 1 & 1 & 1 \\ 1 & 1 & 1 & 1 \\ 1 & 1 & 1 & 1 \\ 1 & 1 & 1 & 1 \\ 1 & 1 & 1 & 1 \\ 1 & 1 & 1 & 1 \\ 1 & 1 & 1 & 1 \\ 1 & 1 & 1 &$
- <span id="page-200-1"></span> $(1)$  Name
- $(2)$  Brk
- (3) File#Line / Symbol+Offset
- (4) Address

# <span id="page-201-0"></span>**(1)** Name

" Swb+[ ]"  $256$ 

" Name " (ラベル) Annual Extensive of the Trustees and Zarage  $\sim$ 

# <span id="page-201-1"></span>**(2)** Brk

カレント PC 位置に設定されているソフトウエア・ブレーク・イベントに対し '>' マークを表示するエリアです。

# <span id="page-201-2"></span>(3) File#Line / Symbol+Offset

•  $\sqrt{5}$   $\sqrt{7}$   $\sqrt{7}$   $\sqrt$ •  $\sqrt{5}$  # +

" File#Line/Symbol+Offset "

# <span id="page-201-3"></span>**(4)** Address

" Address "

<span id="page-201-4"></span>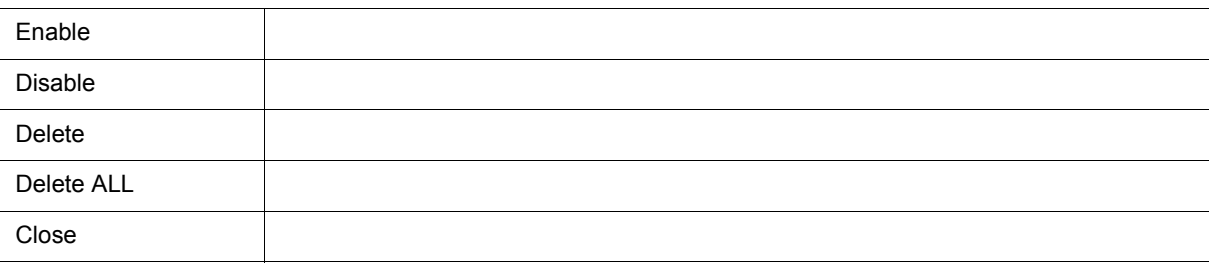

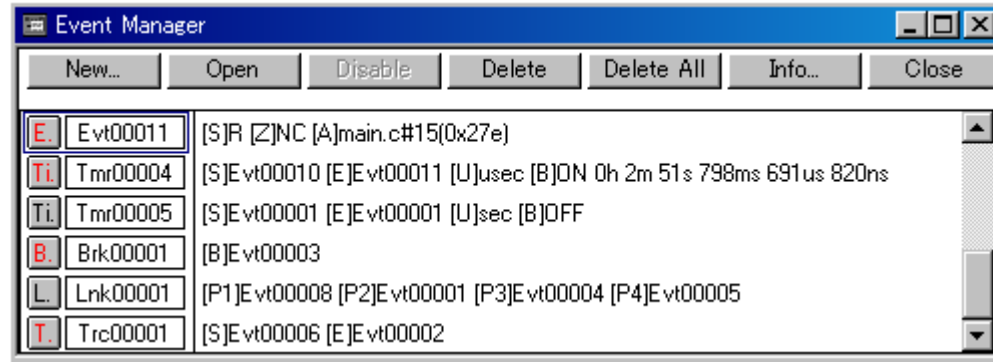

 $6$ 

- [オープン方法](#page-202-1)
- [各エリア説明](#page-203-0)
- $\cdot$  [  $-$  ]
- [コンテキスト・メニュー](#page-204-0)
- [機能ボタン\(イベント関連\)](#page-205-1)

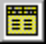

<span id="page-202-1"></span>オープン方法

 $\begin{array}{ccc} \text{I} & \text{I} & \text{I} & \text{I} & \text{I} & \text{I} & \text{I} \end{array}$ 

<span id="page-202-2"></span><span id="page-202-0"></span> $\sim$  [5.10](#page-65-0)

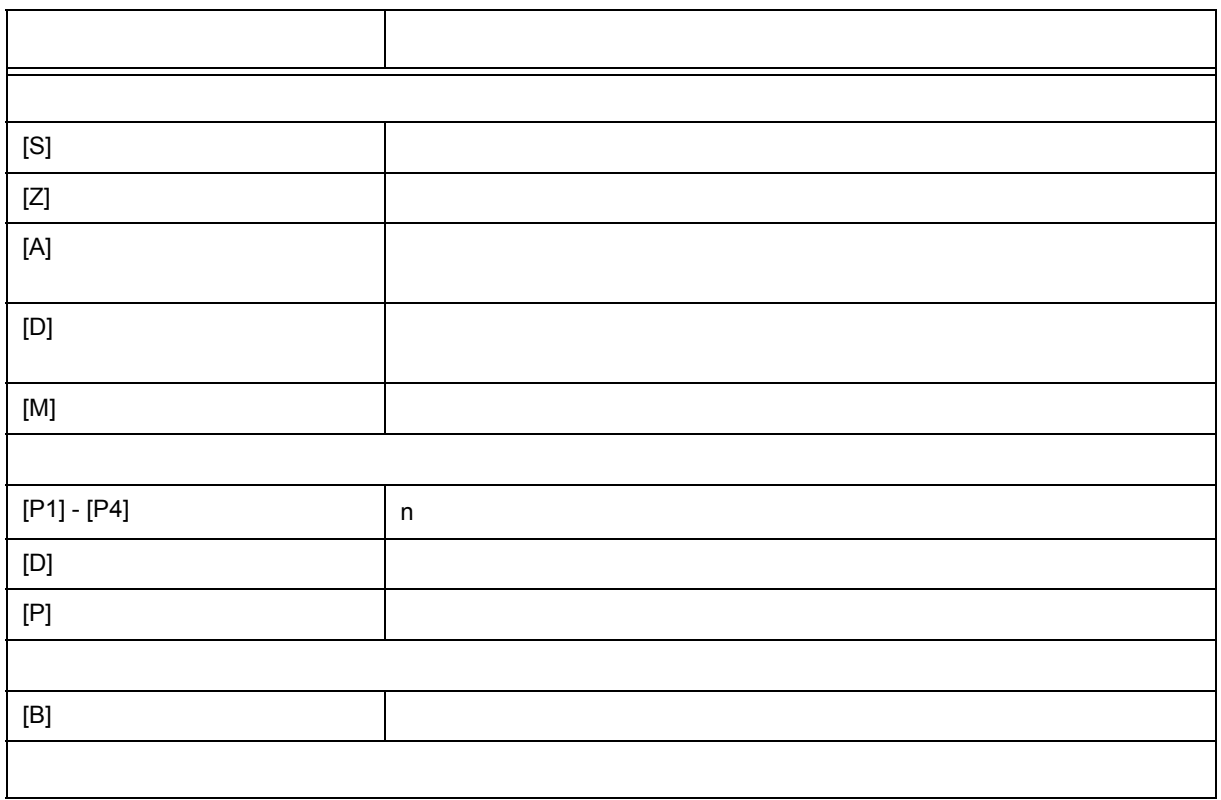

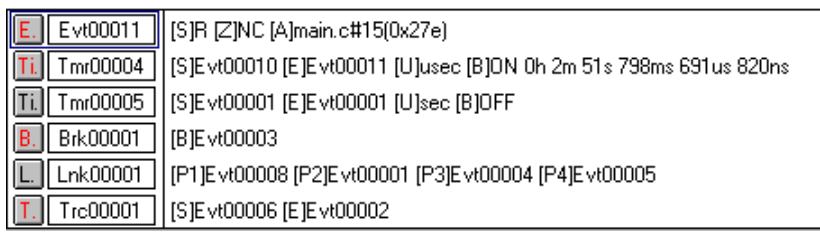

 $(b)$ 

 $\overline{\phantom{a}}$ 

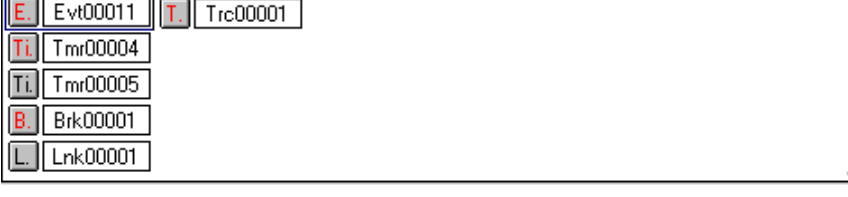

 $\sim$  7  $\sim$  7 16  $\sim$  7  $\sim$  7

 $\sim$  7.13.2  $\sim$  7.13.2  $\sim$  7.13.2  $\sim$  7.13.2  $\sim$  7.13.2  $\sim$  7.13.2  $\sim$  7.13.2  $\sim$  7.13.2  $\sim$  7.13.2  $\sim$  7.13.2  $\sim$  7.13.1  $\sim$  7.13.1  $\sim$  7.13.1  $\sim$  7.13.1  $\sim$  7.13.1  $\sim$  7.13.1  $\sim$  7.13.1  $\sim$  7.13.1  $\sim$ 

 $(a)$ 

 $\mathbf{r}$ 

<span id="page-203-0"></span>各エリア説明

 $1$ 

**(1)** イベント表示エリア

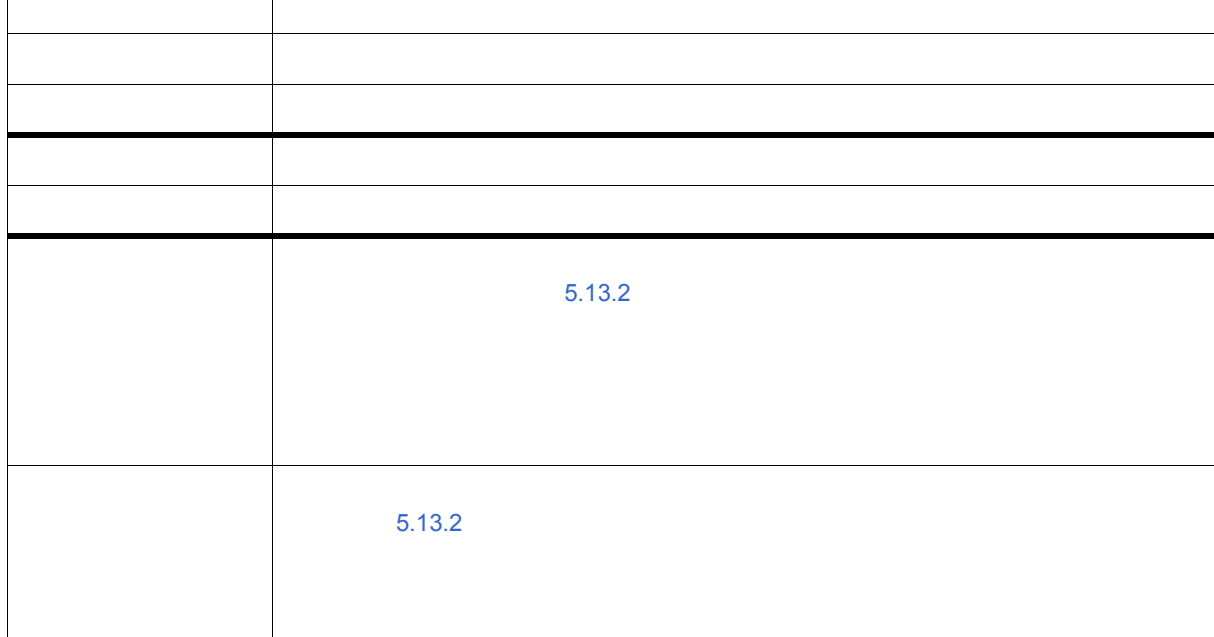

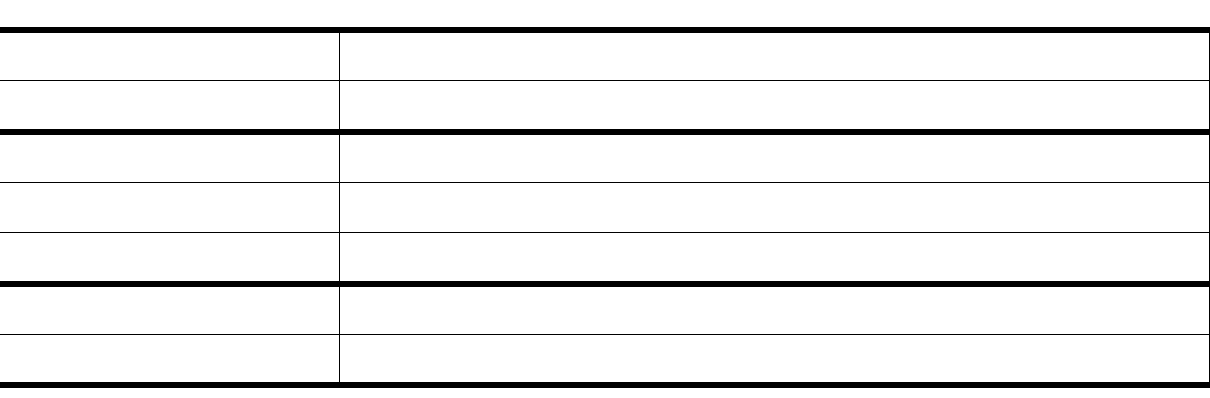

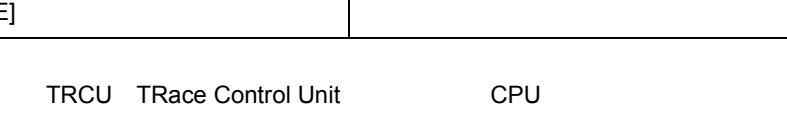

<span id="page-204-1"></span>**[** 表示 **]** メニュー(イベント・マネージャ専用部分)

<span id="page-204-0"></span>コンテキスト・メニュー

# イベント・マネージャのアクティブ時には,共通の「ま」は,は、以下の項目が追加されます。

# [M]  $\blacksquare$  $[D]$   $[10]$  $[S]$   $\qquad \qquad \begin{array}{c|c} \hline \end{array}$ [E]  $\qquad \qquad \mid$ キーキー ストール・シート アクセス

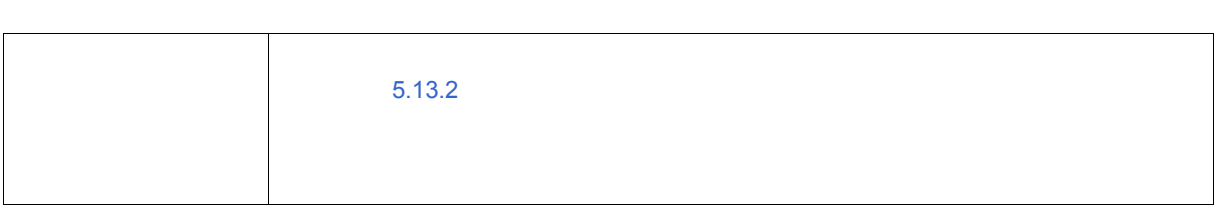

<span id="page-205-1"></span><span id="page-205-0"></span> $\mathcal{L}(\mathcal{A})$ 

 $6$ 

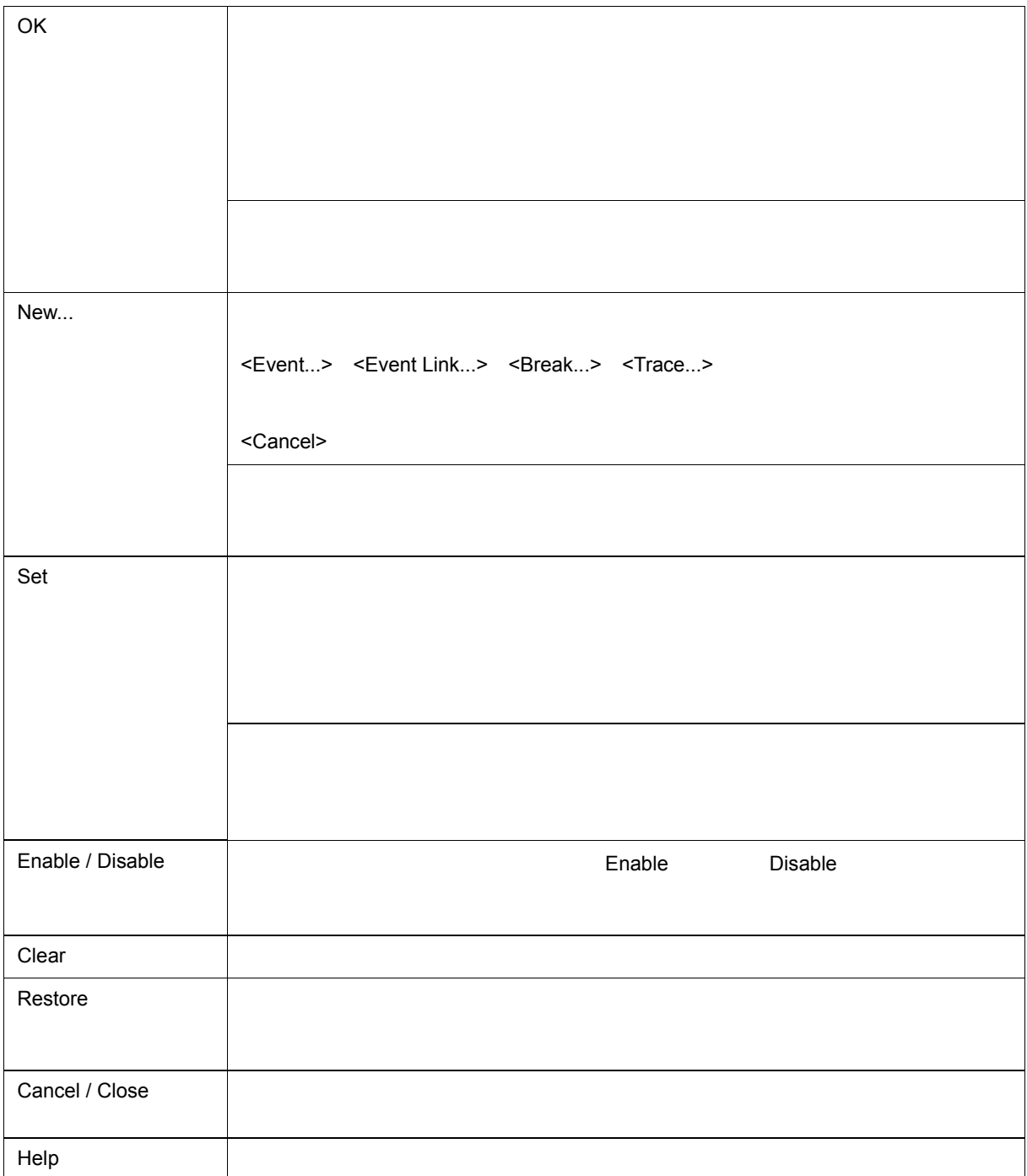

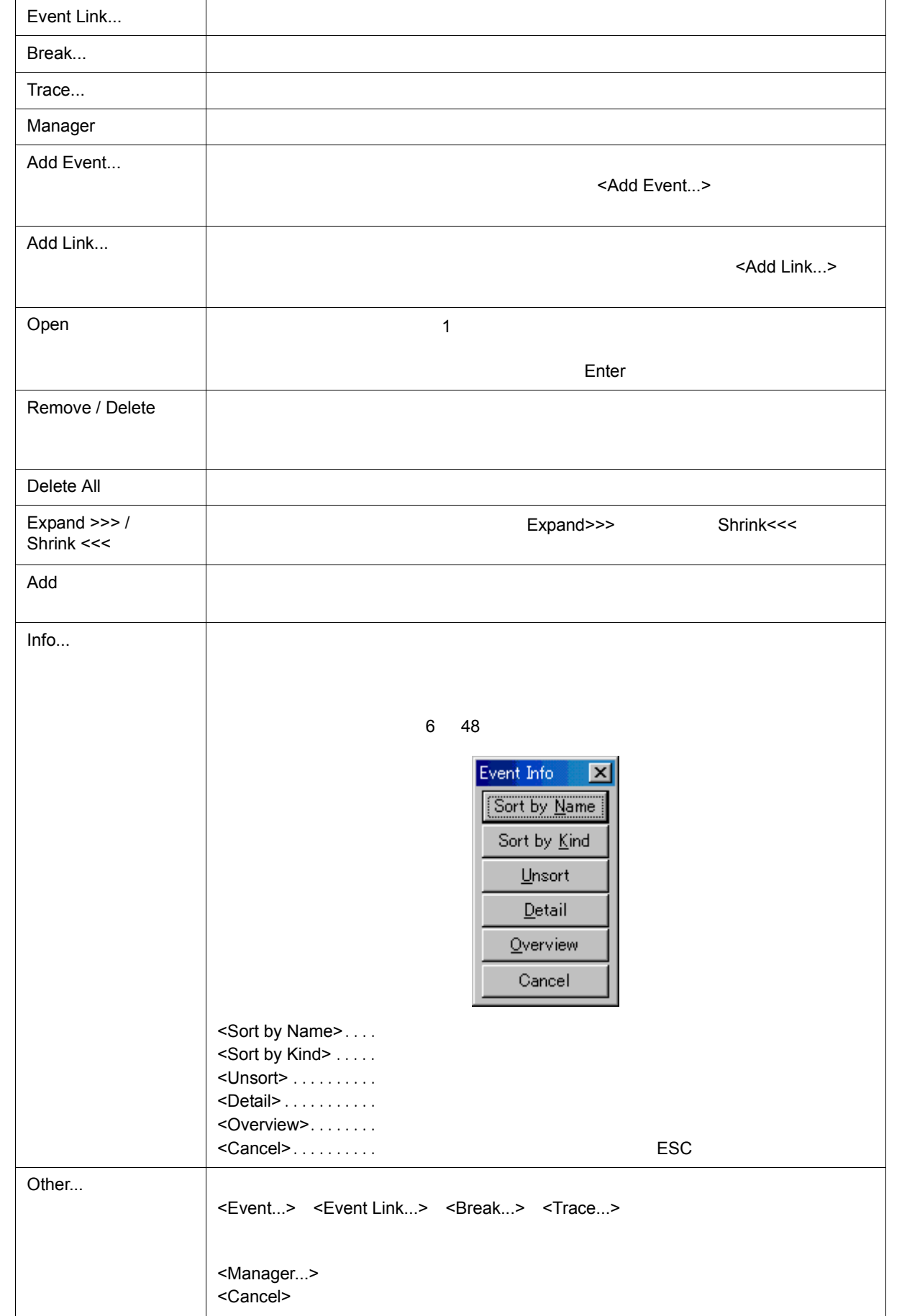

<span id="page-207-0"></span>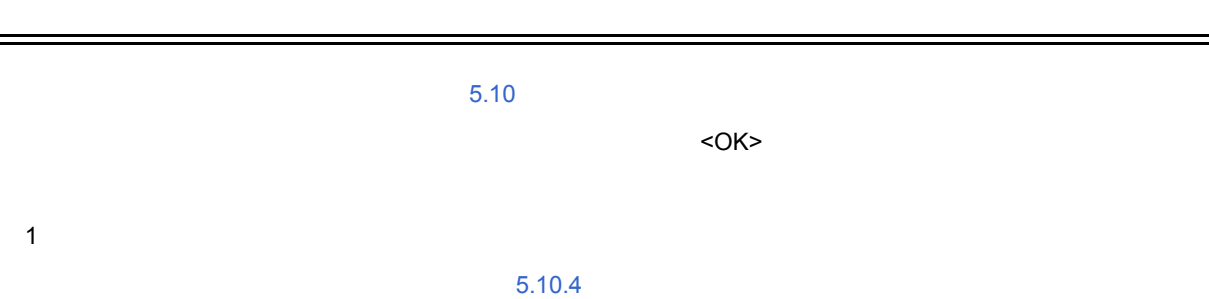

 $\overline{a}$ 

6 49

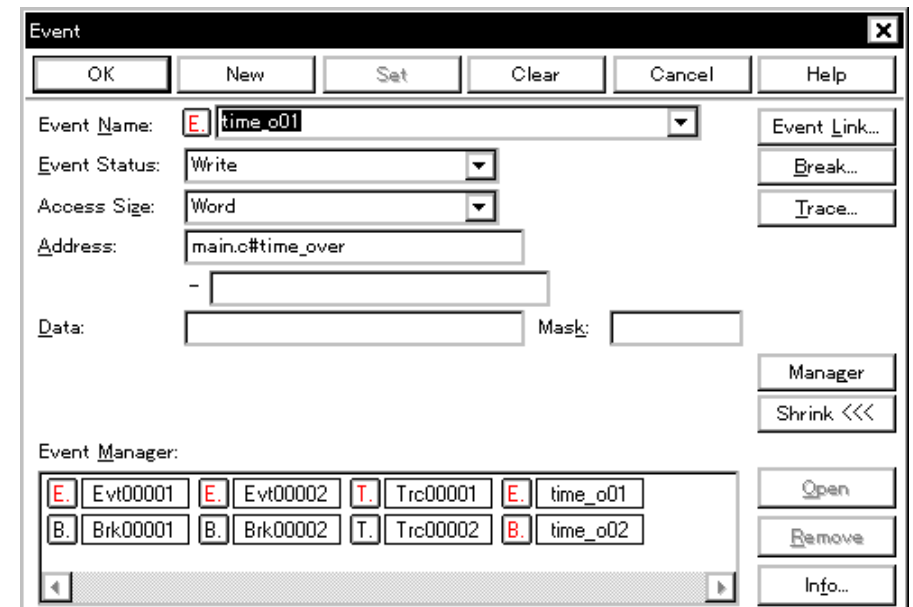

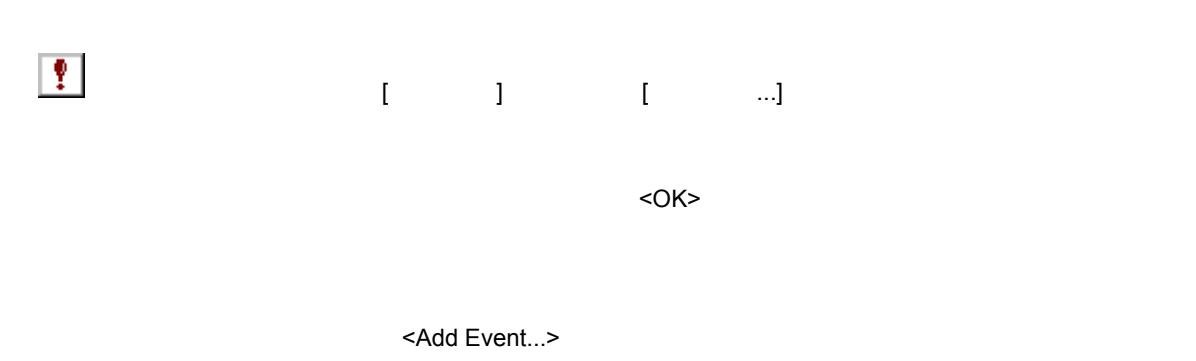

• [オープン方法](#page-207-1) • [各エリア説明](#page-208-0)

<span id="page-207-1"></span>オープン方法

• [機能ボタン\(イベント関連\)](#page-205-0)

(1) Event Name:

<span id="page-208-0"></span>各エリア説明

- (2) Event Status:
- (3) Access Size:
- (4) Address:
- (5) Data: Mask:
- (6) Event Manager:

# <span id="page-208-1"></span>**(1) Event Name:**

 $8$ このエリアの左側のマークは,イベント条件の使用状況を示します(「表 5 16 [イベント・アイコン」](#page-69-0)参照)  $\mathsf F$ ,  $\mathsf F$ ,  $\mathsf F$ 

<span id="page-208-2"></span>**(2) Event Status:** 

 $\sim$  200  $\sim$  200  $\sim$  3) Access Size: (5) Data: Mask:

#### 6 14

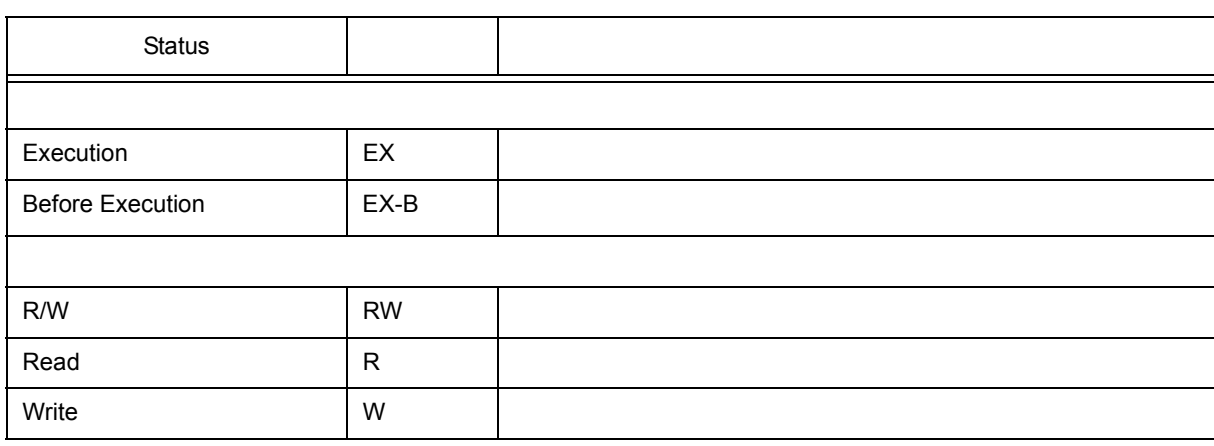

 $\blacksquare$ Enable  $\blacksquare$ 

#### <span id="page-209-0"></span>**(3) Access Size:**

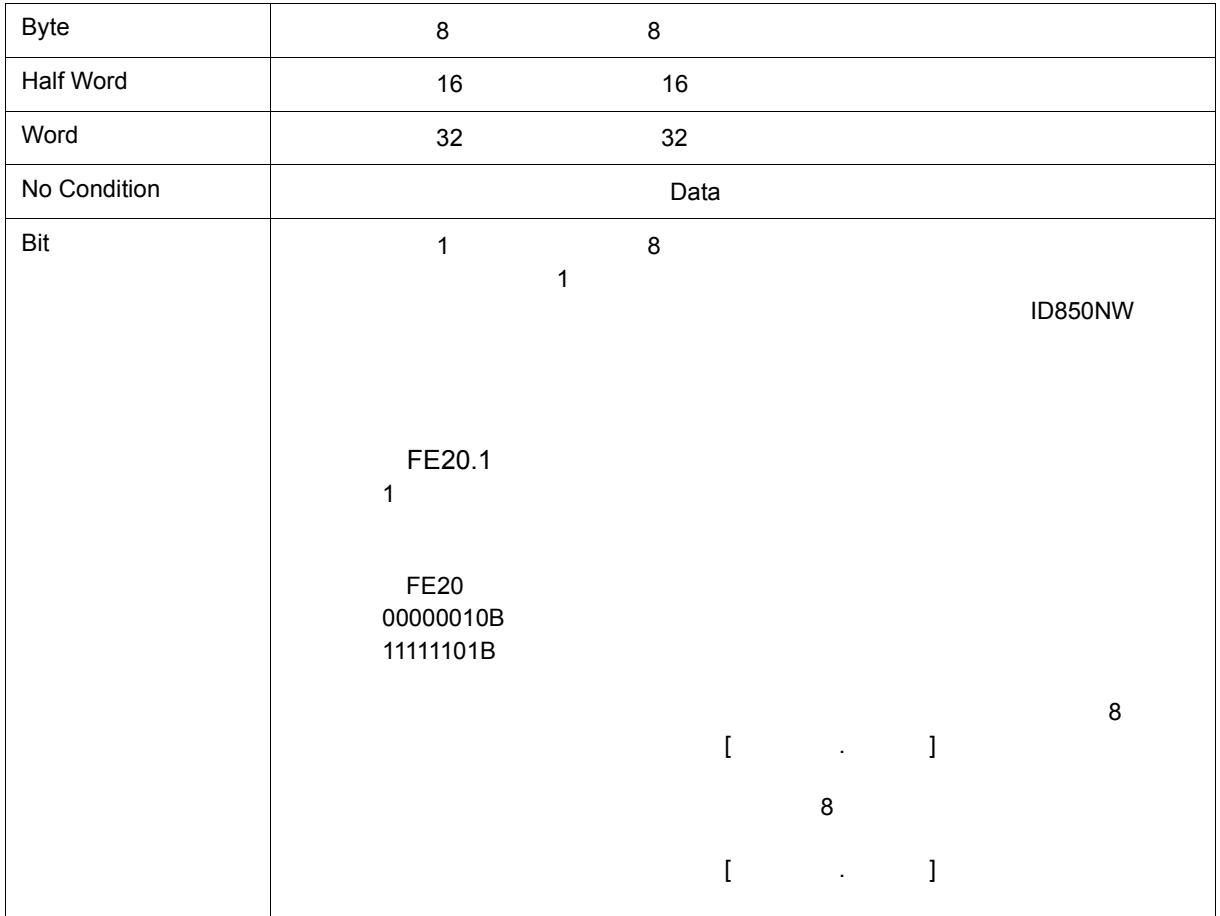

 $6$ 

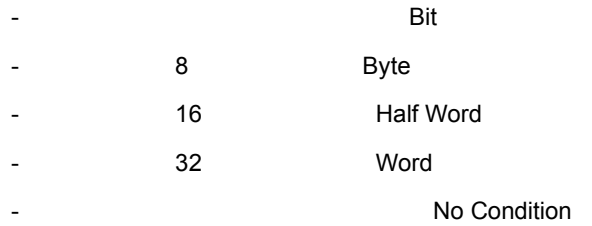

# <span id="page-210-0"></span>**(4)** Address:

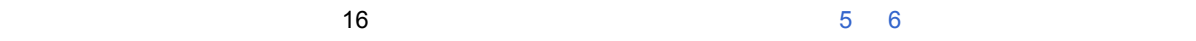

6 15

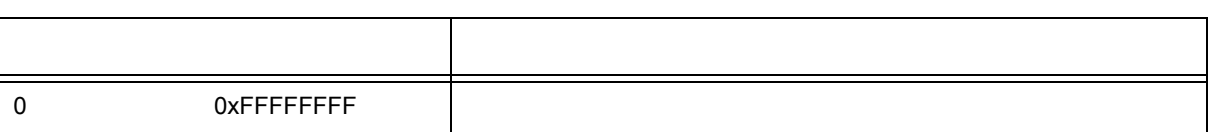

# (a) Address:

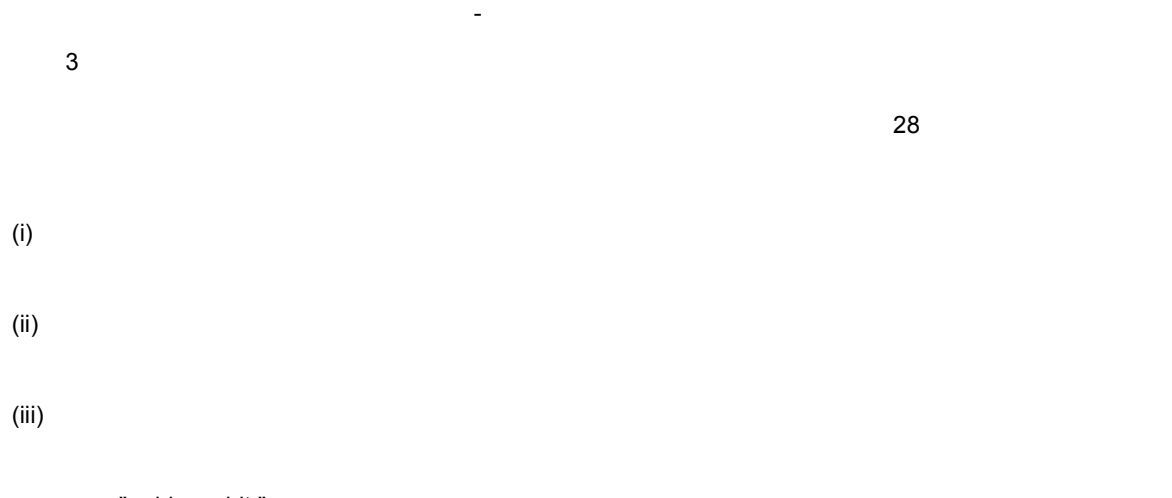

" address.bit "

bit 0 bit 7

# <span id="page-210-1"></span>**(5) Data: Mask:**

 $\sim$  16  $\sim$  16 (3) Access Size:

#### 6 16

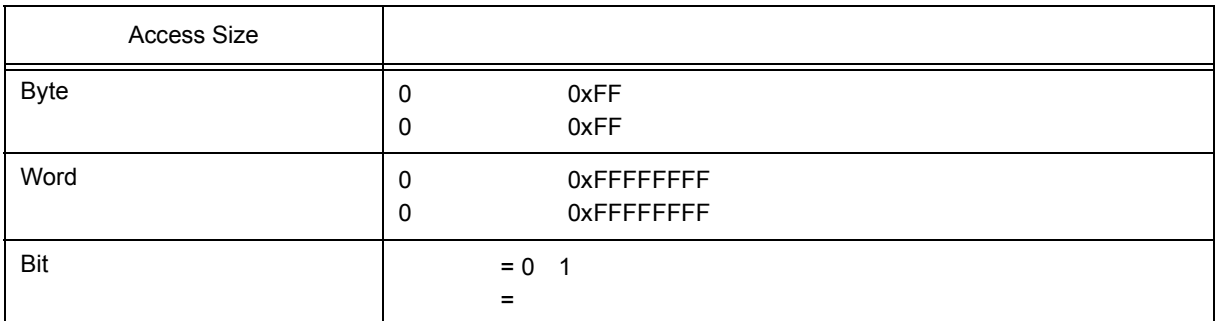

(a) Data:

(b) Mask:

 $\begin{array}{ccc} \n\mathbf{1} & \mathbf{0} & \mathbf{1} \\
\mathbf{1} & \mathbf{0} & \mathbf{1} \\
\end{array}$ 

 $6$ 

 $\sim$  5 6  $\sim$  5 6  $\sim$   $\sim$  5  $\sim$  5  $\$ 

**1**

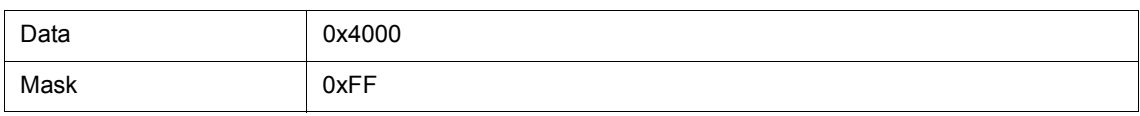

0x4000 - 0x40FF

**2**

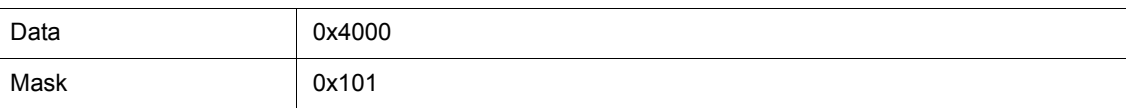

0x4000 0x4001 0x4100 0x4101

<span id="page-211-0"></span>**(6) Event Manager:** 

 $\frac{1}{2}$ 

 $\overline{5}$  16 (4)

# <span id="page-212-0"></span> $\sim$  10  $\sim$  10  $\sim$   $<$ OK>  $<$ OK $>$ ) (256  $\sim$

 $6$ 

 $\sim$  10.4  $\sim$  10.4  $\sim$  10.4  $\sim$  10.4  $\sim$  10.4  $\sim$  10.4  $\sim$  10.4  $\sim$  10.4  $\sim$ 

6 17  $\sim$  17

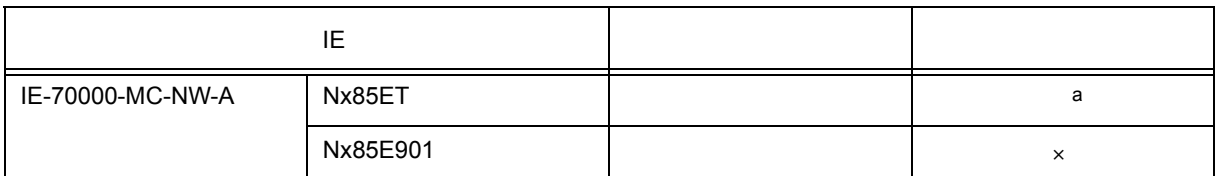

# a. Delay Trigger

6 50

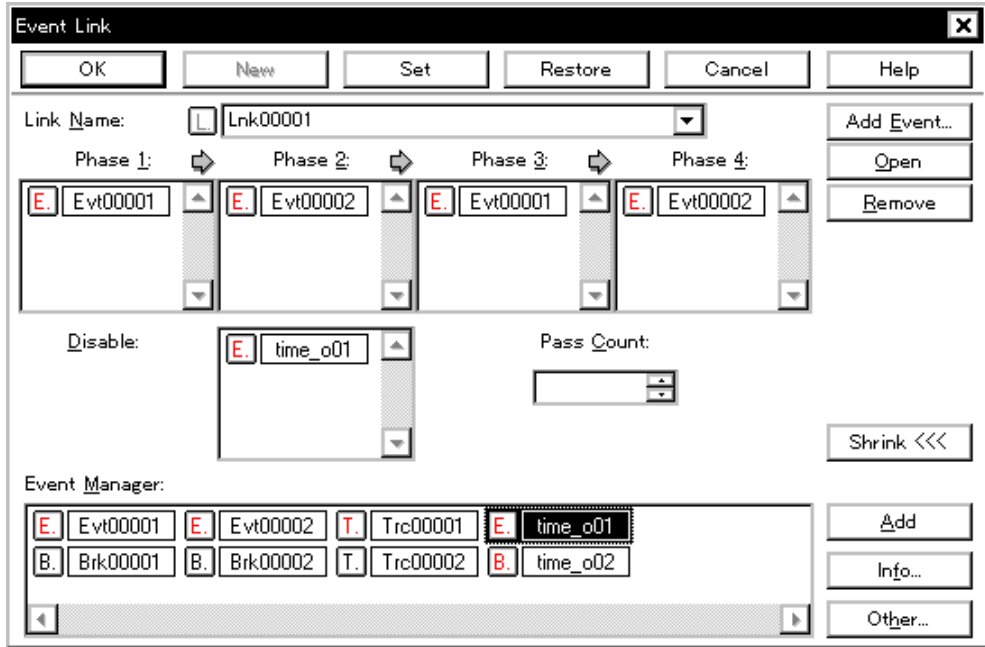

- [オープン方法](#page-213-0)
- [各エリア説明](#page-213-1)
- [機能ボタン\(イベント関連\)](#page-205-0)

<span id="page-213-0"></span>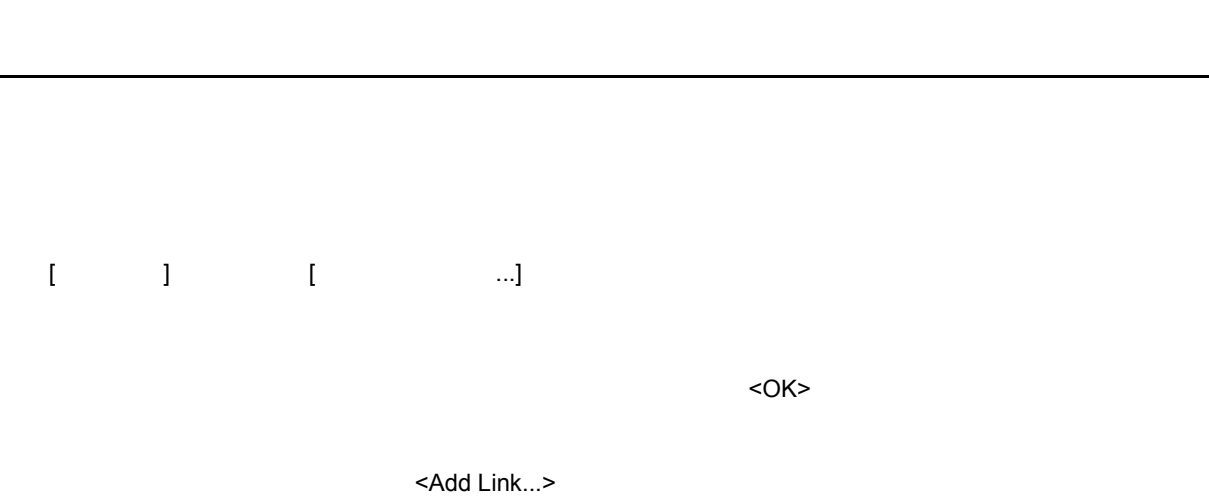

 $(1)$  Link Name:

<span id="page-213-1"></span>各エリア説明

- [\(2\) Phase1:, Phase2:, Phase3:, Phase4:](#page-213-3)
- (3) Disable:
- (4) Pass Count:
- (5) Event Manager:

#### <span id="page-213-2"></span>**(1) Link Name:**

8  $\overline{\phantom{a}}$  8

 $\sim$  16 16  $\sim$  16  $\sim$  16  $\sim$  16  $\sim$  16  $\sim$  7  $\sim$  7  $\sim$  7  $\sim$  7  $\sim$  7  $\sim$  7  $\sim$  7  $\sim$  7  $\sim$  7  $\sim$  7  $\sim$  7  $\sim$  7  $\sim$  7  $\sim$  7  $\sim$  7  $\sim$  7  $\sim$  7  $\sim$  7  $\sim$  7  $\sim$  7  $\sim$  7  $\sim$  7  $\sim$  7  $\sim$  7  $\sim$  7  $\sim$  $\Sigma$  L.F. (  $\sim$   $\Sigma$  L.F. (  $\sim$   $\Sigma$  L.F. (  $\sim$   $\Sigma$  L.F. (  $\sim$   $\Sigma$  L.F. (  $\sim$   $\Sigma$  L.F. (  $\sim$   $\Sigma$  L.F. (  $\sim$   $\Sigma$  L.F. (  $\sim$   $\Sigma$  L.F. (  $\sim$   $\Sigma$  L.F. (  $\sim$   $\Sigma$  L.F. (  $\sim$   $\Sigma$  L.F. (  $\sim$   $\Sigma$  L.F. (  $\sim$ 

# <span id="page-213-3"></span>(2) Phase1:, Phase2:, Phase3:, Phase4:

 $\overline{A}$ 

順序は,Phase 1 Phase 2 Phase 3 Phase 4 の順に設定します。なお,Phase 4 まで設定する必要はな

 $R$  Phase  $R$ 

ending phase1 めんたんでんたり、これには、これには、これには、これには、これにはないです。これには、これにはないです。 Phase Phase にほんしょう

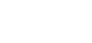

<span id="page-214-3"></span>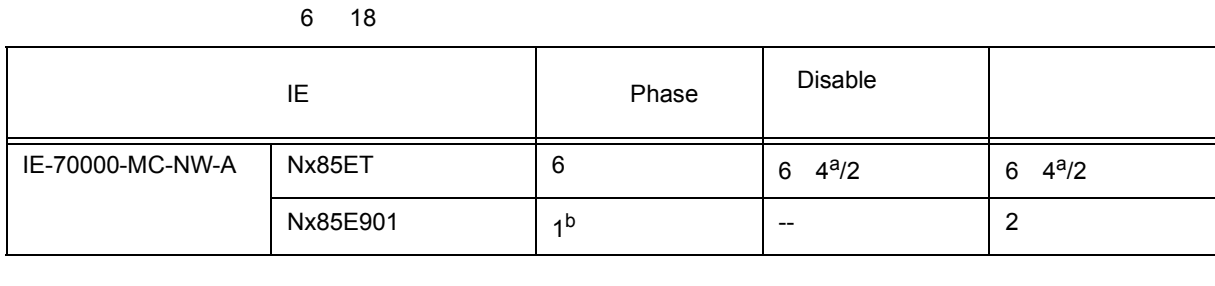

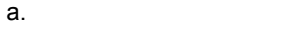

- b. Phase1 Phase2
- <span id="page-214-0"></span>(3) Disable:

<span id="page-214-2"></span>機能ボタン

<span id="page-214-1"></span>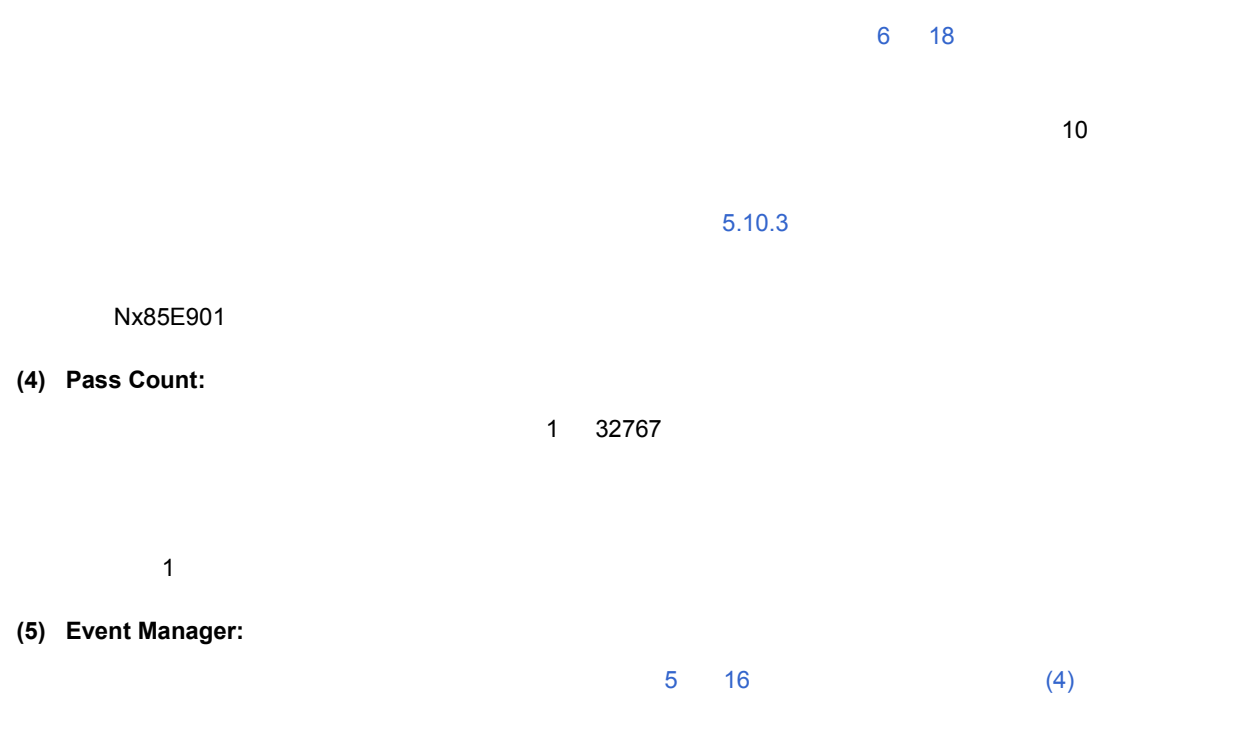

<span id="page-215-0"></span>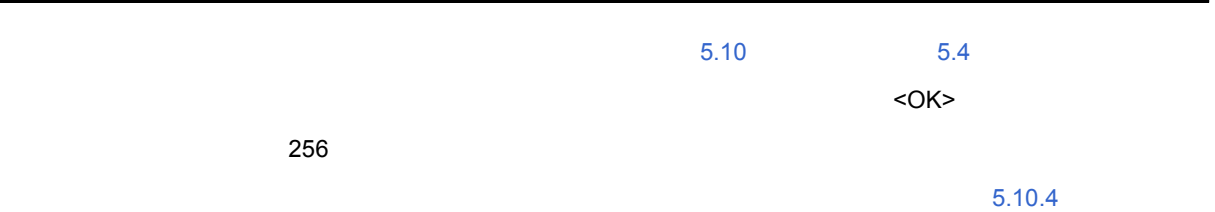

6 51

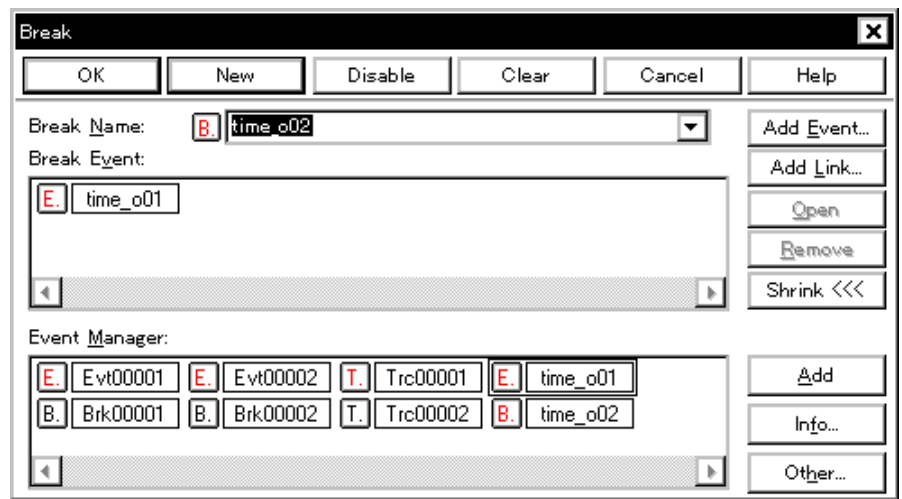

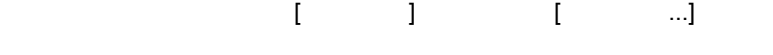

(1) Break Name:

<span id="page-215-2"></span>各エリア説明

• [オープン方法](#page-215-1) • [各エリア説明](#page-215-2)

<span id="page-215-1"></span>オープン方法

 $\frac{\sqrt{2} \log n}{\sqrt{n}}$ 

• [機能ボタン\(イベント関連\)](#page-205-0)

(2) Break Event:

(3) Event Manager:
### **(1) Break Name:**

 $8$ 

 $6$ 

このエリアの左側のマークは,イベント条件の使用状況を示します(「表 5 16 [イベント・アイコン」](#page-69-0)参照)

**(2) Break Event:** 

6 19

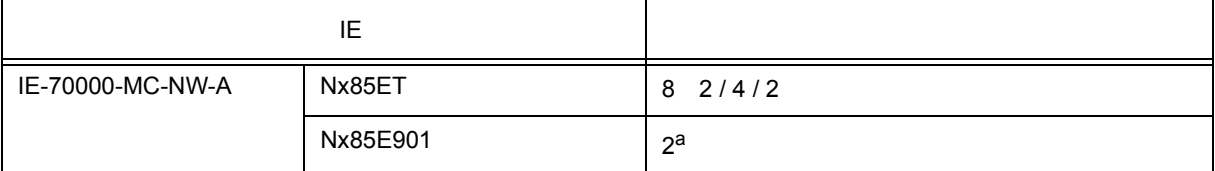

a.  $\overline{\phantom{a}}$ 

 $5.10.3$ 

**(3) Event Manager:** 

 $\frac{1}{2}$ 

 $\begin{array}{ccc} 5 & 16 & \text{(4)} \\ \end{array}$ 

[\(3\) Save range](#page-218-2)

<span id="page-217-1"></span>各エリア説明

<span id="page-217-0"></span>• [オープン方法](#page-217-0) • [各エリア説明](#page-217-1) • [機能ボタン](#page-219-0)

- $(2)$
- $(1)$
- 

 $\begin{bmatrix} 1 & 1 & 1 \\ 1 & 1 & 1 \end{bmatrix}, \quad \begin{bmatrix} 1 & 1 & 1 \\ 1 & 1 & 1 \end{bmatrix}, \quad \begin{bmatrix} 1 & 1 & 1 \\ 1 & 1 & 1 \end{bmatrix},$ 

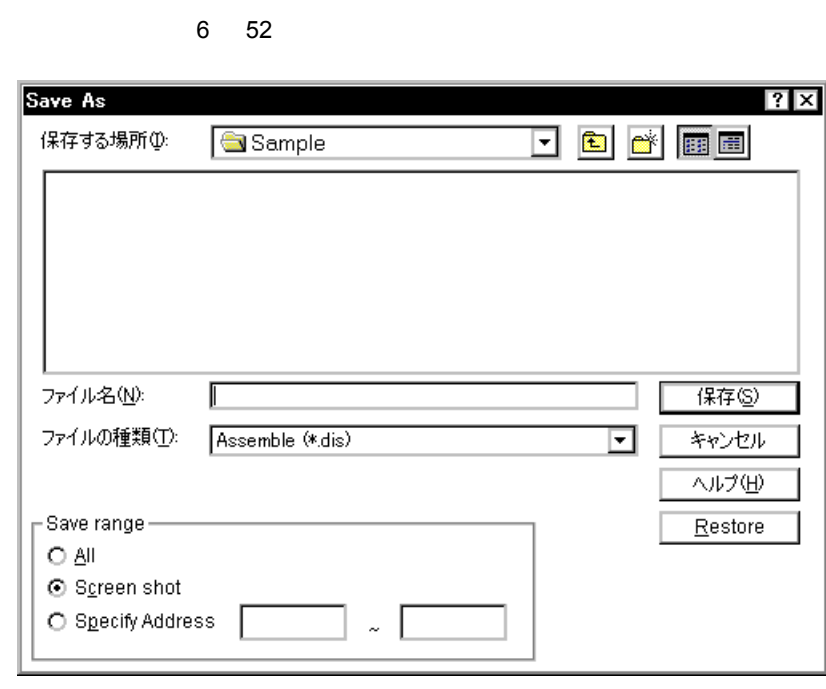

 $6$ 

 $5.12.2$ 

# <span id="page-218-0"></span> $(1)$ 257

<span id="page-218-1"></span>**(2)** ファイルの種類 保存するファイルの種類(拡張子)を指定します(「表 5 18 [表示ファイルの種類」参](#page-73-1)照)

### <span id="page-218-2"></span>**(3) Save range**

- [逆アセンブル・ウィンドウ](#page-132-0)
- [メモリ・ウィンドウ](#page-160-0)
- ソース・テキスト・ウィ[ンドウ](#page-123-0)
- [トレース・ウィンドウ](#page-187-0)

### (a) All

(b) Screen shot

(c) Specify Line / Specify Address

100 100 256 ( $\sim$  256 <Stop>

Specify Line 2000 and the Contract Analysis of the Specify Line 2000 and the Specify Line 2000 and the Specify Analysis of the Specify Analysis of the Specify Analysis of the Specify Analysis of the Specify Analysis of the Specify Frame 6 12  $\sim$  10  $\sim$  10  $\sim$ Specify Address アドレス指定はシンボルや式での指定も可能です(「表 5 6 [シンボルでの指定方法」](#page-45-0)  $\sim$  16  $\sim$  16

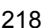

<span id="page-219-0"></span> $\frac{1}{2}$ 

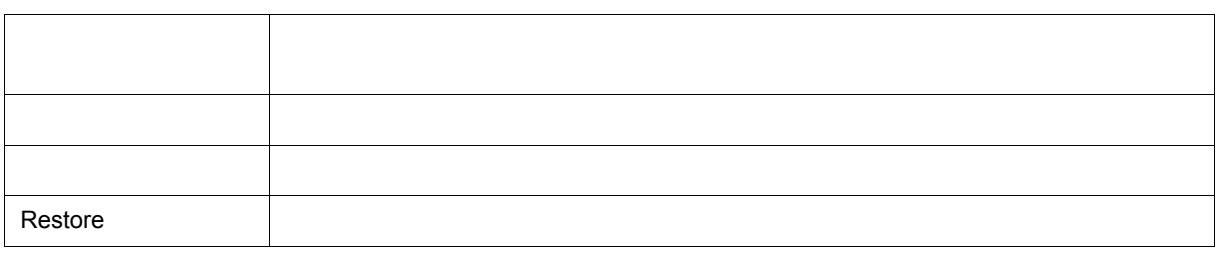

 $6$ 

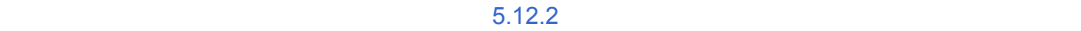

**•** シンボル情報が読み込まれていないソース・ファイル,または表示ファイルをロードした場合

 $6$ 

6 53

**•** シンボル情報が読み込まれているソース・ファイルをロードした場合

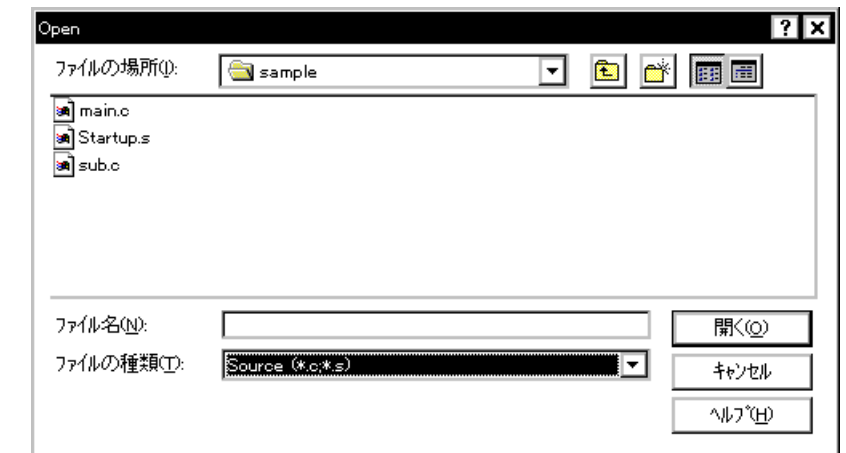

- [オープン方法](#page-220-0)
- [各エリア説明](#page-220-1)
- 
- [機能ボタン](#page-221-2)
- 
- 
- 
- <span id="page-220-0"></span>オープン方法
	- $\boxed{2}$
- $(1)$

<span id="page-220-1"></span>各エリア説明

 $(2)$ 

<span id="page-221-1"></span><span id="page-221-0"></span>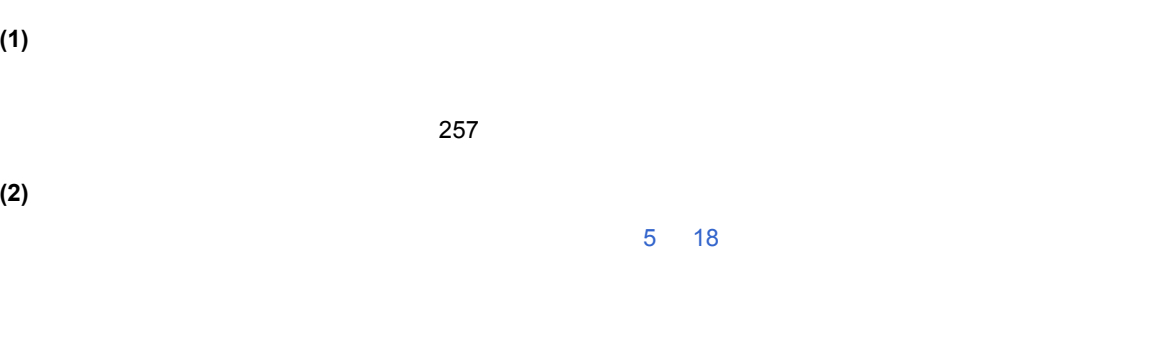

 $6$ 

<span id="page-221-2"></span>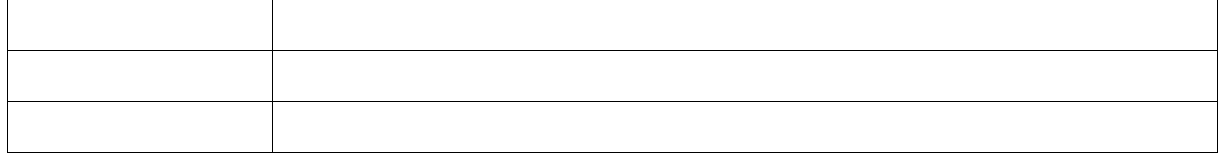

 $5.12.3$ 

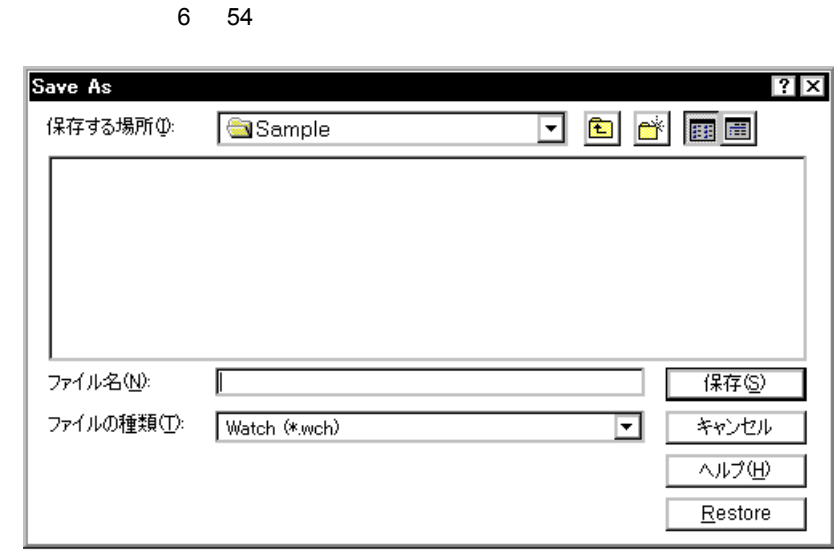

 $6$ 

<span id="page-222-0"></span>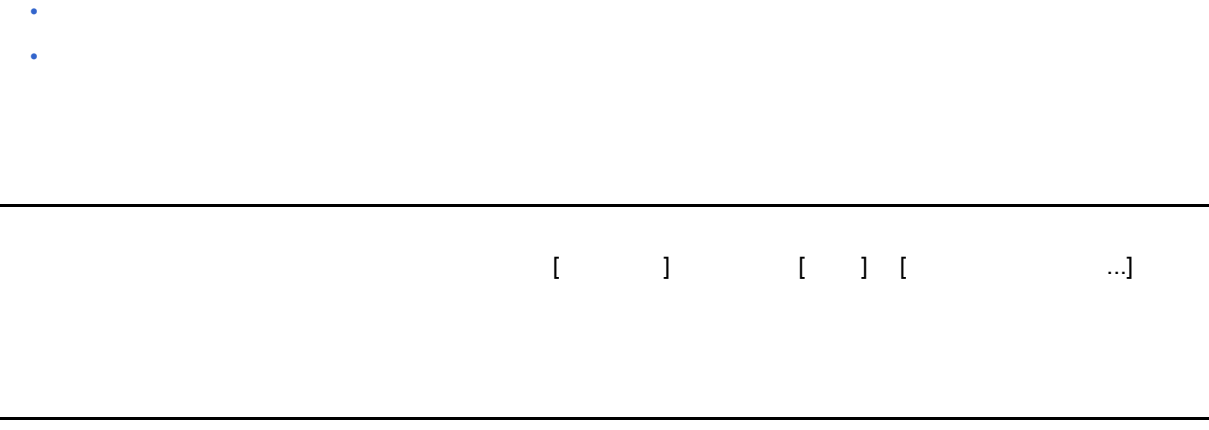

<span id="page-222-1"></span> $(1)$ 

• [オープン方法](#page-222-0)

 $(2)$ 

<span id="page-223-1"></span><span id="page-223-0"></span>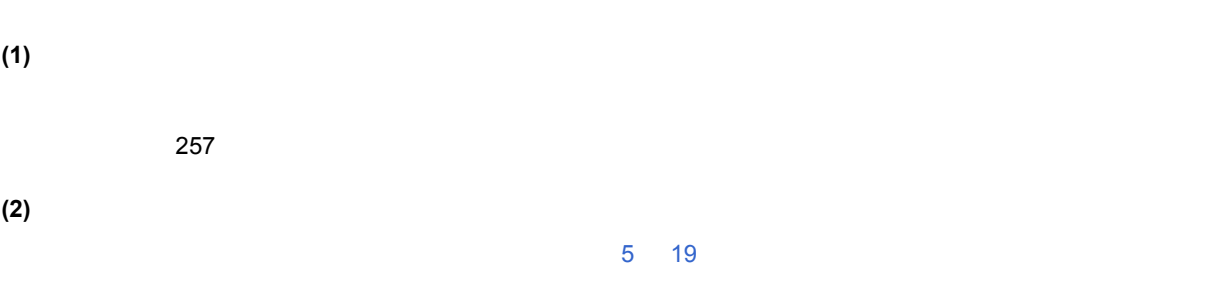

 $6$ 

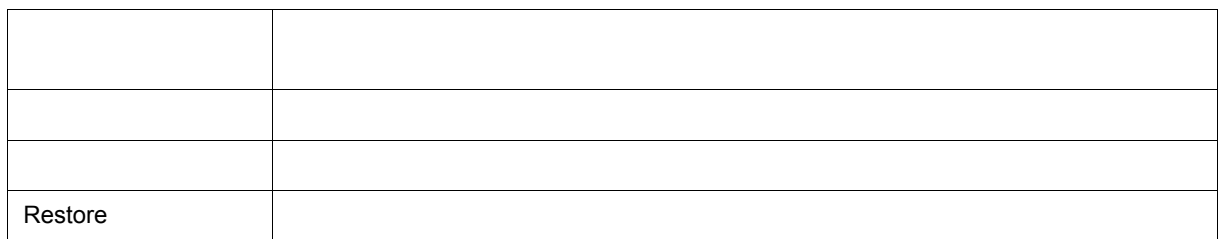

<span id="page-223-2"></span> $\frac{1}{2}$ 

<span id="page-224-3"></span><span id="page-224-2"></span><span id="page-224-1"></span><span id="page-224-0"></span>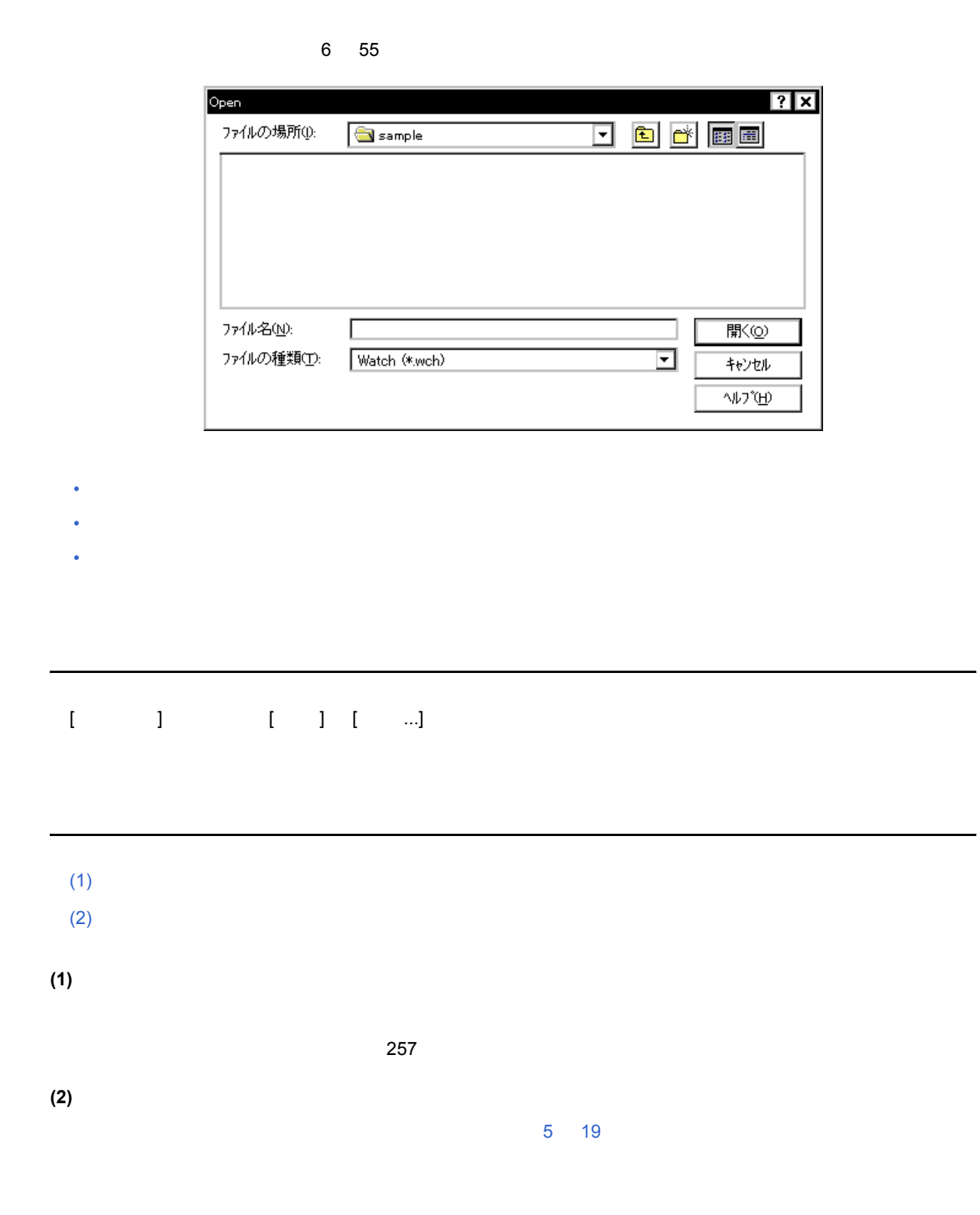

 $5.12.3$ 

 $6$ 

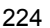

<span id="page-225-0"></span> $\frac{1}{2}$ 

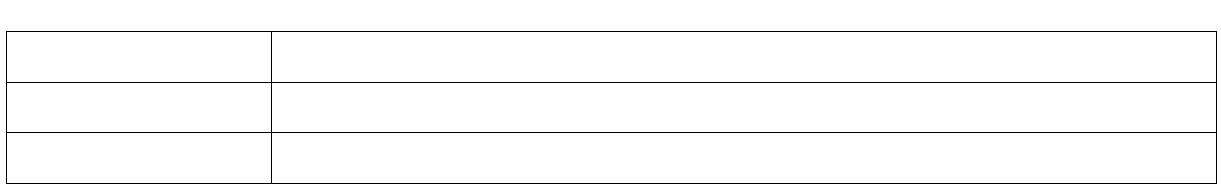

 $6$ 

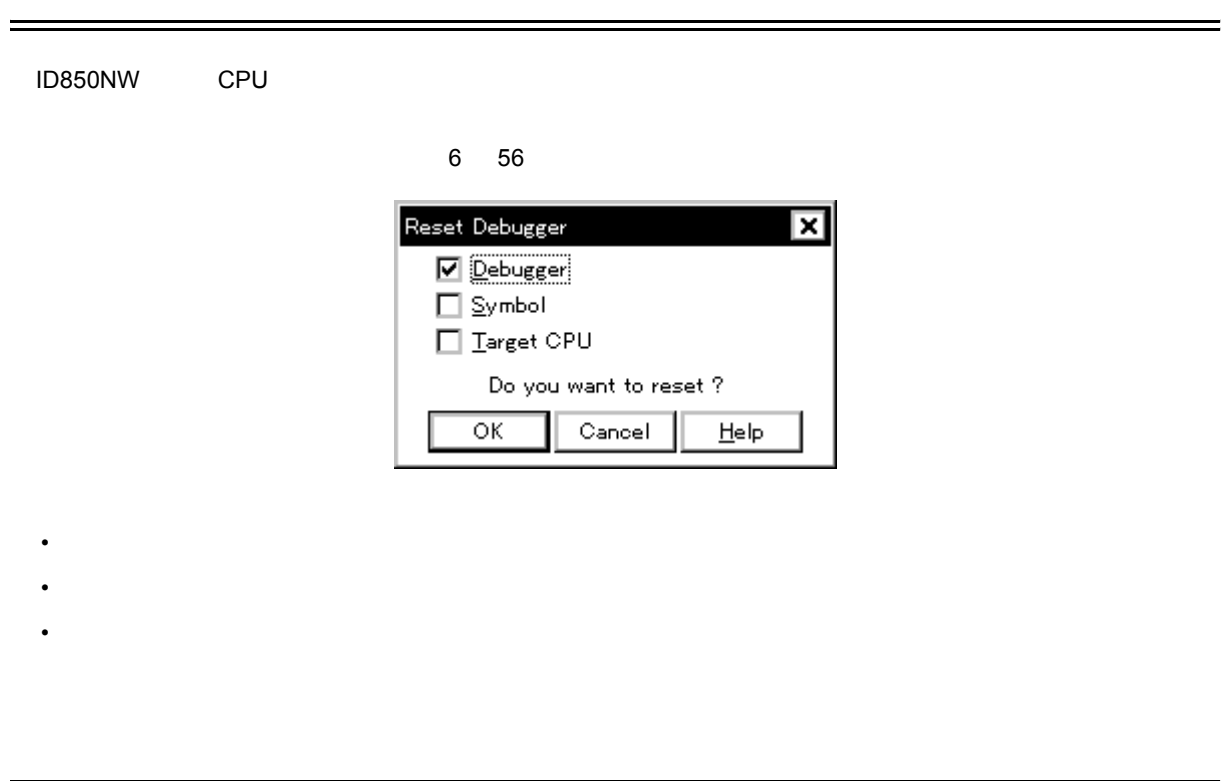

 $6$ 

<span id="page-226-0"></span>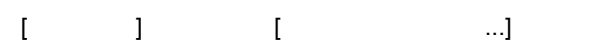

### **(1)** リセット対象選択エリア

<span id="page-226-1"></span>各エリア説明

<span id="page-226-2"></span>機能ボタン

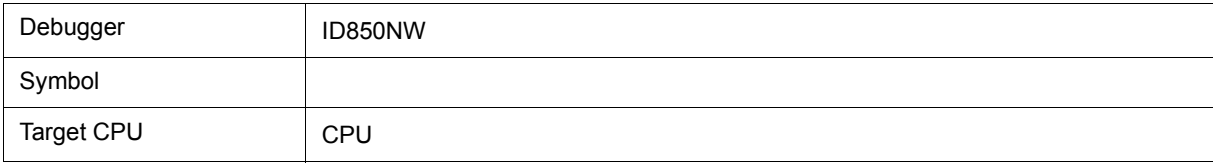

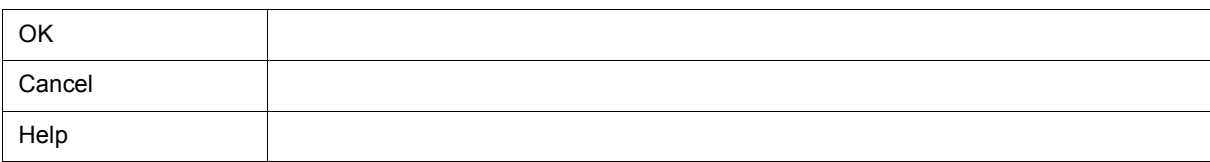

 $\mathcal{L}$ 

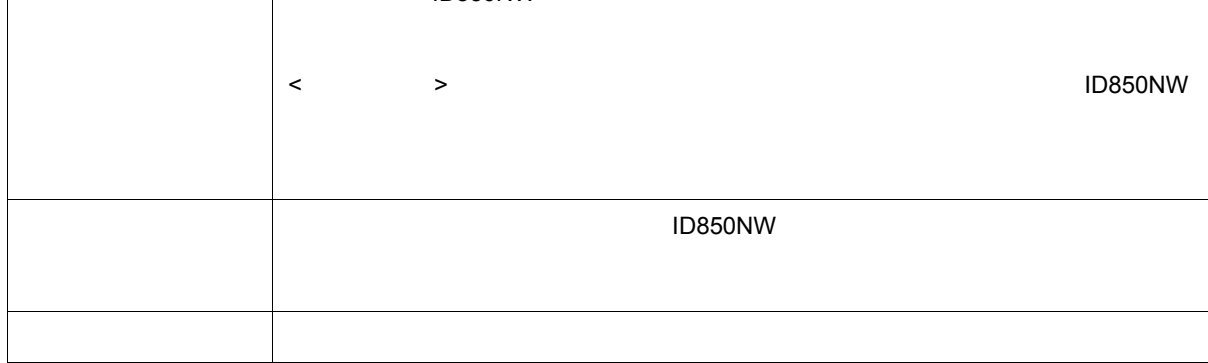

<span id="page-227-0"></span>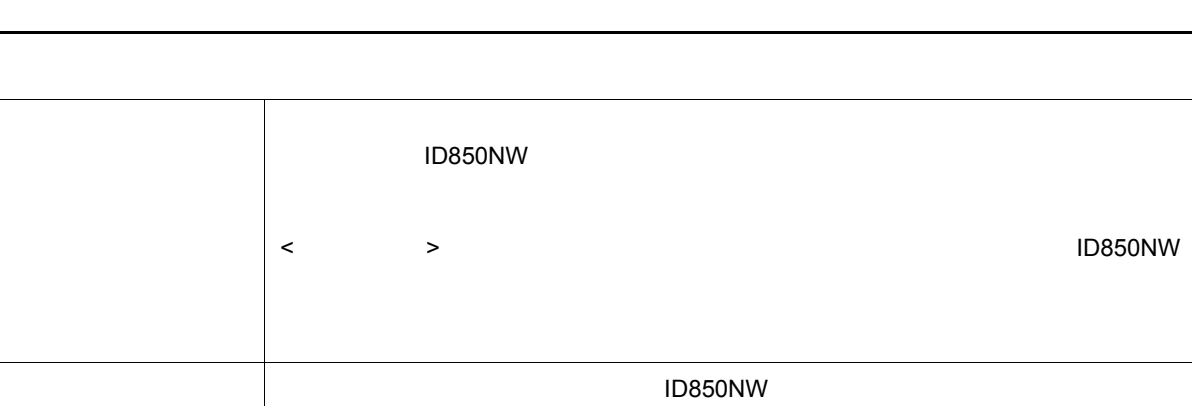

<span id="page-227-1"></span> $\cdot$  [  $\cdot$  ]  $\cdot$  [  $\cdot$  ] • Windows

• [オープン方法](#page-227-1) • [機能ボタン](#page-227-0)

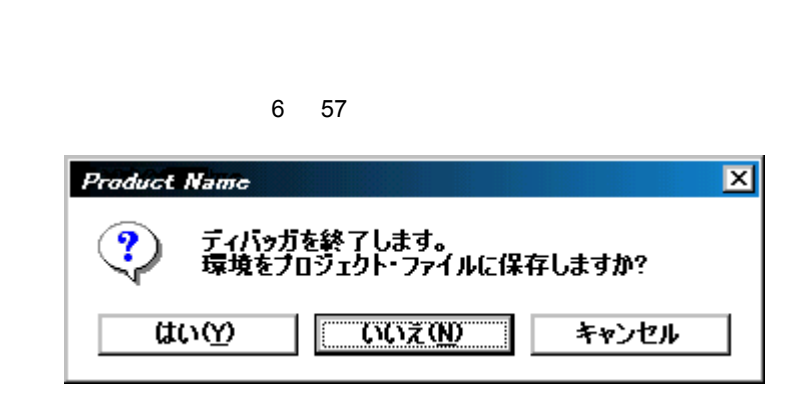

 $1D850NW$  extended in the Virtuology  $\alpha$  with  $\alpha$ 

 $6$ 

# $ID850NW$   $4$  $[$  (&C)]  $[$  (&C)]  $]$ - 製品バージョン - デバイス・ファイルのバージョン  $-$  GUI - ディバッガ DLL のバージョン DLL - エグゼキュータのバージョン  $-$  Tcl/Tk

 $6$ 

• [オープン方法](#page-229-1) • [機能ボタン](#page-229-0)

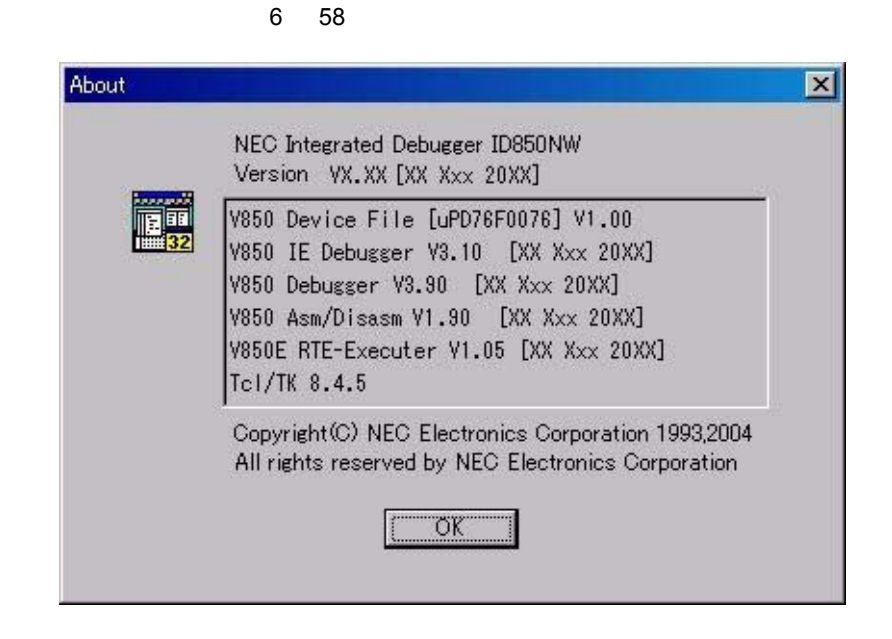

<span id="page-229-1"></span><span id="page-229-0"></span>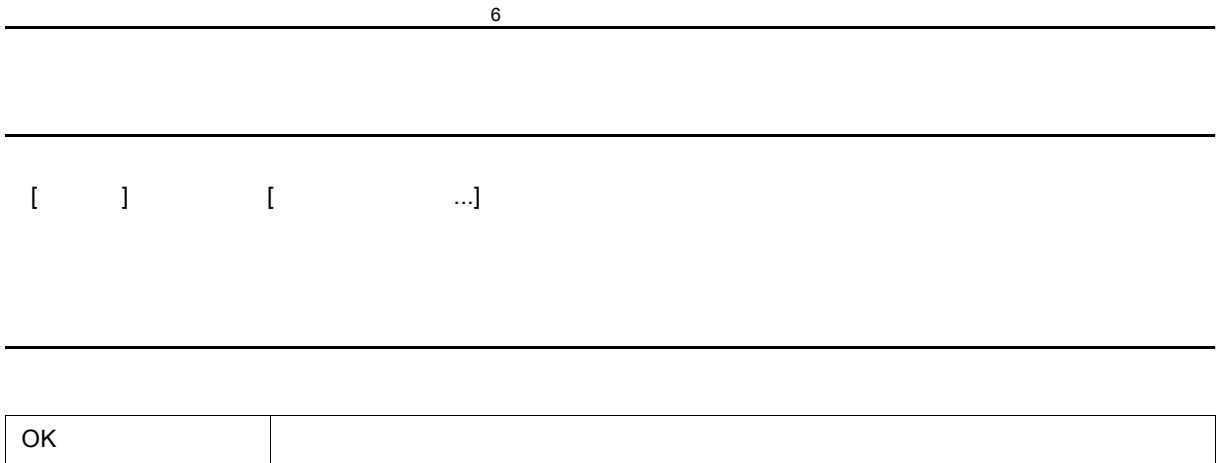

<span id="page-230-1"></span>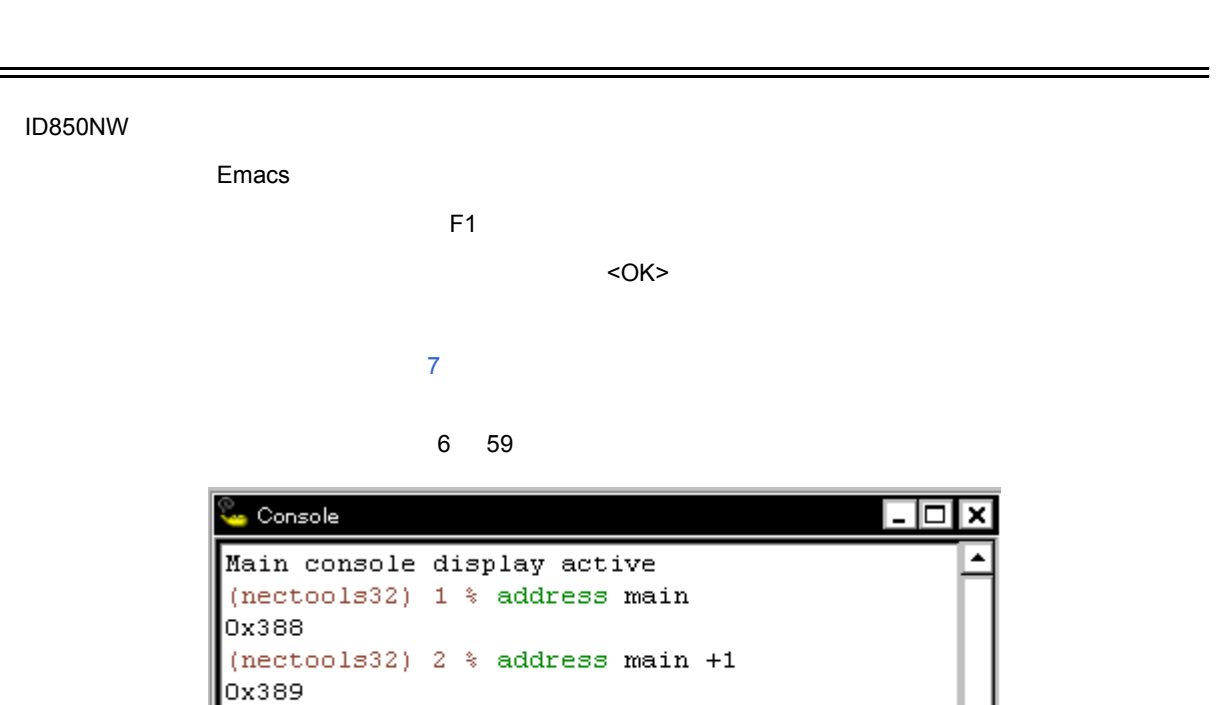

 $6$ 

## [ ブラウズ ] メニュー [ コンソール ] を選択

(nectools32)  $3$   $\sqrt[3]{ }$ 

• [オープン方法](#page-230-0)

<span id="page-230-0"></span>オープン方法

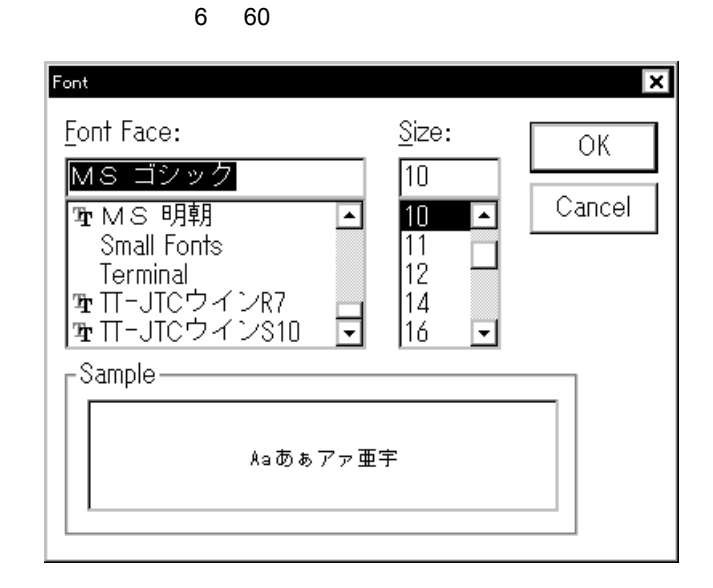

 $6$ 

- 
- [オープン方法](#page-231-0)
- [各エリア説明](#page-231-1)
- [機能ボタン](#page-232-3)
- 

<span id="page-231-0"></span>オープン方法

<Font...>

(1) Font Face:

<span id="page-231-1"></span>各エリア説明

- $(2)$  Size:
- (3) Sample

<span id="page-232-0"></span>**(1) Font Face:** 

 $(2)$  Size:

<span id="page-232-1"></span>**(2)** Size:

 $\mathsf{R}^{\mathsf{A}}$  , we have the position of the position of the position of the position of the position of the position of the position of the position of the position of the position of the position of the position of the

(1) Font Face:

### <span id="page-232-2"></span>(3) Sample

<span id="page-232-3"></span>OK  $\vert$ Cancel <sub>2</sub>

 $6$ 

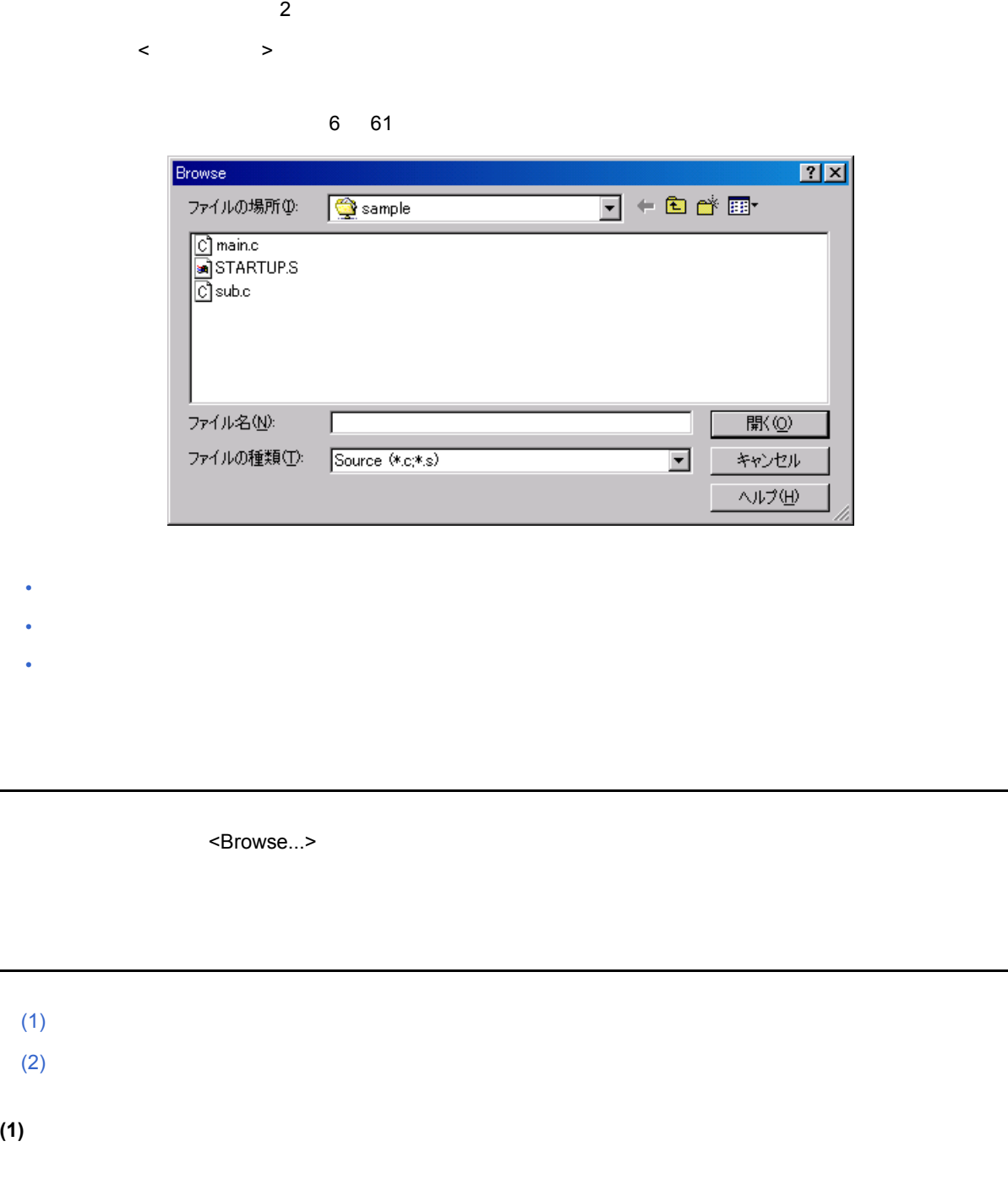

 $6$ 

<span id="page-233-2"></span><span id="page-233-1"></span><span id="page-233-0"></span> $257$  $5-5$ 

<span id="page-233-3"></span>**(2)** ファイルの種類

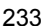

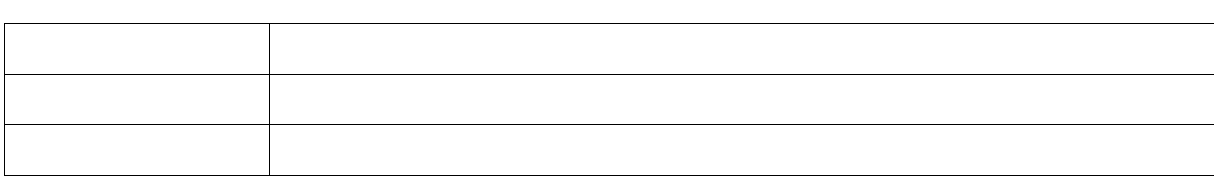

<span id="page-234-0"></span> $\frac{1}{2}$ 

### ID850NW

<span id="page-235-0"></span>**7** コマンド・リファレンス

- [コマンド・ライン規約](#page-236-0)
- 
- <sub>The S</sub>ection of the Section
- [変数一覧](#page-238-0)
- የሚያስችል የሚያስችል
- 
- [キー・バインド](#page-239-1)
- [拡張ウィンドウ](#page-239-2)
- 
- <sub>The T</sub>erry State of The Terry State of Terry State of Terry State of Terry State of Terry State of Terry State of Terry State of Terry State of Terry State of Terry State of Terry State of Terry State of Terry State of
- *To*  $\mathbf{z}$  *Properties*
- [関連ファイル](#page-242-0)
- 
- [注意事項](#page-242-1)
- <sub>The S</sub>ection is the Section
- [サンプル\(電卓スクリプト\)](#page-276-0)

# <span id="page-236-0"></span> $7.1$

• コマンド・ラインには,コマンド名,オプション,当該法人

7 コマンド・リファレンス

- $\bullet$
- 
- <sub>the st</sub>ep of the state extension of the state extension of the state extension of the state extension of the state extension of the state extension of the state extension of the state extension of the state extension of
- $\blacksquare$
- スクリプト内では,コマンド名をすべて入力しなければなりません。

command *-options arg1 arg2 arg3 ...*

<span id="page-237-0"></span>**7.2** コマンド一覧

### 7 1 ディバッガ制御コマンド一覧

7 コマンド・リファレンス

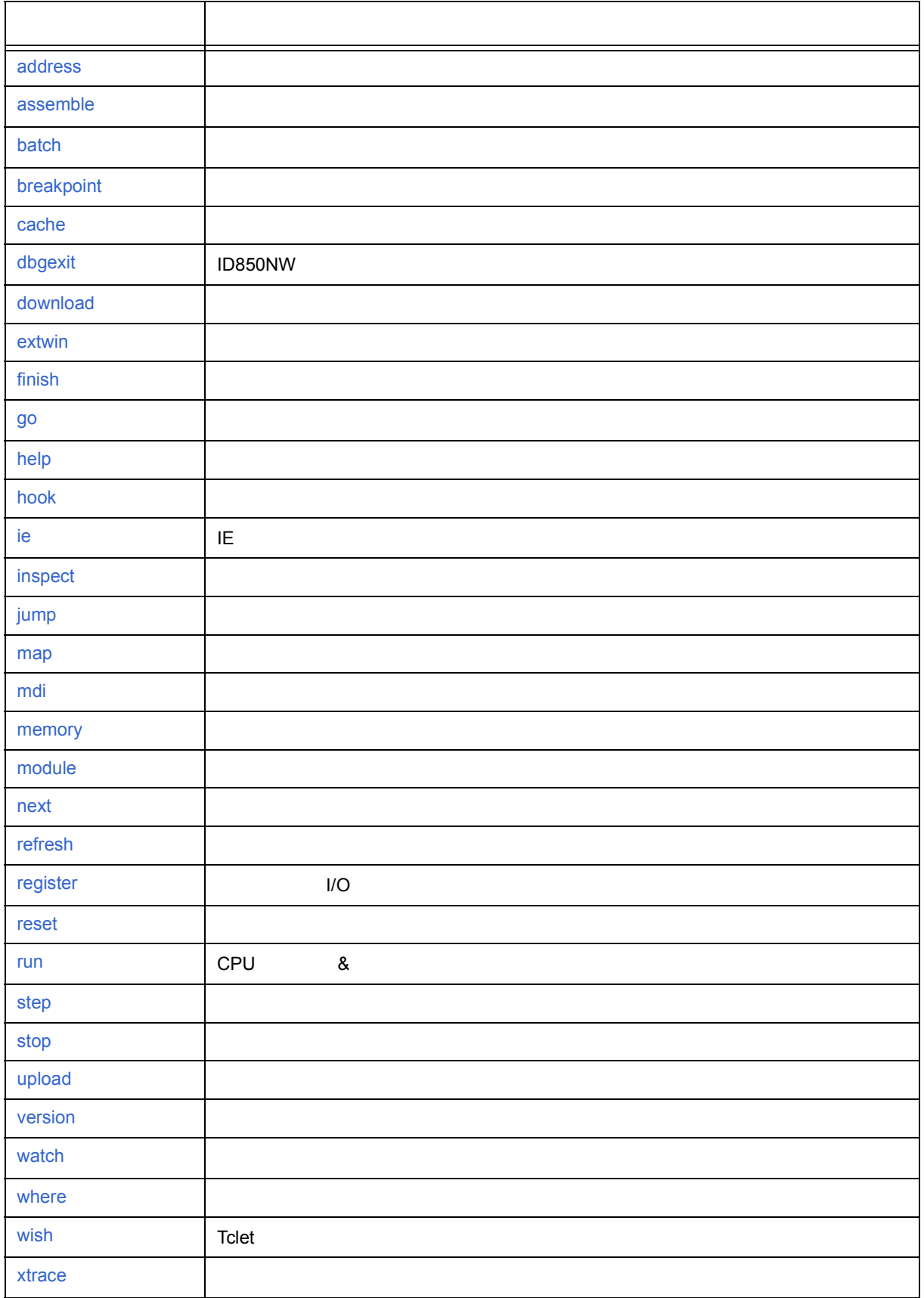

### 7 2 Tcl

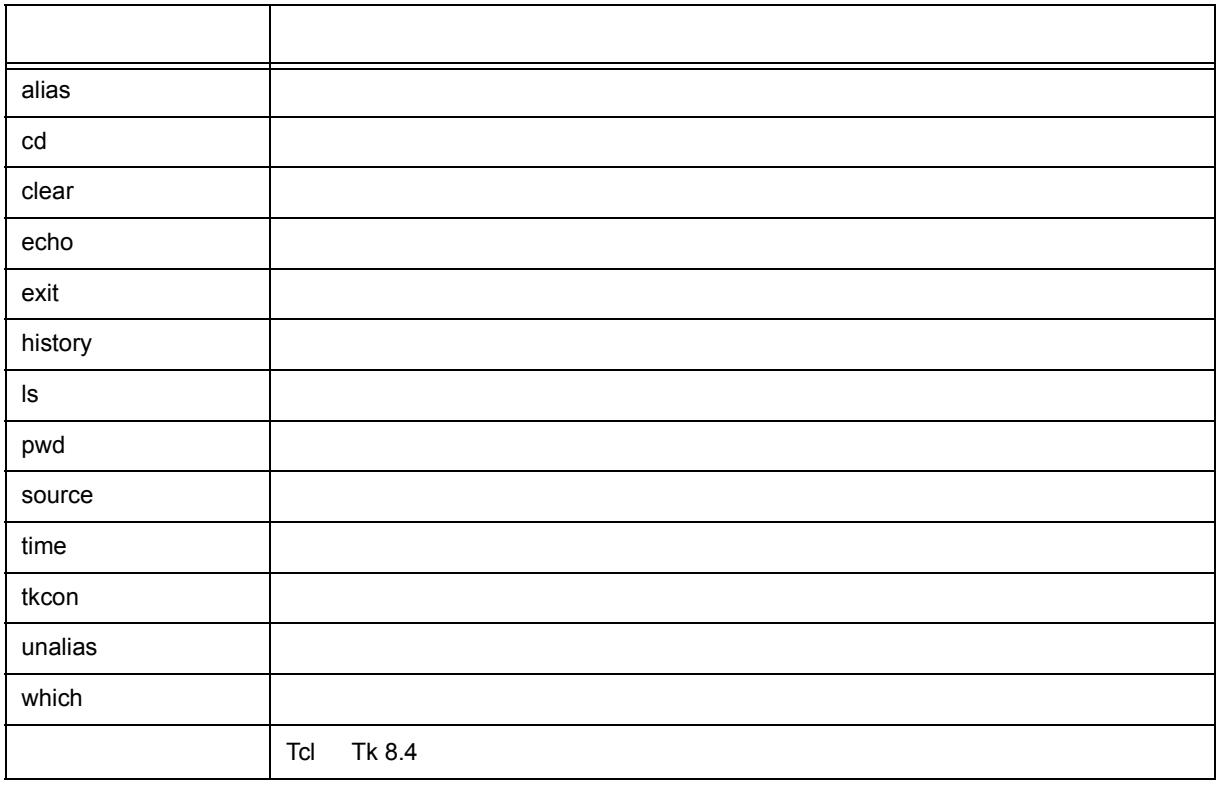

## <span id="page-238-0"></span>**7.3** 変数一覧

- dcl(chip) The read only
- dcl(prjfile) The read only
- dcl(srcpath) Tread only
- $\cdot$  dcl(ieid) IE read only
- dcl(iestat) IE read only
- dcl(bkstat) The read only
- $\cdot$  env(LANG) -
- dcl\_version Dcl read only

# <span id="page-239-0"></span>**7.4** パッケージ一覧

- tcltest -
- cwind -
- BWidget -
- tcllib Tcl
- mclistbox -
- combobox -

## <span id="page-239-1"></span>**7.5** キー・バインド

- $\cdot$  tcsh + Emacs
- Tab]
- Tab]
- HTML [F1]

## <span id="page-239-2"></span>**7.6** 拡張ウィンドウ

Tk とくさい しょうしょく しょうしょく

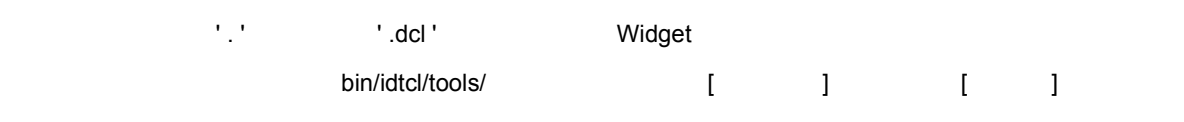

 $\mathsf{mdi}\xspace$ 

# Sample.tcl wm protocol .dcl WM\_DELETE\_WINDOW { exit } mdi geometry 100 50 button .dcl.b -text Push -command exit pack .dcl.b

the MDI **of the State of the Tk** menu Tk menu コマンド せいしん エヌ・キャッシュ

<span id="page-240-0"></span>**7.7** コールバック・プロシージャ

dcl\_asyncproc

proc dcl\_asyncproc {mid} { if {\$mid == 19} { redraw } }

dcl\_asyncproc  $\blacksquare$ 

 $\mathsf{U}$  ID  $\mathsf{U}$ 

### 3 メッセージ ID

コマンド・リファレンス

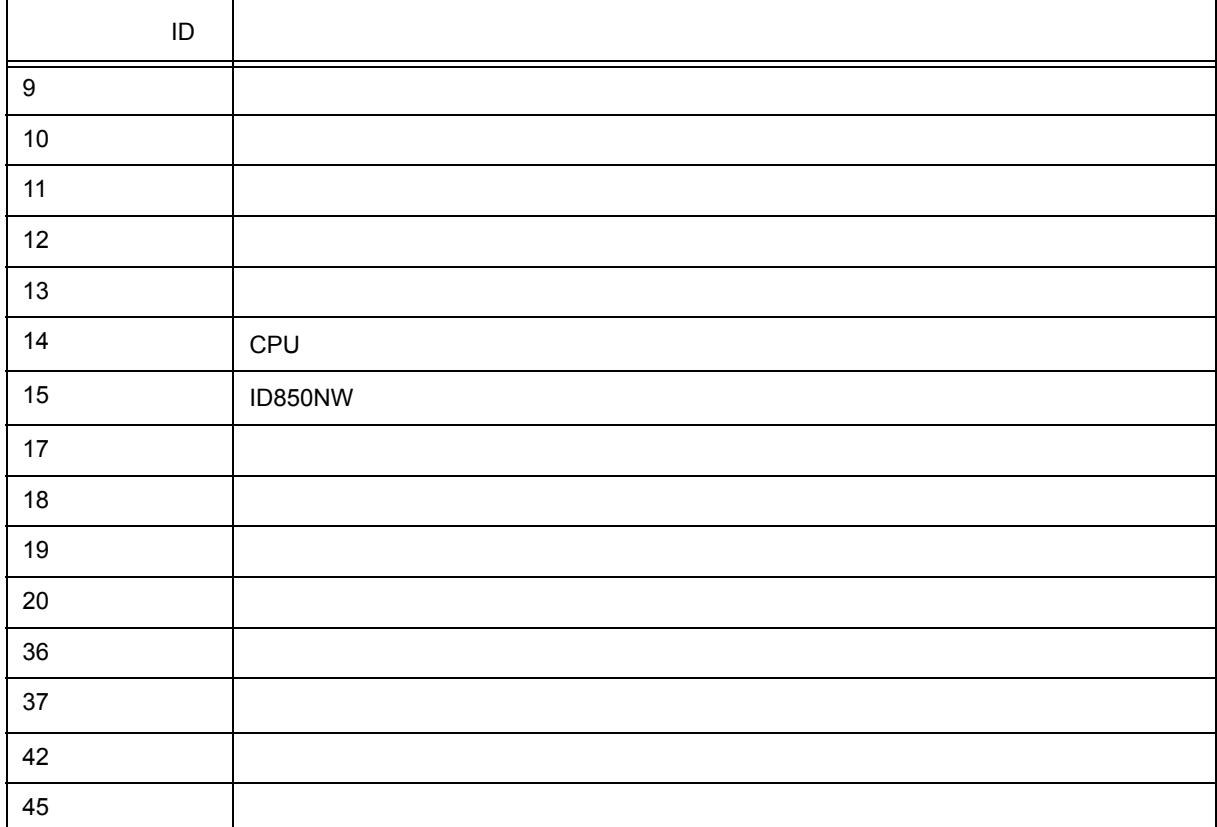

## <span id="page-241-0"></span>**7.8** フック・プロシージャ

ID850NW

- BeforeDownload
- AfterDownload
- AfterCpuReset CPU
- BeforeCpuRun
- AfterCpuStop

 $\nabla$ PU  $\nabla$ 

### $\overline{1}$ D850NW  $\overline{1}$

# **(1) [ID850NW** 制御コマンドでフックを設定する場合 **]**  1)  $\blacksquare$

- 2) ID850NW [ ] [ ]
- $\mathbf{3)}$

%hook test.tcl

### **(2) [** プロジェクト・ファイルのダウンロード時にフックを設定する場合 **]**

- 1)  $\overline{\phantom{a}}$
- 2) ID850NW test.prj

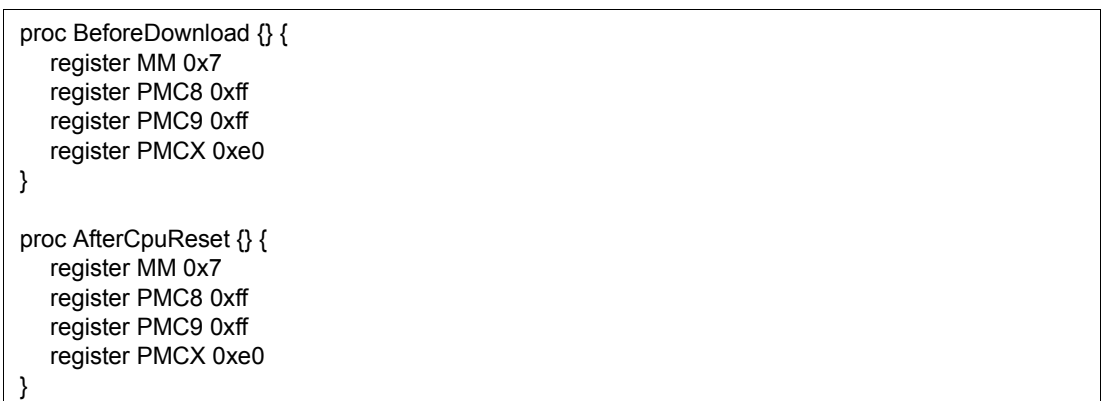

test.prj test.tcl test.tcl test.tcl test.tcl test.tcl test.tcl test.tcl test.tcl test.tcl test.tcl test.tcl test.tcl test.tcl test.tcl test.tcl test.tcl test.tcl test.tcl test.tcl test.tcl test.tcl test.tcl test.tcl test.t

test.prj test.pri test.tcl

## <span id="page-242-0"></span>**7.9** 関連ファイル

- aliases.tcl
- alias • プロジェクトファイル名 .tcl プロジェクトを開く時に実行 以下のフックが使えます。 BeforeDownload, AfterDownload, AfterCpuReset, BeforeCpuRun, AfterCpuStop • ロード・モジュール名 .tcl ロード・モジュールをダウンロードする時に実行 以下のフックが使えます。

7 コマンド・リファレンス

BeforeDownload, AfterDownload, AfterCpuReset, BeforeCpuRun, AfterCpuStop

## <span id="page-242-1"></span>**7.10** 注意事項

- $($
- $\bullet$  The set of the set of the set of the set of the set of the set of the set of the set of the set of the set of the set of the set of the set of the set of the set of the set of the set of the set of the set of the s
- 

名称を英語 - 日本語で記述します。

• コマンドを強制終了させたい場合は,コンソールを閉じてください。 • (DOS ) OFF

## <span id="page-242-2"></span>**7.11**

機能説明

## <span id="page-243-0"></span>**address**

address -

人<br>スカード (人)

**address** *expression*

*expression* で指定したアドレス式をアドレスに変換します。

機能説明

使用例

(IDCON) 1 % address main 0xaa (IDCON) 2 % address main+1 0xab

7 コマンド・リファレンス

## <span id="page-244-0"></span>**assemble**

assemble -

機能説明

使用例

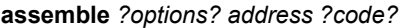

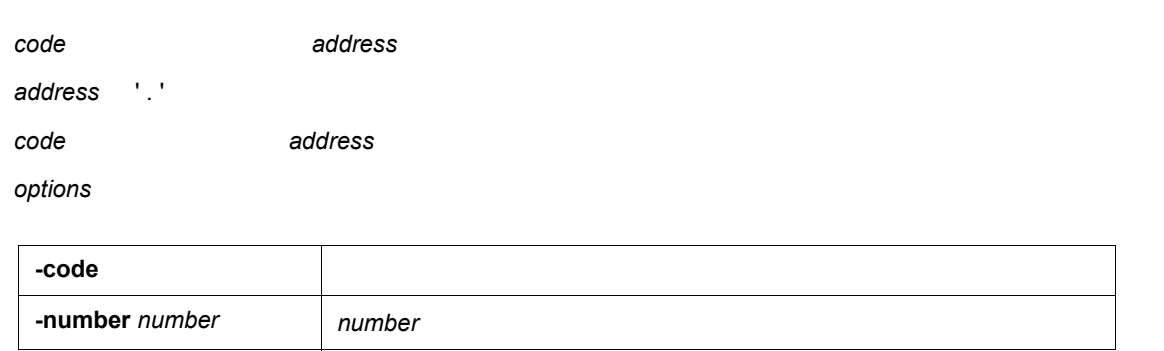

7 コマンド・リファレンス

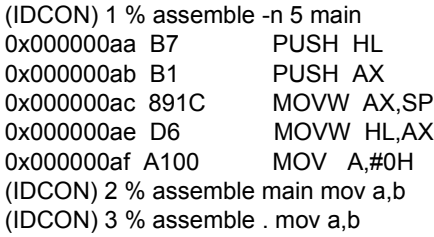

Ė.

## <span id="page-245-0"></span>**batch**

batch - (  $\qquad \qquad$  )

7 コマンド・リファレンス

**batch** *scriptname*

**scriptname** 

機能説明

使用例

(IDCON) 1 % clear (IDCON) 2 % batch bat\_file.tcl (IDCON) 3 % tkcon save a:/log.txt

# <span id="page-246-0"></span>**breakpoint**

breakpoint -

**breakpoint** *?options? ?address1? ?address2?*

**breakpoint** -delete *brkno*

**breakpoint** -enable *brkno*

**breakpoint** -disable *brkno*

**breakpoint** -information

**options address** 

**options** 

機能説明

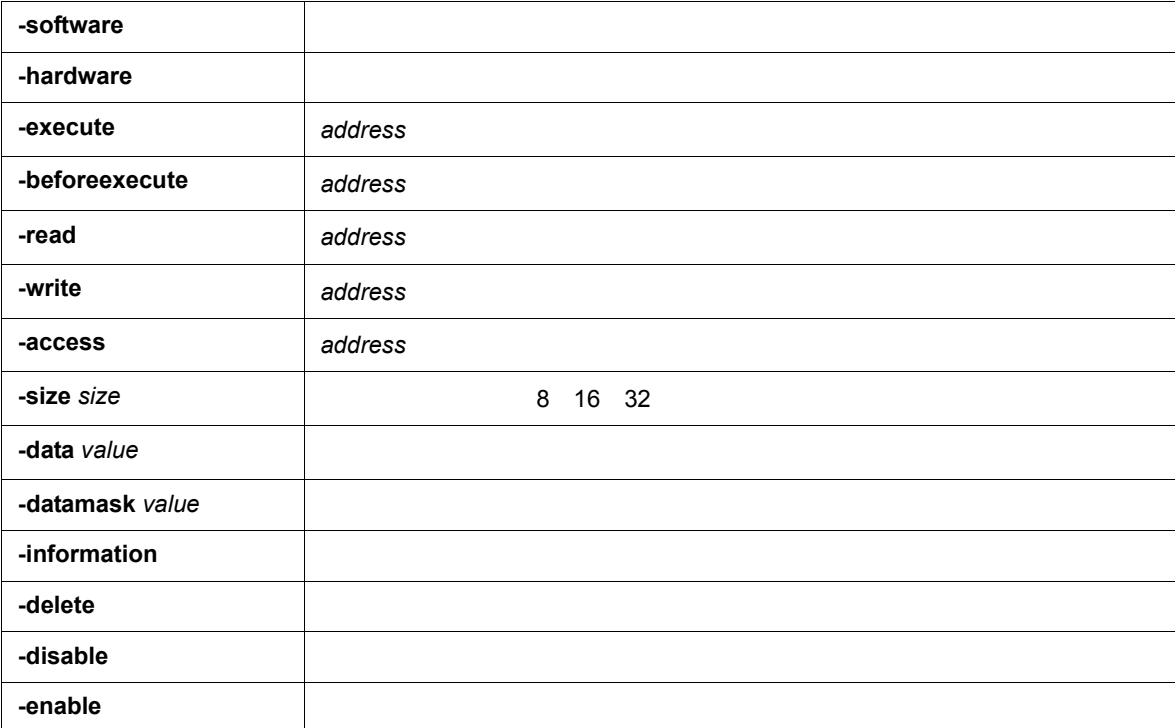

7 コマンド・リファレンス

(IDCON) 1 % breakpoint main 1 (IDCON) 2 % breakpoint -i 1 Brk00001 enable rammon.c#17 (IDCON) 3 % breakpoint -software sub 2 (IDCON) 4 % breakpoint -i 1 Brk00001 enable rammon.c#17 2 Brk00001 enable rammon.c#8 (IDCON) 5 % breakpoint -disable 2 (IDCON) 6 % breakpoint -i 1 Brk00001 enable rammon.c#17 2 Brk00001 disable rammon.c#8

使用例

(IDCON) 7 % breakpoint -delete 1 2 Brk00001 disable rammon.c#8

## <span id="page-248-0"></span>**cache**

cache -

### cache

**cache** *config ?-icache itype? ?-dcache dtype?* **cache** *clear ?-icache bool? ?-dcache bool?*

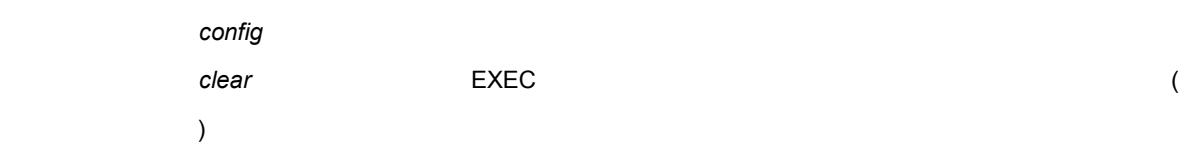

7 コマンド・リファレンス

### *itype*

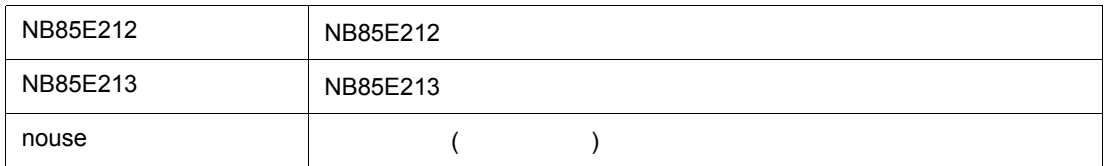

#### dtype

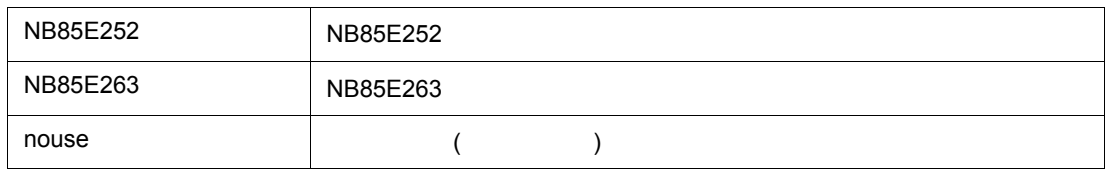

#### *bool* は,以下の中から選択します。

使用例

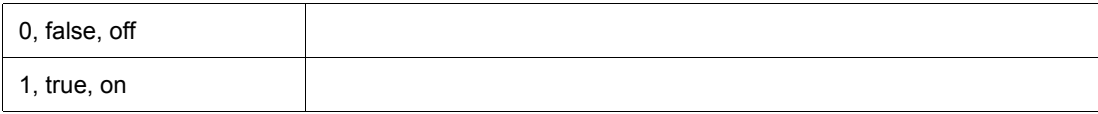

(IDCON) 1 % cache config -i NB85E212 -d NB85E252 (IDCON) 2 % cache i-cache: NB85E212 d-cache: NB85E252 (IDCON) 3 % cache clear -i false (IDCON) 4 % cache i-cache: NB85E212 (persist) d-cache: nouse

# <span id="page-249-0"></span>**dbgexit**

dbgexit - ID850NW

**dbgexit** *?options?*

ID850NW

機能説明

**options** 

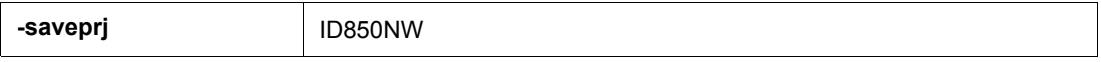

7 コマンド・リファレンス

(IDCON) 1 % dbgexit -saveprj

## <span id="page-250-0"></span>**download**

download -

人<br>スカード (人)

機能説明

**download** *?options? filename ?offset?*

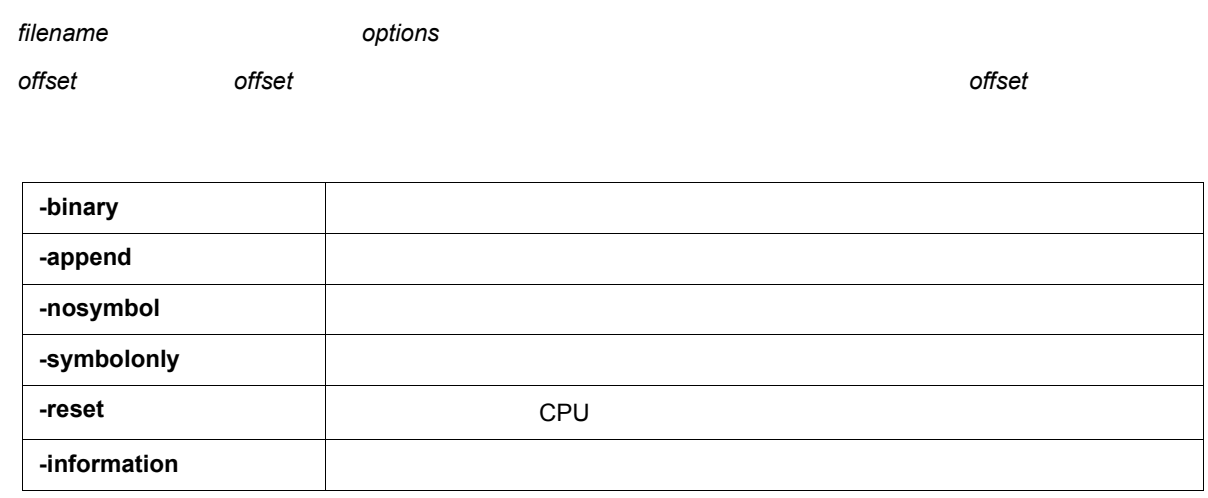

7 コマンド・リファレンス

(IDCON) 1 % download test.lmf

## <span id="page-251-0"></span>**extwin**

extwin -

人<br>スカード (人)

**extwin** *scriptfile*

*scriptfile* で拡張ウィンドウを作成します。

使用例

機能説明

(IDCON) 1 % extwin d:/foo.tcl

7 コマンド・リファレンス
# **finish**

finish -

finish

機能説明

使用例

(IDCON) 1 % finish

7 コマンド・リファレンス

Ė.

#### **go**

go -

**go** *?options?*

人<br>スカード (人)

-waitbreak

**options** 

使用例

機能説明

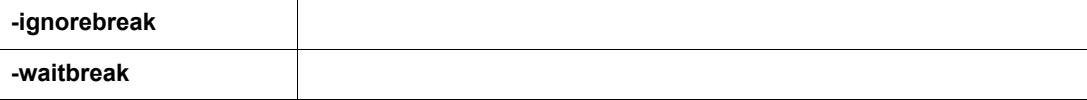

7 コマンド・リファレンス

(IDCON) 1 % go -w

# **help**

help -

help

Dcl

使用例

機能説明

(IDCON) 1 % help

7 コマンド・リファレンス

# **hook**

hook -

**hook** *scriptfile*

**scriptfile** 

使用例

機能説明

ID850NW

7 コマンド・リファレンス

(IDCON) 1 % hook d:/foo.tcl

**ie**

ie - IE

**ie** reg *address ?value?*

**ie** dcu *address ?value?*

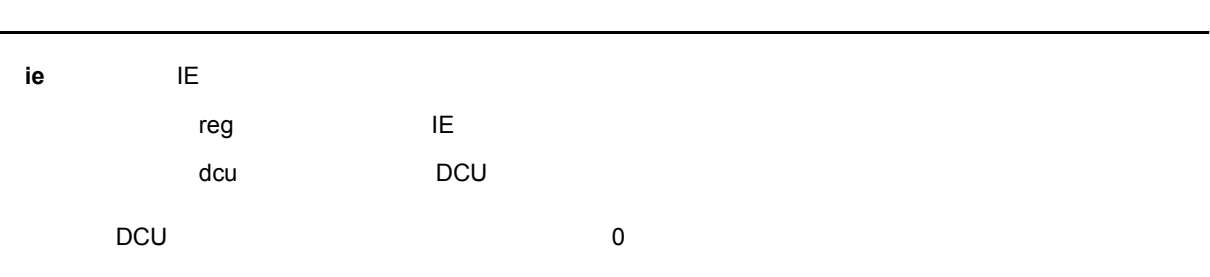

7 コマンド・リファレンス

(IDCON) 1 % ie reg 0x100 1 (IDCON) 2 % ie dcu 0x100 1 -

# **inspect**

inspect -

**inspect** *?options? progname pattern*

progname **by a pattern** progname

機能説明

7 コマンド・リファレンス

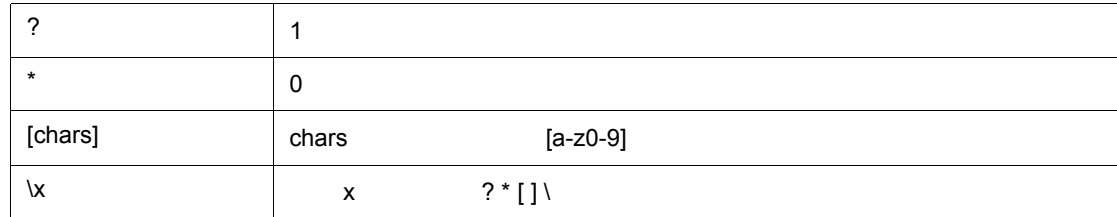

**options** 

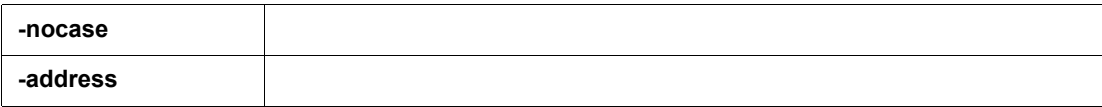

(IDCON) 1 % inspect test1.out {[a-z]\*}

## **jump**

jump -

**jump** -source -line *filename ?line?* **jump** *?options? address*

**options** 

使用例

機能説明

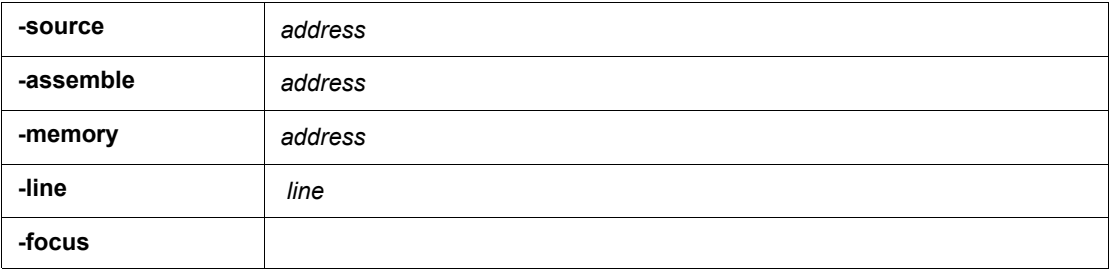

7 コマンド・リファレンス

(IDCON) 1 % jump -s main (IDCON) 2 % jump -s -l mainfile.c 10 (IDCON) 3 % jump -m array

map -

**map** *options address1 address2 ?accsize?*

*accsize* 8 16 32 のいずれかのアクセス・サイズ(単位:バイト,デフォルトは 8)を指定します。

**options** 

機能説明

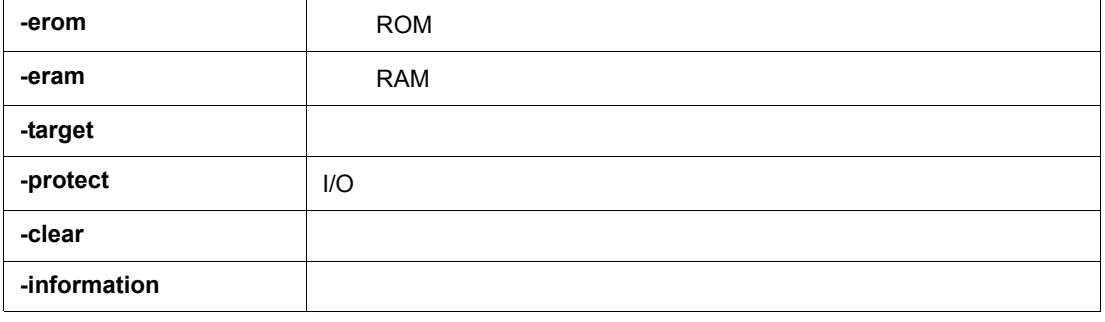

7 コマンド・リファレンス

(IDCON) 1 % map -i

使用例

- 1: 0 0x7fff 8 {IROM}
- 2: 0x8000 0x87ff 8 {Target RRM}
- 3: 0x8800 0x9fff 8 {Target}
- 4: 0xa000 0xf7ff 8 {NonMap}
- 5: 0xf800 0xfaff {NonMap}
- 6: 0xfb00 0xfedf 8 {Saddr}
- 7: 0xfee0 0xfeff 8 {Register}
- 8: 0xff00 0xffff 8 {SFR}

### **mdi**

mdi -

機能説明

**mdi** geometry *?x y? width height* **mdi** title *string*

(IDCON) 1 % mdi geometry 0 0 100 100 (IDCON) 2 % mdi title foo

7 コマンド・リファレンス

#### **memory**

memory -

**memory** *?options? address ?value?*  **memory** *?options?* -fill *address1 address2 value* **memory** *?options?* -copy *address1 address2 address3*

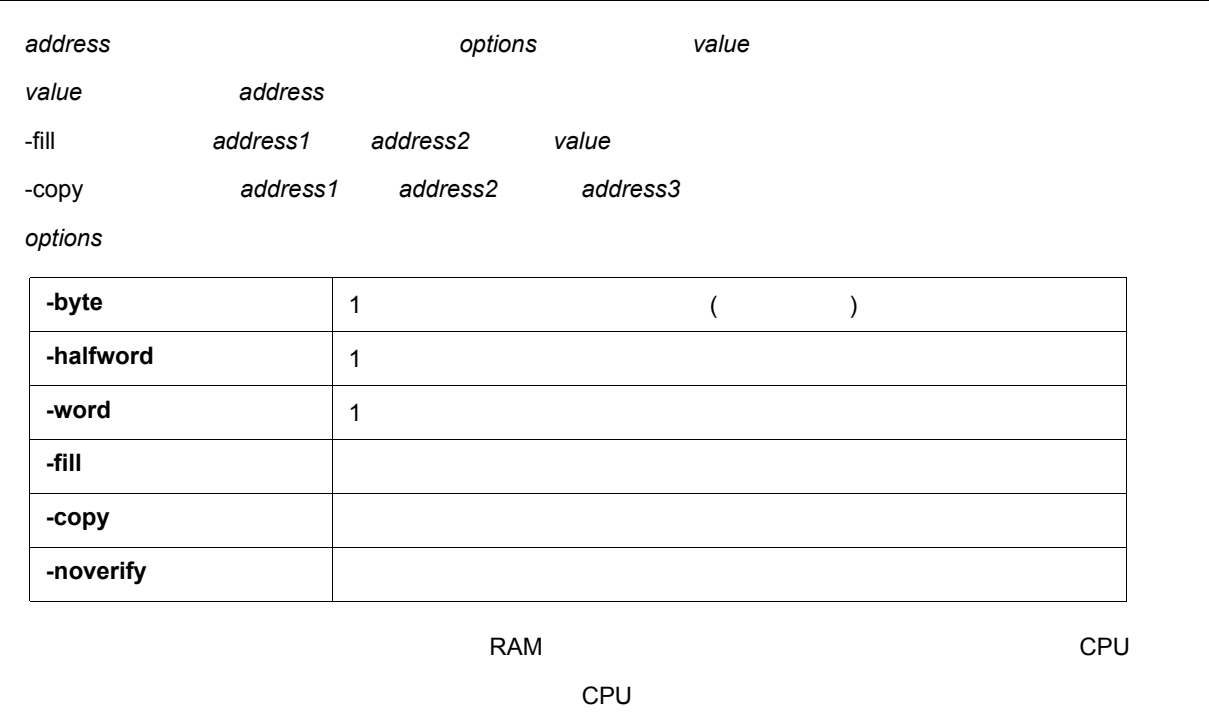

7 コマンド・リファレンス

(IDCON) 1 % memory 100 0x10 (IDCON) 2 % memory 100 2 (IDCON) 3 % memory 100 0x02 (IDCON) 4 % memory -fill 0 1ff 0

使用例

module -

**module** *progname ?filename?*

progname

機能説明

*filename* 

*filename* 

使用例

(IDCON) 1 % module rammon.lmf 1: rammon.c (IDCON) 2 % module rammon.lmf rammon.c 1: rammon.c sub1 2: rammon.c main

7 コマンド・リファレンス

#### **next**

next -

**next** *?options?*

**options** 

使用例

機能説明

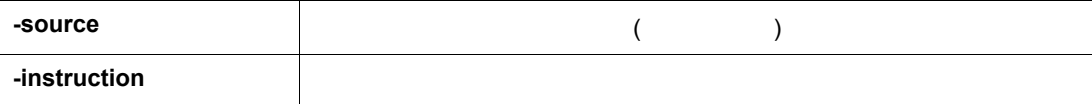

7 コマンド・リファレンス

(IDCON) 1 % next -i (IDCON) 2 % next -s

# **refresh**

refresh -

refresh

機能説明

使用例

(IDCON) 1 % batch foo.tcl (IDCON) 2 % refresh

7 コマンド・リファレンス

-

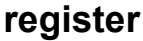

register - 
<sub>I/O</sub> **register** *?options? regname ?value?* 機能説明 regname **value** value **regname options**  $\mathsf{CPU}$ -force **changes in the contract and the contract of the contract of the contract of the contract of the contract of the contract of the contract of the contract of the contract of the contract of the contract of the cont** 

7 コマンド・リファレンス

(IDCON) 1 % register pc 0x100 (IDCON) 2 % register pc 200 (IDCON) 3 % register pc 0x200

#### **reset**

reset -

**reset** *?options?*

ID850NW CPU

 $CPU$ 

**options** 

機能説明

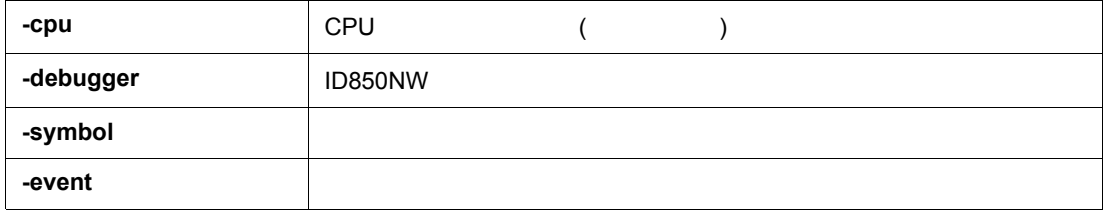

7 コマンド・リファレンス

(IDCON) 1 % reset

#### **run**

run - CPU & **run** *?options?* 機能説明 -waitbreak **options** -waitbreak

7 コマンド・リファレンス

(IDCON) 1 % run  $(IDCON)$  2 % run -w

### **step**

step -

**step** *?options?*

**options** 

使用例

機能説明

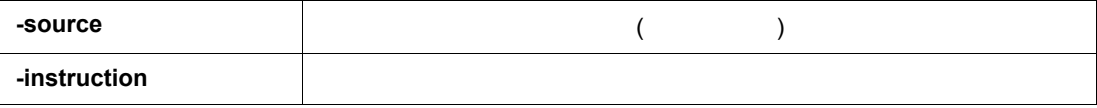

7 コマンド・リファレンス

(IDCON) 1 % step -i (IDCON) 2 % step -s

### **stop**

stop -

stop

機能説明

使用例

(IDCON) 1 % run (IDCON) 2 % stop 7 コマンド・リファレンス

# **upload**

upload -

**upload** *?options? filename address1 address2*

**options** 

使用例

機能説明

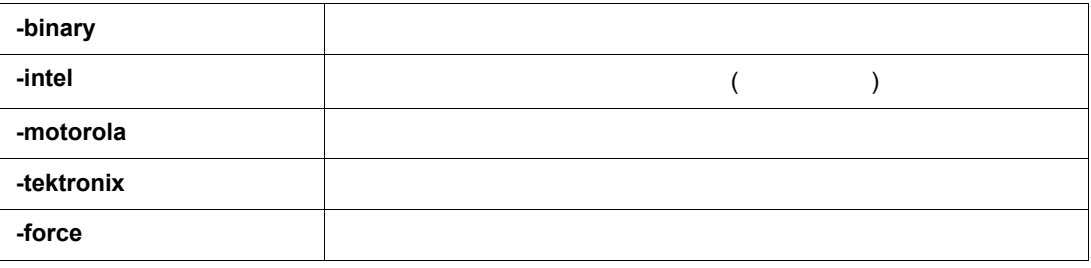

7 コマンド・リファレンス

(IDCON) 1 % upload -b foo.hex 0 0xffff

### **version**

version -

version

機能説明

使用例

ID850NW

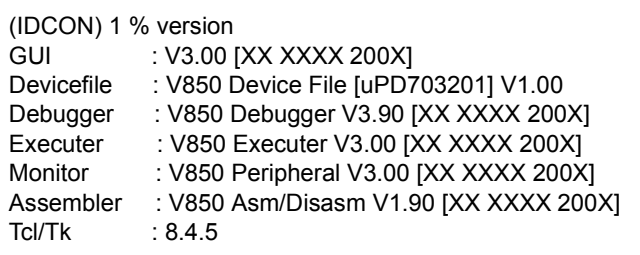

7 コマンド・リファレンス

-

watch -

**watch** *?options? variable ?value?*

**options** 

使用例

機能説明

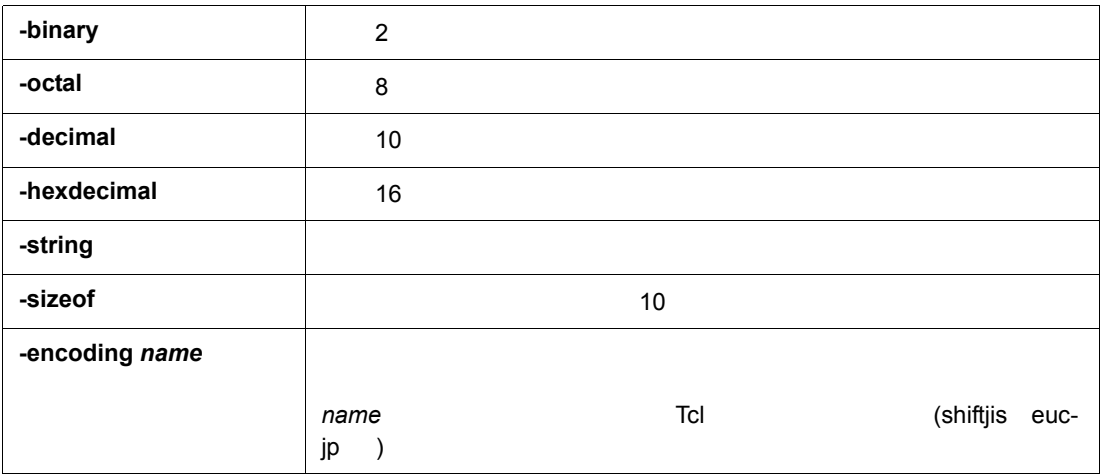

7 コマンド・リファレンス

(IDCON) 1 % watch var 0x10 (IDCON) 2 % watch -d var 16 (IDCON) 3 % watch array\[0\] 0xa 7 コマンド・リファレンス

### **where**

where -

**where**

機能説明

使用例

(IDCON) 1 % where

1: test2.c#sub2(int i)#13

2: test.c#num(int i) $#71$ 

3: test.c#main()#82

## **wish**

wish - Tclet

**wish** *scriptname*

Tk (Tclet)

7 コマンド・リファレンス

Tclet

使用例

機能説明

(IDCON) 1 % wish test.tcl

#### **xtrace**

xtrace -

人<br>スカード (人)

**xtrace** -dump *?-append? frameno ?filename?* **xtrace** -start **xtrace** -stop **xtrace** -clear

**xtrace** *-addup ?bool*?

**xtrace** -mode *?mode?*

**option** 

機能説明

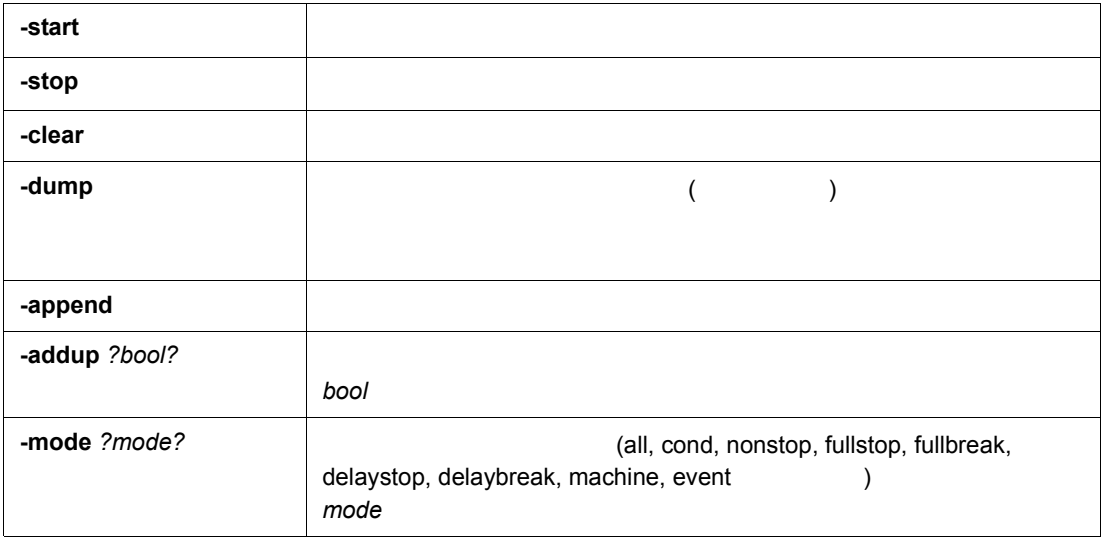

7 コマンド・リファレンス

(IDCON) 1 % xtrace -start (IDCON) 2 % xtrace -stop (IDCON) 3 % xtrace -dump 3  $-01685$  2 000000BC M1 br \_sub2+0x2 \_ 01686 4 0000009A BRM1 st.w r6, 0x8[sp] \_ 01687 3 0000009E BRM1 st.w r0, 0x0[sp] (IDCON) 4 % xtrace -clear (IDCON) 5 % xtrace -addup true

使用例

### **7.12** サンプル(電卓スクリプト)

```
# Calculator.tcl
mdi geometry 100 100
set top .dcl
entry $top.e -relief sunken -textvariable v
frame $top.f-height 120 -width 120; pack $top.e-fill x; pack $top.f-fill both -expand 1set i 0; set v {}; set r
0.25
foreach n \{789/456 * 123 - 0 = + C\}if \{\$n == "=" || \$n == "C"\}button $top.f.b$n -text $n 
         } else {
                  button $top.f.b$n -text $n -command "$top.e insert end $n"
         }
         place $top.f.b$n -relx [expr ($i%4)*$r] -rely [expr ($i/4)*$r] -relw $r -relh $r incr I
}
bind $top.f.bC <1> {$top.e delete 0 end}
bind $top.f.b = <1> {catch {expr $v} v}
```
7 コマンド・リファレンス

 $7 \quad 1$ 

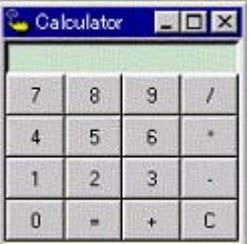

# 付録 **A** 拡張ウィンドウ

- <sub>Control</sub> in the control of the
- [サンプル・ウィンドウ一覧](#page-277-0)
- [サンプル・ウィンドウの起動](#page-277-1)
- [各サンプルウィンドウの説明](#page-277-2)
- <span id="page-277-3"></span>**A.1** 拡張ウィンドウ概要

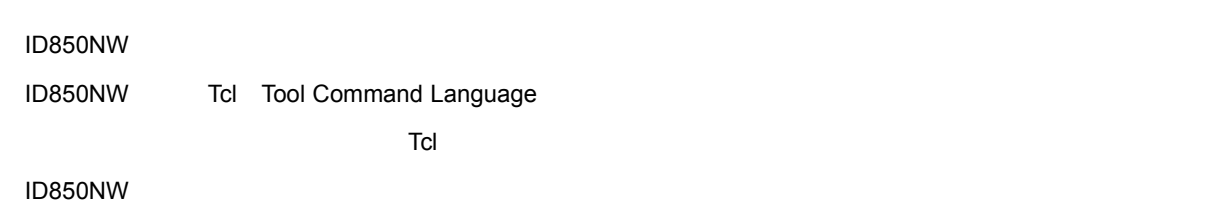

<span id="page-277-0"></span>**A.2** サンプル・ウィンドウ一覧

A 1

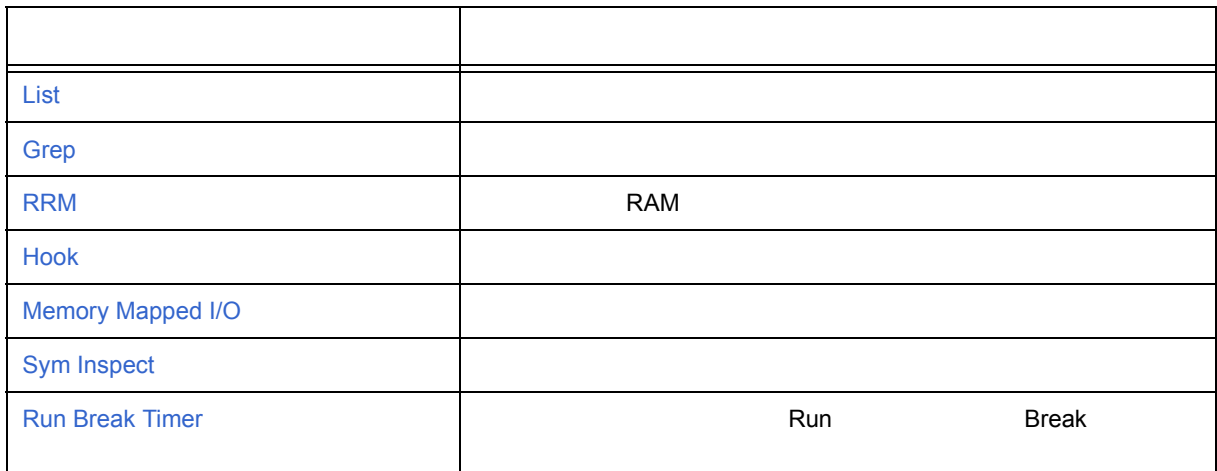

# <span id="page-277-1"></span>A.3

- [ J [ J [List/Grep/RRM/Hook/Memory/SymInspect/RunBreakTime]
	- .tcl NEC Electronics Tools\ID850NW\*Vx.xx*\bin\idtcl\tools

# <span id="page-277-2"></span>**A.4** 各サンプルウィンドウの説明

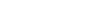

<span id="page-278-0"></span>List

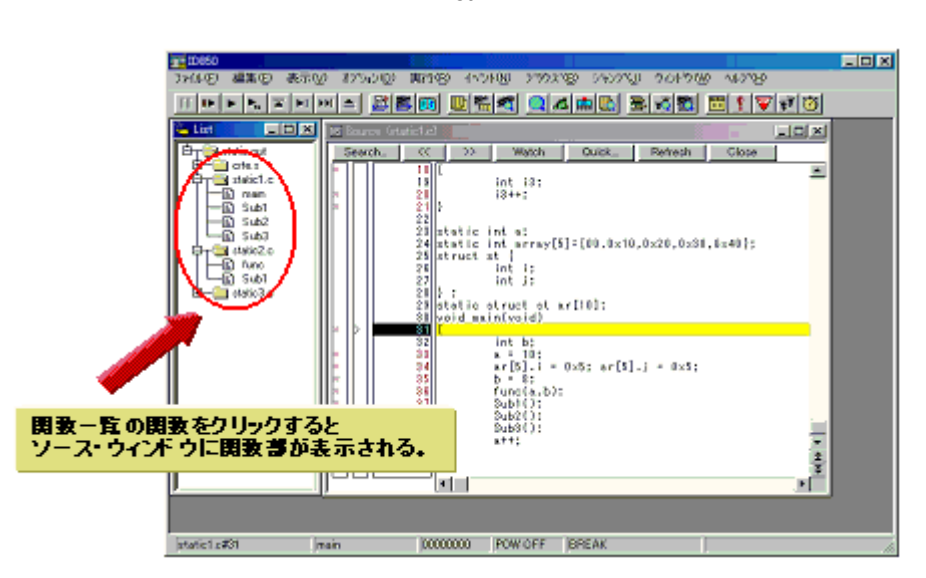

#### A 1 List

 $\overline{\mathsf{A}}$ 

<span id="page-279-0"></span>**Grep** 

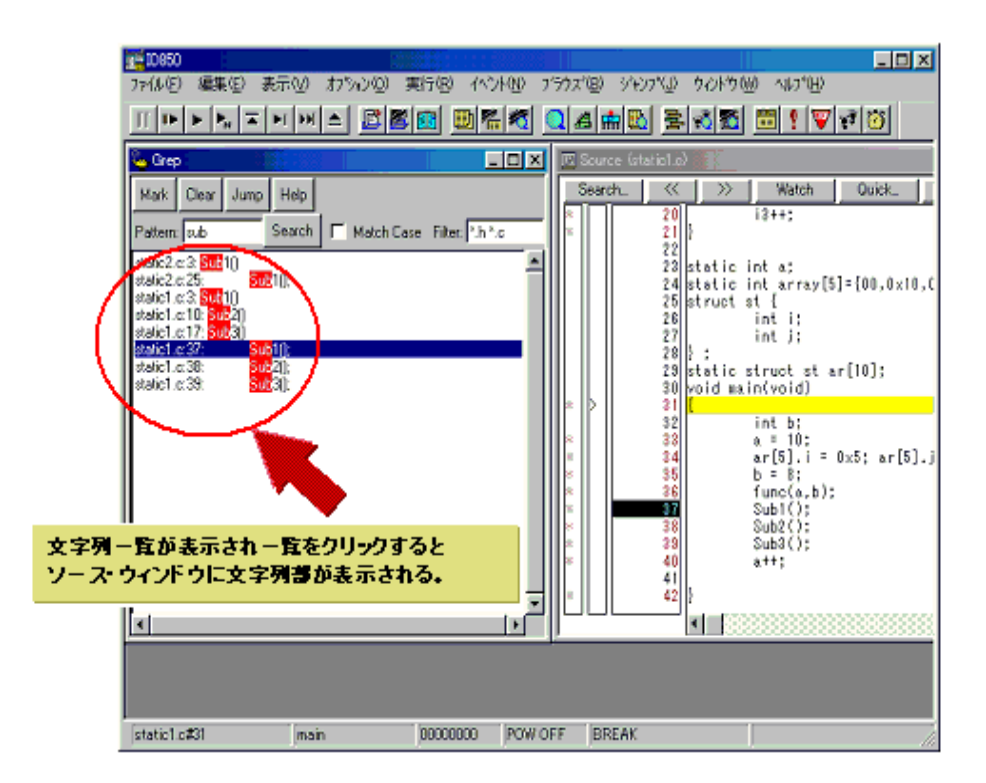

A 2 Grep

付録 A 拡張ウィンドウ

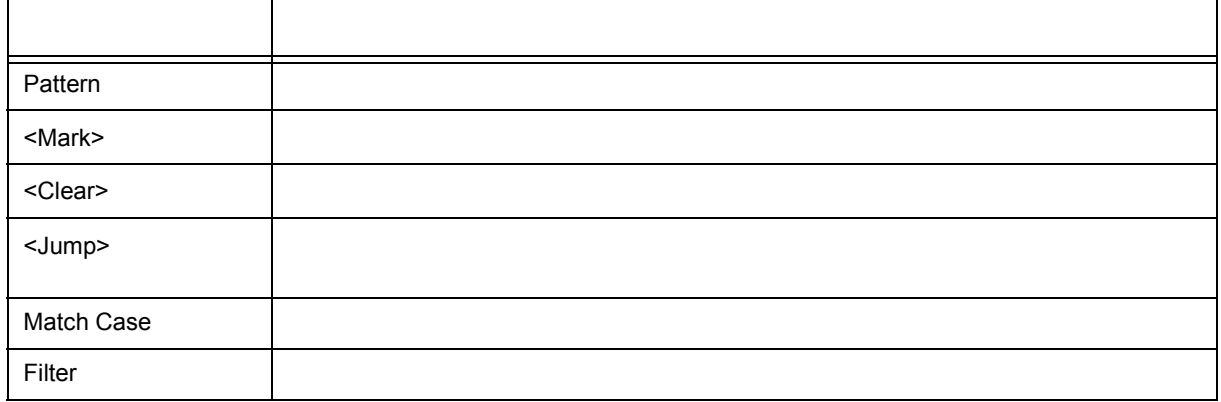

<span id="page-280-0"></span>**RRM** ウィンドウ

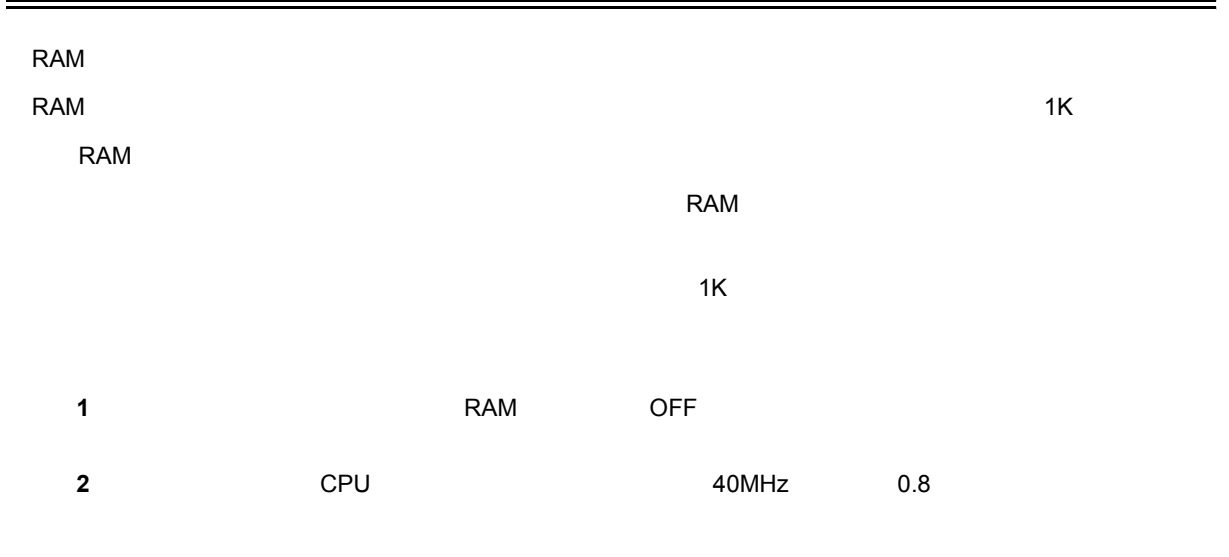

 $\overline{A}$ 

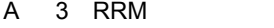

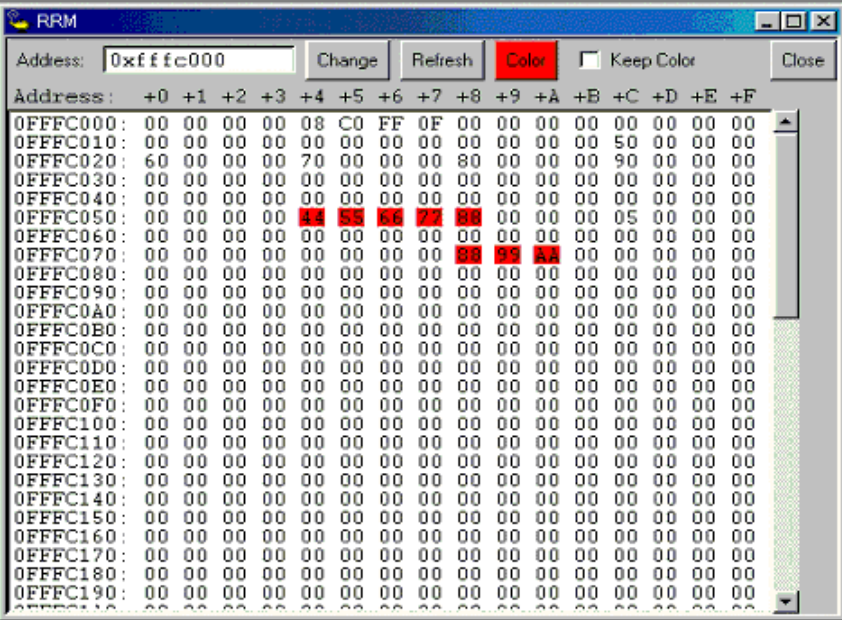

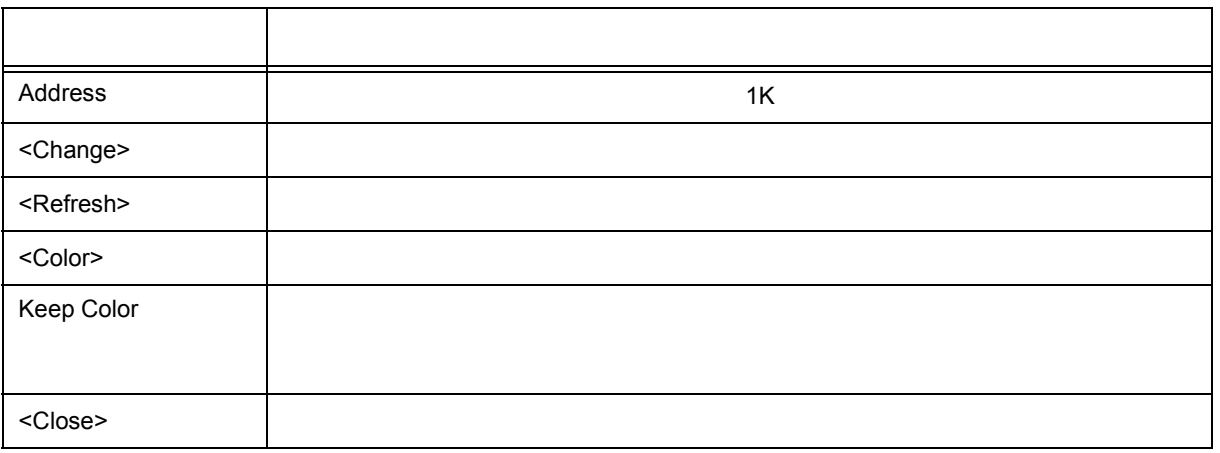

### <span id="page-282-0"></span>Hook

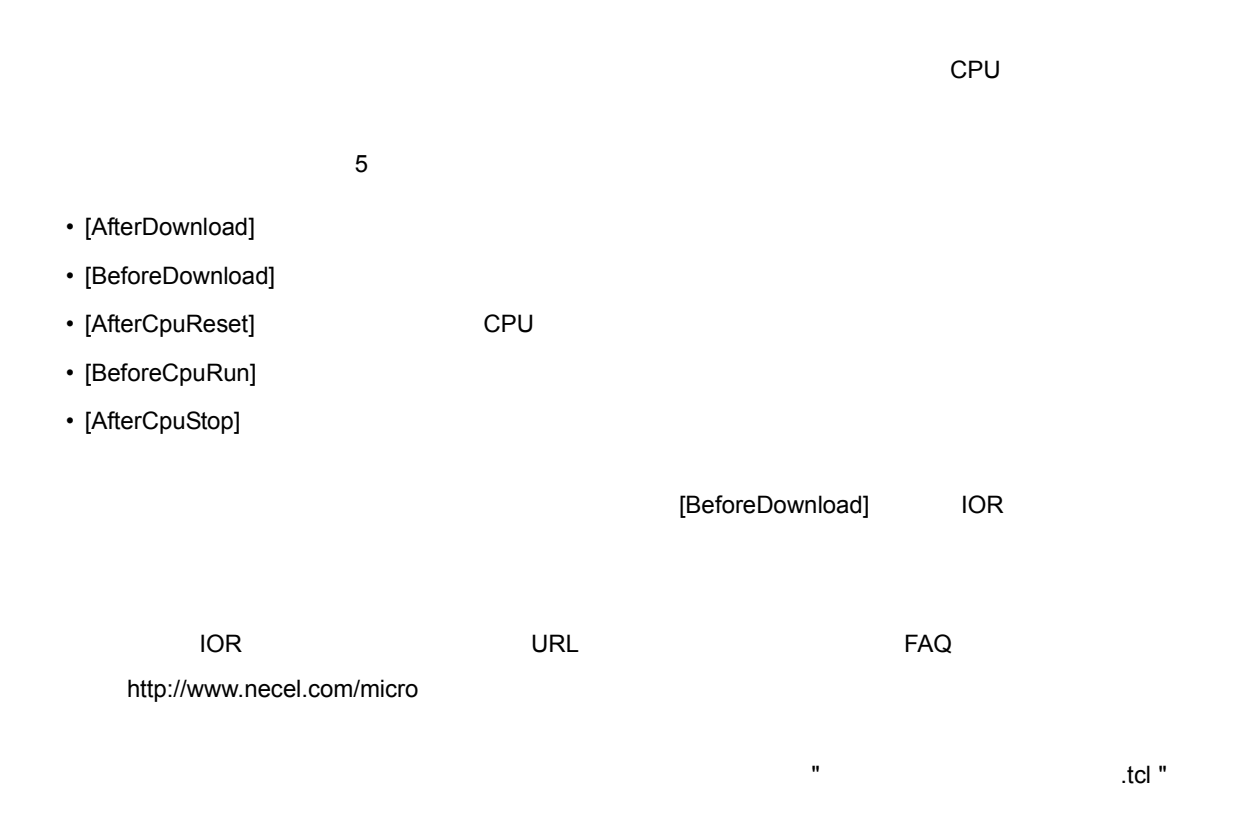

付録 A 拡張ウィンドウ

#### A 4 Hook

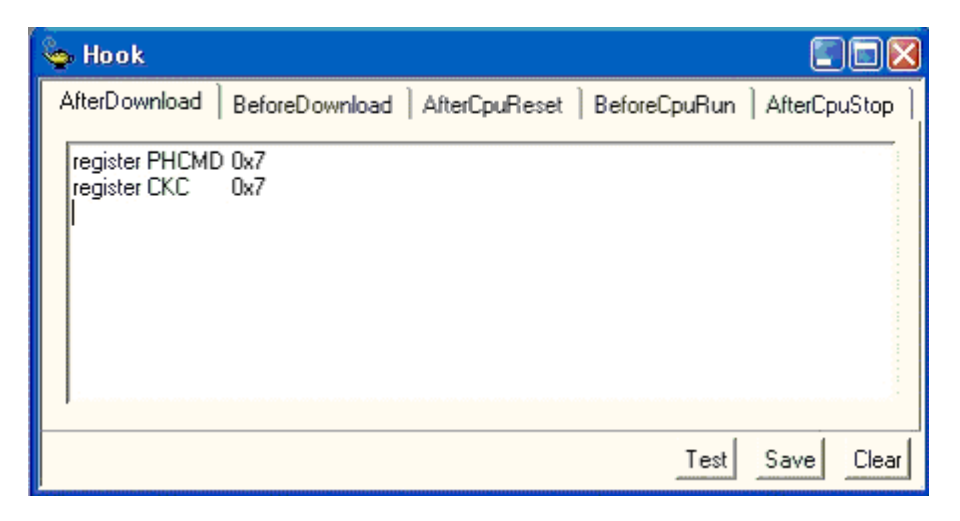

付録 A 拡張ウィンドウ

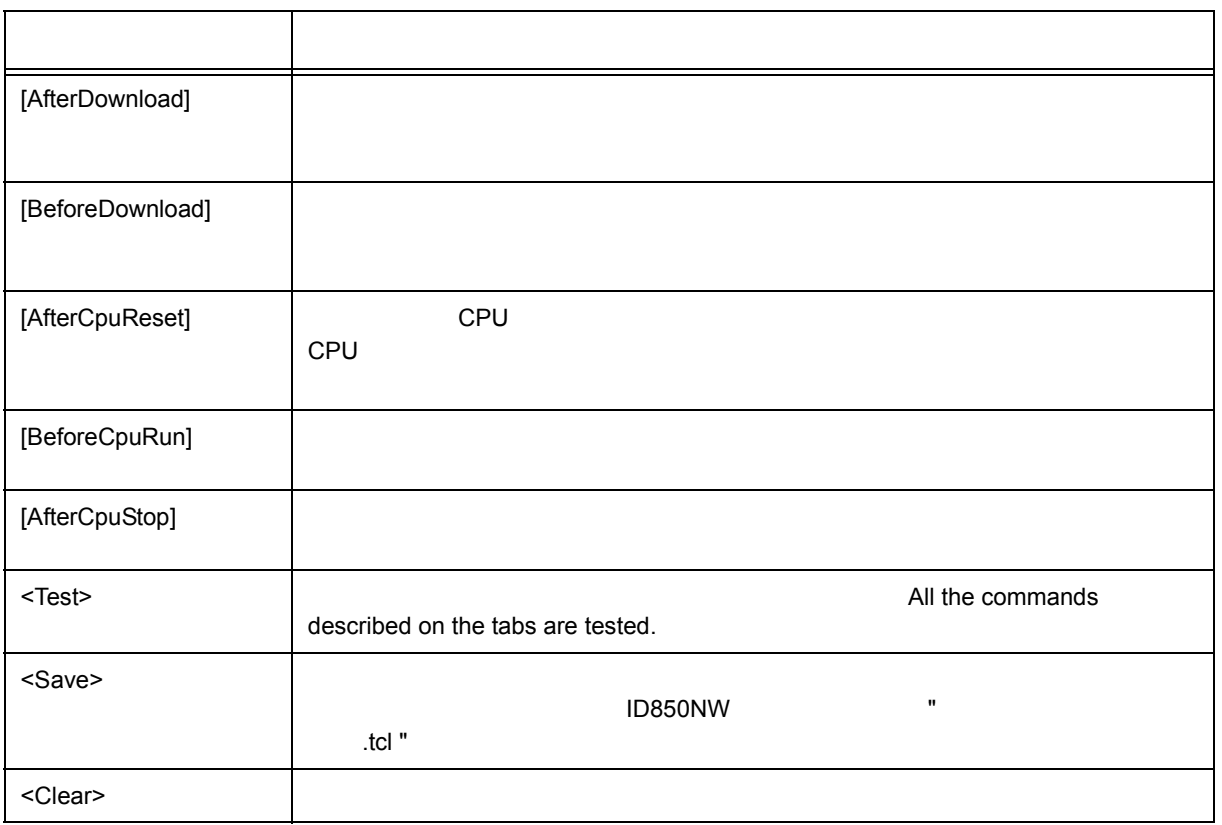

 $\blacksquare$ 

# <span id="page-284-0"></span>**Memory Mapped I/O**

#### $\blacksquare$ D850NW  $\blacksquare$

#### A 5 Memory Mapped I/O

 $\overline{A}$ 

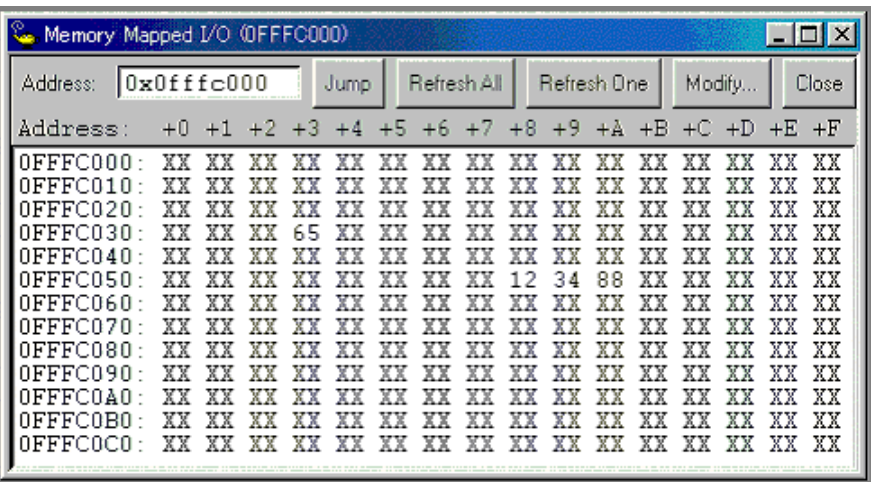

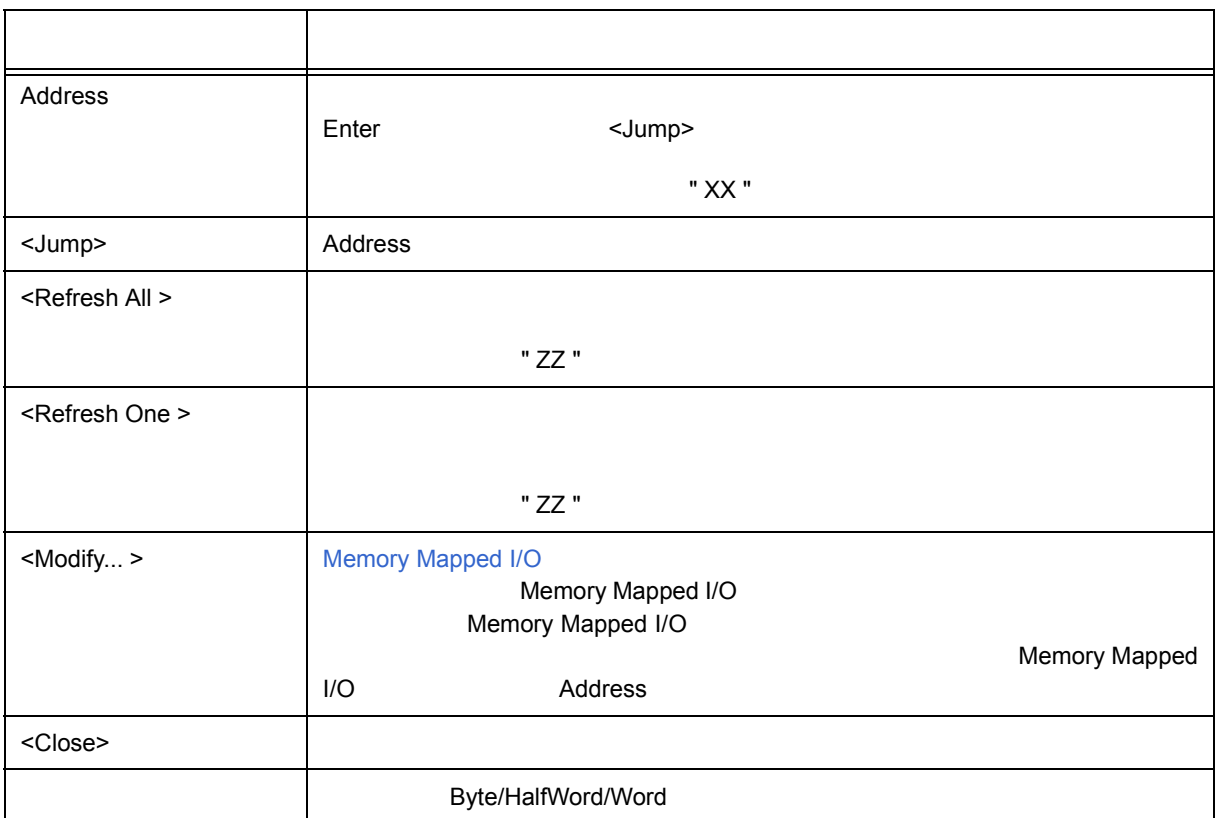

# <span id="page-285-0"></span>**Memory Mapped I/O**

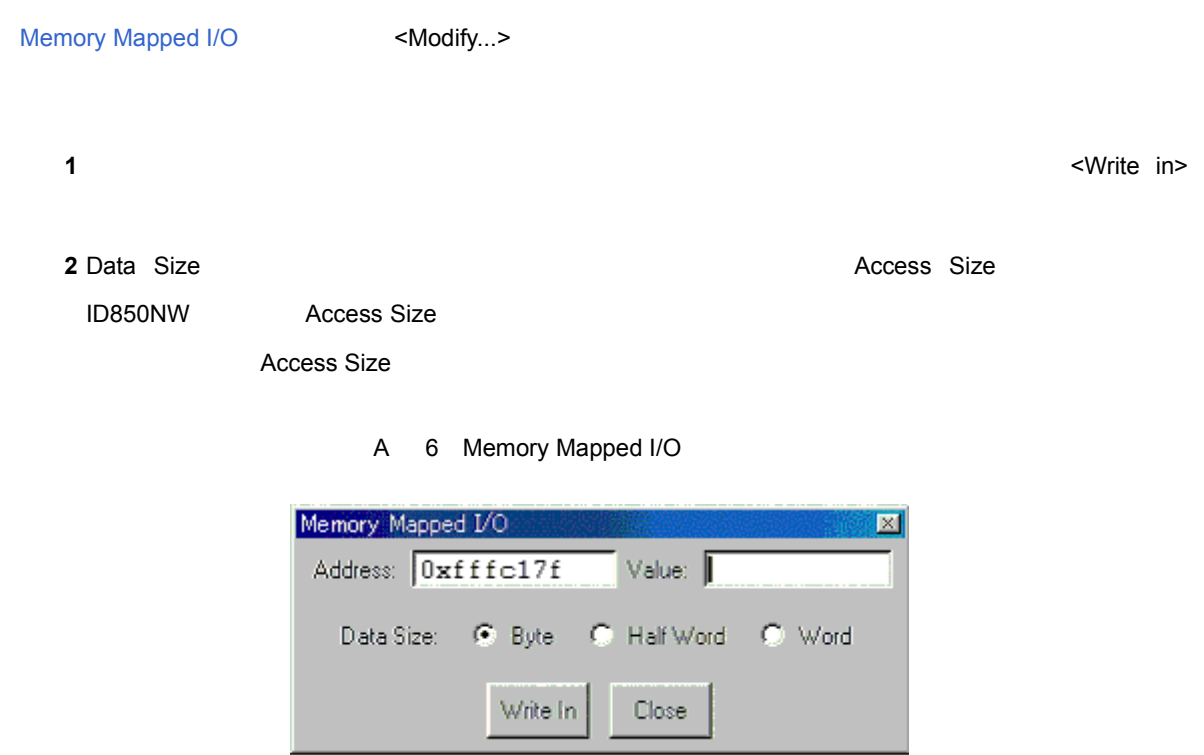

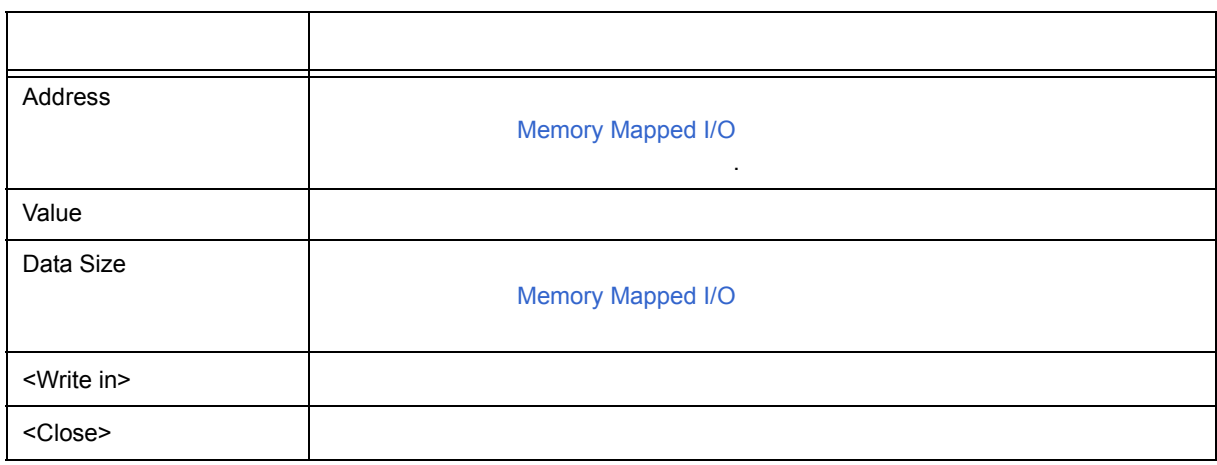

# <span id="page-286-0"></span>**Sym Inspect**

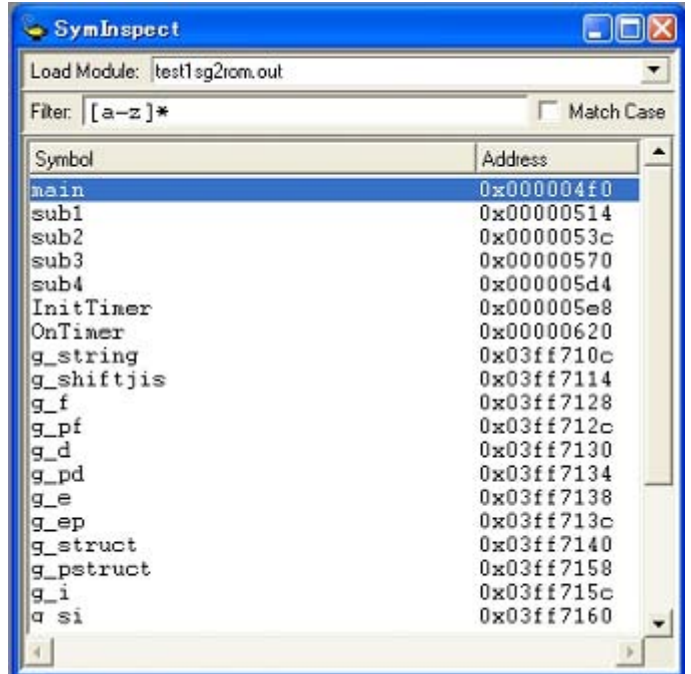

#### A 7 Sym Inspect

 $\overline{A}$ 

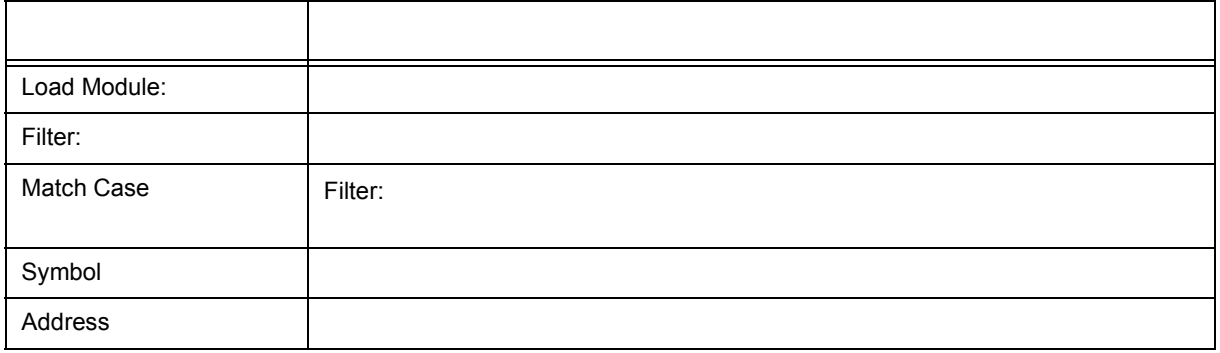

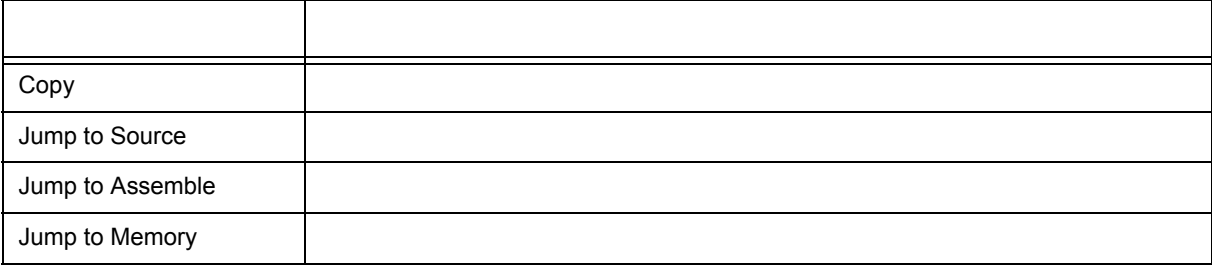

## <span id="page-287-0"></span>**Run Break Timer**

#### ユーザ・プログラムの実行開始(Run)からブレーク(Break)までの時間を表示するウィンドウです。

#### $N$ indows  $\sim$

A 8 RunBreakTimer

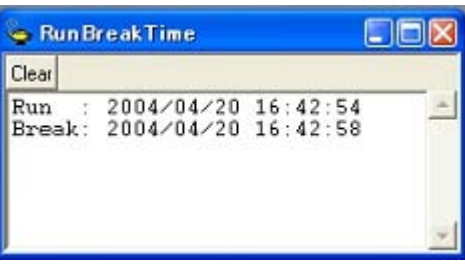

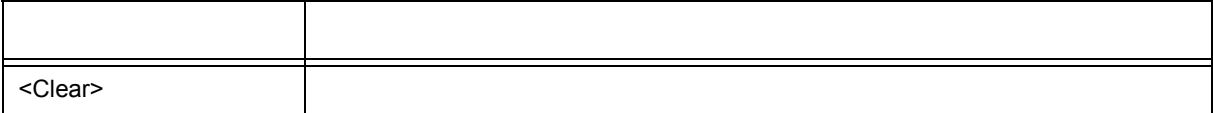
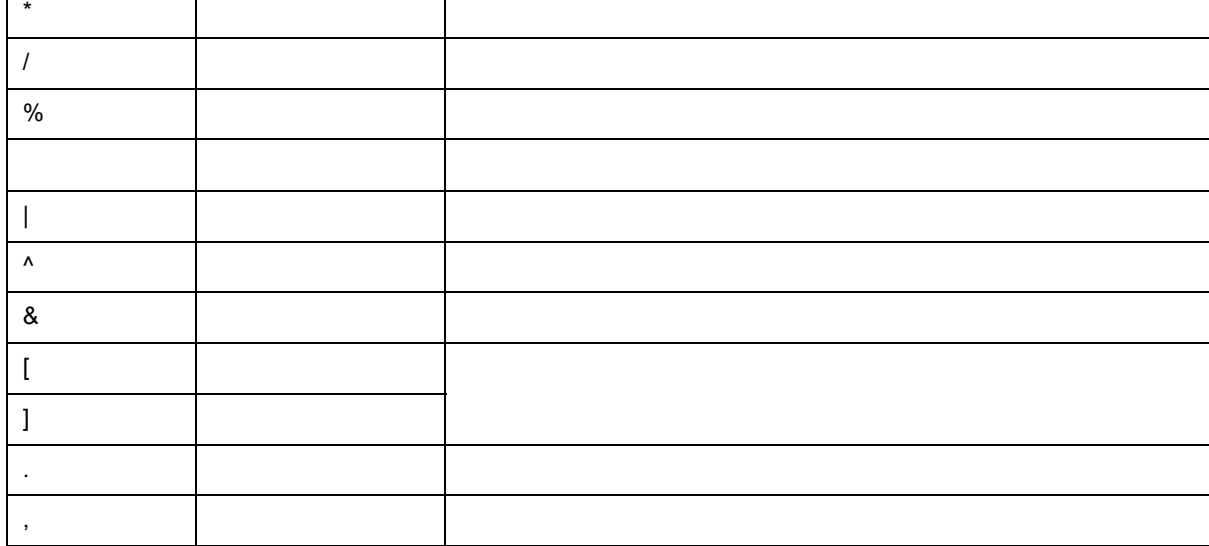

**B** 2

スタッチ しゅうしょう しゅうしゅう しゅうしゅう

 $($ ) and a function  $\mathcal{A}$  and  $\mathcal{A}$  are constant  $\mathcal{A}$  and  $\mathcal{A}$  are constant  $\mathcal{A}$ 

+ プラス 加算演算子,または正符号 - マイナス 減算学 (の) インター

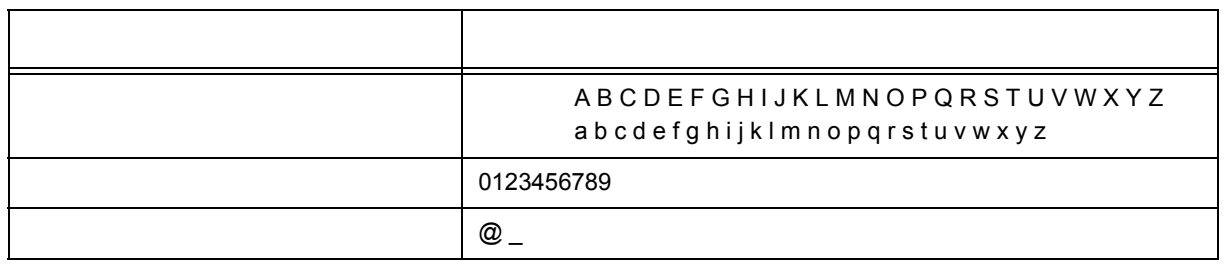

<span id="page-288-0"></span>**B.1** 

#### <span id="page-288-2"></span>**B** 1

## • [使用可能文字](#page-288-0)

- 
- [シンボル規定](#page-289-0)
- 
- [数値規定](#page-290-1)
- 
- [式と演算子に関する規定](#page-290-0)
- [ファイル名](#page-293-0)

<span id="page-288-1"></span>付録 **B** 入力規約

## <span id="page-289-0"></span>**B.2** シンボル規定

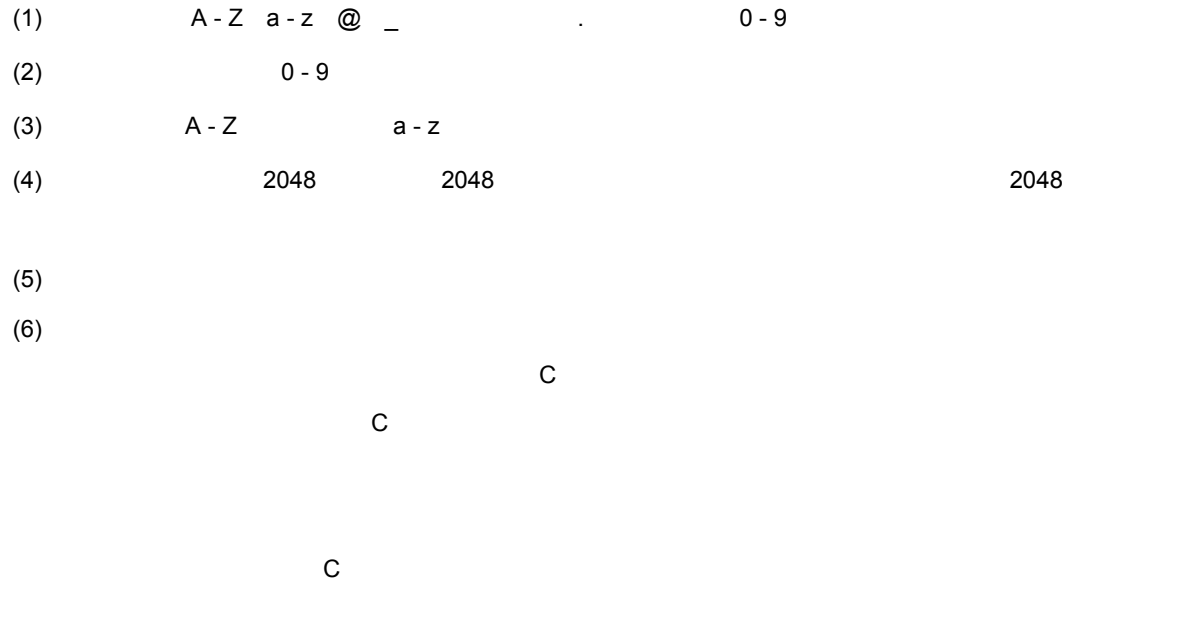

## $(7)$

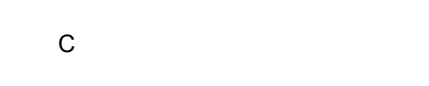

 $(8)$ 

- 
- 
- $(10)$
- -
- -
	-
- $(11)$ 
	- -
		-
		-
		- - -
				-
- 
- - -
- -
	- -
- 
- $(9)$
- 
- 
- 
- 

 $\overline{B}$ 

## <span id="page-290-1"></span>**B.3**

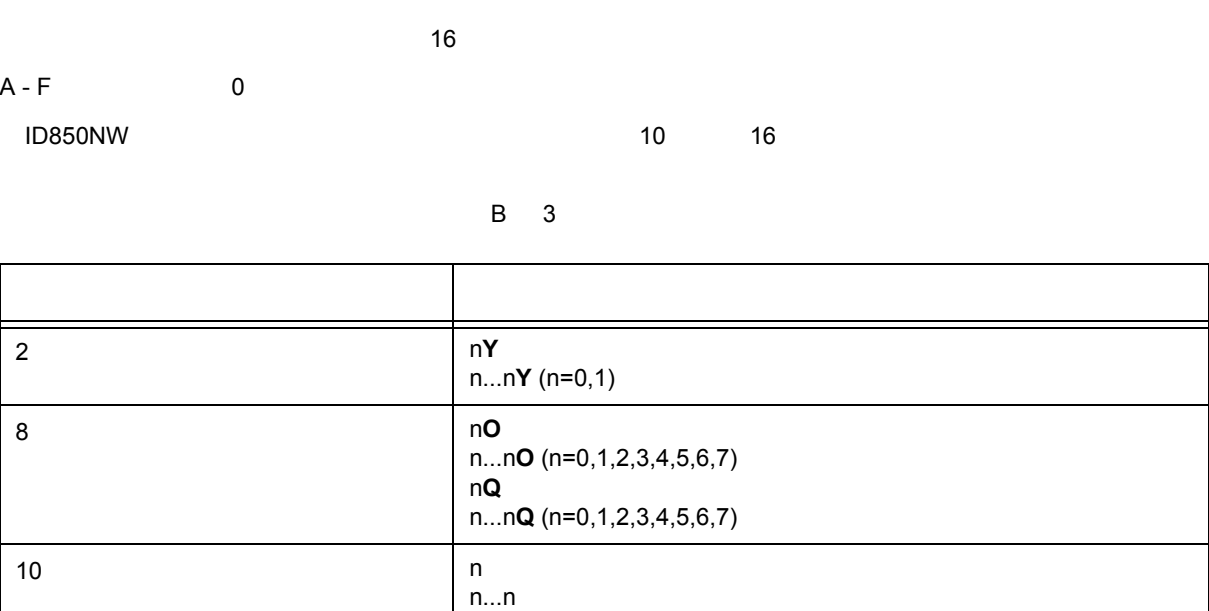

n...n**T** (n=0,1,2,3,4,5,6,7,8,9)

**0x**n...n (n=0,1,2,3,4,5,6,7,8,9,A,B,C,D,E,F)

n**T**

n...n n**H** n...n**H 0x**n

## <span id="page-290-0"></span>**B.4**  $\ldots$

<span id="page-290-2"></span>**(1)**

 $\overline{\text{U}}$ O  $\overline{\text{U}}$ 

 $\blacksquare$ 

 $16$  n

2 ...

 $\alpha$ 

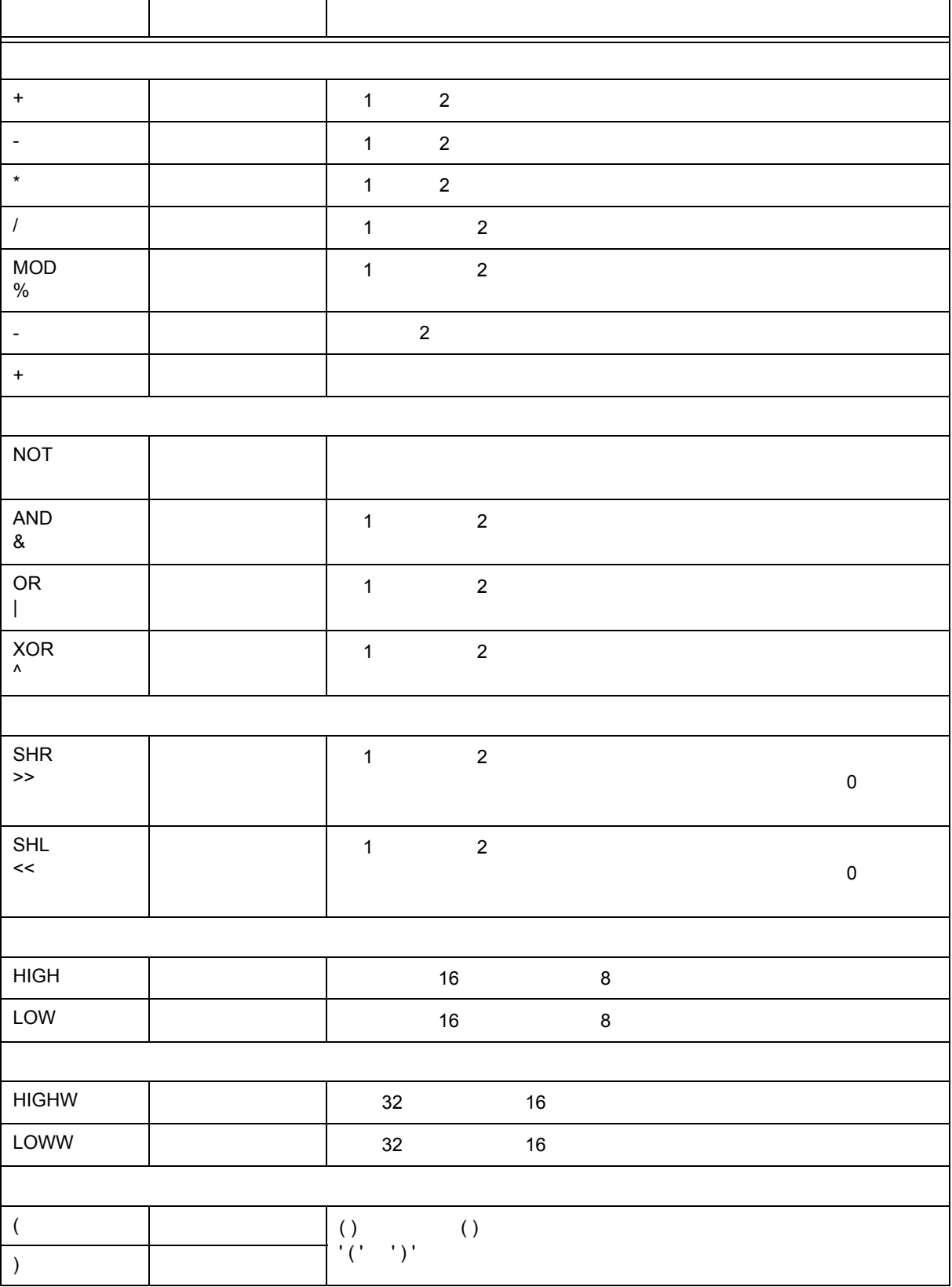

**B** 4

演算子は C 言語の演算子から次に示すものが利用できます。

<span id="page-291-0"></span>**(2)** 演算子

 $\mathbf{r}$ 

 $\overline{B}$ 

**(3)** 演算の規則

#### B 5

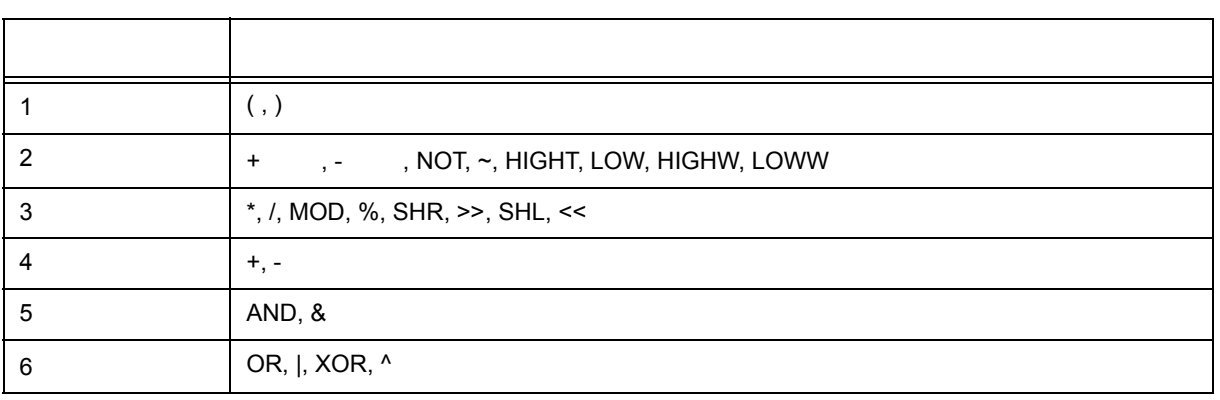

#### •  $\blacksquare$

- ( )  $( \ )$
- $32$
- $32$
- 演算中にオーバフローした場合,下位 32 ビットを有効とし,オーバフローの検出は行いません。

**(4)**

#### <span id="page-292-0"></span> $B$  6

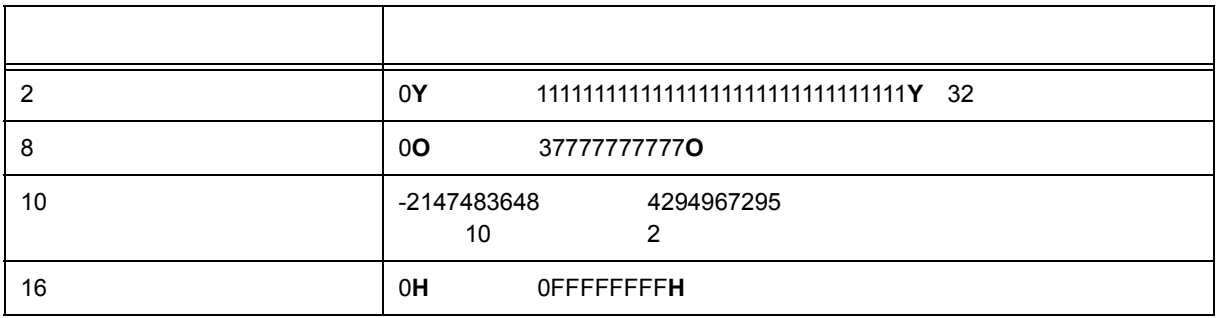

## <span id="page-293-1"></span><span id="page-293-0"></span>**B.5**

#### **(1)** ソース・ファイル名とロード・モジュール・ファイル名に関して

 $a-z$  A-Z 0-9 .  $-$  + -ファイル名の先頭は、. 以外の文字ではなりません。 ファイル名の先頭とは、これは使えません。  $A - Z$  ,  $A - Z$  $\sim 259$ 

#### $(2)$

Windows

#### \ / : \* ? " < > | ;

 $A - Z$  ,  $A - Z$ 259

ファイル名の先頭とは . とスペースは使えません。

<span id="page-294-0"></span>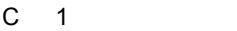

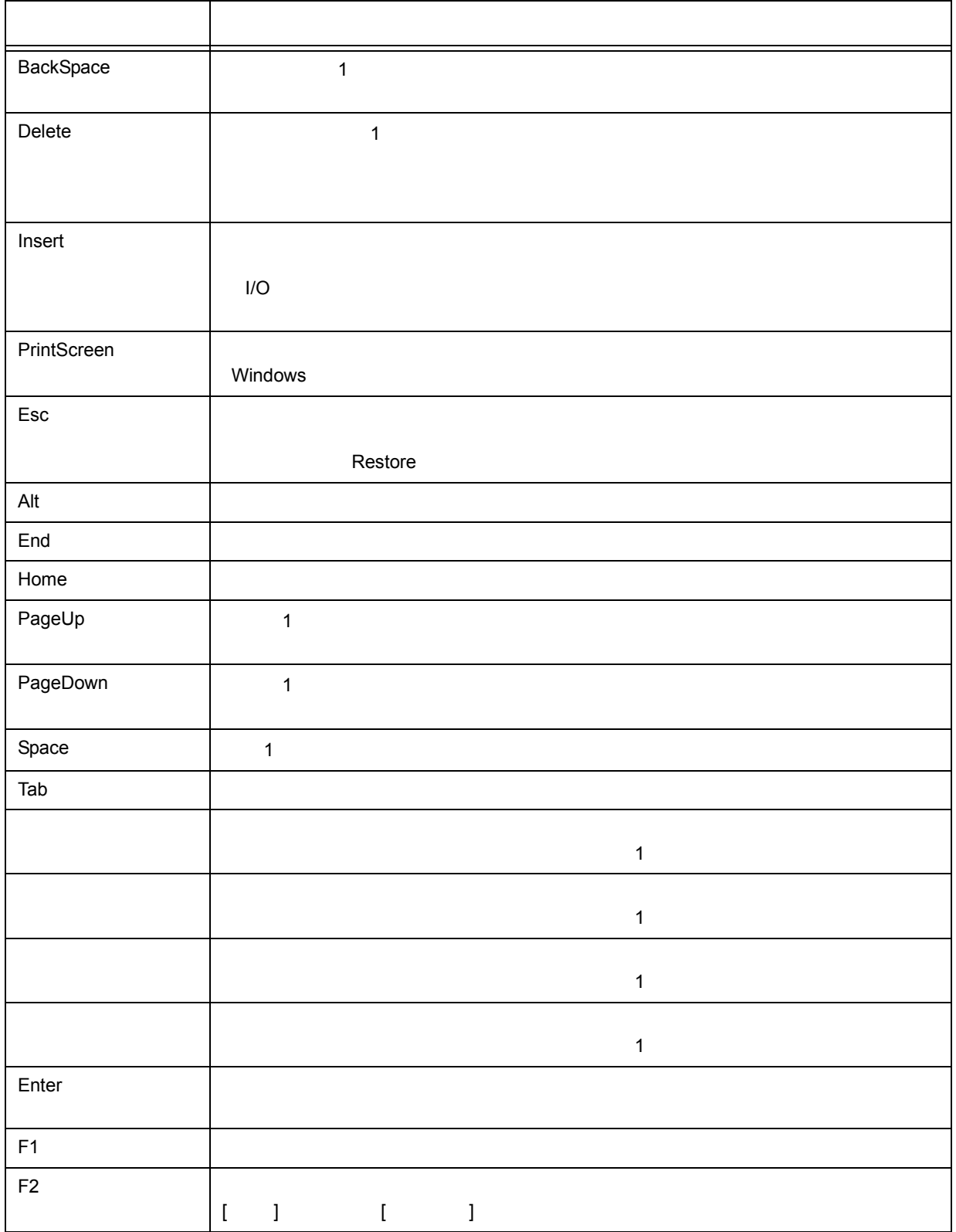

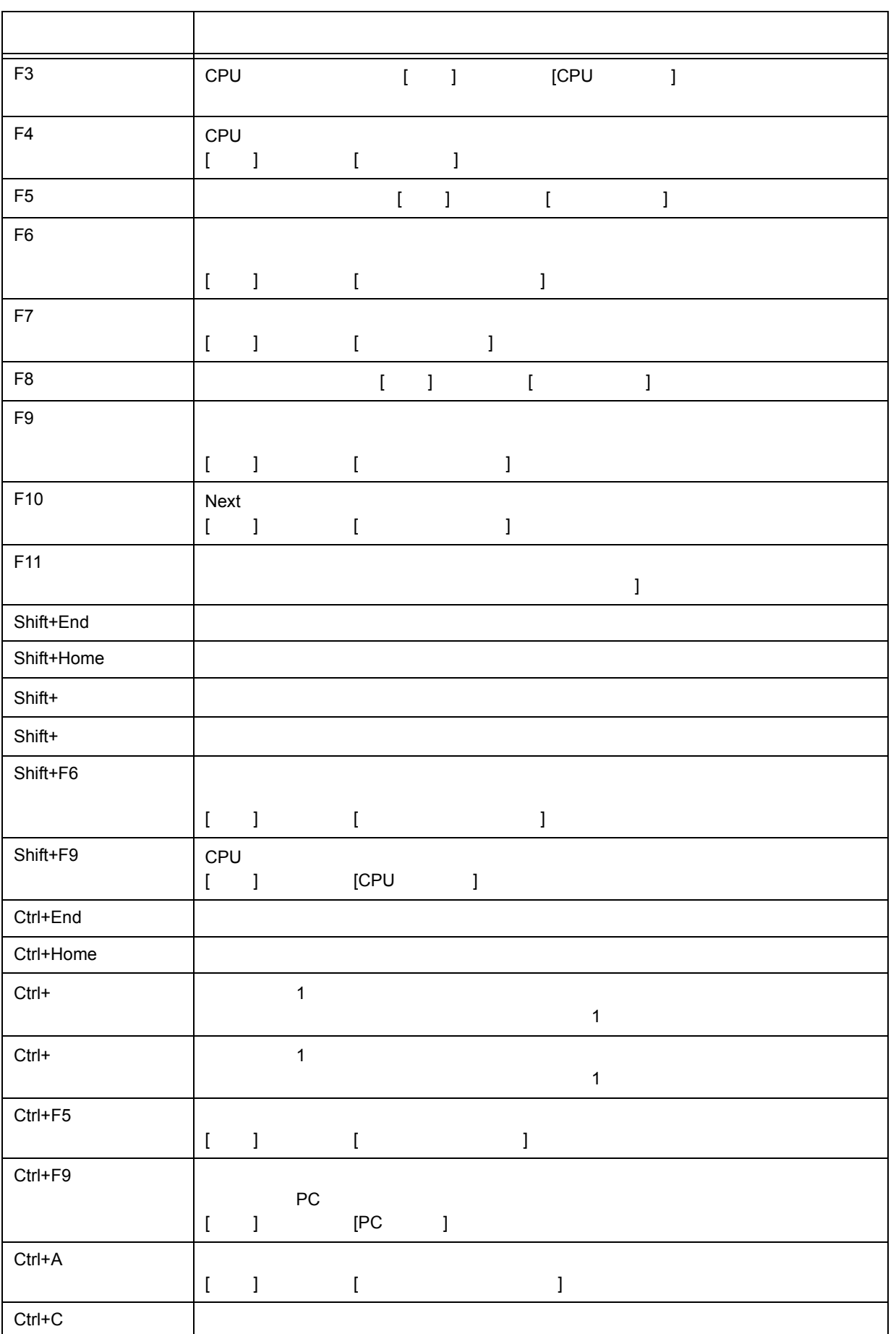

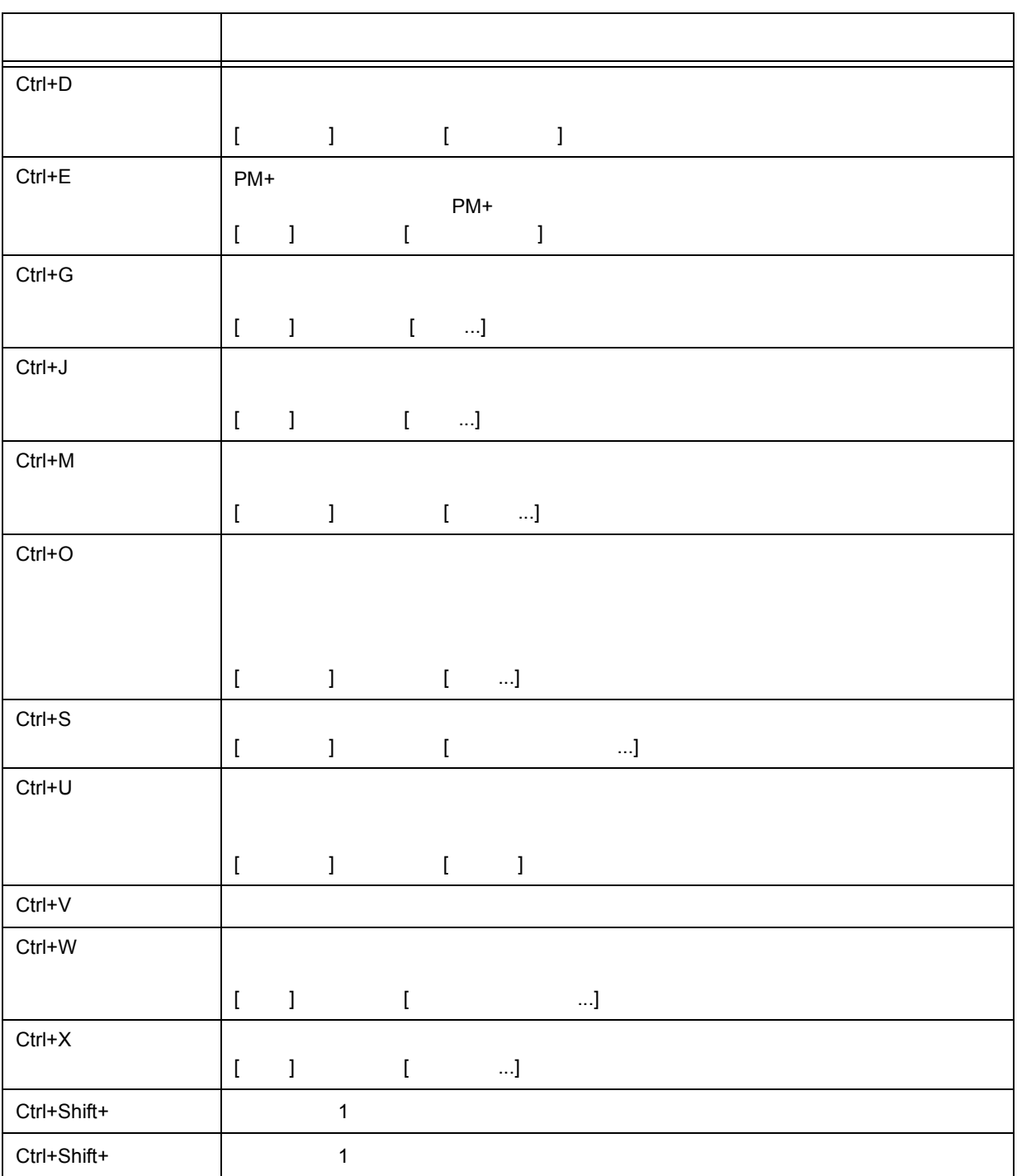

# • [メッセージ表示形式](#page-297-0) • [メッセージの種類](#page-297-1)

• **•**  $\mathcal{A} = \{ \mathcal{A} \mid \mathcal{A} \in \mathcal{A} \}$ 

<span id="page-297-0"></span>**D.1** 

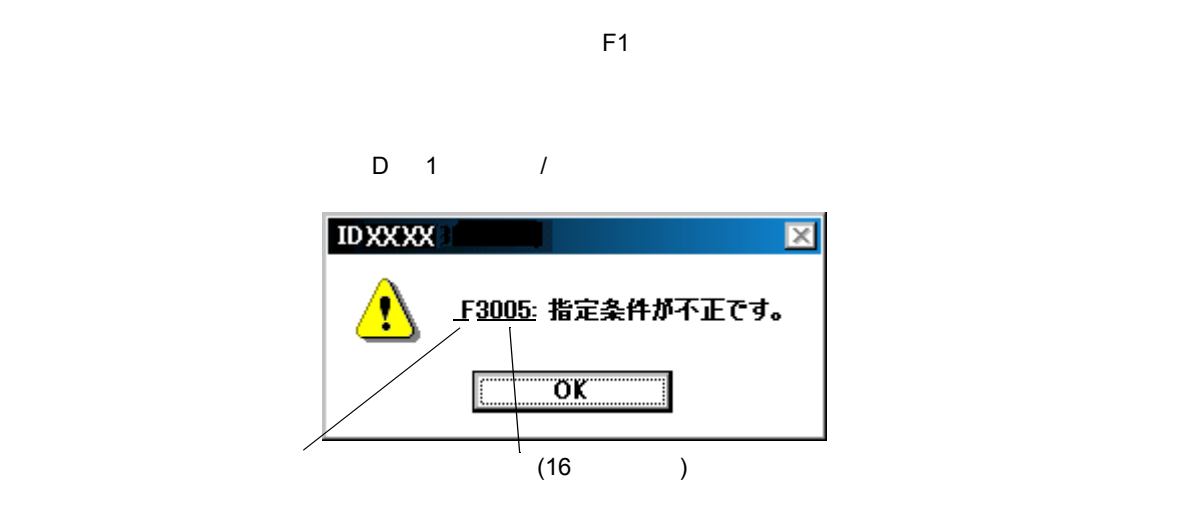

<span id="page-297-3"></span><span id="page-297-2"></span>付録 **D** メッセージ

## <span id="page-297-4"></span><span id="page-297-1"></span>**D.2**

ID850NW

 $D$  1

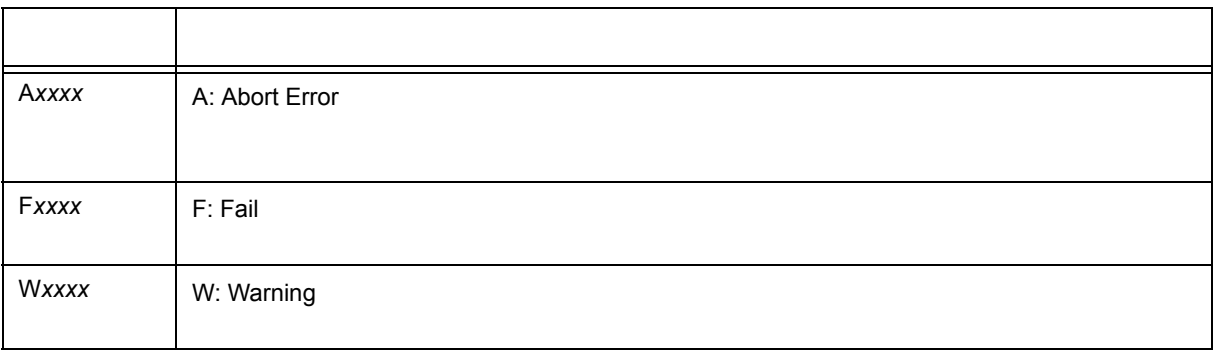

## <span id="page-298-0"></span>**D.3** メッセージ一覧

< [X0000~](#page-298-1) > < [X1000~](#page-303-0) > < [X2000~](#page-304-0) > < [X3000~](#page-305-0) > < [X4000~](#page-306-0) > < [X5000~](#page-307-0) > < [X6000~](#page-308-0) > < [X7000~](#page-309-0) > <  $X8000~>$  $X8000~>$  > < [X9000~](#page-309-2) > < [Xa000~](#page-310-0) > < [Xb000~](#page-311-0) > < [Xc000~](#page-313-0) > < [Xd000~](#page-314-0) > < [Xe000~](#page-315-0) > < [Xf000~](#page-315-1) >

#### <span id="page-298-1"></span>**(1)** *X***0000~**

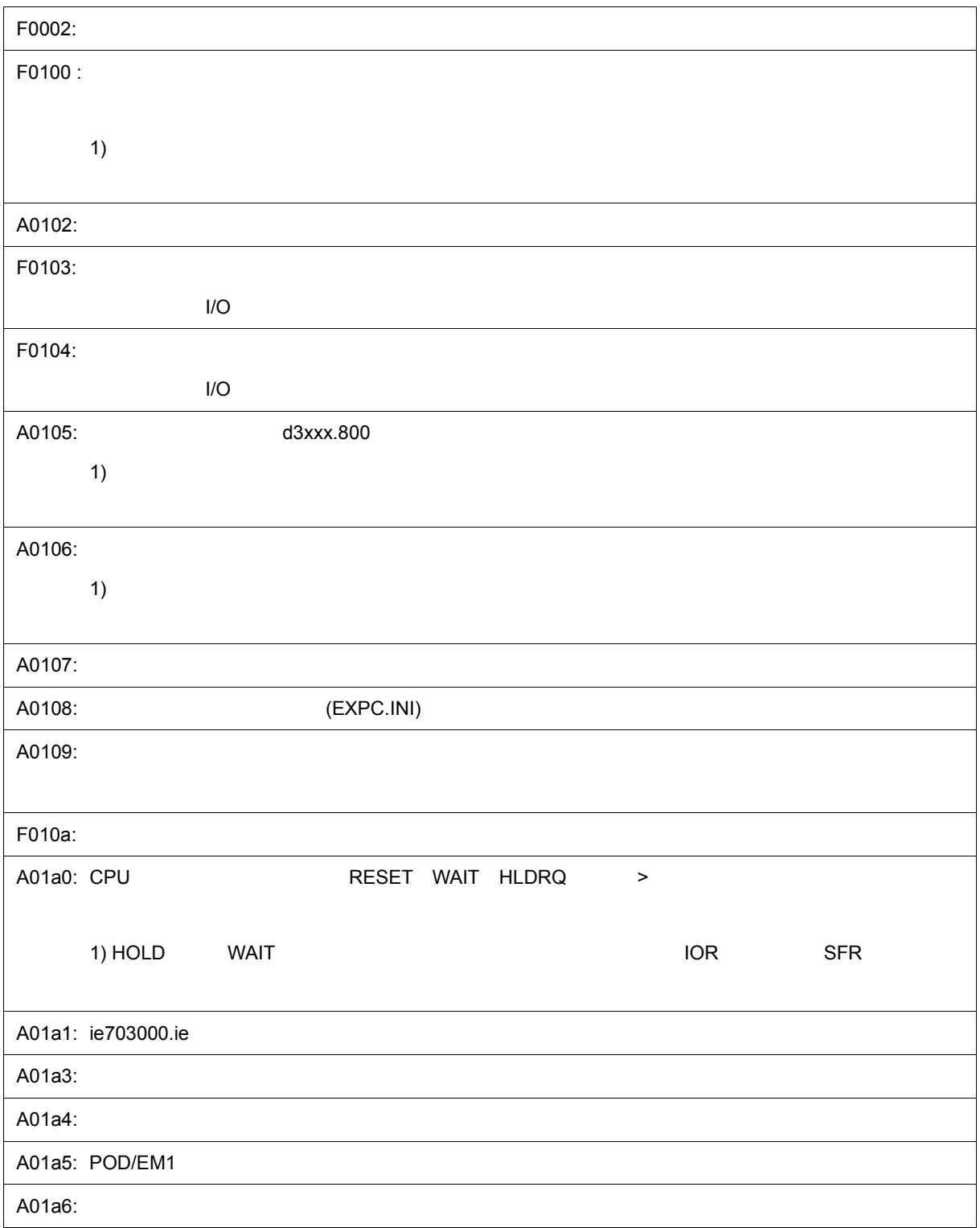

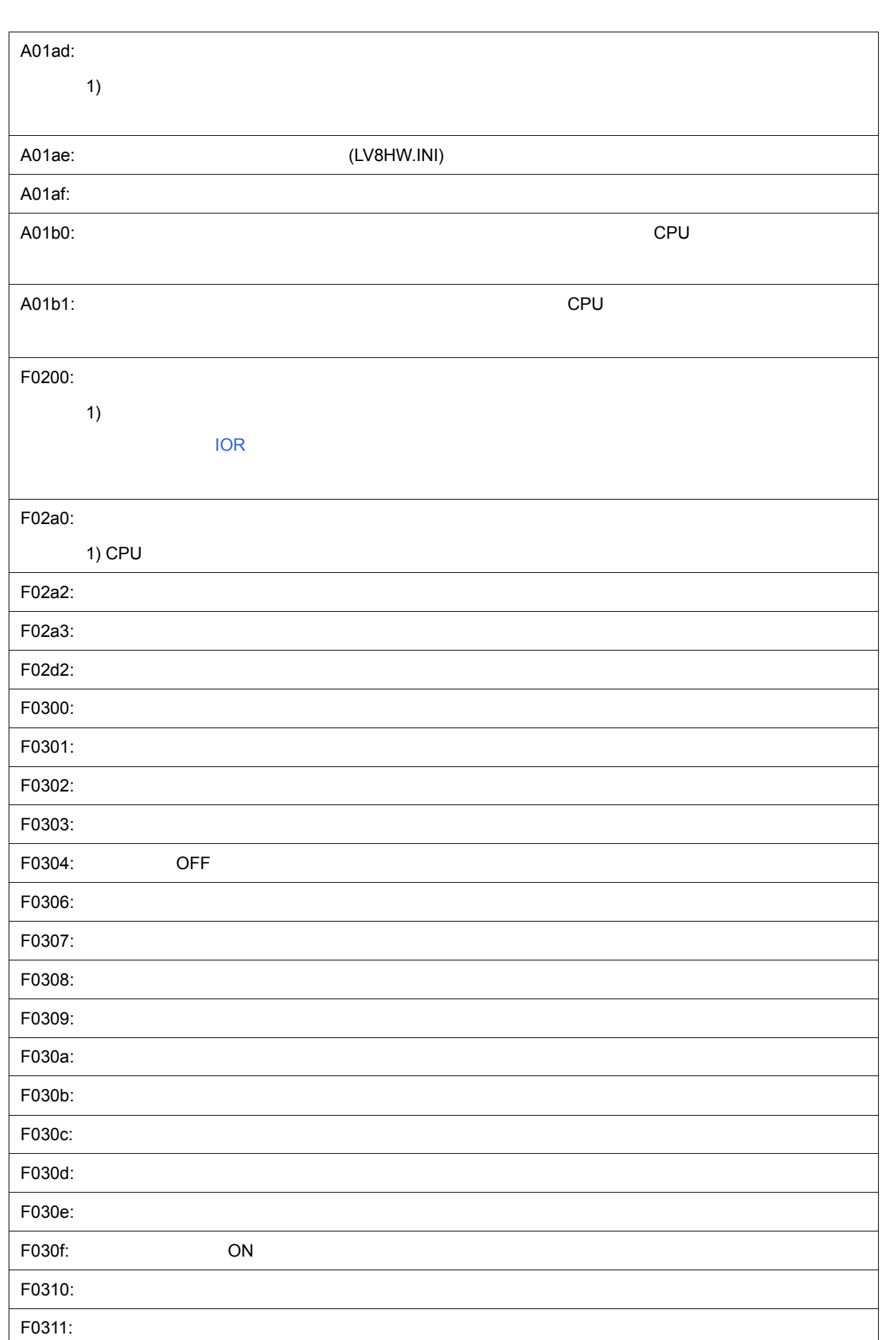

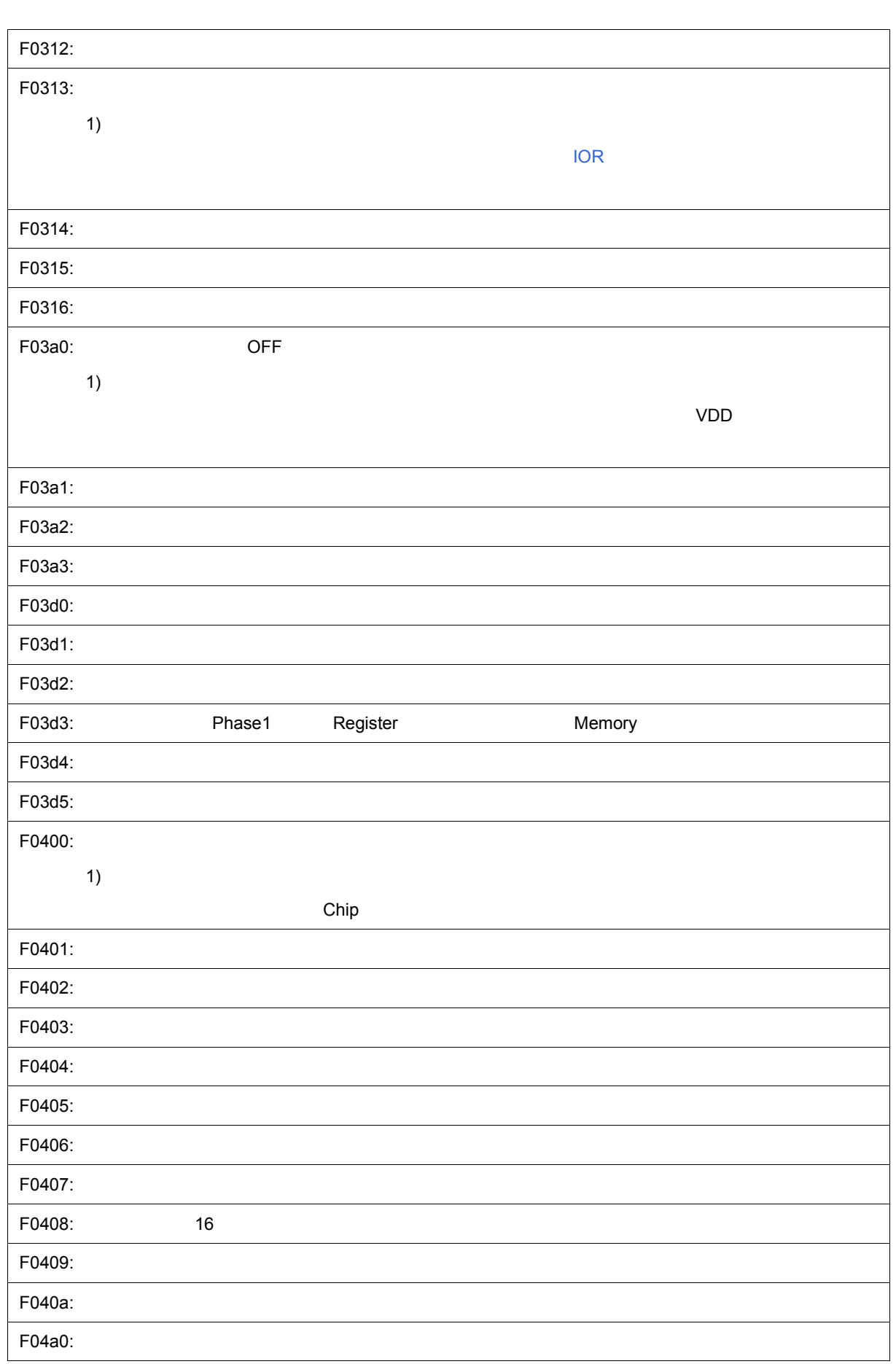

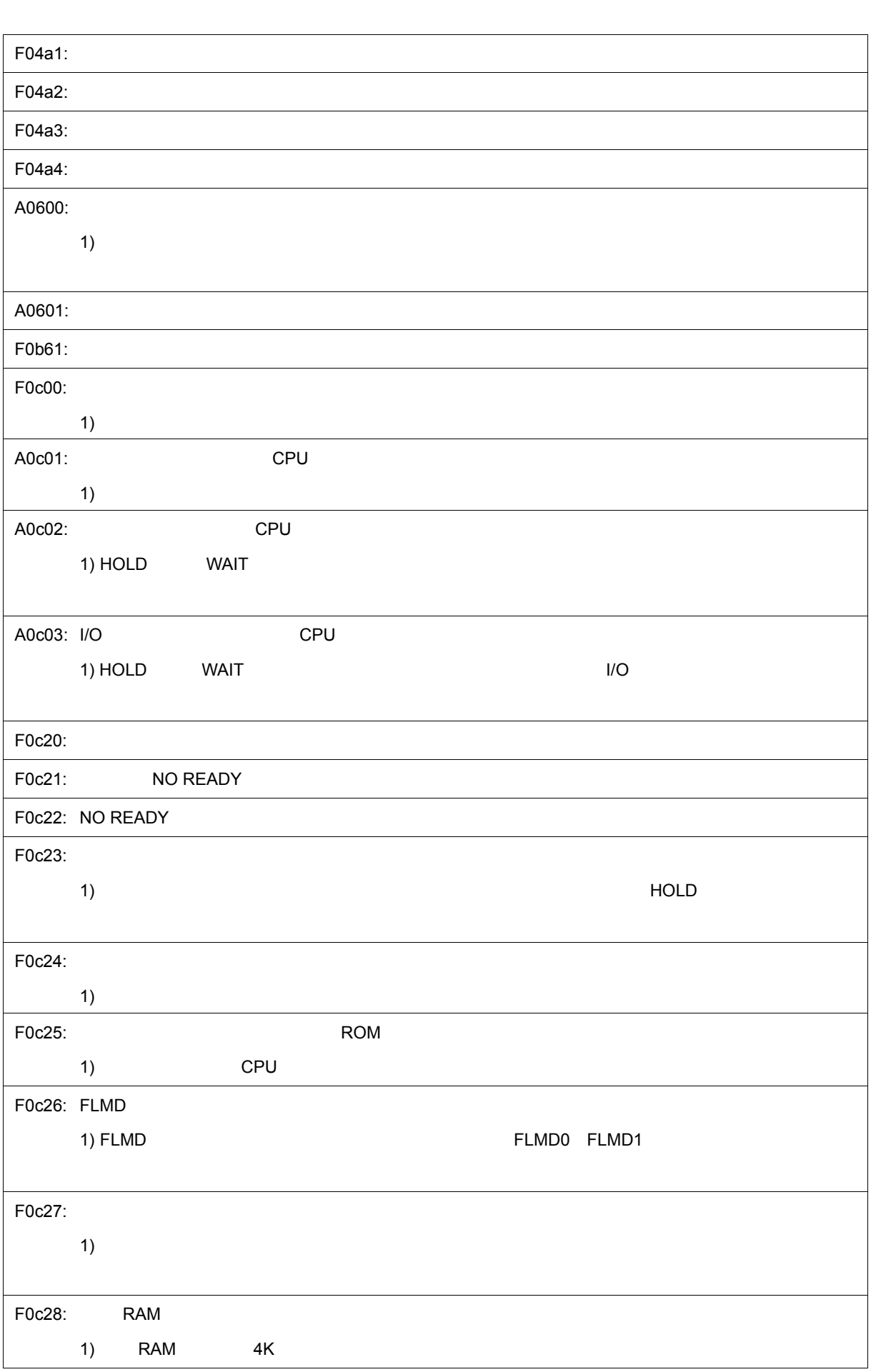

 $\mathbf{I}$ 

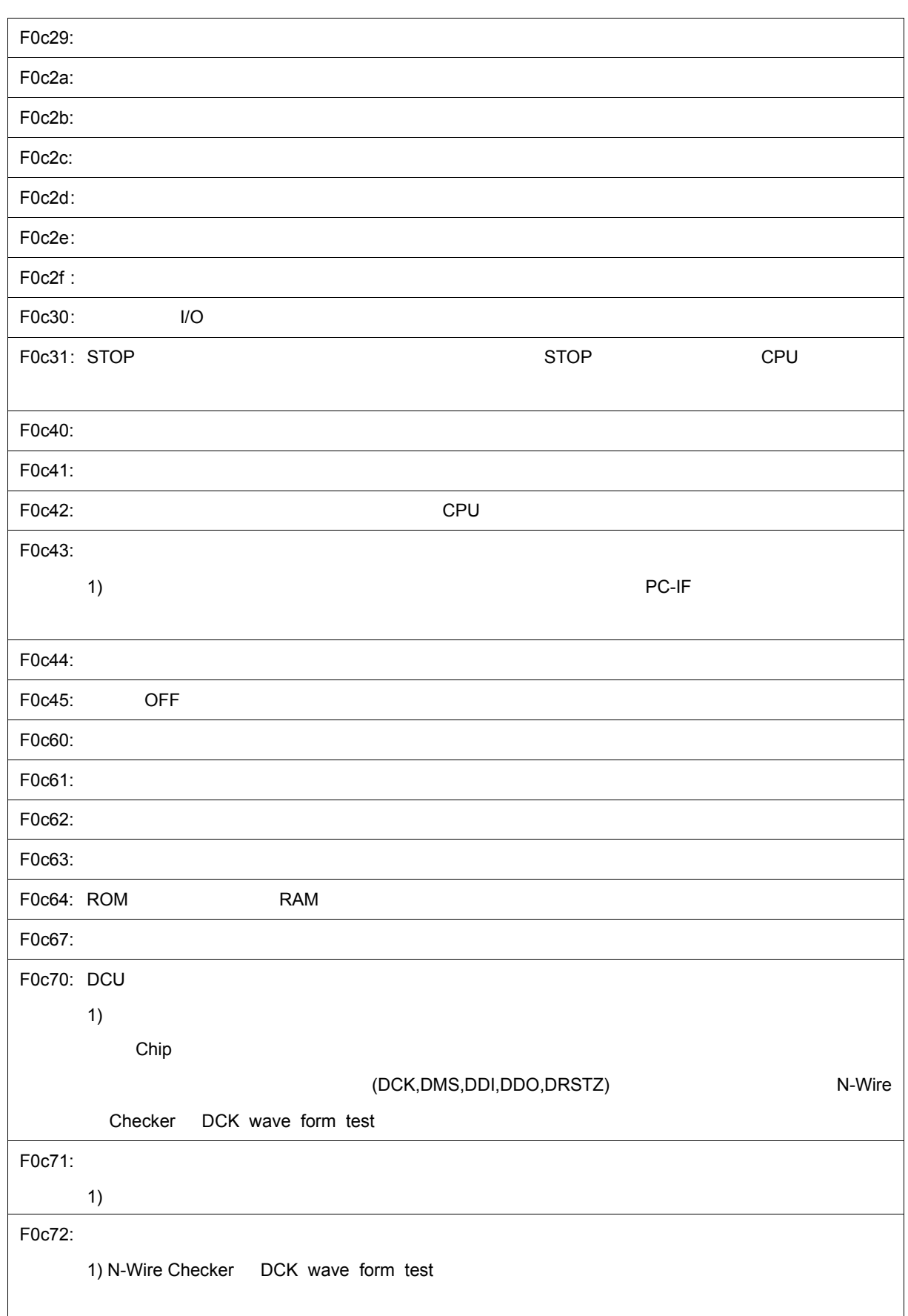

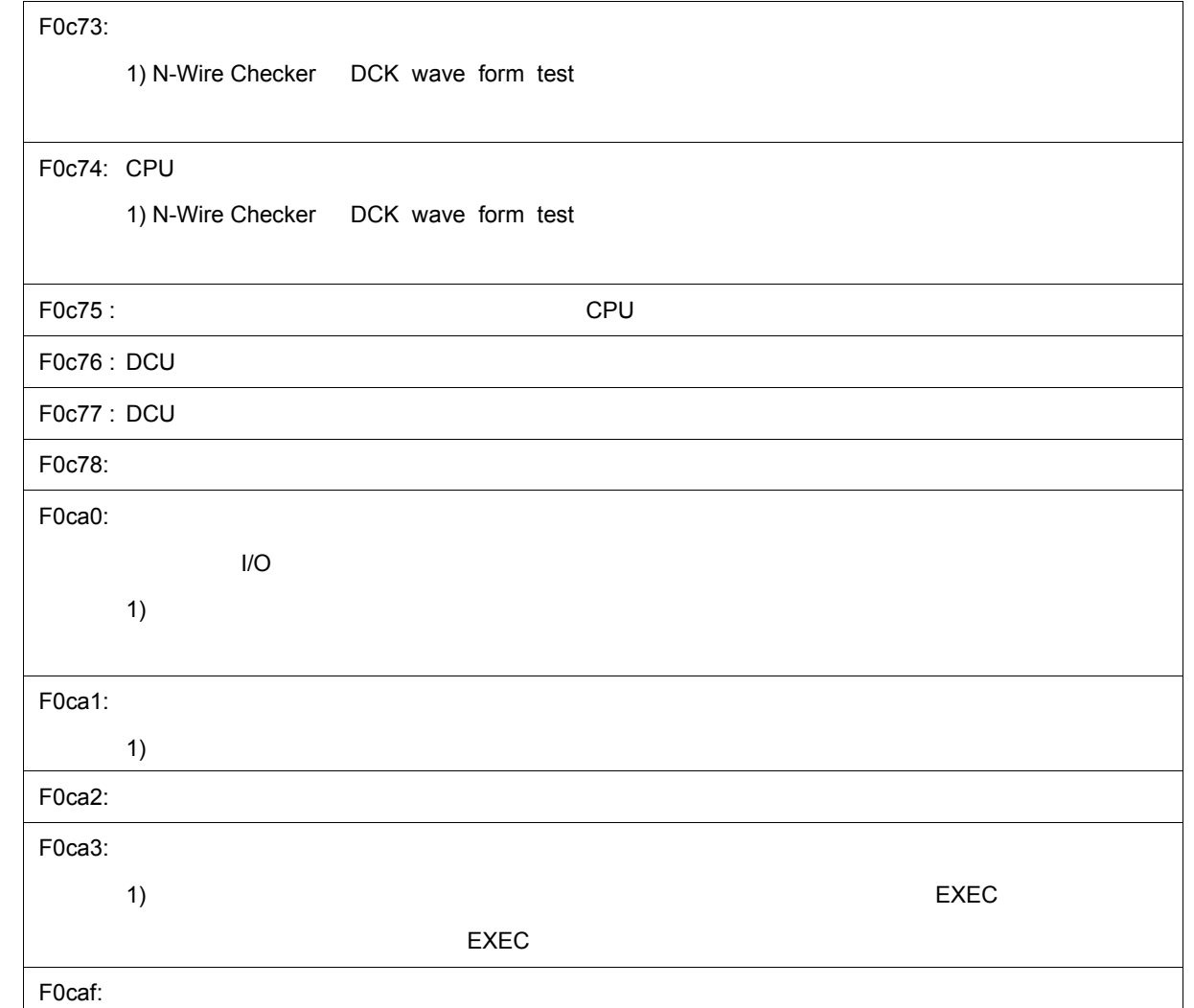

### <span id="page-303-0"></span>**(2)** *X***1000~**

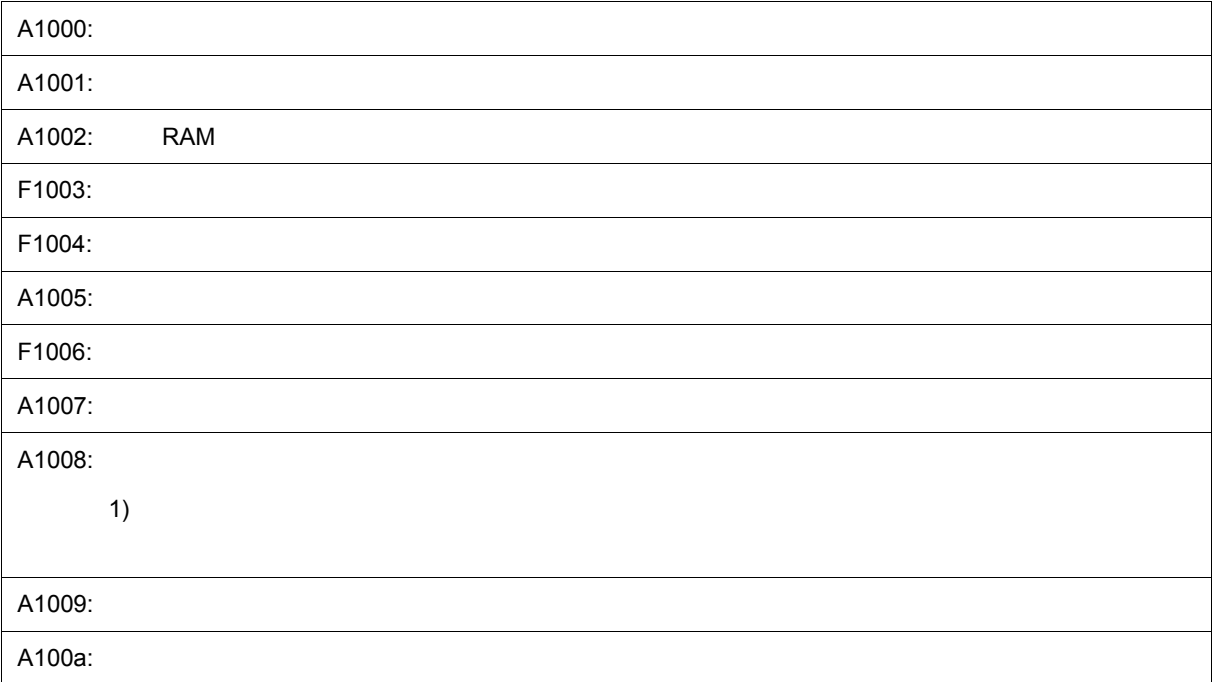

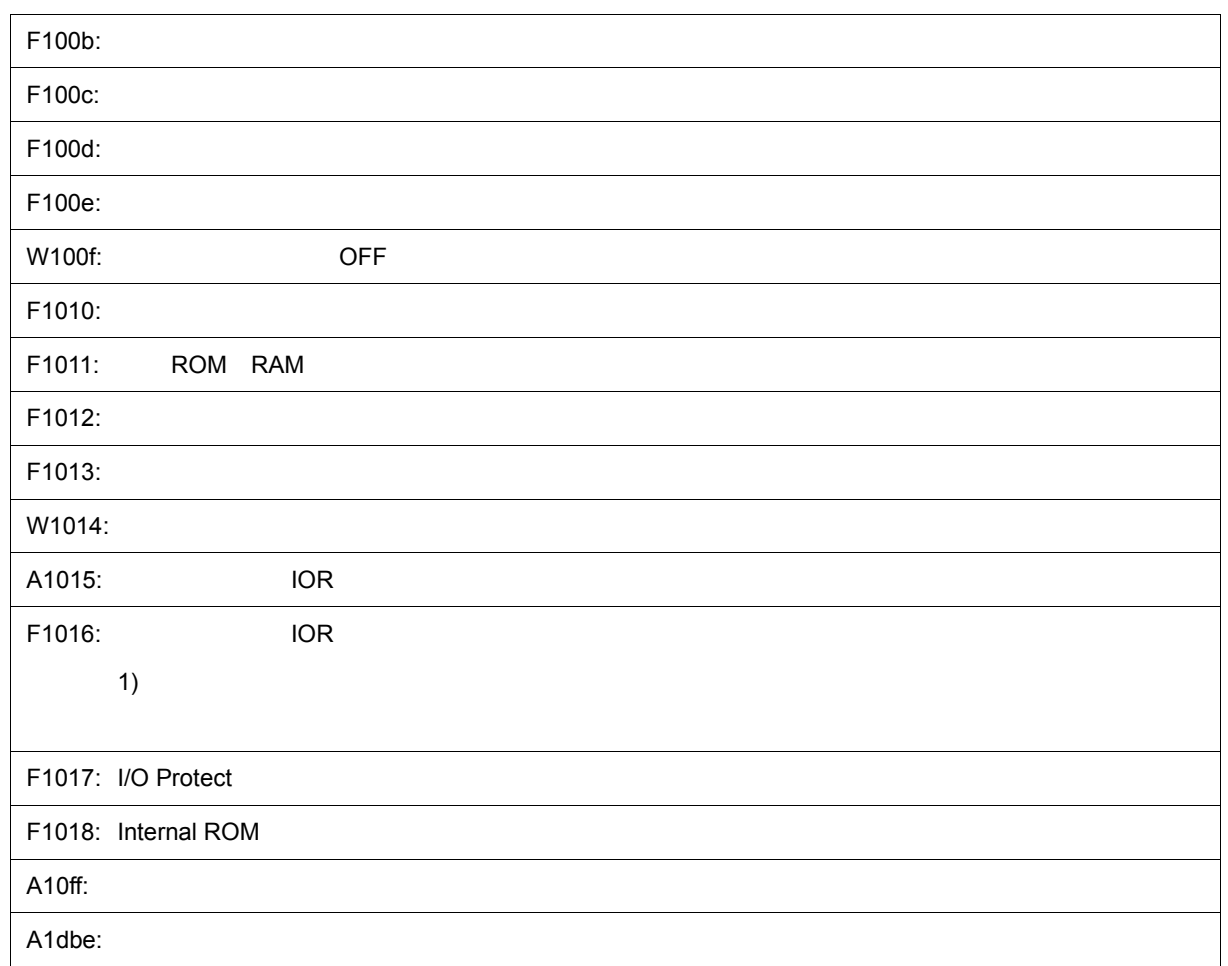

#### <span id="page-304-0"></span>**(3)** *X***2000~**

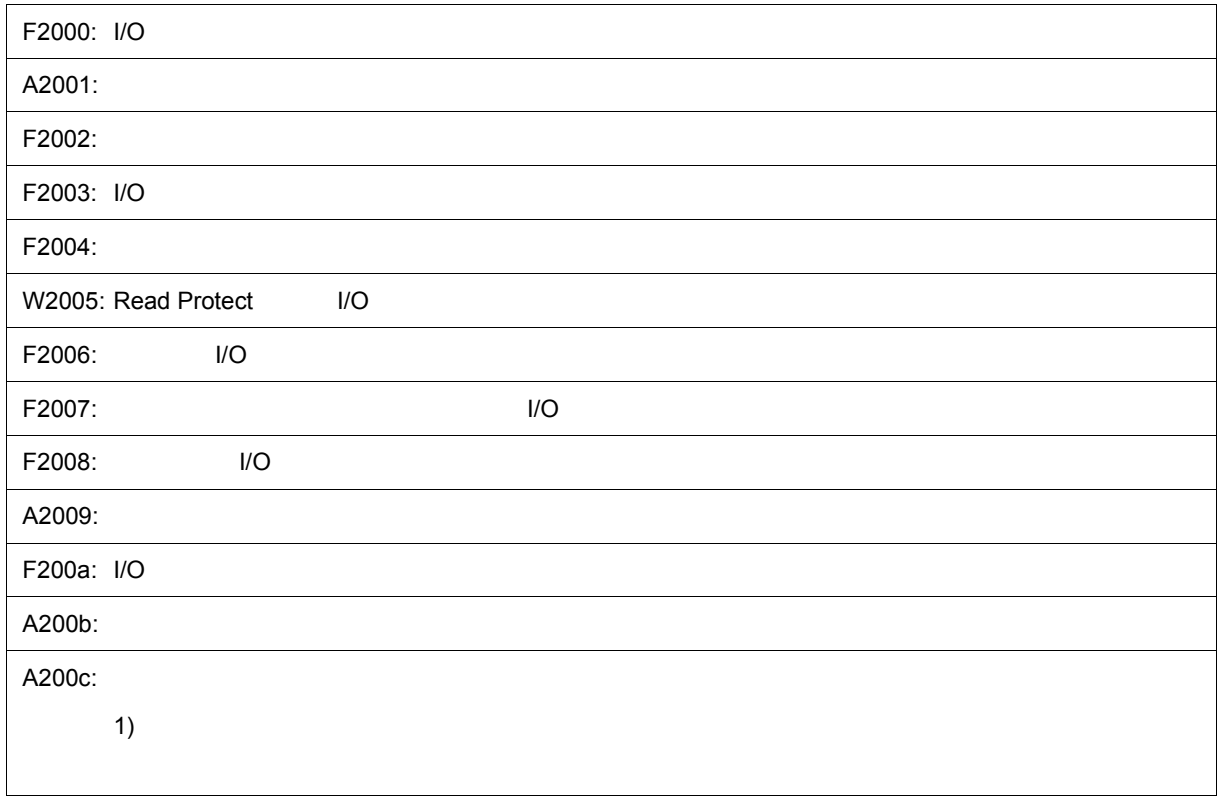

#### <span id="page-305-0"></span>**(4)** *X***3000~**

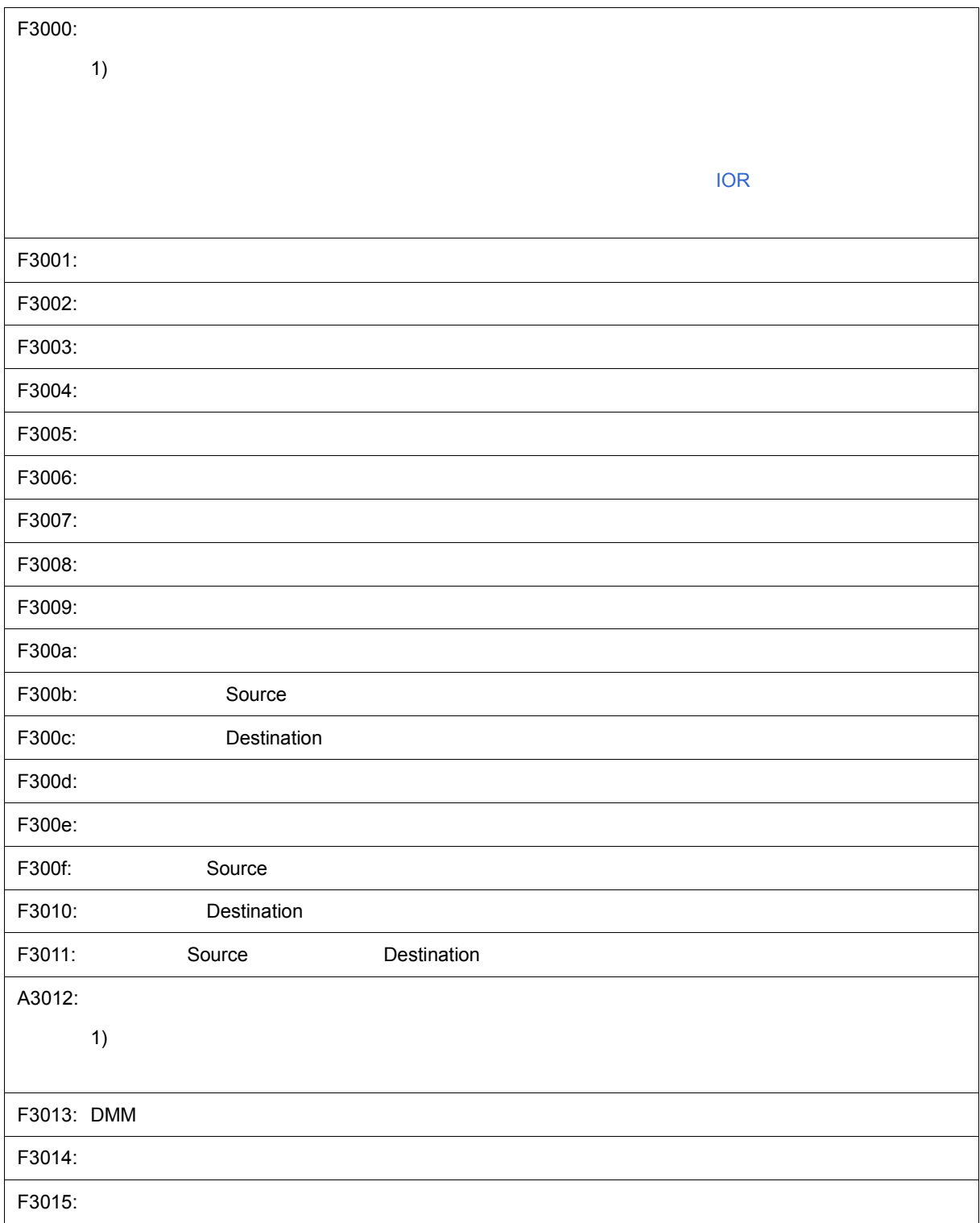

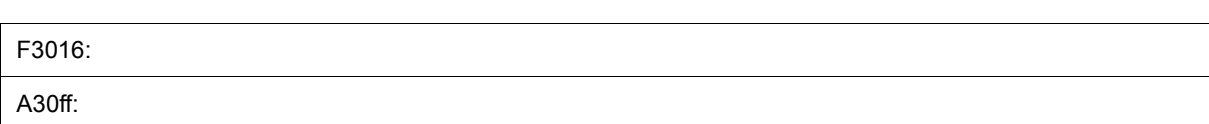

D  $\overline{D}$ 

#### <span id="page-306-0"></span>**(5)** *X***4000~**

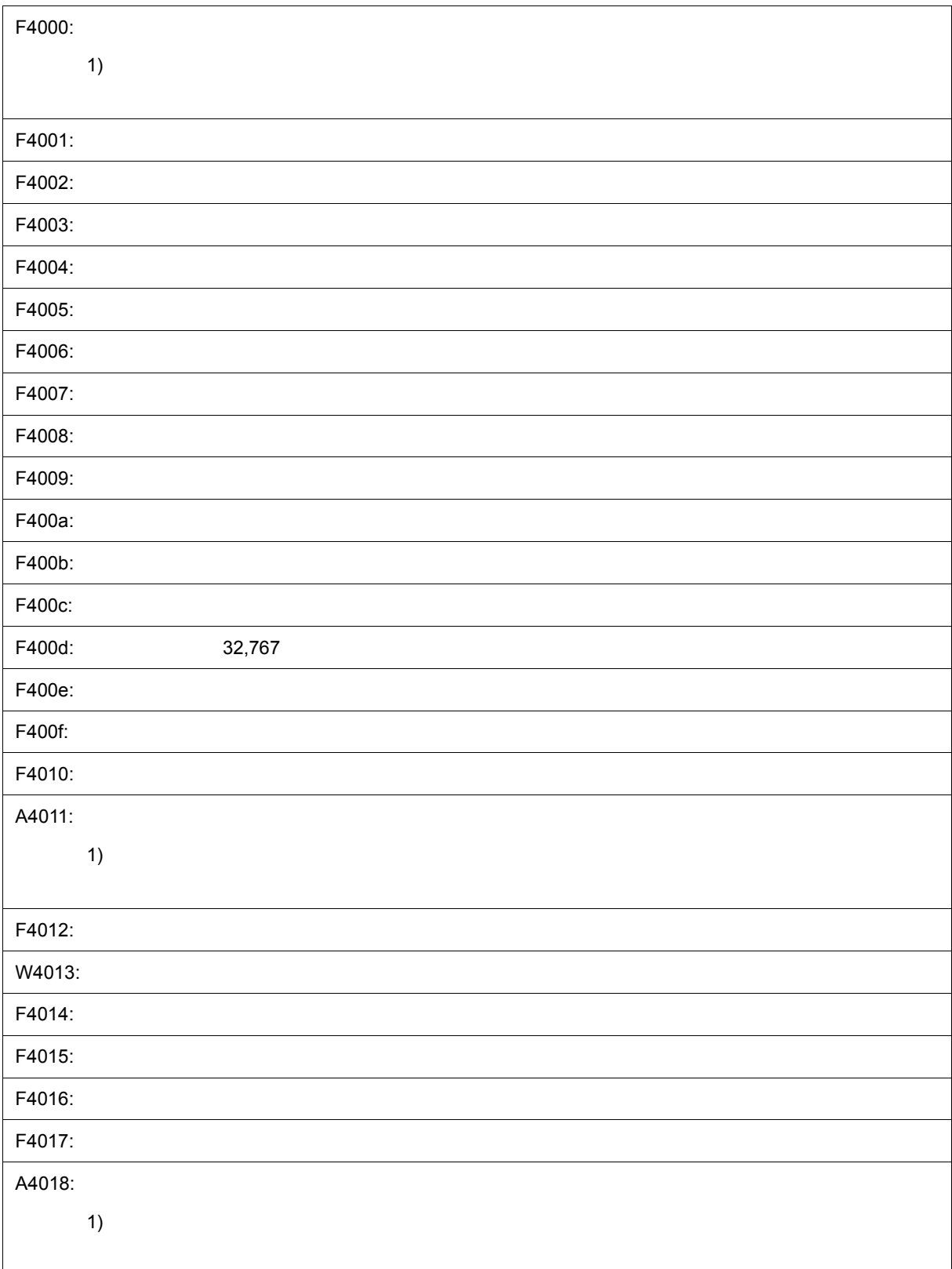

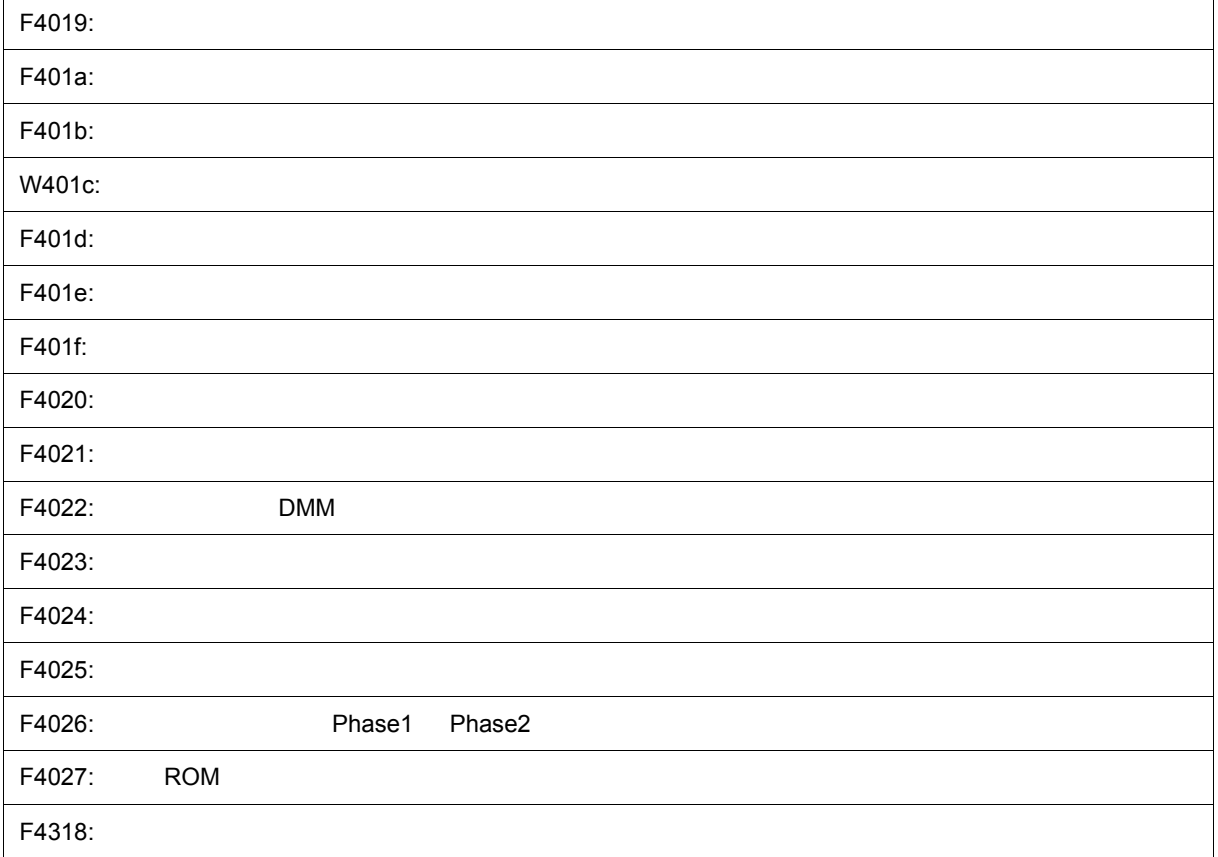

 $D$ 

#### <span id="page-307-0"></span>**(6)** *X***5000~**

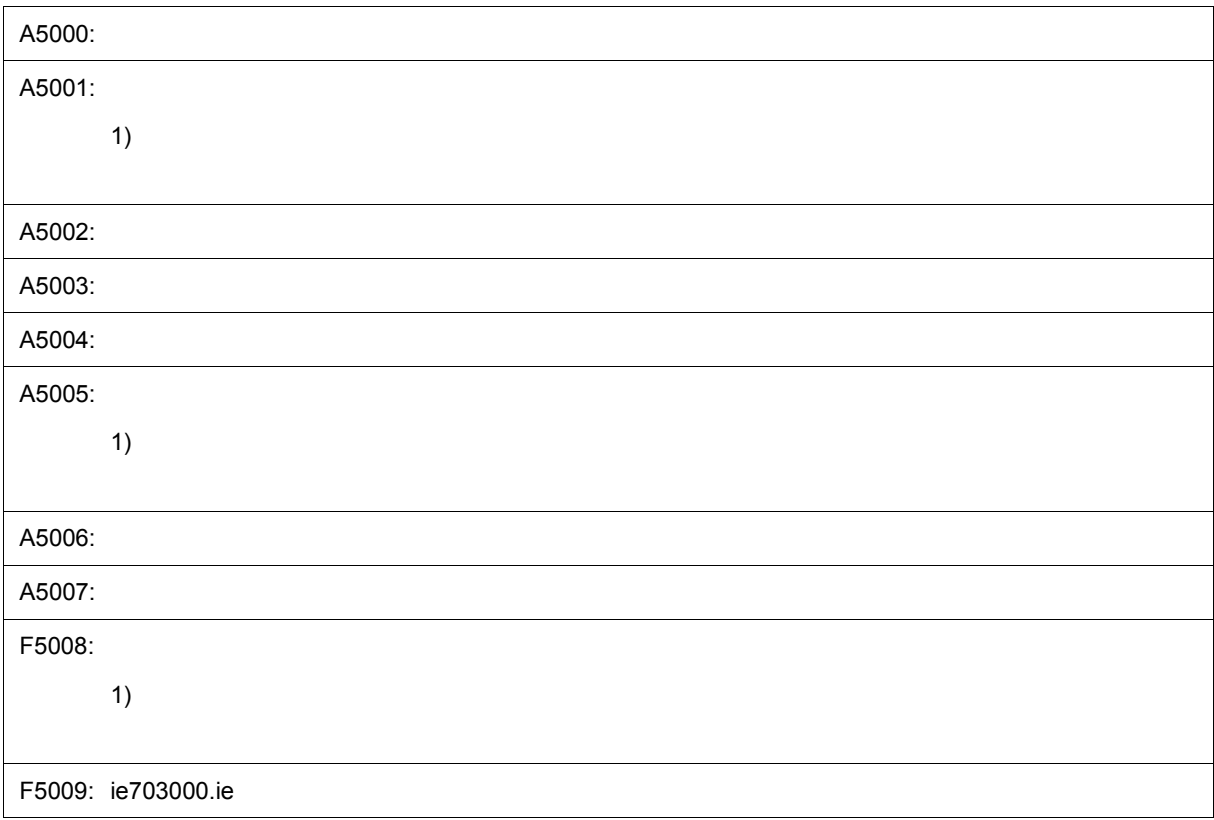

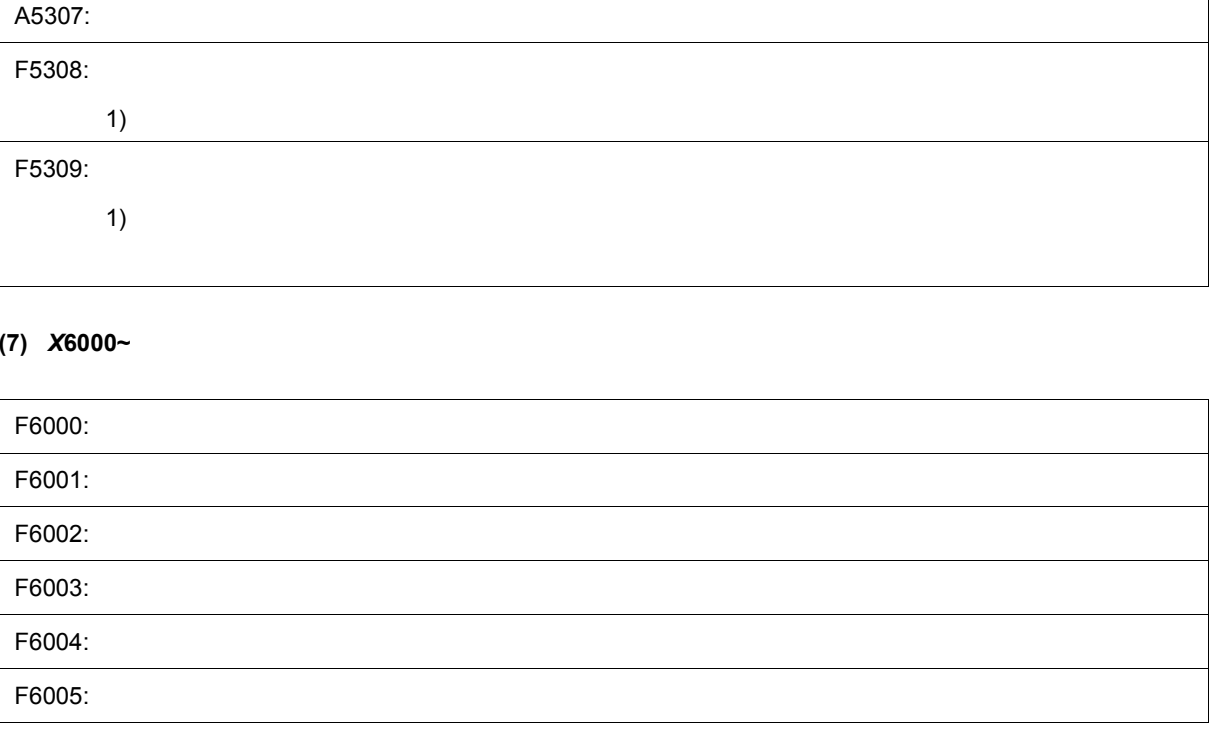

#### <span id="page-308-0"></span>**(7)** *X***6000~**

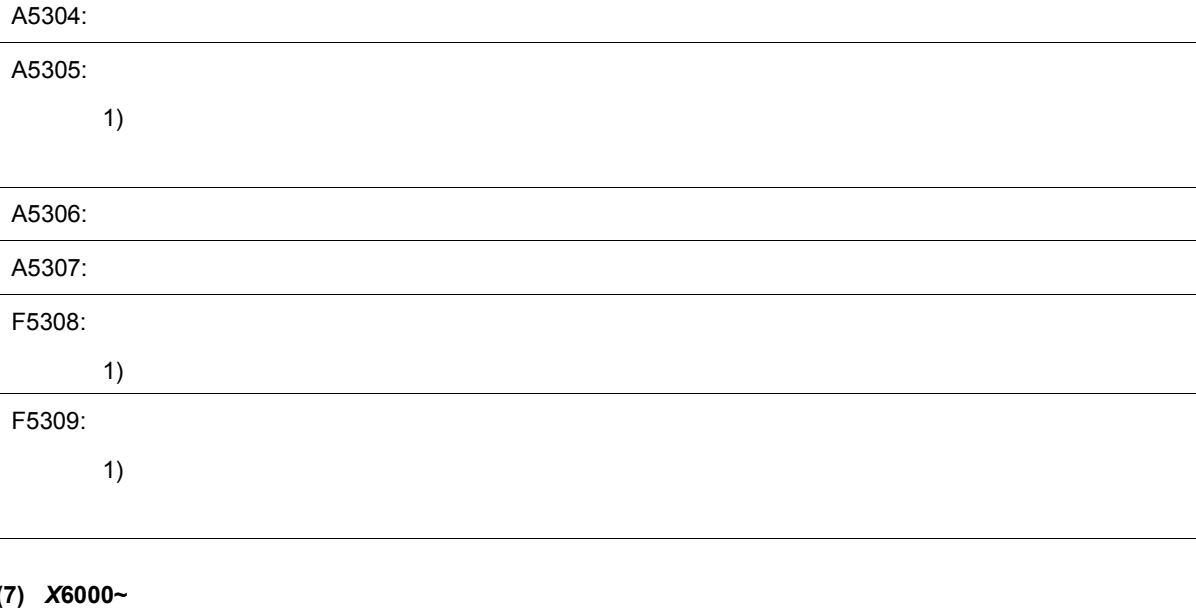

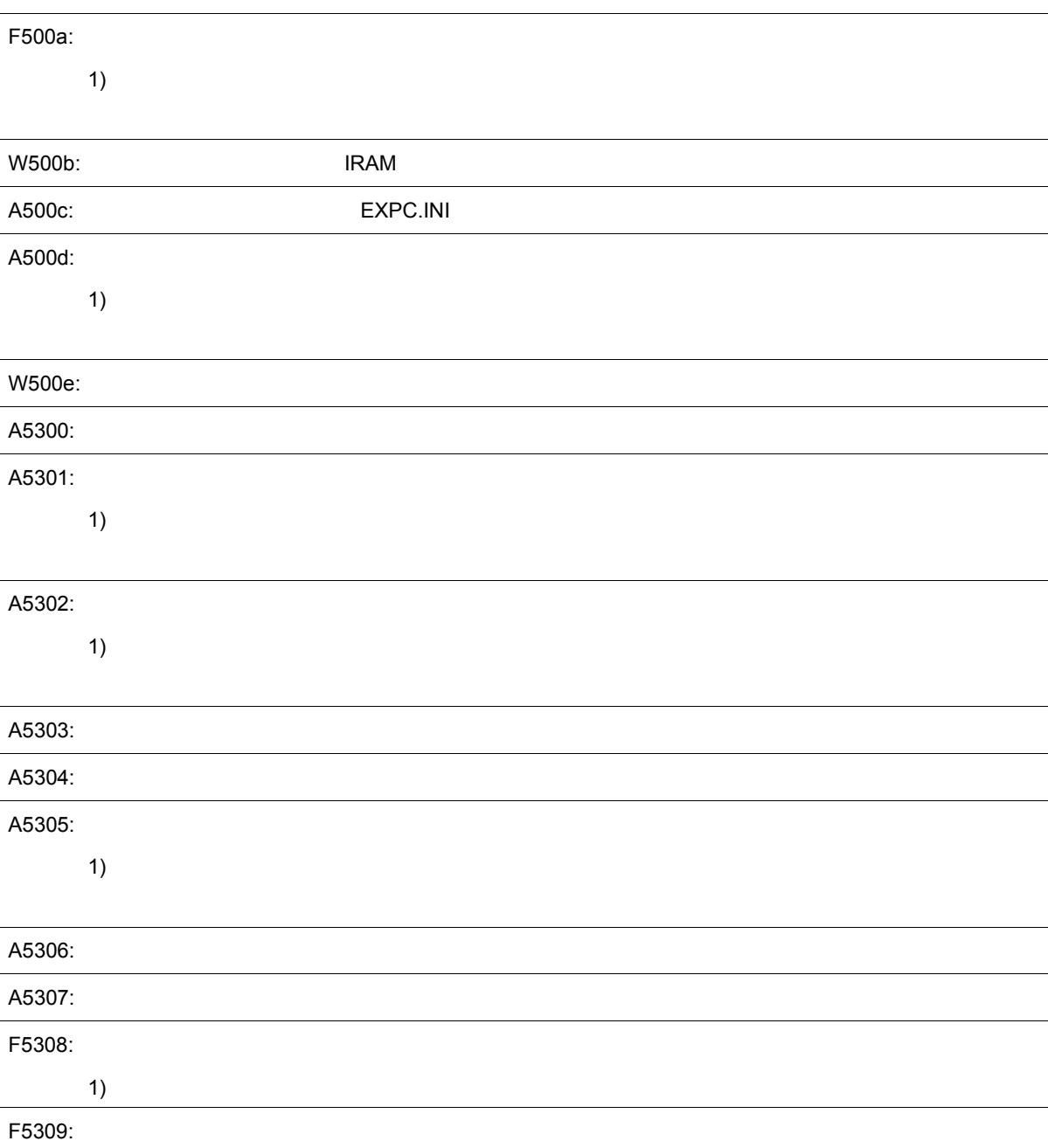

 $D$ 

#### <span id="page-309-0"></span>**(8)** *X***7000~**

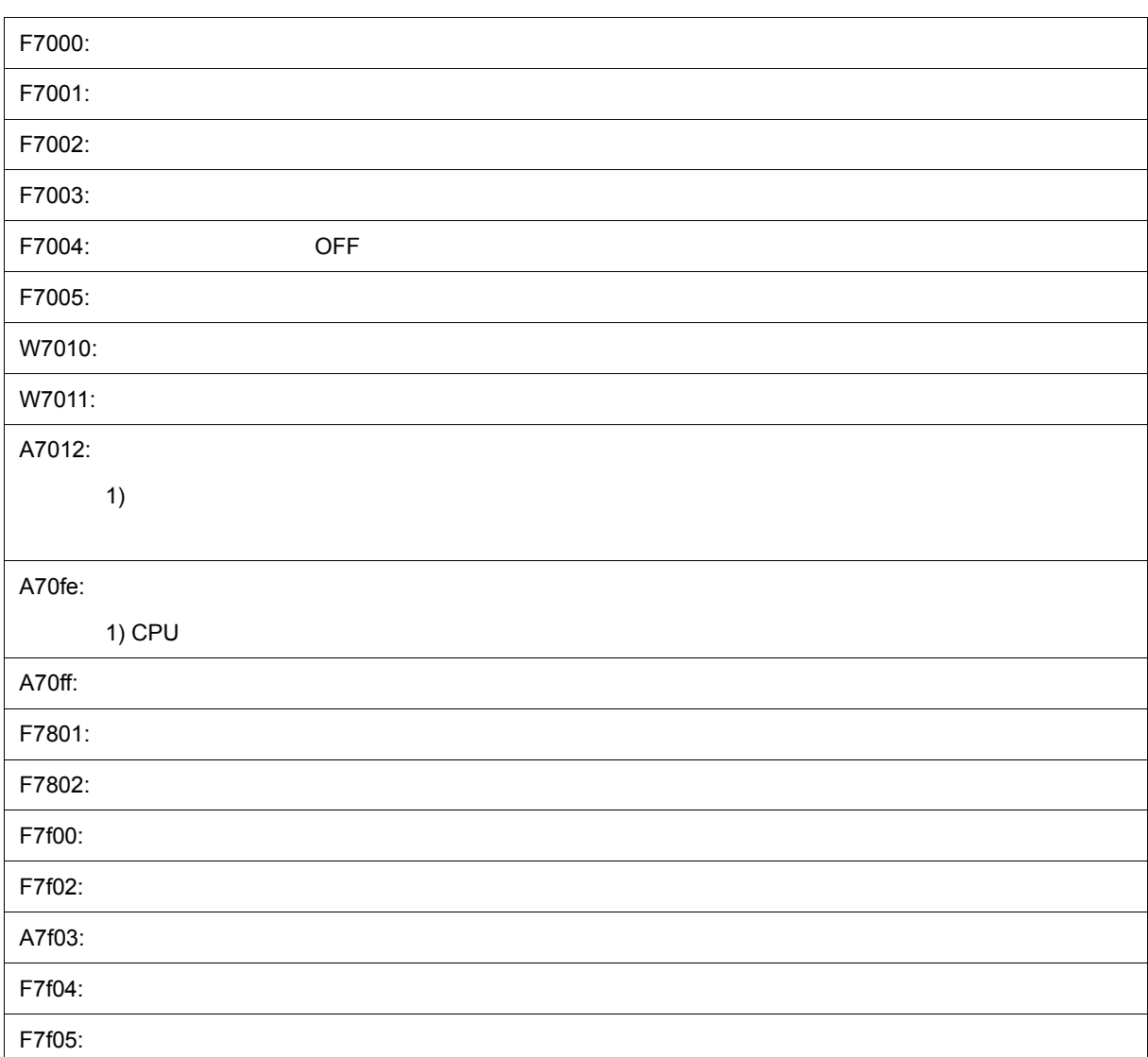

#### <span id="page-309-1"></span>**(9)** *X***8000~**

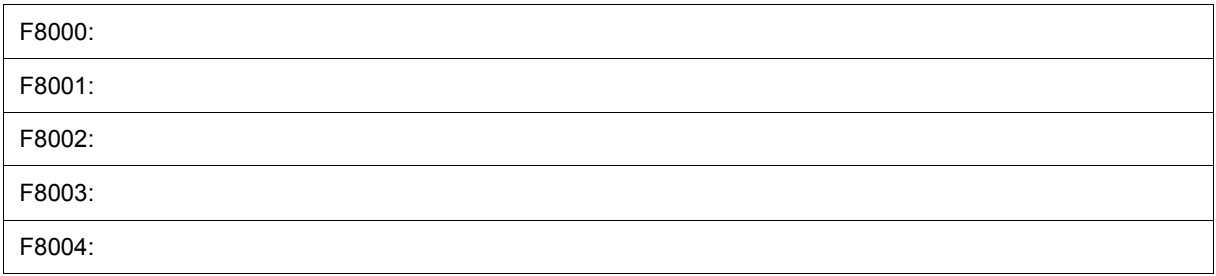

#### <span id="page-309-2"></span>**(10)** *X***9000~**

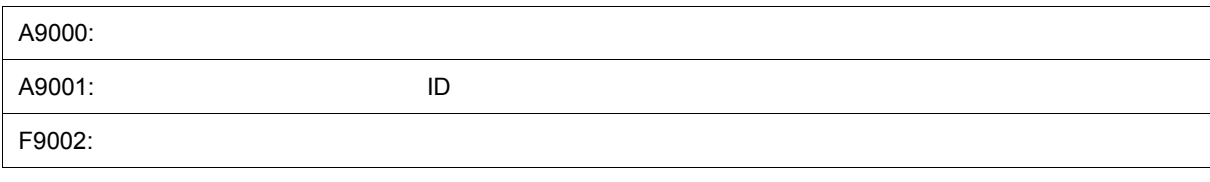

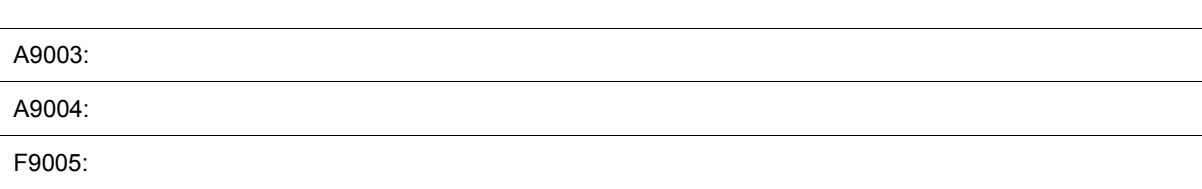

#### <span id="page-310-0"></span>**(11)** *X***a000~**

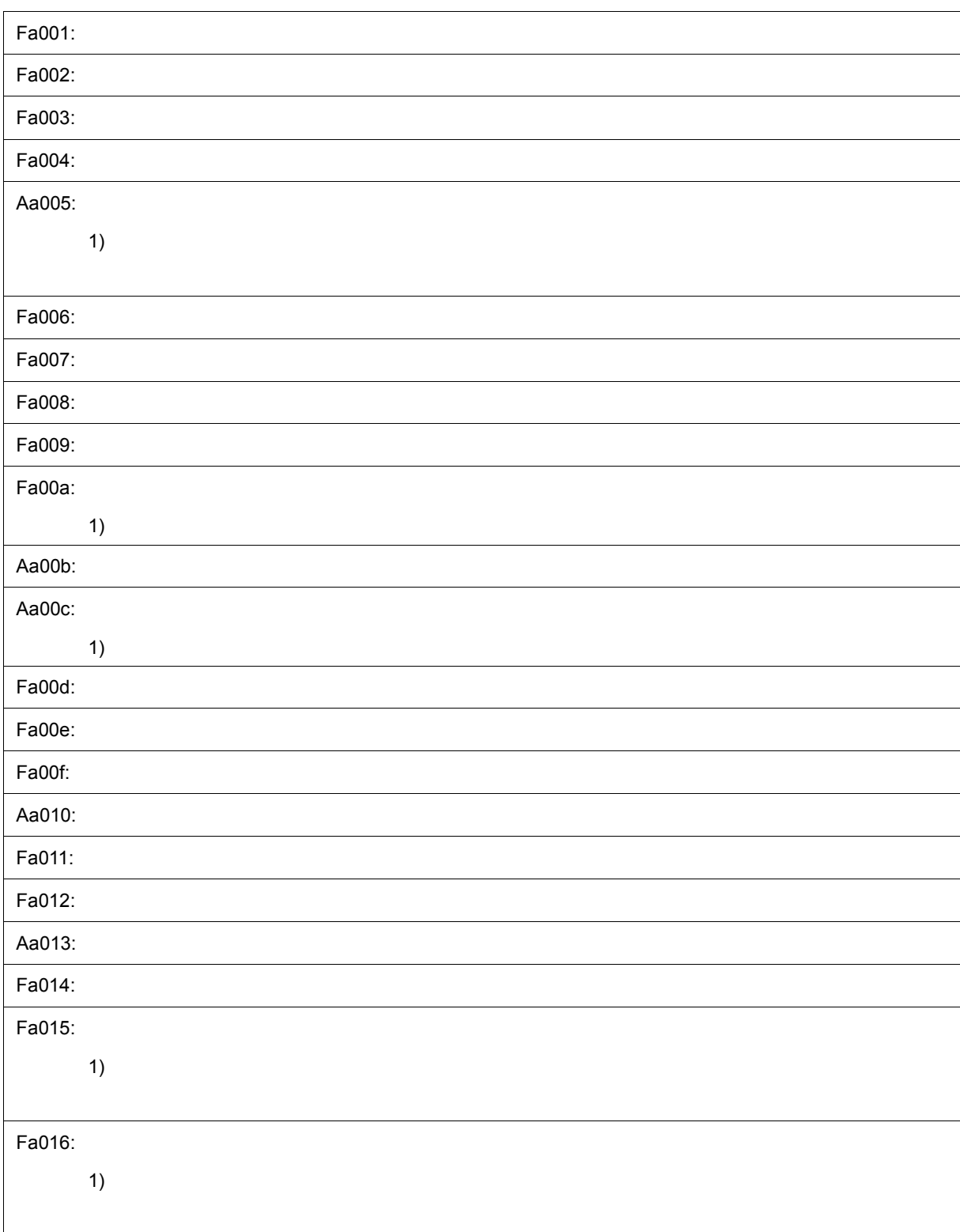

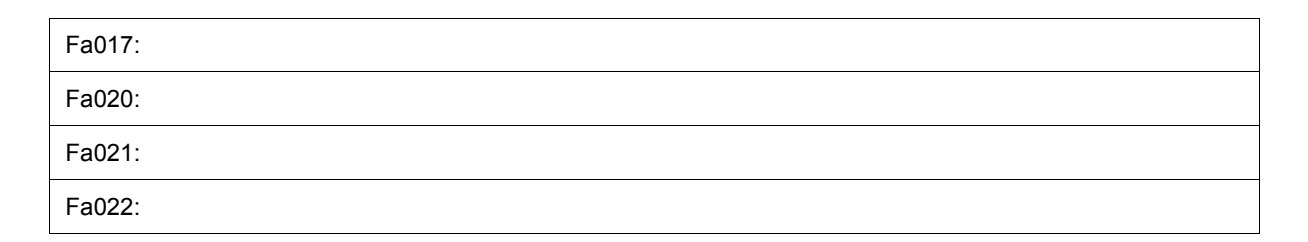

#### <span id="page-311-0"></span>**(12)** *X***b000~**

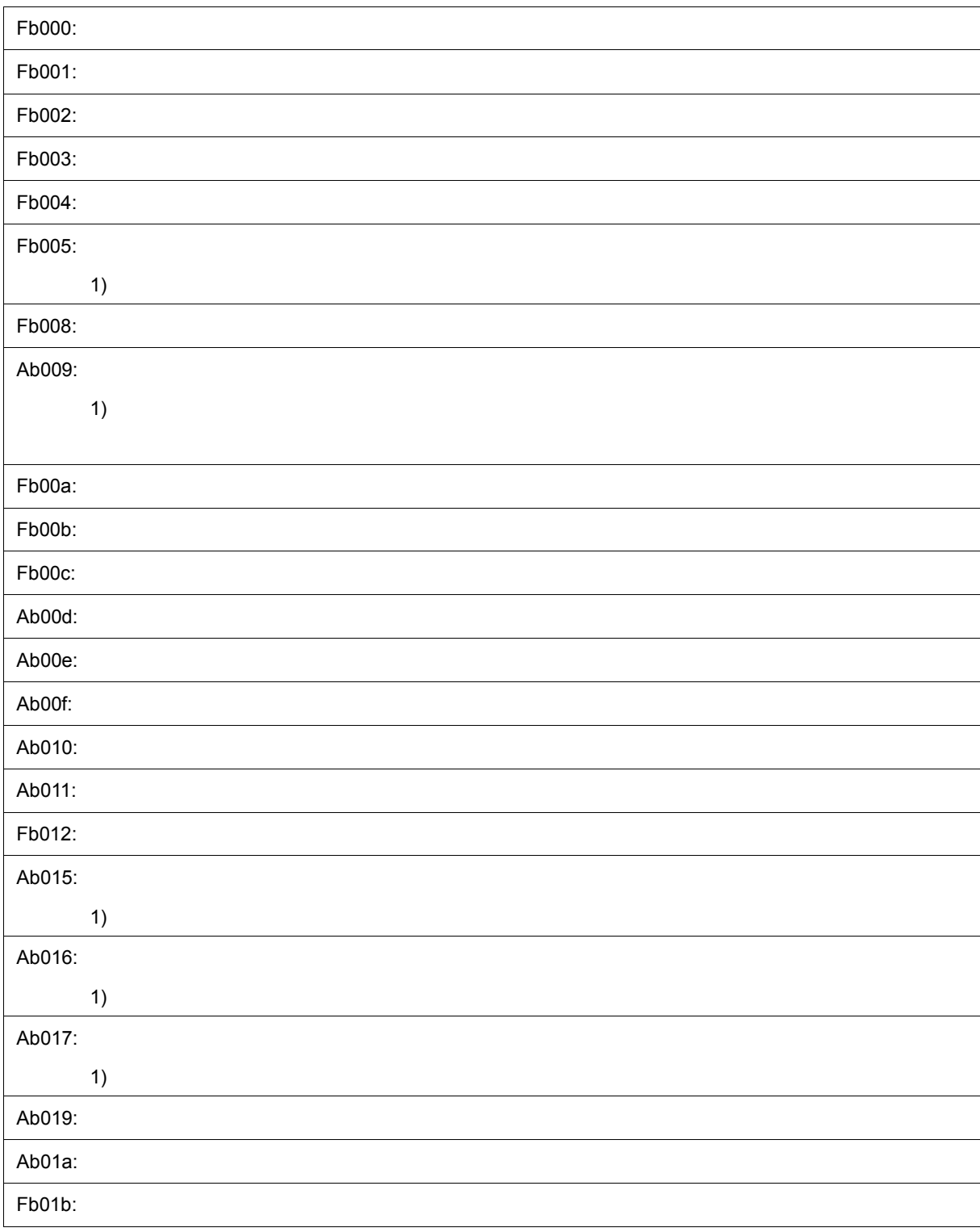

D  $\overline{D}$ 

D  $\overline{D}$ 

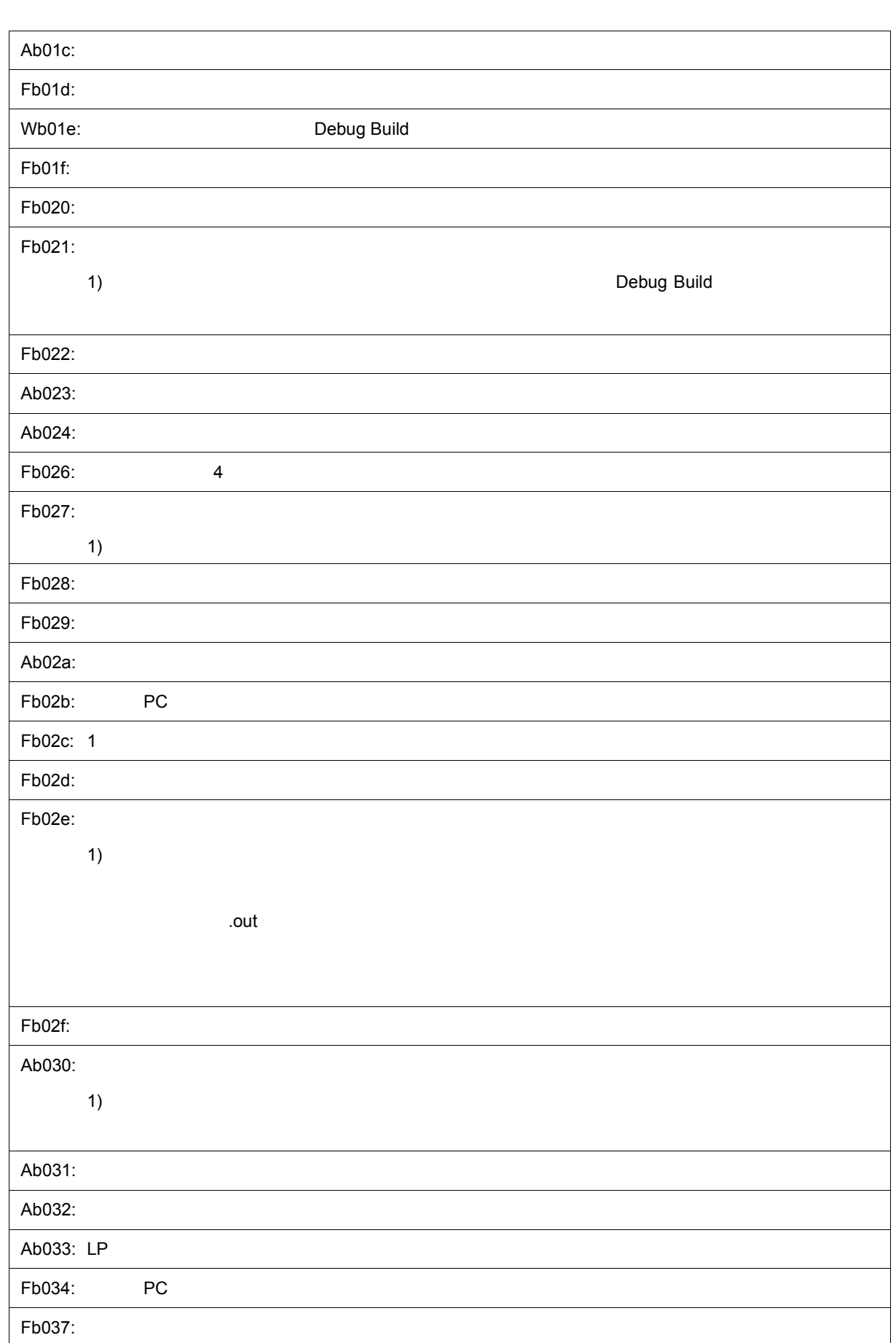

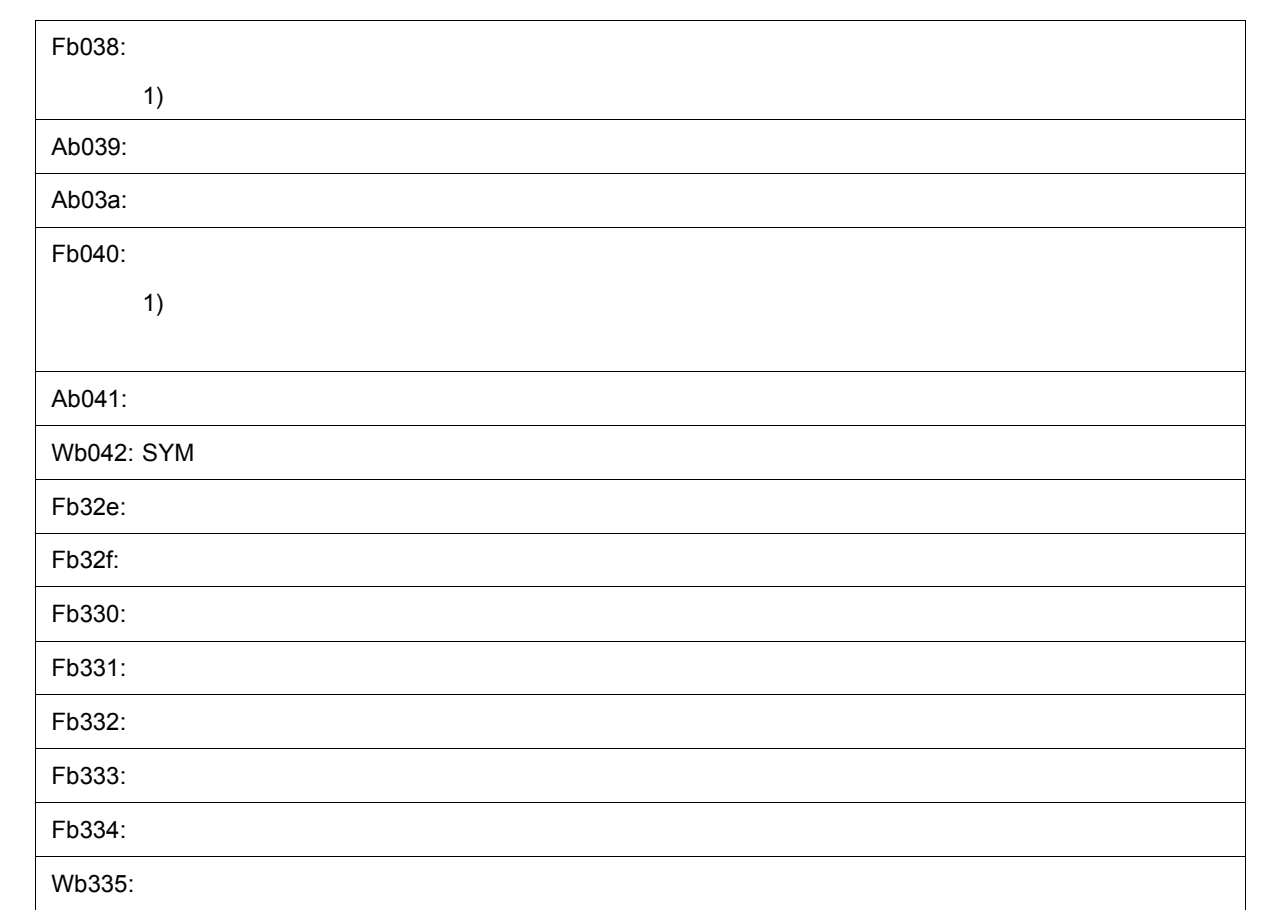

#### <span id="page-313-0"></span>**(13)** *X***c000~**

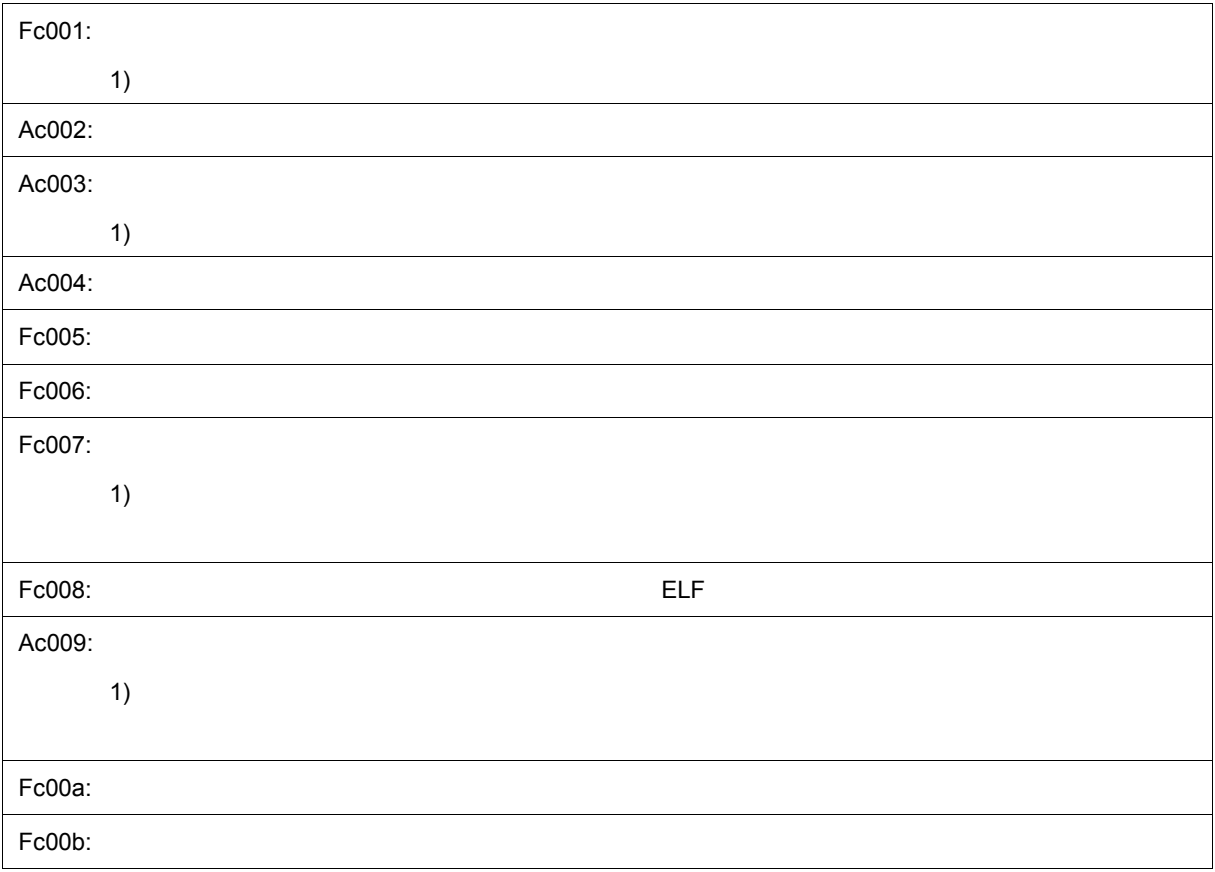

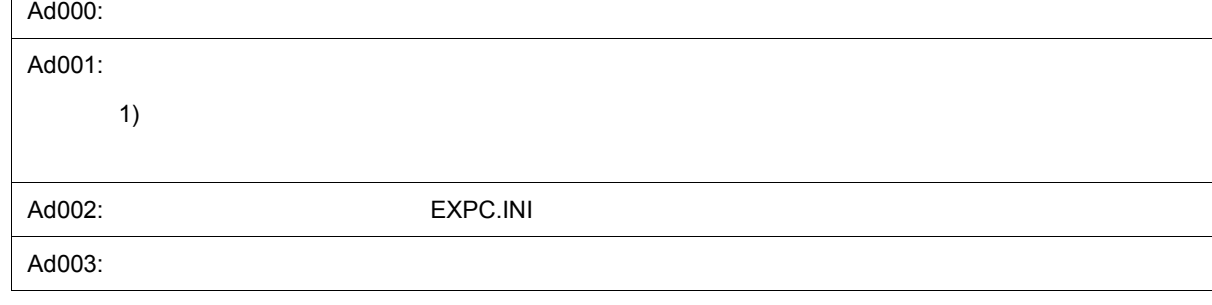

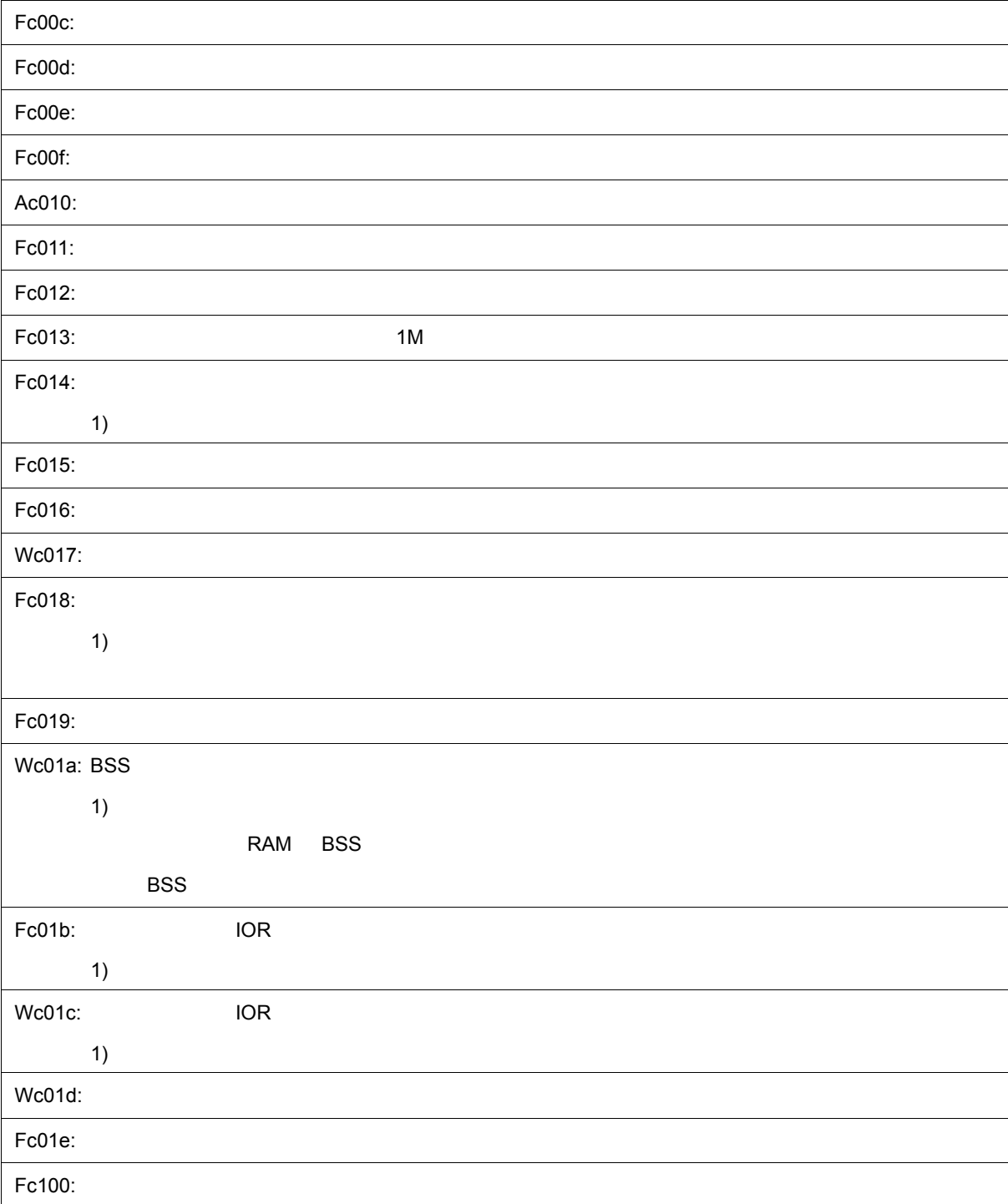

#### <span id="page-314-0"></span>**(14)** *X***d000~**

 $D$ 

#### Fd004:

#### <span id="page-315-0"></span>**(15)** *X***e000~**

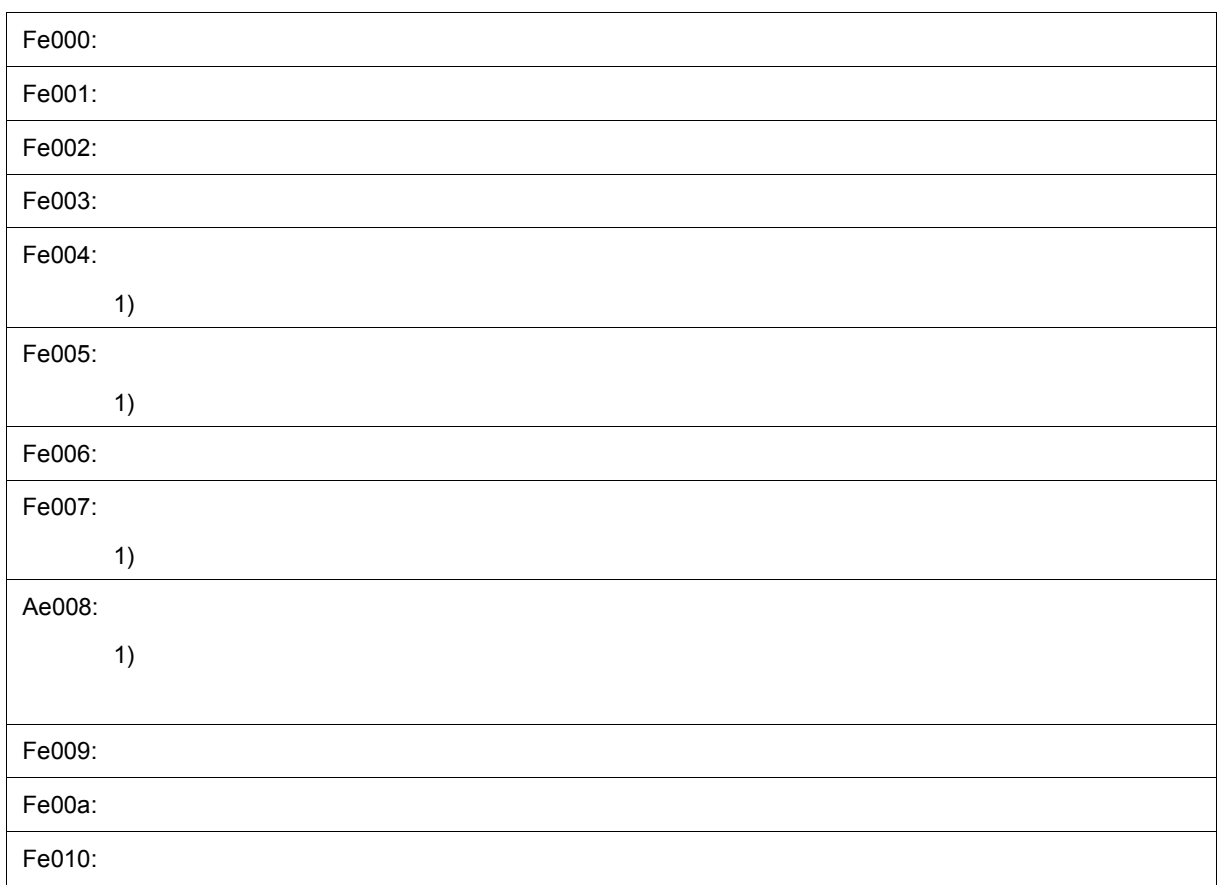

#### <span id="page-315-1"></span>**(16)** *X***f000~**

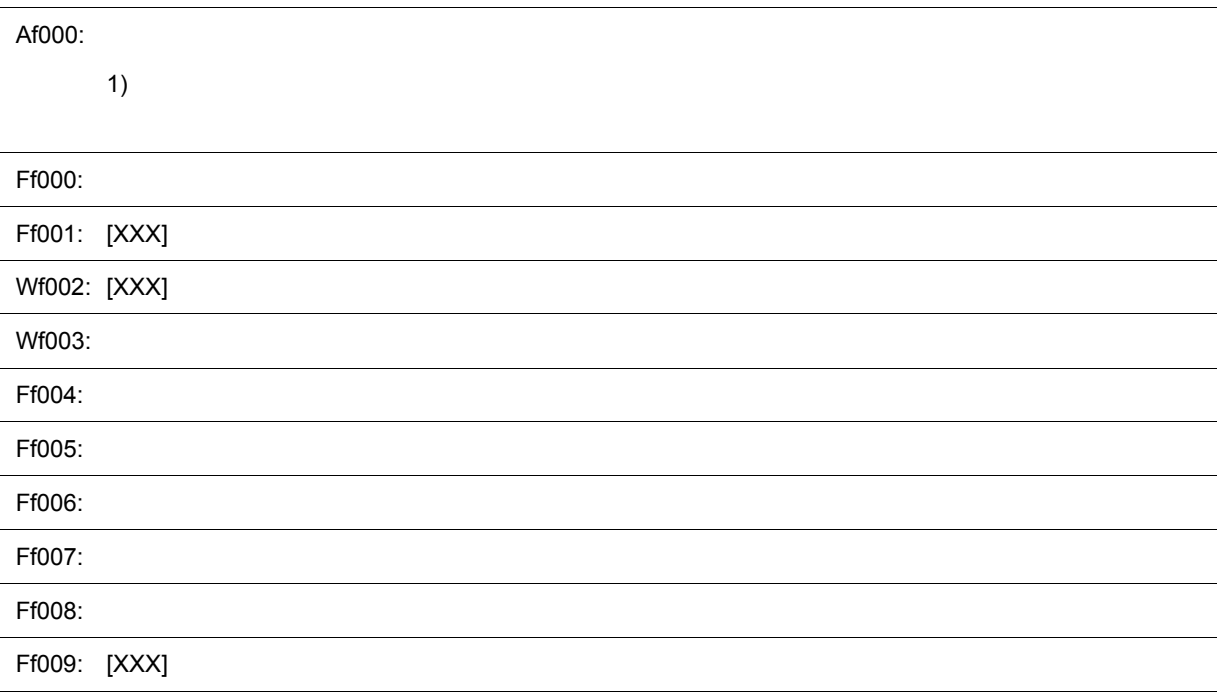

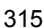

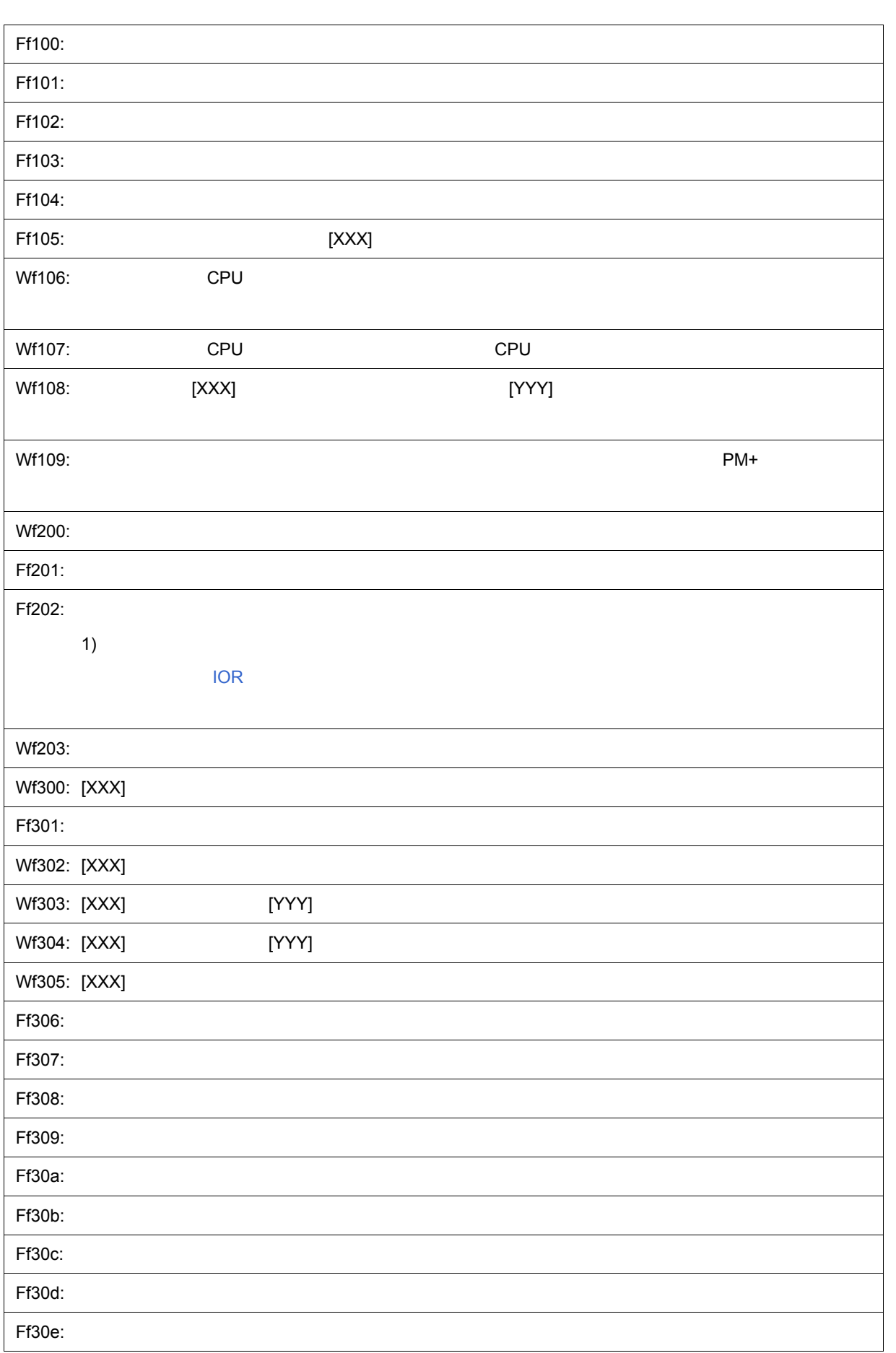

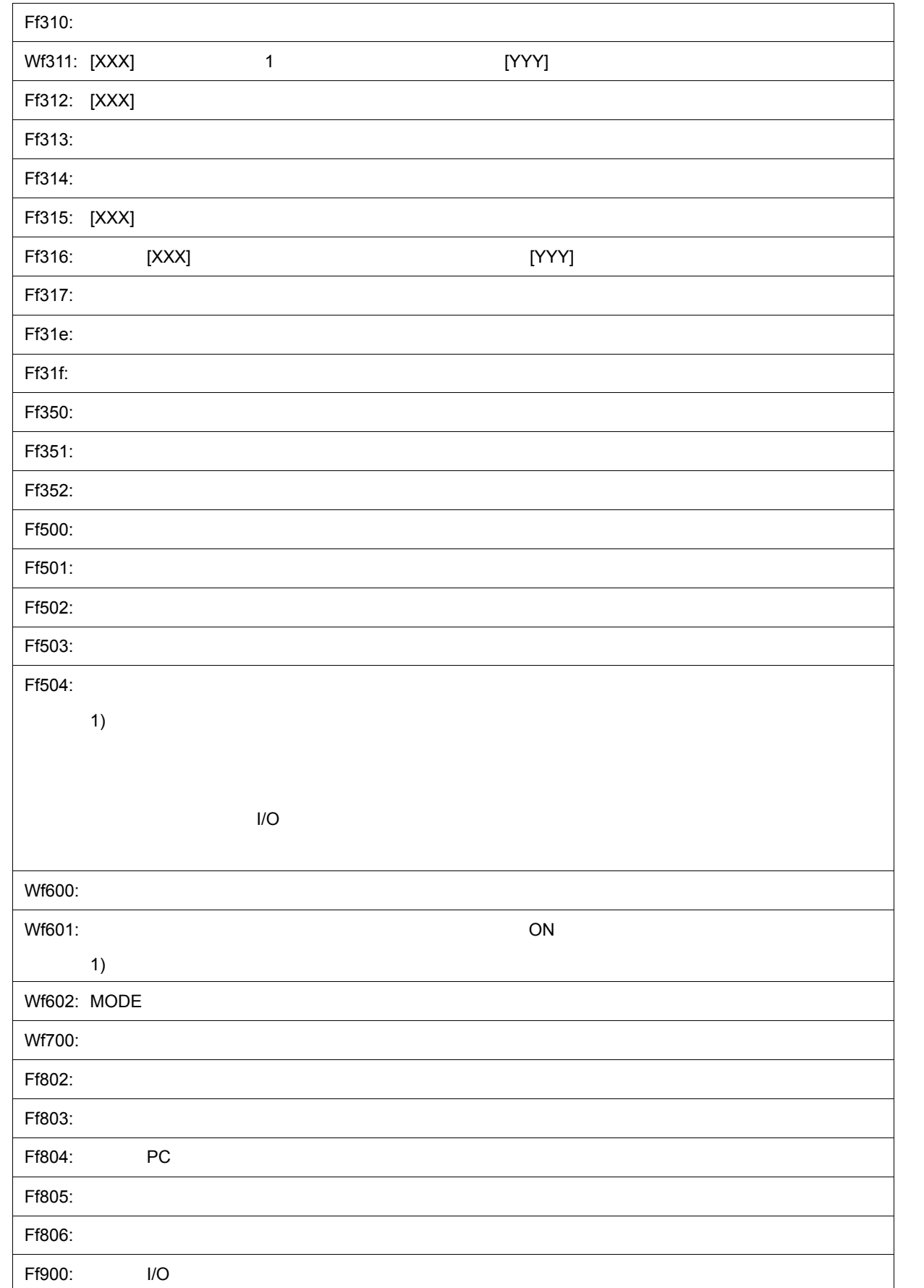

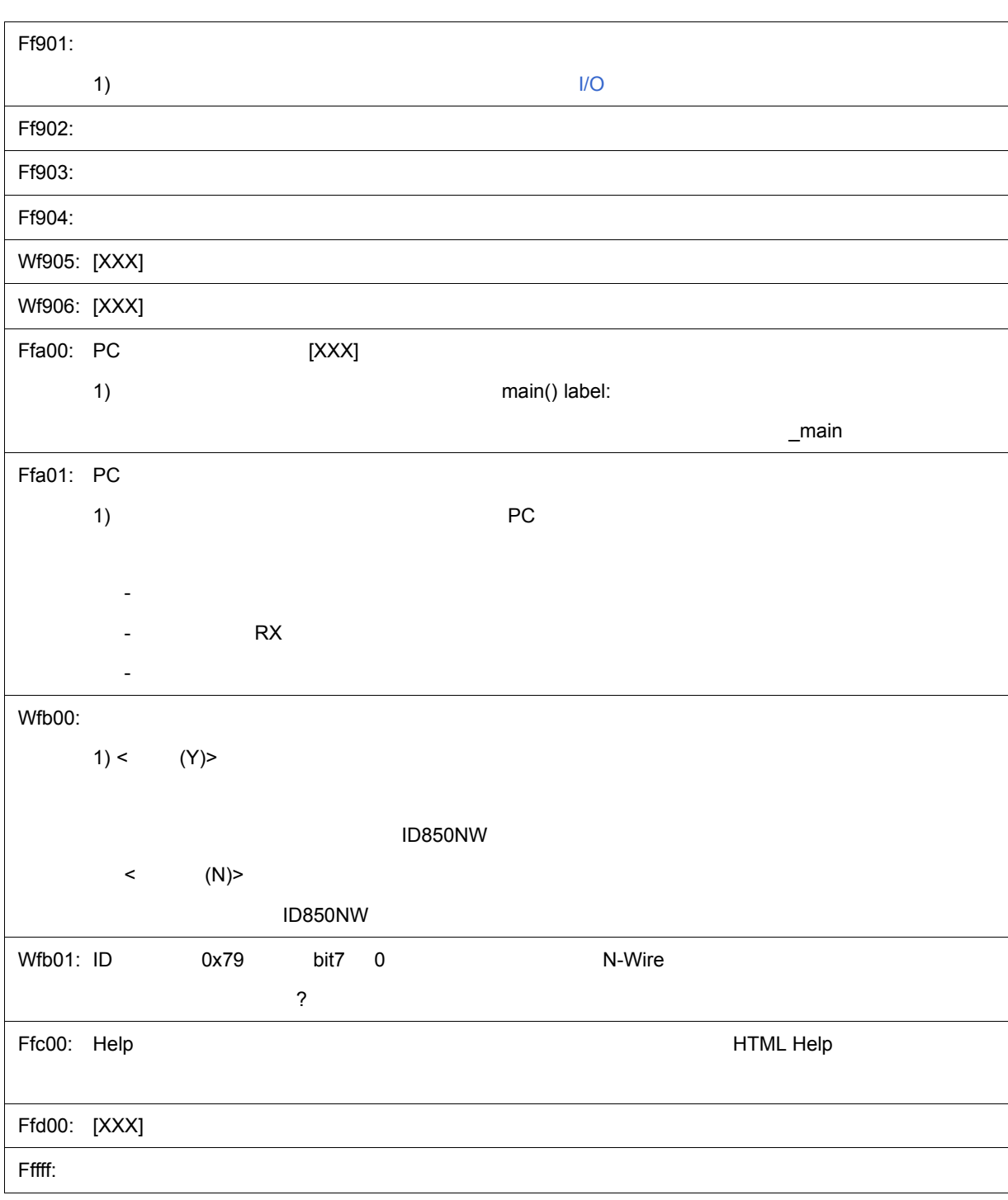

## 付録 **E** 索引

#### **Symbols**

/NBT ... [22](#page-23-0)

#### **A**

AZ850 … [21](#page-22-0)

#### **C**

CA850 … [21](#page-22-1)

#### **D**

DMM ... 56<br>DMM ... 56  $\ldots 56$  $\ldots 56$ 

#### **G**

-g 1.23

#### **I**

I/O 29 I/O  $\ldots$  [184](#page-185-0) IE-70000-MC-NW-A … [19,](#page-20-0) [20](#page-21-0) IOR … [178](#page-179-0) in [182](#page-183-0)

#### **N**

N-EXEC for RTE … [20](#page-21-1)

#### **P**

PM+ … [21,](#page-22-2) [31](#page-32-0)

#### **R**

RAM … [69](#page-70-0) ROM ... [20](#page-21-2) RRM … [69](#page-70-1) RRM ... [69](#page-70-1) RTE-1000-TP … [20](#page-21-3) RTE-2000-TP … [20](#page-21-4)

#### **T**

Target … [39](#page-40-1) Tcl address … [242](#page-243-0) assemble … [243](#page-244-0) batch … [244](#page-245-0) breakpoint … [245](#page-246-0) cache … [247](#page-248-0) dbgexit … [248](#page-249-0) download … [249](#page-250-0) extwin … [250](#page-251-0)

finish … [251](#page-252-0) go … [252](#page-253-0) help … [253](#page-254-0) hook … [254](#page-255-0) ie … [255](#page-256-0) inspect … [256](#page-257-0) jump … [257](#page-258-0) map … [258](#page-259-0) mdi … [259](#page-260-0) memory … [260](#page-261-0) module … [261](#page-262-0) next … [262](#page-263-0) refresh … [263](#page-264-0) register … [264](#page-265-0) reset … [265](#page-266-0) run … [266](#page-267-0) step … [267](#page-268-0) stop … [268](#page-269-0) upload … [269](#page-270-0) version … [270](#page-271-0) watch … [271](#page-272-0) where … [272](#page-273-0) wish … [273](#page-274-0) xtrace … [274](#page-275-0) Tcl ... [236](#page-237-0) TW850 … [21](#page-22-3)

> アクティブ状態とスタティック状態 … [74](#page-75-0)  $... 160$  $... 160$ アップロード … [41](#page-42-0) アップロード・ダイアログ … [118](#page-119-0) アドレス指定ダイアログ … [137](#page-138-0)  $\ldots$  [24](#page-25-0)  $\ldots$  [68](#page-69-0)  $\ldots$  [64](#page-65-0)  $\dots$  [65](#page-66-0)  $\dots$  [202](#page-203-0)  $\dots 68$  $\dots 68$  $\dots$  [206](#page-207-0)  $\dots$  [201](#page-202-0)  $\dots$  [211](#page-212-0)  $\dots$  [20](#page-21-5)  $\dots$  [24](#page-25-1)  $\ldots$  [20](#page-21-6) ウィンドウ一覧 … [81](#page-82-0)  $\dots$  [77](#page-78-0)  $\ldots 80$  $\ldots 80$  $\dots$  [149](#page-150-0) ... [152](#page-153-0)  $\dots$  [140](#page-141-0)  $\dots$  [51](#page-52-0) エラー … [296](#page-297-2) 演算子 … [290](#page-291-0)

 $E$ 

 $\dots$  [50](#page-51-0)  $\dots$  [50](#page-51-1) Grep … [278](#page-279-0)<br>Hook … 281 Hook … [281](#page-282-0) List … [277](#page-278-0) Memory Mapped I/O ... [283](#page-284-0) RRM ... [279](#page-280-0) Run Break Timer **Easing Lines** … [286](#page-287-0) Sym Inspect ... [285](#page-286-0)  $\dots$  [276](#page-277-0)  $\dots$  [99](#page-100-0) 環境設定ファイル・セーブ・ダイアログ … [221](#page-222-0)  $\ldots$  [223](#page-224-0) キー機能一覧 … [293](#page-294-0)  $\ldots$  [25](#page-26-0)  $\ldots$  [131](#page-132-0) 逆アセンブル・サーチ・ダイアログ … [135](#page-136-0)  $\dots$  [146](#page-147-0)  $\dots$  [195](#page-196-0)  $\dots 239$  $\dots 239$ … [229](#page-230-0)  $\ldots$  [234](#page-235-0) ... [43](#page-44-0)  $\dots 61$  $\dots 61$  $\ldots$  [229](#page-230-1)  $\ldots 83$  $\ldots 83$ コンフィグレーション・ダイアログ … [95](#page-96-0) … [289](#page-290-2) ジャンプ機能 … [75](#page-76-0)  $\ldots$  [226](#page-227-0)  $\dots$  [62](#page-63-0)  $... 291$  $... 291$  $\dots$  [138](#page-139-0) スタック・トレース・ウィンドウ … [156](#page-157-0)  $\ldots 54$  $\ldots 54$  $\ldots$  [93](#page-94-0)  $\ldots 63, 194$  $\ldots 63, 194$  $\ldots 63, 194$  $\ldots$  [73](#page-74-0) ... [129](#page-130-0) ... [127](#page-128-0) ... [122](#page-123-0)  $\dots$  [232](#page-233-0) ソフトウエア・ブレーク・マネージャ … [199](#page-200-0)  $\dots$  [187](#page-188-0)  $\dots$  [40](#page-41-0)  $\ldots$  [40](#page-41-1)  $\dots 115$  $\dots 115$  $\ldots$  [91](#page-92-0)  $\dots$  [38](#page-39-0)  $\dots$  [37](#page-38-0)  $\dots$  [105](#page-106-0) ディレイ・カウント設定ダイアログ … [198](#page-199-0) ディレイ・トリガ … [194](#page-195-1)  $\dots 62$  $\dots 62$  $\ldots 296$  $\ldots 296$ 

 $\dots 63$  $\dots 63$  $\ldots 60$  $\ldots 60$  $\dots$  [21](#page-22-4)  $\ldots$  [20](#page-21-7)<br>&  $\ldots$  [78](#page-79-0)  $\dots$  [62](#page-63-2)  $\dots$  [102](#page-103-0) トレース機能 … [59](#page-60-0)  $\dots$  [191](#page-192-0)  $\ldots$  [186](#page-187-0)  $\ldots$  [193](#page-194-0) トレース・メモリ … [59](#page-60-1) RAM ... [39](#page-40-2)  $\dots$  [287](#page-288-1)  $\ldots$  [62](#page-63-3) バージョン表示ダイアログ … [227](#page-228-0) 表示ファイル … [72](#page-73-0) 表示ファイル・セーブ・ダイアログ … [216](#page-217-0) 表示ファイル・ロード・ダイアログ … [219](#page-220-0)  $\dots$  [292](#page-293-1)  $\dots$  [230](#page-231-0)  $\ldots$  [240](#page-241-0)  $\ldots 62$  $\ldots 62$  $\dots$  [45](#page-46-0)  $\ldots$  [46](#page-47-0)<br> $\ldots$  47  $\ldots$  [47](#page-48-0)  $\cdots$  [214](#page-215-0)  $\dots$  [196](#page-197-0)  $I/O$  … [96](#page-97-0)  $\ldots$  [49](#page-50-0) … [124](#page-125-0)  $\dots$  [70,](#page-71-0) [226](#page-227-1)  $\ldots$  [71](#page-72-0) プロジェクト・ファイル・セーブ・ダイアログ … [111](#page-112-0) プロジェクト・ファイル・ロード・ダイアログ … [113](#page-114-0)  $\dots$  [101](#page-102-0) ... [123,](#page-124-0) [132](#page-133-0)  $\dots$  [20,](#page-21-8) [22](#page-23-1) … [97](#page-98-0) マッピング設定 … [97,](#page-98-1) [38](#page-39-1)  $\ldots$  [39](#page-40-3)  $\sim$  [83](#page-84-1)  $\ldots$  [62](#page-63-5)  $\ldots 84$  $\ldots 84$ メッセージの種類 … [296](#page-297-4)  $\ldots 84$  $\ldots 84$ 

 $\dots 55$  $\dots 55$ 

メモリ比較結果ダイアログ … [170](#page-171-0)

... [166](#page-167-0) ... [162](#page-163-0)

 $\dots$  [168](#page-169-0) ... [159](#page-160-0)

 $\dots$  [164](#page-165-0)  $\dots$  [287](#page-288-2)

 $\dots$  [67](#page-68-0)

 $\ldots 225$  $\ldots 225$  $\ldots$  [176](#page-177-0)  $\ldots 57$  $\ldots 57$  $\ldots$  [173](#page-174-0)  $\ldots$  [154](#page-155-0)  $\ldots$  [70](#page-71-1)  $\ldots$  70 … [120](#page-121-0)

#### **NEC**

211-8668 1753 電話(代表):**044**(**435**)**5111**

**お話** 

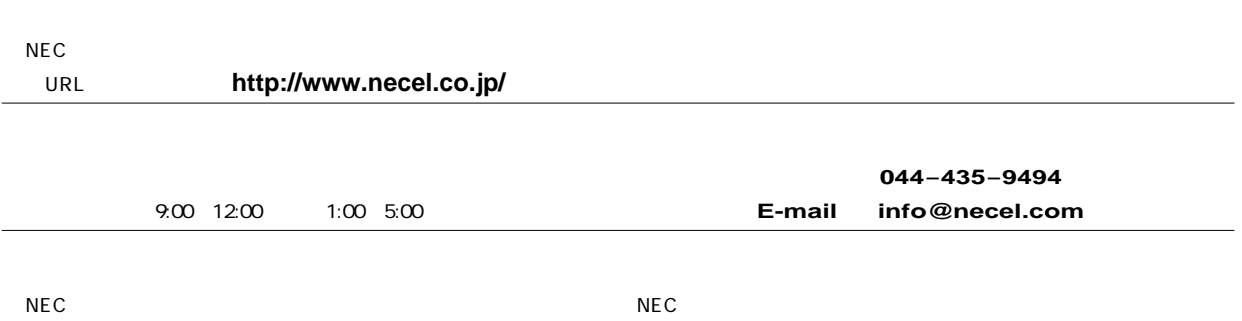